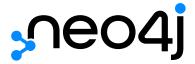

The Neo4j Operations Manual v4.1

# Table of Contents

| 1. Introduction                                                       | 2  |
|-----------------------------------------------------------------------|----|
| 1.1. Neo4j editions                                                   | 2  |
| 1.1.1. Performance and scalability                                    | 3  |
| 1.2. Versioning                                                       | 4  |
| 2. Installation                                                       | 5  |
| 2.1. System requirements                                              | 5  |
| 2.1.1. Supported platforms                                            | 5  |
| 2.1.2. Hardware requirements                                          | 5  |
| 2.1.3. Software requirements                                          | 7  |
| 2.1.4. Filesystem                                                     | 7  |
| 2.1.5. Java                                                           | 7  |
| 2.2. Neo4j Browser                                                    | 8  |
| 2.3. Neo4j Desktop                                                    | 8  |
| 2.4. Linux installation                                               | 8  |
| 2.4.1. Debian-based distributions (.deb)                              | 9  |
| Installation                                                          | 9  |
| File locations                                                        | 12 |
| Operation                                                             | 12 |
| Starting the service automatically on system start                    | 13 |
| 2.4.2. Red Hat, CentOS, Fedora, and Amazon Linux distributions (.rpm) | 13 |
| Install on Red Hat, CentOS, Fedora, or Amazon Linux                   | 13 |
| Install on SUSE                                                       | 15 |
| Offline installation                                                  | 15 |
| Starting the service automatically on system start                    | 17 |
| 2.4.3. Linux executable (.tar)                                        | 17 |
| Install Neo4j from a tarball                                          | 17 |
| Configure Neo4j to start automatically on system boot                 | 18 |
| Setting the number of open files                                      | 19 |
| 2.4.4. Neo4j system service                                           | 20 |
| Configuration                                                         | 20 |
| Controlling the service                                               | 20 |
| Log                                                                   | 21 |
| 2.5. macOS installation                                               | 21 |
| 2.5.1. Unix console application                                       | 21 |
| 2.5.2. macOS service                                                  | 22 |
| 2.5.3. macOS file descriptor limits                                   | 22 |
| 2.6. Windows installation                                             | 22 |
| 2.6.1 Windows consolo application                                     | າາ |

| 2.6.2. Windows service                                       | 23 |
|--------------------------------------------------------------|----|
| Java options                                                 | 23 |
| 2.6.3. Windows PowerShell module                             | 23 |
| System requirements                                          | 24 |
| Managing Neo4j on Windows                                    | 24 |
| How do I import the module?                                  | 24 |
| How do I get help about the module?                          | 24 |
| Example usage                                                | 25 |
| Common PowerShell parameters                                 | 25 |
| 3. Cloud deployments                                         | 26 |
| 3.1. Neo4j cloud VMs                                         | 26 |
| 3.1.1. Basics and file Locations                             | 26 |
| 3.1.2. VM configuration                                      | 26 |
| 3.1.3. Configuration via VM tags                             | 26 |
| 3.1.4. Interacting with the Neo4j Service                    | 27 |
| 3.2. Neo4j on Amazon EC2                                     | 27 |
| 3.2.1. Neo4j deployment automation on AWS                    | 27 |
| Prerequisites                                                | 27 |
| CloudFormation                                               | 27 |
| Creating a CloudFormation stack                              | 28 |
| Deploying Neo4j Enterprise Standalone                        | 28 |
| Deploying Neo4j Enterprise Causal Cluster                    | 28 |
| Deploying Neo4j Community Standalone                         | 29 |
| Checking to see if your instance is up                       | 29 |
| Cleaning up and removing your stack                          | 30 |
| 3.3. Neo4j on Google Cloud Platform                          | 30 |
| 3.3.1. Single instances (VM-based)                           | 30 |
| Prerequisites                                                | 30 |
| Create a firewall rule to access your instance               | 30 |
| Create a Google compute instance from the Neo4j public image | 31 |
| Access your new instance                                     | 32 |
| Access your instance via SSH                                 | 32 |
| Delete your instance                                         | 32 |
| 3.3.2. Causal Clusters (VM-based)                            |    |
| Prerequisites                                                |    |
| Deploy Neo4j via the GCP Marketplace                         |    |
| Start using Neo4j Browser                                    |    |
| Access your instance via SSH                                 |    |
| Your cluster default configuration                           |    |
| What's next                                                  | 34 |
| Terminating the deployment                                   | 34 |

| 3.3.3. Neo4j deployments automation on Google Cloud Platform (GCP)   | 34 |
|----------------------------------------------------------------------|----|
| Prerequisites                                                        | 34 |
| Google Cloud Deployment Manager                                      | 34 |
| Creating a Deployment Manager stack                                  | 34 |
| Deploying Neo4j Enterprise Edition with a Causal Cluster             | 35 |
| Deploying Neo4j Enterprise (or Community) Edition in standalone mode | 36 |
| 3.4. Neo4j on Microsoft Azure                                        | 38 |
| 3.4.1. Single instances (VM-based)                                   | 38 |
| Prerequisites                                                        | 38 |
| Deploy Neo4j via the Azure Marketplace                               | 38 |
| Access your new instance                                             | 38 |
| Access your instance via SSH                                         | 38 |
| Deleting the instance                                                | 39 |
| 3.4.2. Causal Clusters (VM-based)                                    | 39 |
| Prerequisites                                                        | 39 |
| Deploy Neo4j from the Azure Marketplace                              | 39 |
| Start using Neo4j Browser                                            | 39 |
| Access your instance via SSH                                         | 40 |
| Your cluster default configuration                                   | 40 |
| What's next                                                          | 40 |
| Terminating the deployment                                           | 40 |
| 3.4.3. Neo4j deployments automation on Azure                         | 40 |
| Prerequisites                                                        | 40 |
| Azure Resource Manager                                               | 41 |
| Creating an ARM deployment job                                       | 41 |
| Deploying Neo4j Enterprise Causal Cluster                            | 41 |
| Deploying Neo4j Enterprise Standalone                                | 42 |
| Cleaning up and removing your deployment                             | 44 |
| 4. Docker                                                            | 45 |
| 4.1. Introduction                                                    | 45 |
| 4.1.1. Neo4j editions                                                | 45 |
| Neo4j Enterprise Edition license                                     | 45 |
| 4.1.2. Using the Neo4j Docker image                                  | 46 |
| 4.1.3. Offline installation of Neo4j Docker image                    | 47 |
| 4.1.4. Using NEO4J_AUTH to set an initial password                   | 47 |
| 4.1.5. Running Neo4j as a non-root user                              | 48 |
| 4.2. Configuration                                                   | 48 |
| 4.2.1. Environment variables                                         | 48 |
| 4.2.2. Mounting the /conf volume                                     | 49 |
| 4.2.3. Customize a Neo4j Docker image                                | 49 |
| 4.3. Clustering                                                      | 50 |

| 4.3.1. Deploy a Causal Cluster with Docker Compose                      | 50 |
|-------------------------------------------------------------------------|----|
| 4.3.2. Deploy a Causal Cluster using environment variables              | 53 |
| Causal Cluster environment variables Enterprise edition                 | 54 |
| Set up a Causal Cluster on a single Docker host                         | 54 |
| Set up a Causal Cluster on multiple Docker hosts                        | 55 |
| 4.4. Docker specific operations                                         | 56 |
| 4.4.1. Use Neo4j Admin                                                  | 56 |
| 4.4.2. Use Neo4j Import                                                 | 56 |
| 4.4.3. Use Cypher Shell                                                 | 57 |
| Retrieve data from a database in a Neo4j Docker container               | 57 |
| Pass a Cypher script file to a Neo4j Docker container                   | 58 |
| 4.4.4. Install user-defined procedures                                  | 59 |
| 4.4.5. Configure Neo4j Labs plugins                                     | 59 |
| 4.5. Security                                                           | 60 |
| 4.5.1. SSL Encryption                                                   | 60 |
| Set up your certificate folders                                         | 61 |
| Configure SSL via neo4j.conf                                            | 61 |
| Configure SSL via Docker environment variables                          | 62 |
| 4.6. Docker maintenance operations                                      | 63 |
| 4.6.1. Dump and load a Neo4j database (offline)                         | 63 |
| 4.6.2. Back up and restore a Neo4j database (online) Enterprise edition | 64 |
| Back up a database Enterprise edition                                   | 64 |
| Restore a database Enterprise edition                                   | 65 |
| 4.6.3. Upgrade Neo4j on Docker                                          | 65 |
| 4.6.4. Monitor Neo4j                                                    | 66 |
| 4.7. Docker specific configuration settings                             | 66 |
| 5. Configuration                                                        | 76 |
| 5.1. The neo4j.conf file                                                | 76 |
| 5.1.1. Introduction                                                     | 76 |
| 5.1.2. Syntax                                                           |    |
| 5.1.3. JVM-specific configuration settings                              |    |
| 5.1.4. List currently active settings.                                  | 77 |
| 5.2. Command expansion                                                  | 78 |
| 5.2.1. How it works                                                     | 78 |
| 5.2.2. Enabling                                                         | 78 |
| 5.2.3. Logging                                                          | 79 |
| 5.2.4. Error Handling                                                   | 79 |
| 5.3. File locations                                                     | 79 |
| 5.3.1. Default file locations.                                          | 79 |
| 5.3.2. Customize your file locations                                    | 81 |
| 5.3.3. File permissions                                                 | 82 |

| 5.4. Ports                                     | 82  |
|------------------------------------------------|-----|
| 5.4.1. Backup Enterprise edition               | 84  |
| 5.4.2. HTTP                                    | 84  |
| 5.4.3. HTTPS                                   | 84  |
| 5.4.4. Bolt                                    | 85  |
| 5.4.5. Causal Cluster Enterprise edition       | 85  |
| 5.4.6. Graphite monitoring                     | 86  |
| 5.4.7. Prometheus monitoring                   | 86  |
| 5.4.8. JMX monitoring                          | 87  |
| 5.4.9. Remote debugging                        | 87  |
| 5.5. Set an initial password                   | 87  |
| 5.6. Configure connectors                      | 88  |
| 5.6.1. Available connectors                    | 88  |
| 5.6.2. Configuration options                   | 88  |
| 5.6.3. Options for Bolt thread pooling         | 89  |
| 5.6.4. Defaults for addresses                  | 90  |
| 5.7. Configure plugins                         | 91  |
| 5.7.1. Install and configure plugins           | 91  |
| 5.8. Dynamic settings                          | 92  |
| 5.8.1. Introduction                            | 92  |
| 5.8.2. Discover dynamic settings               | 92  |
| 5.8.3. Update dynamic settings                 | 93  |
| 5.8.4. Dynamic settings reference              | 94  |
| 5.9. Transaction log                           | 96  |
| 5.9.1. Transaction logging                     | 96  |
| 5.9.2. Log location                            | 97  |
| 5.9.3. Log rotation                            | 97  |
| 5.9.4. Log retention                           | 97  |
| 5.9.5. Log pruning                             | 99  |
| 6. Manage databases                            | 101 |
| 6.1. Introduction                              | 101 |
| 6.1.1. Concepts                                | 101 |
| 6.1.2. The system database                     | 102 |
| 6.1.3. The default database                    | 103 |
| 6.2. Administration and configuration          | 104 |
| 6.2.1. Administrative commands                 | 104 |
| 6.2.2. Configuration parameters                | 105 |
| 6.3. Queries                                   | 105 |
| 6.3.1. Show the status of a specific database  | 106 |
| 6.3.2. Show the status of all databases        | 106 |
| 6.3.3. Show the status of the default database | 107 |

|    | 6.3.4. Create a database Enterprise edition                                     | 108 |
|----|---------------------------------------------------------------------------------|-----|
|    | 6.3.5. Switch a database Enterprise edition                                     | 109 |
|    | 6.3.6. Create or replace a database                                             | 109 |
|    | 6.3.7. Stop a database                                                          | 111 |
|    | 6.3.8. Start a database                                                         | 112 |
|    | 6.3.9. Drop or remove a database Enterprise edition                             | 112 |
|    | 6.4. Error handling                                                             | 113 |
|    | 6.4.1. Observing errors                                                         | 113 |
|    | 6.4.2. Database states                                                          | 114 |
|    | 6.4.3. Retrying failed operations                                               | 114 |
|    | 6.5. Databases in a Causal Cluster                                              | 115 |
|    | 6.5.1. Change the default database                                              | 116 |
|    | 6.5.2. Run Cypher administrative commands from Cypher Shell on a Causal Cluster | 116 |
| 7. | Clustering                                                                      | 120 |
|    | 7.1. Introduction                                                               | 120 |
|    | 7.1.1. Overview                                                                 | 120 |
|    | 7.1.2. Operational view                                                         | 121 |
|    | Core Servers                                                                    | 121 |
|    | Read Replicas                                                                   | 122 |
|    | 7.1.3. Causal consistency                                                       | 122 |
|    | 7.1.4. Summary                                                                  | 123 |
|    | 7.2. Deploy a cluster                                                           | 124 |
|    | 7.2.1. Introduction                                                             | 124 |
|    | 7.2.2. Configure a Core-only cluster                                            | 124 |
|    | 7.2.3. Add a Core Server to an existing cluster                                 | 125 |
|    | 7.2.4. Add a Read Replica to an existing cluster                                | 126 |
|    | 7.2.5. Detach a Read Replica from an existing cluster                           | 127 |
|    | 7.2.6. Connect to a Read Replica                                                | 127 |
|    | 7.3. Seed a cluster                                                             | 127 |
|    | 7.3.1. Introduction                                                             | 127 |
|    | 7.3.2. Seed a cluster from a database dump (offline)                            | 128 |
|    | 7.3.3. Seed a cluster from a database backup (online)                           | 129 |
|    | 7.3.4. Seed a cluster using the import tool                                     | 131 |
|    | 7.4. Discovery                                                                  | 131 |
|    | 7.4.1. Overview                                                                 | 131 |
|    | Discovery using a list of server addresses                                      | 132 |
|    | Discovery using DNS with multiple records                                       | 132 |
|    | Discovery in Kubernetes                                                         | 132 |
|    | 7.5. Intra-cluster encryption                                                   | 133 |
|    | 7.5.1. Introduction                                                             |     |
|    | 7.5.2. Example deployment                                                       | 133 |
|    |                                                                                 |     |

| Generate and install cryptographic objects            | 134 |
|-------------------------------------------------------|-----|
| Configure the cluster SSL policy                      |     |
| Validate the secure operation of the cluster          |     |
| 7.6. Internals of clustering                          |     |
| 7.6.1. Elections and leadership                       |     |
| 7.6.2. Leadership balancing                           |     |
| 7.6.3. Multi-database and the reconciler              |     |
| 7.6.4. Server-side routing                            |     |
| 7.6.5. Store copy                                     |     |
| Using the Replica instance in case of failure         |     |
| 7.6.6. On-disk state                                  |     |
| 7.7. Settings reference                               |     |
| 7.7.1. Multi-data center settings                     |     |
| 8. Fabric                                             |     |
| 8.1. Introduction                                     |     |
| 8.1.1. Overview                                       |     |
| 8.1.2. Fabric concepts                                |     |
| The fabric database                                   |     |
| Fabric graphs                                         | 148 |
| 8.1.3. Deployment examples                            | 148 |
| Development deployment                                |     |
| Cluster deployment with no single point of failure    | 149 |
| Multi-cluster deployment                              | 149 |
| 8.2. Configuration                                    |     |
| 8.2.1. Fabric database setup                          |     |
| Local development setup example                       |     |
| Remote development setup example                      |     |
| Naming graphs                                         |     |
| Cluster setup with no single point of failure example |     |
| Cluster routing context                               |     |
| 8.2.2. Authentication and authorization               |     |
| Credentials                                           |     |
| User and role administration                          |     |
| Privileges on the Fabric database                     |     |
| 8.2.3. Important settings                             |     |
| System settings                                       |     |
| Graph settings                                        |     |
| Drivers settings                                      |     |
| 8.3. Queries                                          |     |
| 8.3.1. Query a single graph                           |     |
| 8.3.2. Query multiple graphs                          |     |

|    | 8.3.3. Query all graphs                | 158 |
|----|----------------------------------------|-----|
|    | 8.3.4. Query result aggregation        | 158 |
|    | 8.3.5. Correlated subquery             | 158 |
|    | 8.3.6. Updating query                  | 159 |
|    | 8.3.7. Mapping functions               | 159 |
|    | 8.3.8. Fabric built-in functions       | 160 |
|    | 8.4. Further considerations            | 160 |
| 9. | Backup and restore                     | 162 |
|    | 9.1. Backup and restore planning       | 162 |
|    | 9.1.1. Backup and restore strategy     | 162 |
|    | 9.1.2. Backup and restore options      | 163 |
|    | 9.1.3. Databases to backup.            | 164 |
|    | 9.1.4. Additional files to back up     | 165 |
|    | 9.1.5. Storage considerations          | 165 |
|    | 9.2. Backup modes                      | 165 |
|    | 9.2.1. Full backup                     | 165 |
|    | 9.2.2. Incremental backup              | 166 |
|    | 9.3. Back up an online database        | 166 |
|    | 9.3.1. Command                         | 166 |
|    | Usage                                  | 166 |
|    | Syntax                                 | 167 |
|    | Options                                | 167 |
|    | Exit codes                             | 168 |
|    | 9.3.2. Online backup configurations    | 168 |
|    | Server configuration                   | 168 |
|    | Memory configuration                   | 168 |
|    | Computational resources configurations | 169 |
|    | Security configurations                | 170 |
|    | Cluster configurations                 | 170 |
|    | 9.3.3. Example                         | 171 |
|    | 9.4. Restore a database backup         | 171 |
|    | 9.4.1. Command                         | 171 |
|    | Syntax                                 | 171 |
|    | Options                                | 171 |
|    | 9.4.2. Example                         | 171 |
|    | 9.5. Back up an offline database.      | 172 |
|    | 9.5.1. Command                         | 172 |
|    | Usage                                  | 172 |
|    | Syntax                                 | 172 |
|    | Options                                | 172 |
|    | 9.5.2. Example                         | 172 |

| 9.6. Restore a database dump                                                          | 173 |
|---------------------------------------------------------------------------------------|-----|
| 9.6.1. Command                                                                        | 173 |
| Syntax                                                                                | 173 |
| Options                                                                               | 173 |
| 9.6.2. Example                                                                        | 173 |
| 9.7. Copy a database store                                                            | 174 |
| 9.7.1. Command                                                                        | 175 |
| Usage                                                                                 | 175 |
| Syntax                                                                                | 175 |
| Options                                                                               | 175 |
| 9.7.2. Examples                                                                       | 176 |
| 10. Authentication and authorization                                                  | 179 |
| 10.1. Introduction                                                                    | 179 |
| 10.2. Built-in roles                                                                  | 180 |
| 10.3. Recover admin user and password                                                 | 183 |
| 10.3.1. Disable authentication                                                        | 184 |
| 10.3.2. Recover a lost password                                                       | 186 |
| 10.3.3. Recover an unassigned admin role                                              | 187 |
| 10.3.4. Recover the admin role                                                        | 187 |
| 10.3.5. Post-recovery steps                                                           | 188 |
| 10.4. Fine-grained access control                                                     | 189 |
| 10.4.1. The data model                                                                | 189 |
| 10.4.2. Security                                                                      | 191 |
| 10.4.3. Access control using built-in roles                                           | 192 |
| 10.4.4. Sub-graph access control using privileges                                     | 193 |
| Privileges of itadmin                                                                 | 194 |
| Privileges of researcher                                                              | 196 |
| Privileges of doctor                                                                  | 199 |
| Privileges of receptionist                                                            | 201 |
| Privileges of nurses                                                                  | 203 |
| Privileges of junior nurses                                                           | 206 |
| Building a custom administrator role                                                  | 208 |
| 10.5. Integration with LDAP directory services                                        | 209 |
| 10.5.1. Introduction.                                                                 | 210 |
| 10.5.2. LDAP configuration parameters                                                 | 210 |
| 10.5.3. Set Neo4j to use LDAP                                                         | 211 |
| 10.5.4. Map the LDAP groups to the Neo4j roles                                        | 211 |
| 10.5.5. Configure Neo4j to use Active Directory                                       | 211 |
| Configure Neo4j to support LDAP user ID authentication                                | 211 |
| Configure Neo4j to support sAMAccountName authentication by creating a system account | 212 |
| Configure Neo4j to support sAMAccountName authentication by setting user_dn_template  | 213 |
|                                                                                       |     |

| 10.5.6. Configure Neo4j to use OpenLDAP                            | 213 |
|--------------------------------------------------------------------|-----|
| 10.5.7. Verify the LDAP configuration                              | 214 |
| 10.5.8. The auth cache                                             | 215 |
| 10.5.9. Available methods of encryption                            | 216 |
| Use LDAP with encryption via StartTLS                              | 216 |
| Use LDAP with encrypted LDAPS                                      | 216 |
| 10.5.10. Use a self-signed certificate (SSL) in a test environment | 217 |
| 10.6. Manage procedure permissions                                 | 217 |
| 10.6.1. Introduction                                               | 217 |
| 10.6.2. Configuration steps                                        | 217 |
| Create a custom role                                               | 217 |
| Manage procedure permissions                                       | 218 |
| 10.7. Terminology                                                  | 219 |
| 11. Security                                                       | 221 |
| 11.1. Securing extensions                                          | 221 |
| 11.1.1. White listing                                              | 221 |
| 11.2. SSL framework                                                | 222 |
| 11.2.1. Introduction                                               | 222 |
| 11.2.2. Certificates                                               | 222 |
| 11.2.3. Connectors                                                 | 222 |
| 11.2.4. Configuration                                              | 222 |
| Settings                                                           | 222 |
| 11.2.5. Choosing an SSL provider                                   | 224 |
| 11.2.6. Terminology                                                | 225 |
| 11.3. Browser credentials handling                                 | 226 |
| 11.4. Security checklist                                           | 227 |
| 12. Monitoring                                                     | 229 |
| 12.1. Metrics                                                      | 230 |
| 12.2. Types of metrics                                             | 230 |
| 12.2.1. Global metrics                                             | 230 |
| 12.2.2. Database metrics                                           | 231 |
| 12.2.3. Expose metrics                                             | 231 |
| Enable metrics logging                                             | 231 |
| Graphite                                                           | 232 |
| Prometheus                                                         | 232 |
| CSV files                                                          | 233 |
| JMX MBeans                                                         | 233 |
| 12.2.4. Metrics reference                                          | 233 |
| General-purpose metrics                                            | 234 |
| 13. Metrics specific to Causal Clustering                          | 238 |
| 14. Java Virtual Machine Metrics                                   | 240 |

| 14.1. Logging                                               | 240 |
|-------------------------------------------------------------|-----|
| 14.1.1. Log files Enterprise edition                        | 240 |
| 14.1.2. Log format.                                         | 241 |
| 14.1.3. User log                                            | 241 |
| 14.1.4. Debug log                                           | 242 |
| 14.1.5. Garbage collection log                              | 242 |
| 14.1.6. HTTP log                                            | 243 |
| 14.1.7. Security log Enterprise edition                     | 243 |
| Security log configuration                                  | 243 |
| 14.1.8. Query log Enterprise edition                        | 244 |
| Query log configuration                                     | 245 |
| Attach metadata to a transaction                            | 247 |
| 14.2. Query management                                      | 249 |
| 14.2.1. List all running queries                            | 249 |
| 14.2.2. List all active locks for a query                   | 251 |
| 14.2.3. Terminate multiple queries                          | 252 |
| 14.2.4. Terminate a single query                            | 253 |
| 14.3. Transaction management                                | 254 |
| 14.3.1. Configure transaction timeout                       | 254 |
| 14.3.2. Configure lock acquisition timeout                  | 255 |
| 14.3.3. List all running transactions                       | 255 |
| 14.4. Connection management                                 | 257 |
| 14.4.1. List all network connections                        | 257 |
| 14.4.2. Terminate multiple network connections              | 259 |
| 14.4.3. Terminate a single network connection               | 260 |
| 14.5. Monitoring a Causal Cluster                           | 261 |
| 14.5.1. Procedures for monitoring a Causal Cluster          | 262 |
| Find out the role of a cluster member                       | 262 |
| Gain an overview over the instances in the cluster          | 263 |
| Get routing recommendations                                 | 264 |
| 14.5.2. Endpoints for status information                    | 265 |
| Adjusting security settings for Causal Clustering endpoints | 265 |
| Unified endpoints                                           | 266 |
| 14.6. Monitoring individual database states                 | 269 |
| 14.6.1. Listing Databases                                   | 270 |
| 14.6.2. Listing a single database                           | 273 |
| 15. Performance                                             | 276 |
| 15.1. Memory configuration                                  | 276 |
| 15.1.1. Overview                                            | 276 |
| 15.1.2. Considerations                                      | 278 |
| 15.1.3. Capacity planning                                   | 279 |

| 15.1.4. Limit transaction memory usage                 | 281 |
|--------------------------------------------------------|-----|
| 15.2. Index configuration                              | 282 |
| 15.2.1. Introduction                                   | 282 |
| 15.2.2. B-tree indexes                                 | 283 |
| Limitations                                            | 283 |
| Index migration                                        | 284 |
| Procedures to create index and index backed constraint | 284 |
| 15.2.3. Full-text indexes                              | 285 |
| Configuration                                          | 285 |
| 15.3. Tuning of the garbage collector                  | 286 |
| 15.4. Bolt thread pool configuration                   | 287 |
| 15.4.1. How thread pooling works                       | 287 |
| 15.4.2. Configuration options                          | 288 |
| 15.4.3. How to size your Bolt thread pool              | 288 |
| 15.5. Linux file system tuning                         | 289 |
| 15.6. Disks, RAM and other tips                        | 289 |
| 15.6.1. Storage                                        | 289 |
| 15.6.2. Page cache                                     | 290 |
| 15.6.3. Active page cache warmup Enterprise edition    | 290 |
| 15.6.4. Checkpoint IOPS limit Enterprise edition       | 291 |
| 15.7. Statistics and execution plans                   | 292 |
| 15.7.1. Configure statistics collection                | 292 |
| Automatic statistics collection                        | 292 |
| Manual statistics collection                           | 292 |
| 15.7.2. Configure the replanning of execution plans    | 293 |
| Automatic replanning                                   | 293 |
| Manual replanning                                      | 293 |
| 15.8. Space reuse                                      | 294 |
| 15.8.1. ID files                                       | 294 |
| 15.8.2. Reclaim unused space                           | 295 |
| 16. Tools                                              | 300 |
| 16.1. Neo4j Admin                                      | 300 |
| 16.1.1. Introduction.                                  | 300 |
| 16.1.2. Syntax and commands                            | 300 |
| 16.1.3. Environment variables                          | 302 |
| 16.1.4. Exit codes                                     | 302 |
| 16.2. Consistency checker                              | 303 |
| 16.3. Neo4j Admin report                               | 304 |
| 16.4. Display store information                        | 306 |
| 16.4.1. Syntax                                         | 306 |
| 16.4.2. Options                                        | 307 |

| 16.4.3. Examples.                                                  |     |
|--------------------------------------------------------------------|-----|
| 16.4.4. Store format — aligned                                     | 307 |
| 16.4.5. Store format — standard                                    | 308 |
| 16.4.6. Store format — high_limit Enterprise edition               | 308 |
| 16.5. Memory recommendations                                       | 309 |
| 16.6. Import                                                       | 310 |
| 16.6.1. Syntax                                                     | 311 |
| 16.6.2. Options                                                    | 312 |
| 16.6.3. CSV header format                                          | 318 |
| 16.6.4. Node files                                                 | 318 |
| 16.6.5. Relationship files                                         | 319 |
| 16.6.6. Properties                                                 | 320 |
| 16.6.7. Using ID spaces                                            |     |
| 16.6.8. Skipping columns                                           | 323 |
| 16.6.9. Import compressed files                                    | 324 |
| 16.6.10. Resuming a stopped or cancelled import Enterprise edition | 324 |
| 16.7. Unbind a Core Server                                         | 324 |
| 16.8. Push to Neo4j AuraDB                                         |     |
| 16.8.1. Import database to Neo4j AuraDB Aura                       | 325 |
| 16.9. Cypher Shell                                                 | 327 |
| 16.9.1. About Cypher Shell CLI                                     | 327 |
| 16.9.2. Syntax                                                     | 327 |
| 16.9.3. Query parameters                                           | 331 |
| 16.9.4. Transactions                                               | 332 |
| 16.9.5. Procedures                                                 | 333 |
| 16.9.6. Supported operating systems                                | 334 |
| Appendix A: Reference                                              | 334 |
| 16.A.1. Configuration settings                                     |     |
| 16.A.2. Procedures                                                 | 417 |
| Procedures, editions and modes                                     | 417 |
| List of procedures                                                 | 417 |
| Procedure descriptions                                             | 420 |
| Appendix B: Tutorials                                              | 438 |
| 16.B.1. Set up a local Causal Cluster                              | 438 |
| Introduction                                                       | 438 |
| Download Neo4j                                                     | 439 |
| Set up the Core servers                                            | 439 |
| Check the status of the cluster                                    | 441 |
| Set up the Read Replicas                                           | 442 |
| Check the status of the cluster                                    | 444 |
| 16.B.2. Back up and restore a database in Causal Cluster           | 445 |
|                                                                    |     |

| Prepare to back up your database                        | 445 |
|---------------------------------------------------------|-----|
| Back up your database                                   | 448 |
| Delete the database that you want to replace            | 448 |
| Restore the database backup on all cluster members      | 449 |
| Create the database backup on the cluster leader        | 449 |
| Recreate the database users and roles                   | 450 |
| 16.B.3. Neo4j Admin import                              | 452 |
| Import a small data set                                 | 452 |
| CSV file delimiters                                     | 454 |
| Using separate header files                             | 455 |
| Multiple input files                                    | 457 |
| Using the same label for every node                     | 459 |
| Using the same relationship type for every relationship | 460 |
| Properties                                              | 461 |
| ID space                                                | 462 |
| Skip relationships referring to missing nodes           | 463 |
| Skip nodes with same ID                                 | 464 |
| 16.B.4. Set up and use Fabric                           |     |
| Model your data for Fabric                              | 466 |
| Configure Fabric with three databases                   |     |
| Import data in your databases                           | 472 |
| Retrieve data with a single Cypher query                | 475 |
| Appendix C: Advanced Causal Clustering                  | 478 |
| 16.C.1. Causal Clustering lifecycle                     | 478 |
| Introduction                                            | 479 |
| Discovery protocol                                      | 479 |
| Core membership                                         | 480 |
| Read Replica membership                                 | 481 |
| Transacting via the Raft protocol                       | 481 |
| Catchup protocol                                        | 482 |
| Read Replica shutdown                                   | 483 |
| Core shutdown                                           | 483 |
| 16.C.2. Multi-data center                               | 484 |
| Licensing for multi-data center operations              | 484 |
| Multi-data center design                                | 485 |
| Multi-data center operations                            | 492 |
| Multi-data center load balancing                        | 498 |
| Data center disaster recovery                           | 503 |
| 16.C.3. Embedded usage                                  | 506 |
| Appendix D: Deprecated security procedures              | 506 |
| 16.D.1. Enterprise Edition                              | 507 |

| Activate a suspended user                            | . 508 |
|------------------------------------------------------|-------|
| Assign a role to the user                            | . 508 |
| Change the current user's password                   | . 509 |
| Change the given user's password                     | . 509 |
| Create a new role                                    | . 510 |
| Create a new user                                    | . 511 |
| Delete the specified role                            | . 512 |
| Delete the specified user                            | . 512 |
| List all available roles                             | . 513 |
| List all roles assigned to the specified user        | . 514 |
| List all local users                                 | . 515 |
| List all users currently assigned the specified role | . 516 |
| Unassign a role from the user                        | . 517 |
| Suspend the specified user                           | . 518 |
| 16.D.2. Community Edition                            | . 519 |
| Change the current user's password                   | . 519 |
| Add a user                                           | . 519 |
| Delete a user                                        | . 520 |
| List all native users                                | . 521 |

Documentation license: Creative Commons 4.0

This manual covers the following areas:

- Introduction Introduction of Neo4j Community and Enterprise Editions.
- Installation Instructions on how to install Neo4j in different deployment contexts.
- Cloud deployments Information on how to deploy Neo4j on cloud platforms.
- Docker Instructions on how to use Neo4j on Docker.
- Configuration Instructions on how to configure certain parts of Neo4j.
- Manage databases Instructions on how to manage multiple active databases with Neo4j.
- Clustering Comprehensive descriptions of Neo4j Causal Clustering.
- Fabric Instructions on how to configure and use Neo4j Fabric.
- Backup and restore Instructions on how to back up and restore Neo4j deployments.
- Authentication and authorization Instructions on user management and role-based access control.
- Security Instructions on server security.
- Monitoring Instructions on setting up Neo4j monitoring.
- Performance Instructions on how to go about performance tuning for Neo4j.
- Tools Description of Neo4j tools.
- Reference Listings of all Neo4j configuration parameters.
- Tutorials Step-by-step instructions on various scenarios for setting up Neo4j.
- Advanced Causal Clustering Advanced concepts and actions for Neo4j Causal Clustering.
- Deprecated security procedures Deprecated security procedures.

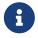

For information on upgrading and migrating Neo4j, see Neo4j Upgrade and Migration Guide.

Who should read this?

This manual is written for:

- the engineer performing the Neo4j production deployment.
- the operations engineer supporting and maintaining the Neo4j production database.
- the enterprise architect investigating database options.
- the infrastructure architect planning the Neo4j production deployment.

# Chapter 1. Introduction

Neo4j is the world's leading graph database. The architecture is designed for optimal management, storage, and traversal of nodes and relationships. The graph database takes a property graph approach, which is beneficial for both traversal performance and operations runtime. Neo4j offers dedicated memory management and memory-efficient operations.

Neo4j is scalable and can be deployed as a standalone server or across multiple machines in a fault-tolerant cluster for production environments. Other features for production applications include hot backups and extensive monitoring.

# 1.1. Neo4j editions

There are two editions of self-managed Neo4j to choose from, the Community Edition (CE) and the Enterprise Edition (EE). The Enterprise Edition includes all that Community Edition offers, plus extra enterprise requirements such as backups, clustering, and failover capabilities.

#### Community Edition

The Community Edition is a fully functional edition of Neo4j, suitable for single-instance deployments. It fully supports key Neo4j features, such as ACID-compliant transactions, Cypher, and programming APIs. It is ideal for learning Neo4j, do-it-yourself projects, and applications in small workgroups.

#### **Enterprise Edition**

The Enterprise Edition extends the functionality of Community Edition to include key features for performance and scalability, such as a clustering architecture and online backup functionality. Additional security features include role-based access control and LDAP support, for example, Active Directory. It is the choice for production systems with requirements for scale and availability, such as commercial and critical internal solutions.

The following table compares the available key features in both editions:

Table 1. Community Edition vs Enterprise Edition key features

| Feature                                                    | Community Edition | Enterprise Edition |
|------------------------------------------------------------|-------------------|--------------------|
| Property graph model                                       | ~                 | ~                  |
| Native graph processing & storage                          | ~                 | ✓                  |
| ACID-compliant transactions                                | ~                 | <b>~</b>           |
| Cypher graph query language                                | ~                 | <b>~</b>           |
| Neo4j Browser with syntax highlighting                     | ~                 | <b>~</b>           |
| Bolt Protocol                                              | ~                 | <b>~</b>           |
| Language drivers for C#, Go, Java, JavaScript & Python [1] | ~                 | ~                  |
| High-performance native API                                | ~                 | <b>~</b>           |
| High-performance caching                                   | ~                 | <b>~</b>           |

| Feature                                                      | Community Edition | Enterprise Edition |
|--------------------------------------------------------------|-------------------|--------------------|
| Cost-based query optimizer                                   | ~                 | ✓                  |
| Graph algorithms to support Al initiatives [1]               | <b>~</b>          | ~                  |
| Fast writes via native label indexes                         | <b>~</b>          | ~                  |
| Composite indexes                                            | <b>~</b>          | ✓                  |
| Full-text node & relationship indexes                        | <b>~</b>          | ✓                  |
| Store copy                                                   | ×                 | ✓                  |
| Auto-reuse of space                                          | <b>✓</b>          | ✓                  |
| Multiple databases (beyond the system and default databases) | ×                 | ✓                  |
| Slotted and Pipelined Cypher runtimes                        | ×                 | ✓                  |
| Property-existence constraints                               | ×                 | ✓                  |
| Node Key constraints                                         | ×                 | ✓                  |
| Listing and terminating running queries                      | ×                 | ✓                  |
| Role-based access control                                    | ×                 | ✓                  |
| Sub-graph access control                                     | ×                 | ✓                  |
| LDAP and Active Directory integration                        | ×                 | ✓                  |
| Kerberos security option                                     | ×                 | ~                  |

# 1.1.1. Performance and scalability

Table 2. Performance and scalability features

| Feature                                              | Community Edition | Enterprise Edition |
|------------------------------------------------------|-------------------|--------------------|
| Causal Clustering for global scale applications      | ×                 | ✓                  |
| Enterprise lock manager accesses all cores on server | ×                 | <b>✓</b>           |
| Intra-cluster encryption                             | ×                 | <b>~</b>           |
| Offline backups                                      | ~                 | ✓                  |
| Online backups                                       | ×                 | ✓                  |
| Encrypted backups                                    | ×                 | ✓                  |
| Rolling upgrades                                     | ×                 | ✓                  |
| Automatic cache warming                              | ×                 | ✓                  |
| Routing and load balancing with Neo4j Drivers        | ×                 | ✓                  |
| Advanced monitoring                                  | ×                 | <b>~</b>           |

| Feature                     | Community Edition                                                              | Enterprise Edition |
|-----------------------------|--------------------------------------------------------------------------------|--------------------|
| Graph size limitations      | 34 billion nodes, 34<br>billion relationships,<br>and 68 billion<br>properties | No limit           |
| Bulk import tool            | ~                                                                              | ✓                  |
| Bulk import tool, resumable | ×                                                                              | <b>~</b>           |

# 1.2. Versioning

Neo4j uses semantic versioning (Semantic Versioning Specification 2.0.0). Given a version number MAJOR.MINOR.PATCH, the increment is based on:

- MAJOR version incompatible API changes towards previous MAJOR version.
- MINOR version functionality in a backwards compatible manner.
- PATCH release backwards compatible bug fixes.

Neo4j's fully managed cloud service Neo4j Aura uses only MAJOR versioning.

[1] Must be downloaded and installed separately.

# Chapter 2. Installation

#### The topics described are:

- System requirements The system requirements for a production deployment of Neo4j.
- Neo4j Browser About Neo4j Browser.
- Neo4j Desktop About Neo4j Desktop.
- Linux Installation instructions for Linux.
- macOS Installation instructions for macOS.
- Windows Installation instructions for Windows.

Installation-free options

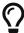

Neo4j AuraDB is a fully managed Neo4j database, hosted in the cloud and requires no installation. For more information, see the AuraDB product and support pages.

Neo4j can be run in a **Docker** container. For information on running Neo4j on Docker, see Docker.

# 2.1. System requirements

Neo4j can be installed in many environments and for different scopes, therefore system requirements largely depends on the use of the software. This section distinguishes between a personal/development installation, and a server-based installation.

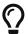

Neo4j AuraDB is a fully managed Neo4j database, hosted in the cloud and requires no installation. For more information, see the AuraDB product and support pages.

# 2.1.1. Supported platforms

Neo4j is supported on systems with x86\_64 architectures, whether they are a physical, virtual, or containerized environments.

## 2.1.2. Hardware requirements

In terms of minimum hardware requirements, follow these guidelines:

Table 3. Hardware requirement guidelines.

| CPU    | Performance is generally memory or I/O bound for large graphs, and compute bound for graphs that fit in memory.                 |
|--------|----------------------------------------------------------------------------------------------------|
| Memory | More memory allows for larger graphs, but it needs to be configured properly to avoid disruptive garbage collection operations. |

| Storage | Aside from capacity, the performance characteristics of the disk are the most important when selecting storage: |
|---------|----------------------------------------------------------------------------------------------------|
|         | Neo4j workloads tend significantly toward random reads.                                                         |
|         | Select media with low average seek time: SSD over spinning disks.                                               |
|         | Consult Disks, RAM and other tips for more details.                                                             |
|         |                                                                                                    |

#### For personal use and software development:

Table 4. Hardware requirement guidelines for personal use and software development.

| CPU     | Intel Core i3 minimum, Intel Core i7 recommended.             |
|---------|---------------------------------------------------------------|
| Memory  | 2GB minimum, 16GB or more recommended.                        |
| Storage | 10GB SATA Minimum, SSD with SATA Express or NVMe recommended. |

#### For cloud environments:

Table 5. Hardware requirement guidelines for cloud environments.

| CPU     | 2vCPU minimum, 16+ recommended, possibly Xeon processors.                                                                                     |
|---------|----------------------------------------------------------------------------------------------------|
| Memory  | 2GB minimum, size depends on workloads: in some cases, it is recommended to use instances with memory that fits the size of the graph in use. |
| Storage | 10GB minimum block storage, attached NVMe SSD recommended.  Storage size depends on the size of the databases.                                |

### For server-based, on-premise environments:

Table 6. Hardware requirement guidelines for server-based, on-premise environments.

| CPU     | Intel Xeon processors.                                                                                                    |
|---------|----------------------------------------------------------------------------------------------------|
| Memory  | 8GB minimum, size depends on workloads; in some cases, it is recommended to use instances with memory that fits the size of the graph in use. |
| Storage | SATA i7.2K RPM 6Gbps Hard Drive minimum, NVMe SSD recommended.  Storage size depends on the size of the databases.                            |

# 2.1.3. Software requirements

For personal use and software development:

Table 7. Software requirements for personal use and software development.

| Operating System      | Supported JDK                            |
|-----------------------|------------------------------------------|
| MacOS 10.14+          | ZuluJDK 11                               |
| Ubuntu Desktop 16.04+ | OpenJDK 11, OracleJDK 11, and ZuluJDK 11 |
| Debian 10+            | OpenJDK 11, OracleJDK 11, and ZuluJDK 11 |
| SuSE 15+              | Oracle JDK 11                            |
| Windows 10            | OracleJDK 11 and ZuluJDK 11              |

For cloud environments, and server-based, on-premise environments:

Table 8. Software requirements for cloud environments, and server-based, on-premise environments.

| Operating System                     | Supported JDK                                     |
|--------------------------------------|---------------------------------------------------|
| Ubuntu Server 16.04+                 | OpenJDK 11, OracleJDK 11, and ZuluJDK 11          |
| Red Hat Enterprise Linux Server 7.9+ | Red Hat OpenJDK 11, Oracle JDK 11, and ZuluJDK 11 |
| CentOS Server 7                      | OpenJDK 11                                        |
| Amazon Linux AMI 2018.03+            | Amazon Corretto 11, OpenJDK 11, and OracleJDK 11  |
| Windows Server 2016+                 | OracleJDK 11 and ZuluJDK 11                       |

For more information on Red Hat Enterprise Linux Life Cycle, refer to their official documentation.

# 2.1.4. Filesystem

For proper ACID behavior, the filesystem must support flush (fsync, fdatasync). See Linux file system tuning for a discussion on how to configure the filesystem in Linux for optimal performance.

### 2.1.5. Java

It is required to have a pre-installed, compatible Java Virtual Machine (JVM) to run a Neo4j instance. The minimum requirement is Java Runtime Environment (JRE).

Table 9. Neo4j version and JVM requirements.

| Neo4j Version | JVM compliancy                   |
|---------------|----------------------------------|
| 3.x           | Java SE 8 Platform Specification |
| 4.x           | Java SE 11 Platform Specificaton |

Neo4j Desktop is available for developers and personal users. Neo4j Desktop is bundled with a JVM. For more information on how to use Neo4j Desktop and its capabilities, see the Neo4j Desktop documentation.

# 2.2. Neo4j Browser

Neo4j Browser is a tool for developers to interact with the graph. It is the default interface for both Enterprise and Community Editions of the Neo4j database.

Neo4j Browser is bundled with Neo4j database, including both Neo4j Server and Neo4j Desktop (see Neo4j Desktop for more information).

The following web browsers are supported:

- Chrome (Latest version)
- Firefox (Latest version)
- Edge (Latest version)

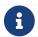

Internet Explorer web browser is not supported.

# 2.3. Neo4j Desktop

Neo4j Desktop is a convenient way for developers to work with local Neo4j databases.

To install Neo4j Desktop, go to Neo4j Download Center and follow the instructions.

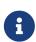

While most functionality is the same, the instructions in this manual are not written for Neo4j Desktop. For example, file locations for a database installed via Neo4j Desktop will be different from those described here.

Neo4j Desktop is not suited for production environments.

### 2.4. Linux installation

This section describes the following:

- Install Neo4j on Debian and Debian-based distributions
  - Installation
  - ° File locations
  - Operation
- Deploy Neo4j using the Neo4j RPM package
  - ° Install on Red Hat, CentOS, Fedora or Amazon Linux
    - Standard installation
    - Non-interactive installation of Neo4j Enterprise Edition
  - Install on SUSE
  - Offline installation
- Install Neo4j on Linux from a tarball

- Unix console application
- ° Linux service
- ° Setting the number of open files
- Install Neo4j as a system service
  - Configuration
  - ° Controlling the service
  - ° Log

## 2.4.1. Debian-based distributions (.deb)

#### Installation

To install Neo4j on Debian you need to make sure of the following:

- An OpenJDK Java 11 runtime is installed or available through your package manager.
- The repository containing the Neo4j Debian package is known to the package manager.

Java Prerequisites (Oracle Java and Ubuntu 16.04+ only)

Neo4j 4.1 requires the Java 11 runtime. Java 11 is not included in Ubuntu 16.04 LTS and will have to be set up manually prior to installing or upgrading to Neo4j 4.1, as described below. Ubuntu 18.04 onwards already has the Openjdk Java 11 package available through apt.

#### Oracle Java and Debian

Neo4j is compatible with Oracle Java on Debian/Ubuntu Linux, but should be installed via tarball. The Debian installer may still be used, but it will install OpenJDK Java 11 in addition to any existing Java installations.

This is due to changes in Oracle's Debian package manifest between Java versions 8 and 11.

```
echo "deb http://httpredir.debian.org/debian stretch-backports main" | sudo tee -a /etc/apt/sources.list.d/stretch-backports.list sudo apt-get update sudo apt-get install openjdk-11-jre
```

If you already had a different version of Java installed, see Dealing with multiple installed Java versions to make sure Java 11 is the default version. You are now ready to install Neo4j.

#### Java 11 on Ubuntu 16.04

Add the official OpenJDK package repository to apt:

```
sudo add-apt-repository -y ppa:openjdk-r/ppa
sudo apt-get update
```

You are now ready to install Neo4j, which will install Java 11 automatically if it is not already installed. See Dealing with multiple installed Java versions to make sure you can start Neo4j after install.

#### Dealing with multiple installed Java versions

It is important that you configure your default Java version to point to Java 11, or Neo4j 4.1.12 will be unable to start. Do so with the update-java-alternatives command.

• First list all your installed version of Java with update-java-alternatives --list

Your results may vary, but this is an example of the output:

```
java-1.11.0-openjdk-amd64 1071 /usr/lib/jvm/java-1.11.0-openjdk-amd64 java-1.8.0-openjdk-amd64 1069 /usr/lib/jvm/java-1.8.0-openjdk-amd64
```

• Identify your Java 11 version, in this case it is java-1.11.0-openjdk-amd64. Then set it as the default with (replacing <java11name> with the appropriate name from above)

```
sudo update-java-alternatives --jre --set <java11name>
```

#### Add the repository

The Debian package is available from https://debian.neo4j.com.

• To use the repository for generally available versions of Neo4j, run:

```
wget -0 - https://debian.neo4j.com/neotechnology.gpg.key | sudo apt-key add -
echo 'deb https://debian.neo4j.com stable latest' | sudo tee -a /etc/apt/sources.list.d/neo4j.list
sudo apt-get update
```

To avoid the risk of the apt package manager accidentally forcing a database upgrade, different major and minor releases of Neo4j are also available separately inside the repository. To install Neo4j this way, specify the major and minor version required, in place of latest.

We recommend the following method for production or business critical installations:

```
wget -0 - https://debian.neo4j.com/neotechnology.gpg.key | sudo apt-key add -
echo 'deb https://debian.neo4j.com stable 4.1' | sudo tee -a /etc/apt/sources.list.d/neo4j.list
sudo apt-get update
```

• Once the repository has been added into apt, you can verify which Neo4j versions are available by running:

```
apt list -a neo4j
```

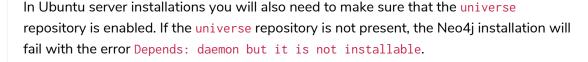

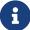

This can be fixed by running the command:

sudo add-apt-repository universe

#### Install Neo4j

To install Neo4j Community Edition:

```
sudo apt-get install neo4j=1:4.1.12
```

To install Neo4j Enterprise Edition:

```
sudo apt-get install neo4j-enterprise=1:4.1.12
```

Note that the version includes an epoch version component (1:), in accordance with the Debian policy on versioning.

Versions of Neo4j that are not yet generally available may differ in naming.

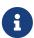

The naming structure of packages are normally composed as neo4j-enterprise=1:<version>~<release>. For example, Neo4j Enterprise Edition Milestone Release 3 would be: neo4j-enterprise=1:4.0.0~beta03mr03.

Refer to the download page for more information regarding the name of packages.

When installing Neo4j Enterprise Edition, you will be prompted to accept the license agreement. Once the license agreement is accepted installation begins. Your answer to the license agreement prompt will be remembered for future installations on the same system.

To forget the stored answer, and trigger the license agreement prompt on subsequent installation, use debconf-communicate to purge the stored answer:

```
echo purge | sudo debconf-communicate neo4j-enterprise
```

#### Non-interactive installation of Neo4j Enterprise Edition

For Neo4j Enterprise Edition, the license agreement is presented in an interactive prompt. If you require non-interactive installation of Neo4j Enterprise Edition, you can indicate that you have read and accepted the license agreement using debconf-set-selections:

```
echo "neo4j-enterprise neo4j/question select I ACCEPT" | sudo debconf-set-selections echo "neo4j-enterprise neo4j/license note" | sudo debconf-set-selections
```

#### Offline installation

If you cannot reach https://debian.neo4j.com, perhaps due to a firewall, you will need to obtain Neo4j via an alternative machine which has the relevant access, and then move the package manually.

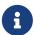

It is important to note that using this method will mean that the offline machine will not receive the dependencies that are that are normally downloaded and installed automatically when using apt for installing Neo4j; Cypher Shell and Java (if not installed already):

- The Cypher Shell package can be downloaded from Neo4j Download Center.
- For information on supported versions of Java, see System requirements.
- 1. Run the following to download the required Debian software package:
  - ° Neo4j Enterprise Edition:

```
curl -0 https://dist.neo4j.org/deb/neo4j-enterprise_4.1.12_all.deb

To list all files that the Debian software package (.deb file) installs:
```

° Neo4j Community Edition:

```
curl -0 https://dist.neo4j.org/deb/neo4j_4.1.12_all.deb
```

2. Manually move the downloaded Debian package to the offline machine.

dpkg --contents neo4j\_4.1.12\_all.deb

3. Run the following on the offline machine to install Neo4j:

```
sudo dpkg -i <deb file name>
```

#### File locations

File locations for all Neo4j packages are documented here.

### Operation

Most Neo4j configuration goes into neo4j.conf.

For operating systems using systemd, some package-specific options are set in neo4j.service and can be edited using systemctl edit neo4j.service.

For operating systems that are not using systemd, some package-specific options are set in /etc/default/neo4j.

| Environment variable   | Default value | Details                                                                                                    |
|------------------------|---------------|----------------------------------------------------------------------------------------------------|
| NEO4J_SHUTDOWN_TIMEOUT | 120           | Timeout in seconds when waiting for Neo4j to stop. If it takes longer than this then the shutdown is considered to have failed. This may need to be increased if the system serves long-running transactions. |
| NEO4J_ULIMIT_NOFILE    | 60000         | Maximum number of file handles that can be opened by the Neo4j process.                                                                                                    |

### Starting the service automatically on system start

On Debian-based distributions, Neo4j is enabled to start automatically on system boot by default.

Before starting up the database for the first time, it is recommended to use the set-initial-password command of neo4j-admin to define the password for the native user neo4i.

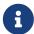

If the password is not set explicitly using this method, it will be set to the default password neo4j. In that case, you will be prompted to change the default password at first login.

For more information, see Set an initial password.

For more information on operating the Neo4j system service, see Neo4j system service.

## 2.4.2. Red Hat, CentOS, Fedora, and Amazon Linux distributions (.rpm)

Install on Red Hat, CentOS, Fedora, or Amazon Linux

#### Standard installation

1. Add the repository.

Use the following as root to add the repository:

```
rpm --import https://debian.neo4j.com/neotechnology.gpg.key
cat <<EOF > /etc/yum.repos.d/neo4j.repo
[neo4j]
name=Neo4j RPM Repository
baseurl=https://yum.neo4j.com/stable
enabled=1
gpgcheck=1
EOF
```

2. Ensure the correct Java version.

Neo4j 4.1 requires the Java 11 runtime. Most of our supported RPM Linux distributions have Java 11 available by default. There is some minor setup required for Amazon Linux, and for compatibility with Oracle Java 11:

° Java 11 on Amazon Linux:

To enable OpenJDK 11 on Amazon Linux run the shell command:

```
amazon-linux-extras enable java-openjdk11
```

You are now ready to install Neo4j 4.1.12, which will install Java 11 automatically if it is not already installed.

° Oracle Java 11:

Oracle and OpenJDK provide incompatible RPM packages for Java 11. We provide an adapter for Oracle Java 11 which must be installed before Neo4j. The adapter contains no code, but will stop the package manger from installing OpenJDK 11 as a dependency despite an existing Java 11 installation.

This step assumes that you have performed the previous step to set up the yum repository.

- a. Download and install the Oracle Java 11 JDK from the Oracle website.
- b. Install the adapter:

```
sudo yum install https://dist.neo4j.org/neo4j-java11-adapter.noarch.rpm
```

The SHA-256 of the adapter package can be verified against https://dist.neo4j.org/neo4j-java11-adapter.noarch.rpm.sha256.

You are now ready to install Neo4j 4.1.12.

- 3. Install Neo4j.
  - ° To install Neo4j Community Edition as root:

```
yum install neo4j-4.1.12
```

° To install Neo4j Enterprise Edition as root:

```
yum install neo4j-enterprise-4.1.12
```

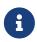

If you are installing a milestone, alpha, beta, or release candidate release, the name of the package is neo4j-enterprise-<version>-0.<release>.1. For example, Neo4j Enterprise Edition Milestone Release 3 would be: neo4j-enterprise-4.0.0-0.beta03mr03.1

4. Run the following to return the version and edition of Neo4j that has been installed:

```
rpm -qa | grep neo
```

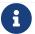

Neo4j supports Security-Enhanced Linux (SELinux), by default.

Non-interactive installation of Neo4j Enterprise Edition

When installing Neo4j Enterprise Edition, you will be required to accept the license agreement before installation is allowed to complete. This is an interactive prompt. If you require non-interactive installation of Neo4j Enterprise Edition, you can indicate that you have read and accepted the license agreement by setting the environment variable NEO4J\_ACCEPT\_LICENSE\_AGREEMENT to yes:

```
NEO4J_ACCEPT_LICENSE_AGREEMENT=yes yum install neo4j-enterprise-4.1.12
```

#### Install on SUSE

For SUSE-based distributions the steps are as follows:

1. Use the following as root to add the repository:

```
zypper addrepo --refresh https://yum.neo4j.com/stable neo4j-repository
```

- 2. Install Neo4j.
  - o To install Neo4j Community Edition as root:

```
zypper install neo4j-4.1.12
```

° To install Neo4j Enterprise Edition as root:

```
zypper install neo4j-enterprise-4.1.12
```

#### Offline installation

If you cannot reach <a href="https://yum.neo4j.com/stable">https://yum.neo4j.com/stable</a> to install Neo4j using RPM, perhaps due to a firewall, you will need to obtain Neo4j via an alternative machine that has the relevant access, and then move the RPM package manually.

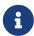

It is important to note that using this method will mean that the offline machine will not receive the dependencies that are that are normally downloaded and installed automatically when using yum for installing Neo4j; Neo4j Cypher Shell and Java.

For information on supported versions of Java, see System requirements.

#### Downloading the RPM installers

The Cypher Shell RPM package can be downloaded from Neo4j Download Center.

- 1. Run the following to obtain the required Neo4j RPM package:
  - ° Neo4j Enterprise Edition:

```
curl -0 https://dist.neo4j.org/rpm/neo4j-enterprise-4.1.12-1.noarch.rpm
```

° Neo4j Community Edition:

```
curl -0 https://dist.neo4j.org/rpm/neo4j-4.1.12-1.noarch.rpm
```

2. Manually move the downloaded RPM packages to the offline machine.

If using Oracle Java 11, the same dependency issues apply as with the standard installation. You will need to additionally download and install the Java adaptor described in that section:

• To install Neo4j Enterprise Edition as root:

```
curl -0 https://dist.neo4j.org/neo4j-java11-adapter.noarch.rpm
```

Performing an offline installation

#### Offline upgrade from 4.0.0 or later

- Neo4j 4.0.0 and onwards already require Java 11, so there should be no additional Java setup required.
- Neo4j Cypher Shell must be installed before Neo4j, because it is a dependency.
- Run the following on the offline machine to install Neo4j Cypher Shell, followed by Neo4j:

```
rpm -U <Cypher Shell RPM file name>
rpm -U <Neo4j RPM file name>
```

#### Offline upgrade from 3.5 or earlier

- Due to dependency conflicts with older versions, for offline upgrades from 3.5 or earlier, Neo4j Cypher Shell and Neo4j must be upgraded simultaneously.
- Before you begin, you will need to have Java 11 pre-installed. For Oracle Java 11 only, you must install the Oracle Java adapter.
- Run the following on the offline machine to install Neo4j Cypher Shell and Neo4j simultaneously:

```
rpm -U <Cypher Shell RPM file name> <Neo4j RPM file name>
```

This must be one single command, and Neo4j Cypher Shell must be the first package in the command.

### Starting the service automatically on system start

To enable Neo4j to start automatically on system boot, run the following command:

```
systemctl enable neo4j
```

Before starting up the database for the first time, it is recommended to use the set-initial-password command of neo4j-admin to define the password for the native user neo4j.

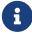

If the password is not set explicitly using this method, it will be set to the default password neo4j. In that case, you will be prompted to change the default password at first login.

For more information, see Set an initial password.

For more information on operating the Neo4j system service, see Neo4j system service.

# 2.4.3. Linux executable (.tar)

Before you install Neo4j on Linux from a tarball and run it as a console application or a service, check System Requirements to see if your setup is suitable.

### Install Neo4j from a tarball

- 1. If it is not already installed, get OpenJDK 11 or Oracle Java 11.
- 2. Download the latest Neo4j tarball from Neo4j Download Center and unpack it:

```
tar zxf neo4j-enterprise-4.1.12-unix.tar.gz
```

3. Move the extracted files to your server's /opt directory and create a symlink to it:

```
mv neo4j-enterprise-4.1.12 /opt/
ln -s /opt/neo4j-enterprise-4.1.12/opt/neo4j
```

4. Create a neo4j user and group:

```
groupadd neo4j
useradd -g neo4j neo4j -s /bin/bash
```

- 5. Give the directory the correct ownership using one of the options:
  - ° Ubuntu

```
chown -R neo4j:adm /opt/neo4j-enterprise-4.1.12
```

° RedHat

```
chown -R neo4j /opt/neo4j-enterprise-4.1.12
```

- 6. Start Neo4j:
  - a. To run Neo4j as a console application, use: <NEO4J\_HOME>/bin/neo4j console.
  - b. To run Neo4j in a background process, use: <NEO4J\_HOME>/bin/neo4j start.
- 7. Open http://localhost:7474 in your web browser.
- 8. Connect using the username neo4j with the default password neo4j. You will then be prompted to change the password.
- 9. Stop the server by typing Ctrl-C in the console.

### Configure Neo4j to start automatically on system boot

You can create a Neo4j service and configure it to start automatically on system boot.

1. Create the file /lib/systemd/system/neo4j.service with the following contents:

```
[Unit]
Description=Neo4j Graph Database
After=network-online.target
Wants=network-online.target
[Service]
ExecStart=/opt/neo4j/bin/neo4j console
Restart=on-abnormal
User=neo4i
Group=neo4j
Environment="NEO4J_CONF=/opt/neo4j/conf" "NEO4J_HOME=/opt/neo4j"
LimitNOFILE=60000
TimeoutSec=120
[Install]
WantedBy=multi-user.target
Reload systemctl to pick up the new service file
systemctl daemon-reload
```

2. Configure Neo4j to start at boot time:

```
systemctl enable neo4j
```

3. Start Neo4j:

```
systemctl start neo4j
```

4. Check the status of the newly created service:

```
systemctl status neo4j
```

5. Reboot the system (if desired) to verify that Neo4j restarts on boot:

reboot

For more information on operating the Neo4j system service, see Neo4j system service.

### Setting the number of open files

Linux platforms impose an upper limit on the number of concurrently open files per user and session. To check your limit for the current session, run the command ulimit -n. The default value is 1024.

```
user@localhost:~$ ulimit -n
1024
```

However, if you experience exceptions on Too many open files or Could not stat() directory, you have to increase the limit to 40000 or more, depending on your usage patterns. This is especially true when many indexes are used, or the server installation sees too many open network connections or sockets.

A quick solution is the command ulimit -n <the-new-limit>, but it will set a new limit only for the root user and will affect only the current session. If you want to set the value system-wide, follow the instructions for your platform.

The following steps set the open file descriptor limit to 60000 for the user neo4j under Ubuntu 16.04 LTS, Debian 8. CentOS 7. or later versions.

### Running Neo4j as a service

1. Open the neo4j.service file with root privileges.

```
user@localhost:~$ sudo systemctl edit neo4j.service
```

2. Append the [Service] section to the neo4j.service file.

```
[Service]
LimitNOFILE=60000
```

Running Neo4j as an interactive user (e.g., for testing purposes)

1. Open the user.conf file with root privileges in a text editor, for example, Vim.

```
user@localhost:~$ sudo vi /etc/systemd/user.conf
```

2. Uncomment and define the value of DefaultLimitNOFILE, found in the [Manager] section.

```
[Manager]
...
DefaultLimitNOFILE=60000
```

3. Open the /etc/security/limits.conf file.

```
user@localhost:~$ sudo vi /etc/security/limits.conf
```

4. Define the following values:

```
neo4j soft nofile 60000
neo4j hard nofile 60000
```

5. Reload the systemd settings.

```
user@localhost:~$ sudo systemctl daemon-reload
```

6. Reboot your machine.

## 2.4.4. Neo4j system service

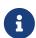

Setting the number of open files.

For instructions on how to set the number of concurrent files that a user can have open, see Setting the number of open files.

### Configuration

Configuration is stored in /etc/neo4j/neo4j.conf. See File locations for a complete catalog of where files are found for the various packages.

### Controlling the service

System services are controlled with the systemctl command. It accepts a number of commands:

```
systemctl {start|stop|restart} neo4j
```

Service customizations can be placed in a service override file. To edit your specific options, do the following command which will open up an editor of the appropriate file:

```
systemctl edit neo4j
```

Then place any customizations under a [Service] section. The following example lists default values that may be interesting to change for some users:

```
[Service]
# The user and group which the service runs as.
User=neo4j
Group=neo4j
# If it takes longer than this then the shutdown is considered to have failed.
# This may need to be increased if the system serves long-running transactions.
TimeoutSec=120
```

You can print the effective service, including possible overrides, with:

```
systemctl cat neo4j
```

Remember to restart neo4j if you change any settings.

```
systemctl restart neo4j
```

#### Log

The neo4j log is written to journald which can be viewed using the journalct1 command:

```
journalctl -e -u neo4j
```

journald automatically rotates the log after a certain time and by default it commonly does not persist across reboots. Please see man journald.conf for further details.

### 2.5. macOS installation

## 2.5.1. Unix console application

- 1. If it is not already installed, get OpenJDK 11 or Oracle Java 11.
- 2. Download the latest release from Neo4j Download Center.

Select the appropriate tar.gz distribution for your platform.

- 3. Make sure to download Neo4j from Neo4j Download Center and always check that the SHA hash of the downloaded file is correct:
  - a. To find the correct SHA hash, go to Neo4j Download Center and click on SHA-256 which will be located below your downloaded file.
  - b. Using the appropriate commands for your platform, display the SHA-256 hash for the file that you downloaded.
  - c. Ensure that the two are identical.
- 4. Extract the contents of the archive, using tar -xf <filename>

Refer to the top-level extracted directory as: NEO4J\_HOME

5. Change directory to: \$NEO4J\_HOME

```
Run ./bin/neo4j console
```

6. Stop the server by typing Ctrl-C in the console.

When Neo4j runs in console mode, logs are printed to the terminal.

#### 2.5.2. macOS service

Use the standard macOS system tools to create a service based on the neo4j command.

## 2.5.3. macOS file descriptor limits

The limit of open file descriptors may have to be increased if a database has many indexes or if there are many connections to the database. The currently configured open file descriptor limitation on your macOS system can be inspected with the launchctl limit maxfiles command. The method for changing the limit may differ depending on the version of macOS. Consult the documentation for your operating system in order to find out the appropriate command.

If you raise the limit above 10240, then you must also add the following setting to your neo4j.conf file:

```
dbms.jvm.additional=-XX:-MaxFDLimit
```

Without this setting, the file descriptor limit for the JVM will not be increased beyond 10240. Note, however, that this only applies to macOS. On all other operating systems, you should always leave the MaxFDLimit JVM setting enabled.

### 2.6. Windows installation

### 2.6.1. Windows console application

- 1. If it is not already installed, get OpenJDK 11 or Oracle Java 11.
- 2. Download the latest release from Neo4j Download Center.

Select the appropriate ZIP distribution.

- 3. Make sure to download Neo4j from Neo4j Download Center and always check that the SHA hash of the downloaded file is correct:
  - a. To find the correct SHA hash, go to Neo4j Download Center and click on SHA-256 which will be located below your downloaded file.
  - b. Using the appropriate commands for your platform, display the SHA-256 hash for the file that you downloaded.
  - c. Ensure that the two are identical.
- 4. Right-click the downloaded file, click Extract All.
- 5. Change directory to the top-level extracted directory.

Run bin\neo4j console

6. Stop the server by typing Ctrl-C in the console.

#### 2.6.2. Windows service

Neo4j can also be run as a Windows service. Install the service with bin\neo4j install-service, and start it with bin\neo4j start.

The available commands for bin\neo4j are: help, start, stop, restart, status, install-service, uninstall-service, and update-service.

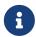

When installing a new release of Neo4j, you must first run bin\neo4j uninstall-service on any previously installed versions.

#### Java options

When Neo4j is installed as a service, Java options are stored in the service configuration. Changes to these options after the service is installed will not take effect until the service configuration is updated. For example, changing the setting dbms.memory.heap.max\_size in neo4j.conf will not take effect until the service is updated and restarted. To update the service, run bin\neo4j update-service. Then restart the service to run it with the new configuration.

The same applies to the path to where Java is installed on the system. If the path changes, for example when upgrading to a new version of Java, it is necessary to run the update-service command and restart the service. Then the new Java location will be used by the service.

#### Example 1. Update service example

1. Install service

bin\neo4j install-service

2. Change memory configuration

echo dbms.memory.heap.initial\_size=8g >> conf\neo4j.conf
echo dbms.memory.heap.max\_size=16g >> conf\neo4j.conf

3. Update service

bin\neo4j update-service

4. Restart service

bin\neo4j restart

### 2.6.3. Windows PowerShell module

The Neo4j PowerShell module allows administrators to:

- Install, start and stop Neo4j Windows® Services.
- Start tools, such as Neo4j Admin and Cypher Shell.

The PowerShell module is installed as part of the ZIP file distributions of Neo4j.

### System requirements

- Requires PowerShell v2.0 or above.
- Supported on either 32 or 64 bit operating systems.

### Managing Neo4j on Windows

On Windows, it is sometimes necessary to Unblock a downloaded ZIP file before you can import its contents as a module. If you right-click on the ZIP file and choose "Properties" you will get a dialog which includes an "Unblock" button, which will enable you to import the module.

Running scripts has to be enabled on the system. This can, for example, be achieved by executing the following from an elevated PowerShell prompt:

```
Set-ExecutionPolicy -ExecutionPolicy RemoteSigned
```

For more information, see About execution policies.

The PowerShell module will display a warning if it detects that you do not have administrative rights.

### How do I import the module?

The module file is located in the bin directory of your Neo4j installation, i.e. where you unzipped the downloaded file. For example, if Neo4j was installed in C:\Neo4j then the module would be imported like this:

```
Import-Module C:\Neo4j\bin\Neo4j-Management.psd1
```

This will add the module to the current session.

Once the module has been imported you can start an interactive console version of a Neo4j Server like this:

```
Invoke-Neo4j console
```

To stop the server, issue Ctrl-C in the console window that was created by the command.

How do I get help about the module?

Once the module is imported you can query the available commands like this:

```
Get-Command -Module Neo4j-Management
```

The output should be similar to the following:

| mmandType | Name               | Version | Source           |
|-----------|--------------------|---------|------------------|
|           |                    |         |                  |
| Function  | Invoke-Neo4j       | 4.1.12  | Neo4j-Management |
| Function  | Invoke-Neo4jAdmin  | 4.1.12  | Neo4j-Management |
| Function  | Invoke-Neo4jBackup | 4.1.12  | Neo4j-Management |
| Function  | Invoke-Neo4jImport | 4.1.12  | Neo4j-Management |
| Function  | Invoke-Neo4jShell  | 4.1.12  | Neo4j-Management |

The module also supports the standard PowerShell help commands.

```
Get-Help Invoke-Neo4j
```

Run the following to see examples of help commands:

```
Get-Help Invoke-Neo4j -examples
```

### Example usage

• List of available commands:

```
Invoke-Neo4j
```

• Current status of the Neo4j service:

```
Invoke-Neo4j status
```

• Install the service with verbose output:

```
Invoke-Neo4j install-service -Verbose
```

• Available commands for administrative tasks:

```
Invoke-Neo4jAdmin
```

# Common PowerShell parameters

The module commands support the common PowerShell parameter of Verbose.

# Chapter 3. Cloud deployments

#### The topics covered are:

- Neo4j cloud VMs Deploying Neo4j on cloud virtual machines.
- Neo4j on Amazon EC2 Deploying Neo4j on Amazon EC2.
- Neo4j on Google Cloud Platform Deploying Neo4j on Google Cloud Platform (GCP).
- Neo4j on Microsoft Azure Deploying Neo4j on Microsoft Azure.

Other cloud deployment options

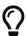

Neo4j Aura is a fully managed Neo4j database, hosted in the cloud and requires no installation. For more information, see the Aura product and support pages.

Neo4j can be run in a **Docker** container. For information on running Neo4j on Docker, see Docker.

# 3.1. Neo4j cloud VMs

#### 3.1.1. Basics and file Locations

Neo4j cloud VMs are based on the Ubuntu distribution of Linux. When Neo4j is installed on a VM, the method used to do this matches the Debian install instructions provided in the Debian. Because cloud images are based on the standard Neo4j Debian package, file locations match the file locations described in the File locations, where neo4j-home is set to /var/lib/neo4j. The remainder of this page deals only with topics that are different from a standard Linux install. If you have any other questions not covered by this page, consult Linux installation.

## 3.1.2. VM configuration

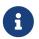

For the cloud version of Neo4j, you must not modify the /etc/neo4j/neo4j.conf file directly, but rather modify /etc/neo4j/neo4j.template.

The system service that restarts Neo4j calls a shell script called pre-neo4j.sh.

In cloud environments, much of the external configuration environment may change. A machine may have a different IP address or a different set of tags when it restarts. Because of this dynamic nature, the preneo4j.sh script dynamically overwrites the normal neo4j.conf file each time the system service starts. As a result, you must configure the template to do those substitutions and not the configuration file itself, as it will be automatically overwritten.

## 3.1.3. Configuration via VM tags

On cloud platforms, you may set general neo4j.conf configuration parameters as tags on the VM, which will be picked up and substituted into the configuration file. In this way, for example, you might set a tag on a VM of dbms\_backup\_enabled with the value false to disable the backup port. When changing VM

tags, the configuration is not immediately applied to the Neo4j system service running inside of the VM. To affect these changes, please restart the system service.

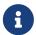

Naming conventions for tags follow the same conventions as docker containers. Dots in a configuration parameter's name must be replaced by underscore characters.

### 3.1.4. Interacting with the Neo4j Service

You can get system status for neo4j within the VM by executing the following:

systemctl status neo4j

# 3.2. Neo4j on Amazon EC2

There are several options for running Neo4j on AWS EC2, depending on what you want to do.

- Neo4j Enterprise Causal Clusters in AWS Marketplace Launching a multi-VM clustered configuration from AWS Marketplace, with the choice to configure many aspects of the cluster, including the number of core nodes, read replicas, hardware sizing, encrypted EBS volumes, and other options.
- Hosting Neo4j on AWS EC2 AMI Launching Neo4j using the Amazon's command-line tool.
- Community Edition in AWS Marketplace Installing Neo4j Community from the AWS marketplace.
- Neo4j deployment automation on AWS Automating Neo4j deployments on AWS.

### 3.2.1. Neo4j deployment automation on AWS

#### Prerequisites

- You have installed the AWS command-line interface.
- You have generated an access token.
- You have defined the environment variables AWS\_ACCESS\_KEY\_ID and AWS\_SECRET\_ACCESS\_KEY.
- You have installed jq tool for working with JSON responses. See the Download jq page.

#### CloudFormation

Neo4j provides CloudFormation templates for Neo4j Enterprise standalone, Neo4j Causal Cluster (highly-available clusters), and Neo4j Community.

CloudFormation is a recipe that tells AWS how to deploy a whole set of interrelated resources.

The Neo4j CloudFormation templates have the following properties:

- Deploying one or more EC2 VMs in a specified region.
- Deploying EC2 VMs in multiple availability zones within a region, so that if one goes down, your entire database does not go down.

• Deploying a new virtual private cloud (VPC) and installing Neo4j in it. In this way, you can control network access by tuning your VPC and security rules.

#### Creating a CloudFormation stack

Depending on what Neo4j edition you want to deploy, you create a CloudFormation stack by running a bash script. Each script contains the following configurations:

- The URL of the Neo4j stack template that tells AWS what to deploy.
- Various parameters that control how much hardware you want to use.
- SSHKEY the name of your SSH key on AWS to be used to SSH into the instances as the user "ubuntu".
- NetworkWhitelist it is set to 0.0.0.0/0 by default, which means that any IP on the internet can contact your instance. If you want to lock it down to just your company's IP block, this is where you must specify that.
- INSTANCE the AWS instance type you want to launch, which controls your database capacity.
- REGION specifies where to deploy Neo4j. Possible values are: us-east-1, us-east-2, us-west-1, us-west-2, eu-west-1, eu-central-1, ap-southeast-1, ap-northeast-1, ap-south-1, and sa-east-1.

#### Deploying Neo4j Enterprise Standalone

To deploy Neo4j Enterprise Standalone, use the Single instance template. It does not have high-availability failover capabilities, but it is a very fast way to get started.

```
#!/bin/bash
VERSION=4.1.12
export SINGLE_TEMPLATE=http://neo4j-cloudformation.s3.amazonaws.com/neo4j-enterprise-standalone-stack-
$VERSION.json
export STACKNAME=neo4j-enterprise-$(echo $VERSION | sed s/[^A-Za-z0-9]/-/g)
export INSTANCE=r4.large
export REGION=us-east-1
export SSHKEY=my-ssh-keyname
aws cloudformation create-stack \
   --stack-name $STACKNAME \
   --region $REGION \
   --template-url $SINGLE_TEMPLATE \
   --parameters ParameterKey=InstanceType,ParameterValue=$INSTANCE \
     ParameterKey=NetworkWhitelist,ParameterValue=0.0.0.0/0 \
     ParameterKey=Password,ParameterValue=s00pers3cret \
     ParameterKey=SSHKeyName, ParameterValue=$SSHKEY
     ParameterKey=VolumeSizeGB, ParameterValue=37 \
     ParameterKey=VolumeType,ParameterValue=gp2 \
     --capabilities CAPABILITY_NAMED_IAM
```

### Deploying Neo4j Enterprise Causal Cluster

To deploy Neo4j Enterprise Causal Cluster, use the Causal Cluster template.

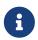

You indicate how many core servers you want in your cluster by configuring the ClusterNodes parameter. Minimum value: 3.

```
#!/bin/bash
VERSION=4.1.12
export CLUSTER_TEMPLATE=http://neo4j-cloudformation.s3.amazonaws.com/neo4j-enterprise-stack-$VERSION.json
export STACKNAME=neo4j-enterprise-$(echo $VERSION | sed s/[^A-Za-z0-9]/-/g)
export INSTANCE=r4.large
export REGION=us-east-1
export SSHKEY=my-ssh-keyname
aws cloudformation create-stack \
   --stack-name $STACKNAME \
   --region $REGION \
   --template-url $CLUSTER_TEMPLATE \
   --parameters ParameterKey=ClusterNodes,ParameterValue=3 \
     ParameterKey=InstanceType,ParameterValue=$INSTANCE
     ParameterKey=NetworkWhitelist,ParameterValue=0.0.0.0/0 \
     ParameterKey=Password, ParameterValue=s00pers3cret \
     ParameterKey=SSHKeyName, ParameterValue=$SSHKEY \
     ParameterKey=VolumeSizeGB,ParameterValue=37 \
     ParameterKey=VolumeType,ParameterValue=gp2 \
     --capabilities CAPABILITY_NAMED_IAM
```

#### Deploying Neo4j Community Standalone

To deploy Neo4j Community Standalone, use the Community template.

```
#!/bin/bash
VERSION=4.1.12
export COMMUNITY_TEMPLATE=http://neo4j-cloudformation.s3.amazonaws.com/neo4j-community-standalone-stack-
$VERSION. json
export STACKNAME=neo4j-comm-$(echo $VERSION | sed s/[^A-Za-z0-9]/-/g)
export INSTANCE=r4.large
export REGION=us-east-1
export SSHKEY=my-ssh-keyname
aws cloudformation create-stack \
   --stack-name $STACKNAME \
   --region $REGION \
   --template-url $COMMUNITY_TEMPLATE \
   --parameters ParameterKey=InstanceType,ParameterValue=$INSTANCE \
     ParameterKey=NetworkWhitelist,ParameterValue=0.0.0.0/0 \
     ParameterKey=Password,ParameterValue=s00pers3cret \
     ParameterKey=SSHKeyName,ParameterValue=$SSHKEY \
     ParameterKey=VolumeSizeGB,ParameterValue=37 \
     ParameterKey=VolumeType,ParameterValue=gp2 \
     --capabilities CAPABILITY_NAMED_IAM
```

### Checking to see if your instance is up

In each case, the commands submit a CloudFormation stack to be deployed, but they do not wait for the stack to be available. If you want to wait for the CloudFormation stack to finish deploying, use the following command:

```
aws cloudformation wait stack-create-complete --region $REGION --stack-name "$STACKNAME"
```

Finally, you can get the stack outputs, like this:

```
aws cloudformation describe-stacks --region $REGION --stack-name "$STACKNAME"
```

In general, this outputs a lot JSON content. To cut straight to the outputs of the stack, use the jq tool.

```
jq -r '.Stacks[0].Outputs[]'
```

The result is a set of outputs with the IP address and password of your new instance. By the time the CloudFormation template finishes deploying, the service will be live and ready to go.

#### Cleaning up and removing your stack

When you are done with your CloudFormation stack, you can delete it by using the following script:

```
#!/bin/bash
echo "Deleting stack $1"
aws cloudformation delete-stack --stack-name "$1" --region us-east-1
```

# 3.3. Neo4j on Google Cloud Platform

There are several options for running Neo4j on GCP, depending on what you want to do.

- Single instances (VM-based) Launching a single instance from an image.
- Causal Clusters (VM-Based) Deploying Neo4j on GCP.
- Neo4j deployments automation on GCP Automating Neo4j deployments on GCP.

### 3.3.1. Single instances (VM-based)

#### Prerequisites

- You know how to run and operate Neo4j locally.
- You know how to access cloud-hosted Neo4j from your application. See the Driver Manual.
- You have installed and set up Google Cloud SDK to be able to use the gcloud command-line tool.
- You have authenticated your gcloud CLI, to interact with your GCP projects.

#### Create a firewall rule to access your instance

Create a firewall rule to be able to access your instance when it is launched:

```
gcloud compute firewall-rules create allow-neo4j-bolt-http-https \ 1 \ --allow tcp:7473,tcp:7474,tcp:7687 \ 2 \ --source-ranges 0.0.0.0/0 \ 3 \ --target-tags neo4j 4
```

- ① Create a firewall rule with the name allow-neo4j-bolt-http-https.
- 2 Allow traffic on ports:
  - 7473 (HTTPS, for Neo4j Browser and HTTP API).
  - 7474 (HTTP, for Neo4j Browser and HTTP API).
  - 7687 (Bolt Protocol).
- 3 The ranges, provided with the --source-ranges argument, allow the entire Internet to contact your new instance.

4 The --target-tags argument specifies that this rule applies only to VMs tagged with neo4j. When you launch your instance, you have to apply that tag to it.

#### Create a Google compute instance from the Neo4j public image

1. List all available Neo4j public images.

The images are published in a GCP project called launcher-public, so by listing images in that project, you can see what is available.

launcher-public images

```
gcloud compute images list --project launcher-public
```

launcher-public images — filtered on Neo4j 4.X versions

```
gcloud compute images list --project launcher-public | grep --extended-regexp "neo4j-(community|enterprise)-1-4-.*"
```

For example, the image neo4j-enterprise-1-4-2-2-apoc includes Neo4j Enterprise 4.2.2 with the APOC plugin.

2. Create a new instance.

You create and launch an instance by using the following gcloud commands:

```
gcloud config set project <project-id> ①
gcloud compute instances create my-neo4j-instance --image-project launcher-public \ ②
--image <neo4j-image-name> \ ③
--tags neo4j ④
```

- ① Set your project configuration to ensure you know where you are launching your instance.
- ② Launch an image found in the provided public project launcher-public.
- 3 Replace <neo4j-image-name> with the image name you want to launch.
- 4 The --tags argument allows you to configure the correct network permissions. By default, Google blocks all external access to the network services unless you open them.
- 3. Note the EXTERNAL\_IP.

When the launch is successful, you get the following result:

#### Example output

```
Created [https://www.googleapis.com/compute/v1/projects/testbed-187316/zones/us-east1-b/instances/my-neo4j-instance].

NAME ZONE MACHINE_TYPE PREEMPTIBLE INTERNAL_IP EXTERNAL_IP STATUS my-neo4j-instance europe-north1-a n1-standard-1 192.0.2.0 203.0.113.0 RUNNING
```

Note the IP address<sup>[2]</sup> in the EXTERNAL\_IP column, this is for the Neo4j server.

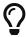

The gcloud tool comes with many command-line options. For more details on how to deal with machine type, memory, available storage, etc., consult the Google Cloud documentation.

#### Access your new instance

Navigate to http://[EXTERNAL\_IP]:7474/browser or https://[EXTERNAL\_IP]:7473/browser, log in with the default username neo4j and password neo4j, and change the password, when prompted.

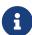

Neo4j 3.X versions include a self-signed certificate for TLS. Because you do not have a hostname or a valid SSL certificate configured by default, your browser will warn you that the certificate is not trusted.

Neo4j 4.X versions do not include any certificate for TLS. You can configure the certificate later.

#### Access your instance via SSH

You can run the following command to SSH into the instance:

ssh

```
gcloud compute ssh my-neo4j-instance
```

Inside the VM, you can check the status of the neo4j service:

systemctl

```
sudo systemctl status neo4j
```

For details on internals of Google VMs, including how to stop and start system services, configure Neo4j from the VM, etc., consult Neo4j cloud VMs.

### Delete your instance

You can run the following command to delete your instance:

```
gcloud compute instances delete my-neo4j-instance
```

### 3.3.2. Causal Clusters (VM-based)

Neo4j Enterprise is registered in GCP Marketplace.

#### Prerequisites

- You have a Neo4j Enterprise license.
- You are familiar with the Causal Cluster architecture.
- You know how to access cloud-hosted Neo4j from your application. See the Driver Manual.

#### Deploy Neo4j via the GCP Marketplace

Deploy Neo4j Enterprise from the Google Cloud Launcher console following the interactive prompts.

Once the deploy finishes, save the URL, username, and password.

### Start using Neo4j Browser

Use your browser to access the cloud-based database URL, and log in with the initial username and password provided. You may see an SSL warning screen because the out-of-the-box deployment uses an unsigned SSL certificate. The initial password is set to a strong, random password and is saved as a metadata entry on the VMs.

To verify that the cluster has formed correctly, run the following Cypher statement:

```
CALL dbms.cluster.overview()
```

The result is one leader and minimum two followers. The IP addresses and endpoints must be the same as the ones for your running instances, displayed by the Compute Engine.

### Access your instance via SSH

Cluster members are regular Google Compute Engine VMs. Therefore, you can access any of them via SSH from the Deployment Manager screen, or by running the following command in the Google Cloud CLI:

```
gcloud compute ssh my-cluster-deploy-vm-1
```

For details on internals of Google VMs, including how to stop and start system services, configure Neo4j from the VM, etc., consult Neo4j cloud VMs.

### Your cluster default configuration

The following notes are provided on your default cluster configuration.

 Ports 7687 (bolt) and 7473 (HTTPS access) are the only ports exposed to the entire internet. Consider narrowing the access to these ports to only your needed networks. External unencrypted HTTP access is disabled by default.

- Ports 5000, 6000, and 7000 are enabled only for internal network access (10.0.0.8), between the cluster nodes.
- Because cloud VMs can start and stop with different IP addresses, the configuration of these VMs is driven by a file in /etc/neo4j/neo4j.template. Configuration changes must be made to the template, not to the /etc/neo4j/neo4j.conf file, which is overwritten with the template substitutions at every startup. The template allows you to configure aspects of the cluster with the VMs metadata. The template's behavior and layout match the usual neo4j.conf file.

#### What's next

- Visit Clustering for more information on how to configure your cluster.
- Add users and change passwords as necessary.
- Consider creating DNS entries with Google to be able to address your cluster with client applications under a single hostname.

#### Terminating the deployment

You can use the deployment manager to delete the deployment. To ensure data safety, the disks that back the VMs are not removed when you delete the cluster deployment.

### 3.3.3. Neo4j deployments automation on Google Cloud Platform (GCP)

Automate Neo4j deployment when you want to integrate Neo4j into your CI/CD pipeline to be able to create/destroy instances temporarily, or to spin up a sample instance.

#### Prerequisites

- You have installed and set up Google Cloud SDK to be able to use the gcloud command-line tool.
- You have authenticated your gcloud CLI, to make sure it can interact with your GCP projects.

#### Google Cloud Deployment Manager

Neo4j provides Deployment Manager templates for Neo4j Causal Cluster (highly available clusters), and VM images for Neo4j Enterprise standalone. Deployment Manager is a recipe that tells GCP how to deploy a whole set of interrelated resources. By deploying all of this as a stack you can keep all of your resources together, and delete just one thing when you are done.

#### Creating a Deployment Manager stack

Depending on what Neo4j edition you want to deploy, you create a Deployment Manager stack by running a bash script.

Each script contains the following configurations:

- The URL of the Neo4j stack template that tells GCP what to deploy.
- Various parameters that control how much hardware you want to use.

- MACHINE the GCP machine type you want to launch, which controls how much hardware you will be giving to your database.
- DISK\_TYPE and DISK\_SIZE- controls whether Neo4j uses standard spinning magnetic platters (pd-standard) or SSD disks (pd-ssd), and how many GB of storage you want to allocate. Note that with some disk sizes, GCP warns that the root partition type may need to be resized if the underlying OS does not support the disk size. This warning can be ignored, because the underlying OS will recognize any disk size.
- ZONE specifies where to deploy Neo4j.
- PROJECT the project ID you want to deploy on GCP.

#### Deploying Neo4j Enterprise Edition with a Causal Cluster

To deploy Neo4j Enterprise Edition with a Causal Cluster, use the Causal Cluster template.

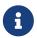

You indicate how many core servers and read replicas you want in your cluster by configuring the CORES and READ\_REPLICAS parameters.

```
#!/bin/bash
export NAME=neo4j-cluster
PROJECT=my-gcp-project-ID
MACHINE=n1-standard-2
DISK_TYPE=pd-ssd
DISK_SIZE=64
ZONE=us-east1-b
CORES=3
READ REPLICAS=0
NEO4J_VERSION=4.1.12
TEMPLATE_URL=https://storage.googleapis.com/neo4j-deploy/$NEO4J_VERSION/causal-cluster/neo4j-causal-
cluster.jinja
OUTPUT=$(gcloud deployment-manager deployments create $NAME \
   --project $PROJECT \
   --template "$TEMPLATE_URL" \
   --properties "zone:'$ZONE',clusterNodes:'$CORES',readReplicas:'$READ_REPLICAS
',bootDiskSizeGb:$DISK_SIZE,bootDiskType:'$DISK_TYPE',machineType:'$MACHINE'")
echo $OUTPUT
PASSWORD=$(echo $OUTPUT | perl -ne 'm/password\s+([^\s]+)/; print $1;')
IP=$(echo $0UTPUT | perl -ne 'm/vm1URL\s+https:\/\/([^\s]+):/; print $1; ')
echo NEO4J_URI=bolt+routing://$IP
echo NEO4J_PASSWORD=$PASSWORD
echo STACK NAME=$NAME
```

After you configure the parameters of what you are deploying, you call to gcloud deployment-manager deployments create to do the work. The variable OUTPUT contains all the information about your deployment. Then, you use perl to pull out the password and IP address of your new deployment, because it will have a strong randomly assigned password.

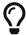

This command blocks and does not succeed until the entire stack is deployed and ready. This means that by the time you get the IP address back, your Neo4j is up. If you lose these stack outputs (IP, password, and so on), you can find them in your Deployment Manager window within the GCP console.

To delete your deployment, take note of the STACK\_NAME and use the utility script:

```
#!/bin/bash
PROJECT=my-google-project-id
if [ -z $1 ]; then
    echo "Usage: call me with deployment name"
    exit 1
fi
gcloud -q deployment-manager deployments delete $1 --project $PROJECT
# OPTIONAL! Destroy the disk
# gcloud --quiet compute disks delete $(gcloud compute disks list --project $PROJECT --filter="name~'$1'"
    --uri)
```

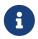

When you delete Neo4j stacks on GCP, the GCP disks are left behind, to make it hard for you to accidentally destroy your valuable data. To completely clean up your disks, uncomment the last line of the script.

#### Deploying Neo4j Enterprise (or Community) Edition in standalone mode

To deploy Neo4j Enterprise Edition in standalone mode, create a simple VM and configure its firewall/security rules. It will not have high-availability failover capabilities, but it is a very fast way to get started.

You choose a random password by running some random bytes through a hash. The script also provides an example of polling and waiting until the VM service comes up, and then changing the Neo4j default password.

The launcher-public project on GCP hosts Neo4j's VM images for GCP. In the example script, neo4j-enterprise-1-3-5-3-apoc is used, but other versions are also available. By substituting a different image name here, you can use this same technique to run Neo4j Community Edition in standalone mode.

```
#!/bin/bash
export PROJECT=my-gcp-project-id
export MACHINE=n1-standard-2
export DISK_TYPE=pd-ssd
export DISK_SIZE=64GB
export ZONE=us-east1-b
export NEO4J_VERSION=4.1.12
export PASSWORD=$(head -n 20 /dev/urandom | md5)
export STACK_NAME=neo4j-standalone
export IMAGE=neo4j-enterprise-1-3-5-3-apoc
# Setup firewalling.
echo "Creating firewall rules"
gcloud compute firewall-rules create "$STACK_NAME" \
   --allow tcp:7473,tcp:7687 \
   --source-ranges 0.0.0.0/0 \
   --target-tags neo4j \
   --project $PROJECT
if [ $? -ne 0 ] ; then
  echo "Firewall creation failed. Bailing out"
  exit 1
fi
echo "Creating instance"
OUTPUT=$(gcloud compute instances create $STACK_NAME \
  --project $PROJECT \
  --image $IMAGE \
  --tags neo4j \
  --machine-type $MACHINE \
  --boot-disk-size $DISK_SIZE \
  --boot-disk-type $DISK_TYPE \
  --image-project launcher-public)
echo $OUTPUT
5])' | grep --invert-match "^10\.")
echo "Discovered new machine IP at $IP"
tries=0
while true ; do
  OUTPUT=$(echo "CALL dbms.changePassword('$PASSWORD');" | cypher-shell -a $IP -u neo4j -p "neo4j" 2>&1)
  EC=$?
  echo $0UTPUT
  if [ $EC -eq 0 ]; then
    echo "Machine is up ... $tries tries"
  break
fi
 if [ $tries -gt 30 ]; then
   echo STACK_NAME=$STACK_NAME
   echo "Machine is not coming up, giving up"
   exit 1
 fi
 tries=$(($tries+1))
 echo "Machine is not up yet ... $tries tries"
 sleep 1;
echo NEO4J_URI=bolt://$IP:7687
echo NEO4J_PASSWORD=$PASSWORD
echo STACK_NAME=$STACK_NAME
exit 0
```

To delete your deployment, take note of the STACK\_NAME and use the utility script:

```
#!/bin/bash
export PROJECT=my-google-project-id
if [ -z $1 ]; then
    echo "Missing argument"
    exit 1
fi
echo "Deleting instance and firewall rules"
gcloud compute instances delete --quiet "$1" --project "$PROJECT" && gcloud compute firewall-rules --quiet
delete "$1" --project "$PROJECT"
exit $?
```

## 3.4. Neo4j on Microsoft Azure

There are several options for running Neo4j on Azure, depending on what you want to do.

- Single instances (VM-based) Deploying Neo4j single instances on Azure.
- Causal Clusters (VM-Based) Deploying Neo4j Causal cluster on Azure.
- Neo4j deployments automation on Azure Automating Neo4j deployments on Azure.

### 3.4.1. Single instances (VM-based)

#### Prerequisites

- You know how to run and operate Neo4j locally.
- You have a Neo4j Enterprise or a trial license for Azure.
- You know how to access cloud-hosted Neo4j from your application. See the Driver Manual.
- You have installed and set up Azure Command Line Interface.

### Deploy Neo4j via the Azure Marketplace

Deploy Neo4j Enterprise VM from the Azure Marketplace following the interactive prompts.

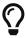

The most important setting to consider are Size, which controls the available CPU and memory, and optionally Disks, where you configure high-speed SSDs and larger disk capacity sizes. It is recommended to create a new resource group to hold the artifacts of your deployment.

Once the deploy finishes, save the URL, username, and password.

#### Access your new instance

Navigate to https://[MY\_Azure\_IP]:7473 and log in with the username neo4j and password neo4j. You will be prompted to change the password immediately.

Because you do not have a hostname or a valid SSL certificate configured by default, your browser will warn you that the certificate is not trusted. You can configure the certificate later.

### Access your instance via SSH

You can use any SSH client as normal to connect to the public IP of your instance. Use the administrative user credentials (password or SSH key) configured during the launch. This user has sudo access on the machine.

Inside the VM, you can check the status of the neo4j service:

For details on internals of Azure VMs, including how to stop and start system services, configure Neo4j from the VM, etc., consult Neo4j cloud VMs.

#### Deleting the instance

You can remove the infrastructure by deleting the entire resource group you created as part of the deployment. If you deployed into an existing resource group, you have to individually delete the resources that are part of the deployment.

### 3.4.2. Causal Clusters (VM-based)

#### Prerequisites

- You have a Neo4j Enterprise or a trial license for Azure.
- You are familiar with the Causal Cluster architecture.
- You know how to access cloud-hosted Neo4j from your application. See the Driver Manual.

#### Deploy Neo4j from the Azure Marketplace

Deploy Neo4j Enterprise Causal Cluster from the Azure Marketplace following the interactive prompts. Create a new resource group to hold the artifacts of your deployment, as the admin account name is used for SSH access to the machines in your cluster.

Once the deploy finishes, save the URL, username, and password.

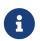

At the end of the deployment process, Azure runs a validation. If the validation fails, it might be because you have chosen VMs that are too large and exceed your Azure quota. Choose smaller VMs or increase your VM quota.

### Start using Neo4j Browser

Use your browser to access the cloud-based database URL, and log in with the initial username and password provided. You may see an SSL warning screen because the out-of-the-box deployment uses an unsigned SSL certificate.

To verify that the cluster has formed correctly, run the following Cypher statement:

#### Access your instance via SSH

You can SSH into any of the machines using the configured hostname and admin credentials.

For details on internals of Azure VMs, including how to stop and start system services, configure Neo4j from the VM, etc., consult Neo4j cloud VMs.

#### Your cluster default configuration

The following notes are provided on your default cluster configuration.

- Ports 7687 (bolt) and 7473 (HTTPS access) are the only ports exposed to the entire internet. Consider narrowing the access to these ports to only your needed networks. External unencrypted HTTP access is disabled by default.
- Ports 5000, 6000, and 7000 are enabled only for internal network access (10.0.0.8), between the cluster nodes.

#### What's next

- Visit Clustering for more information on how to configure your cluster.
- Add users and change passwords as necessary.
- Consider creating DNS entries with Google to be able to address your cluster with client applications under a single hostname.

#### Terminating the deployment

You can remove the infrastructure by deleting the entire resource group you created as part of the deployment.

## 3.4.3. Neo4j deployments automation on Azure

Automate Neo4j deployment when you want to integrate Neo4j into your CI/CD pipeline to be able to create/destroy instances temporarily, or to spin up a sample instance.

#### Prerequisites

- You have installed the Azure command-line interface.
- You have installed jq tool for working with JSON responses. See the Download jq page.
- You have authenticated your az CLI to be able to interact with your resource groups and use the right subscription by default. For more information on how to change the tool subscription, see the Azure CLI documentation.

#### Azure Resource Manager

Neo4j provides Azure Resource Manager (ARM) templates for Neo4j Enterprise standalone and Neo4j Causal Cluster (highly-available clusters).

ARM templates are a recipe that tells Azure how to deploy a whole set of interrelated resources. By deploying all of this as a stack you can keep all your resources together, and manage the entire instance by managing this resource group.

#### Creating an ARM deployment job

Depending on what Neo4j edition you want to deploy, you create ARM Deployment job by running a shell script.

Each script contains the following configurations:

- The URL of the Neo4j stack template that tells Azure what to deploy.
- Various parameters that control how much hardware you want to use.
- VM\_SIZE the Azure VM type you want to launch, which controls how much hardware you will be using.
- DISK\_SIZE and DISK\_TYPE controls whether Neo4j uses standard spinning magnetic platters (pd-standard) or SSD disks (pd-ssd), and how many GB of storage you want to allocate.
- LOCATION specifies where to deploy Neo4j.
- Authentication details the administrative username and password for access to the VMs.

#### Deploying Neo4j Enterprise Causal Cluster

To deploy Neo4j Enterprise Causal Cluster, use the Causal Cluster template.

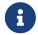

You indicate how many core servers and read replicas you want in your cluster by configuring the CORE\_NODES and READ\_REPLICAS parameters.

Take note of the TEMPLATE\_BASE parameter, which contains the Neo4j version you want to launch. This can be adjusted to any version of Neo4j where there are published ARM templates. Create a simple JSON file with your deployment configurations and pass it to ARM. Based on your inputs, ARM produces a set of infrastructure as an output.

```
#!/bin/bash
export CORE_NODES=3
export READ_REPLICAS=0
export NEO4J_PASSWORD=s00pers3cR3T:
export ADMIN_AUTH_TYPE=password
export USERNAME=graph-hacker
export ADMIN_PASSWORD=s00pers3cR3T:
export VM_SIZE=Standard_B2ms
export DISK_TYPE=StandardSSD_LRS
export DISK_SIZE=256
export IP_ALLOCATION=Dynamic
export SEED=$(head -c 3 /dev/urandom | base64 | sed 's/[^a-zA-Z0-9]/X/g')
export RESOURCE_GROUP="neo4j-RG-${SEED}'
export CLUSTERNAME="neo4j-${SEED}"
export DEPLOYMENT=neo4j-bmdeploy
export LOCATION="East US'
# The ARM template to deploy
export TEMPLATE_BASE=http://neo4j-arm.s3.amazonaws.com/3.5.16/causal-cluster/
export TEMPLATE_URL=${TEMPLATE_BASE}mainTemplate.json
echo $(cat << JSON
"ClusterName": { "value": "${CLUSTERNAME}" },
"CoreNodes": { "value": ${CORE_NODES} },
"ReadReplicas": { "value": ${READ_REPLICAS} },
"VmSize": { "value": "${VM_SIZE}"
"DataDiskType": { "value": "${DISK_TYPE}" },
"DataDiskSizeGB": { "value": ${DISK_SIZE} },
"AdminUserName": { "value": "${USERNAME}" },
"AdminAuthType": { "value": "${ADMIN_AUTH_TYPE}" },
"AdminCredential": { "value": "${ADMIN_PASSWORD}" },
"PublicIPAllocationMethod": { "value": "${IP_ALLOCATION}" },
"Neo4jPassword": { "value": "${NEO4J_PASSWORD}" }
"_artifactsLocation": { "value": "${TEMPLATE_BASE}" }
JSON
) > "${RESOURCE_GROUP}.json"
echo "Creating resource group named ${RESOURCE_GROUP}"
if ! az group create --name "${RESOURCE_GROUP}" --location "${LOCATION}"; then
   echo STACK_NAME=$RESOURCE_GROUP
   echo "Failed to create necessary resource group ${RESOURCE_GROUP}"
   exit 1
echo "Creating deployment"
az group deployment create \
  --template-uri "$TEMPLATE_URL" \
  --parameters @./${RESOURCE_GROUP}.json \
  --resource-group "${RESOURCE_GROUP}" \
  --name "${DEPLOYMENT}'
if [ $? -ne 0 ]; then
  echo STACK_NAME=$RESOURCE_GROUP
  echo "Stack deploy failed"
  exit 1
fi
# JSON Path to server response where the IP address is.
ADDR_FIELD=".[].virtualMachine.network.publicIpAddresses[0].ipAddress"
IP_ADDRESS=$(az vm list-ip-addresses --resource-group "${RESOURCE_GROUP}" | jq -r "$ADDR_FIELD" | head -n
echo STACK_NAME=$RESOURCE_GROUP
echo NEO4J_URI=bolt+routing://$IP_ADDRESS:7687
```

As a result, a new resource group is created with all the assets, and you get a URI of a bolt endpoint you can use. Alternatively, go to https://<IP address>:7473/ to access Neo4j Browser for your new clustered instance.

### Deploying Neo4j Enterprise Standalone

To deploy Neo4j Enterprise Standalone, create a simple VM and configure its firewall/security rules. It will not have high-availability failover capabilities, but it is a very fast way to get started.

Neo4j provides the VM through an Azure marketplace offer. To refer to the right VM image, you need to know the publisher (that's Neo4j), the "offer" (Neo4j version series), and SKU (the particular Neo4j version). Because you are not using ARM for this deployment, the script polls and waits until the VM service comes up, and then changes the Neo4j default password. At the top, you can choose a different password for the neo4j user as for a system administrator. Make sure to customize the SUBSCRIPTION variable to make this work.

```
#!/bin/bash
export LOCATION=eastus
export SUBSCRIPTION=My-Subscription-Name
export RG=neo4j-standalone-RG
export NAME=neo4j-standalone
export ADMIN_USERNAME=graph-hacker
export ADMIN_PASSWORD=ch00se:A@PASSw0rd
export NEO4J_PASSWORD=ch00se:A@PASSw0rd
export NETWORK_SECURITY_GROUP=neo4j-nsg
# Options: https://azure.microsoft.com/en-us/pricing/details/virtual-machines/
export VM_SIZE=Standard_D2_v3
# Can change this to static if desired
export ADDRESS_ALLOCATION=dynamic
# Configuration bits of what you're launching
# Publisher:Offer:Sku:Version
export PUBLISHER=neo4i
export OFFER=neo4j-enterprise-3_5
export SKU=neo4j_3_5_5_apoc
export VERSION=latest
export IMAGE=$PUBLISHER:$OFFER:$SKU:$VERSION
echo "Creating resource group named $RG"
az group create --location $LOCATION \
   --name $RG \
   --subscription $SUBSCRIPTION
echo "Creating Network Security Group named $NETWORK_SECURITY_GROUP"
az network nsg create \
   --resource-group $RG \
   --location $LOCATION \
   --name $NETWORK_SECURITY_GROUP
echo "Assigning NSG rules to allow inbound traffic on Neo4j ports..."
prio=1000
for port in 7473 7474 7687; do
 az network nsg rule create \
   --resource-group $RG \
   --nsg-name "$NETWORK_SECURITY_GROUP" \
    --name neo4j-allow-$port \
   --protocol tcp \
    --priority $prio \
    --destination-port-range $port
  prio=$(($prio+1))
done
echo "Creating Neo4j VM named $NAME"
az vm create \operatorname{--name} $NAME \
  --resource-group $RG \
 --image $IMAGE \
  --vnet-name $NAME-vnet \
  --subnet $NAME-subnet \
  --admin-username "$ADMIN_USERNAME" \
  --admin-password "$ADMIN_PASSWORD" \
  --public-ip-address-allocation $ADDRESS_ALLOCATION \
  --size $VM_SIZE
if [ $? -ne 0 ] ; then
  echo "VM creation failed"
  exit 1
fi
echo "Updating NIC to have your NSG"
# Uses default assigned NIC name
az network nic update \
  --resource-group "$RG" \
  --name "${NAME}VMNic" \
  --network-security-group "$NETWORK_SECURITY_GROUP"
# Get the IP address of our instance
IP_ADDRESS=$(az vm list-ip-addresses -g "$RG" -n "$NAME" | jq -r
'.[0].virtualMachine.network.publicIpAddresses[0].ipAddress')
export NEO4J_URI=bolt://$IP_ADDRESS
```

### Cleaning up and removing your deployment

When you are done with your deployment, you can delete the entire resource group by using the following script:

```
#!/bin/bash
if [ -z $1 ]; then
  echo "Usage: call me with deployment name"
  exit 1
fi
STACK_NAME=$1
if [ -f "$STACK_NAME.json" ]; then
    rm -f "$STACK_NAME.json"
fi
az group delete -n "$STACK_NAME" --no-wait --yes
exit $?
```

[2] https://tools.ietf.org/html/rfc5737

# Chapter 4. Docker

This chapter describes the following:

- Introduction Introduction to running Neo4j in a Docker container.
- Configuration How to configure Neo4j to run in a Docker container.
- Clustering How to set up Causal Clustering when using Docker.
- Docker specific operations Descriptions of various operations that are specific to using Docker.
- Security Information about using encryption with the Docker image.
- Docker maintenance operations How to maintain Neo4j when running in a Docker container.
- Docker specific configuration settings A conversion table for the Neo4j configuration settings to Docker format.

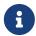

Docker does not run natively on macOS or Windows. For running Docker on macOS and Windows, please consult the documentation provided by Docker.

### 4.1. Introduction

Docker can be downloaded for MacOS, Windows, and Linux operating systems from <a href="https://www.docker.com/get-started">https://www.docker.com/get-started</a>. There is an official Neo4j image on DockerHub that provides a standard, ready-to-run package of Neo4j. From the DockerHub repo, it is possible to run Community Edition or Enterprise Edition with a variety of Neo4j versions.

## 4.1.1. Neo4j editions

Tags are available for both Community Edition and Enterprise Edition. Version-specific Enterprise Edition tags have an -enterprise suffix, for example: neo4j:4.1.12-enterprise. Community Edition tags have no suffix, for example neo4j:4.1.12. The latest Neo4j Enterprise Edition release is available as neo4j:enterprise.

All supported tags can be found at https://hub.docker.com/\_/neo4j/?tab=tags.

### Neo4j Enterprise Edition license

In order to use Neo4j Enterprise Edition, you must accept the license agreement.

© Network Engine for Objects in Lund AB. 2021. All Rights Reserved. Use of this Software without a proper commercial license with Neo4j, Inc. or its affiliates is prohibited.

Email inquiries can be directed to: licensing@neo4j.com

More information is also available at: https://neo4j.com/licensing/

To accept the license agreement, set the environment variable NEO4J\_ACCEPT\_LICENSE\_AGREEMENT=yes:

```
--env NEO4J_ACCEPT_LICENSE_AGREEMENT=yes
```

# 4.1.2. Using the Neo4j Docker image

A Neo4j container can be started using the following command:

```
docker run \
    --restart always \
    --publish=7474:7474 --publish=7687:7687 \
    --volume=$HOME/neo4j/data:/data \
    neo4j:4.1
```

However, there are several options with the docker run command. This table lists some of the options available:

Table 10. Options for docker run

| Option  | Description                                                                                   | Example                                                |
|---------|-----------------------------------------------------------------------------------------------|--------------------------------------------------------|
| name    | Name your container to avoid generic ID                                                       | docker runname myneo4j neo4j                           |
| -р      | Specify which container port to expose                                                        | docker run -p7687:7687 neo4j                           |
| -d      | Detach container to run in background                                                         | docker run -d neo4j                                    |
| -v      | Bind mount a volume                                                                           | <pre>docker run -v \$HOME/neo4j/data:/data neo4j</pre> |
| env     | Set config as environment variables for Neo4j database                                        | docker runenv<br>NEO4J_AUTH=neo4j/test                 |
| restart | Control whether Neo4j containers start automatically when they exit, or when Docker restarts. | docker runrestart always                               |
| help    | Output full list of docker run options                                                        | docker runhelp                                         |

The --restart always option sets the Neo4j container (and Neo4j) to restart automatically whenever the Docker daemon is restarted.

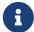

If you no longer want to have the container auto-start on machine boot, you can disable this setting using the flag no:

```
docker update --restart=no <containerID>
```

For more information on Docker restart policies, see The official Docker documentation.

## 4.1.3. Offline installation of Neo4j Docker image

Docker provides the docker save command for downloading an image into a .tar package so that it can be used offline, or transferred to a machine without internet access.

This is an example command to save the neo4j:4.1 image to a .tar file:

```
docker save -o neo4j-4.1.tar neo4j:4.1
```

To load a docker image from a .tar file created by docker save, use the docker load command. For example:

```
docker load --input neo4j-4.1.tar
```

For complete instructions on using the docker save and docker load commands, refer to:

- The official docker save documentation.
- The official docker load documentation.

## 4.1.4. Using NEO4J\_AUTH to set an initial password

By default, Neo4j requires authentication and prompts you to login with a username/password of neo4j/neo4j at the first connection. You are then prompted to set a new password. For more information about setting the initial password for Neo4j, see Set an initial password.

When using Neo4j in a Docker container, you can set the initial password for the container directly by specifying the NEO4J\_AUTH in your run directive:

```
--env NEO4J_AUTH=neo4j/your_password
```

Alternatively, you can disable authentication by specifying NEO4J\_AUTH to none:

```
--env NEO4J_AUTH=none
```

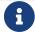

There is currently no way to change the initial username neo4j.

If you have mounted a /data volume containing an existing database, setting NEO4J\_AUTH will have no effect. The Neo4j Docker service will start, but to log in you will need a username and password already associated with the database.

# 4.1.5. Running Neo4j as a non-root user

For security reasons, Neo4j runs as the neo4j user inside the container. You can specify which user to run as by invoking docker with the --user argument. For example, the following runs Neo4j as your current user:

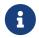

The folders that you want to mount must exist before starting Docker, otherwise Neo4j will fail to start due to permissions errors.

# 4.2. Configuration

The default configuration provided by this image is intended for learning about Neo4j, but must be modified to make it suitable for production use. In particular, the default memory assignments to Neo4j are very limited (NEO4J\_dbms\_memory\_pagecache\_size=512M and NEO4J\_dbms\_memory\_heap\_max\_\_size=512M), to allow multiple containers to be run on the same server. You can read more about configuring Neo4j in the Docker specific configuration settings.

There are three ways to modify the configuration:

- Set environment variables.
- Mount a /conf volume.
- Build a new image.

Which one to choose depends on how much you need to customize the image.

#### 4.2.1. Environment variables

Pass environment variables to the container when you run it.

Any configuration value (see Configuration settings) can be passed using the following naming scheme:

- Prefix with NE04J\_.
- Underscores must be written twice: \_ is written as \_\_.
- Periods are converted to underscores: . is written as \_.

As an example, dbms.tx\_log.rotation.size could be set by specifying the following argument to Docker:

```
--env NEO4J_dbms_tx__log_rotation_size
```

Variables which can take multiple options, such as <a href="dbms\_jvm\_additional">dbms\_jvm\_additional</a>, must be defined just once, and include a concatenation of the multiple values. For example:

```
--env NEO4J_dbms_jvm_additional="-Dcom.sun.management.jmxremote.authenticate=true -Dcom.sun.management.jmxremote.ssl=false -Dcom.sun.management.jmxremote.password.file= $HOME/conf/jmx.password -Dcom.sun.management.jmxremote.access.file=$HOME/conf/jmx.access -Dcom.sun.management.jmxremote.port=3637"
```

## 4.2.2. Mounting the /conf volume

To make arbitrary modifications to the Neo4j configuration, provide the container with a /conf volume.

Any configuration files in the /conf volume will override files provided by the image. So if you want to change one value in a file you must ensure that the rest of the file is complete and correct. Environment variables passed to the container by Docker will still override the values in configuration files in /conf volume.

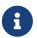

If you use a configuration volume you must make sure to listen on all network interfaces. This can be done by setting dbms.default\_listen\_address=0.0.0.0.

To dump an initial set of configuration files, run the image with the dump-config command.

```
docker run --rm \
    --volume=$HOME/neo4j/conf:/conf \
    neo4j:4.1 dump-config
```

## 4.2.3. Customize a Neo4j Docker image

To customize a Neo4j Docker image, you create a custom Dockerfile based on a Neo4j image (using the FROM instruction), build that image, and run a container based on it.

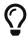

It is recommended to specify an explicit version of the base Neo4j Docker image. For available Neo4j Docker images, see https://hub.docker.com/\_/neo4j.

Additionally, you can pass EXTENSION\_SCRIPT as an environment variable, pointing to a location in a folder you need to mount. You can use this script to perform an additional initialization or configuration of the environment, for example, loading credentials or dynamically setting neo4j.conf settings, etc. The Neo4j image entrypoint script will check for the presence of an EXTENSION\_SCRIPT environment variable. If set, it will first execute the entrypoint code, then the extension script specified, and finally, it will start Neo4j.

The following is an example of how to create a custom Dockerfile based on a Neo4j image, build the image, and run a container based on it. It also shows how to use the EXTENSION\_SCRIPT feature.

```
# Create a custom Dockerfile based on a Neo4j image:

/example/Dockerfile

FROM neo4j:4.1.12-enterprise
COPY extension_script.sh /extension_script.sh
ENV EXTENSION_SCRIPT=/extension_script.sh

/example/extension_script.sh

echo "extension logic"

# Build the custom image:

docker build --file /example/Dockerfile --tag neo4j:4.1.12-enterprise-custom-container-1 /example

# Create and run a container based on the custom image:

docker run --interactive --tty --name custom-container-1 -p7687:7687 -p7474:7474 -p7473:7473 --env
NEO4J_AUTH=neo4j/password --env NEO4J_ACCEPT_LICENSE_AGREEMENT=yes neo4j:4.1.12-enterprise-custom-container-1
```

The recommended best practices and methods for building efficient Docker images can be found at the Docker documentation → Best practices for writing Dockerfiles.

## 4.3. Clustering

## 4.3.1. Deploy a Causal Cluster with Docker Compose

You can deploy a Causal Cluster using Docker Compose. Docker Compose is a management tool for Docker containers. You use a YAML file to define the infrastructure of all your Causal Cluster members in one file. Then, by running the single command docker-compose up, you create and start all the members without the need to invoke each of them individually. For more information about Docker Compose, see the Docker Compose official documentation.

#### Prerequisites

Verify that you have installed Docker Compose. For more information, see the Install Docker Compose
official documentation.

#### Procedure

1. Prepare your docker-compose.yml file using the following example. For more information, see the Docker Compose official Service configuration reference.

| example 2. Example docker-compose.yml file |  |  |  |  |  |  |  |  |
|--------------------------------------------|--|--|--|--|--|--|--|--|
|                                            |  |  |  |  |  |  |  |  |
|                                            |  |  |  |  |  |  |  |  |
|                                            |  |  |  |  |  |  |  |  |
|                                            |  |  |  |  |  |  |  |  |
|                                            |  |  |  |  |  |  |  |  |
|                                            |  |  |  |  |  |  |  |  |
|                                            |  |  |  |  |  |  |  |  |
|                                            |  |  |  |  |  |  |  |  |
|                                            |  |  |  |  |  |  |  |  |
|                                            |  |  |  |  |  |  |  |  |
|                                            |  |  |  |  |  |  |  |  |
|                                            |  |  |  |  |  |  |  |  |
|                                            |  |  |  |  |  |  |  |  |
|                                            |  |  |  |  |  |  |  |  |
|                                            |  |  |  |  |  |  |  |  |
|                                            |  |  |  |  |  |  |  |  |
|                                            |  |  |  |  |  |  |  |  |
|                                            |  |  |  |  |  |  |  |  |
|                                            |  |  |  |  |  |  |  |  |
|                                            |  |  |  |  |  |  |  |  |
|                                            |  |  |  |  |  |  |  |  |
|                                            |  |  |  |  |  |  |  |  |
|                                            |  |  |  |  |  |  |  |  |
|                                            |  |  |  |  |  |  |  |  |
|                                            |  |  |  |  |  |  |  |  |
|                                            |  |  |  |  |  |  |  |  |
|                                            |  |  |  |  |  |  |  |  |
|                                            |  |  |  |  |  |  |  |  |
|                                            |  |  |  |  |  |  |  |  |
|                                            |  |  |  |  |  |  |  |  |
|                                            |  |  |  |  |  |  |  |  |
|                                            |  |  |  |  |  |  |  |  |
|                                            |  |  |  |  |  |  |  |  |
|                                            |  |  |  |  |  |  |  |  |
|                                            |  |  |  |  |  |  |  |  |
|                                            |  |  |  |  |  |  |  |  |

```
version: '3.8'
 x-shared:
   &common
   NEO4J_AUTH: neo4j/foobar ①
   NEO4J_ACCEPT_LICENSE_AGREEMENT: "yes"
   NEO4J_causal__clustering_initial__discovery__members: core1:5000,core2:5000,core3:5000 2
   NEO4J_dbms_memory_pagecache_size: "100M" ③
   NEO4J_dbms_memory_heap_initial__size: "100M" 4
 x-shared-core:
   &common-core
   <<: *common
   NEO4J_dbms_mode: CORE
   NEO4J_causal__clustering_minimum__core__cluster__size__at__formation: 3
 networks: 5
   lan:
 services:
   core1:
     image: neo4j:4.1-enterprise
     networks:
       - lan 🌀
     ports: 7
       - "7474:7474"
       - "7687:7687"
     environment:
       <<: *common-core
       NEO4J_causal__clustering_discovery__advertised__address: core1:5000 (8)
       NEO4J_causal__clustering_transaction__advertised__address: core1:6000 9
       NEO4J_causal__clustering_raft__advertised__address: core1:7000 100
   core2:
     image: neo4j:4.1-enterprise
     networks:
       - lan
     ports:
       - "7475:7474"
       - "7688:7687"
     environment:
       <<: *common-core
       NEO4J_causal__clustering_discovery__advertised__address: core2:5000
       NEO4J_causal__clustering_transaction__advertised__address: core2:6000
       NEO4J_causal__clustering_raft__advertised__address: core2:7000
   core3:
     image: neo4j:4.1-enterprise
     networks:
       - lan
     ports:
       - "7476:7474"
       - "7689:7687"
     environment:
       <<: *common-core
       NEO4J_causal__clustering_discovery__advertised__address: core3:5000
       NEO4J_causal__clustering_transaction__advertised__address: core3:6000
       NEO4J_causal__clustering_raft__advertised__address: core3:7000
   readreplica1:
     image: neo4j:4.1-enterprise
     networks:
       - lan
     ports:
       - "7477:7474"
       - "7690:7687"
     environment:
       <<: *common
       NEO4J_dbms_mode: READ_REPLICA
       NEO4J\_causal\_\_clustering\_discovery\_\_advertised\_\_address: readreplica1:5000
       NEO4J_causal__clustering_transaction__advertised__address: readreplica1:6000
       NEO4J\_causal\_\_clustering\_raft\_\_advertised\_\_address:\ readreplica1:7000
1 Initial password for the container.
```

For more information on Neo4j authentication, see Using NEO4J\_AUTH to set an initial password and Running Neo4j as a non-root user.

- ② The values of initial\_discovery\_members match the advertised addresses and ports of the NEO4J\_causalClustering\_discoveryAdvertisedAddress setting.
- ③ Setting that specifies how much memory Neo4j is allowed to use for the page cache.
- 4 Setting that specifies the initial JVM heap size.

For further information, Memory configuration.

5 Custom top-level network.

For more information on how and why to use custom networks, see Docker official documentation.

- 6 Service-level network, which specifies the networks, from the list of the top-level networks (in this case only lan), that the server will connect to.
- 7 The ports that will be accessible from outside the container HTTP (7474) and Bolt (7687). For more information on the Neo4j ports, see Ports.
- Address (the public hostname/IP address of the machine) and port setting that specifies
   where this instance advertises for discovery protocol messages from other members of the
   cluster.
- Address (the public hostname/IP address of the machine) and port setting that specifies
   where this instance advertises for requests for transactions in the transaction-shipping
   catchup protocol.
- Maddress (the public hostname/IP address of the machine) and port setting that specifies where this instance advertises for Raft messages within the Core cluster.
- 2. Deploy your Causal Cluster by running docker-compose up from your project folder.
- 3. Open core1 at http://core1-public-address:7474.
- 4. Authenticate with the default neo4j/your\_password credentials.
- 5. Check the status of the cluster by running the following in Neo4j Browser:

:sysinfo

## 4.3.2. Deploy a Causal Cluster using environment variables

You can set up containers in a cluster to talk to each other using environment variables. Each container must have a network route to each of the others, and the

NEO4J\_causal\_\_clustering\_expected\_core\_\_cluster\_\_size and

NEO4J\_causal\_\_clustering\_initial\_\_discovery\_\_members environment variables must be set for Cores.

Read Replicas only need to define NEO4J\_causal\_\_clustering\_initial\_\_discovery\_\_members.

# Causal Cluster environment variables Enterprise edition

The following environment variables are specific to Causal Clustering, and are available in the Neo4j Enterprise Edition:

- NEO4J\_dbms\_mode: the database mode, defaults to SINGLE, set to CORE or READ\_REPLICA for Causal Clustering.
- NEO4J\_causal\_\_clustering\_expected\_\_core\_\_cluster\_\_size: the initial cluster size (number of Core instances) at startup.
- NE04J\_causal\_\_clustering\_initial\_\_discovery\_\_members: the network addresses of an initial set of Core cluster members.
- NEO4J\_causal\_\_clustering\_discovery\_\_advertised\_\_address: hostname/IP address and port to advertise for member discovery management communication.
- NEO4J\_causal\_\_clustering\_transaction\_\_advertised\_\_address: hostname/IP address and port to advertise for transaction handling.
- NEO4J\_causal\_\_clustering\_raft\_\_advertised\_\_address: hostname/IP address and port to advertise for cluster communication.

See Settings reference for more details of Neo4j Causal Clustering settings.

#### Set up a Causal Cluster on a single Docker host

Within a single Docker host, you can use the default ports for HTTP, HTTPS, and Bolt. For each container, these ports are mapped to a different set of ports on the Docker host.

Example of a docker run command for deploying a cluster with 3 COREs

```
docker network create --driver=bridge cluster
docker run --name=core1 --detach --network=cluster \
   --publish=7474:7474 --publish=7473:7473 --publish=7687:7687 \
    --hostname=core1 \
    --env NEO4J_dbms_mode=CORE \
    --env NEO4J_causal__clustering_expected__core__cluster__size=3 \
    --env NEO4J_causal__clustering_initial__discovery__members=core1:5000,core2:5000,core3:5000 \
    --env NEO4J_ACCEPT_LICENSE_AGREEMENT=yes \
    --env NEO4J_dbms_connector_bolt_advertised__address=localhost:7687 \
    --env NEO4J_dbms_connector_http_advertised__address=localhost:7474 \
   neo4j:4.1-enterprise
docker run --name=core2 --detach --network=cluster \
    --publish=8474:7474 --publish=8473:7473 --publish=8687:7687 \
    --hostname=core2 \
    --env NEO4J_dbms_mode=CORE \
    --env NEO4J_causal__clustering_expected__core__cluster__size=3 \
    --env NEO4J_causal__clustering_initial__discovery__members=core1:5000,core2:5000,core3:5000 \
    --env NEO4J_ACCEPT_LICENSE_AGREEMENT=yes \
    --env NEO4J_dbms_connector_bolt_advertised__address=localhost:8687 \
    --env NEO4J_dbms_connector_http_advertised__address=localhost:8474 \
   neo4j:4.1-enterprise
docker run --name=core3 --detach --network=cluster \
    --publish=9474:7474 --publish=9473:7473 --publish=9687:7687 \
    --hostname=core3 \
    --env NEO4J_dbms_mode=CORE \
   --env NEO4J_causal__clustering_expected__core__cluster__size=3 \
    --env NEO4J_causal__clustering_initial__discovery__members=core1:5000,core2:5000,core3:5000 \
    --env NEO4J_ACCEPT_LICENSE_AGREEMENT=yes \
    --env NEO4J_dbms_connector_bolt_advertised__address=localhost:9687 \
    --env NEO4J_dbms_connector_http_advertised__address=localhost:9474 \
   neo4j:4.1-enterprise
```

Additional instances can be added to the cluster in an ad-hoc fashion.

Example of a docker run command for adding a Read Replica to the cluster

#### Set up a Causal Cluster on multiple Docker hosts

To get the Causal Cluster high-availability characteristics, however, it is more sensible to put the cluster nodes on different physical machines.

When each container is running on its own physical machine, and the Docker network is not used, you have to define the advertised addresses to enable the communication between the physical machines. Each container must also bind to the host machine's network. For more information about container networking, see the Docker official documentation.

Example of a docker run command for invoking a cluster member

```
docker run --name=neo4j-core --detach \
         --network=host \
         --publish=7474:7474 --publish=7687:7687 \
         --publish=5000:5000 --publish=6000:6000 --publish=7000:7000 \
         --hostname=public-address \
         --env NEO4J_dbms_mode=CORE \
         --env NEO4J_causal__clustering_expected__core__cluster__size=3 \
         --env NEO4J_causal__clustering_initial__discovery__members=core1-public-address:5000,core2-
public-address:5000,core3-public-address:5000 \
         --env NEO4J_causal__clustering_discovery__advertised__address=public-address:5000
         --env NEO4J_causal__clustering_transaction__advertised__address=public-address:6000 \
         --env NEO4J_causal__clustering_raft__advertised__address=public-address:7000 \
         --env NEO4J_dbms_connectors_default__advertised__address=public-address \
         --env NEO4J_ACCEPT_LICENSE_AGREEMENT=yes \
         --env NE04J_dbms_connector_bolt_advertised__address=public-address:7687 \
         --env NEO4J_dbms_connector_http_advertised__address=public-address:7474 \
         neo4j:4.1-enterprise
```

Where public-address is the public hostname or ip-address of the machine.

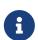

Please note that if you are starting a Read Replica as above, you must publish the discovery port. For example, --publish=5000:5000.

In versions prior to Neo4j 4.0, this was only necessary with Core servers.

## 4.4. Docker specific operations

## 4.4.1. Use Neo4j Admin

The Neo4j Admin tool can be run locally within a container using the following command:

```
docker exec --interactive --tty <containerID/name> neo4j-admin <command>
```

To determine the container ID or name, run docker ps to list the currently running Docker containers.

For more information about the neo4j-admin commands, see Neo4j Admin.

## 4.4.2. Use Neo4j Import

The Neo4j Import tool can be run locally within a container using the following command:

```
docker exec --interactive --tty <containerID/name> neo4j-admin import <options>
```

For more information about the neo4j-admin import syntax and options, see Syntax and Options.

#### Prerequisites

- Verify that you have created the folders that you want to mount as volumes to the Neo4j docker container.
- Verify that the CSV files that you want to load into Neo4j are formatted as per CSV header format.

• Verify that you have added the CSV files to the folder that will be mounted to /import in your container.

Import CSV files into the Neo4j Docker container using the Neo4j import tool

This is an example of how to start a container with mounted volumes /data and /import, to ensure the persistence of the data in them, and load the CSV files using the neo4j-admin import command. You can add the flag --rm to automatically remove the container's file system when the container exits.

## 4.4.3. Use Cypher Shell

The Neo4j Cypher Shell tool can be run locally within a container using the following command:

```
docker exec --interactive --tty <containerID/name> cypher-shell <options>
```

For more information about the cypher-shell syntax and options, see Syntax.

Retrieve data from a database in a Neo4j Docker container

The following is an example of how to use the cypher-shell command to retrieve data from the neo4j database.

1. Run a new container, mounting the same volume /data as in the import example.

2. Use the container ID or name to get into the container, and then, run the cypher-shell command and authenticate.

```
docker exec --interactive --tty <containerID/name> cypher-shell -u neo4j -p <password>
```

3. Retrieve some data.

```
neo4j@neo4j> match (n:Actors)-[r]->(m:Movies) return n.name AS Actors, m.title AS Movies, m.year AS
MovieYear;
                          | Movies
                                                         | MovieYear |
| Actors
| "Keanu Reeves" | "The Matrix Revolutions" | 2003
  "Keanu Reeves"
                        "The Matrix Reloaded"
                          | "The Matrix"
  "Keanu Reeves"
                                                           1999
  "Laurence Fishburne" | "The Matrix Revolutions" | 2003
  "Laurence Fishburne" | "The Matrix Reloaded"
                                                         1 2003
| "Laurence Fishburne" | "The Matrix"
                                                         | 1999
| "Carrie-Anne Moss" | "The Matrix Revolutions" | 2003
| "Carrie-Anne Moss" | "The Matrix Reloaded" | 2003
| "Carrie-Anne Moss" | "The Matrix" | 1999
9 rows available after 61 ms, consumed after another 7 ms
```

### Pass a Cypher script file to a Neo4j Docker container

There are different ways to pass a Cypher script file to a Neo4j Docker container, all of them using the Cypher Shell tool.

- Using the --file option of the cypher-shell command followed by the file name. After the statements are executed cypher-shell shuts down.
- Using the : source command followed by the file name when in the Cypher interactive shell.
- Using the commands cat or curl with cypher-shell to pipe the contents of your script file into your container.

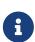

To use the --file option or the :source command of Cypher Shell, the Cypher script file must be readable from inside the container, otherwise cypher-shell will not be able to open the file. The folder containing the examples must be mounted to the container when the container is started.

The following are syntax examples of how to use these commands:

example.cypher script

```
match (n:Actors)-[r]->(m:Movies) return n.name AS Actors, m.title AS Movies, m.year AS MovieYear;
```

Invoke cypher-shell with the --file option

```
# Put the example.cypher file in the local folder ./examples.

# Start a Neo4j container and mount the ./examples folder inside the container:

docker run --rm \
--volume /path/to/local/examples:/examples \
--publish=7474:7474 \
--publish=7687:7687 \
--env NEO4J_AUTH=neo4j/<password> \
neo4j:4.1.12

# Run the Cypher Shell tool with the --file option passing the example.cypher file:

docker exec --interactive --tty <containerID/name> cypher-shell -u neo4j -p <password> --file /examples/example.cypher
```

#### Use the :source command to run a Cypher script file

```
# Put the example.cypher file in the local folder ./examples.

# Start a Neo4j container and mount the ./examples folder inside the container:

docker run --rm \
    --volume /path/to/local/examples:/examples \
    --publish=7474:7474 \
    --publish=7687:7687 \
    --env NEO4J_AUTH=neo4j/<password> \
    neo4j:4.1.12

# Use the container ID or name to get into the container, and then, run the cypher-shell command and authenticate.

docker exec --interactive --tty <containerID/name> cypher-shell -u neo4j -p <password>

# Invoke the :source command followed by the file name.

neo4j@neo4j> :source example.cypher
```

#### Invoke curl with Cypher Shell

```
curl http://mysite.com/config/example.cypher | sudo docker exec --interactive <containerID/name> cypher-
shell -u neo4j -p <password>
```

#### Invoke cat with Cypher Shell

```
cat example.cypher | sudo docker exec --interactive <containerID/name> cypher-shell -u neo4j -p
<password>
```

#### Example output

```
Actors, Movies, MovieYear

"Keanu Reeves", "The Matrix Revolutions", 2003

"Keanu Reeves", "The Matrix Reloaded", 2003

"Keanu Reeves", "The Matrix", 1999

"Laurence Fishburne", "The Matrix Revolutions", 2003

"Laurence Fishburne", "The Matrix Reloaded", 2003

"Laurence Fishburne", "The Matrix", 1999

"Carrie-Anne Moss", "The Matrix Revolutions", 2003

"Carrie-Anne Moss", "The Matrix Reloaded", 2003

"Carrie-Anne Moss", "The Matrix", 1999
```

These commands take the contents of the script file and pass it into the Docker container using Cypher Shell. Then, they run a Cypher example, LOAD CSV dataset, which might be hosted somewhere on a server (with curl), create indexes, constraints, or do other administrative operations.

## 4.4.4. Install user-defined procedures

To install user-defined procedures, mount the /plugins volume containing the jars.

```
docker run --publish=7474:7474 --publish=7687:7687 --volume=$HOME/neo4j/plugins:/plugins neo4j:4.1
```

## 4.4.5. Configure Neo4j Labs plugins

The Neo4j Docker image includes a startup script which can automatically download and configure certain Neo4j plugins at runtime.

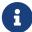

This feature is intended to facilitate using Neo4j Labs plugins in development environments, but it is not recommended for use in production environments.

To use plugins in production with Neo4j Docker containers, see Install user-defined procedures.

The NEO4JLABS\_PLUGINS environment variable can be used to specify the plugins to install using this method. This should be set to a JSON-formatted list of supported plugins.

For example, to install the APOC plugin (apoc), you can use the Docker argument;

```
--env NEO4JLABS_PLUGINS='["apoc"]'
```

and run the following command:

```
docker run -it --rm \
    --publish=7474:7474 --publish=7687:7687 \
    --user="$(id -u):$(id -g)" \
    -e NEO4J_AUTH=none \
    --env NEO4JLABS_PLUGINS='["apoc"]' \
    neo4j:4.1
```

For example, to install the APOC plugin (apoc) and the Neo Semantics plugin (n10s), you can use the following Docker argument:

```
--env NEO4JLABS_PLUGINS='["apoc", "n10s"]'
```

Table 11. Supported Neo4j Labs plugins

| Name               | Key                | Further information                             |  |
|--------------------|--------------------|-------------------------------------------------|--|
| APOC               | арос               | https://neo4j.com/labs/apoc/                    |  |
| Graph Data Science | graph-data-science | Graph Data Science                              |  |
| Neo Semantics      | n10s               | https://neo4j.com/labs/nsmtx-rdf/               |  |
| Streams            | streams            | Neo4j Streaming Data<br>Integrations User Guide |  |
| Graph-algorithms   | graph-algorithms   | Graph Algorithms                                |  |

# 4.5. Security

# 4.5.1. SSL Encryption

Neo4j on Docker supports Neo4j's native SSL Framework for setting up secure Bolt and HTTPS

communications. To configure these settings in Docker, you either set them in the neo4j.conf file, or pass them to Docker as Docker environment variables.

### Set up your certificate folders

1. Verify that you have SSL public certificate(s) and private key(s).

The certificates must be issued by a trusted certificate authority (CA), such as https://www.openssl.org/ or https://letsencrypt.org/.

The default file names are private.key and public.crt.

2. Create a local folder to store your certificates.

For example, \$HOME/neo4j/certificates. This folder will be later mounted to /ssl of your container.

3. In you local folder (e.g. \$HOME/neo4j/certificates), create a folder for the SSL policy of each of your communication channels that you want to secure. There, you will store your certificates and private keys.

It is recommended to use different certificates for the different communication channels (bolt and https).

In the following examples, <scope> substitutes the name of the communication channel.

```
$ mkdir $HOME/neo4j/certificates/<scope>
```

4. In each of your <scope> folders, create a /trusted and a /revoked folder for the trusted and revoked certificates.

```
$ mkdir $HOME/neo4j/certificates/<scope>/trusted
$ mkdir $HOME/neo4j/certificates/<scope>/revoked
```

5. Finally, you add your certificates to the respective <scope> folder.

The <scope> folder(s) should now show the following listings:

```
$ ls $HOME/neo4j/certificates/<scope>
-r------ ... private.key
-rw-r--r- ... public.crt
drwxr-xr-x ... revoked
drwxr-xr-x ... trusted
```

## Configure SSL via neo4j.conf

In the neo4j.conf file, configure the following settings for the policies that you want to use:

```
# Https SSL configuration
dbms.connector.https.enabled=true
dbms.ssl.policy.https.enabled=true
dbms.ssl.policy.https.base_directory=certificates/https
dbms.ssl.policy.https.private_key=private.key
dbms.ssl.policy.https.public_certificate=public.crt

# Bolt SSL configuration
dbms.ssl.policy.bolt.enabled=true
dbms.ssl.policy.bolt.base_directory=certificates/bolt
dbms.ssl.policy.bolt.private_key=private.key
dbms.ssl.policy.bolt.private_key=private.key
dbms.ssl.policy.bolt.public_certificate=public.crt
```

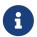

For more information on configuring SSL policies, see Configuration.

For more information on configuring connectors, see Configuration options.

#### Example 3. A docker run command that launches a container with SSL policy enabled via neo4j.conf.

```
docker run \
    --publish=7473:7473 \ ①
    --publish=7687:7687 \
    --user="$(id -u):$(id -g)" \ ②
    --volume=$HOME/neo4j/certificates:/ssl \ ③
    --volume=$HOME/neo4j/conf:/conf \ ④
    neo4j:4.1
```

- 1 The port to access the HTTPS endpoint.
- ② Docker will be started as the current user (assuming the current user has read-access to the certificates).
- ③ The volume that contains the SSL policies that you want to set up Neo4j to use.
- 4 The volume that contains the neo4j.conf file. In this example, the neo4j.conf is in the \$HOME/neo4j/conf folder of the host.

### Configure SSL via Docker environment variables

As an alternative to configuring SSL via the neo4j.conf file, you can set an SSL policy by passing its configuration values to the Neo4j Docker container as environment variables. For more information on how to convert the Neo4j settings to the form accepted by Docker, see Environment variables:

Example 4. A docker run command that launches a container with SSL policy enabled via Docker environment variables.

```
docker run \
    --publish=7473:7473 \ ①
    --publish=7687:7687 \
    --user="$(id -u):$(id -g)" \ ②
    --volume=$HOME/neo4j/certificates:/ssl \ ③
    --env NEO4J_dbms_connector_https_enabled=true \ ④
    --env NEO4J_dbms_ssl_policy_https_enabled=true \ ⑤
    --env NEO4J_dbms_ssl_policy_https_base__directory=/ssl/https \ ⑥
    neo4j:4.1
```

- 1 The port to access the HTTPS endpoint.
- ② Docker will be started as the current user (assuming the current user has read-access to the certificates).
- ③ The volume that contains the SSL policies that you want to set up Neo4j to use.
- The HTTPS connector is disabled by default. Therefore, you must set dbms.connector.https.enabled to true, to be able Neo4j to listen for incoming connections on the HTTPS port. However, for the Bolt SSL policy, you do not have to pass this parameter as the Bolt connector is enabled by default.
- 5 The SSL policy that you want to set up for Neo4j.
- 6 The base directory under which SSL certificates and keys are searched for. Note that the value is the docker volume folder /ssl/https and not the /certificate/https folder of the host.

# 4.6. Docker maintenance operations

# 4.6.1. Dump and load a Neo4j database (offline)

The neo4j-admin dump and neo4j-admin load commands can be run locally to dump and load an offline database.

The following are examples of how to dump and load the default neo4j database. Because these commands are run on a stopped database, you have to launch two containers for each operation (dump and load), with the --rm flag.

Example 5. Invoke neo4j-admin dump to dump your database.

```
docker run --interactive --tty --rm \
    --publish=7474:7474 --publish=7687:7687 \
    --volume=$HOME/neo4j/data:/data \ ①
    --volume=$HOME/neo4j/backups:/backups \ ②
    --user="$(id -u):$(id -g)" \
    neo4j:4.1 \
    neo4j-admin dump --database=neo4j --to=/backups/<dump-name>.dump
```

- 1 The volume that contains the database that you want to dump.
- 2 The volume that will be used for the dumped database.

Example 6. Invoke neo4j-admin load to load your data into the new database.

Finally, you launch a container with the volume that contains the newly loaded database, and start using it.

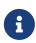

For more information on the neo4j-admin dump and load syntax and options, see neo4j-admin dump and neo4j-admin load.

For more information on managing volumes, see the official Docker documentation.

# 4.6.2. Back up and restore a Neo4j database (online) Enterprise edition

The Neo4j backup and restore commands can be run locally to backup and restore a live database.

Back up a database Enterprise edition

The following are examples of how to back up a database.

Example 7. A docker run command that creates a container to be used for backing up an online database.

```
docker run --name <container name> \
    --detach \
    --publish=7474:7474 --publish=7687:7687 \
    --volume=$HOME/neo4j-enterprise/data:/data \ 1
    --volume=$HOME/neo4j-enterprise/backups:/backups \ 2
    --user="$(id -u):$(id -g)" \
    --env NEO4J_ACCEPT_LICENSE_AGREEMENT=yes \ 3
    --env NEO4J_dbms_backup_enabled=true \ 4
    neo4j:4.1-enterprise
```

- 1 The volume that contains the database that you want to back up.
- ② The volume that will be used for the database backup.
- 3 The environment variable that states that you have accepted the Neo4j Enterprise Edition license agreement.
- 4 The environment variable that enables online backups.

Example 8. Invoke neo4j-admin backup to back up an online database.

```
docker exec --interactive --tty <container name> neo4j-admin backup --backup-dir=/backups --database =<database name>
```

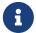

For more information on the neo4j-admin backup syntax and options, see Back up an online database.

# Restore a database Enterprise edition

The following are examples of how to restore a database backup on a stopped database in a running Neo4j instance.

Example 9. A docker run command that creates a container to be used for restoring a database backup.

```
docker run --name <container name> \
    --detach \
    --publish=7474:7474 --publish=7687:7687 \
    --volume=$HOME/neo4j-enterprise/data:/data \ ①
    --volume=$HOME/neo4j-enterprise/backups:/backups \ ②
    --user="$(id -u):$(id -g)" \
    --env NEO4J_ACCEPT_LICENSE_AGREEMENT=yes \ ③
    neo4j:4.1-enterprise
```

- 1 The volume that contains all your databases.
- ② The volume that contains the database backup.
- 3 The environment variable that states that you have accepted the Neo4j Enterprise Edition license agreement.

Example 10. Invoke cypher-shell to stop the database that you want to use for the backup restore.

Example 11. Invoke neo4j-admin restore to restore a database backup.

```
docker exec --interactive --tty <containerID/name> neo4j-admin restore --from=/backups/<database
backup name> --database=<database name>
```

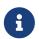

For more information on the neo4j-admin restore syntax and options, see Restore a database backup.

Finally, you can use the Cypher Shell tool to verify that your data has been restored.

## 4.6.3. Upgrade Neo4j on Docker

The following is an example of a docker run command that launches a container and upgrades a Neo4j database stored in a Docker volume or a host folder.

```
docker run \
    --publish=7474:7474 --publish=7687:7687 \
    --volume=$HOME/neo4j/data:/data \ ①
    --env dbms_allow_upgrade=true \ ②
    neo4j:4.1 \ ③
```

- 1 The volume that contains the database that you want to upgrade.
- 2 The environment variable that enables the upgrade.
- 3 The new version of the Neo4j Docker image to which you want to upgrade your database.

For more details on upgrading, see:

- Upgrade and Migration Guide → Upgrade a single instance
- Upgrade and Migration Guide → Upgrade a Causal Cluster

## 4.6.4. Monitor Neo4j

Neo4j logging output is written to files in the /logs directory. This directory is mounted as a /logs volume.

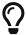

For more information about configuring Neo4j, see Configuration. For more information about the Neo4j log files, see Logging.

Since a docker instance is run as neo4j console, you would not normally expect to see neo4j.log in the /logs directory. However, you can still get it by running:

```
docker logs <containerID/name>
```

It is also possible to configure Neo4j to write the logs to a file by setting the configuration NEO4J\_dbms\_logs\_user\_stdout\_\_enabled=true as an environment variable.

## 4.7. Docker specific configuration settings

The Neo4j configuration settings can be passed to a Docker container using the following naming scheme:

- Prefix with NE04J\_.
- Underscores convert to double underscores: \_ is written as \_\_.
- Periods convert to underscores: . is written as \_.

For example, browser\_post\_connect\_cmd converts to NEO4J\_browser\_post\_connect\_cmd, or in other words, s/./g and s/./g.

The following table is a complete reference of the Neo4j configuration settings converted to the Dockersupported format.

For more information on the configuration descriptions, valid values, and default values, see Configuration settings.

| Neo4j format                                             | Docker format                                               |
|----------------------------------------------------------|-------------------------------------------------------------|
| browser.allow_outgoing_connections                       | NEO4J_browser_allowoutgoingconnections                      |
| browser.credential_timeout                               | NEO4J_browser_credentialtimeout                             |
| browser.post_connect_cmd                                 | NEO4J_browser_postconnectcmd                                |
| browser.remote_content_hostname_whitelist                | NEO4J_browser_remotecontenthostnamewhitelist                |
| browser.retain_connection_credentials                    | NEO4J_browser_retainconnectioncredentials                   |
| causal_clustering.catch_up_client_inactivity_timeout     | NEO4J_causalclustering_catchupclientinactivitytimeout       |
| causal_clustering.catchup_batch_size                     | NEO4J_causalclustering_catchupbatchsize                     |
| causal_clustering.cluster_allow_reads_on_followers       | NEO4J_causalclustering_clusterallowreadsonfo llowers        |
| causal_clustering.cluster_binding_timeout                | NEO4J_causalclustering_clusterbindingtimeout                |
| causal_clustering.cluster_topology_refresh               | NEO4J_causalclustering_clustertopologyrefresh               |
| causal_clustering.command_applier_parallelism            | NEO4J_causalclustering_commandapplierparallelism            |
| causal_clustering.connect-randomly-to-server-group       | NEO4J_causalclustering_connect-randomly-to-server-group     |
| causal_clustering.discovery_advertised_address           | NEO4J_causalclustering_discoveryadvertisedaddres s          |
| causal_clustering.discovery_listen_address               | NEO4J_causalclustering_discoverylistenaddress               |
| causal_clustering.discovery_type                         | NEO4J_causalclustering_discoverytype                        |
| causal_clustering.election_failure_detection_window      | NEO4J_causalclustering_electionfailuredetection_<br>_window |
| causal_clustering.enable_pre_voting                      | NEO4J_causalclustering_enableprevoting                      |
| causal_clustering.global_session_tracker_state_size      | NEO4J_causalclustering_globalsessiontrackersta<br>tesize    |
| causal_clustering.handshake_timeout                      | NEO4J_causalclustering_handshaketimeout                     |
| <pre>causal_clustering.in_flight_cache.max_entries</pre> | NEO4J_causalclustering_inflightcache_maxentrie s            |
| causal_clustering.in_flight_cache.type                   | NEO4J_causalclustering_in_flight_cache_type                 |
| causal_clustering.initial_discovery_members              | NEO4J_causalclustering_initialdiscoverymembers              |
| causal_clustering.join_catch_up_max_lag                  | NEO4J_causalclustering_joincatchupmaxlag                    |
| causal_clustering.join_catch_up_timeout                  | NEO4J_causalclustering_joincatchuptimeout                   |
| causal_clustering.kubernetes.address                     | NEO4J_causalclustering_kubernetes_address                   |
| causal_clustering.kubernetes.ca_crt                      | NEO4J_causalclustering_kubernetes_cacrt                     |
| causal_clustering.kubernetes.label_selector              | NEO4J_causalclustering_kubernetes_labelselector             |
| causal_clustering.kubernetes.namespace                   | NEO4J_causalclustering_kubernetes_namespace                 |
| causal_clustering.kubernetes.service_port_name           | NEO4J_causalclustering_kubernetes_service_port_name         |
| causal_clustering.kubernetes.token                       | NEO4J_causalclustering_kubernetes_token                     |
| causal_clustering.last_applied_state_size                | NEO4J_causalclustering_lastappliedstatesize                 |
| causal_clustering.leader_election_timeout                | NEO4J_causalclustering_leaderelectiontimeout                |
| causal_clustering.leader_failure_detection_window        | NEO4J_causalclustering_leaderfailuredetectionw indow        |

| Neo4j format                                              | Docker format                                                  |
|-----------------------------------------------------------|----------------------------------------------------------------|
| causal_clustering.leadership_balancing                    | NEO4J_causalclustering_leadershipbalancing                     |
| causal_clustering.load_balancing.plugin                   | NEO4J_causalclustering_loadbalancing_plugin                    |
| causal_clustering.load_balancing.shuffle                  | NEO4J_causalclustering_loadbalancing_shuffle                   |
| causal_clustering.log_shipping_max_lag                    | NEO4J_causalclustering_logshippingmaxlag                       |
| causal_clustering.log_shipping_retry_timeout              | NEO4J_causalclustering_logshippingretrytimeout                 |
| causal_clustering.middleware.logging.level                | NEO4J_causalclustering_middleware_logging_level                |
| causal_clustering.minimum_core_cluster_size_at_formati on | NEO4J_causalclustering_minimumcoreclustersize_<br>_atformation |
| causal_clustering.minimum_core_cluster_size_at_runtime    | NEO4J_causalclustering_minimumcoreclustersize_<br>_atruntime   |
| causal_clustering.multi_dc_license                        | NEO4J_causalclustering_multidclicense                          |
| causal_clustering.protocol_implementations.catchup        | NEO4J_causalclustering_protocolimplementations_cat chup        |
| causal_clustering.protocol_implementations.compression    | NEO4J_causalclustering_protocolimplementations_com pression    |
| causal_clustering.protocol_implementations.raft           | NEO4J_causalclustering_protocolimplementations_raf t           |
| causal_clustering.pull_interval                           | NEO4J_causalclustering_pullinterval                            |
| causal_clustering.raft_advertised_address                 | NEO4J_causalclustering_raftadvertisedaddress                   |
| causal_clustering.raft_handler_parallelism                | NEO4J_causalclustering_rafthandlerparallelism                  |
| causal_clustering.raft_in_queue_max_bytes                 | NEO4J_causalclustering_raftinqueuemaxbytes                     |
| causal_clustering.raft_listen_address                     | NEO4J_causalclustering_raftlistenaddress                       |
| causal_clustering.raft_log_implementation                 | NEO4J_causalclustering_raftlogimplementation                   |
| causal_clustering.raft_log_prune_strategy                 | NEO4J_causalclustering_raftlogprunestrategy                    |
| causal_clustering.raft_log_pruning_frequency              | NEO4J_causalclustering_raftlogpruningfrequency                 |
| causal_clustering.raft_log_reader_pool_size               | NEO4J_causalclustering_raftlogreaderpoolsize                   |
| causal_clustering.raft_log_rotation_size                  | NEO4J_causalclustering_raftlogrotationsize                     |
| causal_clustering.raft_membership_state_size              | NEO4J_causalclustering_raftmembershipstatesize                 |
| causal_clustering.raft_term_state_size                    | NEO4J_causalclustering_rafttermstatesize                       |
| causal_clustering.raft_vote_state_size                    | NEO4J_causalclustering_raftvotestatesize                       |
| causal_clustering.refuse_to_be_leader                     | NEO4J_causalclustering_refusetobeleader                        |
| causal_clustering.replicated_lease_state_size             | NEO4J_causalclustering_replicatedleasestatesiz e               |
| causal_clustering.replication_leader_await_timeout        | NEO4J_causalclustering_replicationleaderawaitt imeout          |
| causal_clustering.replication_retry_timeout_base          | NEO4J_causalclustering_replicationretrytimeout<br>base         |
| causal_clustering.replication_retry_timeout_limit         | NEO4J_causalclustering_replicationretrytimeout<br>limit        |
| causal_clustering.server_groups                           | NEO4J_causalclustering_servergroups                            |
| causal_clustering.state_machine_apply_max_batch_size      | NEO4J_causalclustering_statemachineapplymaxb atchsize          |

| Neo4j format                                                        | Docker format                                          |  |  |
|---------------------------------------------------------------------|--------------------------------------------------------|--|--|
| causal_clustering.state_machine_flush_window_size                   | NEO4J_causalclustering_statemachineflushwindo          |  |  |
| causal_clustering.status_throughput_window                          | NEO4J_causalclustering_statusthroughputwindow          |  |  |
| causal_clustering.store_copy_chunk_size                             | NEO4J_causalclustering_storecopychunksize              |  |  |
| <pre>causal_clustering.store_copy_max_retry_time_per_reques t</pre> | NEO4J_causalclustering_storecopymaxretrytimeperrequest |  |  |
| causal_clustering.transaction_advertised_address                    | NEO4J_causalclustering_transactionadvertisedaddr ess   |  |  |
| causal_clustering.transaction_listen_address                        | NEO4J_causalclustering_transactionlistenaddress        |  |  |
| causal_clustering.unknown_address_logging_throttle                  | NEO4J_causalclustering_unknownaddressloggingth rottle  |  |  |
| causal_clustering.upstream_selection_strategy                       | NEO4J_causalclustering_upstreamselectionstrategy       |  |  |
| causal_clustering.user_defined_upstream_strategy                    | NEO4J_causalclustering_userdefinedupstreamstra<br>tegy |  |  |
| cypher.default_language_version                                     | NEO4J_cypher_defaultlanguageversion                    |  |  |
| cypher.forbid_exhaustive_shortestpath                               | NEO4J_cypher_forbidexhaustiveshortestpath              |  |  |
| cypher.forbid_shortestpath_common_nodes                             | NEO4J_cypher_forbidshortestpathcommonnodes             |  |  |
| cypher.hints_error                                                  | NEO4J_cypher_hintserror                                |  |  |
| cypher.lenient_create_relationship                                  | NEO4J_cypher_lenientcreaterelationship                 |  |  |
| cypher.min_replan_interval                                          | NEO4J_cypher_minreplaninterval                         |  |  |
| cypher.planner                                                      | NEO4J_cypher_planner                                   |  |  |
| cypher.statistics_divergence_threshold                              | NEO4J_cypher_statisticsdivergencethreshold             |  |  |
| db.temporal.timezone                                                | NEO4J_db_temporal_timezone                             |  |  |
| dbms.allow_single_automatic_upgrade                                 | NEO4J_dbms_allowsingleautomaticupgrade                 |  |  |
| dbms.allow_upgrade                                                  | NEO4J_dbms_allowupgrade                                |  |  |
| dbms.backup.enabled                                                 | NEO4J_dbms_backup_enabled                              |  |  |
| dbms.backup.listen_address                                          | NEO4J_dbms_backup_listenaddress                        |  |  |
| dbms.checkpoint                                                     | NEO4J_dbms_checkpoint                                  |  |  |
| dbms.checkpoint.interval.time                                       | NEO4J_dbms_checkpoint_interval_time                    |  |  |
| dbms.checkpoint.interval.tx                                         | NEO4J_dbms_checkpoint_interval_tx                      |  |  |
| dbms.checkpoint.iops.limit                                          | NEO4J_dbms_checkpoint_iops_limit                       |  |  |
| dbms.config.strict_validation                                       | NEO4J_dbms_config_strictvalidation                     |  |  |
| dbms.connector.bolt.advertised_address                              | NEO4J_dbms_connector_bolt_advertisedaddress            |  |  |
| dbms.connector.bolt.enabled                                         | NEO4J_dbms_connector_bolt_enabled                      |  |  |
| dbms.connector.bolt.listen_address                                  | NEO4J_dbms_connector_bolt_listenaddress                |  |  |
| dbms.connector.bolt.thread_pool_keep_alive                          | NEO4J_dbms_connector_bolt_threadpoolkeepalive          |  |  |
| dbms.connector.bolt.thread_pool_max_size                            | NEO4J_dbms_connector_bolt_threadpoolmaxsize            |  |  |
| dbms.connector.bolt.thread_pool_min_size                            | NEO4J_dbms_connector_bolt_threadpoolminsize            |  |  |
| dbms.connector.bolt.tls_level                                       | NEO4J_dbms_connector_bolt_tlslevel                     |  |  |

| Neo4j format                                                                        | Docker format                                                            |  |
|-------------------------------------------------------------------------------------|--------------------------------------------------------------------------|--|
| <pre>dbms.connector.bolt.unsupported_thread_pool_shutdown_w ait_time</pre>          | NEO4J_dbms_connector_bolt_unsupportedthreadpools hutdownwaittime         |  |
| dbms.connector.http.advertised_address                                              | NEO4J_dbms_connector_http_advertisedaddress                              |  |
| dbms.connector.http.enabled                                                         | NEO4J_dbms_connector_http_enabled                                        |  |
| dbms.connector.http.listen_address                                                  | NEO4J_dbms_connector_http_listenaddress                                  |  |
| dbms.connector.https.advertised_address`                                            | NEO4J_dbms_connector_https_advertisedaddress                             |  |
| dbms.connector.https.enabled                                                        | NEO4J_dbms_connector_https_enabled                                       |  |
| dbms.connector.https.listen_address                                                 | NEO4J_dbms_connector_https_listenaddress                                 |  |
| dbms.db.timezone                                                                    | NEO4J_dbms_db_timezone                                                   |  |
| dbms.default_advertised_address                                                     | NEO4J_dbms_defaultadvertisedaddress                                      |  |
| dbms.default_database                                                               | NEO4J_dbms_defaultdatabase                                               |  |
| dbms.default_listen_address                                                         | NEO4J_dbms_defaultlistenaddress                                          |  |
| dbms.directories.data                                                               | NEO4J_dbms_directories_data                                              |  |
| dbms.directories.dumps.root                                                         | NEO4J_dbms_directories_dumps_root                                        |  |
| dbms.directories.import                                                             | NEO4J_dbms_directories_import                                            |  |
| dbms.directories.lib                                                                | NEO4J_dbms_directories_lib                                               |  |
| dbms.directories.logs                                                               | NEO4J_dbms_directories_logs                                              |  |
| dbms.directories.metrics                                                            | NEO4J_dbms_directories_metrics                                           |  |
| dbms.directories.neo4j_home                                                         | NEO4J_dbms_directories_neo4jhome                                         |  |
| dbms.directories.plugins                                                            | NEO4J_dbms_directories_plugins                                           |  |
| dbms.directories.run                                                                | NEO4J_dbms_directories_run                                               |  |
| dbms.directories.transaction.logs.root                                              | NEO4J_dbms_directories_transaction_logs_root                             |  |
| dbms.dynamic.setting.whitelist                                                      | NEO4J_dbms_dynamic_setting_whitelist                                     |  |
| dbms.filewatcher.enabled                                                            | NEO4J_dbms_filewatcher_enabled                                           |  |
| dbms.import.csv.buffer_size                                                         | NEO4J_dbms_import_csv_buffersize                                         |  |
| dbms.import.csv.legacy_quote_escaping                                               | NEO4J_dbms_import_csv_legacyquoteescaping                                |  |
| dbms.index.default_schema_provider                                                  | NEO4J_dbms_index_defaultschemaprovider                                   |  |
| dbms.index.fulltext.default_analyzer                                                | NEO4J_dbms_index_fulltext_defaultanalyzer                                |  |
| dbms.index.fulltext.eventually_consistent                                           | NEO4J_dbms_index_fulltext_eventuallyconsistent                           |  |
| <pre>dbms.index.fulltext.eventually_consistent_index_update _queue_max_length</pre> | NEO4J_dbms_index_fulltext_eventuallyconsistentinde xupdatequeuemaxlength |  |
| dbms.index_sampling.background_enabled                                              | NEO4J_dbms_index_sampling_backgroundenabled                              |  |
| dbms.index_sampling.sample_size_limit                                               | NEO4J_dbms_index_sampling_samplesizelimit                                |  |
| dbms.index_sampling.update_percentage                                               | NEO4J_dbms_index_sampling_updatepercentage                               |  |
| dbms.index_searcher_cache_size                                                      | NEO4J_dbms_index_searchercachesize                                       |  |
| dbms.jvm.additional                                                                 | NEO4J_dbms_jvm_additional                                                |  |
| dbms.lock.acquisition.timeout                                                       | NEO4J_dbms_lock_acquisition_timeout                                      |  |
| dbms.logs.debug.level                                                               | NEO4J_dbms_logs_debug_level                                              |  |

| Neo4j format                               | Docker format                                  |
|--------------------------------------------|------------------------------------------------|
| dbms.logs.debug.path                       | NEO4J_dbms_logs_debug_path                     |
| dbms.logs.debug.rotation.delay             | NEO4J_dbms_logs_debug_rotation_delay           |
| dbms.logs.debug.rotation.keep_number       | NEO4J_dbms_logs_debug_rotation_keepnumber      |
| dbms.logs.debug.rotation.size              | NEO4J_dbms_logs_debug_rotation_size            |
| dbms.logs.gc.enabled                       | NEO4J_dbms_logs_gc_enabled                     |
| dbms.logs.gc.options                       | NEO4J_dbms_logs_gc_options                     |
| dbms.logs.gc.rotation.keep_number          | NEO4J_dbms_logs_gc_rotation_keepnumber         |
| dbms.logs.gc.rotation.size                 | NEO4J_dbms_logs_gc_rotation_size               |
| dbms.logs.http.enabled                     | NEO4J_dbms_logs_http_enabled                   |
| dbms.logs.http.path                        | NEO4J_dbms_logs_http_path                      |
| dbms.logs.http.rotation.keep_number        | NEO4J_dbms_logs_http_rotation_keepnumber       |
| dbms.logs.http.rotation.size               | NEO4J_dbms_logs_http_rotation_size             |
| dbms.logs.query.allocation_logging_enabled | NEO4J_dbms_logs_query_allocationloggingenabled |
| dbms.logs.query.early_raw_logging_enabled  | NEO4J_dbms_logs_query_earlyrawloggingenabled   |
| dbms.logs.query.enabled                    | NEO4J_dbms_logs_query_enabled                  |
| dbms.logs.query.page_logging_enabled       | NEO4J_dbms_logs_query_pageloggingenabled       |
| dbms.logs.query.parameter_full_entities    | NEO4J_dbms_logs_query_parameterfullentities    |
| dbms.logs.query.parameter_logging_enabled  | NEO4J_dbms_logs_query_parameterloggingenabled  |
| dbms.logs.query.path                       | NEO4J_dbms_logs_query_path                     |
| dbms.logs.query.rotation.keep_number       | NEO4J_dbms_logs_query_rotation_keepnumber      |
| dbms.logs.query.rotation.size              | NEO4J_dbms_logs_query_rotation_size            |
| dbms.logs.query.runtime_logging_enabled    | NEO4J_dbms_logs_query_runtimeloggingenabled    |
| dbms.logs.query.threshold                  | NEO4J_dbms_logs_query_threshold                |
| dbms.logs.query.time_logging_enabled       | NEO4J_dbms_logs_query_timeloggingenabled       |
| dbms.logs.security.level                   | NEO4J_dbms_logs_security_level                 |
| dbms.logs.security.path                    | NEO4J_dbms_logs_security_path                  |
| dbms.logs.security.rotation.delay          | NEO4J_dbms_logs_security_rotation_delay        |
| dbms.logs.security.rotation.keep_number    | NEO4J_dbms_logs_security_rotation_keepnumber   |
| dbms.logs.security.rotation.size           | NEO4J_dbms_logs_security_rotation_size         |
| dbms.logs.user.path                        | NEO4J_dbms_logs_user_path                      |
| dbms.logs.user.rotation.delay              | NEO4J_dbms_logs_user_rotation_delay            |
| dbms.logs.user.rotation.keep_number        | NEO4J_dbms_logs_user_rotation_keepnumber       |
| dbms.logs.user.rotation.size               | NEO4J_dbms_logs_user_rotation_size             |
| dbms.logs.user.stdout_enabled              | NEO4J_dbms_logs_user_stdoutenabled             |
| dbms.max_databases                         | NEO4J_dbms_maxdatabases                        |
| dbms.memory.heap.initial_size              | NEO4J_dbms_memory_heap_initialsize             |
| dbms.memory.heap.max_size                  | NEO4J_dbms_memory_heap_maxsize                 |

| Neo4j format                                                        | Docker format                                                 |  |  |
|---------------------------------------------------------------------|---------------------------------------------------------------|--|--|
| dbms.memory.off_heap.block_cache_size                               | NEO4J_dbms_memory_offheap_blockcachesize                      |  |  |
| dbms.memory.off_heap.max_cacheable_block_size                       | NEO4J_dbms_memory_offheap_maxcacheableblocksi e               |  |  |
| dbms.memory.off_heap.max_size                                       | NEO4J_dbms_memory_offheap_maxsize                             |  |  |
| dbms.memory.pagecache.direction                                     | NEO4J_dbms_memory_pagecache_direction                         |  |  |
| dbms.memory.pagecache.scan.prefetchers                              | NEO4J_dbms_memory_pagecache_scan_prefetchers                  |  |  |
| dbms.memory.pagecache.size                                          | NEO4J_dbms_memory_pagecache_size                              |  |  |
| dbms.memory.pagecache.swapper                                       | NEO4J_dbms_memory_pagecache_swapper                           |  |  |
| dbms.memory.pagecache.warmup.enable                                 | NEO4J_dbms_memory_pagecache_warmup_enable                     |  |  |
| dbms.memory.pagecache.warmup.preload                                | NEO4J_dbms_memory_pagecache_warmup_preload                    |  |  |
| dbms.memory.pagecache.warmup.preload.whitelist                      | NEO4J_dbms_memory_pagecache_warmup_preload_whitelist          |  |  |
| dbms.memory.pagecache.warmup.profile.interval                       | NEO4J_dbms_memory_pagecache_warmup_profile_interval           |  |  |
| dbms.memory.tracking.enable                                         | NEO4J_dbms_memory_tracking_enable                             |  |  |
| dbms.memory.transaction.datababase_max_size                         | NEO4J_dbms_memory_transaction_datababasemaxsize               |  |  |
| dbms.memory.transaction.global_max_size                             | NEO4J_dbms_memory_transaction_globalmaxsize                   |  |  |
| dbms.memory.transaction.max_size                                    | NEO4J_dbms_memory_transaction_maxsize                         |  |  |
| dbms.mode                                                           | NEO4J_dbms_mode                                               |  |  |
| dbms.netty.ssl.provider                                             | NEO4J_dbms_netty_ssl_provider                                 |  |  |
| dbms.query_cache_size                                               | NEO4J_dbms_querycachesize                                     |  |  |
| dbms.read_only                                                      | NEO4J_dbms_readonly                                           |  |  |
| dbms.reconciler.max_backoff                                         | NEO4J_dbms_reconciler_maxbackoff                              |  |  |
| dbms.reconciler.max_parallelism                                     | NEO4J_dbms_reconciler_maxparallelism                          |  |  |
| dbms.reconciler.may_retry                                           | NEO4J_dbms_reconciler_mayretry                                |  |  |
| dbms.reconciler.min_backoff                                         | NEO4J_dbms_reconciler_minbackoff                              |  |  |
| dbms.record_format                                                  | NEO4J_dbms_record_format                                      |  |  |
| dbms.recovery.fail_on_missing_files                                 | NEO4J_dbms_recovery_failonmissingfiles                        |  |  |
| dbms.relationship_grouping_threshold                                | NEO4J_dbms_relationshipgroupingthreshold                      |  |  |
| dbms.rest.transaction.idle_timeout                                  | NEO4J_dbms_rest_transaction_idletimeout                       |  |  |
| dbms.routing.advertised_address                                     | NEO4J_dbms_routing_advertisedaddress                          |  |  |
| dbms.routing.driver.api                                             | NEO4J_dbms_routing_driver_api                                 |  |  |
| dbms.routing.driver.connection.connect_timeout                      | NEO4J_dbms_routing_driver_connection_connecttimeout           |  |  |
| dbms.routing.driver.connection.max_lifetime                         | NEO4J_dbms_routing_driver_connection_maxlifetime              |  |  |
| <pre>dbms.routing.driver.connection.pool.acquisition_timeou t</pre> | NEO4J_dbms_routing_driver_connection_pool_acquisition_timeout |  |  |
| dbms.routing.driver.connection.pool.idle_test                       | NEO4J_dbms_routing_driver_connection_pool_idletest            |  |  |
| dbms.routing.driver.connection.pool.max_size                        | NEO4J_dbms_routing_driver_connection_pool_maxsize             |  |  |
| dbms.routing.driver.logging.level                                   | NEO4J_dbms_routing_driver_logging_level                       |  |  |
| dbms.routing.enabled                                                | NEO4J_dbms_routing_enabled                                    |  |  |

| Neo4j format                                                 | Docker format                                                     |  |
|--------------------------------------------------------------|-------------------------------------------------------------------|--|
| dbms.routing.listen_address                                  | NEO4J_dbms_routing_listenaddress                                  |  |
| dbms.routing_ttl                                             | NEO4J_dbms_routingttl                                             |  |
| dbms.security.allow_csv_import_from_file_urls                | NEO4J_dbms_security_allowcsvimportfromfileuls                     |  |
| dbms.security.auth_cache_max_capacity                        | NEO4J_dbms_security_authcachemaxcapacity                          |  |
| dbms.security.auth_cache_ttl                                 | NEO4J_dbms_security_authcachettl                                  |  |
| dbms.security.auth_cache_use_ttl                             | NEO4J_dbms_security_authcacheusettl                               |  |
| dbms.security.auth_enabled                                   | NEO4J_dbms_security_authenabled                                   |  |
| dbms.security.auth_lock_time                                 | NEO4J_dbms_security_authlocktime                                  |  |
| dbms.security.auth_max_failed_attempts                       | NEO4J_dbms_security_authmaxfailedattempts                         |  |
| dbms.security.authentication_providers                       | NEO4J_dbms_security_authenticationproviders                       |  |
| dbms.security.authorization_providers                        | NEO4J_dbms_security_authorizationproviders                        |  |
| dbms.security.causal_clustering_status_auth_enabled          | NEO4J_dbms_security_causalclusteringstatusauth<br>enabled         |  |
| dbms.security.http_access_control_allow_origin               | NEO4J_dbms_security_httpaccesscontrolallow_origin                 |  |
| dbms.security.http_auth_whitelist                            | NEO4J_dbms_security_httpauthwhitelist                             |  |
| dbms.security.http_strict_transport_security                 | NEO4J_dbms_security_httpstricttransportsecurity                   |  |
| dbms.security.ldap.authentication.cache_enabled              | NEO4J_dbms_security_ldap_authentication_cacheenabled              |  |
| dbms.security.ldap.authentication.mechanism                  | NEO4J_dbms_security_ldap_authentication_mechanism                 |  |
| dbms.security.ldap.authentication.use_samaccountname         | NEO4J_dbms_security_ldap_authentication_usesamaccoun tname        |  |
| dbms.security.ldap.authentication.user_dn_template           | NEO4J_dbms_security_ldap_authentication_userdntemp late           |  |
| dbms.security.ldap.authorization.group_membership_attributes | NEO4J_dbms_security_ldap_authorization_groupmembersh ipattributes |  |
| dbms.security.ldap.authorization.group_to_role_mapping       | NEO4J_dbms_security_ldap_authorization_grouptorolemapping         |  |
| dbms.security.ldap.authorization.system_password             | NEO4J_dbms_security_ldap_authorization_systempassword             |  |
| dbms.security.ldap.authorization.system_username             | NEO4J_dbms_security_ldap_authorization_systemusernam e            |  |
| dbms.security.ldap.authorization.use_system_account          | NEO4J_dbms_security_ldap_authorization_usesystemac count          |  |
| dbms.security.ldap.authorization.user_search_base            | NEO4J_dbms_security_ldap_authorization_usersearchb ase            |  |
| dbms.security.ldap.authorization.user_search_filter          | NEO4J_dbms_security_ldap_authorization_usersearchf ilter          |  |
| dbms.security.ldap.connection_timeout                        | NEO4J_dbms_securityldap_connectiontimeout                         |  |
| dbms.security.ldap.host                                      | NEO4J_dbms_securityldaphost                                       |  |
| dbms.security.ldap.read_timeout                              | NEO4J_dbms_securityldap_readtimeout                               |  |
| dbms.security.ldap.referral                                  | NEO4J_dbms_securityldap_referral                                  |  |

| Neo4j format                                                 | Docker format                                           |
|--------------------------------------------------------------|---------------------------------------------------------|
| dbms.security.ldap.use_starttls                              | NEO4J_dbms_securityldap_usestarttls                     |
| dbms.security.log_successful_authentication                  | NEO4J_dbms_security_logsuccessfulauthentication         |
| dbms.security.procedures.default_allowed                     | NEO4J_dbms_security_procedures_defaultallowed           |
| dbms.security.procedures.roles                               | NEO4J_dbms_security_procedures_roles                    |
| dbms.security.procedures.unrestricted                        | NEO4J_dbms_security_procedures_unrestricted             |
| dbms.security.procedures.whitelist                           | NEO4J_dbms_security_procedures_whitelist                |
| dbms.shutdown_transaction_end_timeout                        | NEO4J_dbms_shutdowntransactionendtimeout                |
| dbms.threads.worker_count                                    | NEO4J_dbms_threads_workercount                          |
| dbms.track_query_allocation                                  | NEO4J_dbms_trackqueryallocation                         |
| dbms.track_query_cpu_time                                    | NEO4J_dbms_trackquerycputime                            |
| dbms.transaction.bookmark_ready_timeout                      | NEO4J_dbms_transaction_bookmarkreadytimeout             |
| dbms.transaction.concurrent.maximum                          | NEO4J_dbms_transaction_concurrent_maximum               |
| dbms.transaction.monitor.check.interval                      | NEO4J_dbms_transaction_monitor_check_interval           |
| dbms.transaction.sampling.percentage                         | NEO4J_dbms_transaction_sampling_percentage              |
| dbms.transaction.timeout                                     | NEO4J_dbms_transaction_timeout                          |
| dbms.transaction.tracing.level                               | NEO4J_dbms_transaction_tracing_level                    |
| dbms.tx_log.preallocate                                      | NEO4J_dbms_txlog_preallocate                            |
| dbms.tx_log.rotation.retention_policy                        | NEO4J_dbms_txlog_rotation_retentionpolicy               |
| dbms.tx_log.rotation.size                                    | NEO4J_dbms_txlog_rotation_size                          |
| dbms.tx_state.memory_allocation                              | NEO4J_dbms_txstate_memoryallocation                     |
| dbms.unmanaged_extension_classes                             | NEO4J_dbms_unmanagedextensionclasses                    |
| dbms.upgrade_max_processors                                  | NEO4J_dbms_upgrademaxprocessors                         |
| dbms.windows_service_name                                    | NEO4J_dbms_windowsservicename                           |
| fabric.database.name                                         | NEO4J_fabric_database_name                              |
| fabric.driver.api                                            | NEO4J_fabric_driver_api                                 |
| fabric.driver.connection.connect_timeout                     | NEO4J_fabric_driver_connection_connecttimeout           |
| fabric.driver.connection.max_lifetime                        | NEO4J_fabric_driver_connection_maxlifetime              |
| <pre>fabric.driver.connection.pool.acquisition_timeout</pre> | NEO4J_fabric_driver_connection_pool_acquisitiontimeo ut |
| fabric.driver.connection.pool.idle_test                      | NEO4J_fabric_driver_connection_pool_idletest            |
| fabric.driver.connection.pool.max_size                       | NEO4J_fabric_driver_connection_pool_maxsize             |
| fabric.driver.logging.level                                  | NEO4J_fabric_driver_logging_level                       |
| fabric.routing.servers                                       | NEO4J_fabric_routing_servers                            |
| fabric.routing.ttl                                           | NEO4J_fabric_routing_ttl                                |
| fabric.stream.buffer.low_watermark                           | NEO4J_fabric_stream_buffer_lowwatermark                 |
| fabric.stream.buffer.size                                    | NEO4J_fabric_stream_buffer_size                         |
| fabric.stream.concurrency                                    | NEO4J_fabric_stream_concurrency                         |

| Neo4j format                                   | Docker format                                      |
|------------------------------------------------|----------------------------------------------------|
| metrics.bolt.messages.enabled                  | NEO4J_metrics_bolt_messages_enabled                |
| metrics.csv.enabled                            | NEO4J_metrics_csv_enabled                          |
| metrics.csv.interval                           | NEO4J_metrics_csv_interval                         |
| metrics.csv.rotation.keep_number               | NEO4J_metrics_csv_rotation_keepnumber              |
| metrics.csv.rotation.size                      | NEO4J_metrics_csv_rotation_size                    |
| metrics.cypher.replanning.enabled              | NEO4J_metrics_cypher_replanning_enabled            |
| metrics.enabled                                | NEO4J_metrics_enabled                              |
| metrics.graphite.enabled                       | NEO4J_metrics_graphite_enabled                     |
| metrics.graphite.interval                      | NEO4J_metrics_graphite_interval                    |
| metrics.graphite.server                        | NEO4J_metrics_graphite_server                      |
| metrics.jmx.enabled                            | NEO4J_metrics_jmx_enabled                          |
| metrics.jvm.buffers.enabled                    | NEO4J_metrics_jvm_buffers_enabled                  |
| metrics.jvm.file.descriptors.enabled           | NEO4J_metrics_jvm_file_descriptors_enabled         |
| metrics.jvm.gc.enabled                         | NEO4J_metrics_jvm_gc_enabled                       |
| metrics.jvm.heap.enabled                       | NEO4J_metrics_jvm_heap_enabled                     |
| metrics.jvm.memory.enabled                     | NEO4J_metrics_jvm_memory_enabled                   |
| metrics.jvm.pause_time.enabled                 | NEO4J_metrics_jvm_pausetime_enabled                |
| metrics.jvm.threads.enabled                    | NEO4J_metrics_jvm_threads_enabled                  |
| metrics.neo4j.causal_clustering.enabled        | NEO4J_metrics_neo4j_causalclustering_enabled       |
| metrics.neo4j.checkpointing.enabled            | NEO4J_metrics_neo4j_checkpointing_enabled          |
| metrics.neo4j.counts.enabled                   | NEO4J_metrics_neo4j_counts_enabled                 |
| metrics.neo4j.data.counts.enabled              | NEO4J_metrics_neo4j_data_counts_enabled            |
| metrics.neo4j.database_operation_count.enabled | NEO4J_metrics_neo4j_databaseoperationcount_enabled |
| metrics.neo4j.logs.enabled                     | NEO4J_metrics_neo4j_logs_enabled                   |
| metrics.neo4j.pagecache.enabled                | NEO4J_metrics_neo4j_pagecache_enabled              |
| metrics.neo4j.pools.enabled                    | NEO4J_metrics_neo4j_pools_enabled                  |
| metrics.neo4j.server.enabled                   | NEO4J_metrics_neo4j_server_enabled                 |
| metrics.neo4j.size.enabled                     | NEO4J_metrics_neo4j_size_enabled                   |
| metrics.neo4j.tx.enabled                       | NEO4J_metrics_neo4j_tx_enabled                     |
| metrics.prefix                                 | NEO4J_metrics_prefix                               |
| metrics.prometheus.enabled                     | NEO4J_metrics_prometheus_enabled                   |
| metrics.prometheus.endpoint                    | NEO4J_metrics_prometheus_endpoint                  |

# Chapter 5. Configuration

#### The topics described are:

- The neo4j.conf file An introduction to the primary configuration file in Neo4j.
- File locations An overview of where files are stored in the different Neo4j distributions and the necessary file permissions for running Neo4j.
- Ports An overview of the ports relevant to a Neo4j installation.
- Set initial password How to set an initial password.
- Configure Neo4j connectors How to configure Neo4j connectors.
- Configure dynamic settings How to configure certain Neo4j parameters while Neo4j is running.
- Transaction logs The transaction logs record all write operations in the database.

For a complete reference of Neo4j configuration settings, see Configuration settings.

# 5.1. The neo4j.conf file

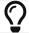

For a complete reference of Neo4j configuration settings, see Configuration settings.

#### 5.1.1. Introduction

The neo4j.conf file is the main source of configuration settings in Neo4j, and includes the mappings of configuration setting keys to values. The location of the neo4j.conf file in the different configurations of Neo4j is listed in Default file locations.

Most of the configuration settings in the neo4j.conf file apply directly to Neo4j itself, but there are also some settings which apply to the Java Runtime (the JVM) on which Neo4j runs. For more information, see the JVM specific configuration settings below. Many of the configuration settings are also used by the neo4j launcher scripts.

## 5.1.2. Syntax

- The equals sign (=) maps configuration setting keys to configuration values.
- Lines that start with the number sign (#) are handled as comments.
- Empty lines are ignored.
- Configuring a setting in neo4j.conf will overwrite any default values. In case a setting can define a list of values, and you wish to amend the default values with custom values, you will have to explicitly list the default values along with the new values.
- There is no order for configuration settings, and each setting in the neo4j.conf file must be uniquely specified. If you have multiple configuration settings with the same key, but different values, this can lead to unpredictable behavior.

The only exception to this is dbms.jvm.additional. If you set more than one value for

dbms.jvm.additional, then each setting value will add another custom JVM argument to the java launcher.

## 5.1.3. JVM-specific configuration settings

A Java virtual machine (JVM) is a virtual machine that enables a computer to run Java programs as well as programs written in other languages that are also compiled to Java bytecode. The Java heap is where the objects of a Java program live. Depending on the JVM implementation, the JVM heap size often determines how and for how long time the virtual machine performs garbage collection.

Table 12. JVM-specific settings

| Setting                       | Description                                                                                                    |
|-------------------------------|----------------------------------------------------------------------------------------------------|
| dbms.memory.heap.initial_size | Sets the initial heap size for the JVM. By default, the JVM heap size is calculated based on the available system resources.                |
| dbms.memory.heap.max_size     | Sets the maximum size of the heap for the JVM. By default, the maximum JVM heap size is calculated based on the available system resources. |
| dbms.jvm.additional           | Sets additional options for the JVM. The options are set as a string and can vary depending on JVM implementation.                          |

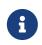

If you want to have good control of the system behavior, it is recommended to set the heap size parameters to the same value to avoid unwanted full garbage collection pauses.

## 5.1.4. List currently active settings

You can use the procedure <a href="mailto:dbms.listConfig">dbms.listConfig</a>() to list the currently active configuration settings and their values.

Example 12. List currently active configuration settings

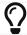

For information about dynamic settings, see Update dynamic settings.

## 5.2. Command expansion

Command expansion provides an additional capability to configure Neo4j by allowing you to specify scripts that set values sourced from external files. This is especially useful for:

- avoiding setting sensitive information, such as usernames, passwords, keys, etc., in the neo4j.conf file
  in plain text.
- handling the configuration settings of instances running in environments where the file system is not accessible.

### 5.2.1. How it works

The scripts are specified in the neo4j.conf file with a \$ prefix and the script to execute within brackets (), i.e., dbms.setting=\$(script\_to\_execute).

The configuration accepts any command that can be executed within a child process by the user who owns and executes the Neo4j server. This also means that, in the case of Neo4j set as a service, the commands are executed within the service.

A generic example would be:

```
neo4j.configuration.example=$(/bin/bash echo "expanded value")
```

By providing such a configuration in the neo4j.conf file upon server start with command expansion enabled, Neo4j evaluates the script and retrieves the value of the configuration settings prior to the instantiation of Neo4j. The values are then passed to the starting Neo4j instance and kept in memory, in the running instance.

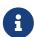

You can also use the curl (https://curl.se/docs/manpage.html) command to fetch a token or value for a configuration setting. For example, you can apply an extra level of security by replacing any sensitive information in your neo4j.conf file with a secured reference to a provider of some sort.

Scripts are run by the Neo4j process and are expected to exit with code 0 within a reasonable time. The script output should be of a valid type for the setting. Failure to do so prevents Neo4j from starting.

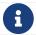

Scripts and their syntax differ between operating systems.

# 5.2.2. Enabling

The Neo4j startup script and the neo4j service can expand and execute the external commands by using the argument --expand-commands.

```
bin/neo4j start --expand-commands
```

If the startup script does not receive the --expand-commands argument, commands in the configuration file are treated as invalid settings.

Neo4j performs the following basic security checks on the neo4j.conf file. If they fail, Neo4j does not evaluate the script commands in neo4j.conf, and the Neo4j process does not start.

On Unix (both Linux and Mac OS)

- The neo4j.conf file must, at least, be readable by its owner or by the user-group to which the owner belongs.
- The Neo4j process must run as a user who is either the owner of the neo4j.conf file or in the user-group which owns the neo4j.conf file.

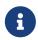

The Linux permissions bitmask for the least restrictive permissions is 640. More restrictive Linux permissions are also allowed. For example, the neo4j.conf file can have no group permissions and only be readable by its owner (400 bitmask).

#### On Windows

• The neo4j.conf file must, at least, be readable by the user that the Neo4j process runs as.

## 5.2.3. Logging

The execution of scripts is logged in neo4j.log. For each setting that requires the execution of an external command, Neo4j adds an entry into the log file that contains information, for example:

... Executing the external script to retrieve the value of <setting>...

## 5.2.4. Error Handling

The scripts' execution may generate two types of errors:

- Errors during the execution These errors are reported in the debug.log, with a code returned from the external execution. In this case, the execution stops and the server does not start.
- Errors for incorrect values The returned value is not the one expected for the setting. In this case, the server does not start.

For more information, see Exit codes.

## 5.3. File locations

### 5.3.1. Default file locations

The following table lists the default location of the Neo4j files, per type and distribution.

Table 13. Default file locations

| File type           | Description                                                                                          | Linux / macOS /<br>Docker                            | Windows                                              | Debian / RPM              | Neo4j Desktop [3]                                                                                                    |
|---------------------|----------------------------------------------------------------------------------------------------|------------------------------------------------------|------------------------------------------------------|---------------------------|----------------------------------------------------------------------------------------------------|
| Bin                 | The Neo4j running script and built-in tools, such as, cypher-shell and neo4j-admin.                  | <neo4j-home>/bin</neo4j-home>                        | <neo4j-home>\bin</neo4j-home>                        | /usr/bin                  | From the Open dropdown menu of your Neo4j instance, select Terminal, and navigate to <installation-version>/bin.</installation-version>                      |
| Configuration [4]   | The Neo4j<br>configuration<br>settings and the<br>JMX access<br>credentials.                         | <neo4j-<br>home&gt;/conf/neo4j.<br/>conf</neo4j-<br> | <neo4j-<br>home&gt;\conf\neo4j.<br/>conf</neo4j-<br> | /etc/neo4j/neo4j.co<br>nf | From the Open dropdown menu of your Neo4j instance, select Terminal, and navigate to <installation-version>/conf/neo4 j.conf.</installation-version>         |
| Data <sup>[5]</sup> | All data-related content, such as databases, transactions, cluster-state (if applicable), and dumps. | <neo4j-<br>home&gt;/data</neo4j-<br>                 | <neo4j-<br>home&gt;\data</neo4j-<br>                 | /var/lib/neo4j/data       | From the Open dropdown menu of your Neo4j instance, select Terminal, and navigate to <installation-version>/data.</installation-version>                     |
| Import              | All CSV files that<br>the command LOAD<br>CSV uses as<br>sources to import<br>data in Neo4j.         | <neo4j-<br>home&gt;/import</neo4j-<br>               | <neo4j-<br>home&gt;\import</neo4j-<br>               | /var/lib/neo4j/impor<br>t | From the Open dropdown menu of your Neo4j instance, select Terminal, and navigate to <installation-version>/import.</installation-version>                   |
| Labs <sup>[6]</sup> | Contains APOC<br>Core.                                                                               | <neo4j-home>/labs</neo4j-home>                       | <neo4j-home>\labs</neo4j-home>                       | /var/lib/neo4j/labs       | From the Open dropdown menu of your Neo4j instance, select Terminal, and navigate to <installation-version>/labs.</installation-version>                     |
| Lib                 | All Neo4j<br>dependencies.                                                                           | <neo4j-home>/lib</neo4j-home>                        | <neo4j-home>\lib</neo4j-home>                        | /usr/share/neo4j/lib      | From the Open<br>dropdown menu of<br>your Neo4j<br>instance, select<br>Terminal, and<br>navigate to<br><installation-<br>version&gt;/lib.</installation-<br> |

| File type | Description                                                                                                    | Linux / macOS /<br>Docker               | Windows                                 | Debian / RPM                   | Neo4j Desktop [3]                                                                                                    |
|-----------|----------------------------------------------------------------------------------------------------|-----------------------------------------|-----------------------------------------|--------------------------------|----------------------------------------------------------------------------------------------------|
| Logs      | The Neo4j log files.                                                                                                    | <neo4j-home>/logs</neo4j-home>          | <neo4j-home>\logs</neo4j-home>          | /var/log/neo4j/ <sup>[8]</sup> | From the Open dropdown menu of your Neo4j instance, select Terminal, and navigate to <installation-version>/logs.</installation-version>    |
| Metrics   | The Neo4j built-in metrics for monitoring the Neo4j DBMS and each individual database.                                    | <neo4j-<br>home&gt;/metrics</neo4j-<br> | <neo4j-<br>home&gt;\metrics</neo4j-<br> | /var/lib/neo4j/metri<br>cs     | From the Open dropdown menu of your Neo4j instance, select Terminal, and navigate to <installation-version>/metrics.</installation-version> |
| Plugins   | Custom code that<br>extends Neo4j, for<br>example, user-<br>defined<br>procedures,<br>functions, and<br>security plugins. | <neo4j-<br>home&gt;/plugins</neo4j-<br> | <neo4j-<br>home&gt;\plugins</neo4j-<br> | /var/lib/neo4j/plugi<br>ns     | From the Open dropdown menu of your Neo4j instance, select Terminal, and navigate to <installation-version>/plugins.</installation-version> |
| Run       | The processes IDs.                                                                                                    | <neo4j-home>/run</neo4j-home>           | <neo4j-home>\run</neo4j-home>           | /var/lib/neo4j/run             | From the Open dropdown menu of your Neo4j instance, select Terminal, and navigate to <installation-version>/run.</installation-version>     |

# 5.3.2. Customize your file locations

The file locations can also be customized by using environment variables and options.

The locations of <neo4j-home> and conf can be configured using environment variables:

Table 14. Configuration of <neo4j-home> and conf

| Location                  | Default                        | Environment variable | Notes                                                                            |
|---------------------------|--------------------------------|----------------------|----------------------------------------------------------------------------------|
| <neo4j-home></neo4j-home> | parent of bin                  | NEO4J_HOME           | Must be set explicitly if bin is not a subdirectory.                             |
| conf                      | <neo4j-home>/conf</neo4j-home> | NEO4J_CONF           | Must be set explicitly if it is not a subdirectory of <neo4j-home>.</neo4j-home> |

The rest of the locations can be configured by uncommenting the respective setting in the conf/neo4j.conf file and changing the default value.

```
#dbms.directories.data=data
#dbms.directories.plugins=plugins
#dbms.directories.logs=logs
#dbms.directories.lib=lib
#dbms.directories.run=run
#dbms.directories.metrics=metrics
#dbms.directories.transaction.logs.root=data/transactions
#dbms.directories.dumps.root=data/dumps
```

### 5.3.3. File permissions

The operating system user that Neo4j server runs as must have the following minimal permissions:

#### Read only

- conf
- import
- bin
- lib
- plugins
- certificates

#### Read and write

- data
- logs
- metrics
- run

#### Execute

• all files in bin

## 5.4. Ports

An overview of the Neo4j-specific ports. Note that these ports are in addition to those necessary for ordinary network operation.

Specific recommendations on port openings cannot be made, as the firewall configuration must be performed taking your particular conditions into consideration.

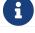

When exposing network services, make sure they are always protected.

The listen address configuration settings will set the network interface and port to listen on. For example the IP-address 127.0.0.1 and port 7687 can be set with the value 127.0.0.1:7687. The table below shows an overview of available Neo4j-specific ports and related configuration settings.

Table 15. Listen address configuration settings overview

| Name                                | Default port | Related configuration setting                                                                         |
|-------------------------------------|--------------|----------------------------------------------------------------------------------------------------|
| Backup                              | 6362         | dbms.backup.listen_address                                                                            |
| НТТР                                | 7474         | dbms.connector.http.listen_address                                                                    |
| HTTPS                               | 7473         | dbms.connector.https.listen_address                                                                   |
| Bolt                                | 7687         | dbms.connector.bolt.listen_address                                                                    |
| Causal Cluster discovery management | 5000         | causal_clustering.discovery_listen_a ddress                                                           |
| Causal Cluster transaction          | 6000         | causal_clustering.transaction_listen<br>_address                                                      |
| Causal Cluster RAFT                 | 7000         | causal_clustering.raft_listen_addres s                                                                |
| Causal Cluster routing connector    | 7688         | dbms.routing.listen_address                                                                           |
| Graphite monitoring                 | 2003         | metrics.graphite.server                                                                               |
| Prometheus monitoring               | 2004         | metrics.prometheus.endpoint                                                                           |
| JMX monitoring                      | 3637         | dbms.jvm.additional=-<br>Dcom.sun.management.jmxremote.port                                           |
| Remote debugging                    | 5005         | <pre>dbms.jvm.additional=- agentlib:jdwp=transport=dt_socket,se rver=y,suspend=n,address=*:5005</pre> |

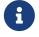

The configuration setting dbms.default\_listen\_address configures the default network interface to listen for incoming connections.

The advertised address configuration settings are used for routing purposes. An advertised address is composed by a hostname/IP-address and port. For example the IP-address 127.0.0.1 and port 7687 can be set with the value 127.0.0.1:7687. If a host name resolution service has been configured, the advertised address can use a hostname, for example example.com: 7687. The table below shows an overview of available Neo4j-specific ports and related configuration settings.

Table 16. Advertised address configuration settings overview

| Name                                | Default port | Related configuration setting                              |
|-------------------------------------|--------------|------------------------------------------------------------|
| HTTP                                | 7474         | <pre>dbms.connector.http.advertised_addre ss</pre>         |
| HTTPS                               | 7473         | <pre>dbms.connector.https.advertised_addr ess</pre>        |
| Bolt                                | 7687         | <pre>dbms.connector.bolt.advertised_addre ss</pre>         |
| Causal Cluster discovery management | 5000         | <pre>causal_clustering.discovery_advertis ed_address</pre> |
| Causal Cluster transaction          | 6000         | causal_clustering.transaction_advert ised_address          |
| Causal Cluster RAFT                 | 7000         | causal_clustering.raft_advertised_ad dress                 |

| Name                             | Default port | Related configuration setting   |
|----------------------------------|--------------|---------------------------------|
| Causal Cluster routing connector | 7688         | dbms.routing.advertised_address |

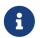

The configuration setting dbms.default\_advertised\_address configures the default hostname/IP-address for advertised address.

# 5.4.1. Backup Enterprise edition

Default port: 6362

#### Table 17. Backup

| Related configuration setting | Default value  | Description                                                    |
|-------------------------------|----------------|----------------------------------------------------------------|
| dbms.backup.listen_address    | 127.0.0.1:6362 | Network interface and port for the backup server to listen on. |
| dbms.backup.enabled           | true           | Enable support for running online backups.                     |

In production environments, external access to the backup port should be blocked by a firewall.

For more information, see Server configuration.

### 5.4.2. HTTP

Default port: 7474

#### Table 18. HTTP connector

| Related configuration setting          | Default value | Description                                                     |
|----------------------------------------|---------------|-----------------------------------------------------------------|
| dbms.connector.http.listen_address     | :7474         | Network interface and port for the HTTP connector to listen on. |
| dbms.connector.http.advertised_address | :7474         | Advertised hostname/IP-address and port for the HTTP connector. |
| dbms.connector.http.enabled            | true          | Enable the HTTP connector.                                      |

- The HTTP connector is enabled by default.
- The network communication is unencrypted.
- Used by Neo4j Browser and the HTTP API.

For more information, see Configure connectors.

### 5.4.3. HTTPS

Default port: 7473

Table 19. HTTPS connector

| Related configuration setting           | Default value | Description                                                      |
|-----------------------------------------|---------------|------------------------------------------------------------------|
| dbms.connector.https.listen_address     | :7473         | Network interface and port for the HTTPS connector to listen on. |
| dbms.connector.https.advertised_address | :7473         | Advertised hostname/IP-address and port for the HTTPS connector. |
| dbms.connector.https.enabled            | false         | Enable the HTTPS connector.                                      |

- The network communication is encrypted.
- Used by Neo4j Browser and the HTTP API.

For more information, see Configure connectors.

### 5.4.4. Bolt

Default port: 7687

Table 20. Bolt connector

| Related configuration setting          | Default value | Description                                                     |
|----------------------------------------|---------------|-----------------------------------------------------------------|
| dbms.connector.bolt.listen_address     | :7687         | Network interface and port for the Bolt connector to listen on. |
| dbms.connector.bolt.advertised_address | :7687         | Advertised hostname/IP-address and port for the Bolt connector. |
| dbms.connector.bolt.enabled            | true          | Enable the Bolt connector.                                      |
| dbms.connector.bolt.tls_level          | DISABLED      | Encryption level for the Bolt connector.                        |

- By default, the Bolt connector is enabled, but its encryption is turned off.
- Used by Cypher Shell, Neo4j Browser, and the official Neo4j drivers.

For more information, see Configure connectors.

# 5.4.5. Causal Cluster Enterprise edition

By default, the operating mode of a Neo4j instance (dbms.mode) is set to SINGLE.

Table 21. Cluster listen address

| Name                 | Default port | Default value | Related configuration setting                  |
|----------------------|--------------|---------------|------------------------------------------------|
| Discovery management | 5000         | :5000         | causal_clustering.discover<br>y_listen_address |
| Transaction          | 6000         | :6000         | causal_clustering.transact ion_listen_address  |
| RAFT                 | 7000         | :7000         | causal_clustering.raft_lis<br>ten_address      |
| Routing connector    | 7688         | :7688         | dbms.routing.listen_addres s                   |

Table 22. Cluster advertised address

| Name                 | Default port | Default value | Related configuration setting                      |
|----------------------|--------------|---------------|----------------------------------------------------|
| Discovery management | 5000         | :5000         | causal_clustering.discover<br>y_advertised_address |
| Transaction          | 6000         | :6000         | causal_clustering.transact ion_advertised_address  |
| RAFT                 | 7000         | :7000         | causal_clustering.raft_adv<br>ertised_address      |
| Routing connector    | 7688         | :7688         | dbms.routing.advertised_ad dress                   |

The ports are likely be different in a production installation; therefore the potential opening of ports must be modified accordingly.

For more information, see:

- Deploy a cluster
- Settings reference

# 5.4.6. Graphite monitoring

Default port: 2003

Table 23. Graphite

| Related configuration setting | Default value | Description                                          |
|-------------------------------|---------------|------------------------------------------------------|
| metrics.graphite.server       | :2003         | Hostname/IP-address and port of the Graphite server. |
| metrics.graphite.enabled      | false         | Enable exporting metrics to the Graphite server.     |

This is an outbound connection that enables a Neo4j instance to communicate with a Graphite server.

For further information, see Graphite and the Graphite official documentation.

# 5.4.7. Prometheus monitoring

Default port: 2004

Table 24. Prometheus

| Related configuration setting | Default value  | Description                                                          |
|-------------------------------|----------------|----------------------------------------------------------------------|
| metrics.prometheus.endpoint   | localhost:2004 | Network interface and port for the Prometheus endpoint to listen on. |
| metrics.prometheus.enabled    | false          | Enable exporting metrics with the Prometheus endpoint.               |

For more information, see Prometheus.

## 5.4.8. JMX monitoring

Default port: 3637

Table 25. Java Management Extensions

| Related configuration setting                                       | Default value | Description                                                           |  |
|---------------------------------------------------------------------|---------------|-----------------------------------------------------------------------|--|
| <pre>dbms.jvm.additional=- Dcom.sun.management.jmxremote.port</pre> | 3637          | Additional setting for exposing the Java Management Extensions (JMX). |  |

For further information, see the official documentation on Monitoring and Management Using JMX.

## 5.4.9. Remote debugging

Default port: 5005

Table 26. Remote debugging

| Related configuration setting                                                                         | Default value | Description                                       |
|----------------------------------------------------------------------------------------------------|---------------|---------------------------------------------------|
| <pre>dbms.jvm.additional=- agentlib:jdwp=transport=dt_socket,se rver=y,suspend=n,address=*:5005</pre> | :5005         | Additional setting for exposing remote debugging. |

For more information, see the Java Reference → Setup for remote debugging.

## 5.5. Set an initial password

Use the set-initial-password command of neo4j-admin to define the password for the native user neo4j. This must be performed before starting up the database for the first time.

If the password is not set explicitly using this method, it will be set to the default password neo4j. In that case, you will be prompted to change the default password at first login.

#### Syntax:

neo4j-admin set-initial-password <password> [--require-password-change]

Example 13. Use the <a href="mailto:set-initial-password">set-initial-password</a> command of neo4j-admin

Set the password for the native neo4j user to 'h6u4%kr' before starting the database for the first time.

\$neo4j-home> bin/neo4j-admin set-initial-password h6u4%kr

Example 14. Use the set-initial-password command of neo4j-admin with the optional --require -password-change flag

Set the password for the native neo4j user to 'secret' before starting the database for the first time. You will be prompted to change this password to one of your own choice at first login.

\$neo4j-home> bin/neo4j-admin set-initial-password secret --require-password-change

# 5.6. Configure connectors

### 5.6.1. Available connectors

The table below lists the available Neo4j connectors:

Table 27. Neo4j connectors and port number

| Connector name       | Protocol | Default port number |
|----------------------|----------|---------------------|
| dbms.connector.bolt  | Bolt     | 7687                |
| dbms.connector.http  | HTTP     | 7474                |
| dbms.connector.https | HTTPS    | 7473                |

When configuring the HTTPS or Bolt connector, see also SSL framework for details on how to work with SSL certificates.

# 5.6.2. Configuration options

The connectors are configured by settings on the format dbms.connector.<connector-name>.<setting-suffix>>. The available suffixes are described in the table below:

Table 28. Configuration option suffixes for connectors

| Option name        | Default                                                    | Setting(s)                                                                                                    | Description                                                                                                    |
|--------------------|------------------------------------------------------------|----------------------------------------------------------------------------------------------------|----------------------------------------------------------------------------------------------------|
| enabled            | true <sup>[9]</sup>                                        | dbms.connector.bolt.enabled,<br>dbms.connector.http.enabled,<br>dbms.connector.https.enabled [10]                      | This setting allows the client connector to be enabled or disabled. When disabled, Neo4j does not listen for incoming connections on the relevant port.                                                                                                    |
| listen_ad<br>dress | 127.0.0.1: <conne<br>ctor-default-<br/>port&gt;</conne<br> | <pre>dbms.connector.bolt.listen_address, dbms.connector.https.listen_address, dbms.connector.http.listen_address</pre> | This setting specifies how Neo4j listens for incoming connections. It consists of two parts; an IP address (e.g. 127.0.0.1 or 0.0.0.0) and a port number (e.g. 7687), and is expressed in the format <ip-address>:<port-number>. See below for an example of usage.</port-number></ip-address> |

| Option name            | Default                                                       | Setting(s)                                                                                                    | Description                                                                                                    |
|------------------------|---------------------------------------------------------------|----------------------------------------------------------------------------------------------------|----------------------------------------------------------------------------------------------------|
| advertise<br>d_address | <pre>localhost:<conne ctor-default-="" port=""></conne></pre> | <pre>dbms.connector.bolt.advertised_address, dbms.connector.https.advertised_address, dbms.connector.http.advertised_address</pre> | This setting specifies the address that clients should use for this connector. This is useful in a Causal Cluster as it allows each server to correctly advertise addresses of the other servers in the cluster. The advertised address consists of two parts; an address (fully qualified domain name, hostname, or IP address) and a port number (e.g. 7687), and is expressed in the format <address>:<port-number>. See below for an example of usage.</port-number></address>                                                                                                    |
| tls_level              | DISABLED                                                      | dbms.connector.bolt.tls_level                                                                                                    | This setting is only applicable to the Bolt connector. It allows the connector to accept encrypted and/or unencrypted connections. The default value is DISABLED, where only unencrypted client connections are to be accepted by this connector, and all encrypted connections will be rejected.  Other values are REQUIRED and OPTIONAL. Use REQUIRED when only encrypted client connections are to be accepted by this connector, and all unencrypted connections will be rejected. Use OPTIONAL where either encrypted or unencrypted client connections are accepted by this connector. |

#### Example 15. Specify <a href="listen\_address">listen\_address</a> for the Bolt connector

To listen for Bolt connections on all network interfaces (0.0.0.0) and on port 7000, set the listen\_address for the Bolt connector:

 ${\tt dbms.connector.bolt.listen\_address=0.0.0.0:7000}$ 

#### Example 16. Specify advertised\_address for the Bolt connector

If routing traffic via a proxy, or if port mappings are in use, it is possible to specify advertised\_address for each connector individually. For example, if port 7687 on the Neo4j Server is mapped from port 9000 on the external network, specify the advertised\_address for the Bolt connector:

dbms.connector.bolt.advertised\_address=<server-name>:9000

## 5.6.3. Options for Bolt thread pooling

See Bolt thread pool configuration to learn more about Bolt thread pooling and how to configure it on the connector level.

### 5.6.4. Defaults for addresses

It is possible to specify defaults for the configuration options with <code>listen\_address</code> and <code>advertised\_address</code> suffixes, as described below. Setting a default value will apply to all the connectors, unless specifically configured for a certain connector.

#### dbms.default\_listen\_address

This configuration option defines a default IP address of the settings with the <u>listen\_address</u> suffix for all connectors. If the IP address part of the <u>listen\_address</u> is not specified, it is inherited from the shared setting <u>dbms.default\_listen\_address</u>.

#### Example 17. Specify listen\_address for the Bolt connector

To listen for Bolt connections on all network interfaces (0.0.0.0) and on port 7000, set the listen\_address for the Bolt connector:

```
dbms.connector.bolt.listen_address=0.0.0.0:7000
```

This is equivalent to specifying the IP address by using the dbms.default\_listen\_address setting, and then specifying the port number for the Bolt connector.

```
dbms.default_listen_address=0.0.0.0
dbms.connector.bolt.listen_address=:7000
```

#### dbms.default\_advertised\_address

This configuration option defines a default address of the settings with the advertised\_address suffix for all connectors. If the address part of the advertised\_address is not specified, it is inherited from the shared setting dbms.default\_advertised\_address.

#### Example 18. Specify advertised\_address for the Bolt connector

Specify the address that clients should use for the Bolt connector:

```
dbms.connector.bolt.advertised_address=server1:9000
```

This is equivalent to specifying the address by using the dbms.default\_advertised\_address setting, and then specifying the port number for the Bolt connector.

```
dbms.default_advertised_address=server1
dbms.connector.bolt.advertised_address=:9000
```

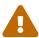

The default address settings can only accept the hostname or IP address portion of the full socket address. Port numbers are protocol-specific, and can only be added by the protocol-specific connector configuration.

For example, if you configure the default address value to be example.com: 9999, Neo4j will fail to start and you will get an error in neo4j.log.

# 5.7. Configure plugins

Neo4j distributions come bundled with a range of pre-installed products, such as Graph Data Science library, Bloom, and Ops Manager, which can be used to extend the Neo4j capabilities. The JAR files for these products are located in the product and labs folders and can be installed as plugins.

If you want to use your own plugins, ensure that you add them to the designated plugins directory. This directory serves as the central location where Neo4j looks for and loads the plugins at startup.

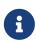

Bloom and GDS Enterprise require a license activation key to become available to the user within Neo4j. Reach out to your Neo4j account representative or request a representative to contact you.

The following plugins are supported:

Table 29. Supported Neo4j plugins

| Name               | Key                | License required | Further information                             |
|--------------------|--------------------|------------------|-------------------------------------------------|
| APOC               | арос               | ×                | APOC user guide                                 |
| Bloom              | bloom              | <b>✓</b>         | Neo4j Bloom                                     |
| Streams            | streams            | ×                | Neo4j Streaming Data<br>Integrations User Guide |
| Graph Data Science | graph-data-science | ×                | Graph Data Science                              |
| Neo Semantics      | n10s               | ×                | Neo Semantics                                   |
| Ops Manager        | ops-manager        | ×                | Neo4j Ops Manager                               |

For more information on using plugins in a different Neo4j setup, see Java-Reference → Setting up a plugin project.

## 5.7.1. Install and configure plugins

Here are the steps to enable the plugins:

- 1. Move or copy the plugins (.jar files) from <NEO4J\_HOME>/products and <NEO4J\_HOME>/labs to the <NEO4J\_HOME>/plugins directory. See the table in File locations for more information.
- 2. Add the following lines in \$NEO4J\_HOME/conf/neo4j.conf:

```
# to enable GDS:

* dbms.security.procedures.unrestricted=gds.*

* dbms.security.procedures.allowlist=gds.*

* gds.enterprise.license_file=/path/to/my/license/keyfile

# to enable Bloom:

* dbms.security.procedures.unrestricted=bloom.*

* dbms.bloom.license_file=/path/to/my/license/keyfile

# to enable both GDS and Bloom:

* dbms.security.procedures.unrestricted=gds.*,bloom.*

* dbms.security.procedures.allowlist=gds.*

* gds.enterprise.license_file=/path/to/my/license/keyfile

* dbms.bloom.license_file=/path/to/my/license/keyfile
```

3. Install the plugins.

Refer to Bloom documentation, GDS documentation, and Neo4j Ops Manager documentation for more details on how to install them.

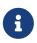

All installed plugins will automatically be loaded every time Neo4j is started. Because of that, the number of plugins may impact the startup time. Install only the necessary plugins to avoid performance issues.

# 5.8. Dynamic settings

#### 5.8.1. Introduction

Neo4j Enterprise Edition supports changing some configuration settings at runtime, without restarting the service.

Changes to the configuration at runtime are not persisted. To avoid losing changes when restarting Neo4j, make sure you update neo4j.conf as well.

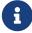

In a clustered environment, CALL dbms.setConfigValue affects only the cluster member it is run against, and it is not propagated to other members. If you want to change the configuration settings on all cluster members, you have to run the procedure against each of them and update their neo4j.conf file.

## 5.8.2. Discover dynamic settings

Use the procedure <a href="dbms.listConfig">dbms.listConfig</a>() to discover which configuration values can be dynamically updated, or consult Dynamic settings reference.

# Example 19. Discover dynamic settings

# 5.8.3. Update dynamic settings

An administrator is able to change some configuration settings at runtime, without restarting the service.

## Syntax:

```
CALL dbms.setConfigValue(setting, value)
```

#### Returns:

Nothing on success.

# **Exceptions:**

```
Unknown or invalid setting name.

The setting is not dynamic and can not be changed at runtime.

Invalid setting value.
```

The following example shows how to dynamically enable query logging.

# Example 20. Set a config value

```
CALL dbms.setConfigValue('dbms.logs.query.enabled', 'info')
```

If an invalid value is passed, the procedure will show a message to that effect.

## Example 21. Try to set invalid config value

```
CALL dbms.setConfigValue('dbms.logs.query.enabled', 'yes')

Failed to invoke procedure `dbms.setConfigValue`: Caused by: org.neo4j.graphdb.config.InvalidSettingException: Bad value 'yes' for setting 'dbms.logs.query.enabled': 'yes' not one of [OFF, INFO, VERBOSE]
```

To reset a config value to its default, pass an empty string as the value argument.

# Example 22. Reset a config value to default

```
CALL dbms.setConfigValue('dbms.logs.query.enabled', '')
```

# 5.8.4. Dynamic settings reference

## dbms.allow\_single\_automatic\_upgrade

Whether to allow a system graph upgrade to happen automatically in single instance mode (dbms.mode=SINGLE).

## dbms.allow\_upgrade

Whether to allow a store upgrade in case the current version of the database starts against an older version of the store.

# dbms.checkpoint.iops.limit

Limit the number of IOs the background checkpoint process will consume per second.

# dbms.logs.debug.level

Debug log level threshold.

# dbms.logs.query.allocation\_logging\_enabled

Log allocated bytes for the executed queries being logged.

#### dbms.logs.query.early\_raw\_logging\_enabled

Log query text and parameters without obfuscating passwords.

#### dbms.logs.query.enabled

Log executed queries.

# dbms.logs.query.page\_logging\_enabled

Log page hits and page faults for the executed queries being logged.

# dbms.logs.query.parameter\_full\_entities

Log complete parameter entities including id, labels or relationship type, and properties.

# dbms.logs.query.parameter\_logging\_enabled

Log parameters for the executed queries being logged.

## dbms.logs.query.rotation.keep\_number

Maximum number of history files for the query log.

#### dbms.logs.query.rotation.size

The file size in bytes at which the query log will auto-rotate.

## dbms.logs.query.runtime\_logging\_enabled

Logs which runtime that was used to run the query.

#### dbms.logs.query.threshold

If the execution of query takes more time than this threshold, the query is logged once completed - provided query logging is set to INFO.

#### dbms.logs.query.time\_logging\_enabled

Log detailed time information for the executed queries being logged.

#### dbms.memory.transaction.datababase\_max\_size

Limit the amount of memory that all transaction in one database can consume, in bytes (or kilobytes with the 'k' suffix, megabytes with 'm' and gigabytes with 'g').

# dbms.memory.transaction.global\_max\_size

Limit the amount of memory that all of the running transactions can consume, in bytes (or kilobytes with the 'k' suffix, megabytes with 'm' and gigabytes with 'g').

# dbms.memory.transaction.max\_size

Limit the amount of memory that a single transaction can consume, in bytes (or kilobytes with the 'k' suffix, megabytes with 'm' and gigabytes with 'g').

#### dbms.track\_query\_allocation

Enables or disables tracking of how many bytes are allocated by the execution of a query.

# dbms.track\_query\_cpu\_time

Enables or disables tracking of how much time a query spends actively executing on the CPU.

#### dbms.transaction.concurrent.maximum

The maximum number of concurrently running transactions.

# dbms.transaction.sampling.percentage

Transaction sampling percentage.

# dbms.transaction.timeout

The maximum time interval of a transaction within which it should be completed.

#### dbms.transaction.tracing.level

Transaction creation tracing level.

#### dbms.tx\_log.preallocate

Specify if Neo4j should try to preallocate logical log file in advance.

## dbms.tx\_log.rotation.retention\_policy

Make Neo4j keep the logical transaction logs for being able to backup the database.

#### dbms.tx\_log.rotation.size

Specifies at which file size the logical log will auto-rotate.

## dbms.upgrade\_max\_processors

Max number of processors used when upgrading the store.

#### fabric.routing.servers

A comma-separated list of Fabric instances that form a routing group.

# 5.9. Transaction log

- The transaction log record all write operations in the database.
- The transaction log is the "source of truth" in scenarios where the database needs to be recovered.
- The transaction log can be used to provide for incremental backups, as well as for cluster operations.
- For any given configuration, at least the latest non-empty transaction log will be kept.

Each database keeps its own directory with transaction logs. The root directory where the transaction log folders are located is configured by dbms.directories.transaction.logs.root.

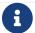

The transaction log has nothing to do with log monitoring.

# 5.9.1. Transaction logging

The transaction logs record all write operations in the database. This includes additions or modifications to data, as well as the addition or modification of any indexes or constraints.

- The transaction logs are the "source of truth" in scenarios where the database needs to be recovered.
- The transaction logs are used for providing incremental backups, as well as for cluster operations.
- For any given configuration, at least the latest non-empty transaction log will be kept.

An overview of configuration settings for transaction logging:

| The transaction log configuration       | Default value | Description                                                                     |
|-----------------------------------------|---------------|---------------------------------------------------------------------------------|
| dbms.directories.transaction.logs.ro ot | transactions  | Root location where Neo4j will store transaction logs for configured databases. |
| dbms.tx_log.preallocate                 | true          | Specify if Neo4j should try to preallocate logical log file in advance.         |

| The transaction log configuration                 | Default value | Description                                                                                                    |
|---------------------------------------------------|---------------|----------------------------------------------------------------------------------------------------|
| <pre>dbms.tx_log.rotation.retention_polic y</pre> | 7 days        | Make Neo4j keep the logical transaction logs for being able to backup the database. Can be used for specifying the threshold to prune logical logs after. |
| <pre>dbms.tx_log.rotation.size</pre>              | 250M          | Specifies at which file size the logical log will auto-rotate. Minimum accepted value is 128K (128 KiB).                                                  |

The retention and rotation policies for the Neo4j transaction logs, and how to configure them.

# 5.9.2. Log location

By default, transaction logs for a database are located at <neo4j-home>/data/transactions/<database-name>. Each database keeps its own directory with transaction logs.

The root directory where those folders are located is configured by dbms.directories.transaction.logs.root. For maximum performance, it is recommended to configure transaction logs to be stored on a dedicated device.

# 5.9.3. Log rotation

Log rotation is configured using the parameter dbms.tx\_log.rotation.size. By default, log switches happen when log sizes surpass 250 MB.

# 5.9.4. Log retention

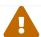

Manually deleting transaction log files is not supported.

You can control the number of transaction logs that Neo4j keeps using the parameter dbms.tx\_log.rotation.retention\_policy. It is set to 7 days by default, which means Neo4j keeps logical logs that contain any transaction committed within 7 days. The configuration is dynamic, so if you need to update it, you do not have to restart Neo4j for the change to take effect.

Other possible values are:

• true or keep\_all — keep transaction logs indefinitely.

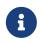

This option is not recommended due to the effectively unbounded storage usage. Old transaction logs cannot be safely archived or removed by external jobs since safe log pruning requires knowledge about the most recent successful checkpoint.

• false or keep\_none — keep only the most recent non-empty log.

Log pruning is called only after checkpoint completion to ensure at least one checkpoint and points to a

valid place in the transaction log data. In reality, this means that all transaction logs created between checkpoints will be kept for some time, and only after a checkpoint, the pruning strategy will remove them. For more details on how to speed up checkpointing, see Log pruning. To force a checkpoint, run the procedure call db.checkpoint().

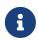

This option is not recommended in production Enterprise Edition environments, as incremental backups rely on the presence of the transaction logs since the last backup.

• <number><optional unit> <type> where valid units are k, M, and G, and valid types are files, size, txs, entries, hours, and days.

Table 30. Types that can be used to control log retention

| Туре  | Description                                                                            | Example                   |
|-------|----------------------------------------------------------------------------------------|---------------------------|
| files | The number of the most recent logical log files to keep.                               | "10 files"                |
| size  | Max disk size to allow log files to occupy.                                            | "300M size" or "1G size". |
| txs   | The number of transactions to keep.                                                    | "250k txs" or "5M txs".   |
| hours | Keep logs that contain any transaction committed within N hours from the current time. | "10 hours"                |
| days  | Keep logs that contain any transaction committed within N days from the current time.  | "50 days"                 |

This example shows some different ways to configure the log retention policy.

° Keep transaction logs indefinitely:

```
dbms.tx_log.rotation.retention_policy=true
```

or

```
dbms.tx_log.rotation.retention_policy=keep_all
```

° Keep only the most recent non-empty log:

```
dbms.tx_log.rotation.retention_policy=false
```

or

```
dbms.tx_log.rotation.retention_policy=keep_none
```

° Keep logical logs which contain any transaction committed within 30 days:

```
dbms.tx_log.rotation.retention_policy=30 days
```

\* Keep logical logs which contain any of the most recent 500 000 transactions:

```
dbms.tx_log.rotation.retention_policy=500k txs
```

# 5.9.5. Log pruning

Transaction log pruning refers to the safe and automatic removal of old, unnecessary transaction log files. The transaction log can be pruned when one or more files fall outside of the configured retention policy.

Two things are necessary for a file to be removed:

- The file must have been rotated.
- At least one checkpoint must have happened in a more recent log file.

Observing that you have more transaction log files than you expected is likely due to checkpoints either not happening frequently enough, or taking too long. This is a temporary condition and the gap between expected and observed number of log files will be closed on the next successful checkpoint. The interval between checkpoints can be configured using:

| Checkpoint configuration      | Default value | Description                                               |
|-------------------------------|---------------|-----------------------------------------------------------|
| dbms.checkpoint.interval.time | 15m           | Configures the time interval between check-points.        |
| dbms.checkpoint.interval.tx   | 100000        | Configures the transaction interval between check-points. |

If your goal is to have the least amount of transaction log data, it can also help to speed up the checkpoint process itself. The configuration parameter <a href="mailto:dbms.checkpoint.iops.limit">dbms.checkpoint.iops.limit</a> controls the number of IOs per second the checkpoint process is allowed to use. Setting the value of this parameter to -1 allows unlimited IOPS, which can speed up checkpointing.

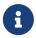

Disabling the IOPS limit can cause transaction processing to slow down a bit. For more information, see Checkpoint IOPS limit.

- [3] Applicable to all operating systems where Neo4j Desktop is supported.
- [4] For details about neo4j.conf, see: The neo4j.conf file.
- [5] The data directory is internal to Neo4j and its structure is subject to change between versions without notice.
- [6] The \$NEO4J\_HOME/labs directory was introduced in Neo4j 4.1.1. For more information, see APOC User Guide → Installation.
- [7] To view neo4j.log in Docker, use docker logs <containerID/name>.
- [8] To view the neo4j.log for Debian and RPM, use <code>journalctl --unit=neo4j</code>.
- [9] When Neo4j is used in embedded mode, the default value is false.
- [10] The default value for dbms.connector.https.enabled is false.

# Chapter 6. Manage databases

#### This chapter describes the following:

- Introduction
- Administration and configuration
- Queries
- Error handling
- Databases in a Causal Cluster

# 6.1. Introduction

# 6.1.1. Concepts

With Neo4j 4.1 you can create and use more than one active database at the same time.

#### **DBMS**

Neo4j is a Database Management System, or DBMS, capable of managing multiple databases. The DBMS can manage a standalone server, or a group of servers in a Causal Cluster.

#### Instance

A Neo4j instance is a Java process that is running the Neo4j server code.

#### Transaction domain

A transaction domain is a collection of graphs that can be updated within the context of a single transaction

#### **Execution context**

An execution context is a runtime environment for the execution of a request. In practical terms, a request may be a query, a transaction, or an internal function or procedure.

#### Database

A database is an administrative partition of a DBMS. In practical terms, it is a physical structure of files organized within a directory or folder, that has the same name of the database. In logical terms, a database is a container for one or more graphs.

A database defines a transaction domain and an execution context. This means that a transaction cannot span across multiple databases. Similarly, a procedure is called within a database, although its logic may access data that is stored in other databases.

A default installation of Neo4j 4.1 contains two databases:

- system the system database, containing metadata on the DBMS and security configuration.
- neo4j the default database, a single database for user data. This has a default name of neo4j. A different name can be configured before starting Neo4j for the first time.

#### Graph

This is a data model within a database. In Neo4j 4.0 there is only one graph within each database, and many administrative commands that refer to a specific graph do so using the database name.

In Neo4j Fabric, it is possible to refer to multiple graphs within the same transaction and Cypher query.

The following image illustrates a default installation, including the system database and a single database named neo4j for user data:

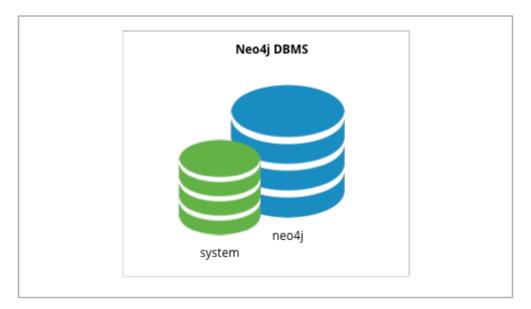

Figure 1. A default Neo4j installation.

# **Editions**

The edition of Neo4j determines the number of possible databases:

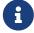

- Installations of Community Edition can have exactly one user database.
- Installations of Enterprise Edition can have any number of user databases.

All installations include the system database.

# 6.1.2. The system database

All installations include a built-in database named system, which contains meta-data and security configuration.

The system database behaves differently than all other databases. In particular, when connected to this database you can only perform a specific set of administrative functions, as described in detail in Cypher Manual > Administration.

Most of the available administrative commands are restricted to users with specific administrative privileges. An example of configuring security privileges is described in Fine-grained access control. Security administration is described in detail in Cypher Manual 

Security of administration.

The following image illustrates an installation of Neo4j with multiple active databases, named marketing, sales, and hr:

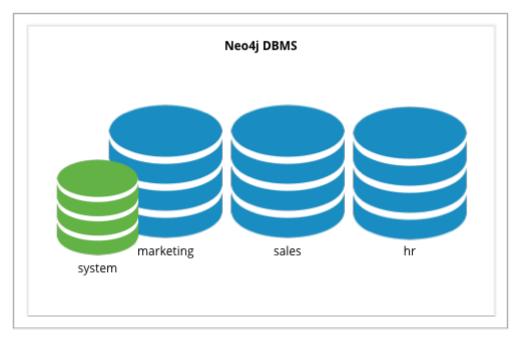

Figure 2. A multiple database Neo4j installation.

# 6.1.3. The default database

Each Neo4j instance has a default database. If a user connects to Neo4j without specifying a database, it will connect to the default database.

The default database is configurable. See configuration parameters for details.

The following image illustrates an installation of Neo4j containing the three databases for user data, named marketing, sales and hr, and the system database. The default database is sales:

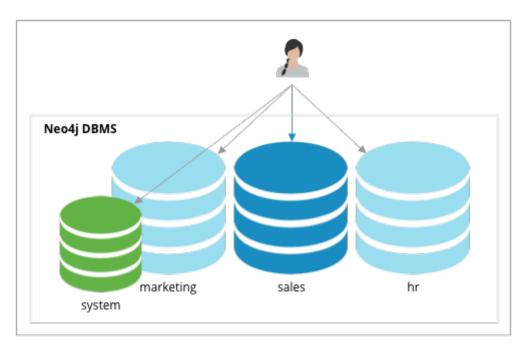

Figure 3. A multiple database Neo4j installation, with a default database.

# 6.2. Administration and configuration

# 6.2.1. Administrative commands

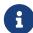

Administrative commands should not be used during a rolling upgrade. For more information, see Upgrade and Migration Guide → Upgrade a Causal Cluster.

For detailed information on Cypher administrative commands, see Cypher Manual > Administration.

Before using administrative commands, it is important to understand the difference between stopped databases, and dropped databases:

- Databases that are stopped with the STOP command are completely shutdown, and may be started
  again through the START command. In a Causal Cluster, as long as a database is in a shutdown state, it
  can not be considered available to other members of the cluster. It is not possible to do online backups
  against shutdown databases and they need to be taken into special consideration during disaster
  recovery, as they do not have a running Raft machine while shutdown.
- Dropped databases are completely removed and are not intended to be used again at all.

The following Cypher commands are used on the system database to manage multiple databases:

| Command               | Description                                       |
|-----------------------|---------------------------------------------------|
| CREATE DATABASE name  | Create and start a new database.                  |
| DROP DATABASE name    | Drop (remove) an existing database.               |
| START DATABASE name   | Start a database that has been stopped.           |
| STOP DATABASE name    | Shut down a database.                             |
| SHOW DATABASE name    | Show the status of a specific database.           |
| SHOW DATABASES        | Show the name and status of all the databases.    |
| SHOW DEFAULT DATABASE | Show the name and status of the default database. |

Naming rules for databases are as follows:

- Length must be between 3 and 63 characters.
- The first character of a name must be an ASCII alphabetic character.
- Subsequent characters must be ASCII alphabetic or numeric characters, dots or dashes; [a..z][0..9].-
- Names are case-insensitive and normalized to lowercase.
- Names that begin with an underscore and with the prefix system are reserved for internal use.

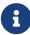

All of the above commands are executed as Cypher commands, and the database name is subject to the standard Cypher restrictions on valid identifiers. In particular, the - (dash) and . (dot) characters are not legal in Cypher variables, and therefore names with dashes must be enclosed within back-ticks. For example, CREATE DATABASE `main-db`. Database names are the only identifier for which dots don't need to be escaped. For example, main.db is a valid database name.

For detailed information on Cypher administrative commands, see Cypher Manual → Administration.

For examples of using the Cypher administrative commands to manage multiple active databases, see Queries.

# 6.2.2. Configuration parameters

Configuration parameters are defined in the neo4j.conf file.

The following configuration parameters are applicable for managing databases:

| Neo4j                                                                  | of the default database for the instance. The database is created es not exist when the instance                                                                                                    | neo4j |
|------------------------------------------------------------------------|----------------------------------------------------------------------------------------------------|-------|
| be use Causa the on value i value o  Note the reache addition limit is | num number of databases that can ed in a Neo4j single instance or Il Cluster. The number includes all sline and offline databases. The is an integer with a minimum of 2.  That once the limit has been ed, it is not possible to create any onal databases. Similarly, if the is changed to a number lower than tal number of existing databases, | 100   |

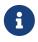

In a clustered setup, the value of dbms.default\_database is only used to set the initial default database.

To change the default database at a later point, see Change the default database.

# 6.3. Queries

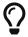

For detailed information on Cypher administrative commands, see Cypher Manual > Administration.

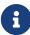

All commands and example queries in this section are run in the Neo4j Cypher Shell command-line interface (CLI).

Note that the cypher-shell queries are not case-sensitive, but must end with a semicolon.

# 6.3.1. Show the status of a specific database

#### Example 24. SHOW DATABASE

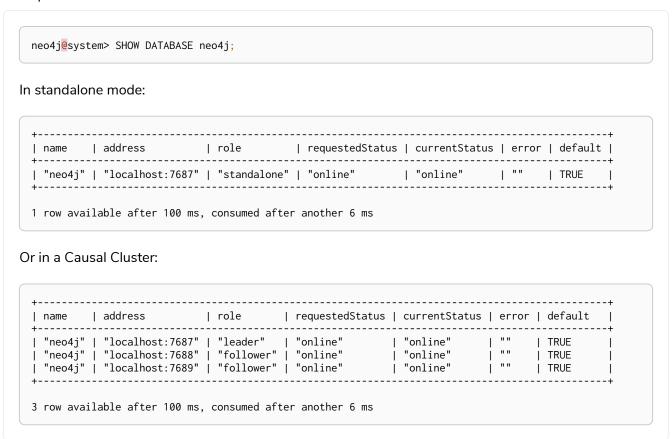

# 6.3.2. Show the status of all databases

#### Example 25. SHOW DATABASES

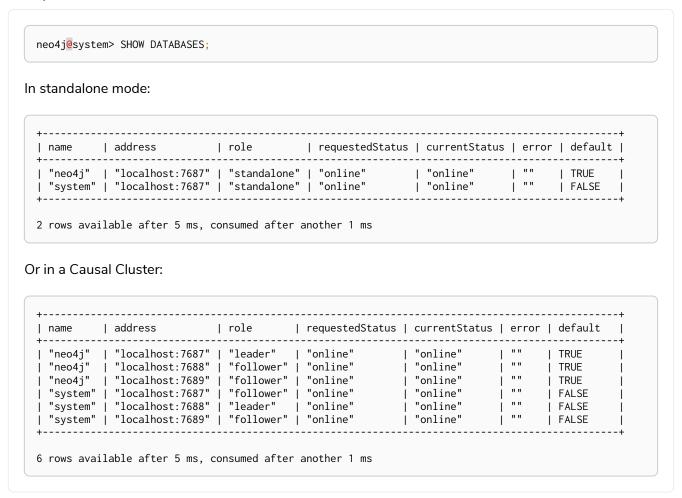

Switching between online and offline states is achieved using the START DATABASE and STOP DATABASE commands.

# 6.3.3. Show the status of the default database

The config setting dbms.default\_database defines which database is created and started by default when Neo4j starts. The default value of this setting is neo4j.

#### Example 26. SHOW DEFAULT DATABASE

You can change the default database by using dbms.default\_database, and restarting the server.

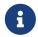

In Community Edition, the default database is the only database available, other than the system database.

# 6.3.4. Create a database Enterprise edition

#### Example 27. CREATE DATABASE

```
neo4j@system> CREATE DATABASE sales;
      0 rows available after 108 ms, consumed after another 0 ms
      neo4j@system> SHOW DATABASES;
In standalone mode:
      | name | address | role | requestedStatus | currentStatus | error | default |
     | "neo4j" | "localhost:7687" | "standalone" | "online" | "online" | "" | TRUE
| "system" | "localhost:7687" | "standalone" | "online" | "online" | "" | FALSE
| "sales" | "localhost:7687" | "standalone" | "online" | "online" | "" | FALSE
                                                                                                                                                                                                                                                         | FALSE
                                                                                                                                                                                                                                                         | FALSE
     3 rows available after 4 ms, consumed after another 1 ms
Or in a Causal Cluster:
      | name | address
                                                                       | "neo4j" | "localhost:7687" | "leader" | "online" | "online"
                                                                                                                                                                                                                                                     | TRUE
                                                                                                                                                                             | "online"
                                                                                                                                                                                                                         ""
          "neo4j" | "localhost:7688" | "follower" | "online"
          "system" | "localhost:7689" | "follower" | "online" | "online" | "online" | "online" | "online" | "online" | "online" | "online" | "online" | "online" | "online" | "online" | "online" | "online" | "online" | "online" | "online" | "online" | "online" | "online" | "online" | "online" | "online" | "online" | "online" | "online" | "online" | "online" | "online" | "online" | "online" | "online" | "online" | "online" | "online" | "online" | "online" | "online" | "online" | "online" | "online" | "online" | "online" | "online" | "online" | "online" | "online" | "online" | "online" | "online" | "online" | "online" | "online" | "online" | "online" | "online" | "online" | "online" | "online" | "online" | "online" | "online" | "online" | "online" | "online" | "online" | "online" | "online" | "online" | "online" | "online" | "online" | "online" | "online" | "online" | "online" | "online" | "online" | "online" | "online" | "online" | "online" | "online" | "online" | "online" | "online" | "online" | "online" | "online" | "online" | "online" | "online" | "online" | "online" | "online" | "online" | "online" | "online" | "online" | "online" | "online" | "online" | "online" | "online" | "online" | "online" | "online" | "online" | "online" | "online" | "online" | "online" | "online" | "online" | "online" | "online" | "online" | "online" | "online" | "online" | "online" | "online" | "online" | "online" | "online" | "online" | "online" | "online" | "online" | "online" | "online" | "online" | "online" | "online" | "online" | "online" | "online" | "online" | "online" | "online" | "online" | "online" | "online" | "online" | "online" | "online" | "online" | "online" | "online" | "online" | "online" | "online" | "online" | "online" | "online" | "online" | "online" | "online" | "online" | "online" | "online" | "online" | "online" | "online" | "online" | "online" | "online" | "online" | "online" | "online" | "online" | "online" | "online" | "online" | "online" | "online" | "online" | "online" | "online" | "online" | "online" | "online" | "
                                                                                                                                                                                                                                                   | TRUE
                                                                                                                                                                                                                       j ""
                                                                                                                                                                                                                                                 | TRUE
                                                                                                                                                                          | "online"
| "online"
| "online"
                                                                                                                                                                                                                            ""
                                                                                                                                                                                                                                                 | FALSE
                                                                                                                                                                                                                             | ""
                                                                                                                                                                                                                                                   | FALSE
                                                                                                                                                                                                                          | ""
          "system" | "localhost:7689" | "follower" | "online"
                                                                                                                                                                                                                                                 | FALSE
                                                                                                                                                                                                                          ""
          "sales" |
                                         "localhost:7687" | "follower" |
                                                                                                                                  "online"
                                                                                                                                                                            | "online"
                                                                                                                                                                                                                                                  | FALSE
          "sales" | "localhost:7688" | "follower" | "online"
"sales" | "localhost:7689" | "leader" | "online"
                                                                                                                                                                                | "online"
| "online"
                                                                                                                                                                                                                                                     | FALSE
                                                                                                                                                                                                                                                     | FALSE
      9 rows available after 4 ms, consumed after another 1 ms
```

# 6.3.5. Switch a database Enterprise edition

# Example 28. :use <database-name>

```
neo4j@system> :use sales neo4j@sales>
```

# 6.3.6. Create or replace a database

```
neo4j@sales> match (n) return count(n) as countNode;
    | countNode |
    | 115 |
    1 row available after 12 ms, consumed after another 0 ms
    neo4j@system> CREATE OR REPLACE DATABASE sales;
    0 rows available after 64 ms, consumed after another 0 ms
   neo4j@system> SHOW DATABASES;
In standalone mode:
    | name | address | role | requestedStatus | currentStatus | error | default |
   | "neo4j" | "localhost:7687" | "standalone" | "online" | "online" | "" | TRUE
| "system" | "localhost:7687" | "standalone" | "online" | "online" | "" | FALSE
| "sales" | "localhost:7687" | "standalone" | "online" | "online" | "" | FALSE
   3 rows available after 2 ms, consumed after another 2 ms
Or in a Causal Cluster:
    | name | address | role | requestedStatus | currentStatus | error | default |
   | "neo4j" | "localhost:7687" | "leader" | "online" | "online" | "" | TRUE | "neo4j" | "localhost:7688" | "follower" | "online" | "online" | "" | TRUE | "neo4j" | "localhost:7689" | "follower" | "online" | "online" | "" | TRUE | "system" | "localhost:7687" | "follower" | "online" | "online" | "" | FALSE | "system" | "localhost:7688" | "leader" | "online" | "online" | "" | FALSE | "system" | "localhost:7689" | "follower" | "online" | "online" | "" | FALSE | "sales" | "localhost:7687" | "follower" | "online" | "online" | "" | FALSE | "sales" | "localhost:7688" | "follower" | "online" | "online" | "" | FALSE | "sales" | "localhost:7688" | "follower" | "online" | "online" | "" | FALSE | "sales" | "localhost:7689" | "leader" | "online" | "online" | "" | FALSE | "FALSE | "sales" | "localhost:7689" | "leader" | "online" | "online" | "" | FALSE |
                                                                                                                                                                    | TRUE
    9 rows available after 2 ms, consumed after another 2 ms
    neo4j@system> :use sales
   neo4j@sales> match (n) return count(n) as countNode;
```

```
| countNode |
10
1 row available after 15 ms, consumed after another 1 ms
```

# 6.3.7. Stop a database

## Example 30. STOP DATABASE

```
neo4j@system> STOP DATABASE sales;
  0 rows available after 18 ms, consumed after another 6 ms
  neo4j@system> SHOW DATABASES;
In standalone mode:
  | name | address | role | requestedStatus | currentStatus | error | default |
  | "neo4j" | "localhost:7687" | "standalone" | "online" | "online" | "" | TRUE
| "system" | "localhost:7687" | "standalone" | "online" | "online" | "" | FALSE
| "sales" | "localhost:7687" | "standalone" | "offline" | "offline" | "" | FALSE
  | "sales" | "localhost:7687" | "standalone" | "online"
                                                                                                               | FALSE
                                                                                                               | FALSE
  3 rows available after 2 ms, consumed after another 1 ms \,
```

## Or in a Causal Cluster:

```
| name | address | role | requestedStatus | currentStatus | error | default |
| "neo4j" | "localhost:7687" | "leader" | "online" | "online" | "" | TRUE | "neo4j" | "localhost:7688" | "follower" | "online" | "online" | "" | TRUE | "neo4j" | "localhost:7689" | "follower" | "online" | "online" | "" | TRUE | "system" | "localhost:7687" | "follower" | "online" | "online" | "" | FALSE | "system" | "localhost:7688" | "leader" | "online" | "online" | "" | FALSE | "system" | "localhost:7689" | "follower" | "online" | "online" | "" | FALSE | "sales" | "localhost:7687" | "unknown" | "offline" | "offline" | "" | FALSE | "sales" | "localhost:7688" | "unknown" | "offline" | "offline" | "" | FALSE | "sales" | "localhost:7688" | "unknown" | "offline" | "offline" | "" | FALSE | "sales" | "localhost:7689" | "unknown" | "offline" | "offline" | "" | FALSE
                                                                                                                                                                                                                                                                                          | FALSE
| FALSE
| FALSE
| FALSE
                                                                                                                                                                                                                                                                                              | FALSE
                                                                                                                                                                                                                                                                                           FALSE
 9 rows available after 2 ms, consumed after another 1 ms
```

```
neo4j@system> :use sales
```

Unable to get a routing table for database 'sales' because this database is unavailable neo4j@sales[UNAVAILABLE]>

# 6.3.8. Start a database

#### Example 31. START DATABASE

```
neo4j@sales[UNAVAILABLE]> :use system
  neo4j@system> START DATABASE sales;
  0 rows available after 21 ms, consumed after another 1 ms
  neo4j@system> SHOW DATABASES;
In standalone mode:
  | name | address | role | requestedStatus | currentStatus | error | default |
 | "neo4j" | "localhost:7687" | "standalone" | "online" | "online" | "" | TRUE | "system" | "localhost:7687" | "standalone" | "online" | "online" | "" | FALSE | "sales" | "localhost:7687" | "standalone" | "online" | "online" | "" | FALSE
  3 rows available after 2 ms, consumed after another 1 ms
Or in a Causal Cluster:
  | name | address | role | requestedStatus | currentStatus | error | default |
 9 rows available after 2 ms, consumed after another 1 ms
```

# 6.3.9. Drop or remove a database Enterprise edition

#### Example 32. DROP DATABASE

# 6.4. Error handling

When running the database management queries described in Queries, such as CREATE DATABASE, it is possible that you will encounter errors.

# 6.4.1. Observing errors

Because database management operations are performed asynchronously, these errors may not returned immediately upon query execution. Instead, you must monitor the output of SHOW DATABASE; particularly the error and currentStatus columns:

#### Example 33. Fail to create a database

# 6.4.2. Database states

A database management operation may fail for a number of reasons. For example, if the file system instance has incorrect permissions, or Neo4j itself is misconfigured. As a result, the contents of the error column in the SHOW DATABASE query results may vary significantly.

However, databases may only be in one of a select number of states:

| Current state | Description                                                             |
|---------------|-------------------------------------------------------------------------|
| initial       | The database has not yet been created.                                  |
| online        | The database is running.                                                |
| offline       | The database is not running.                                            |
| store copying | The database is currently being updated from another instance of Neo4j. |
| dropped       | The database has been deleted.                                          |
| dirty         | The databases underlying store files may be invalid.                    |
| unknown       | This instance of Neo4j doesn't know the state of this database.         |

Most often, when a database management operation fails, Neo4j will attempt to transition the database in question to the offline state. If the system is certain that no store files have yet been created, it will transition the database to initial instead. Similarly, if the system suspects that the store files underlying a database may be invalid (incomplete, partially deleted or corrupt) then it will transition a database to dirty.

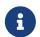

Whilst dropped is a valid database state, it is only transiently observable, as database records are removed from SHOW DATABASE results once the DROP operation is complete.

# 6.4.3. Retrying failed operations

Database management operations may be safely retried in the event of failure. However, please note that these retries are not guaranteed to succeed, and errors may persist through several attempts.

#### Example 34. Retry starting a database

```
neo4j@system> START DATABASE foo;
 0 rows available after 108 ms, consumed after another 0 ms
 neo4j@system> SHOW DATABASE foo;
 | name | address
                   default |
       .-----
 | "foo" | "localhost:7687" | "standalone" | "online" | "offline" | "Some error message" |
 FALSE |
                            ______
 1 rows available after 4 ms, consumed after another 1 ms
Given the error message, an operator takes action on the Neo4j instance to address the underlying
issue, then runs the following:
 neo4j@system> START DATABASE foo;
 0 rows available after 108 ms, consumed after another 0 ms
 neo4j@system> SHOW DATABASE foo;
 | name | address | role | requestedStatus | currentStatus | error | default |
 | "foo" | "localhost:7687" | "standalone" | "online" | "online" | "" | FALSE |
 1 rows available after 4 ms, consumed after another 1 ms
```

If repeated retries of a command have no effect, or if a database is in a dirty state, then an operator may drop and recreate database, as detailed in Cypher manual -> Administration.

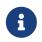

When running DROP DATABASE as part of an error handling operation, an operator may wish to include the optional DUMP DATA keywords. This will cause the drop operation to produce a database dump which can be examined or potentially repaired.

# 6.5. Databases in a Causal Cluster

Multiple databases in a Causal Cluster are managed the same way as a single instance. Administrators can use the same Cypher commands described in Administrative commands to manage databases. This is

based on two main principles:

- All databases are available on all members of a cluster this applies to Core servers and Read Replicas.
- Administrative commands must be executed on the system database, on the Leader member of the cluster.

# 6.5.1. Change the default database

You can use the procedure dbms.cluster.setDefaultDatabase("newDefaultDatabaseName") to change the default database of a Causal cluster.

- 1. Ensure that the database to be set as default exists, otherwise create it using the command CREATE DATABASE <database-name>.
- 2. Show the name and status of the current default database by using the command SHOW DEFAULT DATABASE.
- 3. Stop the current default database using the command STOP DATABASE <database-name>.
- 4. On the Leader member of the cluster, run CALL dbms.cluster.setDefaultDatabase("newDefaultDatabaseName") against the system database to set the new default database.
- 5. On each cluster member:
  - a. Open the <neo4j-home>/conf/neo4j.conf file and update the value of dbms.default\_database to the new default database.
  - b. Restart the instance.
- 6. Optionally, you can start the previous default database as non-default by using START DATABASE <a href="https://database-name">database-name</a>.

# 6.5.2. Run Cypher administrative commands from Cypher Shell on a Causal Cluster

For the following examples consider a Causal Cluster environment formed by 5 members, 3 Core servers, and 2 Read Replicas:

Example 35. View the members of a Causal Cluster

Administrators can connect and execute Cypher commands in the following ways:

```
$ bin/cypher-shell -a bolt://localhost:7681 -d system -u neo4j -p neo4j1
Connected to Neo4j 4.0.0 at bolt://localhost:7681 as user neo4j.
Type :help for a list of available commands or :exit to exit the shell.
Note that Cypher queries must end with a semicolon.
neo4j@system> SHOW DATABASES;
| "neo4j" | "online" | TRUE |
| "system" | "online" | FALSE |
+------
2 rows available after 34 ms, consumed after another 0 ms \,
neo4j@system> CREATE DATABASE data001;
0 rows available after 378 ms, consumed after another 12 ms \,
Added 1 nodes, Set 4 properties, Added 1 labels
neo4j@system> SHOW DATABASES;
| name | status | default |
| "neo4j" | "online" | TRUE |
| "system" | "online" | FALSE |
| "data001" | "online" | FALSE |
3 rows available after 2 ms, consumed after another 1 ms
```

```
$ bin/cypher-shell -a neo4j://localhost:7683 -d system -u neo4j -p neo4j1
Connected to Neo4j 4.0.0 at neo4j://localhost:7683 as user neo4j.
Type :help for a list of available commands or :exit to exit the shell.
Note that Cypher queries must end with a semicolon.
neo4j@system> SHOW DATABASES;
| name | status | default |
| "neo4j" | "online" | TRUE
| "system" | "online" | FALSE
| "data001" | "online" | FALSE
3 rows available after 0 ms, consumed after another 0 ms
neo4j@system> CREATE DATABASE data002;
0 rows available after 8 ms, consumed after another 1 ms
Added 1 nodes, Set 4 properties, Added 1 labels
neo4j@system> SHOW DATABASES;
| name | status | default |
| "neo4j" | "online" | TRUE |
| "system" | "online" | FALSE |
| "data001" | "online" | FALSE |
| "data002" | "online" | FALSE
4 rows available after 33 ms, consumed after another 0 ms \,
```

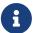

The neo4j:// scheme is the equivalent to the bolt+routing: scheme available in earlier versions of Neo4j, but it can be used seamlessly with a standalone and clustered DBMS.

# Chapter 7. Clustering

# This chapter describes the following:

- Introduction An overview of the Causal Clustering architecture.
- Deploy a cluster The basics of configuring and deploying a new cluster.
- Seed a cluster How to deploy a Causal Cluster with pre-existing data.
- Discovery How members of a cluster discover each other.
- Intra-cluster encryption How to secure the cluster communication.
- Internals A few internals regarding the operation of the cluster.
- Settings reference A summary of the most important Causal Cluster settings.

#### Further information:

- For instructions on setting up Causal Clustering when running Neo4j in a Docker container, see Causal Clustering on Docker.
- For an example of managing multiple databases in a Causal Cluster, see Multiple databases in a Causal Cluster.
- For instructions on how you can upgrade your Neo4j Causal Cluster, see Upgrade and Migration Guide
   Upgrade a Causal Cluster.
- For a summary of the facilities that are available for monitoring a Neo4j Causal Cluster, see Monitoring (and specifically, Monitoring a Causal Cluster).
- For a tutorial on setting up a test cluster locally on a single machine, see Set up a local Causal Cluster.
- For advanced concepts, including the implementation of the Raft Protocol, see Advanced Causal Clustering

# 7.1. Introduction

# 7.1.1. Overview

Neo4j's Causal Clustering provides three main features:

- 1. Safety: Core Servers provide a fault tolerant platform for transaction processing which will remain available while a simple majority of those Core Servers are functioning.
- 2. Scale: Read Replicas provide a massively scalable platform for graph queries that enables very large graph workloads to be executed in a widely distributed topology.
- 3. Causal consistency: when invoked, a client application is guaranteed to read at least its own writes.

Together, this allows the end-user system to be fully functional and both read and write to the database in the event of multiple hardware and network failures and makes reasoning about database interactions straightforward.

In the remainder of this section we will provide an overview of how causal clustering works in production,

including both operational and application aspects.

# 7.1.2. Operational view

From an operational point of view, it is useful to view the cluster as being composed of servers with two different roles: Cores and Read Replicas.

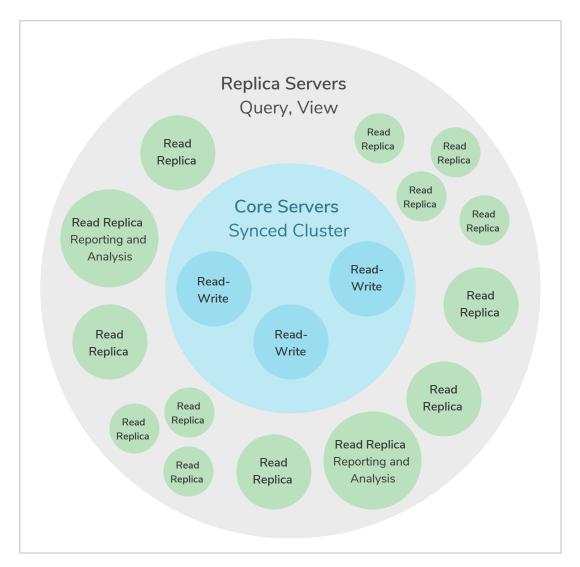

Figure 4. Causal Cluster Architecture

The two roles are foundational in any production deployment but are managed at different scales from one another and undertake different roles in managing the fault tolerance and scalability of the overall cluster.

# Core Servers

The main responsibility of Core Servers is to safeguard data. Core Servers do so by replicating all transactions using the Raft protocol. Raft ensures that the data is safely durable before confirming transaction commit to the end user application. In practice this means once a majority of Core Servers in a cluster (N/2+1) have accepted the transaction, it is safe to acknowledge the commit to the end user application.

The safety requirement has an impact on write latency. Implicitly writes will be acknowledged by the fastest majority, but as the number of Core Servers in the cluster grows so do the size of the majority

needed to acknowledge a write.

In practice this means that there are relatively few machines in a typical Core Server cluster, enough to provide sufficient fault tolerance for the specific deployment. This is calculated with the formula M = 2F + 1 where M is the number of Core Servers required to tolerate F faults. For example:

- In order to tolerate two failed Core Servers we would need to deploy a cluster of five Cores.
- The smallest fault tolerant cluster, a cluster that can tolerate one fault, must have three Cores.
- It is also possible to create a Causal Cluster consisting of only two Cores. However, that cluster will not be fault-tolerant. If one of the two servers fails, the remaining server will become read-only.

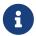

Should the cluster suffer enough Core failures then it can no longer process writes and it will become read-only to preserve safety.

# Read Replicas

The main responsibility of Read Replicas is to scale out graph workloads. Read Replicas act like caches for the graph data that the Core Servers safeguard and are fully capable of executing arbitrary (read-only) queries and procedures.

Read Replicas are asynchronously replicated from Core Servers via transaction log shipping. They will periodically poll an upstream server for new transactions and have these shipped over. Many Read Replicas can be fed data from a relatively small number of Core Servers, allowing for a large fan out of the query workload for scale.

Read Replicas should typically be run in relatively large numbers and treated as disposable. Losing a Read Replica does not impact the cluster's availability, aside from the loss of its fraction of graph query throughput. It does not affect the fault tolerance capabilities of the cluster.

# 7.1.3. Causal consistency

While the operational mechanics of the cluster are interesting from an application point of view, it is also helpful to think about how applications will use the database to get their work done. In an application we typically want to read from the graph and write to the graph. Depending on the nature of the workload we usually want reads from the graph to take into account previous writes to ensure causal consistency.

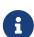

Causal consistency is one of numerous consistency models used in distributed computing. It ensures that causally related operations are seen by every instance in the system in the same order. Consequently, client applications are guaranteed to read their own writes, regardless of which instance they communicate with. This simplifies interaction with large clusters, allowing clients to treat them as a single (logical) server.

Causal consistency makes it possible to write to Core Servers (where data is safe) and read those writes from a Read Replica (where graph operations are scaled out). For example, causal consistency guarantees that the write which created a user account will be present when that same user subsequently attempts to log in.

Figure 5. Causal Cluster setup with causal consistency via Neo4j drivers

On executing a transaction, the client can ask for a bookmark which it then presents as a parameter to subsequent transactions. Using that bookmark the cluster can ensure that only servers which have processed the client's bookmarked transaction will run its next transaction. This provides a causal chain which ensures correct read-after-write semantics from the client's point of view.

Aside from the bookmark everything else is handled by the cluster. The database drivers work with the cluster topology manager to choose the most appropriate Core Servers and Read Replicas to provide high quality of service.

# 7.1.4. Summary

In this section we have examined Causal Clustering at a high level from an operational and an application development point of view. We now understand that the Core Servers are responsible for the long-term safekeeping of data while the more numerous Read Replicas are responsible for scaling out graph query workloads. Reasoning about this powerful architecture is greatly simplified by the Neo4j drivers which abstract the cluster topology to easily provide read levels like causal consistency.

# 7.2. Deploy a cluster

# 7.2.1. Introduction

This section describes how to set up a new Causal Cluster consisting of three Core instances. It includes how to add more Core Servers as well as Read Replicas to a running cluster. Additionally, it also describes how to detach a Read Replica from a cluster and turn it into a standalone instance.

Three Cores is the minimum number of servers needed in order to form a fault-tolerant Causal Cluster. See Core Servers for a discussion on the number of servers required in various scenarios.

Refer to Set up a local Causal Cluster for a tutorial on how to set up a Causal Cluster on a local machine.

# 7.2.2. Configure a Core-only cluster

The following configuration settings are important to consider when deploying a new Causal Cluster. See also Settings reference for more detailed descriptions and examples.

Table 31. Important settings for a new Causal Cluster

| Option name                                                          | Description                                                                                                    |
|----------------------------------------------------------------------|----------------------------------------------------------------------------------------------------|
| dbms.default_listen_address                                          | The address or network interface this machine uses to listen for incoming messages. Setting this value to 0.0.0.0 makes Neo4j bind to all available network interfaces.                                                                                                    |
| dbms.default_advertised_address                                      | The address that other machines are told to connect to. In the typical case, this should be set to the fully qualified domain name or the IP address of this server.                                                                                                    |
| dbms.mode                                                            | The operating mode of a single server instance. For Causal Clustering, there are two possible modes: CORE or READ_REPLICA.                                                                                                    |
| <pre>causal_clustering.minimum_core_cluster_size_at_formati on</pre> | The minimum number of Core machines in the cluster at formation. A cluster will not form without the number of Cores defined by this setting, and this should in general be configured to the full and fixed amount.                                                                                                    |
| causal_clustering.minimum_core_cluster_size_at_runtime               | The minimum number of Core instances which will exist in the consensus group.                                                                                                    |
| causal_clustering.initial_discovery_members                          | The network addresses of an initial set of Core cluster members that are available to bootstrap this Core or Read Replica instance. In the default case, the initial discovery members are given as a comma-separated list of address/port pairs, and the default port for the discovery service is :5000. It is good practice to set this parameter to the same value on all Core Servers.  The behavior of this setting can be modified by configuring the setting causal_clustering.discovery_type. This is described in detail in Discovery. |

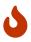

## Listen configuration

Listening on 0.0.0.0 makes the ports publicly available. Make sure you understand the security implications and strongly consider setting up encryption.

The following example shows how to set up a simple cluster with three Core servers:

#### Example 38. Configure a Core-only cluster

In this example, three Core Servers named core01.example.com, core02.example.com and core03.example.com are configured. Neo4j Enterprise Edition is already installed on all three servers. They are configured by preparing neo4j.conf on each server. Note that they are all identical, except for the configuration of dbms.default\_advertised\_address:

#### neo4j.conf on core01.example.com:

```
dbms.default_listen_address=0.0.0.0
dbms.default_advertised_address=core01.example.com
dbms.mode=CORE
causal_clustering.initial_discovery_members=core01.example.com:5000,core02.example.com:5000,core03.ex
ample.com:5000
```

# neo4j.conf on core02.example.com:

```
dbms.default_listen_address=0.0.0.0
dbms.default_advertised_address=core02.example.com
dbms.mode=CORE
causal_clustering.initial_discovery_members=core01.example.com:5000,core02.example.com:5000,core03.ex
ample.com:5000
```

# neo4j.conf on core03.example.com:

```
dbms.default_listen_address=0.0.0.0
dbms.default_advertised_address=core03.example.com
dbms.mode=CORE
causal_clustering.initial_discovery_members=core01.example.com:5000,core02.example.com:5000,core03.ex
ample.com:5000
```

Now the Neo4j servers are ready to be started. The startup order does not matter.

After the cluster has started, it is possible to connect to any of the instances and run CALL dbms.cluster.overview() to check the status of the cluster. This shows information about each member of the cluster.

A Neo4j Causal Cluster of three instances is now running.

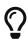

#### Startup time

The instance may appear unavailable while it is joining the cluster. If you want to follow along with the startup, you can follow the messages in neo4j.log.

# 7.2.3. Add a Core Server to an existing cluster

Core Servers are added to an existing cluster by starting a new Neo4j instance with the appropriate

configuration. The new server joins the existing cluster and becomes available once it has copied the data from its peers. It may take some time for the new instance to perform the copy if the existing cluster contains large amounts of data.

The setting causal\_clustering.initial\_discovery\_members needs to be updated on all the servers in the cluster to include the new server.

# Example 39. Add a Core Server to an existing cluster

In this example, a Core Server, core04.example.com, is added to the cluster created in Configure a Core-only cluster.

Configure the following entries in neo4j.conf:

neo4j.conf on core04.example.com:

```
dbms.default_listen_address=0.0.0.0
dbms.default_advertised_address=core04.example.com
dbms.mode=CORE
causal_clustering.minimum_core_cluster_size_at_formation=3
causal_clustering.minimum_core_cluster_size_at_runtime=3
causal_clustering.initial_discovery_members=core01.example.com:5000,core02.example.com:5000,core03.ex
ample.com:5000,core04.example.com:5000
```

Note that the configuration is very similar to that of the previous servers. In this example, the new server is not intended to be a permanent member of the cluster, thus it is not included in causal\_clustering.initial\_discovery\_members.

Now start the new Core Server and let it add itself to the existing cluster.

# 7.2.4. Add a Read Replica to an existing cluster

Initial Read Replica configuration is provided similarly to Core Servers via neo4j.conf. Since Read Replicas do not participate in cluster quorum decisions, their configuration is shorter; they only need to know the addresses of some of the Core Servers which they can bind to in order to discover the cluster. They can then choose an appropriate Core Server from which to copy data.

#### Example 40. Add a Read Replica to an existing cluster

In this example, a Read Replica, replica01.example.com, is added to the cluster created in Configure a Core-only cluster.

Configure the following entries in neo4j.conf:

neo4j.conf on replica01.example.com:

```
dbms.mode=READ_REPLICA
causal_clustering.initial_discovery_members=core01.example.com:5000,core02.example.com:5000
ample.com:5000
```

Now start the new Read Replica and let it add itself to the existing cluster.

# 7.2.5. Detach a Read Replica from an existing cluster

It is possible to turn a Read Replica into a standalone instance that thus contains a snapshot of the data in the cluster. This can, in theory, be done for a Core Server as well, but this is **not** recommended for performance and safety reasons.

Example 41. Detach a Read Replica and turn it into a stand alone instance

In this example, a Read Replica, replica01.example.com, is detached from a cluster. See Add a Read Replica to an existing cluster above on how to add a Read Replica to a cluster.

First, ensure that the Read Replica is up-to-date, then shut it down. Once the Read Replica is shut down, configure the following entry in neo4j.conf:

neo4j.conf on replica01.example.com:

```
dbms.mode=SINGLE
```

Start the instance again. It is now a standalone instance containing the same data as the cluster (at the time of shutting down the Read Replica).

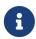

There is always a chance that the Read Replica is behind the Core Servers at any time. If a transaction is being processed at the time of the shutdown of the Read Replica, this transaction is eventually reflected in the remaining Cluster, but not on the detached Read Replica.

# 7.2.6. Connect to a Read Replica

It is important to use the correct URI scheme when connecting to a Read Replica since it only allows read sessions/transactions. The following table illustrates the supported URI schemes (the +s indicates that TLS has been configured for the cluster):

|              | bolt+s:// | neo4j+s:// read session/tx | neo4j+s:// write session/tx |
|--------------|-----------|----------------------------|-----------------------------|
| Cypher Shell | ~         | ×                          | ×                           |
| Browser      | ✓         | ×                          | ×                           |
| Neo4j Driver | ✓         | ✓                          | ×                           |

# 7.3. Seed a cluster

# 7.3.1. Introduction

Regardless of whether you are just playing around with Neo4j or setting up a production environment, you likely have some existing data that you want to transfer into your newly created Causal cluster. Neo4j supports seeding a cluster from a database dump, a database backup, or from another data source (with the Import tool). For more information about the different backup options and how to use the Neo4j Import

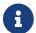

The databases that you want to seed and the Neo4j cluster must be of the same version.

# 7.3.2. Seed a cluster from a database dump (offline)

If you have an existing Neo4j database that you want to use for your new cluster, use neo4j-admin dump to create an offline backup. This could be an offline backup from a standalone Neo4j instance or a cluster member (e.g., an existing Read Replica).

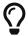

This scenario is useful in disaster recovery where some servers have retained their data during a catastrophic event.

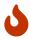

Moving files and directories manually in or out of a Neo4j installation is not recommended and considered unsupported.

- 1. Create a new Neo4j Core-only cluster following the instructions in Configure a Core-only cluster.
- 2. Delete the databases whose name conflicts with the ones in your seeds by using the Cypher command DROP DATABASE <a href="https://database-name">DROP DATABASE</a> <a href="https://database-name">database-name</a> against the system database.

The command is automatically routed to the leader and from there to the other cluster members.

Dropping a database also deletes the users and roles associated with it.

If you cannot delete the database because Neo4j is not running or because your seeds include the system database (which cannot be dropped), you must run neo4j-admin unbind.

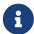

- 1. Run neo4j-admin unbind to turn the cluster members into standalone instances by removing their cluster state. Otherwise, the store files you have (post restore) will be out of sync with the cluster state you have for that database, leading to logical corruption.
- 2. Remove the store and transaction log files for the database in question. The locations of these files may be configured.
- 3. Stop each cluster member.
- 4. Use neo4j-admin load to seed each of the Core members in the cluster.

The examples assume that you are restoring one user database with the default name of neo4j and the system database, containing the replicated configuration state. Modify the command line arguments to match your exact setup.

```
neo4j-01$ ./bin/neo4j-admin load --from=/path/to/system.dump --database=system neo4j-01$ ./bin/neo4j-admin load --from=/path/to/neo4j.dump --database=neo4j
```

```
neo4j-02$ ./bin/neo4j-admin load --from=/path/to/system.dump --database=system
neo4j-02$ ./bin/neo4j-admin load --from=/path/to/neo4j.dump --database=neo4j
```

```
neo4j-03$ ./bin/neo4j-admin load --from=/path/to/system.dump --database=system
neo4j-03$ ./bin/neo4j-admin load --from=/path/to/neo4j.dump --database=neo4j
```

5. Start each cluster member.

```
neo4j-01$ ./bin/neo4j start

neo4j-02$ ./bin/neo4j start

neo4j-03$ ./bin/neo4j start
```

The cluster forms and the replicated Neo4j DBMS deployment comes online.

# 7.3.3. Seed a cluster from a database backup (online)

If you have a running Neo4j database that you want to seed in a running cluster, use neo4j-admin backup to create a database backup. This could be a backup from a standalone Neo4j instance or another cluster member (e.g., an existing Read Replica).

You transfer that database backup to each core member and then use the CREATE DATABASE Cypher command to seed the cluster. For more information on the CREATE DATABASE syntax and options, see Cypher Manual -> Creating databases.

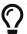

These scenarios are useful when you want to restore a database in a running cluster.

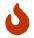

Moving files and directories manually in or out of a Neo4j installation is not recommended and considered unsupported.

This example uses a user database called movies1.

1. To be sure that the movies1 database does not exist in the cluster, on one of the core members, use Cypher Shell and run DROP DATABASE movies1. Use the system database to connect. The command is automatically routed to the leader and from there to the other cluster members.

```
DROP DATABASE movies1;
```

Dropping a database also deletes the users and roles associated with it.

If you cannot delete the database because Neo4j is not running or because your seeds include the system database (which cannot be dropped), you must run neo4j-admin unbind.

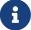

- 1. Run neo4j-admin unbind to turn the cluster members into standalone instances by removing their cluster state. Otherwise, the store files you have (post restore) will be out of sync with the cluster state you have for that database, leading to logical corruption.
- 2. Remove the store and transaction log files for the database in question. The locations of these files may be configured.
- 2. Restore the database in each core member in the cluster.

```
neo4j@core1$ ./bin/neo4j-admin restore --from=/path/to/movies1-backup-dir --database=movies1

neo4j@core2$ ./bin/neo4j-admin restore --from=/path/to/movies1-backup-dir --database=movies1

neo4j@core3$ ./bin/neo4j-admin restore --from=/path/to/movies1-backup-dir --database=movies1
```

However, restoring a database does not automatically create it.

3. On one of the cluster members, run CREATE DATABASE movies1 against the system database to create the movies1 database. The command is automatically routed to the leader and from there to the other cluster members.

```
0 rows
ready to start consuming query after 701 ms, results consumed after another 0 ms
```

4. Verify that the movies1 database is online on all members.

```
SHOW DATABASES;
```

```
| name
           | address
                           | role
                                        | requestedStatus | currentStatus | error | default |
                                          "online"
  "neo4i"
           | "core1:7687" | "leader"
                                                           I "online"
                                                                                      TRUE
  "neo4j"
                             "follower"
                                           "online"
                                                             "online"
             "core3:7687"
                                                                                      TRUE
  "neo4j"
                           | "follower"
             "core2:7687"
                                          "online"
                                                             "online"
                                                                              ....
                                                                                      TRUF
                                                                              11 11
  "movies1"| "core1:7687"
                           | "leader"
                                          "online"
                                                             "online"
                                                                                      FALSE
                                                                              11 11
  "movies1"| "core3:7687"
                            "follower"
                                           "online"
                                                             "online"
                                                                                      FALSE
  "movies1"| "core2:7687"
                           | "follower"
                                           "online"
                                                             "online"
                                                                                      FALSE
                                                                              ...
             "core1:7687"
                            "follower"
                                           "online"
                                                             "online"
  "system" |
                                                                                    I FALSE
             "core3:7687" |
                            "follower"
  "system" |
                                          "online"
                                                             "online"
                                                                                      FALSE
  "system" | "core2:7687" | "leader"
                                          "online"
                                                            "online"
                                                                                    I FALSE
9 rows available after 3 ms, consumed after another 1 ms
```

# 7.3.4. Seed a cluster using the import tool

To create a cluster based on imported data, it is recommended to first import the data into a standalone Neo4j DBMS and then use an offline backup to seed the cluster.

- 1. Import the data.
  - a. Deploy a standalone Neo4j DBMS.
  - b. Import the data using the import tool.
- 2. Use neo4j-admin dump to create an offline backup of the neo4j database.
- 3. Seed a new cluster using the instructions in Seed a cluster from a database dump (offline).

Skip the system database in this scenario since it is not needed.

# 7.4. Discovery

#### 7.4.1. Overview

In order to form or connect to a running cluster, a Core Server or a Read Replica needs to know the addresses of some of the Core Servers. This information is used to bind to the Core Servers in order to run the discovery protocol and get the full information about the cluster. The way in which this is best done depends on the configuration in each specific case.

If the addresses of the other cluster members are known upfront, they can be listed explicitly. This is convenient, but has limitations:

- If Core members are replaced and the new members have different addresses, the list will become outdated. An outdated list can be avoided by ensuring that the new members can be reached via the same address as the old members, but this is not always practical.
- Under some circumstances the addresses are unknown when configuring the cluster. This can be the case, for example, when using container orchestration to deploy a Causal Cluster.

Additional mechanisms for using DNS are provided for the cases where it is not practical or possible to explicitly list the addresses of cluster members to discover.

The discovery configuration is just used for initial discovery and a running cluster will continuously exchange information about changes to the topology. The behavior of the initial discovery is determined by the parameters causal\_clustering.discovery\_type and causal\_clustering.initial\_discovery\_members, and is described in the following sections.

### Discovery using a list of server addresses

If the addresses of the other cluster members are known upfront, they can be listed explicitly. We use the default causal\_clustering.discovery\_type=LIST and hard code the addresses in the configuration of each machine. This alternative is illustrated by Configure a Core-only cluster.

### Discovery using DNS with multiple records

When using initial discovery with DNS, a DNS record lookup is performed when an instance starts up. Once an instance has joined a cluster, further membership changes are communicated amongst Core members as part of the discovery service.

The following DNS-based mechanisms can be used to get the addresses of Core Cluster members for discovery:

#### causal\_clustering.discovery\_type=DNS

With this configuration, the initial discovery members will be resolved from DNS A records to find the IP addresses to contact. The value of <code>causal\_clustering.initial\_discovery\_members</code> should be set to a single domain name and the port of the discovery service. For example: <code>causal\_clustering.initial\_discovery\_members=cluster01.example.com:5000</code>. The domain name should return an A record for every Core member when a DNS lookup is performed. Each A record returned by DNS should contain the IP address of the Core Server. The configured Core Server will use all the IP addresses from the A records to join or form a cluster.

The discovery port must be the same on all Cores when using this configuration. If this is not possible, consider using the discovery type SRV instead.

#### causal\_clustering.discovery\_type=SRV

With this configuration, the initial discovery members will be resolved from DNS SRV records to find the IP addresses/hostnames and discovery service ports to contact. The value of causal\_clustering.initial\_discovery\_members should be set to a single domain name and the port set to 0. For example: causal\_clustering.initial\_discovery\_members=cluster01.example.com:0. The domain name should return a single SRV record when a DNS lookup is performed. The SRV record returned by DNS should contain the IP address or hostname, and the discovery port, for the Core Servers to be discovered. The configured Core Server will use all the addresses from the SRV record to join or form a cluster.

### Discovery in Kubernetes

A special case is when a Causal Cluster is running in Kubernetes and each Core Server is running as a Kubernetes service. Then, the addresses of the Core Cluster members can be obtained using the List Service API, as described in the Kubernetes API documentation.

The following settings are used to configure for this scenario:

- Set causal\_clustering.discovery\_type=K8S.
- Set causal\_clustering.kubernetes.label\_selector to the label selector for the Causal Cluster services. For more information, see the Kubernetes official documentation.
- Set causal\_clustering.kubernetes.service\_port\_name to the name of the service port used in the Kubernetes service definition for the Core's discovery port. For more information, see the Kubernetes official documentation

With this configuration, causal\_clustering.initial\_discovery\_members is not used and any value assigned to it will be ignored.

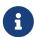

- The pod running Neo4j must use a service account which has permission to list services. For further information, see the Kubernetes documentation on RBAC authorization or ABAC authorization.
- The configured causal\_clustering.discovery\_advertised\_address must exactly match the Kubernetes-internal DNS name, which will be of the form <service-name>.<namespace>.svc.cluster.local.

As with DNS-based methods, the Kubernetes record lookup is only performed at startup.

# 7.5. Intra-cluster encryption

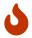

Securing client to server communication is not covered in this chapter (e.g. Bolt, HTTPS, Backup).

### 7.5.1. Introduction

The security solution for cluster communication is based on standard SSL/TLS technology (referred to jointly as SSL). Encryption is in fact just one aspect of security, with the other cornerstones being authentication and integrity. A secure solution will be based on a key infrastructure which is deployed together with a requirement of authentication.

The SSL support in the platform is documented in detail in SSL framework. This section will cover the specifics as they relate to securing a cluster.

Under SSL, an endpoint can authenticate itself using certificates managed by a Public Key Infrastructure (PKI).

It should be noted that the deployment of a secure key management infrastructure is beyond the scope of this manual, and should be entrusted to experienced security professionals. The example deployment illustrated below is for reference purposes only.

# 7.5.2. Example deployment

The following steps will create an example deployment, and each step is expanded in further detail below.

- Generate and install cryptographic objects
- Configure Causal Clustering with the SSL policy
- Validate the secure operation of the cluster

### Generate and install cryptographic objects

The generation of cryptographic objects is for the most part outside the scope of this manual. It will generally require having a PKI with a Certificate Authority (CA) within the organization and they should be able to advise here. Please note that the information in this manual relating to the PKI is mainly for illustrative purposes.

When the certificates and private keys have been obtained they can be installed on each of the servers. Each server will have a certificate of its own, signed by a CA, and the corresponding private key. The certificate of the CA is installed into the trusted directory, and any certificate signed by the CA will thus be trusted. This means that the server now has the capability of establishing trust with other servers.

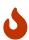

Please be sure to exercise caution when using CA certificates in the trusted directory, as any certificates signed by that CA will then be trusted to join the cluster. For this reason, never use a public CA to sign certificates for your cluster. Instead, use an intermediate certificate or a CA certificate which originates from and is controlled by your organization.

In this example we will deploy a mutual authentication setup, which means that both ends of a channel have to authenticate. To enable mutual authentication the SSL policy must have client\_auth set to REQUIRE (which is the default). Servers are by default required to authenticate themselves, so there is no corresponding server setting.

If the certificate for a particular server is compromised it is possible to revoke it by installing a Certificate Revocation List (CRL) in the revoked directory. It is also possible to redeploy using a new CA. For contingency purposes, it is advised that you have a separate intermediate CA specifically for the cluster which can be substituted in its entirety should it ever become necessary. This approach would be much easier than having to handle revocations and ensuring their propagation.

#### Example 42. Generate and install cryptographic objects

In this example we assume that the private key and certificate file are named private.key and public.crt, respectively. If you want to use different names you may override the policy configuration for the key and certificate names/locations. We want to use the default configuration for this server so we create the appropriate directory structure and install the certificate:

```
$neo4j-home> mkdir certificates/cluster
$neo4j-home> mkdir certificates/cluster/trusted
$neo4j-home> mkdir certificates/cluster/revoked

$neo4j-home> cp $some-dir/private.key certificates/cluster
$neo4j-home> cp $some-dir/public.crt certificates/cluster
```

### Configure the cluster SSL policy

By default, cluster communication is unencrypted. To configure a Causal Cluster to encrypt its intra-cluster communication, set dbms.ssl.policy.cluster.enabled to true.

An SSL policy utilizes the installed cryptographic objects and additionally allows parameters to be configured. We will use the following parameters in our configuration:

Table 32. Example settings

| Setting suffix | Value                                  | Comment                                                                                                    |
|----------------|----------------------------------------|----------------------------------------------------------------------------------------------------|
| client_auth    | REQUIRE                                | Setting this to REQUIRE effectively enables mutual authentication for servers.                                                                                                    |
| ciphers        | TLS_ECDHE_RSA_WITH_AES_256_CBC_SHA38 4 | We can enforce a particular single strong cipher and remove any doubt about which cipher gets negotiated and chosen. The cipher chosen above offers Perfect Forward Secrecy (PFS) which is generally desirable. It also uses Advanced Encryption Standard (AES) for symmetric encryption which has great support for acceleration in hardware and thus allows performance to generally be negligibly affected. |
| tls_versions   | TLSv1.2                                | Since we control the entire cluster we can enforce the latest TLS standard without any concern for backwards compatibility. It has no known security vulnerabilities and uses the most modern algorithms for key exchanges, etc.                                                                                                    |

In the following example we will create and configure an SSL policy that we will use in our cluster.

#### Example 43. Configure the cluster SSL policy

In this example we assume that the directory structure has been created, and certificate files have been installed, as per the previous example.

We add the following content to our neo4j.conf file:

```
dbms.ssl.policy.cluster.enabled=true
dbms.ssl.policy.cluster.tls_versions=TLSv1.2
dbms.ssl.policy.cluster.ciphers=TLS_ECDHE_RSA_WITH_AES_256_CBC_SHA384
dbms.ssl.policy.cluster.client_auth=REQUIRE
```

Any user data communicated between instances will now be secured. Please note that an instance which is not correctly setup would not be able to communicate with the others.

Note that the policy must be configured on every server with the same settings. The actual cryptographic

objects installed will be mostly different since they do not share the same private keys and corresponding certificates. The trusted CA certificate will be shared however.

### Validate the secure operation of the cluster

To make sure that everything is secured as intended it makes sense to validate using external tooling such as, for example, the open source assessment tools nmap or OpenSSL.

#### Example 44. Validate the secure operation of the cluster

In this example we will use the nmap tool to validate the secure operation of our cluster. A simple test to perform is a cipher enumeration using the following command:

```
nmap --script ssl-enum-ciphers -p <port> <hostname>
```

The hostname and port have to be adjusted according to our configuration. This can prove that TLS is in fact enabled and that the only the intended cipher suites are enabled. All servers and all applicable ports should be tested.

For testing purposes we could also attempt to utilize a separate testing instance of Neo4j which, for example, has an untrusted certificate in place. The expected result of this test is that the test server is not able to participate in replication of user data. The debug logs will generally indicate an issue by printing an SSL or certificate-related exception.

# 7.6. Internals of clustering

# 7.6.1. Elections and leadership

The Core Servers in a Causal Cluster use the Raft protocol to ensure consistency and safety. An implementation detail of Raft is that it uses a Leader role to impose an ordering on an underlying log with other instances acting as Followers which replicate the leader's state. Specifically in Neo4j, this means that writes to the database are ordered by the Core instance currently playing the Leader role for the respective database. If multiple databases have been installed, each one of those databases will operate within a logically separate Raft group, and therefore each have an individual leader. This means that a Core Server may act both as Leader for some databases, and as Follower for other databases.

If a follower has not heard from the leader for a while, then it can initiate an election and attempt to become the new leader. The follower makes itself a Candidate and asks other Cores to vote for it. If it can get a majority of the votes, then it assumes the leader role. Cores will not vote for a candidate which is less up-to-date than itself. There can only be one leader at any time per database, and that leader is guaranteed to have the most up-to-date log.

It is expected for elections to occur during the normal running of a cluster and they do not pose an issue in and of itself. If you are experiencing frequent re-elections and they are disturbing the operation of the cluster then you should try to figure out what is causing them. Some common causes are environmental issues (e.g. a flaky networking) and work overload conditions (e.g. more concurrent queries and transactions than the hardware can handle).

## 7.6.2. Leadership balancing

Write transactions will always be routed to the leader for the respective database. As a result, unevenly distributed leaderships may cause write queries to be disproportionately directed to a subset of instances. By default, Neo4j avoids this by automatically transferring database leaderships so that they are evenly distributed throughout the cluster.

### 7.6.3. Multi-database and the reconciler

Databases operate as independent entities in a Neo4j DBMS, both in standalone and in a cluster. Since a cluster consists of multiple independent server instances, the effects of administrative operations like creating a new database happen asynchronously and independently for each server. However, the immediate effect of an administrative operation is to safely commit the desired state in the system database.

The desired state committed in the system database gets replicated and is picked up by an internal component called the reconciler. It runs on every instance and takes the appropriate actions required locally on that instance for reaching the desired state; creating, starting, stopping and dropping databases.

Every database runs in an independent Raft group and since there are two databases in a fresh cluster, system and neo4j, this means that it also has two Raft groups. Every Raft group also has an independent leader and thus a particular Core server could be the leader for one database and a follower for another.

# 7.6.4. Server-side routing

Server-side routing is a complement to the client-side routing, performed by a Neo4j Driver.

In a Causal Cluster deployment of Neo4j, Cypher queries may be directed to a cluster member that is unable to run the given query. With server-side routing enabled, such queries will be rerouted internally to a cluster member that is expected to be able to run it. This situation can occur for write-transaction queries, when they address a database for which the receiving cluster member is not the leader.

The cluster role for core cluster members is per database. Thus, if a write-transaction query is sent to a cluster member which is not the leader for the specified database (specified either via the Bolt Protocol or by the Cypher syntax; USE clause), server-side routing will be performed, if properly configured.

Server-side routing is enabled by the DBMS, by setting dbms.routing.enabled=true for each cluster member. The listen address (dbms.routing.listen\_address) and advertised address (dbms.routing.advertised\_address) also need to be configured for server-side routing communication.

Client connections need to state that server-side routing should be used and this is only available for Neo4j Drivers that use the Bolt Protocol.

In order to determine which cluster member to query, Neo4j Drivers will query the cluster for routing information, using dbms.cluster.routing.getRoutingTable(), when needed. When you use the neo4j:// URI scheme, then the Neo4j Drivers will do this using client-side routing.

However, when using the neo4j:// URI scheme, the Neo4j Drivers will also state that server-side routing should be used.

With the exception of the Python Driver, if you use the bolt:// URI scheme, the Neo4j Drivers will not state that server-side routing should be used.

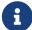

The specification for setting the flag, that states whether server-side routing should be used, was introduced in Bolt Protocol 4.1 - server-side routing.

When using the neo4j:// URI scheme, a Neo4j Driver will:

- 1. Query the cluster for routing information.
- 2. Use the routing table (client-side routing) to send a query.
- 3. State that server-side routing is allowed to be used.

Provided that server-side routing has been configured for the cluster, when the Neo4j Driver sends a write-transaction query to a non-leader cluster member, then that cluster member will try to route it correctly to the cluster member that is the leader.

The table below show the criteria, when server-side routing will be performed:

Table 33. Server-side routing criteria

| CLIENT - Neo4j Driver (Bolt Protocol) |                     |                             | SERVER - Neo4j Cluster member |                        |                                       |                  |
|---------------------------------------|---------------------|-----------------------------|-------------------------------|------------------------|---------------------------------------|------------------|
| URI scheme                            | Client-side routing | Request server-side routing | Transaction type              | Role (per<br>database) | Server-<br>side<br>routing<br>enabled | Routes the query |
| neo4j://                              | yes                 | yes                         | write                         | follower               | yes                                   | Yes              |
| neo4j://                              | yes                 | yes                         | read                          | follower               | yes                                   | no               |
| neo4j://                              | yes                 | yes                         | write                         | read<br>replica        | yes                                   | Yes              |
| neo4j://                              | yes                 | yes                         | read                          | read<br>replica        | yes                                   | no               |
| neo4j://                              | yes                 | yes                         | write                         | leader                 | yes                                   | no               |
| neo4j://                              | yes                 | yes                         | read                          | leader                 | yes                                   | no               |
| bolt://                               | no                  | no                          | write                         | follower               | yes                                   | no               |
| bolt://                               | no                  | no                          | read                          | follower               | yes                                   | no               |
| bolt://                               | no                  | no                          | write                         | read<br>replica        | yes                                   | no               |

| CLIENT - Neo4j Driver (Bolt Protocol) |    |     | SERVER - Neo4j Cluster member |                 |     |     |
|---------------------------------------|----|-----|-------------------------------|-----------------|-----|-----|
| bolt://                               | no | no  | read                          | read<br>replica | yes | no  |
| bolt://                               | no | no  | write                         | leader          | yes | no  |
| bolt://                               | no | no  | read                          | leader          | yes | no  |
| bolt:// (Python Driver)               | no | yes | write                         | follower        | yes | Yes |
| bolt:// (Python Driver)               | no | yes | read                          | follower        | yes | no  |
| bolt:// (Python Driver)               | no | yes | write                         | read<br>replica | yes | Yes |
| bolt:// (Python Driver)               | no | yes | read                          | read<br>replica | yes | no  |
| bolt:// (Python Driver)               | no | yes | write                         | leader          | yes | no  |
| bolt:// (Python Driver)               | no | yes | read                          | leader          | yes | no  |

#### Server-side routing connector configuration

Rerouted queries are communicated over the Bolt Protocol using a designated communication channel. The receiving end of the communication is configured using the following settings:

- dbms.routing.enabled
- dbms.routing.listen\_address
- dbms.routing.advertised\_address

#### Server-side routing driver configuration

Server-side routing uses the Neo4j Java driver to connect to other cluster members. This driver is configured with settings of the format:

• dbms.routing.driver.\*

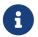

The configuration options described in Driver Manual → Configuration have equivalens in the server-side routing configuration.

#### Server-side routing encryption

Encryption of server-side routing communication is configured by the cluster SSL policy. For more information, see Cluster Encryption.

# 7.6.5. Store copy

Store copies are initiated when an instance does not have an up-to-date copy of the database. For example, this will be the case when a new instance is joining a cluster (without a seed). It can also happen as a consequence of falling behind the rest of the cluster, for reasons such as connectivity issues or having been shutdown. Upon re-establishing connection with the cluster, an instance will recognize that it is too far behind and fetch a new copy from the rest of the cluster.

A store copy is a major operation which may disrupt the availability of instances in the cluster. Store copies should not be a frequent occurrence in a well-functioning cluster, but rather be an exceptional operation that happens due to specific causes, e.g. network outages or planned maintenance outages. If store copies happen during regular operation, then the configuration of the cluster, or the workload directed at it, might have to be reviewed so that all instances can keep up, and that there is enough of a buffer of Raft logs and transaction logs to handle smaller transient issues.

The protocol used for store copies is robust and configurable. The network requests will be directed at an upstream member according to configuration and they will be retried despite transient failures. The maximum amount of time to retry every request can be configured with causal\_clustering.store\_copy\_max\_retry\_time\_per\_request. If a request fails and the maximum retry time has elapsed then it will stop retrying and the store copy will fail.

Use causal\_clustering.catch\_up\_client\_inactivity\_timeout to configure the inactivity timeout for any particular request.

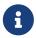

The causal\_clustering.catch\_up\_client\_inactivity\_timeout configuration is for all requests from the catchup client, including the pulling of transactions.

The default upstream strategy differs for Cores and Read Replicas. Cores will always send the initial request to the leader to get the most up-to-date information about the store. The strategy for the file and index requests for Cores is to vary every other request to a random Read Replica and every other to a random Core member.

Read Replicas use the same strategy for store copies as it uses for pulling transactions. The default is to pull from a random Core member.

If you are running a multi-data center cluster, then upstream strategies for both Cores and Read Replicas can be configured. Remember that for Read Replicas this also affects from where transactions are pulled. See more in Configure for multi-data center operations.

### Using the Replica instance in case of failure

In case of failure (e.g. a partial failure of a cluster due to the loss of an instance, but not of the majority), you may transform a Read Replica instance into a Core instance as a way to restore the cluster's core availability. However, keep in mind that this is not advised as it could cause data loss and complications in the Raft group.

To avoid that, the read\_replica instance must not be initialized as a single instance, nor be introduced in a different or new cluster. This action would cause an override of the raft state, thus preventing the replica from successfully joining the targeted cluster.

After performing that change, follow these instructions to unbind the Replica instance and update the discovery configurations amongst cluster members:

- 1. Ensure that the converted read\_replica currently belongs to the same cluster that it will be reintroduced back to, as a core. This can be done by performing CALL dbms.cluster.overview() and verifying the instance's address and cluster mode.
- 2. Stop and unbind the read\_replica instance.

- 3. Update the cluster mode configuration in neo4j.conf, from dbms.mode=READ\_REPLICA to dbms.mode=CORE.
- 4. Stop Neo4j on the removed core instances that are not intended to serve as core members.
- 5. Unbind those instances from the cluster by performing neo4j-admin unbind while they are stopped. This action will prevent such instances from subsequently attempting to rejoin the running cluster.

At this point, the previous read\_replica (now core) instance may be introduced into the running cluster. To persist this change in the cluster's architecture, the following configuration updates are advised:

- On the previous read\_replica (now core) instance, set causal\_clustering.discovery\_advertised\_address and causal\_clustering.discovery\_listen\_address as appropriate.
- Update the causal\_clustering.initial\_discovery\_members configuration with the currently valid list of discovery addresses for each member of the cluster. This should replace the addresses of any removed core(s) with the discovery addresses of the previous read\_replica (now core) instance.

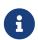

In cases where <code>causal\_clustering.discovery\_type</code> is other than <code>LIST</code>, make sure to update the corresponding address resolution addresses records. For example, DNS A records for discovery types DNS and SRV, and any Kubernetes service address alternate to reflect the inclusion of the read\_replica discovery address.

#### 7.6.6. On-disk state

The on-disk state of cluster instances is different to that of standalone instances. The biggest difference being the existence of additional cluster state. Most of the files there are relatively small, but the Raft logs can become quite large depending on the configuration and workload.

It is important to understand that once a database has been extracted from a cluster and used in a standalone deployment, it must not be put back into an operational cluster. This is because the cluster and the standalone deployment now have separate databases, with different and irreconcilable writes applied to them.

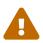

If you try to reinsert a modified database back into the cluster, then the logs and stores will mismatch. Operators should not try to merge standalone databases into the cluster in the optimistic hope that their data will become replicated. That will not happen and will likely lead to unpredictable cluster behavior.

# 7.7. Settings reference

| Parameter | Explanation                                                                                                    |
|-----------|----------------------------------------------------------------------------------------------------|
| dbms.mode | This setting configures the operating mode of the database. For Causal Clustering, there are two possible modes: CORE or READ_REPLICA.  Example: dbms.mode=READ_REPLICA will define this server as a Read Replica. |

| Parameter                                                                     | Explanation                                                                                                    |
|-------------------------------------------------------------------------------|----------------------------------------------------------------------------------------------------|
| dbms.read_only                                                                | This setting is not supported.                                                                                                    |
| <pre>causal_clustering.minimum_<br/>core_cluster_size_at_forma<br/>tion</pre> | Minimum number of Core machines required to form a cluster.  Example: causal_clustering.minimum_core_cluster_size_at_formation=3 will specify that the cluster will form when at least three Core members have discovered each other.                                                                                                    |
| <pre>causal_clustering.minimum_ core_cluster_size_at_runti me</pre>           | The minimum size of the dynamically adjusted voting set (which only Core members may be a part of).  Adjustments to the voting set happen automatically as the availability of Core members changes, due to explicit operations such as starting or stopping a member, or unintended issues such as network partitions. Please note that this dynamic scaling of the voting set is generally desirable, as under some circumstances it can increase the number of instance failures which may be tolerated.  A majority of the voting set must be available before members are voted in or out.  Example: causal_clustering.minimum_core_cluster_size_at_runtime=3 will specify that the cluster should not try to dynamically adjust below three Core members in the voting set. |

| Parameter                                    | Explanation                                                                                                    |
|----------------------------------------------|----------------------------------------------------------------------------------------------------|
| <pre>causal_clustering.discover y_type</pre> | This setting specifies the strategy that the instance will use to determine the addresses for other instances in the cluster to contact for bootstrapping. Possible values are: LIST, DNS, SRV, and K8S.                                                                              |
|                                              | LIST                                                                                                    |
|                                              | Treat causal_clustering.initial_discovery_members as a list of addresses of Core Servers to contact for discovery.                                                                                                    |
|                                              | DNS                                                                                                    |
|                                              | Treat causal_clustering.initial_discovery_members as a domain name to resolve via DNS. Expect DNS resolution to provide A records with hostnames or IP addresses of Cores to contact for discovery, on the port specified by causal_clustering.initial_discovery_members.             |
|                                              | SRV                                                                                                    |
|                                              | Treat causal_clustering.initial_discovery_members as a domain name to resolve via DNS. Expect DNS resolution to provide SRV records with hostnames or IP addresses, and ports, of Cores to contact for discovery.                                                                     |
|                                              | K8S                                                                                                    |
|                                              | Access the Kubernetes list service API to derive addresses of Cores to contact for discovery. Requires                                                                                                    |
|                                              | causal_clustering.kubernetes.label_selector to be a Kubernetes label selector for Kubernetes services running a Core each and                                                                                                    |
|                                              | causal_clustering.kubernetes.service_port_name to be a service port name identifying the discovery port of Core services. The value of causal_clustering.initial_discovery_members is ignored for this option.                                                                        |
|                                              | The value of this setting determines how                                                                                                    |
|                                              | causal_clustering.initial_discovery_members is interpreted. Detailed                                                                                                    |
|                                              | information about discovery and discovery configuration options is given in Discovery using DNS with multiple records.                                                                                                    |
|                                              | Example: causal_clustering.discovery_type=DNS combined with causal_clustering.initial_discovery_members=cluster01.example.com:5000 will fetch all DNS A records for cluster01.example.com and attempt to reach Neo4j instances listening on port 5000 for each A record's IP address. |

| Parameter                                                  | Explanation                                                                                                    |
|------------------------------------------------------------|----------------------------------------------------------------------------------------------------|
| <pre>causal_clustering.initial_ discovery_members</pre>    | The network addresses of an initial set of Core cluster members that are available to bootstrap this Core or Read Replica instance. In the default case, the initial discovery members are given as a comma-separated list of address/port pairs, and the default port for the discovery service is :5000.       |
|                                                            | It is good practice to set this parameter to the same value on all Core Servers.                                                                                                    |
|                                                            | The behavior of this setting can be modified by configuring the setting causal_clustering.discovery_type. This is described in detail in Discovery using DNS with multiple records.                                                                                                    |
|                                                            | Example: causal_clustering.discovery_type=LIST combined with core01.example.com:5000,core02.example.com:5000,core03.example.com:5000 will attempt to reach Neo4j instances listening on core01.example.com, core01.example.com and core01.example.com; all on port 5000.                                         |
| <pre>causal_clustering.discover y_advertised_address</pre> | The address/port setting that specifies where the instance advertises that it will listen for discovery protocol messages from other members of the cluster. If this instance is included in the initial_discovery_members of other cluster members, the value there must exactly match this advertised address. |
|                                                            | Example: causal_clustering.discovery_advertised_address=192.168.33.21:5001 indicates that other cluster members can communicate with this instance using the discovery protocol at host 192.168.33.20 and port 5001.                                                                                             |
| <pre>causal_clustering.raft_adv ertised_address</pre>      | The address/port setting that specifies where the Neo4j instance advertises to other members of the cluster that it will listen for Raft messages within the Core cluster.                                                                                                    |
|                                                            | Example: causal_clustering.raft_advertised_address=192.168.33.20:7000 will listen for cluster communication in the network interface bound to 192.168.33.20 on port 7000.                                                                                                    |
| causal_clustering.transaction_advertised_address           | The address/port setting that specifies where the instance advertises where it will listen for requests for transactions in the transaction-shipping catchup protocol.                                                                                                    |
|                                                            | Example: causal_clustering.transaction_advertised_address=192.168.33.20:6001 will listen for transactions from cluster members on the network interface bound to 192.168.33.20 on port 6001.                                                                                                    |

| Parameter                                                            | Explanation                                                                                                    |
|----------------------------------------------------------------------|----------------------------------------------------------------------------------------------------|
| <pre>causal_clustering.discover y_listen_address</pre>               | The address/port setting that specifies which network interface and port the Neo4j instance will bind to for the cluster discovery protocol.  Example: causal_clustering.discovery_listen_address=0.0.0.0:5001 will listen for cluster membership communication on any network interface at port 5001.                                                                                                    |
| <pre>causal_clustering.raft_lis ten_address</pre>                    | The address/port setting that specifies which network interface and port the Neo4j instance will bind to for cluster communication. This setting must be set in coordination with the address this instance advertises it will listen at in the setting causal_clustering.raft_advertised_address.  Example: causal_clustering.raft_listen_address=0.0.0.0:7000 will listen for cluster communication on any network interface at port 7000.               |
| <pre>causal_clustering.transact ion_listen_address</pre>             | The address/port setting that specifies which network interface and port the Neo4j instance will bind to for cluster communication. This setting must be set in coordination with the address this instance advertises it will listen at in the setting causal_clustering.transaction_advertised_address.  Example: causal_clustering.transaction_listen_address=0.0.0.0:6001 will listen for cluster communication on any network interface at port 6001. |
| <pre>causal_clustering.store_co py_max_retry_time_per_requ est</pre> | Condition for when store copy should eventually fail. A request is allowed to retry for any amount of attempts as long as the configured time has not been met. For very large stores or other reason that might make transferring of files slow this could be increased.  Example: causal_clustering.store_copy_max_retry_time_per_request=60min                                                                                                    |

# 7.7.1. Multi-data center settings

| Parameter                                      | Explanation                                                                                                    |
|------------------------------------------------|----------------------------------------------------------------------------------------------------|
| <pre>causal_clustering.multi_dc _license</pre> | Enables multi-data center features. Requires appropriate licensing.                                                    |
|                                                | Example: causal_clustering.multi_dc_license=true will enable the multi-data center features.                           |
| <pre>causal_clustering.server_g roups</pre>    | A list of group names for the server used when configuring load balancing and replication policies.                    |
|                                                | <b>Example:</b> causal_clustering.server_groups=us,us-east will add the current instance to the groups us and us-east. |

| Parameter                                                                                        | Explanation                                                                                                    |
|--------------------------------------------------------------------------------------------------|----------------------------------------------------------------------------------------------------|
| <pre>causal_clustering.leadersh ip_priority_group.<databas e=""></databas></pre>                 | The group of servers which should be preferred when selecting leaders for the specified database. If the instance currently acting as leader for this database is not a member of the configured server group, then the cluster will attempt to transfer leadership to an instance which is a member. It is not guaranteed that leadership will always be held by a server in the desired group. For example, if no member of the desired group is available or has up-to-date store contents. The cluster will seek to preserve availability, over respecting the leadership_priority_group setting.  Example: causal_clustering.leadership_priority_group.foo=us will ensure that if the |
|                                                                                                  | leader for foo is not held by a server configured with causal_clustering.server_groups=us, the cluster will attempt to transfer leadership to a server which is.                                                                                                    |
| causal_clustering.upstream _selection_strategy                                                   | An ordered list in descending preference of the strategy which Read Replicas use to choose upstream database server from which to pull transactional updates.                                                                                                    |
|                                                                                                  | Example: causal_clustering.upstream_selection_strategy=connect-randomly-within-server-group, typically-connect-to-random-read-replica will configure the behavior so that the Read Replica will first try to connect to any other instance in the group(s) specified in causal_clustering.server_groups. Should we fail to find any live instances in those groups, then we will connect to a random Read Replica. A value of user-defined will enable custom strategy definitions using the setting causal_clustering.user_defined_upstream_strategy.                                                                                                    |
| <pre>causal_clustering.user_def ined_upstream_strategy</pre>                                     | Defines the configuration of upstream dependencies. Can only be used if causal_clustering.upstream_selection_strategy is set to user-defined.                                                                                                    |
|                                                                                                  | Example: causal_clustering.user_defined_upstream_strategy=groups(north2); groups(north); halt() will look for servers in the north2. If none are available it will look in the north server group. Finally, if we cannot resolve any servers in any of the previous groups, then rule chain will be stopped via halt().                                                                                                    |
| causal_clustering.load_bal ancing.plugin                                                         | The load balancing plugin to use. One pre-defined plugin named <pre>server_policies</pre> is available by default.                                                                                                    |
|                                                                                                  | <b>Example:</b> causal_clustering.load_balancing.plugin=server_policies will enable custom policy definitions.                                                                                                    |
| <pre>causal_clustering.load_bal ancing.config.server_polic ies.<policy-name></policy-name></pre> | Defines a custom policy under the name <policy-name>. Note that load balancing policies are cluster-global configurations and should be defined the exact same way on all core machines.</policy-name>                                                                                                    |
|                                                                                                  | Example: causal_clustering.load_balancing.config.server_policies.north1_only=groups(north1)  >min(2); halt(); will define a load balancing policy named north1_only. Queries are only sent to servers in the north1 server group, provided there are two of them available. If there are less than two servers in north1 then the chain is halted.                                                                                                    |

# Chapter 8. Fabric

This chapter describes the following:

- Introduction
- Configuration
- Queries
- Further Considerations

### 8.1. Introduction

### 8.1.1. Overview

Fabric, introduced in Neo4j 4.0, is a way to store and retrieve data in multiple databases, whether they are on the same Neo4j DBMS or in multiple DBMSs, using a single Cypher query. Fabric achieves a number of desirable objectives:

- a unified view of local and distributed data, accessible via a single client connection and user session
- increased scalability for read/write operations, data volume and concurrency
- predictable response time for queries executed during normal operations, a failover or other infrastructure changes
- High Availability and No Single Point of Failure for large data volume.

In practical terms, Fabric provides the infrastructure and tooling for:

- Data Federation: the ability to access data available in distributed sources in the form of disjointed graphs.
- Data Sharding: the ability to access data available in distributed sources in the form of a common graph partitioned on multiple databases.

With Fabric, a Cypher query can store and retrieve data in multiple federated and sharded graphs.

# 8.1.2. Fabric concepts

#### The fabric database

A Fabric setup includes a Fabric virtual database, which acts as the entry point to a federated or sharded graph infrastructure. This database is the execution context in which multi-graph queries can be executed. Drivers and client applications access and use the Fabric execution context by naming it as the selected database for a session. For more information, see Driver Manual > Databases and execution context.

The Fabric virtual database (execution context) differs from normal databases in that it cannot store any data, and only relays data stored elsewhere. The Fabric virtual database can be configured on a standalone Neo4j DBMS only, i.e. on a Neo4j DBMS where the configuration setting dbms.mode must be set to SINGLE.

### Fabric graphs

In a Fabric virtual database, data is organized in the form of graphs. Graphs are seen by client applications as local logical structures, where physically data is stored in one or more databases. Databases accessed as Fabric graphs can be local, i.e in the same Neo4j DBMS, or they can be located in external Neo4j DBMSes. The databases are also accessible by client applications from regular local connections in their respective Neo4j DBMSs.

# 8.1.3. Deployment examples

Fabric constitutes an extremely versatile environment that provides scalability and availability with no single point of failure in various topologies. Users and developers may use applications that can work on a standalone DBMS as well on a very complex and largely distributed infrastructure without the need to apply any change to the queries accessing the Fabric graphs.

### Development deployment

In its simplest deployment, Fabric can be used on a single instance, where Fabric graphs are associated to local databases. This approach is commonly used by software developers to create applications that will be deployed on multiple Neo4j DBMSs, or by power users who intend to execute Cypher queries against local disjoint graphs.

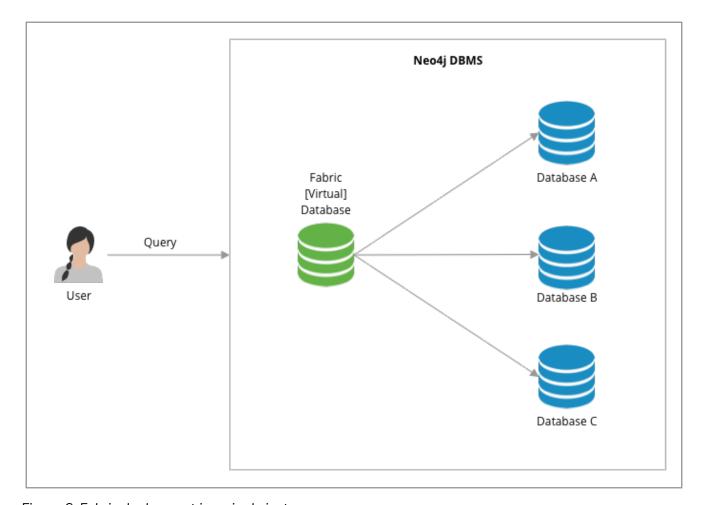

Figure 6. Fabric deployment in a single instance

### Cluster deployment with no single point of failure

In this deployment Fabric guarantees access to disjoint graphs in high availability with no single point of failure. Availability if reached by creating redundant entry points for the Fabric Database (i.e. two standalone Neo4j DBMSs with the same Fabric configuration) and a minimum Causal Cluster of three members for data storage and retrieval. This approach is suitable for production environments and it can be used by power users who intend to execute Cypher queries against disjoint graphs.

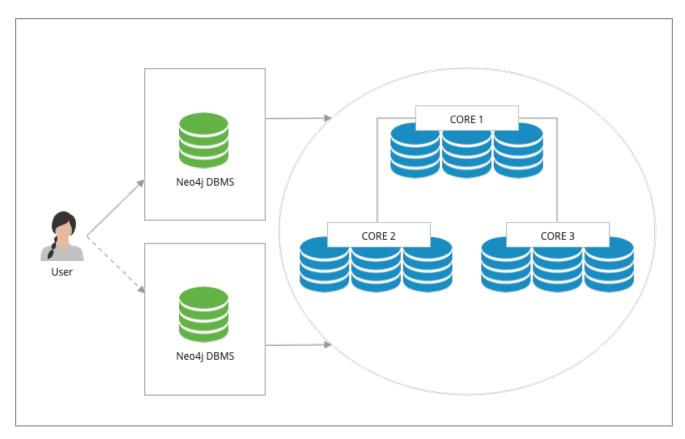

Figure 7. Fabric deployment with no single point of failure

### Multi-cluster deployment

In this deployment Fabric provides high scalability and availability with no single point of failure. Disjoint clusters can be sized according to the expected workload and Databases may be colocated in the same cluster or they can be hosted in their own cluster to provide higher throughput. This approach is suitable for production environments where database can be sharded, federated or a combination of the two.

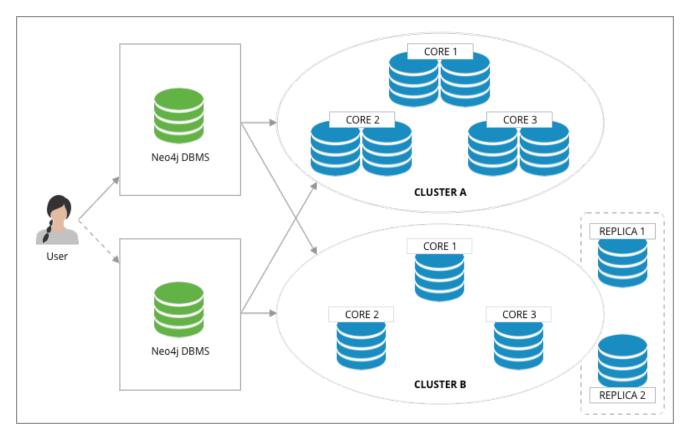

Figure 8. Fabric deployment for scalability with no single point of failure

# 8.2. Configuration

# 8.2.1. Fabric database setup

Fabric must be set on a standalone Neo4j DBMS: the settings in neo4j.conf are identified by the fabric namespace. The minimal requirements to setup Fabric are:

- A virtual database name: this is the entry point used by the client applications to access the Fabric environment.
- One or more Fabric graph URI and database: this a reference of a URI and a database for each graph set in the Fabric environment.

### Local development setup example

Consider a standalone Neo4j DBMS, which has two databases, db1 and db2. Note that all databases except for the default and system must be created using the CREATE DATABASE command.

Fabric is enabled by configuring:

```
fabric.database.name=example
```

This configuration enables Fabric and exposes the feature under the virtual database with the name example, which is accessible using the default URI, i.e., neo4j://localhost:7687. After connecting to the DBMS with the example database selected, you can run queries like the following:

```
USE db1
MATCH (n) RETURN n
UNION
USE db2
MATCH (n) RETURN n
```

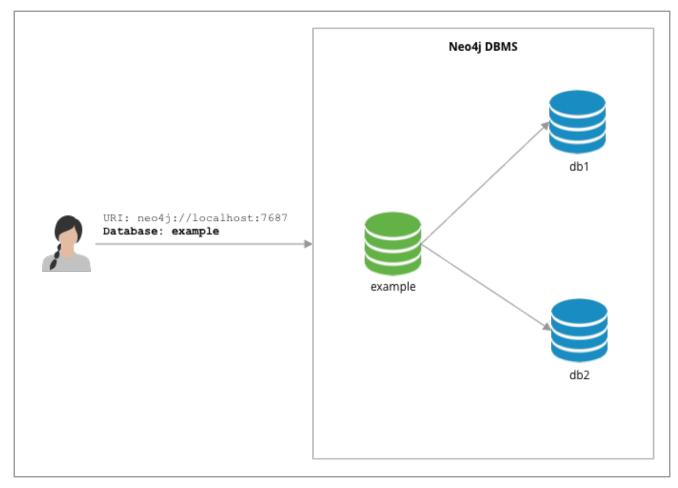

Figure 9. Minimal local Fabric setting in a development setup

### Remote development setup example

This example consists of a setup with three standalone Neo4j DBMSs. One instance acts as the Fabric proxy, configured to enable Fabric. The other two instances contain the databases db1 and db2.

The following configuration enables Fabric on the proxy instance and allows it to access the databases in the other two instances.

```
fabric.database.name=example
fabric.graph.0.uri=neo4j://hostname-of-instance1:7687
fabric.graph.0.database=db1

fabric.graph.1.uri=neo4j://hostname-of-instance2:7687
fabric.graph.1.database=db2
```

This configuration enables Fabric and exposes the feature under the virtual database named example, which is accessible using the default URI, i.e. neo4j://localhost:7687. The Fabric graphs are uniquely identified by their IDs, 0 and 1.

After connecting to the DBMS with the selected database set to "example", you can run queries like the

#### following:

```
USE example.graph(0)
MATCH (n) RETURN n
UNION
USE example.graph(1)
MATCH (n) RETURN n
```

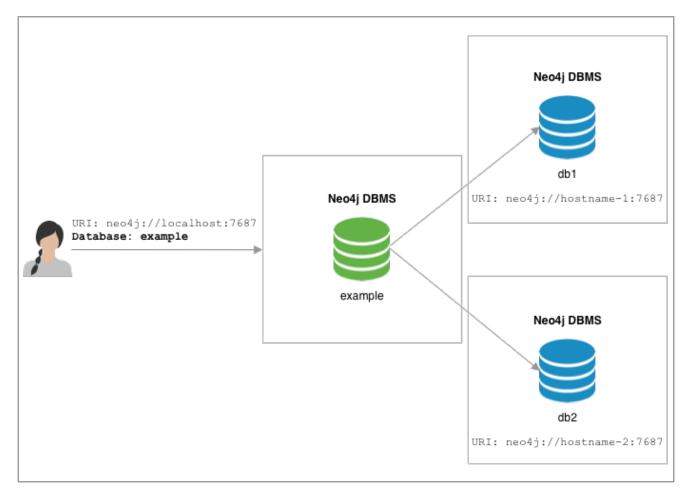

Figure 10. Minimal remote Fabric setting in a development setup

### Naming graphs

Graphs can be identified by their ID or by a name. A graph can be named by adding an extra configuration setting, fabric.graph.<ID>.name.

For example, if the given names are graphA (associated to db1) and graphB (associated to db2), the two additional settings will be:

```
fabric.graph.0.name=graphA
fabric.graph.1.name=graphB
```

Giving names to graphs means we can refer to them by name in queries:

```
USE example.graphA
MATCH (n) RETURN n
UNION
USE example.graphB
MATCH (n) RETURN n
```

### Cluster setup with no single point of failure example

In this example, all components are redundant and data is stored in a Causal Cluster. In addition to the settings described in the previous example, a setting with no single point of failure requires the use of the routing servers parameter, which specifies a list of standalone Neo4j DBMSs that expose the same Fabric database and configuration. This parameter is required in order to simulate the same connectivity that client applications use with Causal Cluster, i.e. in case of fault of one instance the client application may revert to another existing instance.

Assume that in this example, the data is stored in three databases: db1, db2 and db3. The configuration of Fabric would be:

```
dbms.mode=SINGLE

fabric.database.name=example
fabric.graph.0.name=graphA
fabric.graph.0.uri=neo4j://core1:7687,neo4j://core2:7687,neo4j://core3:7687
fabric.graph.0.database=db1

fabric.graph.1.name=graphB
fabric.graph.1.uri=neo4j://core1:7687,neo4j://core2:7687,neo4j://core3:7687
fabric.graph.1.database=db2

fabric.graph.2.name=graphC
fabric.graph.2.uri=neo4j://core1:7687,neo4j://core2:7687,neo4j://core3:7687
fabric.graph.2.database=db3
```

The configuration above must be added to the neo4j.conf file of the Neo4j DBMSs server1 and server2. The parameter fabric.routing.servers contains the list of available standalone Neo4j DBMSs hosting the Fabric database. The parameter fabric.graph.<ID>.uri can contain a list of URIs, so in case the first server does not respond to the request, the connection can be established to another server that is part of the cluster. The URIs refer to the neo4j:// schema so that Fabric can retrieve a routing table and can use one of the members of the cluster to connect.

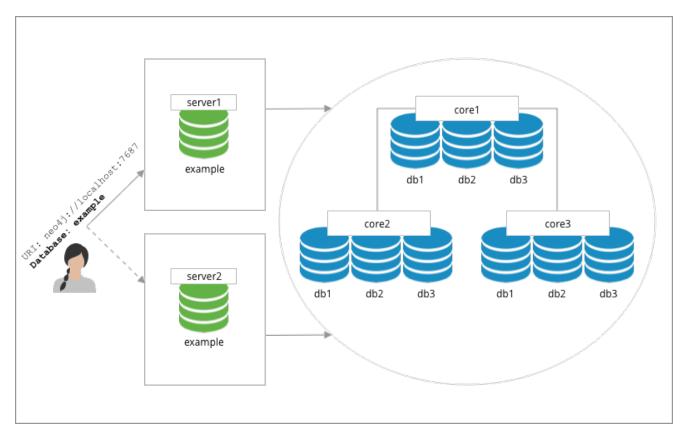

Figure 11. Fabric setting with Causal Cluster and no single point of failure

### Cluster routing context

The URIs in the graph settings may include routing contexts. This can be used to associate a Fabric graph with a filtered subset of Causal Cluster members, by selecting a routing policy.

As an example, assuming we have a server policy called read\_replicas defined in the configuration of the cluster we are targeting, we might set up a Fabric graph that accesses only the read replicas of the cluster.

```
fabric.graph.0.name=graphA
fabric.graph.0.uri=neo4j://core1:7687?policy=read_replicas
fabric.graph.0.database=db1
```

This enables scenarios where queries executed through Fabric are explicitly offloaded to specific instances in clusters.

### 8.2.2. Authentication and authorization

#### Credentials

Connections between the Fabric database and the Neo4j DBMSs hosting the data are created using the same credentials that are supplied in the client connection to the Fabric database. It is recommended to maintain a set of user credentials on all the Neo4j DBMSs; if required, a subset of credentials may be set for local access on the remote DBMSs.

#### User and role administration

User and role administration actions are not automatically propagated to the Fabric environment, therefore security settings must be executed on any DBMS that is part of Fabric.

### Privileges on the Fabric database

In order to use all Fabric features, users of Fabric databases need ACCESS and READ privileges.

# 8.2.3. Important settings

This section provides general information about Fabric settings and describes the ones important for creating a fabric set-up. Please refer to Configuration settings fort the full list of Fabric configuration options.

Fabric settings are divided in the following categories:

- System Settings: DBMS-level settings.
- Graph Settings: definition and configuration of Fabric graphs.
- Drivers Settings: configuration of drivers used to access Neo4j DBMSs and databases associated to Fabric graphs.

### System settings

Table 34. Fabric system settings

| Parameter              | Description                                                                                                    |
|------------------------|----------------------------------------------------------------------------------------------------|
| fabric.database.name   | Name of the Fabric database. Neo4j Fabric currently supports one Fabric database in a standalone Neo4j DBMS.                                                                                                    |
| fabric.routing.servers | A comma-separated list of Neo4j DBMSs that share the same Fabric configuration. These DBMSs form a routing group. A client application will route transactions through a Neo4j driver or connector to one of the members of the routing group. A Neo4j DBMS is represented by its Bolt connector address. Example: fabric.routing.servers=server1:7687,server2:7687. |

### Graph settings

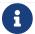

The <ID> in the following settings is the integer associated to each Fabric graph.

#### Table 35. Fabric graph settings

| Parameter                        | Description                                                                                                |
|----------------------------------|----------------------------------------------------------------------------------------------------|
| fabric.graph. <id>.uri</id>      | URI of the Neo4j DBMS hosting the database associated to the Fabric graph. Example: neo4j://somewhere:7687 |
| fabric.graph. <id>.database</id> | Name of the database associated to the Fabric graph.                                                       |

| Parameter                                  | Description                                                                                                    |
|--------------------------------------------|----------------------------------------------------------------------------------------------------|
| fabric.graph. <id>.name</id>               | Name assigned to the Fabric graph. The name can be used in Fabric queries.                                                                                   |
| <pre>fabric.graph.<id>.driver.*</id></pre> | Any specific driver setting, i.e. any setting related to a connection to a specific Neo4j DBMS and database. This setting overrides a global driver setting. |

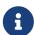

When configuring access to a remote DBMS, please make sure that the remote is configured to advertise its address correctly. This is done through either dbms.default\_advertised\_address or dbms.connector.bolt.advertised\_address. Fabric reads the routing table from the remote DBMS and then connects back using an appropriate entry in that table.

### Drivers settings

Fabric uses the Neo4j Java driver to connect to and access the data stored in Neo4j databases associated to Fabric graphs. This section presents the most important parameters available to configure the driver.

Drivers settings are configured with parameters with names of the format:

#### fabric.driver.<suffix>

A setting can be global, i.e. be valid for all the drivers used in Fabric, or it can be specific for a given connection to a Neo4j database associated to a graph. The graph-specific setting overrides the global configuration for that graph.

Example 45. Global drivers setting versus graph-specific drivers setting

A drivers setting for Fabric as the following is valid for all the connections established with the Neo4j DBMSs set in Fabric:

fabric.driver.api=RX

A graph-specific connection for the database with ID=6 will override the fabric.driver.api setting for that database:

fabric.graph.6.driver.api=ASYNC

Table 36. Fabric drivers setting suffixes

| Parameter suffix | Explanation                                                                                                    |
|------------------|----------------------------------------------------------------------------------------------------|
| ssl_enabled      | SSL for Fabric drivers is configured using the fabric SSL policy. This setting can be used to instruct the driver not to use SSL even though the fabric SSL policy is configured. The driver will use SSL if the fabric SSL policy is configured, and this setting is set to true. This parameter can only be used in fabric.graph. <pre>graph</pre> <pre>ID&gt;.driver.ssl_enabled</pre> and not fabric.driver.ssl_enabled. |
| api              | Determines which driver API will be used. Supported values are RX and ASYNC.                                                                                                    |

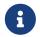

Most driver options described in Driver Manual → Configuration have an equivalent in Fabric configuration.

# 8.3. Queries

In this section we will look at a few example queries that show how to perform a range of different tasks.

The examples in this section make use of the two Cypher clauses: USE and CALL {}. The syntax is explained in detail in the Cypher Manual:

- See Cypher Manual → CALL {} for details about the CALL {} clause.
- See Cypher Manual > USE for details about the USE clause.

# 8.3.1. Query a single graph

Example 46. Reading and returning data from a single graph.

```
USE example.graphA
MATCH (movie:Movie)
RETURN movie.title AS title
```

The USE clause at the beginning of the query causes the rest of the query to execute against the example.graphA graph.

# 8.3.2. Query multiple graphs

#### Example 47. Reading and returning data from two named graphs

```
USE example.graphA
MATCH (movie:Movie)
RETURN movie.title AS title
UNION
USE example.graphB
MATCH (movie:Movie)
RETURN movie.title AS title
```

The first part of the UNION query executes against the example.graphA graph and the second part executes against the example.graphB graph.

# 8.3.3. Query all graphs

Example 48. Reading and returning data from all graphs

```
UNWIND example.graphIds() AS graphId
CALL {
   USE example.graph(graphId)
   MATCH (movie:Movie)
   RETURN movie.title AS title
}
RETURN title
```

We call the built-in function example.graphIds() to get the graph IDs for all remote graphs in our Fabric setup. We UNWIND the result of that function to get one record per graph ID. The CALL {} subquery is executed once per incoming record. We use a USE clause in the subquery with a dynamic graph lookup, causing the subquery to execute once against each remote graph. At the end of the main query we simply RETURN the title variable.

# 8.3.4. Query result aggregation

Example 49. Getting the earliest release year of all movies in all graphs

```
UNWIND example.graphIds() AS graphId
CALL {
    USE example.graph(graphId)
    MATCH (movie:Movie)
    RETURN movie.released AS released
}
RETURN min(released) AS earliest
```

From each remote graph we return the released property of each movie. At the end of the main query we aggregate across the full result to calculate the global minimum.

# 8.3.5. Correlated subquery

Assume that graphA contains American movies and graphB contains European movies. Find all European movies released in the same year as the latest released American movie:

```
CALL {
    USE example.graphA
    MATCH (movie:Movie)
    RETURN max(movie.released) AS usLatest
}

CALL {
    USE example.graphB
    WITH usLatest
    MATCH (movie:Movie)
    WHERE movie.released = usLatest
    RETURN movie
}

RETURN movie
```

We query the example.graphA and return the release year of the latest release. We then query the example.graphB. WITH usLatest is an import clause which lets us refer to the usLatest variable inside the subquery. We find all the movies in this graph that fulfill our condition and return them.

It is not possible to switch the current graph in a nested query. For example, the following query is illegal:

#### Example 51. Illegal correlated subquery

```
USE example.graphA
MATCH (movie:Movie)
WITH movie.title AS title
CALL {
    USE example.graphB // Cannot swicth from example.graphA
    WITH title
    MATCH (otherMovie:Movie)
    WHERE otherMovie.title STARTS WITH title
    RETURN otherMovie.title AS otherTitle
}
RETURN title, otherTitle
```

This limitation can be circumvented by having subqueries after one another, but without nesting them.

# 8.3.6. Updating query

#### Example 52. Create a new movie node

```
USE example.graphB
CREATE (m:Movie)
SET m.title = 'Léon: The Professional'
SET m.tagline = 'If you want the job done right, hire a professional.'
SET m.released = 1994
```

# 8.3.7. Mapping functions

Mapping functions are a common Fabric usage pattern. In the previous examples, graphs were identified

by providing static graph names in the query. Fabric may be used in scenarios where graphs are identified by a mapping mechanism that can, for example, identify a key of an object contained in a graph. This can be achieved by using user defined functions or other functions that may be already available. These functions ultimately return the ID of a graph in Fabric.

Mapping functions are commonly used in sharding scenarios. In Fabric, shards are associated to graphs, hence mapping functions are used to identify a graph, i.e. a shard.

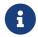

Refer to Java Reference -> User-defined functions for details on how to create user-defined functions.

Let's assume that Fabric is setup in order to store and retrieve data associated to nodes with the label user. User nodes are partitioned in several graphs (shards) in Fabric. Each user has a numerical userId, which is unique in all Fabric. We decide on a simple scheme where each user is located on a graph determined by taking the userId modulo the number of graphs. We create a user-defined function which implements the following pseudo code:

```
sharding.userIdToGraphId(userId) = userId % NUM_SHARDS
```

Assuming we have supplied a query parameter \$userId with the specific userId that we are interested in, we use our function in this way:

```
USE example.graph( sharding.userIdToGraphId($userId) )
MATCH (u:User) WHERE u.userId = $userId
RETURN u
```

### 8.3.8. Fabric built-in functions

Fabric functions are located in a namespace corresponding to a Fabric database in which they are used. The following table provides a description of Fabric built-in functions:

Table 37. Fabric built-in functions

| Function                                                    | Explanation                                                                                                    |
|-------------------------------------------------------------|----------------------------------------------------------------------------------------------------|
| <pre><fabric database="" name="">.graphIds()</fabric></pre> | Provides a list of IDs of all remote graph configured for the given Fabric database.                                                                                       |
| <fabric database="" name="">.graph(graphId)</fabric>        | Maps a graph ID to a Graph. It accepts a graph ID as a parameter and returns a graph representation accepted by USE clause. This function is supported only in USE clauses |

# 8.4. Further considerations

#### DBMS mode

The DBMS hosting the Fabric virtual database cannot be part of a Causal Cluster: it can only be a DBMS with dbms.mode=SINGLE.

#### Database compatibility

Fabric is part of Neo4j DBMS and does not require any special installation or plugin. Fabric databases

can be associated to databases available on Neo4j DBMS version 4.1 or 4.2.

#### Fabric configuration

The Neo4j DBMSs that host the same Fabric virtual database must have the same configuration settings. The configuration must be kept in-sync and applied by the Database Administrator.

#### Security credentials

The Neo4j DBMSs that host the same Fabric virtual database must have the same user credentials. Any change of password on a machine that is part of Fabric, must be kept in-sync and applied to all the Neo4j DBMSs that are part of Fabric.

#### Administration commands

Fabric does not support running Cypher administration commands on or through the Fabric virtual database. Any database management commands, index and constraint management commands, or user and security management commands must be issued directly to the DBMSs and databases that are part of the Fabric setup.

#### Neo4j embedded

Fabric is not available when Neo4j is used as an embedded database in Java applications. Fabric can be used only in a typical client/server mode, when users connect to a Neo4j DBMS from their client application or tool, via Bolt or HTTP protocol.

# Chapter 9. Backup and restore

This chapter describes the following:

- Backup and restore planning What to consider when designing your backup and restore strategy.
- Backup modes The supported backup modes.
- Back up an online database How to back up an online database.
- Restore a database backup How to restore a database backup in a live Neo4j deployment.
- Back up an offline database How to back up an offline database.
- Restore a database dump How to restore a database dump in a live Neo4j deployment.
- Copy a database store How to copy data store from an existing database to a new database.

# 9.1. Backup and restore planning

There are two main reasons for backing up your Neo4j databases and storing them in a safe, off-site location:

- to be able to quickly recover your data in case of failure, for example related to hardware, human error, or natural disaster.
- to be able to perform routine administrative operations, such as moving a database from one instance to another, upgrading, or reclaiming space.

# 9.1.1. Backup and restore strategy

Depending on your particular deployment and environment, it is important to design an appropriate backup and restore strategy.

There are various factors to consider when deciding on your strategy, such as:

- Type of environment development, test, or production.
- Data volumes.
- Number of databases.
- Available system resources.
- Downtime tolerance during backup and restore.
- Demands on Neo4j performance during backup and restore. This factor might lead your decision towards performing these operations during an off-peak period.
- Tolerance for data loss in case of failure.
- Tolerance for downtime in case of failure. If you have zero tolerance for downtime and data loss, you might want to consider performing an online or even a scheduled backup.
- Frequency of updates to the database.
- Type of backup and restore method (online or offline), which may depend on whether you want to:

- ° perform full backups (online or offline).
- ° automatically check the consistency of a database backup (online only).
- ° perform incremental backups (online only).
- ° use SSL/TLS for the backup network communication (online only).
- ° keep your databases as archive files (offline only).
- How many backups you want to keep.
- Where the backups will be stored drive or remote server, cloud storage, different data center, different location, etc.

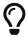

It is recommended to store your database backups on a separate off-site server (drive or remote) from the database files. This ensures that if for some reason your Neo4j DBMS crashes, you will be able to access the backups and perform a restore.

• How you will test recovery routines, and how often.

# 9.1.2. Backup and restore options

Neo4j supports backing up and restoring both online and offline databases. It uses Neo4j Admin tool commands, which can be run from a live, as well as from an offline Neo4j DBMS. All neo4j-admin commands must be invoked as the neo4j user to ensure the appropriate file permissions.

neo4j-admin backup/restore (Enterprise only) -- used for performing online backup (full and incremental) and restore operations. The database to be backed up must be in online mode. This command is suitable for production environments, where you cannot afford downtime. However, it is more memory intensive and is not supported in Neo4j Aura.

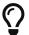

When using neo4j-admin backup in Causal Cluster, it is recommended to back up from an external instance as opposed to reuse instances that form part of the cluster.

- neo4j-admin dump/load used for performing offline dump and load operations. The database to be
  dumped must be in offline mode. This dump command is suitable for environments, where downtime
  is not a factor. It is faster than the backup command, and produces an archive file, which occupies less
  space than a normal database structure.
- neo4j-admin copy used for copying an offline database or backup. This command can be used for cleaning up database inconsistencies, reclaiming unused space, and migrating Neo4j 3.5.any directly to any 4.x version of Neo4j, including the latest version, skipping the intermediate steps. For a detailed example, see Upgrade and Migration Guide → Tutorial: Back up and copy a database in a standalone instance.

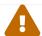

File system copy-and-paste of databases is not supported.

Table 38. The following table describes the commands capabilities and usage.

| Capability/ Usage                            | neo4j-admin<br>backup | neo4j-admin dump | neo4j-admin<br>restore | neo4j-admin load | neo4j-admin copy                          |
|----------------------------------------------|-----------------------|------------------|------------------------|------------------|-------------------------------------------|
| Neo4j Edition                                | Enterprise            | all              | Enterprise             | all              | Enterprise                                |
| Live Neo4j DBMS                              | B. 100                |                  | Reg                    |                  | B. S. S. S. S. S. S. S. S. S. S. S. S. S. |
| Offline Neo4j<br>DBMS                        | 0                     | 8                | 8                      |                  | 0                                         |
| Run against a user<br>database               |                       |                  |                        |                  |                                           |
| Run against the system database              |                       |                  |                        |                  |                                           |
| Perform full<br>backups                      |                       |                  | n/a                    | n/a              | n/a                                       |
| Perform<br>incremental<br>backups            |                       |                  | n/a                    | n/a              | n/a                                       |
| Applied to an online database                | 0                     | 8                |                        |                  |                                           |
| Applied to an offline database               |                       |                  |                        |                  |                                           |
| Can be run<br>remotely (support<br>SSL)      |                       |                  |                        |                  |                                           |
| Command input                                | database              | database         | database backup        | archive (.dump)  | database or<br>database backup            |
| Command output                               | database              | archive (.dump)  | database               | database         | database; no<br>schema store              |
| Run consistency<br>check after<br>completion |                       |                  |                        |                  |                                           |
| Clean up database inconsistencies            |                       |                  |                        |                  |                                           |
| Compact data store                           |                       | 0                |                        |                  |                                           |

# 9.1.3. Databases to backup

A Neo4j DBMS can host multiple databases. Both Neo4j Community and Enterprise Editions have a default user database, called neo4j, and a system database, which contains configurations, e.g., operational states of databases, security configuration, schema definitions, login credentials, and roles. In the Enterprise Edition, you can also create additional user databases. Each of these databases are backed up independently of one another.

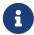

It is very important to back up each of your databases, including the system database, in a safe location.

# 9.1.4. Additional files to back up

The following files must be backed up separately from the databases:

- The neo4j.conf file. If you have a cluster deployment, you should back up the configuration file for each cluster member.
- All the files used for encryption, i.e., private key, public certificate, and the contents of the trusted and revoked directories. The locations of these are described in SSL framework. If you have a cluster, you should back up these files for each cluster member.
- If using custom plugins, make sure that you have the plugins in a safe location.

### 9.1.5. Storage considerations

For any backup, it is important that you store your data separately from the production system, where there are no common dependencies, and preferably off-site. If you are running Neo4j in the cloud, you may use a different availability zone or even a separate cloud provider. Since backups are kept for a long time, the longevity of archival storage should be considered as part of backup planning.

# 9.2. Backup modes

The backup client can operate in two different modes – a full backup and an incremental backup.

# 9.2.1. Full backup

A full backup is always required initially for the very first backup into a target location.

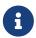

The full backup can be run against both an online (using neo4j-admin backup) and an offline (using neo4j-admin dump) database.

#### Example 53. Full backup against an online database

```
$neo4j-home> export HEAP_SIZE=2G
$neo4j-home> mkdir /mnt/backups
$neo4j-home> bin/neo4j-admin backup --from=192.168.1.34 --backup-dir=/mnt/backups/neo4j --database
=neo4j --pagecache=4G
Doing full backup...
2017-02-01 14:09:09.510+0000 INFO [o.n.c.s.StoreCopyClient] Copying neostore.nodestore.db.labels
2017-02-01 14:09:09.537+0000 INFO [o.n.c.s.StoreCopyClient] Copied neostore.nodestore.db.labels 8.00
kB
2017-02-01 14:09:09.538+0000 INFO [o.n.c.s.StoreCopyClient] Copying neostore.nodestore.db
2017-02-01 14:09:09.538+0000 INFO [o.n.c.s.StoreCopyClient] Copying neostore.nodestore.db
2017-02-01 14:09:09.540+0000 INFO [o.n.c.s.StoreCopyClient] Copied neostore.nodestore.db
16.00 kB
```

For more information about online backup options and how to control memory usage, see Back up an

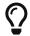

For more information about performing a full backup against an offline database, see Back up an offline database.

## 9.2.2. Incremental backup

After the initial full backup, the subsequent backups attempt to use the incremental mode, where just the delta of the transaction logs since the last backup are transferred and applied onto the target location. If the required transaction logs are not available on the backup server, then the backup client falls back on performing a full backup instead, unless --fallback-to-full is disabled.

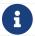

The incremental backup can be run only against an online database.

Example 54. Incremental backup against an online database

```
$neo4j-home> export HEAP_SIZE=2G
$neo4j-home> bin/neo4j-admin backup --from=192.168.1.34 --backup-dir=/mnt/backups/neo4j --database
=neo4j --pagecache=4G
Destination is not empty, doing incremental backup...
Backup complete.
```

For more information about online backup options and how to control memory usage, see Back up an online database.

# 9.3. Back up an online database

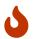

Remember to plan your backup carefully and to back up each of your databases, including the system database.

### 9.3.1. Command

A Neo4j database can be backed up in **online mode** using the backup command of neo4j-admin. The command must be invoked as the neo4j user to ensure the appropriate file permissions.

### Usage

The neo4j-admin backup command can be used for performing both full and incremental backups of an online database. The command can be run both locally and remotely. By default, neo4j-admin backup also checks the database consistency at the end of every backup operation. However, it uses a significant amount of resources, such as memory and CPU. Therefore, it is recommended to perform the backup on a separate dedicated machine. The neo4j-admin backup command also supports SSL/TLS. For more information, see Online backup configurations.

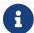

neo4j-admin backup is not supported in Neo4j Aura.

# Syntax

### Options

| Option                 | Default        | Description                                                                                                    |  |  |
|------------------------|----------------|----------------------------------------------------------------------------------------------------|--|--|
| backup-dir             |                | Target directory.                                                                                                    |  |  |
| verbose                | false          | Enable verbose output.                                                                                                    |  |  |
| from                   | localhost:6362 | Host and port of Neo4j.                                                                                                    |  |  |
| database               | neo4j          | Name of the database to back up. If a backup of the specified database exists in the target directory, then an incremental backup will be attempted. |  |  |
| fallback-to-full       | true           | If an incremental backup fails backup will move the old backup to <name>.err.<n> and fallback on a full backup instead.</n></name>                   |  |  |
| pagecache              | 8M             | The size of the page cache to use for the backup process.                                                                                            |  |  |
| check-consistency      | true           | Run a consistency check against the database backup.                                                                                                 |  |  |
| report-dir             |                | Directory where consistency report will be written.                                                                                                  |  |  |
| check-graph            | true           | Perform consistency checks between nodes, relationships, properties, types, and tokens.                                                              |  |  |
| check-indexes          | true           | Perform consistency checks on indexes.                                                                                                    |  |  |
| check-index-structure  | true           | Perform structure checks on indexes.                                                                                                    |  |  |
| check-label-scan-store | true           | Perform consistency checks on the labe scan store.                                                                                                   |  |  |
| check-property-owners  | false          | Perform additional consistency checks on property ownership. This check is <b>very</b> expensive in time and memory.                                 |  |  |

| Option            | Default | Description                                                           |
|-------------------|---------|-----------------------------------------------------------------------|
| additional-config |         | Provide additional configurations to the ones in the neo4j.conf file. |

#### Fxit codes

Depending on whether the backup was successful or not, neo4j-admin backup exits with different codes. The error codes include details of what error was encountered.

Table 39. Neo4j Admin backup exit codes

| Code | Description                                                   |
|------|---------------------------------------------------------------|
| 0    | Success.                                                      |
| 1    | Backup failed.                                                |
| 2    | Backup succeeded but consistency check failed.                |
| 3    | Backup succeeded but consistency check found inconsistencies. |

# 9.3.2. Online backup configurations

### Server configuration

The table below lists the basic server parameters relevant to backups. Note that, by default, the backup service is enabled but only listens on localhost (127.0.0.1). This needs to be changed if backups are to be taken from another machine.

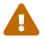

Make this change only if you need the remote backup. If your network is not adequately isolated, this change might expose your system to threats.

Table 40. Server parameters for backups

| Parameter name             | Default value  | Description                                |
|----------------------------|----------------|--------------------------------------------|
| dbms.backup.enabled        | true           | Enable support for running online backups. |
| dbms.backup.listen_address | 127.0.0.1:6362 | Listening server for online backups.       |

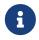

It is not recommended to use an NFS mount for backup purposes as this is likely to corrupt and slow down the backup.

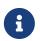

Make sure to follow the Security Configurations in order to prevent unauthorized users from accessing the DBMS by having access to the backup server.

# Memory configuration

The following options are available for configuring the memory allocated to the backup client:

#### Configure heap size for the backup

HEAP\_SIZE configures the maximum heap size allocated for the backup process. This is done by setting the environment variable HEAP\_SIZE before starting the operation. If not specified, the Java Virtual Machine chooses a value based on the server resources.

#### Configure page cache for the backup

The page cache size can be configured by using the --pagecache option of the neo4j-admin backup command. If not explicitly defined, the page cache defaults to 8MB.

You should give the Neo4J page cache as much memory as possible, as long as it satisfies the following constraint:

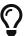

Neo4J page cache + OS page cache < available RAM, where 2 to 4GB should be dedicated to the operating system's page cache.

For example, if your current database has a Total mapped size of 128GB as per the debug.log, and you have enough free space (meaning you have left aside 2 to 4 GB for the OS), then you can set --pagecache to 128GB.

### Computational resources configurations

#### Consistency checking

Checking the consistency of the backup is a major operation which may consume significant computational resources, such as, memory, CPU, I/O. When backing up an online database, the consistency checker is invoked at the end of the process by default. Therefore, it is highly recommended to perform the backup and consistency check on a dedicated machine, which has sufficient free resources, to avoid adversely affecting the running server.

Alternatively, you can decouple the backup operation from the consistency check (using the neo4j-admin backup option --check-consistency=false) and schedule that part of the workflow to happen at a later point in time, on a dedicated machine. Consistency checking a backup is vital for safeguarding and ensuring the quality of the data, and should not be underestimated. For more information, see Consistency checker.

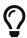

To avoid running out of resources on the running server, it is recommended to perform the backup on a separate dedicated machine.

#### Transaction log files

The transaction log files, which keep track of recent changes, are rotated and pruned based on a provided configuration. For example, setting dbms.tx\_log.rotation.retention\_policy=3 files keeps 3 transaction log files in the backup. Because recovered servers do not need all of the transaction log files that have already been applied, it is possible to further reduce storage size by reducing the size of the files to the bare minimum. This can be done by setting dbms.tx\_log.rotation.size=1M and dbms.tx\_log.rotation.retention\_policy=3 files. You can use the --additional-config parameter to override the configurations in the neo4j.conf file.

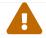

Removing transaction logs manually can result in a broken backup.

### Security configurations

Securing your backup network communication with an SSL policy and a firewall protects your data from unwanted intrusion and leakage. When using the neo4j-admin backup command, you can configure the backup server to require SSL/TLS, and the backup client to use a compatible policy. For more information on how to configure SSL in Neo4j, see SSL framework.

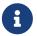

For a detailed list of recommendations regarding security in Neo4j, see Security checklist.

The following table provides details on how the configured SSL policies map to the configured ports.

Table 41. Mapping backup configurations to SSL policies

| Topology            | Backup target address<br>on database server                                       | SSL policy setting on database server | SSL policy setting on backup client | Default port |
|---------------------|-----------------------------------------------------------------------------------|---------------------------------------|-------------------------------------|--------------|
| Standalone instance | <pre>dbms.backup.listen_add ress</pre>                                            | dbms.ssl.policy.b<br>ackup            | dbms.ssl.policy.b<br>ackup          | 6362         |
| Causal cluster      | <pre>dbms.ssl.policy.cluste r causal_clustering.tran saction_listen_address</pre> | dbms.ssl.policy.c<br>luster           | dbms.ssl.policy.b<br>ackup          | 6000         |

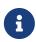

It is very important to ensure that there is no external access to the port specified by the setting dbms.backup.listen\_address. Failing to protect this port may leave a security hole open by which an unauthorized user can make a copy of the database onto a different machine. In production environments, external access to the backup port should be blocked by a firewall.

### Cluster configurations

In a cluster topology, it is possible to take a backup from any server, and each server has two configurable ports capable of serving a backup. These ports are configured by dbms.backup.listen.address and causal\_clustering.transaction\_listen\_address respectively. Functionally, they are equivalent for backups, but separating them can allow some operational flexibility, while using just a single port can simplify the configuration. It is generally recommended to select Read Replicas to act as backup servers, since they are more numerous than Core members in typical cluster deployments. Furthermore, the possibility of performance issues on a Read Replica, caused by a large backup, will not affect the performance or redundancy of the Core members. If a Read Replica is not available, then a Core can be selected based on factors, such as its physical proximity, bandwidth, performance, and liveness.

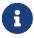

To avoid taking a backup from a cluster member that is lagging behind, you can look at the transaction IDs by exposing Neo4j metrics or via Neo4j Browser. To view the latest processed transaction IDs (and other metrics) in Neo4j Browser, type :sysinfo at the prompt.

# 9.3.3. Example

The following is an example of how to back up the default database neo4j using the neo4j-admin backup command. The target directory /mnt/backups/neo4j must exist before calling the command and the database must be online.

bin/neo4j-admin backup --backup-dir=/mnt/backups/neo4j --database=neo4j

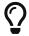

For a detailed example on how to back up and restore a database in a Causal cluster, see Back up and restore a database in Causal Cluster.

# 9.4. Restore a database backup

### 9.4.1. Command

A database backup or an offline database can be restored using the restore command of neo4j-admin. You must create the database (using CREATE DATABASE against the system database) after the restore operation finishes, unless you are replacing an existing database. neo4j-admin restore must be invoked as the neo4j user to ensure the appropriate file permissions.

For more information, see Administrative commands.

### Syntax

### **Options**

| Option   | Default | Description                                               |
|----------|---------|-----------------------------------------------------------|
| from     |         | Path to the database backup that is going to be restored. |
| verbose  |         | Enable verbose output.                                    |
| database | neo4j   | Name for the restored database.                           |
| force    |         | Replace an existing database.                             |

# 9.4.2. Example

The following is an example of how to perform an online restore of the database backup created in the section Back up an online database, using the neo4j-admin restore command.

```
bin/neo4j-admin restore --from=/mnt/backups/neo4j --database=neo4j --force
```

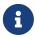

Unless you are replacing an existing database, you must create the database (using CREATE DATABASE against the system database) after the restore operation finishes.

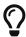

For a detailed example on how to back up and restore a database in a Causal cluster, see Back up and restore a database in Causal Cluster.

# 9.5. Back up an offline database

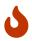

Remember to plan your backup carefully and to back up each of your databases, including the system database.

### 9.5.1. Command

A Neo4j database can be backed up in offline mode using the dump command of neo4j-admin.

### Usage

The neo4j-admin dump command can be used for performing a full backup of an offline database. It dumps a database into a single-file archive, called <database>.dump. The command can be run only locally from an online or an offline Neo4j DBMS. It does not support SSL/TLS.

### Syntax

```
neo4j-admin dump --database=<database>
--to=<destination-path>
[--verbose]
```

### Options

| Option   | Default | Description                                    |
|----------|---------|------------------------------------------------|
| database | neo4j   | Name of the database to dump.                  |
| to       |         | Destination (file or folder) of database dump. |
| verbose  |         | Enable verbose output.                         |

# 9.5.2. Example

The following is an example of how to create a dump of the default database neo4j, called neo4j-<timestamp>.dump, using the neo4j-admin dump command. The target directory /dumps/neo4j must exist before running the command and the database must be offline.

```
bin/neo4j-admin dump --database=neo4j --to=/dumps/neo4j/neo4j-<timestamp>.dump
```

# 9.6. Restore a database dump

A database dump can be loaded to a Neo4j instance using the load command of neo4j-admin.

### 9.6.1. Command

The neo4j-admin load command loads a database from an archive created with the neo4j-admin dump command. The command can be run from an online or an offline Neo4j DBMS. If you are replacing an existing database, you have to shut it down before running the command. If you are not replacing an existing database, you must create the database (using CREATE DATABASE against the system database) after the load operation finishes. neo4j-admin load must be invoked as the neo4j user to ensure the appropriate file permissions.

### Syntax

```
neo4j-admin load [--verbose]
--from=<archive-path>
--database=<database>
[--force]
[--info]
```

### **Options**

| Option   | Default | Description                                                                                                    |
|----------|---------|----------------------------------------------------------------------------------------------------|
| verbose  |         | Enable verbose output.                                                                                            |
| from     |         | Path to archive created with the neo4j-admin dump command.                                                        |
| database | neo4j   | Name for the loaded database.                                                                                     |
| force    |         | Replace an existing database.                                                                                     |
| info     |         | Print meta-data information about the archive file, such as, file count, byte count, and format of the load file. |

# 9.6.2. Example

The following is an example of how to load the dump of the neo4j database created in the section Back up an offline database, using the neo4j-admin load command. When replacing an existing database, you have to shut it down before running the command.

```
bin/neo4j-admin load --from=/dumps/neo4j/neo4j-<timestamp>.dump --database=neo4j --force
```

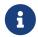

Unless you are replacing an existing database, you must create the database (using CREATE DATABASE against the system database) after the load operation finishes.

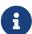

When using the load command to seed a Causal Cluster, and a previous version of the database exists, you must delete it (using DROP\_DATABASE) first. Alternatively, you can stop the Neo4j instance and unbind it from the cluster using neo4j-admin\_unbind to remove its cluster state data. If you fail to DROP or unbind before loading the dump, that database's store files will be out of sync with its cluster state, potentially leading to logical corruptions. For more information, see Seed a cluster from a database backup (online).

# 9.7. Copy a database store

A user database or backup can be copied to a Neo4j instance using the copy command of neo4j-admin.

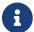

neo4j-admin copy is not supported for use on the system database.

It is important to note that neo4j-admin copy is an IOPS-intensive process. Using this process for upgrading or migration purposes can have significant performance implications, depending on your disc specification. It is therefore not appropriate for all use cases.

#### Estimating the process time

Estimations for how long the neo4j-admin copy command will take can be made based upon the following:

- Neo4j, like many other databases, do IO in 8K pages.
- Your disc manufacturer will have a value for the maximum IOPS it can process.

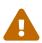

For example, if your disc manufacturer has provided a maximum of 5000 IOPS, you can reasonably expect up to 5000 such page operations a second. Therefore, the maximal theoretical throughput you can expect is 40MB/s (or 144 GB/hour) on that disc. You may then assume that the best-case scenario for running neo4j-admin copy on that 5000 IOPS disc is that it will take at least 1 hour to process a 144 GB database. [11]

However, it is important to remember that the process must read 144 GB from the source database, and must also write to the target store (assuming the target store is of comparible size). Additionally, there are internal processes during the copy that will read/modify/write the store multiple times. Therefore, with an additional 144 GB of both read and write, the best-case scenario for running neo4j-admin copy on a 5000 IOPS disc is that it will actually take at least 3 hours to process a 144 GB database.

Finally, it is also important to consider that in almost all Cloud environments, the published IOPS value may not be the same as the actual value, or be able to continuously maintain the maximum possible IOPS. The real processing time for this example could be well above that estimation of 3 hours.

For detailed information about supported methods of upgrade and migration, see the Neo4j Upgrade and Migration Guide.

### 9.7.1. Command

neo4j-admin copy copies the data store of an existing offline database to a new database.

### Usage

The neo4j-admin copy command can be used to clean up database inconsistencies, compact stores, and do a direct migration from Neo4j 3.5 to any 4.x version. It can process an optional set of filters, which you can use to remove any unwanted data before copying the database. The command also reclaims the unused space of a database and creates a defragmented copy of that database or backup in the destination Neo4j instance.

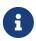

neo4j-admin copy copies the data store without the schema (indexes and constraints). However, if the database has a schema defined, the command will output Cypher statements, which you can run to recreate the indexes and constraints.

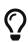

For a detailed example of how to reclaim unused space, see Reclaim unused space. For a detailed example of how to back up a 3.5 database and use the neo4j-admin copy command to compact its store and migrate it to a 4.x Neo4j standalone instance, see Upgrade and Migration Guide  $\rightarrow$  Tutorial: Back up and copy a database in a standalone instance.

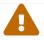

neo4j-admin copy preserves the node IDs; however, the relationships get new IDs.

## Syntax

### Options

| Option        | Default | Description                                                                                                    |
|---------------|---------|----------------------------------------------------------------------------------------------------|
| verbose       |         | Enable verbose output.                                                                                                    |
| from-database |         | The database name to copy from.                                                                                             |
| from-path     |         | The path to the database to copy from.<br>It can be used to target databases<br>outside of the installation, e.g., backups. |

| Option                   | Default | Description                                                                                                    |
|--------------------------|---------|----------------------------------------------------------------------------------------------------|
| from-path-tx             |         | The path to the transaction log files. Use if the command cannot determine where they are located.                                                                                                    |
| to-database              |         | The destination database name.                                                                                                    |
| force                    |         | Force the command to proceed even if the integrity of the database can not be verified.                                                                                                    |
| to-format                | same    | Set the format for the new database.  Valid values are same, standard,  high_limit. The high_limit format is  only available in Enterprise Edition. If  you go from high_limit to standard,  there is no validation that the data will  fit. |
| delete-nodes-with-labels |         | A comma-separated list of labels. All nodes that have ANY of the specified labels will be deleted. Any node matching any of the labels will be ignored during copy.                                                                          |
| skip-labels              |         | A comma-separated list of labels to ignore during the copy.                                                                                                    |
| skip-properties          |         | A comma-separated list of property keys to ignore during the copy.                                                                                                    |
| skip-relationships       |         | A comma-separated list of relationship types to ignore during the copy.                                                                                                    |
| from-pagecache           | 8m      | The size of the page cache to use for reading.                                                                                                    |
| to-pagecache             | 8m      | The size of the page cache to use for writing.                                                                                                    |

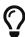

You can use the --from-pagecache and --to-pagecache options to speed up the copy operation by specifying how much cache to allocate when reading the source and writing the destination. As a rule of thumb, --to-pagecache should be around 1-2GB since it mostly does sequential writes. The --from-pagecache should then be assigned whatever memory you can spare since Neo4j does random reads from the source.

# 9.7.2. Examples

Example 55. Use neo4j-admin copy to copy the data store of the database neo4j.

1. Stop the database named neo4j:

STOP DATABASE neo4j

2. Copy the data store from neo4j to a new database called copy:

bin/neo4j-admin copy --from-database=neo4j --to-database=copy

3. Run the following command to verify that database has been successfully copied.

ls -al ../data/databases

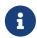

Copying a database does not automatically create it. Therefore, it will not be visible if you do SHOW DATABASES at this point.

4. Create the copied database.

**CREATE** DATABASE copy

5. Verify that the copy database is online.

SHOW DATABASES

6. If your original database has a schema defined, change your active database to copy and recreate the schema using the neo4j-admin copy output.

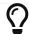

The console output is saved to logs/neo4j-admin-copy-<timestamp>.log.

Example 56. Use neo4j-admin copy to filter the data you want to copy.

The command can perform some basic forms of processing. You can filter the data that you want to copy by removing nodes, labels, properties, and relationships.

bin/neo4j-admin copy --from-database=neo4j --to-database=copy --delete-nodes-with-labels="Cat,Dog"

The command creates a copy of the database neo4j but without the nodes with the labels :Cat and :Dog.

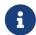

Labels are processed independently, i.e., the filter deletes any node with a label :Cat, :Dog, or both.

[11] The calculations are based on MB/s = (IOPS \* B) ÷ 10^6, where B is the block size in bytes; in the case of Neo4j, this is

8000. GB/hour can then be calculated from (MB/s \* 3600) ÷ 1000.

# Chapter 10. Authentication and authorization

Ensure that your Neo4j deployment adheres to your company's information security guidelines by setting up the appropriate authentication and authorization rules.

Ths section describes the following:

- Introduction
- Built-in roles
- Fine-grained access control
- Integration with LDAP directory services
- Manage procedure permissions
- Terminology

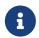

The functionality described in this section is applicable to Enterprise Edition. A limited set of user management functions are also available in Community Edition. Native roles overview gives a quick overview of these.

### 10.1. Introduction

Authentication is the process of ensuring that a user is who the user claims to be, while authorization pertains to checking whether the authenticated user is allowed to perform a certain action. Authorization is managed using role-based access control (RBAC). Permissions that define access control are assigned to roles, which are in turn assigned to users.

Neo4j has the following auth providers, that can perform user authentication and authorization:

#### Native auth provider

Neo4j provides a native auth provider that stores user and role information in the system database. The following parameters control this provider:

• dbms.security.auth\_enabled (Default: true) — Enable auth requirement to access Neo4j.

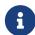

If you need to disable authentication, for example, to recover an admin user password or assign a user to the admin role, make sure you block all network connections during the recovery phase so users can connect to Neo4j only via localhost. For more information, see Password and user recovery.

- dbms.security.auth\_lock\_time (Default: 5s) The amount of time a user account is locked after a configured number of unsuccessful authentication attempts.
- dbms.security.auth\_max\_failed\_attempts (Default: 3) The maximum number of unsuccessful authentication attempts before imposing a user lock for a configured amount of time.

When triggered, Neo4j logs an error containing a timestamp and the message failed to log in: too many failed attempts in the security.log.

The Cypher commands to manage users, roles, and permissions are described in detail in Cypher Manual -> Administration. Various scenarios that illustrate the use of the native auth provider are available in Fine-grained access control.

#### LDAP auth provider

Another way of controlling authentication and authorization is through external security software such as Active Directory or OpenLDAP, which is accessed via the built-in LDAP connector. A description of the LDAP plugin using Active Directory is available in Integration with LDAP directory services.

#### Custom-built plugin auth providers

For clients with specific requirements not satisfied with either native or LDAP, Neo4j provides a plugin option for building custom integrations. It is recommended that this option is used as part of a custom delivery as negotiated with Neo4j Professional Services. The plugin is described in Java Reference > Authentication and authorization plugins.

#### Kerberos authentication and single sign-on

In addition to LDAP, Native and custom providers, Neo4j supports Kerberos for authentication and single sign-on. Kerberos support is provided via the Neo4j Kerberos Add-On.

# 10.2. Built-in roles

Neo4j provides built-in roles with default privileges. The built-in roles and the default privileges are:

#### **PUBLIC**

Access to the default database.

#### reader

- Access to all databases.
- Traverse and read on the data graph (all nodes, relationships, properties).

#### editor

- Access to all databases.
- Traverse, read, and write on the data graph.
- Write access limited to creating and changing existing property keys, node labels, and relationship
  types of the graph. In other words, the editor role cannot add to the schema but can only make
  changes to already existing objects.

#### publisher

- Access to all databases.
- Traverse, read, and write on the data graph.

#### architect

- Access to all databases.
- Traverse, read, and write on the data graph.
- Create/drop/show indexes and constraints along with any other future schema constructs.

#### admin

- Access to all databases.
- Traverse, read, and write on the data graph.
- Create/drop/show indexes and constraints along with any other future schema constructs.
- View/terminate queries.
- Manage databases, users, roles, and privileges.

All users will be assigned the PUBLIC role, which by default does not give any rights or capabilities regarding the data, not even read privileges. A user may have more than one assigned role, and the union of these determine what action(s) on the data may be undertaken by the user.

When an administrator suspends or deletes another user, the following rules apply:

- Administrators can suspend or delete any other user (including other administrators), but not themselves.
- The user will no longer be able to log back in (until re-activated by an administrator if suspended).
- There is no need to remove assigned roles from a user prior to deleting the user.

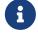

Deleting a user will not automatically terminate associated connections, sessions, transactions, or queries.

The set of actions on the data and database prescribed by each role are described below. The subset of the functionality which is available with Community Edition is also included:

Table 42. Native roles overview

| Action                                          | reader | editor | publisher | architect | admin | PUBLIC | Available in<br>Community<br>Edition |
|-------------------------------------------------|--------|--------|-----------|-----------|-------|--------|--------------------------------------|
| Change own password                             | X      | X      | X         | X         | X     | X      | X                                    |
| View own<br>details                             | X      | X      | X         | X         | X     | X      | Х                                    |
| Read data                                       | Х      | Х      | X         | X         | X     |        | Х                                    |
| View own queries                                | Х      | X      | X         | X         | X     |        |                                      |
| Terminate own queries                           | Х      | Х      | X         | X         | X     |        |                                      |
| Write/update/<br>delete<br>existing data        |        | X      | X         | X         | X     |        | X                                    |
| Create new<br>types of<br>properties key        |        |        | X         | X         | X     |        | Х                                    |
| Create new<br>types of<br>nodes labels          |        |        | X         | X         | X     |        | X                                    |
| Create new<br>types of<br>relationship<br>types |        |        | X         | X         | X     |        | Х                                    |
| Create/drop/s<br>how<br>index/constrai<br>nt    |        |        |           | X         | X     |        | Х                                    |
| Create/delete<br>user                           |        |        |           |           | X     |        | X                                    |
| Change<br>another user's<br>password            |        |        |           |           | X     |        | X                                    |
| Suspend/activ<br>ate user                       |        |        |           |           | X     |        |                                      |
| Create/drop roles                               |        |        |           |           | Х     |        |                                      |
| Assign/remov<br>e role to/from<br>user          |        |        |           |           | X     |        |                                      |
| Create/drop<br>databases                        |        |        |           |           | X     |        |                                      |

| Action                                                  | reader | editor | publisher | architect | admin | PUBLIC | Available in<br>Community<br>Edition |
|---------------------------------------------------------|--------|--------|-----------|-----------|-------|--------|--------------------------------------|
| Start/stop<br>databases                                 |        |        |           |           | X     |        |                                      |
| Manage<br>database<br>access                            |        |        |           |           | Х     |        |                                      |
| Access<br>default<br>database                           | X      | X      | X         | X         | X     | X      | X                                    |
| Access all databases                                    | X      | X      | X         | X         | X     |        | X                                    |
| View all users                                          |        |        |           |           | X     |        | X                                    |
| View all roles                                          |        |        |           |           | X     |        |                                      |
| View all roles for a user                               |        |        |           |           | X     |        |                                      |
| View all users for a role                               |        |        |           |           | X     |        |                                      |
| View all queries                                        |        |        |           |           | X     |        |                                      |
| View all<br>databases                                   |        |        |           |           | X     |        |                                      |
| View own privileges                                     | Х      | X      | Х         | X         | X     | Х      |                                      |
| View another user's privileges                          |        |        |           |           | X     |        |                                      |
| Grant/deny/re<br>voke<br>privileges                     |        |        |           |           | X     |        |                                      |
| Terminate all queries                                   |        |        |           |           | X     |        |                                      |
| Dynamically change configuration (see Dynamic settings) |        |        |           |           | X     |        |                                      |

# 10.3. Recover admin user and password

This page describes how to reset a password to recover a user's access when their password is lost. It specifically focuses on how to recover an admin user if all the admin users have been unassigned the admin role, and how to recreate the built-in admin role if it has been dropped.

| 10.3.1. Disable authentication |  |
|--------------------------------|--|
|                                |  |
|                                |  |
|                                |  |
|                                |  |
|                                |  |
|                                |  |
|                                |  |
|                                |  |
|                                |  |
|                                |  |
|                                |  |
|                                |  |
|                                |  |
|                                |  |
|                                |  |
|                                |  |
|                                |  |

1. Stop Neo4j: \$ bin/neo4j stop 2. Open the neo4j.conf file and set dbms.security.auth\_enabled parameter to false to disable the authentication: dbms.security.auth\_enabled=false It is recommended to block network connections during the recovery phase, so users can connect to Neo4j only via localhost. This can be achieved by either: Temporarily commenting out the dbms.default\_listen\_address parameter: #dbms.default\_listen\_address=<your\_configuration> or ° Providing the specific localhost value: dbms.default\_listen\_address=127.0.0.1 3. Start Neo4j: \$ bin/neo4j start

1. Stop the cluster (all Core servers and Read Replicas).

```
$ bin/neo4j stop
```

- 2. On each Core server, open the neo4j.conf file and modify the following settings:
  - a. Set dbms.security.auth\_enabled parameter to false to disable the authentication:

```
dbms.security.auth_enabled=false
```

b. Disable the HTTP and HTTPS network connections and restrict the **bolt** connector to use only **localhost**. This ensures that no one from outside can access the cluster during the recovery period.

```
#dbms.connector.http.enabled=true
#dbms.connector.https.enabled=true
dbms.connector.bolt.listen_address:127.0.0.1
```

3. Start all Core servers:

```
$ bin/neo4j start
```

# 10.3.2. Recover a lost password

You can use a client such as Cypher Shell or the Neo4j Browser to connect to the system database and set a new password for the admin user.

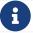

In a cluster deployment, you should complete the steps only on one of the Core servers.

- 1. Complete the steps in Disable authentication as per your deployment.
- 2. Connect to the system database using Cypher shell. Alternatively, log into Neo4j Browser.

```
$ bin/cypher-shell -d system
```

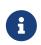

Cluster If you have specified a non-default port for your bolt connector, add -a neo4j://<your-core>:<non-default-bolt-port> to the cypher-shell command to be able to connect to your Core server.

3. Set a new password for the admin user. In this example, the admin user is named neo4j.

```
ALTER USER neo4j SET PASSWORD 'mynewpass'
```

4. Exit the cypher-shell console:

:exit;

5. Proceed with the post-recovery steps as per your deployment.

### 10.3.3. Recover an unassigned admin role

You can use a client such as Cypher Shell or the Neo4j Browser to connect to the system database and grant the admin user role to an existing user.

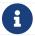

In a cluster deployment, you should complete the steps only on one of the Core servers.

- 1. Complete the steps in Disable authentication as per your deployment.
- 2. Connect to the system database using Cypher shell. Alternatively, log into Neo4j Browser.

```
$ bin/cypher-shell -d system
```

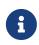

Cluster If you have specified a non-default port for your bolt connector, add -a neo4j://<your-core>:<non-default-bolt-port> to the cypher-shell command to be able to connect to your Core server.

3. Grant the admin user role to an existing user. In this example, the user is named neo4j.

```
GRANT ROLE admin TO neo4j
```

4. Exit the cypher-shell console:

```
:exit;
```

5. Proceed with the post-recovery steps as per your deployment.

### 10.3.4. Recover the admin role

If you have removed the admin role from your system entirely, you can use a client such as Cypher Shell or the Neo4j Browser to connect to the system database and recreate the role with its original capabilities (but without the ability to run admin procedures).

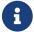

In a cluster deployment, you should complete the steps only on one of the Core servers.

- 1. Complete the steps in Disable authentication as per your deployment.
- 2. Connect to the system database using Cypher shell. Alternatively, log into Neo4j Browser.

```
$ bin/cypher-shell -d system
```

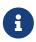

Cluster If you have specified a non-default port for your bolt connector, add -a neo4j://<your-core>:<non-default-bolt-port> to the cypher-shell command to be able to connect to your Core server.

3. Recreate the admin role with its original capabilities.

```
CREATE ROLE admin;
GRANT ALL DBMS PRIVILEGES ON DBMS TO admin;
GRANT TRANSACTION MANAGEMENT ON DATABASE * TO admin;
GRANT START ON DATABASE * TO admin;
GRANT STOP ON DATABASE * TO admin;
GRANT MATCH {*} ON GRAPH * TO admin;
GRANT WRITE ON GRAPH * TO admin;
GRANT ALL ON DATABASE * TO admin;
```

4. Grant the admin user role to an existing user.

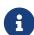

Before running the :exit command, we suggest granting the newly created role to a user. Although this is optional, without this step you will have only collected all admin privileges in a role that no one is assigned to.

To grant the role to a user (assuming your existing user is named neo4j), you can run GRANT ROLE admin TO neo4j;

5. Exit the cypher-shell console:

```
:exit;
```

6. Proceed with the post-recovery steps as per your deployment.

# 10.3.5. Post-recovery steps

```
1. Stop Neo4j:

$ bin/neo4j stop

2. Enable the authentication and restore your Neo4j to its original configuration (See Disable authentication).

3. Start Neo4j:

$ bin/neo4j start

1. Stop the Core servers.

$ bin/neo4j stop

2. Enable the authentication and restore each Core server to its original configuration (See Disable authentication).

3. Start the cluster (all Core servers and Read Replicas):

$ bin/neo4j start
```

# 10.4. Fine-grained access control

### 10.4.1. The data model

Consider a healthcare database, as could be relevant in a medical clinic or hospital. A simple version of this might contain only three labels, representing three entity types:

#### (:Patient)

Nodes of this type represent patients that visit the clinic because they have some symptoms. Information specific to the patient can be captured in properties:

- name
- ssn
- address
- dateOfBirth

#### (:Symptom)

A medical database contains a catalog of known illnesses and associated symptoms, which can be described using properties:

- name
- description

#### (:Disease)

A medical database contains a catalog of known illnesses and associated symptoms, which can be described using properties:

- name
- description

These entities will be modelled as nodes, and connected using relationships of the following types:

#### (:Patient)-[:HAS]→(:Symptom)

When a patient reports to the clinic, they will describe their symptoms to the nurse or the doctor. The nurse or doctor will then enter this information into the database in the form of connections between the patient node and a graph of known symptoms. Possible properties of interest on this relationship could be:

• date - date when symptom was reported

#### (:Symptom)-[:OF]→(:Disease)

The graph of known symptoms is part of a graph of diseases and their symptoms. The relationship between a symptom and a disease can include a probability factor for how likely or common it is for people with that disease to express that symptom. This will make it easier for the doctor to make a diagnosis using statistical queries.

• probability - probability of symptom matching disease

#### (:Patient)-[:DIAGNOSIS]→(:Disease)

The doctor can use the graph of diseases and their symptoms to perform an initial investigation into the most likely diseases to match the patient. Based on this, and their own assessment of the patient, they may make a diagnosis which they would persist to the graph through the addition of this relationship with appropriate properties:

- by: doctor's name
- date: date of diagnosis
- description: additional doctors' notes

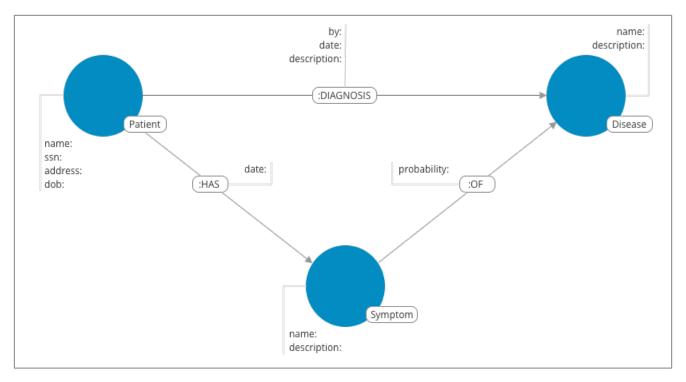

Figure 12. Healthcare use case

The database would be used by a number of different user types, with different needs for access.

- Doctors who need to perform diagnosis on patients.
- Nurses who need to treat patients.
- Receptionists who need to identify and record patient information.
- Researchers who need to perform statistical analysis of medical data.
- IT administrators who need to administer the database, creating and assigning users.

# 10.4.2. Security

When building an application for a specific domain, it is common to model the different users within the application itself. However, when working with a database that provides rich user management with roles and privileges, it is possible to model these entirely within the database security model (for more information, see Cypher Manual > Administration > Security). This results in separation of concerns for the access control to the data and the data itself. We will show two approaches to using Neo4j security features to support the healthcare database application. First, a simple approach using built-in roles, and then a more advanced approach using fine-grained privileges for sub-graph access control.

Our healthcare example involves five users of the database:

- Alice the doctor
- Daniel the nurse
- Bob the receptionist
- Charlie the researcher
- Tina the IT administrator

These users can be created using the CREATE USER command (from the system database):

#### Example 57. Creating users

```
CREATE USER charlie SET PASSWORD $secret1 CHANGE NOT REQUIRED;
CREATE USER alice SET PASSWORD $secret2 CHANGE NOT REQUIRED;
CREATE USER daniel SET PASSWORD $secret3 CHANGE NOT REQUIRED;
CREATE USER bob SET PASSWORD $secret4 CHANGE NOT REQUIRED;
CREATE USER tina SET PASSWORD $secret5 CHANGE NOT REQUIRED;
```

At this point the users have no ability to interact with the database, so we need to grant those capabilities using roles. There are two different ways of doing this, either by using the built-in roles, or through more fine-grained access control using privileges and custom roles.

# 10.4.3. Access control using built-in roles

Neo4j 4.1 comes with a number of built-in roles that cover a number of common needs:

- PUBLIC All users have this role, can by default only access the default database.
- reader Can read data from all databases.
- editor Can read and update all databases, but not expand the schema with new labels, relationship types or property names.
- publisher Can read and edit, as well as add new labels, relationship types and property names.
- architect Has all the capabilities of the publisher as well as the ability to manage indexes and constraints.
- admin Can perform architect actions as well as manage databases, users, roles and privileges.

Charlie is a researcher and will not need write access to the database, and so he is assigned the reader role. Alice the doctor, Daniel the nurse and Bob the receptionist all need to update the database with new patient information, but do not need to expand the schema with new labels, relationship types, property names or indexes. We assign them all the editor role. Tina is the IT administrator that installs and manages the database. In order to create all other users, Tina is assigned the admin role.

#### Example 58. Granting roles

```
GRANT ROLE reader TO charlie;
GRANT ROLE editor TO alice;
GRANT ROLE editor TO daniel;
GRANT ROLE editor TO bob;
GRANT ROLE admin TO tina;
```

A limitation of this approach is that it does allow all users to see all data in the database, and in many real-world scenarios it would be preferable to restrict the users' access. In this example, we would want to restrict the researcher from being able to read any of the patients' personal information, and the receptionist should only be able to see the patient records and nothing more.

These, and more restrictions, could be coded into the application layer. However, it is possible and more

secure to enforce these kinds of fine-grained restrictions directly within the Neo4j security model, by creating custom roles and assigning specific privileges to those roles.

Since we will be creating new custom roles, the first thing to do is revoke the current roles from the users:

#### Example 59. Revoking roles

```
REVOKE ROLE reader FROM charlie;
REVOKE ROLE editor FROM alice;
REVOKE ROLE editor FROM daniel;
REVOKE ROLE editor FROM bob;
REVOKE ROLE admin FROM tina;
```

Now the users are once again unable to do anything, and so we need to start over by building the set of new privileges based on a complete understanding of what we want each user to be able to do.

# 10.4.4. Sub-graph access control using privileges

With the concept of privileges, we can take much more control over what each user is capable of doing. We start by identifying each type of user:

#### Doctor

Should be able to read and write most of the graph. We would, however, like to prevent the doctor from reading the patient's address. We would also like to make sure the doctor can save diagnoses to the database, but not expand the schema of the database with new concepts.

#### Receptionist

Should be able to read and write all patient data, but not be able to see the symptoms, diseases or diagnoses.

#### Researcher

Should be able to perform statistical analysis on all data, except patients' personal information, and as such should not be able to read most patient properties. To illustrate two different ways of setting up the same effective privileges, we will create two roles and compare them.

#### Nurse

The nurse should be able to perform all tasks that both the doctor and the receptionist can do. At first one might be tempted to simply grant both those roles, but this does not work as expected. We will demonstrate why below, and instead create a dedicated nurse role.

#### Junior nurse

The senior nurse above is able to save diagnoses just as a doctor can. However, we might wish to have nurses that are not allowed to make that update to the graph. While we could build another role from scratch, this could more easily be achieved by combining the nurse role with a new disableDiagnoses role that specifically restricts that activity.

### IT administrator

This role is very similar to the built-in admin role, except that we wish to restrict access to the patients

SSN, as well as prevent the administrator from performing the very critical action of saving a diagnosis, something specific to medical professionals. To achieve this, we can create this role by copying the built-in admin role and modifying the privileges of that copy.

#### User manager

It is possible that we would like the IT administrator to be less powerful than described above. We can create a new role from scratch, granting only the specific administrative capabilities we actually desire.

Before we create the new roles and assign them to Alice, Bob, Daniel, Charlie and Tina, we should define the privileges of each role. Since all users need ACCESS privilege to the healthcare database, we can add this to the PUBLIC role instead of all the individual roles:

```
GRANT ACCESS ON DATABASE healthcare TO PUBLIC;
```

### Privileges of itadmin

This role can be created as a copy of the built-in admin role:

```
CREATE ROLE itadmin AS COPY OF admin;
```

Then all we need to do is deny the two specific actions this role is not supposed to do:

- Should not be able to read any patients social security number.
- Should not be able to perform medical diagnosis.

```
DENY READ {ssn} ON GRAPH healthcare NODES Patient TO itadmin;
DENY CREATE ON GRAPH healthcare RELATIONSHIPS DIAGNOSIS TO itadmin;
```

The complete set of privileges available to users assigned the itadmin role can be viewed using the following command:

```
SHOW ROLE itadmin PRIVILEGES:
---+
| access | action
                              resource
                                                | graph
                                                                | segment
                                                                                             | role
                              | "all_properties" | "*"
| "GRANTED" | "match"
                                                                | "NODE(*)"
"itadmin" |
                                                 | "*"
| "GRANTED<sup>"</sup> | "write"
                              | "graph"
                                                                | "NODE(*)"
"itadmin" |
                              | "all_properties" | "*"
| "GRANTED" | "match"
                                                                | "RELATIONSHIP(*)"
"itadmin"
| "GRANTED" | "write"
                              | "graph"
                                                                | "RELATIONSHIP(*)"
"itadmin" |
| "GRANTED" | "access"
                              | "database"
                                                 | "*"
                                                                | "database"
"itadmin" |
| "GRANTED" | "admin"
                              | "database"
                                                                | "database"
"itadmin" |
| "GRANTED" | "constraint"
                              | "database"
                                                 | "*"
                                                                | "database"
"itadmin" |
                                                 | "*"
| "GRANTED" | "index"
                              | "database"
                                                                | "database"
"itadmin" |
                                                 | "*"
| "GRANTED" | "token"
                              | "database"
                                                                | "database"
"itadmin" |
| "DENIED" | "read"
                               | "property(ssn)" | "healthcare" | "NODE(Patient)"
"itadmin" |
| "DENIED" | "create_element" | "graph"
                                                 | "healthcare" | "RELATIONSHIP(DIAGNOSIS)" |
"itadmin" |
```

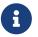

---+

Privileges that were granted or denied earlier can be revoked using the REVOKE command. See the Cypher Manual > The REVOKE command.

In order for the IT administrator tina to be provided these privileges, she must be assigned the new role itadmin.

```
neo4j@system> GRANT ROLE itadmin TO tina;
```

To demonstrate that Tina is not able to see the patients SSN, we can login to healthcare as tina and run the query:

```
MATCH (n:Patient)
WHERE n.dateOfBirth < date('1972-06-12')
RETURN n.name, n.ssn, n.address, n.dateOfBirth;
```

The results make it seem as if these nodes do not even have an ssn field. This is a key feature of the security model, that users cannot tell the difference between data that is not there, and data that is hidden using fine-grained read privileges.

Now remember that we also denied the administrator from saving diagnoses, because that is a critical medical function reserved for only doctors and senior medical staff. We can test this by trying to create DIAGNOSIS relationships:

```
MATCH (n:Patient), (d:Disease)
CREATE (n)-[:DIAGNOSIS]->(d);
```

Create relationship with type 'DIAGNOSIS' is not allowed for user 'tina' with roles [PUBLIC, itadmin].

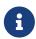

While restrictions on reading data do not result in errors and only make it appear as if the data is not there, restrictions on updating, i.e. writing to the graph will produce an appropriate error when the user attempts to perform an update they are not permitted to do.

# Privileges of researcher

Charlie the researcher was previously our only read-only user. We could do something similar to what we did with the <code>itadmin</code> role, by copying and modifying the <code>reader</code> role. However, we would like to explicitly illustrate how to build a role from scratch. There are various possibilities for building this role using the related concepts of blacklisting and whitelisting:

#### • Blacklisting:

We could grant the role the ability to find all nodes and read all properties (much like the reader role) and then deny read access to the Patient properties we want to restrict the researcher from seeing, such as name, SSN and address. This approach is simple but suffers from one problem. If Patient nodes are assigned additional properties, after we have restricted access, these new properties will automatically be visible to the researcher, which may not be desirable.

#### Example 60. Blacklisting

```
// First create the role
CREATE ROLE researcherB;
// Then grant access to everything
GRANT MATCH {*}
    ON GRAPH healthcare
    TO researcherB;
// And deny read on specific node properties
DENY READ {name, address, ssn}
    ON GRAPH healthcare
    NODES Patient
    TO researcherB;
\ensuremath{//} And finally deny traversal of the doctors diagnosis
DENY TRAVERSE
    ON GRAPH healthcare
    RELATIONSHIPS DIAGNOSIS
    TO researcherB:
```

#### · Whitelisting:

An alternative is to only provide specific access to the properties we wish the researcher to see. Then, the addition of new properties will not automatically make them visible to the researcher. In this case, adding new properties to a Patient will not mean that the researcher can see them by default. If we wish to have them visible, we need to explicitly grant read access.

#### Example 61. Whitelisting

```
// Create the role first
CREATE ROLE researcherW
// We allow the researcher to find all nodes
GRANT TRAVERSE
    ON GRAPH healthcare
    NODES *
    TO researcherW;
// Now only allow the researcher to traverse specific relationships
GRANT TRAVERSE
   ON GRAPH healthcare
    RELATIONSHIPS HAS, OF
    TO researcherW;
// Allow reading of all properties of medical metadata
GRANT READ {*}
    ON GRAPH healthcare
    NODES Symptom, Disease
    TO researcherW;
// Allow reading of all properties of the disease-symptom relationship
GRANT READ {*}
    ON GRAPH healthcare
    RELATIONSHIPS OF
    TO researcherW:
// Only allow reading dateOfBirth for research purposes
GRANT READ {dateOfBirth}
    ON GRAPH healthcare
    NODES Patient
    TO researcherW;
```

In order to test that Charlie now has the privileges we have specified, we assign him to the researcherB role with blacklisting:

```
GRANT ROLE researcherB TO charlie;
```

We can use a version of the SHOW PRIVILEGES command to see Charlies access rights:

```
neo4j@system> SHOW USER charlie PRIVILEGES;
| access | action | resource
                                         | graph
                                                       | segment
                                                                                  | role
user
| "GRANTED" | "access" | "database"
                                         | "DEFAULT" | "database"
                                                                                  | "PUBLIC"
 "charlie" |
 "GRANTED" | "access" | "database"
                                         | "healthcare" | "database"
                                                                                  | "PUBLIC"
| "charlie" |
| "GRANTED" | "match" | "all_properties" | "healthcare" | "NODE(*)"
"researcherB" | "charlie" |
| "DENIED" | "read" |
"researcherB" | "charlie" |
                      | "property(address)" | "healthcare" | "NODE(Patient)"
| "DENIED" | "read" | "property(name)" | "healthcare" | "NODE(Patient)"
"researcherB" | "charlie" |
| "DENIED" | "read" | "property(ssn)"
                                         | "healthcare" | "NODE(Patient)"
"researcherB" | "charlie" |
| "healthcare" | "RELATIONSHIP(DIAGNOSIS)" |
```

Now when Charlie logs into the healthcare database and tries to run a command similar to the one used by the itadmin above, we will see different results:

```
MATCH (n:Patient)
WHERE n.dateOfBirth < date('1972-06-12')
RETURN n.name, n.ssn, n.address, n.dateOfBirth;
```

Only the date of birth is available, so Charlie the researcher may perform statistical analysis, for example. Another query Charlie could try is to find the ten diseases a patient younger than 25 is most likely to be diagnosed with, listed by probability:

```
WITH datetime() - duration({years:25}) AS timeLimit
MATCH (n:Patient)
WHERE n.dateOfBirth > date(timeLimit)
MATCH (n)-[h:HAS]->(s:Symptom)-[o:OF]->(d:Disease)
WITH d.name AS disease, o.probability AS prob
RETURN disease, sum(prob) AS score ORDER BY score DESC LIMIT 10;
```

Now if we revoke the researcherB and instead grant the researcherW role to Charlie, and re-run these queries, we will see the same results.

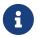

Privileges that were granted or denied earlier can be revoked using the REVOKE command. See the Cypher Manual → The REVOKE command.

### Privileges of doctor

Doctors should be given the ability to read and write almost everything. We would, however, like to remove the ability to read the patients' address property. This role can be built from scratch by assigning full read and write access, and then specifically denying access to the address property:

```
CREATE ROLE doctor;
GRANT TRAVERSE ON GRAPH healthcare TO doctor;
GRANT READ {*} ON GRAPH healthcare TO doctor;
GRANT WRITE ON GRAPH healthcare TO doctor;
DENY READ {address} ON GRAPH healthcare NODES Patient TO doctor;
DENY SET PROPERTY {address} ON GRAPH healthcare NODES Patient TO doctor;
```

To allow Alice to have these privileges, we grant her this new role:

```
neo4j@system> GRANT ROLE doctor TO alice;
```

To demonstrate that Alice is not able to see patient addresses, we log in as alice to healthcare and run the query:

```
MATCH (n:Patient)
WHERE n.dateOfBirth < date('1972-06-12')
RETURN n.name, n.ssn, n.address, n.dateOfBirth;
```

As we can see, the doctor has the expected privileges, including being able to see the SSN, but not the address of each patient.

The doctor is also able to see all other node types:

```
MATCH (n) WITH labels(n) AS labels
RETURN labels, count(*);
```

In addition, the doctor can traverse the graph, finding symptoms and diseases connected to patients:

```
MATCH (n:Patient)-[:HAS]->(s:Symptom)-[:OF]->(d:Disease)
WHERE n.ssn = 1234657
RETURN n.name, d.name, count(s) AS score ORDER BY score DESC;
```

The resulting table shows which are the most likely diagnoses based on symptoms. The doctor can use this table to facilitate further questioning and testing of the patient in order to decide on the final diagnosis.

```
| n.name | d.name
                                          | score |
| "Sally Anderson" | "Chronic Otheritis" | 4
 "Sally Anderson" | "Chronic Yellowitis" | 3
"Sally Anderson" | "Chronic Placeboitis" | 3
 "Sally Anderson" | "Acute Whatitis"
 "Sally Anderson" | "Acute Yellowitis"
                                            | 2
 "Sally Anderson" | "Chronic Someitis"
                                           | 2
  "Sally Anderson" | "Chronic Argitis"
                                            | 2
 "Sally Anderson" | "Chronic Whatitis"
                                            | 2
 "Sally Anderson" | "Acute Someitis"
                                            | 1
 "Sally Anderson" | "Acute Argitis"
                                            | 1
 "Sally Anderson" | "Acute Otheritis"
                                            | 1
```

Once the doctor has investigated further, they would be able to decide on the diagnosis and save that result to the database:

```
WITH datetime({epochmillis:timestamp()}) AS now
WITH now, date(now) as today
MATCH (p:Patient)
    WHERE p.ssn = 1234657
MATCH (d:Disease)
    WHERE d.name = "Chronic Placeboitis"
MERGE (p)-[i:DIAGNOSIS {by: 'Alice'}]->(d)
    ON CREATE SET i.created_at = now, i.updated_at = now, i.date = today
    ON MATCH SET i.updated_at = now
    RETURN p.name, d.name, i.by, i.date, duration.between(i.created_at, i.updated_at) AS updated;
```

This allows this doctor to record their diagnosis as well as take note of previous diagnoses:

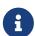

In order to create the DIAGNOSIS relationship for the first time, it is required to have the privilege to create new types. This is also true of the property names doctor, created\_at and updated\_at. This can be fixed by either granting the doctor NAME MANAGEMENT privileges or by pre-creating the missing types. The latter would be more precise and can be achieved by running, as an administrator, the procedures db.createRelationshipType and db.createProperty with appropriate arguments.

### Privileges of receptionist

Receptionists should only be able to manage patient information. They are not allowed to find or read any other parts of the graph. In addition, they should be able to create and delete patients, but not any other nodes:

```
CREATE ROLE receptionist;

GRANT MATCH {*} ON GRAPH healthcare NODES Patient TO receptionist;

GRANT CREATE ON GRAPH healthcare NODES Patient TO receptionist;

GRANT DELETE ON GRAPH healthcare NODES Patient TO receptionist;

GRANT SET PROPERTY {*} ON GRAPH healthcare NODES Patient TO receptionist;
```

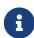

It would have been simpler to grant global WRITE privileges. However, this would have the unfortunate side effect of allowing the receptionist the ability to create other nodes, like new Symptom nodes, even though they would subsequently be unable to find or read those same nodes. While there are use cases for being able to create data you cannot read, that is not desired for this model.

```
neo4j@system> GRANT ROLE receptionist TO bob;
```

With these privileges, if Bob tries to read the entire database, he will still only see the patients:

```
MATCH (n) WITH labels(n) AS labels
RETURN labels, count(*);
```

However, Bob is able to see all fields of the Patient records:

```
MATCH (n:Patient)
WHERE n.dateOfBirth < date('1972-06-12')
RETURN n.name, n.ssn, n.address, n.dateOfBirth;</pre>
```

We have granted Bob the receptionist the ability to delete patient nodes. This will allow him to delete any new patients he has just created, but will not allow him the ability to delete patients that have already received diagnoses, because those are connected to parts of the graph the receptionist cannot see. Let's demonstrate both these scenarios:

```
CREATE (n:Patient {
    ssn:87654321,
    name: 'Another Patient',
    email: 'another@example.com',
    address: '1 secret way, downtown',
    dateOfBirth: date('2001-01-20')
})
RETURN n.name, n.dateOfBirth;
```

The receptionist is able to modify any patient record:

```
MATCH (n:Patient)
WHERE n.ssn = 87654321
SET n.address = '2 streets down, uptown'
RETURN n.name, n.dateOfBirth, n.address;
```

The receptionist is also able to delete this recently created patient because it is not connected to any other records:

```
MATCH (n:Patient)
WHERE n.ssn = 87654321
DETACH DELETE n;
```

However, if the receptionist attempts to delete a patient that has existing diagnoses, this will fail:

```
MATCH (n:Patient)
WHERE n.ssn = 1234610
DETACH DELETE n;
```

```
org.neo4j.graphdb.ConstraintViolationException: Cannot delete node<42>, because it still has relationships. To delete this node, you must first delete its relationships.
```

The reason this fails is that Bob can find the (:Patient) node, but does not have sufficient traverse rights to find nor delete the outgoing relationships from it. Either he needs to ask Tina the itadmin for help for this task, or we can add more privileges to the receptionist role:

```
GRANT TRAVERSE ON GRAPH healthcare NODES Symptom, Disease TO receptionist;
GRANT TRAVERSE ON GRAPH healthcare RELATIONSHIPS HAS, DIAGNOSIS TO receptionist;
GRANT DELETE ON GRAPH healthcare RELATIONSHIPS HAS, DIAGNOSIS TO receptionist;
```

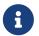

Privileges that were granted or denied earlier can be revoked using the REVOKE command. See the Cypher Manual > The REVOKE command.

## Privileges of nurses

As previously described, nurses have the capabilities of both doctors and receptionists. As such it would be tempting to assign them both the doctor and the receptionist roles. However, this might not have the effect you would expect. If those two roles were created with GRANT privileges only, combining them would be simply cumulative. But it turns out the doctor contains some DENY privileges, and these always overrule GRANT. This means that the nurse will still have the same restrictions as a doctor, which is not what we wanted.

To demonstrate this, let's give it a try:

```
neo4j@system> GRANT ROLE doctor, receptionist TO daniel;
```

Now we can see that the user 'Daniel' has a combined set of privileges:

```
SHOW USER daniel PRIVILEGES;
| access | action
                           | resource
                                                | graph
                                                               | segment
                                                                                   | role
l user
        - 1
 "GRANTED" | "access" | "database" | "DEFAULT" | "database" | "PUBLIC"
 "daniel" |
 "GRANTED" | "access"
                           | "database" | "healthcare" | "database"
                                                                                  | "PUBLIC"
 "daniel" |
 "GRANTED" | "read"
                            | "all_properties" | "healthcare" | "NODE(*)"
                                                                                   | "doctor"
 "daniel" |
 "GRANTED" | "traverse"
                            | "graph"
                                                 | "healthcare" | "NODE(*)"
                                                                                  | "doctor"
 "daniel" |
 "GRANTED" | "write"
                                                 | "healthcare" | "NODE(*)"
                            | "graph"
                                                                                   | "doctor"
 "daniel" |
 "DENIED"
           | "read"
                            | "property(address)" | "healthcare" | "NODE(Patient)" | "doctor"
 "daniel" |
"DENIED"
           .
| "set_property"
                            | "property(address)" | "healthcare" | "NODE(Patient)" | "doctor"
 "daniel" |
 "GRANTED" | "read"
                            | "all_properties" | "healthcare" | "RELATIONSHIP(*)" | "doctor"
 "daniel" |
 "GRANTED" | "traverse"
                                                 | "healthcare" | "RELATIONSHIP(*)" | "doctor"
                            | "graph"
 "daniel" |
 "GRANTED" | "write"
                            | "graph"
                                                  | "healthcare" | "RELATIONSHIP(*)" | "doctor"
| "daniel" |
| "GRANTED" | "match"
                             | "all_properties"
                                                 | "healthcare" | "NODE(Patient)"
"receptionist" | "daniel" |
| "GRANTED" | "set_property"
                             | "all_properties" | "healthcare" | "NODE(Patient)"
"receptionist" | "daniel" |
| "GRANTED" | "create_element" | "graph"
                                                 | "healthcare" | "NODE(Patient)"
"receptionist" | "daniel" |
| "GRANTED" | "delete_element" | "graph"
                                                  | "healthcare" | "NODE(Patient)"
"receptionist" | "daniel" |
----+
```

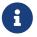

Privileges that were granted or denied earlier can be revoked using the REVOKE command. See the Cypher Manual > The REVOKE command.

Now the intention is that a nurse can perform the actions of a receptionist. This would mean they should be able to read and write the address field of the Patient nodes.

```
MATCH (n:Patient)
WHERE n.dateOfBirth < date('1972-06-12')
RETURN n.name, n.ssn, n.address, n.dateOfBirth;
```

Clearly the address field is invisible. This is due to the DENIED privileges we could see in the table earlier. If we tried to write to the address field we would receive an error. This is not the intended behavior. We have two choices to correct otherwise:

- We could redefine the doctor role with only whitelisting, requiring that we define each Patient property we wish the doctor to be able to read.
- We can redefine the nurse role with the actual intended behavior.

It turns out that the latter choice is by far the simplest. The nurse is essentially the doctor without the address restrictions:

```
CREATE ROLE nurse

GRANT TRAVERSE ON GRAPH healthcare TO nurse;

GRANT READ {*} ON GRAPH healthcare TO nurse;

GRANT WRITE ON GRAPH healthcare TO nurse;
```

Now let's assign this role to Daniel and test the new behavior:

```
REVOKE ROLE doctor FROM daniel;
REVOKE ROLE receptionist FROM daniel;
GRANT ROLE nurse TO daniel;
```

When the improved nurse Daniel takes another look at the patient records, he will see the address fields:

```
MATCH (n:Patient)
WHERE n.dateOfBirth < date('1972-06-12')
RETURN n.name, n.ssn, n.address, n.dateOfBirth;</pre>
```

Now Daniel can see the previously hidden address field. The other main action we want the nurse to be able to perform, is the primary doctor action of saving a diagnosis to the database:

```
WITH date(datetime({epochmillis:timestamp()})) AS today
MATCH (p:Patient)
  WHERE p.ssn = 1234657
MATCH (d:Disease)
  WHERE d.name = "Chronic Placeboitis"
MERGE (p)-[i:DIAGNOSIS {by: 'Daniel'}]->(d)
  ON CREATE SET i.date = today
RETURN p.name, d.name, i.by, i.date;
```

Performing an action otherwise reserved for the doctor role involves more responsibility for the nurse. Perhaps it is not desirable to entrust all nurses with this option, which is why we can divide the nurses into senior and junior nurses. Daniel is currently a senior nurse.

### Privileges of junior nurses

When we tried to create the senior nurse by combining the doctor and receptionist roles, that did not work out. As previously mentioned, it would work to combine two roles if the intention is to increase capabilities and the roles were created with GRANT privileges only. It is also possible to combine two roles if the intention is to reduce capabilities and the combination brings in DENY privileges.

Consider this case, we would like a junior nurse to be able to perform the same actions as a senior nurse, but not be able to save diagnoses. We could create a special role that contains specifically only the additional restrictions:

```
CREATE ROLE disableDiagnoses;
DENY CREATE ON GRAPH healthcare RELATIONSHIPS DIAGNOSIS TO disableDiagnoses;
```

Now let's assign this role to Daniel and test the new behaviour:

```
GRANT ROLE disableDiagnoses TO daniel;
```

If we look at what privileges Daniel now has, it will be the combination of the two roles nurse and disableDiagnoses:

```
neo4j@system> SHOW USER daniel PRIVILEGES:
                                            | graph
| access | action
                            resource
                                                           segment
                                                                                       | role
        | "GRANTED" | "access"
                            | "database"
                                            | "DEFAULT" | "database"
"PUBLIC" | "daniel" |
| "GRANTED" | "access"
                            | "database"
                                            | "healthcare" | "database"
"PUBLIC"
           | "daniel" |
| "DENIED" | "create_element"
                            | "graph"
                                             | "healthcare" | "RELATIONSHIP(DIAGNOSIS)" |
"disableDiagnoses" | "daniel" |
| "GRANTED" | "read"
                             | "all_properties" | "healthcare" | "NODE(*)"
                | "daniel" |
"nurse"
| "GRANTED" | "traverse"
                             | "graph"
                                            | "healthcare" | "NODE(*)"
              | "daniel" |
"nurse"
| "GRANTED" | "write"
                             | "graph"
                                             | "healthcare" | "NODE(*)"
| "daniel" |
| "GRANTED" | "read"
| "nurse"
                             | "all_properties" | "healthcare" | "RELATIONSHIP(*)"
| "GRANTED" | "traverse"
                             | "graph"
                                             | "healthcare" | "RELATIONSHIP(*)"
"nurse"
            | "daniel" |
| "GRANTED" | "write"
                              "graph"
                                              | "healthcare" | "RELATIONSHIP(*)"
"nurse" | "daniel" |
```

Daniel can still see address fields, and can even perform the diagnosis investigation that the doctor can perform:

```
MATCH (n:Patient)-[:HAS]->(s:Symptom)-[:OF]->(d:Disease)
WHERE n.ssn = 1234650
RETURN n.ssn, n.name, d.name, count(s) AS score ORDER BY score DESC;
```

```
| score |
| 1234650 | "Mark Smith" | "Chronic Whatitis" | 3
| 1234650 | "Mark Smith" | "Chronic Someitis"
                                              | 3
| 1234650 | "Mark Smith" | "Acute Someitis"
| 1234650 | "Mark Smith" | "Chronic Otheritis"
                                              | 2
                                              | 2
| 1234650 | "Mark Smith" | "Chronic Yellowitis"
                                              | 2
| 1234650 | "Mark Smith" | "Chronic Placeboitis" | 2
 1234650 | "Mark Smith" | "Acute Otheritis"
                                              | 2
| 1234650 | "Mark Smith" | "Chronic Argitis"
                                              | 2
| 1234650 | "Mark Smith" | "Acute Placeboitis"
                                              | 2
| 1234650 | "Mark Smith" | "Acute Yellowitis"
                                              | 1
           "Mark Smith" | "Acute Argitis"
 1234650 |
                                              1 1
 1234650 | "Mark Smith" | "Acute Whatitis"
                                              | 1
```

But when he tries to save a diagnosis to the database, he will be denied:

```
WITH date(datetime({epochmillis:timestamp()})) AS today
MATCH (p:Patient)
  WHERE p.ssn = 1234650
MATCH (d:Disease)
  WHERE d.name = "Chronic Placeboitis"
MERGE (p)-[i:DIAGNOSIS {by: 'Daniel'}]->(d)
  ON CREATE SET i.date = today
RETURN p.name, d.name, i.by, i.date;
```

```
Create relationship with type 'DIAGNOSIS' is not allowed for user 'daniel' with roles [PUBLIC, disableDiagnoses, nurse].
```

Promoting Daniel back to senior nurse will be as simple as revoking the role that introduced the restriction:

```
REVOKE ROLE disableDiagnoses FROM daniel;
```

### Building a custom administrator role

Originally we created the itadmin role by copying the built-in admin role and adding restrictions. However, we have also shown cases where using blacklisting can be less convenient than whitelisting. So can we instead build the administrator role from the ground up?

Let's review the purpose of this role. The intention is that Tina, the administrator, can create new users and assign them to the product roles. We can create a new role called userManager and grant it the appropriate privileges:

```
CREATE ROLE userManager;
GRANT USER MANAGEMENT ON DBMS TO userManager;
GRANT ROLE MANAGEMENT ON DBMS TO userManager;
GRANT SHOW PRIVILEGE ON DBMS TO userManager;
```

We need to revoke the itadmin role from Tina and grant her the userManager role instead:

```
REVOKE ROLE itadmin FROM tina
GRANT ROLE userManager TO tina
```

The three privileges we've granted will allow:

- USER MANAGEMENT allows creating, updating and dropping users
- ROLE MANAGEMENT allows assigning roles to users
- SHOW PRIVILEGE allows listing the users privileges

Listing Tina's new privileges should show a much shorter list than when she was a more powerful administrator:

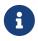

We have not granted any other privilege management privileges. How much power this role should have would depend on the requirements of the system. Refer to the section Cypher Manual 

Security of Administration for a complete list of privileges to consider.

Now Tina should be able to create new users and assign them to roles:

```
CREATE USER sally SET PASSWORD 'secret' CHANGE REQUIRED;
GRANT ROLE receptionist TO sally;
SHOW USER sally PRIVILEGES;
```

```
l access
                           resource
                                              | graph
                                                            | segment
user |
| "GRANTED" | "access"
                           | "database" | "DEFAULT" | "database"
                                                                             | "PUBLIC"
"sally" |
| "GRANTED" | "access"
                           | "database" | "healthcare" | "database"
                                                                             | "PUBLIC"
"sally" |
| "GRANTED" | "match"
                           | "all_properties" | "healthcare" | "NODE(Patient)" | "receptionist" |
"sally" |
| "GRANTED" | "set_property"
                           | "all_properties" | "healthcare" | "NODE(Patient)" | "receptionist" |
"sally" |
| "GRANTED" | "create_element" | "graph"
                                            | "healthcare" | "NODE(Patient)" | "receptionist" |
"sally" |
| "GRANTED" | "delete_element" | "graph"
                                             | "healthcare" | "NODE(Patient)" | "receptionist" |
"sally" |
```

## 10.5. Integration with LDAP directory services

- Introduction
- LDAP configuration parameters
- Set Neo4j to use LDAP
- Map the LDAP groups to the Neo4j roles
- Configure Neo4j to use Active Directory

- ° Configure Neo4j to support LDAP user ID authentication
- ° Configure Neo4j to support sAMAccountName authentication by creating a system account
- ° Configure Neo4j to support sAMAccountName authentication by setting user\_dn\_template
- Configure Neo4j to use OpenLDAP
- Verify the LDAP configuration
- The auth cache
- Available methods of encryption
  - Use LDAP with encryption via StartTLS
  - Use LDAP with encrypted LDAPS
- Use a self-signed certificate (SSL) in a test environment

### 10.5.1. Introduction

Neo4j supports LDAP, which allows for integration with Active Directory (AD), OpenLDAP, or other LDAP-compatible authentication services. This means that you use the LDAP service for managing federated users, while the native Neo4j user and role administration are completely turned off.

The following configuration settings are important to consider when configuring LDAP. For a more detailed overview of the LDAP configuration options, see Configuration settings.

## 10.5.2. LDAP configuration parameters

| Parameter name                                               | Default value                                     | Description                                                                                                    |
|--------------------------------------------------------------|---------------------------------------------------|----------------------------------------------------------------------------------------------------|
| dbms.security.ldap.authentication.user_dn_template           | <pre>uid=+\{0}+,ou=users,dc=example,dc=co m</pre> | Converts usernames into LDAP-specific fully qualified names required for logging in.                                                                                |
| dbms.security.ldap.authorization.user_s earch_base           | ou=users,dc=example,dc=com                        | Sets the base object or named context to search for user objects.                                                                                                   |
| dbms.security.ldap.authorization.user_s earch_filter         | (&(objectClass=*)(uid=+\{0}+))                    | Sets up an LDAP search filter to search for a user principal.                                                                                                    |
| dbms.security.ldap.authorization.group_membership_attributes | memberOf                                          | Lists attribute names on a user object that contains groups to be used for mapping to roles. Common values: memberOf and gidNumber.                                 |
| dbms.security.ldap.authorization.group_to_role_mapping       |                                                   | Lists an authorization mapping from groups to the pre-defined built-in roles admin, architect, publisher, editor, and reader, or to any other custom-defined roles. |

All settings are defined at server startup time in the default configuration file neo4j.conf.

## 10.5.3. Set Neo4j to use LDAP

First, you configure Neo4j to use LDAP as an authentication and authorization provider.

- 1. Uncomment the setting dbms.security.auth\_enabled=false and change its value to true to turn on the security feature.
- 2. Uncomment the settings dbms.security.authentication\_providers and dbms.security.authorization\_providers and change their value to 1dap. This way, the LDAP connector will be used as a security provider for both authentication and authorization.

### 10.5.4. Map the LDAP groups to the Neo4j roles

To access the user and role management procedures, you have to map the LDAP groups to the Neo4j built-in and custom-defined roles. To do that, you need to know what privileges the Neo4j roles have, and based on these privileges, to create the mapping to the groups defined in the LDAP server. The map must be formatted as a semicolon separated list of key-value pairs, where the key is a comma-separated list of the LDAP group names and the value is a comma-separated list of the corresponding role names. For example, group1=role1; group2=role2; group3=role3, role4, role5; group4, group5=role6.

### Example 62. Example of LDAP groups to Neo4j roles mapping

```
dbms.security.ldap.authorization.group_to_role_mapping=\
    "cn=Neo4j Read Only,cn=users,dc=example,dc=com" = reader; \ 1
    "cn=Neo4j Read-Write,cn=users,dc=example,dc=com", "cn=Neo4j Create
    Data,cn=users,dc=example,dc=com" = publisher; \ 3
        "cn=Neo4j Create Data,cn=users,dc=example,dc=com", "cn=Neo4j Schema
Manager,cn=users,dc=example,dc=com" = architect; \
        "cn=Neo4j Administrator,cn=users,dc=example,dc=com" = admin; \
         "cn=Neo4j Procedures,cn=users,dc=neo4j,dc=com" = rolename 4
1 Mapping of an LDAP group to two Neo4j built-in roles.
```

- 3 Mapping of two LDAP groups to a Neo4j built-in role.
- 4 Mapping of an LDAP group to a custom-defined role. Custom-defined roles, such as rolename, must be explicitly created using the CREATE ROLE rolename command before they can be used to

## 10.5.5. Configure Neo4j to use Active Directory

grant privileges. See the Cypher Manual → Creating roles.

You configure Neo4j to use the LDAP security provider to access and manage your Active Directory. There are three alternative ways to do that depending on your specific use case.

### Configure Neo4j to support LDAP user ID authentication

This option allows users to log in with their LDAP user ID.

In the neo4j.conf file, uncomment and configure the following settings:

1. Configure LDAP to point to the AD server:

```
dbms.security.ldap.host=ldap://myactivedirectory.example.com
```

2. Provide details on the user structure of the LDAP directory:

```
dbms.security.ldap.authentication.user_dn_template=cn={0}, cn=Users, dc=example, dc=com
dbms.security.ldap.authorization.user_search_base=cn=Users, dc=example, dc=com
dbms.security.ldap.authorization.user_search_filter=(&(objectClass=*)(cn={0}))
dbms.security.ldap.authorization.group_membership_attributes=memberOf
```

3. Map the groups in the LDAP system to the Neo4j built-in and custom roles. See Map the LDAP groups to the Neo4j roles.

Configure Neo4j to support sAMAccountName authentication by creating a system account

This is an alternative configuration for Active Directory that allows users to log in using sAMAccountName. You create a system account that has read-only access to the parts of the LDAP directory that you want. However, it does not need to have access rights to Neo4j or any other systems.

In the neo4j.conf file, uncomment and configure the following settings:

1. Configure LDAP to point to the AD server:

```
dbms.security.ldap.host=ldap://myactivedirectory.example.com
```

2. Provide details on the user structure of the LDAP directory:

```
dbms.security.ldap.authorization.user_search_base=cn=Users,dc=example,dc=com
dbms.security.ldap.authorization.user_search_filter=(&(objectClass=*)(samaccountname={0}))
dbms.security.ldap.authorization.group_membership_attributes=memberOf
```

- 3. Map the groups in the LDAP system to the Neo4j built-in and custom roles. See Map the LDAP groups to the Neo4j roles.
- 4. Configure Neo4j to use a system account with read access to all users and groups in the LDAP server.
  - a. Set dbms.security.ldap.authorization.use\_system\_account value to true.
  - b. Set dbms.security.ldap.authorization.system\_username value to the full Distinguished Name (DN) as the dbms.security.ldap.authentication.user\_dn\_template will not be applied to this username. For example,

```
dbms.security.ldap.authorization.system_username=cn=search-account,cn=Users,dc=example,dc=com
```

c. Configure the LDAP system account password.

```
dbms.security.ldap.authorization.system_password=mypassword
```

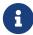

sAMAccountName requires dbms.security.ldap.authorization.system\_username and dbms.security.ldap.authorization.system\_password to be used, since there is no way to log in through LDAP directly with the sAMAccountName. Instead, the login name will be resolved to a DN that will be used to log in with.

d. Add the following line to the neoj.conf file:

```
dbms.security.ldap.authentication.use_samaccountname=true
```

# Configure Neo4j to support sAMAccountName authentication by setting user\_dn\_template

This is an alternative configuration for Active Directory that allows all users from the specified domain to log in using sAMAccountName. With this option, you do not have to create a system account and store a system username/password in the config file. Instead, you set +\{0}+@example.com as a value of the user\_dn\_template to enable the authentication to start at the root domain. This way, the whole tree is checked to find the user, regardless of where it is located within the LDAP directory tree.

In the neo4j.conf file, uncomment and configure the following settings:

1. Configure LDAP to point to the AD server:

```
dbms.security.ldap.host=ldap://myactivedirectory.example.com
```

2. Provide details on the user structure of the LDAP directory:

```
dbms.security.ldap.authentication.user_dn_template={0}@example.com
dbms.security.ldap.authorization.user_search_base=dc=example,dc=com
dbms.security.ldap.authorization.user_search_filter=(&(objectClass=user)(sAMAccountName={0}))
dbms.security.ldap.authorization.group_membership_attributes=memberOf
```

3. Map the groups in the LDAP system to the Neo4j built-in and custom roles. For more information, see Map the LDAP groups to the Neo4j roles.

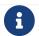

The setting dbms.security.ldap.authentication.use\_samaccountname is not configured.

## 10.5.6. Configure Neo4j to use OpenLDAP

You configure the LDAP security provider to access and manage your OpenLDAP directory service.

In the neo4j.conf file, uncomment and configure the following settings:

1. Configure LDAP to point to the OpenLDAP server:

```
dbms.security.ldap.host=myopenldap.example.com
```

2. Provide details on the user structure of the LDAP directory:

```
dbms.security.ldap.authentication.user_dn_template=cn={0},ou=users,dc=example,dc=com dbms.security.ldap.authorization.user_search_base=ou=users,dc=example,dc=com dbms.security.ldap.authorization.user_search_filter=(&(objectClass=*)(uid={0})) dbms.security.ldap.authorization.group_membership_attributes=gidNumber
```

3. Map the groups in the LDAP system to the Neo4j built-in and custom roles. For more information, see Map the LDAP groups to the Neo4j roles.

### 10.5.7. Verify the LDAP configuration

You can verify that your LDAP configuration is correct, and that the LDAP server responds, by using the LDAP command-line tool ldapsearch.

The ldapsearch command accepts the LDAP configuration setting values as input and verifies both the authentication (using the simple mechanism) and authorization of a user. See the ldapsearch official documentation for more advanced usage and how to use SASL authentication mechanisms.

- 1. Verify the authentication and authorization of a user. For example, john.
  - ° With dbms.security.ldap.authorization.use\_system\_account=false (default):

```
# ldapsearch -v -H ldap://<dbms.security.ldap.host> -x -D
<dbms.security.ldap.authentication.user_dn_template : replace {0}> -W -b
<dbms.security.ldap.authorization.user_search_base>
"<dbms.security.ldap.authorization.user_search_filter : replace {0}>"
<dbms.security.ldap.authorization.group_membership_attributes>
ldapsearch -v -H ldap://myactivedirectory.example.com:389 -x -D cn=john,cn=Users,dc=example,dc=com
-W -b cn=Users,dc=example,dc=com "(&(objectClass=*)(cn=john))" memberOf
```

° With dbms.security.ldap.authorization.use\_system\_account=true:

```
# ldapsearch -v -H ldap://<dbms.security.ldap.host> -x -D
<dbms.security.ldap.authorization.system_username> -w
<dbms.security.ldap.authorization.system_password> -b
<dbms.security.ldap.authorization.user_search_base>
    "<dbms.security.ldap.authorization.user_search_filter>"
<dbms.security.ldap.authorization.group_membership_attributes>

ldapsearch -v -H ldap://myactivedirectory.example.com:389 -x -D cn=search-account,cn=Users,dc
=example,dc=com -w mypassword -b cn=Users,dc=example,dc=com "(&(objectClass=*)(cn=john))" memberOf
```

2. Verify that the value of the returned membership attribute is a group that is mapped to a role in dbms.security.ldap.authorization.group\_to\_role\_mapping.

```
# extended LDIF
#
# LDAPv3
# base <cn=Users,dc=example,dc=com> with scope subtree
# filter: (cn=john)
# requesting: memberOf
#

# john, Users, example.com
dn: CN=john,CN=Users,DC=example,DC=com
memberOf: CN=Neo4j Read Only,CN=Users,DC=example,DC=com

# search result
search: 2
result: 0 Success
# numResponses: 2
# numEntries: 1
```

### 10.5.8. The auth cache

The auth cache is the mechanism by which Neo4j caches the result of authentication via the LDAP server in order to aid performance. It is configured with the parameters

dbms.security.ldap.authentication.cache\_enabled, and dbms.security.auth\_cache\_ttl.

```
# Turn on authentication caching to ensure performance.

dbms.security.ldap.authentication.cache_enabled=true
dbms.security.auth_cache_ttl=10m
```

### Table 43. Auth cache parameters

| Parameter name                                      | Default value | Description                                                                                                    |
|-----------------------------------------------------|---------------|----------------------------------------------------------------------------------------------------|
| dbms.security.ldap.authentication.cache<br>_enabled | true          | Determines whether or not to cache the result of authentication via the LDAP server.  Whether authentication caching should be enabled or not must be considered in view of your company's security |
|                                                     |               | guidelines.                                                                                                    |

| Parameter name               | Default value | Description                                                                                                    |
|------------------------------|---------------|----------------------------------------------------------------------------------------------------|
| dbms.security.auth_cache_ttl | 600 seconds   | Is the time to live (TTL) for cached authentication and authorization info.                                                                                          |
|                              |               | Setting the TTL to 0 disables all auth caching.                                                                                                    |
|                              |               | A short TTL requires more frequent re-<br>authentication and re-authorization,<br>which can impact performance.                                                      |
|                              |               | A very long TTL means that changes to<br>the users settings on an LDAP server<br>may not be reflected in the Neo4j<br>authorization behaviour in a timely<br>manner. |
|                              |               | Valid units are ms, s, m; default unit is s.                                                                                                    |

An administrator can clear the auth cache to force the re-querying of authentication and authorization information from the federated auth provider system. Use Neo4j Browser or Neo4j Cypher Shell to execute this statement:

```
CALL dbms.security.clearAuthCache()
```

## 10.5.9. Available methods of encryption

Specifying the dbms.security.ldap.host parameter configures using LDAP without encryption. Not specifying the protocol or port results in ldap being used over the default port 389.

```
dbms.security.ldap.host=myactivedirectory.example.com
dbms.security.ldap.host=myactivedirectory.example.com:389
dbms.security.ldap.host=ldap://myactivedirectory.example.com
dbms.security.ldap.host=ldap://myactivedirectory.example.com:389
```

## Use LDAP with encryption via StartTLS

To configure Active Directory with encryption via StartTLS, set the following parameters:

```
dbms.security.ldap.use_starttls=true
dbms.security.ldap.host=ldap://myactivedirectory.example.com
```

## Use LDAP with encrypted LDAPS

To configure Active Directory with encrypted LDAPS, set dbms.security.ldap.host to one of the following. If you do not specify the port, the default one 636 will be used.

```
dbms.security.ldap.host=ldaps://myactivedirectory.example.com
dbms.security.ldap.host=ldaps://myactivedirectory.example.com:636
```

## 10.5.10. Use a self-signed certificate (SSL) in a test environment

Production environments should always use an SSL certificate issued by a Certificate Authority for secure access to the LDAP server. However, there are scenarios, for example in test environments, where you may want to use an SSL certificate on the LDAP server.

To configure an SSL certificate on LDAP server, enter the details of the certificate using dbms.jvm.additional in neo4j.conf. The path to the certificate file MyCert.jks is an absolute path to the Neo4j server.

```
dbms.jvm.additional=-Djavax.net.ssl.keyStore=/path/to/MyCert.jks
dbms.jvm.additional=-Djavax.net.ssl.keyStorePassword=mypasword
dbms.jvm.additional=-Djavax.net.ssl.trustStore=/path/to/MyCert.jks
dbms.jvm.additional=-Djavax.net.ssl.trustStorePassword=mypasword
```

## 10.6. Manage procedure permissions

### 10.6.1. Introduction

It is possible to restrict a user's access to, and subsequent actions on, specified portions of the graph. For example, a user can be allowed to read, but not write, nodes with specific labels and relationships with certain types.

To implement sub-graph access control, the native fine-grained access control can be used. An alternative is to use procedures and functions, in which case you must complete the following steps:

- 1. Put a procedure or function in place that performs the reads from, and/or writes to, the portion of the graph that you wish to control. This can either be developed in-house, or be made available as a third-party library. Please refer to Java Reference → Extending Neo4j for a description on creating and using user-defined procedures and functions.
- 2. Create one, or several, custom roles, with which to run the procedure described above. These roles can subsequently be assigned the relevant privileges.
- 3. Configure the procedure so that it can be executed by users with the custom roles.

The steps below assume that the procedure or function is already developed and installed.

## 10.6.2. Configuration steps

### Create a custom role

Create a custom role and manage it either through native user management or through federated user management with LDAP.

### Native users scenario

In the native users scenario, a custom role is created and assigned to the relevant user(s).

#### Example 63. Native users scenario

In this example, on the system database, we will use Cypher to create a custom accounting role and assign it to a pre-existing user, billsmith.

```
CREATE ROLE accounting

GRANT ROLE accounting TO billsmith
```

### Federated users scenario (LDAP)

In the LDAP scenario, the LDAP user group is mapped to a custom role in Neo4j.

### Example 64. Federated users scenario (LDAP)

In this example, on the system database, we will use Cypher to create a custom accounting role.

```
CREATE ROLE accounting
```

We will then map the accounting role to the LDAP group with groupID 101. The mapping is configured in neo4j.conf.

```
dbms.security.realms.ldap.authorization.group_to_role_mapping=101=accounting
```

### Manage procedure permissions

In standard use, procedures and functions are executed according to the same security rules as regular Cypher statements. For example, users assigned any one of the native roles publisher, architect and admin will be able to execute a procedure with mode=WRITE, whereas a user assigned only the reader role will not be allowed to execute the procedure.

For the purpose of sub-graph access control, we allow specific roles to execute procedures that they would otherwise be prevented from accessing through their assigned native roles. The user is given the privilege that comes with the mode of the procedure, during the execution of the procedure only. The following two parameters are used to configure the desired behavior:

### dbms.security.procedures.default\_allowed

The setting dbms.security.procedures.default\_allowed defines a single role that is allowed to execute any procedure or function that is not matched by the dbms.security.procedures.roles configuration.

Example 65. Configure a default role that can execute procedures and functions

Assume that we have the following configuration:

dbms.security.procedures.default\_allowed=superAdmin

This will have the following effects:

- If the setting dbms.security.procedures.roles is left unconfigured, the role superAdmin will be able to execute all custom procedures and functions.
- If the setting dbms.security.procedures.roles has some roles and functions defined, the role superAdmin will be able to execute all custom procedures and functions that are not configured by dbms.security.procedures.roles.

dbms.security.procedures.roles

The dbms.security.procedures.roles setting provides fine-grained control over procedures.

Example 66. Configure roles for the execution of specific procedures

Assume that we have the following configuration:

 $\label{local_dbms.security.procedures.roles} apoc. convert.*: Converter; apoc.load.json.*: Converter, DataSource; apoc. trigger.add: TriggerHappy$ 

This will have the following effects:

- All users with the role Converter will be able to execute all procedures in the apoc.convert
  namespace.
- All users with the roles Converter and DataSource will be able to execute procedures in the apoc.load.json namespace.
- All users with the role TriggerHappy will be able to execute the specific procedure apoc.trigger.add.

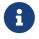

A procedure will fail if it attempts to execute database operations that violates its mode. For example, a procedure assigned the mode of READ will fail if it is programmed to do write actions. This will happen regardless of user or role configuration.

## 10.7. Terminology

The following terms are relevant to role-based access control within Neo4j:

active user

A user who is active within the system and can perform actions prescribed by any assigned roles on the data. This is in contrast to a suspended user.

#### administrator

This is a user who has been assigned the admin role.

#### current user

This is the currently logged-in user invoking the commands described in this chapter.

### password policy

The password policy is a set of rules of what makes up a valid password. For Neo4j, the following rules apply:

- The password cannot be the empty string.
- When changing passwords, the new password cannot be the same as the previous password.

#### role

This is a collection of actions — such as read and write — permitted on the data.

### suspended user

A user who has been suspended is not able to access the database in any capacity, regardless of any assigned roles.

#### user

- A user is composed of a username and credentials, where the latter is a unit of information, such as a password, verifying the identity of a user.
- A user may represent a human, an application etc.

# Chapter 11. Security

Ensure your physical data security by following industry best practices with regard to server and network security.

This chapter includes the following:

- Securing extensions
- SSL framework
- Credentials handling in Neo4j Browser
- Security checklist

Additionally, logs can be useful for continuous analysis, or for specific investigations. Facilities are available for producing security event logs as well as query logs as described in Monitoring.

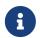

Refer to Authentication and authorization for information on how to manage users and their authentication and authorization.

## 11.1. Securing extensions

Neo4j can be extended by writing custom code which can be invoked directly from Cypher, as described in Java Reference -> User-defined functions. This section describes how to ensure the security of these additions.

## 11.1.1. White listing

White listing can be used to allow the loading of only a few extensions from a larger library.

The configuration setting dbms.security.procedures.whitelist is used to name certain procedures that should be available from a library. It defines a comma-separated list of procedures that are to be loaded. The list may contain both fully qualified procedure names, and partial names with the wildcard \*.

#### Example 67. White listing

In this example we wish to allow the use of the method apoc.load.json as well as all the methods under apoc.coll. We do not want to make available any additional extensions from the apoc library, other than the ones matching these criteria.

```
# Example white listing
dbms.security.procedures.whitelist=apoc.coll.*,apoc.load.*
```

There are a few things that should be noted about dbms.security.procedures.whitelist:

If using this setting, no extensions other than those listed will be loaded. In particular, if it is set to the
empty string, no extensions will be loaded.

• The default of the setting is \*. This means that if you do not explicitly give it a value (or no value), all libraries in the plugins directory will be loaded.

## 11.2. SSL framework

Neo4j supports the securing of communication channels using standard SSL/TLS technology.

### 11.2.1. Introduction

The SSL support is enabled per communication channel and requires SSL certificates encoded in the PEM format. The process is described in the following sections.

### 11.2.2. Certificates

The instructions in this section assume that you have already acquired the required certificates.

All certificates must be in the PEM format, and they can be combined into one file. The private key is also required to be in the PEM format. Multi-host and wildcard certificates are supported.

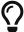

Valid trusted certificates can be generated for free using non-profit CAs such as Let's Encrypt.

### 11.2.3. Connectors

Before enabling SSL support, you must ensure the following connector configurations to avoid errors:

- Set dbms.connector.https.enabled to true when using HTTPS.
- Set dbms.connector.bolt.tls\_level to REQUIRED or OPTIONAL when using Bolt.

For more information on configuring connectors, see Configure connectors.

## 11.2.4. Configuration

The SSL policies are configured by assigning values to parameters of the following format:

```
dbms.ssl.policy.<scope>.<setting-suffix>
```

The scope is the name of the communication channel, and must be one of bolt, https, cluster, backup or fabric.

Each policy needs to be explicitly enabled by setting:

```
dbms.ssl.policy.<scope>.enabled=true
```

### Settings

The valid values for setting-suffix are described below.

| Setting suffix                | Description                                                                                                    | Default value                                                   |
|-------------------------------|----------------------------------------------------------------------------------------------------|-----------------------------------------------------------------|
| Basic                         |                                                                                                    |                                                                 |
| enabled                       | Setting this to true will enable this policy.                                                                                                    | false                                                           |
| base_directory                | The base directory under which cryptographic objects are searched for by default.                                                                                                    | certificates/ <scope></scope>                                   |
| private_key                   | The private key used for authenticating and securing this instance.                                                                                                    | private.key                                                     |
| private_key_password          | The passphrase to decode the private key. Only applicable for encrypted private keys.                                                                                                    |                                                                 |
| <pre>public_certificate</pre> | A public certificate matching the private key signed by a Certificate Authority (CA).                                                                                                    | public.crt                                                      |
| trusted_dir                   | A directory populated with certificates of trusted parties.                                                                                                    | trusted/                                                        |
| revoked_dir                   | A directory populated with certificate revocation lists (CRLs).                                                                                                    | revoked/                                                        |
|                               | Advanced                                                                                                    |                                                                 |
| verify_hostname               | Enabling this setting will turn on client-<br>side hostname verification. After the<br>client has received the servers public<br>certificate, it will compare the address it<br>used against the certificate Common<br>Name (CN) and Subject Alternative<br>Names (SAN) fields. If the address used<br>doesn't match those fields, the client will<br>disconnect. | false                                                           |
| ciphers                       | A comma-separated list of ciphers suits that will be allowed during cipher negotiation. Valid values depend on the current JRE and SSL provider, see note below for examples.                                                                                                    | Java platform default allowed cipher suites                     |
| tls_versions                  | A comma-separated list of allowed TLS versions.                                                                                                    | TLSv1.2                                                         |
| client_auth                   | Whether or not clients must be authenticated. Setting this to REQUIRE effectively enables mutual authentication for servers. Available values given to this setting are NONE, OPTIONAL, or REQUIRE.                                                                                                    | OPTIONAL for bolt and https and REQUIRE for cluster and backup. |

| Setting suffix | Description                                                                                                    | Default value |
|----------------|----------------------------------------------------------------------------------------------------|---------------|
| trust_all      | Setting this to true will result in all clients and servers being trusted. The content of the trusted_dir directory will be ignored. Use of this is discouraged, since it will not offer security. It is provided as a mean of debugging. | false         |

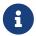

Ciphers supported by the Oracle JRE can be found here: https://docs.oracle.com/en/java/javase/11/docs/specs/security/standard-names.html#jsse-cipher-suite-names

For security reasons, Neo4j will not attempt to automatically create any of these directories. The creation of an SSL policy therefore requires the appropriate file system structure to be set up manually. Note that the existence of the directories is mandatory, as well as the presence of the certificate file and the private key. Ensure correct permissions are set on the private key, such that only the Neo4j user can read it.

### Example 68. Enable Bolt SSL

In this example we will configure Bolt to use SSL/TLS. As the simplest configuration possible, we will just enable it in neo4j.conf and rely on the default values:

```
dbms.ssl.policy.bolt.enabled=true
```

Then create the mandatory directories:

```
$neo4j-home> mkdir certificates/bolt
$neo4j-home> mkdir certificates/bolt/trusted
$neo4j-home> mkdir certificates/bolt/revoked
```

Finally, place the files private.key and public.crt into the base directory:

```
$neo4j-home> cp /path/to/certs/private.key certificates/bolt
$neo4j-home> cp /path/to/certs/public.crt certificates/bolt
```

The base directory should now show the following listings:

```
$neo4j-home> ls certificates/bolt
-r----- ... private.key
-rw-r--r- ... public.crt
drwxr-xr-x ... revoked
drwxr-xr-x ... trusted
```

## 11.2.5. Choosing an SSL provider

The secure networking in Neo4j is provided through the Netty library, which supports both the native JDK SSL provider as well as Netty-supported OpenSSL derivatives.

Follow these steps to utilize OpenSSL:

- 1. Install a suitable dependency into the plugins/ folder of Neo4j. Dependencies can be downloaded from https://netty.io/wiki/forked-tomcat-native.html.
- Set dbms.netty.ssl.provider=OPENSSL.

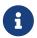

Using OpenSSL can significantly improve performance, especially for AES-GCM-cryptos, e.g. TLS\_ECDHE\_RSA\_WITH\_AES\_128\_GCM\_SHA256.

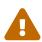

Beware that the SSL debug option logs a new statement every time a client connects over SSL, which can make neo4j.log grow large reasonably quickly. To avoid that scenario, make sure this setting is only enabled for a short term duration.

## 11.2.6. Terminology

The following terms are relevant to SSL support within Neo4j:

### Certificate Authority (CA)

A trusted entity that issues electronic documents that can verify the identity of a digital entity. The term commonly refers to globally recognized CAs, but can also include internal CAs that are trusted inside of an organization. The electronic documents are digital certificates. They are an essential part of secure communication, and play an important part in the Public Key Infrastructure.

### Certificate Revocation List (CRL)

In the event of a certificate being compromised, that certificate can be revoked. This is done by means of a list (located in one or several files) spelling out which certificates are revoked. The CRL is always issued by the CA which issues the corresponding certificates.

### cipher

An algorithm for performing encryption or decryption. In the most general implementation of encryption of Neo4j communications, we make implicit use of ciphers that are included as part of the Java platform. The configuration of the SSL framework also allows for the explicit declaration of allowed ciphers.

#### communication channel

A means for communicating with the Neo4j database. Available channels are:

- Bolt client traffic
- HTTPS client traffic
- intra-cluster communication
- backup traffic

#### cryptographic objects

A term denoting the artifacts private keys, certificates and CRLs.

#### configuration parameters

These are the parameters defined for a certain ssl policy in neo4j.conf.

#### certificate

SSL certificates are issued by a trusted certificate authority (CA). The public key can be obtained and used by anyone to encrypt messages intended for a particular recipient. The certificate is commonly stored in a file named <file name>.crt. This is also referred to as the public key.

#### SAN

SAN is an acronym for Subject Alternative Names. It is an extension to certificates that one can include optionally. When presented with a certificate that includes SAN entries, it is recommended that the address of the host is checked against this field. Verifying that the hostname matches the certificate SAN helps prevent attacks where a rogue machine has access to a valid key pair.

#### SSL

SSL is an acronym for Secure Sockets Layer, and is the predecessor of TLS. It is common to refer to SSL/TLS as just SSL. However, the modern and secure version is TLS, and this is also the default in Neo4j.

#### SSL policy

An SSL policy in Neo4j consists of a a digital certificate and a set of configuration parameters defined in neo4j.conf.

### private key

The private key ensures that encrypted messages can be deciphered only by the intended recipient. The private key is commonly stored in a file named *<file* name>.key. It is important to protect the private key to ensure the integrity of encrypted communication.

### Public Key Infrastructure (PKI)

A set of roles, policies, and procedures needed to create, manage, distribute, use, store, and revoke digital certificates and manage public-key encryption.

### public key

The public key can be obtained and used by anyone to encrypt messages intended for a particular recipient. This is also referred to as the certificate.

### TLS protocol

The cryptographic protocol that provides communications security over a computer network. The Transport Layer Security (TLS) protocol and its predecessor, the Secure Sockets Layer (SSL) protocol are both frequently referred to as "SSL".

#### TLS version

A version of the TLS protocol.

## 11.3. Browser credentials handling

Neo4j Browser has two mechanisms for avoiding users having to repeatedly enter their Neo4j credentials.

First, while the Browser is open in a web browser tab, it ensures that the existing database session is kept alive. This is subject to a timeout. The timeout is configured in the setting browser.credential\_timeout. The timeout is reset whenever there is user interaction with the Browser.

Second, the Browser can also cache the user's Neo4j credentials locally. When credentials are cached, they are stored unencrypted in the web browser's local storage. If the web browser tab is closed and then re-opened, the session is automatically re-established using the cached credentials. This local storage is also subject to the timeout configured in the setting <code>browser.credential\_timeout</code>. In addition, caching credentials in browser local storage can be disabled altogether. To disable credentials caching, set <code>browser.retain\_connection\_credentials=false</code> in the server configuration.

If the user issues a : server disconnect command then any existing session is terminated and the credentials are cleared from local storage.

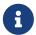

For more information on how to administer and use Neo4j Browser, see the Neo4j Browser manual → Browser operations.

## 11.4. Security checklist

The following checklist highlights the specific areas within Neo4j that may need extra attention to ensure the appropriate level of security for your application after Neo4j is deployed.

- 1. Deploy Neo4j on safe servers in secure networks:
  - a. Use subnets and firewalls to segment the network.

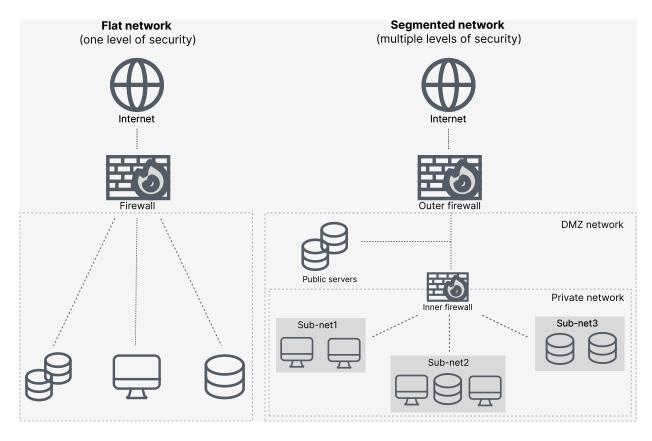

b. Open only the ports that you need. For a list of relevant ports, see Ports.

In particular, ensure that there is no external access to the port specified by the setting dbms.backup.listen\_address. Failing to protect this port may open a security hole by which an unauthorized user can make a copy of the database onto a different machine.

2. Protect data-at-rest:

- a. Use volume encryption (e.g., Bitlocker).
- b. Manage access to database dumps and backups. Refer to Back up an offline database and backups Back up an online database for more information.
- c. Manage access to configuration files, data files, and transaction logs by ensuring the correct file permissions on the Neo4j files. Refer to File permissions for instructions on permission levels.

#### 3. Protect data-in-transit:

- a. For remote access to the Neo4j database, only use encrypted Bolt or HTTPS.
- b. Use SSL certificates issued from a trusted Certificate Authority.
- c. For configuring your Neo4j installation to use encrypted communication, refer to SSL framework.
- d. If using Causal Clustering, configure and use encryption for intra-cluster communication. For details, see Intra-cluster encryption.
- e. If using Causal Clustering, configure and use encryption for backups. This ensures that only servers with the specified SSL policy and SSL certificates can access the server and perform the backup.
- f. For configuring your Bolt and HTTPS connectors, refer to Configure connectors.
- g. If using LDAP, configure your LDAP system with encryption via StartTLS. For more information, see Use LDAP with encryption via StartTLS.
- 4. Be on top of the security for custom extensions:
  - a. Validate any custom code you deploy (procedures and unmanaged extensions) and ensure that they do not unintentionally expose any parts of the product or data.
  - b. Survey the settings dbms.security.procedures.unrestricted and dbms.security.procedures.allowlist to ensure that they exclusively contain intentionally exposed extensions.
- 5. Make sure you have the correct file permissions on the Neo4j files.
- 6. Protect against the execution of unauthorized extensions by restricting access to the bin, lib, and plugins directories. Only the operating system user that Neo4j runs as should have permissions to those files. Refer to File permissions for instructions on permission levels.
- 7. With LOAD CSV enabled, ensure that it does not allow unauthorized users to import data. How to configure LOAD CSV is described in Cypher Manual → LOAD CSV.
- 8. Use Neo4j authentication. The setting dbms.security.auth\_enabled controls native authentication. The default value is true.
- 9. Survey your JVM-specific configuration settings in the neo4j.conf file for ports relating to deprecated functions, such as remote JMX (controlled by the parameter setting dbms.jvm.additional=-Dcom.sun.management.jmxremote.port=3637).
- 10. Review Browser credentials handling to determine whether the default credentials handling in Neo4j Browser complies with your security regulations. Follow the instructions to configure it if necessary.
- 11. Use the latest patch version of Neo4j and set up a process to update it when security advisories are published.

# Chapter 12. Monitoring

Neo4j provides mechanisms for continuous analysis through the output of metrics as well as the inspection and management of currently-executing queries.

Logs can be harvested for continuous analysis, or for specific investigations. Facilities are available for producing security event logs as well as query logs. The query management functionality is provided for specific investigations into query performance. Monitoring features are also provided for ad-hoc analysis of a Causal Cluster.

This chapter describes the following:

- Metrics
  - Expose metrics
  - ° Metrics reference
- Logging
  - General logging
  - Security events logging
  - Query logging
  - ° Transaction logging
- Query management
  - ° List all running queries
  - List all active locks for a query
  - Terminate multiple queries
  - Terminate a single query
- Transaction management
  - Configure transaction timeout
  - ° Configure lock acquisition timeout
  - List all running transactions
- Connection management
  - List all network connections
  - Terminate multiple network connections
  - Terminate a single network connection
- Monitoring a Causal Cluster
  - Procedures for monitoring a Causal Cluster
  - ° Endpoints for status information
- Monitoring the state of individual databases

### 12.1. Metrics

This section describes the following:

- Types of metrics
  - Global metrics
  - Database metrics
- Expose metrics
  - ° Enable metrics logging
  - ° Graphite
  - Prometheus
  - ° CSV files
  - JMX MBeans
- Metrics reference
  - ° General-purpose metrics
  - Metrics specific to Causal Clustering
  - Java Virtual Machine metrics

## 12.2. Types of metrics

Neo4j provides a built-in metrics subsystem. Reported metrics can be queried via JMX, retrieved from CSV files, or consumed by third-party monitoring tools.

Neo4j has the following types of metrics:

- Global
- Per database covers individual database

### 12.2.1. Global metrics

Global metrics cover the whole database management system, and represents the status of the system as a whole.

Global metrics have following name format: <user-configured-prefix>.metric.name

Metrics of this type are reported as soon as the database management system is available. For example, all JVM related metrics are global. In particular, the neo4j.vm.thread.count metric has a default user-configured-prefix neo4j and the metric name is vm.thread.count.

By default, global metrics include:

- Page cache metrics
- GC metrics

- Thread metrics
- Memory pool metrics
- Memory buffers metrics
- File descriptor metrics
- Database operation metrics
- Bolt metrics
- Web Server metrics

### 12.2.2. Database metrics

Each database metric is reported for a particular database only. Database metrics are only available during the lifetime of the database. When a database becomes unavailable, all of its metrics become unavailable also.

Database metrics have following name format: <user-configured-prefix>.<database-name>.metric.name

For example, any transaction metric is a database metric. In particular, the neo4j.mydb.transaction.started metric has a default user-configured-prefix neo4j and it is a metric for the mydb database.

By default, database metrics include:

- Transaction metrics
- · Checkpoint metrics
- Log rotation metrics
- Database data metrics
- Cypher metrics
- Causal clustering metrics

## 12.2.3. Expose metrics

This section describes the following:

- Enable metrics logging
- Graphite
- Prometheus
- CSV files
- JMX MBeans

### Enable metrics logging

By default, metrics logging into CSV files and exposure via JMX MBeans are enabled. All metrics are enabled once metrics.enabled=true is set and you can use the individual settings to disable specific

metrics.

```
# Setting for enabling all supported metrics.
metrics.enabled=true

# Setting for exposing metrics about transactions; number of transactions started, committed, etc.
metrics.neo4j.tx.enabled=false

# Setting for exposing metrics about the Neo4j page cache; page faults, evictions, flushes and exceptions, etc.
metrics.neo4j.pagecache.enabled=false

# Setting for exposing metrics about approximately entities are in the database; nodes, relationships, properties, etc.
metrics.neo4j.counts.enabled=false
```

### Graphite

Send metrics to Graphite or any monitoring tool based on the Graphite protocol.

Add the following settings to neo4j.conf in order to enable integration with Graphite:

```
# Enable the Graphite integration. Default is 'false'.
metrics.graphite.enabled=true
# The IP and port of the Graphite server on the format <hostname or IP address>:<port number>.
# The default port number for Graphite is 2003.
metrics.graphite.server=localhost:2003
# How often to send data. Default is 3 seconds.
metrics.graphite.interval=3s
# Prefix for Neo4j metrics on Graphite server.
metrics.prefix=Neo4j_1
```

Start Neo4j and connect to Graphite via a web browser in order to monitor your Neo4j metrics.

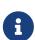

If you configure the Graphite server to be a hostname or DNS entry you should be aware that the JVM resolves hostnames to IP addresses and by default caches the result indefinitely for security reasons. This is controlled by the value of networkaddress.cache.ttl in the JVM Security properties. See <a href="https://docs.oracle.com/">https://docs.oracle.com/</a>

### Prometheus

Publish metrics for polling as Prometheus endpoint.

Add the following settings to neo4j.conf in order to enable the Prometheus endpoint.

```
# Enable the Prometheus endpoint. Default is 'false'.
metrics.prometheus.enabled=true
# The IP and port the endpoint will bind to in the format <hostname or IP address>:<port number>.
# The default is localhost:2004.
metrics.prometheus.endpoint=localhost:2004
```

javase/8/docs/technotes/guides/net/properties.html for more information.

When Neo4j is fully started, a Prometheus endpoint will be available at the configured address.

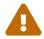

You should never expose the Prometheus endpoint directly to the Internet. If security is of paramount importance, you should set metrics.prometheus.endpoint=localhost:2004 and configure a reverse HTTP proxy on the same machine that handles the authentication, SSL, caching, etc.

If you can afford to send unencrypted metrics within the internal network, such as metrics.prometheus.endpoint=10.0.0.123:2004, all servers within the same netmask will be able to access it.

If you specify anything more permissible, such as metrics.prometheus.endpoint=0.0.0.0:2004, you should have a firewall rule to prevent any unauthorized access. Data in transit will still not be encrypted, so it should never go other any insecure networks.

### CSV files

Export metrics to CSV files.

Add the following settings to neo4j.conf in order to enable export of metrics into local .CSV files:

```
# Enable the CSV exporter. Default is 'true'.
metrics.csv.enabled=true
# Directory path for output files.
# Default is a "metrics" directory under NEO4J_HOME.
#dbms.directories.metrics='/local/file/system/path'
# How often to store data. Default is 3 seconds.
metrics.csv.interval=3s
# The maximum number of CSV files that will be saved. Default is 7.
metrics.csv.rotation.keep_number=7
# The file size at which the csv files will auto-rotate. Default is 10M.
metrics.csv.rotation.size=10M
```

### JMX MBeans

Expose metrics over JMX MBeans.

In order to enable metrics exposure via JMX, add the following setting to neo4j.conf:

```
# Enable settings export via JMX. Default is 'true'.
metrics.jmx.enabled=true
```

For more information about accessing and adjusting the metrics, see The Java Reference Guide → JMX metrics.

### 12.2.4. Metrics reference

This section describes the following:

- General-purpose metrics
- Metrics specific to Causal Clustering
- Java Virtual Machine metrics

## General-purpose metrics

### Table 44. Database store size metrics

| Name                                              | Description                                                    |
|---------------------------------------------------|----------------------------------------------------------------|
| <pre><prefix>.store.size.t otal</prefix></pre>    | The total size of the database and transaction logs, in bytes. |
| <pre><prefix>.store.size.d atabase</prefix></pre> | The size of the database, in bytes.                            |

### Table 45. Database checkpointing metrics

| Name                                                            | Description                                                      |
|-----------------------------------------------------------------|------------------------------------------------------------------|
| <pre><pre><pre><pre>check_point. events</pre></pre></pre></pre> | The total number of check point events executed so far.          |
| <pre><prefix>.check_point. total_time</prefix></pre>            | The total time, in milliseconds, spent in check pointing so far. |
| <pre><prefix>.check_point. duration</prefix></pre>              | The duration, in milliseconds, of the last check point event.    |

### Table 46. Database data metrics

| Name                                                              | Description                                                              |
|-------------------------------------------------------------------|--------------------------------------------------------------------------|
| <pre><prefix>.ids_in_use.r elationship_type</prefix></pre>        | The total number of different relationship types stored in the database. |
| <pre><prefix>.ids_in_use.p roperty</prefix></pre>                 | The total number of different property names used in the database.       |
| <pre><pre><pre>fix&gt;.ids_in_use.r elationship</pre></pre></pre> | The total number of relationships stored in the database.                |
| <pre><prefix>.ids_in_use.n ode</prefix></pre>                     | The total number of nodes stored in the database.                        |

### Table 47. Database page cache metrics

| Name                                                         | Description                                                                        |
|--------------------------------------------------------------|------------------------------------------------------------------------------------|
| <pre><prefix>.page_cache.e viction_exceptions</prefix></pre> | The total number of exceptions seen during the eviction process in the page cache. |
| <pre><prefix>.page_cache.f lushes</prefix></pre>             | The total number of page flushes executed by the page cache.                       |
| <pre><prefix>.page_cache.u npins</prefix></pre>              | The total number of page unpins executed by the page cache.                        |
| <pre><prefix>.page_cache.p ins</prefix></pre>                | The total number of page pins executed by the page cache.                          |
| <pre><prefix>.page_cache.e victions</prefix></pre>           | The total number of page evictions executed by the page cache.                     |
| <pre><prefix>.page_cache.p age_faults</prefix></pre>         | The total number of page faults happened in the page cache.                        |
| <pre><prefix>.page_cache.h its</prefix></pre>                | The total number of page hits happened in the page cache.                          |
| <pre><prefix>.page_cache.h it_ratio</prefix></pre>           | The ratio of hits to the total number of lookups in the page cache.                |

| Name                                                             | Description                                                           |
|------------------------------------------------------------------|-----------------------------------------------------------------------|
| <pre><prefix>.page_cache.u sage_ratio</prefix></pre>             | The ratio of number of used pages to total number of available pages. |
| <pre><prefix>.page_cache.b ytes_read</prefix></pre>              | The total number of bytes read by the page cache.                     |
| <pre><pre><pre><pre>cache.b ytes_written</pre></pre></pre></pre> | The total number of bytes written by the page cache.                  |

### Table 48. Database transaction metrics

| Name                                                                                     | Description                                         |
|------------------------------------------------------------------------------------------|-----------------------------------------------------|
| <pre><prefix>.transaction. started</prefix></pre>                                        | The total number of started transactions.           |
| <pre><pre><pre><pre><pre><pre><pre><pre></pre></pre></pre></pre></pre></pre></pre></pre> | The highest peak of concurrent transactions.        |
| <pre><prefix>.transaction. active</prefix></pre>                                         | The number of currently active transactions.        |
| <pre><prefix>.transaction. active_read</prefix></pre>                                    | The number of currently active read transactions.   |
| <pre><prefix>.transaction. active_write</prefix></pre>                                   | The number of currently active write transactions.  |
| <pre><pre><pre><pre><pre><pre><pre><pre></pre></pre></pre></pre></pre></pre></pre></pre> | The total number of committed transactions.         |
| <pre><pre><pre><pre><pre><pre><pre><pre></pre></pre></pre></pre></pre></pre></pre></pre> | The total number of committed read transactions.    |
| <pre><pre><pre><pre><pre><pre><pre><pre></pre></pre></pre></pre></pre></pre></pre></pre> | The total number of committed write transactions.   |
| <pre><prefix>.transaction. rollbacks</prefix></pre>                                      | The total number of rolled back transactions.       |
| <pre><prefix>.transaction. rollbacks_read</prefix></pre>                                 | The total number of rolled back read transactions.  |
| <pre><prefix>.transaction. rollbacks_write</prefix></pre>                                | The total number of rolled back write transactions. |
| <pre><prefix>.transaction. terminated</prefix></pre>                                     | The total number of terminated transactions.        |
| <pre><pre><pre><pre>fix&gt;.transaction. terminated_read</pre></pre></pre></pre>         | The total number of terminated read transactions.   |
| <pre><pre><pre><pre><pre><pre><pre><pre></pre></pre></pre></pre></pre></pre></pre></pre> | The total number of terminated write transactions.  |
| <pre><pre><pre><pre>fix&gt;.transaction. last_committed_tx_id</pre></pre></pre></pre>    | The ID of the last committed transaction.           |
| <pre><prefix>.transaction. last_closed_tx_id</prefix></pre>                              | The ID of the last closed transaction.              |

## Table 49. Cypher metrics

| Name                                               | Description                                                      |
|----------------------------------------------------|------------------------------------------------------------------|
| <pre><prefix>.cypher.repla n_events</prefix></pre> | The total number of times Cypher has decided to re-plan a query. |

| Name                                                  | Description                                               |
|-------------------------------------------------------|-----------------------------------------------------------|
| <pre><prefix>.cypher.repla n_wait_time</prefix></pre> | The total number of seconds waited between query replans. |

### Table 50. Database transaction log metrics

| Name                                                                           | Description                                                    |
|--------------------------------------------------------------------------------|----------------------------------------------------------------|
| <pre><pre><pre><pre>cprefix&gt;.log.rotation   _events</pre></pre></pre></pre> | The total number of transaction log rotations executed so far. |
| <pre><pre><pre>fix&gt;.log.rotation _total_time</pre></pre></pre>              | The total time spent in rotating transaction logs so far.      |
| <pre><pre><pre><pre>contaction</pre></pre></pre></pre>                         | The duration of the last log rotation event.                   |
| <pre><prefix>.log.appended _bytes</prefix></pre>                               | The total number of bytes appended to transaction log.         |

### Table 51. Bolt metrics

| Name                                                                        | Description                                                                                                    |
|-----------------------------------------------------------------------------|----------------------------------------------------------------------------------------------------|
| <pre><pre><pre><pre><pre>s_started</pre></pre></pre></pre></pre>            | The total number of Bolt sessions started since this instance started. This includes both succeeded and failed sessions (deprecated, use connections_opened instead).                                                        |
| <pre><pre><pre><pre>connect ions_opened</pre></pre></pre></pre>             | The total number of Bolt connections opened since this instance started. This includes both succeeded and failed connections.                                                                                                |
| <pre><prefix>.bolt.connect ions_closed</prefix></pre>                       | The total number of Bolt connections closed since this instance started. This includes both properly and abnormally ended connections.                                                                                       |
| <pre><prefix>.bolt.connect ions_running</prefix></pre>                      | The total number of Bolt connections currently being executed.                                                                                                    |
| <pre><prefix>.bolt.connect ions_idle</prefix></pre>                         | The total number of Bolt connections sitting idle.                                                                                                    |
| <pre><prefix>.bolt.message s_received</prefix></pre>                        | The total number of messages received via Bolt since this instance started.                                                                                                    |
| <pre><pre><pre><pre><pre><pre>s_started</pre></pre></pre></pre></pre></pre> | The total number of messages that began processing since this instance started. This is different from messages received in that this counter tracks how many of the received messages havebeen taken on by a worker thread. |
| <pre><prefix>.bolt.message s_done</prefix></pre>                            | The total number of messages that completed processing since this instance started. This includes successful, failed and ignored Bolt messages.                                                                              |
| <pre><prefix>.bolt.message s_failed</prefix></pre>                          | The total number of messages that failed processing since this instance started.                                                                                                    |
| <pre><prefix>.bolt.accumul ated_queue_time</prefix></pre>                   | The accumulated time messages have spent waiting for a worker thread.                                                                                                    |
| <pre><prefix>.bolt.accumul ated_processing_time</prefix></pre>              | The accumulated time worker threads have spent processing messages.                                                                                                    |

### Table 52. Database data count metrics

| Name                                                                                     | Description                                       |
|------------------------------------------------------------------------------------------|---------------------------------------------------|
| <pre><pre><pre><pre><pre><pre><pre><pre></pre></pre></pre></pre></pre></pre></pre></pre> | The total number of relationships in the database |

| Name                                           | Description                               |
|------------------------------------------------|-------------------------------------------|
| <pre><prefix>.neo4j.count. node</prefix></pre> | The total number of nodes in the database |

### Table 53. Database operation count metrics

| Name                                                                           | Description                                                              |
|--------------------------------------------------------------------------------|--------------------------------------------------------------------------|
| <pre><pre><pre><pre>count.create</pre></pre></pre></pre>                       | Count of successful database create operations.                          |
| <pre><pre><pre><pre>fix&gt;.db.operation .count.start</pre></pre></pre></pre>  | Count of successful database start operations.                           |
| <pre><pre><pre><pre>count.stop</pre></pre></pre></pre>                         | Count of successful database stop operations.                            |
| <pre><pre><pre><pre>fix&gt;.db.operation .count.drop</pre></pre></pre></pre>   | Count of successful database drop operations.                            |
| <pre><pre><pre><pre>fix&gt;.db.operation .count.failed</pre></pre></pre></pre> | Count of failed database operations.                                     |
| <pre><pre><pre><pre>count.recovered</pre></pre></pre></pre>                    | Count of database operations which failed previously but have recovered. |

### Table 54. Server metrics

| Name                                                                          | Description                                                         |
|-------------------------------------------------------------------------------|---------------------------------------------------------------------|
| <pre><prefix>.server.threa ds.jetty.idle</prefix></pre>                       | The total number of idle threads in the jetty pool.                 |
| <pre><pre><pre><pre>fix&gt;.server.threa ds.jetty.all</pre></pre></pre></pre> | The total number of threads (both idle and busy) in the jetty pool. |

# Chapter 13. Metrics specific to Causal Clustering

Table 55. Raft core metrics

| Name                                                                                                    | Description                                     |
|----------------------------------------------------------------------------------------------------|-------------------------------------------------|
| <pre><prefix>.causal_clust ering.core.append_ind ex</prefix></pre>                                             | Append index of the RAFT log.                   |
| <pre><pre><pre><pre>core.commit_ind ex</pre></pre></pre></pre>                                                 | Commit index of the RAFT log.                   |
| <pre><pre><pre><pre>core.applied_in dex</pre></pre></pre></pre>                                                | Applied index of the RAFT log.                  |
| <pre><pre><pre>cprefix&gt;.causal_clust ering.core.term</pre></pre></pre>                                      | RAFT Term of this server.                       |
| <pre><pre><pre><pre>core.tx_retries</pre></pre></pre></pre>                                                    | Transaction retries.                            |
| <pre><pre><pre>cprefix&gt;.causal_clust ering.core.is_leader</pre></pre></pre>                                 | Is this server the leader?                      |
| <pre><pre><pre><pre>core.in_flight_ cache.total_bytes</pre></pre></pre></pre>                                  | In-flight cache total bytes.                    |
| <pre><pre><pre><pre>core.in_flight_ cache.max_bytes</pre></pre></pre></pre>                                    | In-flight cache max bytes.                      |
| <pre><pre><pre><pre>cprefix&gt;.causal_clust ering.core.in_flight_ cache.element_count</pre></pre></pre></pre> | In-flight cache element count.                  |
| <pre><pre><pre><pre>cprefix&gt;.causal_clust ering.core.in_flight_ cache.max_elements</pre></pre></pre></pre>  | In-flight cache maximum elements.               |
| <pre><pre><pre><pre>core.in_flight_ cache.hits</pre></pre></pre></pre>                                         | In-flight cache hits.                           |
| <pre><pre><pre><pre>core.in_flight_ cache.misses</pre></pre></pre></pre>                                       | In-flight cache misses.                         |
| <pre><pre><pre><pre>cprefix&gt;.causal_clust ering.core.message_pr ocessing_delay</pre></pre></pre></pre>      | Delay between RAFT message receive and process. |
| <pre><pre><pre><pre>cprefix&gt;.causal_clust ering.core.message_pr ocessing_timer</pre></pre></pre></pre>      | Timer for RAFT message processing.              |
| <pre><prefix>.causal_clust ering.core.replicatio n_new</prefix></pre>                                          | Raft replication new request count.             |
| <pre><pre><prefix>.causal_clust ering.core.replicatio n_attempt</prefix></pre></pre>                           | Raft replication attempt count.                 |

| Name                                                                                                 | Description                                                  |
|----------------------------------------------------------------------------------------------------|--------------------------------------------------------------|
| <pre><pre><pre><pre>cprefix&gt;.causal_clust ering.core.replicatio n_fail</pre></pre></pre></pre>    | Raft Replication fail count.                                 |
| <pre><pre><pre><pre>core.replicatio n_maybe</pre></pre></pre></pre>                                  | Raft Replication maybe count.                                |
| <pre><pre><pre><pre>cprefix&gt;.causal_clust ering.core.replicatio n_success</pre></pre></pre></pre> | Raft Replication success count.                              |
| <pre><pre><pre><pre>cprefix&gt;.causal_clust ering.core.last_leade r_message</pre></pre></pre></pre> | Time elapsed since last message from leader in milliseconds. |

### Table 56. Read Replica Metrics

| Name                                                                                                    | Description                                                                                |
|----------------------------------------------------------------------------------------------------|--------------------------------------------------------------------------------------------|
| <pre><pre><pre><pre>cprefix&gt;.causal_clust ering.read_replica.pu ll_updates</pre></pre></pre></pre>                         | The total number of pull requests made by this instance.                                   |
| <pre><pre><pre><pre>cprefix&gt;.causal_clust ering.read_replica.pu ll_update_highest_tx_ id_requested</pre></pre></pre></pre> | The highest transaction id requested in a pull update by this instance.                    |
| <pre><pre><pre><pre><pre><pre><pre></pre></pre></pre></pre></pre></pre></pre>                                                 | The highest transaction id that has been pulled in the last pull updates by this instance. |

### Table 57. Discovery core metrics

| Name                                                                                                    | Description                         |
|----------------------------------------------------------------------------------------------------|-------------------------------------|
| <pre><pre><pre><pre>core.discovery. replicated_data</pre></pre></pre></pre>                                | Size of replicated data structures. |
| <pre><pre><pre><pre>cprefix&gt;.causal_clust ering.core.discovery. cluster.members</pre></pre></pre></pre> | Discovery cluster member size.      |
| <pre><pre><pre><pre>clust ering.core.discovery. cluster.unreachable</pre></pre></pre></pre>                | Discovery cluster unreachable size. |
| <pre><pre><pre><pre>clust ering.core.discovery. cluster.converged</pre></pre></pre></pre>                  | Discovery cluster convergence.      |

# Chapter 14. Java Virtual Machine Metrics

These metrics are environment dependent and they may vary on different hardware and with JVM configurations. Typically these metrics will show information about garbage collections (for example the number of events and time spent collecting), memory pools and buffers, and finally the number of active threads running.

#### Table 58. GC metrics.

| Name                                         | Description                                          |
|----------------------------------------------|------------------------------------------------------|
| <pre><prefix>.vm.gc.time.% s</prefix></pre>  | Accumulated garbage collection time in milliseconds. |
| <pre><prefix>.vm.gc.count. %s</prefix></pre> | Total number of garbage collections.                 |

#### Table 59. JVM memory buffers metrics.

| Name                                                                          | Description                                      |
|-------------------------------------------------------------------------------|--------------------------------------------------|
| <pre><pre><pre>fix&gt;.vm.memory.bu ffer.%s.count</pre></pre></pre>           | Estimated number of buffers in the pool.         |
| <pre><pre><pre><pre>fix&gt;.vm.memory.bu ffer.%s.used</pre></pre></pre></pre> | Estimated amount of memory used by the pool.     |
| <pre><pre><pre><pre>ffer.%s.capacity</pre></pre></pre></pre>                  | Estimated total capacity of buffers in the pool. |

#### Table 60. JVM memory pools metrics.

| Name                                            | Description                              |
|-------------------------------------------------|------------------------------------------|
| <pre><prefix>.vm.memory.po ol.%s</prefix></pre> | Estimated number of buffers in the pool. |

#### Table 61. JVM threads metrics.

| Name                                          | Description                                                               |
|-----------------------------------------------|---------------------------------------------------------------------------|
| <pre><prefix>.vm.thread.co unt</prefix></pre> | Estimated number of active threads in the current thread group.           |
| <pre><prefix>.vm.thread.to tal</prefix></pre> | The total number of live threads including daemon and non-daemon threads. |

# 14.1. Logging

# 14.1.1. Log files **Enterprise edition**

Neo4j provides logs for monitoring purposes. The root directory where the general log files are located is configured by dbms.directories.logs. For more information on where files are located, see File locations.

The following table describes the Neo4j general log files and the information they contain.

### Table 62. Neo4j logs for monitoring

| Filename          | Description                                                                                                |
|-------------------|----------------------------------------------------------------------------------------------------|
| neo4j.log         | The user log, where general information about Neo4j is written. Not written for Debian and RPM packages.   |
| debug.log         | The debug log, log information useful when debugging problems with Neo4j.                                  |
| http.log          | The HTTP log, log for the HTTP API.                                                                        |
| gc.log            | The garbage collection log, logging provided by the JVM.                                                   |
| query.log         | The query log, log of executed queries that takes longer than a specified threshold. Enterprise            |
| security.log      | The security log, log of security events. Enterprise                                                       |
| service-error.log | The windows service log, log of errors encountered when installing or running the Windows service. Windows |

### Table 63. Log paths

| Configuration setting   | Default value | Description                    |
|-------------------------|---------------|--------------------------------|
| dbms.directories.logs   | logs          | Path of the logs directory.    |
| dbms.logs.user.path     | neo4j.log     | Path to the user log file.     |
| dbms.logs.debug.path    | debug.log     | Path to the debug log file.    |
| dbms.logs.http.path     | http.log      | Path to HTTP log file.         |
| dbms.logs.query.path    | query.log     | Path to the query log file.    |
| dbms.logs.security.path | security.log  | Path to the security log file. |

# 14.1.2. Log format

Neo4j 4.1 does not have any configuration for the log format.

# 14.1.3. User log

Table 64. User log configurations

| The user log configuration          | Default value | Description                                                                                    |
|-------------------------------------|---------------|------------------------------------------------------------------------------------------------|
| dbms.logs.user.rotation.delay       | 5m            | The minimum time interval after last rotation of the user log, before it may be rotated again. |
| dbms.logs.user.rotation.keep_number | 7             | The maximum number of history files for the user log.                                          |

| The user log configuration    | Default value | Description                                                                                                    |
|-------------------------------|---------------|----------------------------------------------------------------------------------------------------|
| dbms.logs.user.rotation.size  | 0B            | The threshold size for rotation of the user log. If set to 0 log rotation is disabled.                                |
| dbms.logs.user.stdout_enabled | true          | Send user logs to the process stdout. If this is disabled then logs will instead be sent to the user log (neo4j.log). |

# 14.1.4. Debug log

Table 65. Debug log configurations

| The debug log configuration          | Default value | Description                                                                                     |
|--------------------------------------|---------------|-------------------------------------------------------------------------------------------------|
| dbms.logs.debug.level                | INFO          | Log level threshold for the debug log.                                                          |
| dbms.logs.debug.rotation.delay       | 5m            | The minimum time interval after last rotation of the debug log, before it may be rotated again. |
| dbms.logs.debug.rotation.keep_number | 7             | The maximum number of history files for the debug log.                                          |
| dbms.logs.debug.rotation.size        | 20M           | The threshold size for rotation of the debug log.                                               |

The following table lists all message types raised by Neo4j and their severity level:

Table 66. Message types

| Message type | Severity level | Description                                                                                 |
|--------------|----------------|---------------------------------------------------------------------------------------------|
| INFO         | Low severity   | Report status information and errors that are not severe.                                   |
| DEBUG        | Low severity   | Report details on the raised errors and possible solutions.                                 |
| WARN         | Low severity   | Report errors that need attention but are not severe.                                       |
| ERROR        | High severity  | Report errors that prevent the Neo4j server from running and must be addressed immediately. |

To set the log level threshold for the debug log use the configuration setting dbms.logs.debug.level.

# 14.1.5. Garbage collection log

Table 67. Garbage collection log configurations

| The garbage collection log configuration | Default value | Description                                                         |
|------------------------------------------|---------------|---------------------------------------------------------------------|
| dbms.logs.gc.enabled                     | false         | Enable garbage collection logging.                                  |
| dbms.logs.gc.options                     |               | Garbage collection logging options.                                 |
| dbms.logs.gc.rotation.keep_number        | 0             | The maximum number of history files for the garbage collection log. |
| dbms.logs.gc.rotation.size               |               | The threshold size for rotation of the garbage collection log.      |

### 14.1.6. HTTP log

### Table 68. HTTP log configurations

| The HTTP log configuration          | Default value | Description                                           |
|-------------------------------------|---------------|-------------------------------------------------------|
| dbms.logs.http.enabled              | false         | Enable HTTP logging.                                  |
| dbms.logs.http.rotation.keep_number | 5             | The maximum number of history files for the HTTP log. |
| dbms.logs.http.rotation.size        | 20M           | The threshold size for rotation of the HTTP log.      |

# 14.1.7. Security log Enterprise edition

Neo4j provides security event logging that records all security events.

For native user management, the following actions are recorded:

- Login attempts per default both successful and unsuccessful logins are recorded.
- All administration commands run towards the system database.
- All security procedures run towards the system database.

### Security log configuration

Rotation of the security events log can be configured in the neo4j.conf configuration file.

The following configuration settings are available for the security log:

Table 69. Security log configurations

| The security log configuration   | Default value | Description                                                          |
|----------------------------------|---------------|----------------------------------------------------------------------|
| dbms.logs.security.level         | INFO          | Security log level threshold.                                        |
| dbms.logs.security.path          | security.log  | The name of the security log file.                                   |
| dbms.logs.security.rotation.size | 20M           | Sets the file size at which the security event log will auto-rotate. |

| The security log configuration                      | Default value | Description                                                                                                    |
|-----------------------------------------------------|---------------|----------------------------------------------------------------------------------------------------|
| dbms.logs.security.rotation.delay                   | 300s          | The minimum time interval after the last security log rotation occurred, before the security log may be rotated again. |
| <pre>dbms.logs.security.rotation.keep_num ber</pre> | 7             | The number of historical log files kept.                                                                               |

If using LDAP as the authentication method, some cases of LDAP misconfiguration will also be logged, as well as LDAP server communication events and failures.

If many programmatic interactions are expected, it is advised to disable the logging of successful logins. Logging of successful logins is disabled by setting the dbms.security.log\_successful\_authentication parameter in the neo4j.conf file:

```
dbms.security.log_successful_authentication=false
```

### Example output for a security log:

```
2019-12-09 13:45:00.796+0000 INFO [AsyncLog @ 2019-12-09 ...] [johnsmith]: logged in 2019-12-09 13:47:53.443+0000 ERROR [AsyncLog @ 2019-12-09 ...] [johndoe]: failed to log in: invalid principal or credentials 2019-12-09 13:48:28.566+0000 INFO [AsyncLog @ 2019-12-09 ...] [johnsmith]: CREATE USER janedoe SET PASSWORD '****** CHANGE REQUIRED 2019-12-09 13:48:32.753+0000 INFO [AsyncLog @ 2019-12-09 ...] [johnsmith]: CREATE ROLE custom 2019-12-09 13:49:11.880+0000 INFO [AsyncLog @ 2019-12-09 ...] [johnsmith]: GRANT ROLE custom TO janedoe 2019-12-09 13:49:34.979+0000 INFO [AsyncLog @ 2019-12-09 ...] [johnsmith]: GRANT TRAVERSE ON GRAPH * NODES A, B (*) TO custom 2019-12-09 13:49:37.053+0000 INFO [AsyncLog @ 2019-12-09 ...] [johnsmith]: DROP USER janedoe
```

# 14.1.8. Query log Enterprise edition

Neo4j can be configured to log queries executed in the database.

Query logging is enabled by default and is controlled by the setting dbms.logs.query.enabled.

Configuration options are:

Table 70. Query log enabled setting

| Option | Description                                                                                                    |
|--------|----------------------------------------------------------------------------------------------------|
| OFF    | Will completely disable logging.                                                                                                    |
| INFO   | Will log at the end of queries that have either succeeded or failed. The dbms.logs.query.threshold parameter is used to determine the threshold for logging a query. If the execution of a query takes a longer time than this threshold, it will be logged. Setting the threshold to 0s will result in all queries being logged. |

| Option  | Description                                                                                     |
|---------|-------------------------------------------------------------------------------------------------|
| VERBOSE | Will log all queries at both start and finish, regardless of dbms.logs.query.threshold. Default |

### Query log configuration

The name of the query log file is query.log by default, (see dbms.logs.query.path).

Rotation of the query log can be configured in the neo4j.conf configuration file.

The following configuration settings are available for the query log file:

Table 71. Query log configurations

| The query log configuration                             | Default value | Description                                                                                                    |
|---------------------------------------------------------|---------------|----------------------------------------------------------------------------------------------------|
| <pre>dbms.logs.query.allocation_logging_e nabled`</pre> | true          | Log allocated bytes for the executed queries being logged. The logged number is cumulative over the duration of the query, i.e. for memory intense or long-running queries the value may be larger than the current memory allocation. Requires dbms.track_query_allocation=true. |
| <pre>dbms.logs.query.early_raw_logging_en abled</pre>   | false         | Log query text and parameters without obfuscating passwords. This allows queries to be logged earlier before parsing starts.                                                                                                    |
| dbms.logs.query.enabled                                 | VERBOSE       | Log executed queries.                                                                                                    |
| dbms.logs.query.page_logging_enabled                    | false         | Log page hits and page faults for the executed queries being logged.                                                                                                    |
| <pre>dbms.logs.query.parameter_full_entit ies</pre>     | false         | Log complete parameter entities including ID, labels or relationship type, and properties. If false, only the entity ID will be logged. This only takes effect if dbms.logs.query.parameter_logg ing_enabled=true.                                                                |
| dbms.logs.query.parameter_logging_en abled              | true          | Log parameters for the executed queries being logged.                                                                                                    |

| The query log configuration                         | Default value | Description                                                                                                    |
|-----------------------------------------------------|---------------|----------------------------------------------------------------------------------------------------|
| dbms.logs.query.rotation.keep_number                | 7             | The maximum number of history files for the query log.                                                                                                    |
| dbms.logs.query.rotation.size                       | 20M           | The file size in bytes at which the query log will auto-rotate.                                                                                                    |
| <pre>dbms.logs.query.runtime_logging_enab led</pre> | true          | Logs which runtime that was used to run the query.                                                                                                    |
| dbms.logs.query.threshold                           | 0s            | If the execution of query takes a longer time than this threshold, the query is logged once completed (provided query logging is set to INFO). A threshold of 0 seconds, will log all queries. |
| dbms.logs.query.time_logging_enabled                | false         | Log detailed time information for the executed queries being logged. Requires dbms.track_query_cpu_time=true.                                                                                  |

### Example 69. Configure for simple query logging

In this example we set query logging to INFO, but leave all other query log parameters at their defaults.

```
dbms.logs.query.enabled=INFO
```

Below is an example of the query log with this basic configuration:

```
2017-11-22 14:31 ... INFO 9 ms: bolt-session
                                                    bolt
                                                             johndoe neo4j-javascript/1.4.1
client/127.0.0.1:59167
2017-11-22 14:31 ... INFO 0 ms: bolt-session
                                                             johndoe neo4j-javascript/1.4.1
                                                    bolt
client/127.0.0.1:59167
2017-11-22 14:32 ... INFO 3 ms: server-session http dbms.procedures() - {}
                                                             127.0.0.1 /db/data/cypher neo4j - CALL
2017-11-22 14:32 ... INFO 1 ms: server-session http
                                                             127.0.0.1
                                                                          /db/data/cypher neo4j - CALL
dbms.showCurrentUs...
2017-11-22 14:32 ... INFO 0 ms: bolt-session
                                                             johndoe neo4j-javascript/1.4.1
                                                    bolt
client/127.0.0.1:59167
2017-11-22 14:32 ... INFO 0 ms: bolt-session
                                                    bolt
                                                             johndoe neo4j-javascript/1.4.1
client/127.0.0.1:59167
2017-11-22 14:32 ... INFO 2 ms: bolt-session client/127.0.0.1:59261 ...
                                                    bolt
                                                             johndoe neo4j-javascript/1.4.1
```

In this example we turn query logging on, and also enable some additional logging.

```
dbms.logs.query.parameter_logging_enabled=true
dbms.logs.query.time_logging_enabled=true
dbms.logs.query.allocation_logging_enabled=true
dbms.logs.query.page_logging_enabled=true
```

Below is an example of the query log with these configuration parameters enabled:

```
2017-11-22 12:38 ... INFO 3 ms: bolt-session bolt johndoe neo4j-javascript/1.4.1 ... 2017-11-22 22:38 ... INFO 61 ms: (planning: 0, cpu: 58, waiting: 0) - 6164496 B - 0 page hits, 1 page faults ... 2017-11-22 12:38 ... INFO 78 ms: (planning: 40, cpu: 74, waiting: 0) - 6347592 B - 0 page hits, 0 page faults ... 2017-11-22 12:38 ... INFO 44 ms: (planning: 9, cpu: 25, waiting: 0) - 1311384 B - 0 page hits, 0 page faults ... 2017-11-22 12:38 ... INFO 6 ms: (planning: 2, cpu: 6, waiting: 0) - 420872 B - 0 page hits, 0 page faults - ...
```

### Attach metadata to a transaction

You can attach metadata to a transaction and have it printed in the query log, using the built-in procedure tx.setMetaData.

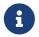

Neo4j Drivers also support attaching metadata to a transaction. For more information, see the respective Driver's manual.

Every graph-app should follow a convention for passing metadata with the queries that it sends to Neo4j:

```
{
   app: "neo4j-browser_v4.1.11", ①
   type: "system" ②
}
```

- 1 app could be a user-agent styled name plus version.
- 2 type could be one of:
  - system a query automatically run by the app.
  - user-direct a query the user directly submitted to/through the app.
  - user-action a query resulting from an action the user performed.
  - user-transpiled a query that has been derived from the user input.

This is typically done programmatically but can also be used with the Neo4j dev tools. In general, you start a transaction on a user database and attach a list of metadata to it by calling tx.setMetaData. You can also use the procedure CALL tx.getMetaData() to show the metadata of the current transaction. These examples use the MovieGraph dataset from the Neo4j Browser guide.

```
neo4j@neo4j> :begin
 neo4j@neo4j# CALL tx.setMetaData({app: 'neo4j-cypher-shell_v.4.1.11', type: 'user-direct', user:
  'jsmith'});
 0 rows
 ready to start consuming query after 2 ms, results consumed after another 0 ms
 neo4j@neo4j# CALL tx.getMetaData();
 I metadata
 +----+
 | {app: "neo4j-cypher-shell_v.4.1.11", type: "user-direct", user: "jsmith"} |
 ready to start consuming query after 37 ms, results consumed after another 2 ms
 neo4j@neo4j# MATCH (n:Person) RETURN n LIMIT 5;
 | n
 +----+
 | (:Person {name: "Keanu Reeves", born: 1964})
| (:Person {name: "Carrie-Anne Moss", born: 1967})
 (:Person {name: "Laurence Fishburne", born: 1961}) |
 | (:Person {name: "Hugo Weaving", born: 1960})
| (:Person {name: "Lilly Wachowski", born: 1967})
 5 rows
 ready to start consuming query after 2 ms, results consumed after another 1 ms
 neo4j@neo4j# :commit
Example result in the query.log file
 2021-07-30 14:43:17.176+0000 INFO id:225 - 2 ms: 136 B - bolt-session bolt
                                                                        neo4i-cvpher-
 type: 'user-direct', user: 'jsmith'}
```

#### Example 72. Using Neo4j Browser, attach metadata to a transaction

```
CALL tx.setMetaData({app: 'neo4j-browser_v.4.1.11', type: 'user-direct', user: 'jsmith'});

MATCH (n:Person) RETURN n LIMIT 5

Example result in the query.log file

2021-07-30 14:51:39.457+0000 INFO Query started: id:328 - 0 ms: 0 B - bolt-session bolt neo4j-browser/v4.1.11 client/127.0.0.1:53666 server/127.0.0.1:7687> neo4j - neo4j - MATCH (n:Person) RETURN n LIMIT 5 - {} - runtime=null - {type: 'system', app: 'neo4j-browser_v4.1.11'}
```

#### Example 73. Using Neo4j Bloom, attach metadata to a transaction

```
CALL tx.setMetaData({app: 'neo4j-browser_v.1.7.0', type: 'user-direct', user: 'jsmith'})
MATCH (n:Person) RETURN n LIMIT 5
```

#### Example result in the query.log file

```
 2021-07-30\ 15:09:54.048+0000\ INFO\ id:95-1\ ms:\ 72\ B-bolt-session bolt neo4j-bloom/v1.7.0client/127.0.0.1:54693\ server/127.0.0.1:11003>\ neo4j-neo4j-RETURN\ TRUE-{}-runtime=pipelined-{app: 'neo4j-bloom_v1.7.0', type: 'system'}
```

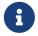

In Neo4j Browser and Bloom, the user-provided metadata is always replaced by the system metadata.

### 14.2. Query management

This section describes the following:

- List all running queries
- List all active locks for a query
- Terminate multiple queries
- Terminate a single query

### 14.2.1. List all running queries

An administrator is able to view all queries that are currently executing within the instance. Alternatively, the current user may view all of their own currently-executing queries.

### Syntax:

CALL dbms.listQueries()

| Name       | Туре   | Description                                                    |
|------------|--------|----------------------------------------------------------------|
| queryId    | String | This is the ID of the query.                                   |
| username   | String | This is the username of the user who is executing the query.   |
| metaData   | Мар    | This is any metadata associated with the transaction.          |
| query      | String | This is the query itself.                                      |
| parameters | Мар    | This is a map containing all the parameters used by the query. |
| planner    | String | Planner used by the query. [12]                                |

| Name                | Туре    | Description                                                                                                    |
|---------------------|---------|----------------------------------------------------------------------------------------------------|
| runtime             | String  | Runtime used by the query. [13]                                                                                                    |
| indexes             | List    | Indexes used by the query.                                                                                                    |
| startTime           | String  | This is the time at which the query was started.                                                                                                    |
| elapsedTime         | String  | Deprecated: Use elapsedTimeMillis instead. This is the time that has elapsed since the query was started.                                                                |
| connectionDetails   | String  | Deprecated: Use requestScheme, clientAddress,requestUri These are the connection details pertaining to the query.                                                        |
| protocol            | String  | The protocol used by connection issuing the query.                                                                                                    |
| connectionId        | String  | The ID of the connection issuing the query. This field will be null if the query was issued using embedded API.                                                          |
| clientAddress       | String  | The client address of the connection issuing the query.                                                                                                    |
| requestUri          | String  | The request URI used by the client connection issuing the query.                                                                                                    |
| status              | String  | Status of the executing query. Possible values: Parsing, Planning, Planned, Running, and Waiting.                                                                        |
| resourceInformation | Мар     | Status of the executing query.                                                                                                    |
| activeLockCount     | Integer | Count of active locks held by transaction executing the query.                                                                                                    |
| elapsedTimeMillis   | Integer | This is the time in milliseconds that has elapsed since the query was started.                                                                                           |
| cpuTimeMillis       | Integer | CPU time in milliseconds that has been actively spent executing the query. This field will be null unless the config parameter dbms.track_query_cpu_time is set to true. |
| waitTimeMillis      | Integer | Wait time in milliseconds that has been spent waiting to acquire locks.                                                                                                  |
| idleTimeMillis      | Integer | Idle time in milliseconds. This field will be null unless the config parameter dbms.track_query_cpu_time is set to true.                                                 |

| Name           | Туре    | Description                                                                                                    |
|----------------|---------|----------------------------------------------------------------------------------------------------|
| allocatedBytes | Integer | Estimated bytes allocated for the executing query. For memory-intense or long-running queries the value may be larger than the current memory usage. This field will be null unless the config parameter dbms.track_query_allocation is set to true. |
| pageHits       | Integer | Page hits occurred during the execution.                                                                                                    |
| pageFaults     | Integer | Page faults occurred during the execution.                                                                                                    |
| database       | String  | This is the name of the database the query is executing against.                                                                                                    |

Example 74. Viewing queries that are currently executing

The following example shows that the user alwood is currently running dbms.listQueries() yielding specific variables, namely queryId, username, query, elapsedTimeMillis, requestUri, status, and database.

CALL dbms.listQueries() YIELD queryId, username, query, elapsedTimeMillis, requestUri, status, database

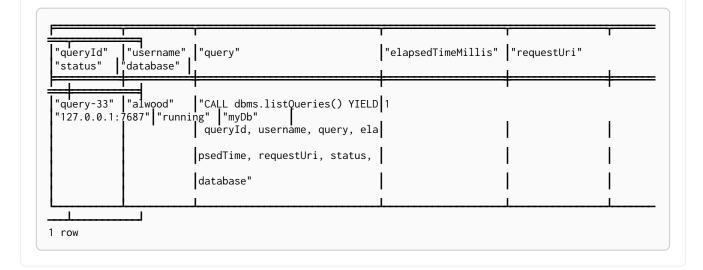

### 14.2.2. List all active locks for a query

An administrator is able to view all active locks held by the transaction executing the query with the query Id.

### Syntax:

CALL dbms.listActiveLocks(queryId)

| Name         | Туре    | Description                                 |
|--------------|---------|---------------------------------------------|
| mode         | String  | Lock mode corresponding to the transaction. |
| resourceType | String  | Resource type of the locked resource        |
| resourceId   | Integer | Resource id of the locked resource .        |

### Example 75. Viewing active locks for a query

The following example shows the active locks held by transaction executing query with id query-614

```
CALL dbms.listActiveLocks( "query-614" )
```

| "mode"   | "resourceType" | "resourceId" |
|----------|----------------|--------------|
| "SHARED" | "SCHEMA"       | 0            |
| 1 row    | <del>'</del>   |              |

The following example shows the active locks for all currently executing queries by yielding the queryId from dbms.listQueries procedure

```
CALL dbms.listQueries() YIELD queryId, query, database
CALL dbms.listActiveLocks( queryId ) YIELD resourceType, resourceId, mode
RETURN queryId, query, resourceType, resourceId, mode, database
```

| "queryId"   | "query"                                         | "resourceType" | "resourceId" | "mode"   | "database" |
|-------------|-------------------------------------------------|----------------|--------------|----------|------------|
| "query-614" | "match (n), (m), (o), (p), (q) return count(*)" | "SCHEMA"       | 0            | "SHARED" | "myDb"     |
| "query-684" | "CALL dbms.listQueries() YIELD"                 | "SCHEMA"       | 0            | "SHARED" | "myOtherDb |

### 14.2.3. Terminate multiple queries

An administrator is able to terminate within the instance all transactions executing a query with any of the given query IDs. Alternatively, the current user may terminate all of their own transactions executing a query with any of the given query IDs.

#### Syntax:

CALL dbms.killQueries(queryIds)

### Arguments:

| Name | Туре                   | Description                                                    |
|------|------------------------|----------------------------------------------------------------|
| ids  | List <string></string> | This is a list of the IDs of all the queries to be terminated. |

#### Returns:

| Name     | Туре   | Description                                                                    |
|----------|--------|--------------------------------------------------------------------------------|
| queryId  | String | This is the ID of the terminated query.                                        |
| username | String | This is the username of the user who was executing the (now terminated) query. |
| message  | String | A message stating whether the query was successfully found.                    |

### Example 76. Terminating multiple queries

The following example shows that the administrator has terminated the queries with IDs query-378 and query-765, started by the users joesmith and annebrown, respectively.

This command can target queries from multiple databases at the same time. In this example, joesmith ran his query against joeDb and annebrown ran hers against anneDb.

### 14.2.4. Terminate a single query

An administrator is able to terminate within the instance any transaction executing the query whose ID is provided. Alternatively, the current user may terminate their own transaction executing the query whose ID is provided.

### Syntax:

CALL dbms.killQuery(queryId)

### Arguments:

| Name | Туре   | Description                                   |
|------|--------|-----------------------------------------------|
| id   | String | This is the ID of the query to be terminated. |

#### Returns:

| Name     | Туре   | Description                                                                    |
|----------|--------|--------------------------------------------------------------------------------|
| queryId  | String | This is the ID of the terminated query.                                        |
| username | String | This is the username of the user who was executing the (now terminated) query. |
| message  | String | A message stating whether the query was successfully found.                    |

### Example 77. Terminating a single query

The following example shows that the user joesmith has terminated his query with the ID query-502.

The following example shows the output when trying to kill a query with an ID that does not exist.

### 14.3. Transaction management

This section describes the following:

- Configure transaction timeout
- Configure lock acquisition timeout
- List all running transactions

### 14.3.1. Configure transaction timeout

It is possible to configure Neo4j to terminate transactions whose execution time has exceeded the configured timeout. To enable this feature, set dbms.transaction.timeout to some positive time interval value denoting the default transaction timeout. Setting dbms.transaction.timeout to 0 — which is the

default value — disables the feature.

### Example 78. Configure transaction timeout

Set the timeout to ten seconds.

dbms.transaction.timeout=10s

Configuring transaction timeout will have no effect on transactions executed with custom timeouts (via the Java API), as a custom timeout will override the value set for dbms.transaction.timeout.

The transaction timeout feature is also known as the transaction guard.

### 14.3.2. Configure lock acquisition timeout

An executing transaction may get stuck while waiting for some lock to be released by another transaction. A transaction in such state is not desirable, and in some cases it is better for the transaction to instead give up and fail.

To enable this feature, set dbms.lock.acquisition.timeout to some positive time interval value denoting the maximum time interval within which any particular lock should be acquired, before failing the transaction. Setting dbms.lock.acquisition.timeout to 0 — which is the default value — disables the lock acquisition timeout.

#### Example 79. Configure lock acquisition timeout

Set the timeout to ten seconds.

dbms.lock.acquisition.timeout=10s

### 14.3.3. List all running transactions

An administrator is able to view all transactions that are currently executing within the instance. Alternatively, the current user may view all of their own currently-executing transactions.

#### Syntax:

CALL dbms.listTransactions()

| Name          | Туре   | Description                                                        |
|---------------|--------|--------------------------------------------------------------------|
| transactionId | String | This is the ID of the transaction.                                 |
| username      | String | This is the username of the user who is executing the transaction. |

| Name                 | Туре    | Description                                                                                                    |
|----------------------|---------|----------------------------------------------------------------------------------------------------|
| metaData             | Мар     | This is any metadata associated with the transaction.                                                                                                    |
| startTime            | String  | This is the time at which the transaction was started.                                                                                                    |
| protocol             | String  | The protocol used by connection issuing the transaction.                                                                                                    |
| connectionId         | String  | The ID of the connection issuing the transaction. This field will be null if the transaction was issued using embedded API.                                                             |
| clientAddress        | String  | The client address of the connection issuing the transaction.                                                                                                    |
| requestUri           | String  | The request URI used by the client connection issuing the transaction.                                                                                                    |
| currentQueryId       | String  | This is the ID of the current query executed by transaction.                                                                                                    |
| currentQuery         | String  | This is the current query executed by transaction.                                                                                                    |
| activeLockCount      | Integer | Count of active locks held by transaction.                                                                                                    |
| status               | String  | Status of the executing transaction.  Possible values: Running, Closing,  Blocked by: <additional info="">, and Terminated with reason: <additional info="">.</additional></additional> |
| resourceInformation  | Мар     | Information about what transaction is waiting for when it is blocked.                                                                                                    |
| elapsedTimeMillis    | Integer | This is the time in milliseconds that has elapsed since the transaction was started.                                                                                                    |
| cpuTimeMillis        | Integer | CPU time in milliseconds that has been actively spent executing the transaction.                                                                                                    |
| waitTimeMillis       | Integer | Wait time in milliseconds that has been spent waiting to acquire locks.                                                                                                    |
| idleTimeMillis       | Integer | Idle time in milliseconds.                                                                                                    |
| allocatedBytes       | Integer | Number of bytes allocated so far by the transaction. This column is deprecated in favor of estimatedUsedHeapMemory.                                                                     |
| allocatedDirectBytes | Integer | Direct bytes used by the executing transaction.                                                                                                    |
| pageHits             | Integer | Page hits occurred during the execution.                                                                                                    |

| Name                    | Туре    | Description                                                            |
|-------------------------|---------|------------------------------------------------------------------------|
| pageFaults              | Integer | Page faults occurred during the execution.                             |
| database                | String  | This is the name of the database the transaction is executing against. |
| estimatedUsedHeapMemory | Integer | This is the current estimated heap usage of the transaction, in bytes. |

### Example 80. Viewing transactions that are currently executing

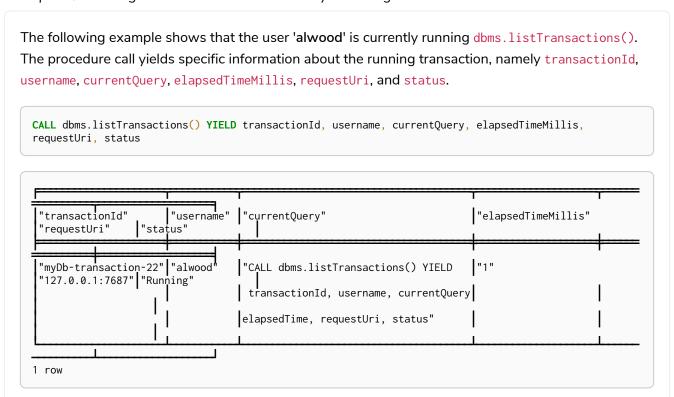

### 14.4. Connection management

This section describes the following:

- List all network connections
- Terminate multiple network connections
- Terminate a single network connection

### 14.4.1. List all network connections

An administrator is able to view all network connections within the database instance. Alternatively, the current user may view all of their own network connections.

The procedure dbms.listConnections lists all accepted network connections for all configured connectors, including Bolt, HTTP, and HTTPS. Some listed connections might never perform authentication. For example, HTTP GET requests to the Neo4j Browser endpoint fetches static resources and does not need to authenticate. However, connections made using Neo4j Browser require the user to provide credentials

and perform authentication.

### Syntax:

### CALL dbms.listConnections()

| Name          | Туре   | Description                                                                                                    |
|---------------|--------|----------------------------------------------------------------------------------------------------|
| connectionId  | String | This is the ID of the network connection.                                                                                                    |
| connectTime   | String | This is the time at which the connection was started.                                                                                                    |
| connector     | String | Name of the connector that accepted the connection.                                                                                                    |
| username      | String | This is the username of the user who initiated the connection. This field will be null if the transaction was issued using embedded API. It can also be null if connection did not perform authentication.                                         |
| userAgent     | String | Name of the software that is connected. This information is extracted from the User-Agent request header for HTTP and HTTPS connections. It is available natively for Bolt connections which supply the agent string in an initialization message. |
| serverAddress | String | The server address this connection is connected to.                                                                                                    |
| clientAddress | String | The client address of the connection.                                                                                                    |

The following example shows that the user 'alwood' is connected using Java driver and a Firefox web browser. The procedure call yields specific information about the connection, namely connectionId, connectTime, connector, username, userAgent, and clientAddress.

 ${\tt CALL \ dbms.listConnections() \ YIELD \ connectionId, \ connectTime, \ connector, \ username, \ userAgent, \ clientAddress }$ 

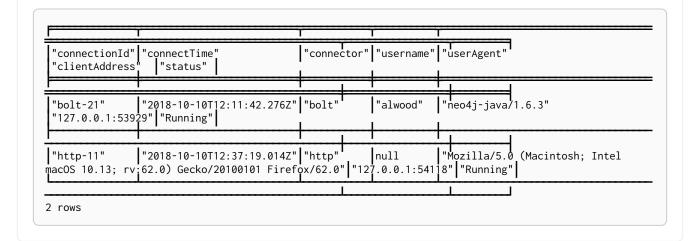

### 14.4.2. Terminate multiple network connections

An administrator is able to terminate within the instance all network connections with any of the given IDs. Alternatively, the current user may terminate all of their own network connections with any of the given IDs.

#### Syntax:

CALL dbms.killConnections(connectionIds)

### Arguments:

| Name | Туре                   | Description                                                        |
|------|------------------------|--------------------------------------------------------------------|
| ids  | List <string></string> | This is a list of the IDs of all the connections to be terminated. |

| Name         | Туре   | Description                                                                     |
|--------------|--------|---------------------------------------------------------------------------------|
| connectionId | String | This is the ID of the terminated connection.                                    |
| username     | String | This is the username of the user who initiated the (now terminated) connection. |
| message      | String | A message stating whether the connection was successfully found.                |

#### Considerations:

Bolt connections are stateful. Termination of a Bolt connection results in termination of the ongoing query/transaction.

Termination of an HTTP/HTTPS connection can terminate the ongoing HTTP/HTTPS request.

### Example 82. Terminate multiple network connections

The following example shows that the administrator has terminated the connections with IDs 'bolt-37' and 'https-11', started by the users 'joesmith' and 'annebrown', respectively. The administrator also attempted to terminate the connection with ID 'http-42' which did not exist.

CALL dbms.killConnections(['bolt-37', 'https-11', 'http-42'])

| "connectionId" | "username"  | "message"                          |
|----------------|-------------|------------------------------------|
| "bolt-37"      | "joesmith"  | "Connection found"                 |
| "https-11"     | "annebrown" | "Connection found"                 |
| "http-42"      | "n/a"       | "No connection found with this id" |

3 rows

### 14.4.3. Terminate a single network connection

An administrator is able to terminate within the instance any network connection with the given ID. Alternatively, the current user may terminate their own network connection with the given ID.

#### Syntax:

CALL dbms.killConnection(connectionId)

### Arguments:

| Name | Туре   | Description                                        |
|------|--------|----------------------------------------------------|
| id   | String | This is the ID of the connection to be terminated. |

| Name         | Туре   | Description                                                                     |
|--------------|--------|---------------------------------------------------------------------------------|
| connectionId | String | This is the ID of the terminated connection.                                    |
| username     | String | This is the username of the user who initiated the (now terminated) connection. |
| message      | String | A message stating whether the connection was successfully found.                |

#### Considerations:

Bolt connections are stateful. Termination of a Bolt connection results in termination of the ongoing query/transaction.

Termination of an HTTP/HTTPS connection can terminate the ongoing HTTP/HTTPS request.

#### Example 83. Terminate a single network connection

The following example shows that the user 'joesmith' has terminated his connection with the ID 'bolt-4321'.

CALL dbms.killConnection('bolt-4321')

| "connectionId" | "username" | "message"          |
|----------------|------------|--------------------|
| "bolt-4321"    | "joesmith" | "Connection found" |
| 1 row          |            |                    |

1 rov

The following example shows the output when trying to kill a connection with an ID that does not exist.

CALL dbms.killConnection('bolt-987')

| "connectionId" | "username" | "message"                          |
|----------------|------------|------------------------------------|
| "bolt-987"     | "n/a"      | "No connection found with this id" |

1 row

# 14.5. Monitoring a Causal Cluster

In addition to specific metrics as described in previous sections, Neo4j Causal Clusters provide an infrastructure that operators will wish to monitor. The procedures can be used to inspect the cluster state and to understand its current condition and topology. Additionally, there are HTTP endpoints for checking health and status.

This section describes the following:

- Procedures for monitoring a Causal Cluster
  - ° Find out the role of a cluster member
  - ° Gain an overview over the instances in the cluster
  - ° Get routing recommendations
- Endpoints for status information
  - ° Adjusting security settings for Causal Clustering endpoints

### 14.5.1. Procedures for monitoring a Causal Cluster

A number of procedures are available that provide information about a cluster. This section describes the following:

- Find out the role of a cluster member
- Gain an overview over the instances in the cluster
- Get routing recommendations

### Find out the role of a cluster member

The procedure dbms.cluster.role(databaseName) can be called on every instance in a Causal Cluster to return the role of the instance. Each instance holds multiple databases and participates in multiple independent Raft groups. The role returned by the procedure is for the database denoted by the databaseName parameter.

#### Syntax:

CALL dbms.cluster.role(databaseName)

#### Arguments:

| Name         | Туре   | Description                                           |
|--------------|--------|-------------------------------------------------------|
| databaseName | String | The name of the database to get the cluster role for. |

#### Returns:

| Name | Туре   | Description                                                                               |
|------|--------|-------------------------------------------------------------------------------------------|
| role | String | This is the role of the current instance, which can be LEADER, FOLLOWER, or READ_REPLICA. |

#### Considerations:

 While this procedure is useful in and of itself, it serves as basis for more powerful monitoring procedures.

### Example 84. Check the role of this instance

The following example shows how to find out the role of the current instance for database neo4j, which in this case is FOLLOWER.

role
FOLLOWER

### Gain an overview over the instances in the cluster

The procedure dbms.cluster.overview() provides an overview of cluster topology by returning details on all the instances in the cluster.

### Syntax:

CALL dbms.cluster.overview()

| Name      | Туре   | Description                                                                                                    |
|-----------|--------|----------------------------------------------------------------------------------------------------|
| id        | String | This is id of the instance.                                                                                                    |
| addresses | List   | This is a list of all the addresses for the instance.                                                                                                    |
| groups    | List   | This is a list of all the server groups which an instance is part of.                                                                                                    |
| databases | Мар    | This is a map of all databases with corresponding roles which the instance is hosting. The keys in the map are database names. The values are roles of this instance in the corresponding Raft groups, which can be LEADER, FOLLOWER, or READ_REPLICA. |

The following example shows how to explore the cluster topology.

CALL dbms.cluster.overview()

| id                                       | addresses                                                        | groups | databases                                   |
|------------------------------------------|------------------------------------------------------------------|--------|---------------------------------------------|
| 08eb9305-53b9-4394-<br>9237-0f0d63bb05d5 | [bolt://neo20:7687,<br>http://neo20:7474,<br>https://neo20:7473] |        | {system: LEADER, neo4j: FOLLOWER}           |
| cb0c729d-233c-452f-<br>8f06-f2553e08f149 | [bolt://neo21:7687,<br>http://neo21:7474,<br>https://neo21:7473] | 0      | {system: FOLLOWER, neo4j: FOLLOWER}         |
| ded9eed2-dd3a-4574-<br>bc08-6a569f91ec5c | [bolt://neo22:7687,<br>http://neo22:7474,<br>https://neo22:7473] | 0      | {system: FOLLOWER, neo4j: LEADER}           |
| 00000000-0000-0000-                      | [bolt://neo34:7687,<br>http://neo34:7474,<br>https://neo34:7473] |        | {system: READ_REPLICA, neo4j: READ_REPLICA} |
| 00000000-0000-0000-                      | [bolt://neo28:7687,<br>http://neo28:7474,<br>https://neo28:7473] |        | {system: READ_REPLICA, neo4j: READ_REPLICA} |
| 00000000-0000-0000-                      | [bolt://neo31:7687,<br>http://neo31:7474,<br>https://neo31:7473] |        | {system: READ_REPLICA, neo4j: READ_REPLICA} |

### Get routing recommendations

From the application point of view it is not interesting to know about the role a member plays in the cluster. Instead, the application needs to know which instance can provide the wanted service. The procedure dbms.routing.getRoutingTable(routingContext, databaseName) provides this information.

### Syntax:

CALL dbms.routing.getRoutingTable(routingContext, databaseName)

### Arguments:

| Name           | Туре   | Description                                                                                                    |
|----------------|--------|----------------------------------------------------------------------------------------------------|
| routingContext | Мар    | The routing context used for multi-data center deployments. It should be used in combination with multi-data center load balancing. |
| databaseName   | String | The name of the database to get the routing table for.                                                                              |

The following example shows how discover which instances in the cluster can provide which services for database neo4j.

```
CALL dbms.routing.getRoutingTable({}, "neo4j")
```

The procedure returns a map between a particular service, READ, WRITE and ROUTE, and the addresses of instances that provide this service. It also returns a Time To Live (TTL) in seconds as a suggestion on how long the client could cache the response.

The result is not primarily intended for human consumption. Expanding it this is what it looks like.

### 14.5.2. Endpoints for status information

A Causal Cluster exposes some HTTP endpoints which can be used to monitor the health of the cluster. In this section we will describe these endpoints and explain their semantics.

The section includes:

- · Adjusting security settings for Causal Clustering endpoints
- Unified endpoints

### Adjusting security settings for Causal Clustering endpoints

If authentication and authorization is enabled in Neo4j, the Causal Clustering status endpoints will also require authentication credentials. The setting dbms.security.auth\_enabled controls whether the native auth provider is enabled. For some load balancers and proxy servers, providing authentication credentials with the request is not an option. For those situations, consider disabling authentication of the Causal Clustering status endpoints by setting dbms.security.causal\_clustering\_status\_auth\_enabled=false in neo4j.conf.

### Unified endpoints

A unified set of endpoints exist, both on Core Servers and on Read Replicas, with the following behavior:

- /db/<databasename>/cluster/writable Used to direct write traffic to specific instances.
- /db/<databasename>/cluster/read-only Used to direct read traffic to specific instances.
- /db/<databasename>/cluster/available Available for the general case of directing arbitrary request types to instances that are available for processing read transactions.
- /db/<databasename>/cluster/status Gives a detailed description of this instance's view of its own status within the cluster. See Status endpoint for further details.

Every endpoint targets a specific database with its own Raft-group. The databaseName path parameter represents the name of the database. By default, a fresh Neo4j installation will have endpoints for two databases system and neo4j:

```
http://localhost:7474/db/system/cluster/writable
http://localhost:7474/db/system/cluster/read-only
http://localhost:7474/db/system/cluster/available
http://localhost:7474/db/system/cluster/status

http://localhost:7474/db/neo4j/cluster/writable
http://localhost:7474/db/neo4j/cluster/read-only
http://localhost:7474/db/neo4j/cluster/available
http://localhost:7474/db/neo4j/cluster/status
```

Table 72. Unified HTTP endpoint responses

| Endpoint                                                  | Instance state  | Returned code | Body text |
|-----------------------------------------------------------|-----------------|---------------|-----------|
|                                                           | Leader          | 200 OK        | true      |
| /db/ <databasename>/cluster/writable</databasename>       | Follower        | 404 Not Found | false     |
|                                                           | Read<br>Replica | 404 Not Found | false     |
|                                                           | Leader          | 404 Not Found | false     |
| /db/ <databasename>/cluster/read-<br/>only</databasename> | Follower        | 200 OK        | true      |
|                                                           | Read<br>Replica | 200 OK        | true      |

| Endpoint                                                  | Instance state  | Returned code | Body text                               |
|-----------------------------------------------------------|-----------------|---------------|-----------------------------------------|
|                                                           | Leader          | 200 OK        | true                                    |
| /db/ <databasename>/cluster/availab<br/>le</databasename> | Follower        | 200 OK        | true                                    |
|                                                           | Read<br>Replica | 200 OK        | true                                    |
|                                                           | Leader          | 200 OK        | JSON - See Status endpoint for details. |
| /db/ <databasename>/cluster/status</databasename>         | Follower        | 200 OK        | JSON - See Status endpoint for details. |
|                                                           | Read<br>Replica | 200 OK        | JSON - See Status endpoint for details. |

Example 87. Use a Causal Clustering monitoring endpoint

From the command line, a common way to ask those endpoints is to use curl. With no arguments, curl will do an HTTP GET on the URI provided and will output the body text, if any. If you also want to get the response code, just add the -v flag for verbose output. Here are some examples:

 Requesting writable endpoint on a Core Server that is currently elected leader with verbose output:

```
#> curl -v localhost:7474/db/neo4j/cluster/writable
* About to connect() to localhost port 7474 (#0)
* Trying ::1...
* connected
* Connected to localhost (::1) port 7474 (#0)
> GET /db/neo4j/cluster/writable HTTP/1.1
> User-Agent: curl/7.24.0 (x86_64-apple-darwin12.0) libcurl/7.24.0 OpenSSL/0.9.8r zlib/1.2.5
> Host: localhost:7474
> Accept: */*
< HTTP/1.1 200 OK
< Content-Type: text/plain
< Access-Control-Allow-Origin: *
< Transfer-Encoding: chunked
< Server: Jetty(9.4.17)
* Connection #0 to host localhost left intact
true* Closing connection #0
```

### Status endpoint

The status endpoint, available at /db/<databasename>/cluster/status, is to be used to assist with rolling upgrades. For more information, see Upgrade and Migration Guide → Upgrade a Causal Cluster.

Typically, you will want to have some guarantee that a Core is safe to shutdown before removing it from a cluster. The status endpoint provides the following information in order to help resolve such issues:

### Example 88. Example status response

```
{
    "lastAppliedRaftIndex":0,
    "votingMembers":["30edc1c4-519c-4030-8348-7cb7af44f591","80a7fb7b-c966-4ee7-88a9-35db8b4d68fe"
,"f9301218-1fd4-4938-b9bb-a03453e1f779"],
    "memberId":"80a7fb7b-c966-4ee7-88a9-35db8b4d68fe",
    "leader":"30edc1c4-519c-4030-8348-7cb7af44f591",
    "millisSinceLastLeaderMessage":84545,
    "participatingInRaftGroup":true,
    "core":true,
    "isHealthy":true,
    "raftCommandsPerSecond":124
}
```

Table 73. Status endpoint descriptions

| Field                            | Туре     | Optional | Example                                  | Description                                                                                                    |
|----------------------------------|----------|----------|------------------------------------------|----------------------------------------------------------------------------------------------------|
| core                             | boolean  | no       | true                                     | Used to distinguish between Core Servers and Read Replicas.                                                                                          |
| lastAppliedRaftIndex             | number   | no       | 4321                                     | Every transaction in a cluster is associated with a raft index.                                                                                      |
|                                  |          |          |                                          | Gives an indication of what the latest applied raft log index is.                                                                                    |
| participatingInRaftGr<br>oup     | boolean  | no       | false                                    | A participating member is able to vote. A Core is considered participating when it is part of the voter membership and has kept track of the leader. |
| votingMembers                    | string[] | no       | []                                       | A member is considered a voting member when<br>the leader has been receiving communication<br>with it.                                               |
|                                  |          |          |                                          | List of member's memberId that are considered part of the voting set by this Core.                                                                   |
| isHealthy                        | boolean  | no       | true                                     | Reflects that the local database of this member has not encountered a critical error preventing it from writing locally.                             |
| memberId                         | string   | no       | 30edc1c4-519c-4030-<br>8348-7cb7af44f591 | Every member in a cluster has it's own unique member id to identify it. Use memberId to distinguish between Core and Read Replica.                   |
| leader                           | string   | yes      | 80a7fb7b-c966-4ee7-<br>88a9-35db8b4d68fe | Follows the same format as memberId, but if it is null or missing, then the leader is unknown.                                                       |
| millisSinceLastLeader<br>Message | number   | yes      | 1234                                     | The number of milliseconds since the last<br>heartbeat-like leader message. Not relevant to<br>Read Replicas, and hence is not included.             |

| Field                 | Туре   | Optional | Example | Description                                                                                                    |
|-----------------------|--------|----------|---------|----------------------------------------------------------------------------------------------------|
| raftCommandsPerSecond | number | yes      | 124     | An estimate of the average Raft state machine throughput over a sampling windown configurable via causal_clustering.status_throughput_window setting. |

After an instance has been switched on, you can access the status endpoint in order to make sure all the guarantees listed in the table below are met.

To get the most accurate view of a cluster it is strongly recommended to access the status endpoint on all core members and compare the result. The following table explains how results can be compared.

Table 74. Measured values, accessed via the status endpoint

| Name of check                                | Method of calculation                                                                                                    | Description                                                                                                    |
|----------------------------------------------|----------------------------------------------------------------------------------------------------|----------------------------------------------------------------------------------------------------|
| allServersAreHealthy                         | Every Core's status endpoint indicates isHealthy==true.                                                                                                    | We want to make sure the data across the entire<br>cluster is healthy. Whenever any Cores are false<br>that indicates a larger problem.                                                                                                    |
| allVotingSetsAreEqual                        | For any 2 Cores (A and B), status endpoint A's votingMembers== status endpoint B's votingMembers.                                                                                                    | When the voting begins, all the Cores are equal to each other, and you know all members agree on membership.                                                                                                    |
| allVotingSetsContainA<br>tLeastTargetCluster | For all Cores (S), excluding Core Z (to be switched off), every member in S contains S in their voting set. Membership is determined by using the memberId and votingMembers from the status endpoint. | Sometimes network conditions will not be perfect and it may make sense to switch off a different Core to the one we originally wanted to switch off. If you run this check for all Cores, the ones that match this condition can be switched off (providing other conditions are also met). |
| hasOneLeader                                 | For any 2 Cores (A and B), A.leader == B.leader && leader!=null.                                                                                                    | If the leader is different then there may be a partition (alternatively, this could also occur due to bad timing). If the leader is unknown, that means the leader messages have actually timed out.                                                                                        |
| noMembersLagging                             | For Core A with lastAppliedRaftIndex = min,<br>and Core B with lastAppliedRaftIndex = max,<br>B.lastAppliedRaftIndex-<br>A.lastAppliedRaftIndex <raftindexlagthreshol<br>d.</raftindexlagthreshol<br>  | If there is a large difference in the applied indexes between Cores, then it could be dangerous to switch off a Core.                                                                                                    |

For more information on rolling upgrades for causal clusters, see Upgrade and Migration Guide → Upgrade a Causal Cluster.

### 14.6. Monitoring individual database states

In addition to the system-wide metrics and logs described in previous sections, operators may wish to monitor the state of individual databases being hosted within a Neo4j instance. The SHOW DATABASES command may be used for this purpose.

# 14.6.1. Listing Databases

First ensure that you are executing queries against the system database, either by running the command :use system (if using the Cypher shell or Neo4j Browser) or by creating a session against the system database using a Neo4j driver. Subsequently, run the SHOW DATABASES command.

### Syntax:

SHOW DATABASES

| Name            | Туре   | Description                                                                                         |
|-----------------|--------|----------------------------------------------------------------------------------------------------|
| name            | String | The human-readable name of the database.                                                            |
| address         | String | The bolt address of the Neo4j instance hosting the database.                                        |
| role            | String | The cluster role which the Neo4j instance fulfils for this database.                                |
| requestedStatus | String | The state that an operator has requested the database to be in.                                     |
| currentStatus   | String | The state the database is actually in on this Neo4j instance.                                       |
| error           | String | Error encountered by the Neo4j instance when transitioning the database to requestedStatus, if any. |
| default         | String | Whether this database is the default for this DBMS.                                                 |

When executing SHOW DATABASES against a standalone instance of Neo4j, you should see output like the following:

| name     | address         | role         | requestedStatu<br>s | currentStatus | error | default |
|----------|-----------------|--------------|---------------------|---------------|-------|---------|
| "neo4j"  | "localhost:7687 | "standalone" | "online"            | "online"      | ""    | true    |
| "system" | "localhost:7687 | "standalone" | "online"            | "online"      | ""    | false   |

Note that the role and address columns are primarily intended to distinguish between the states of a given database, across multiple Neo4j instances deployed in a Causal Cluster. In a standalone deployment where you have a single Neo4j instance, your address field should be the same for every database, and your role field should always be "standalone".

If an error occurred whilst creating (or stopping, dropping etc.) a database, you should see output like the following:

| name     | address          | role         | requestedStatu<br>s | currentStatus | error                                                  | default |
|----------|------------------|--------------|---------------------|---------------|--------------------------------------------------------|---------|
| "neo4j"  | "localhost:7687  | "standalone" | "online"            | "online"      | ııı                                                    | true    |
| "system" | "localhost:7687  | "standalone" | "online"            | "online"      | ""                                                     | false   |
| "foo"    | "localhost:7687" | "standalone" | "online"            | "offline"     | "An error<br>occurred!<br>Unable to start<br>database" | false   |

Note that for failed databases, the currentStatus and requestedStatus are different. This can imply an error. For example:

- a database may take a while to transition from "offline" to "online", due to performing recovery.
- during normal operation, the currentStatus of a database may be transiently different from its requestedStatus, due to a necessary automatic process, such as one Neo4j instance copying store files from another.

The possible statuses are "initial", "online", "offline", "store copying", and "unknown".

When running SHOW DATABASES against a Neo4j Causal Cluster you might see output like the following:

| name     | address               | role           | requestedStatu<br>s | currentStatus | error | default |
|----------|-----------------------|----------------|---------------------|---------------|-------|---------|
| "neo4j"  | "localhost:2003<br>1" | "follower"     | "online"            | "online"      | nn    | true    |
| "neo4j"  | "localhost:2001<br>0" | "follower"     | "online"            | "online"      | 1111  | true    |
| "neo4j"  | "localhost:2000<br>5" | "leader"       | "online"            | "online"      | 1111  | true    |
| "neo4j"  | "localhost:2003<br>4" | "read_replica" | "online"            | "online"      | ш     | true    |
| "system" | "localhost:2003<br>1" | "follower"     | "online"            | "online"      | ш     | false   |
| "system" | "localhost:2001<br>0" | "follower"     | "online"            | "online"      | IIII  | false   |
| "system" | "localhost:2000<br>5" | "leader"       | "online"            | "online"      | ш     | false   |
| "system" | "localhost:2003<br>4" | "read_replica" | "online"            | "online"      | ш     | false   |
| "foo"    | "localhost:2003<br>1" | "leader"       | "online"            | "online"      | ш     | false   |
| "foo"    | "localhost:2001<br>0" | "follower"     | "online"            | "online"      | III   | false   |
| "foo"    | "localhost:2000<br>5" | "follower"     | "online"            | "online"      | nn    | false   |
| "foo"    | "localhost:2003<br>4" | "read_replica" | "online"            | "online"      | 1111  | false   |

Note that SHOW DATABASES does not return 1 row per database. Instead, it returns 1 row per database, per Neo4j instance in the cluster. Therefore, if you have a 4-instance cluster, hosting 3 databases, you will have 12 rows.

If an error occurred whilst creating (or stopping, dropping etc.) a database, you should see output like the following:

| name    | address               | role       | requestedStatu<br>s | currentStatus | error | default |
|---------|-----------------------|------------|---------------------|---------------|-------|---------|
| "neo4j" | "localhost:2003<br>1" | "follower" | "online"            | "online"      | ш     | true    |
| "neo4j" | "localhost:2001<br>0" | "follower" | "online"            | "online"      | ш     | true    |

| name     | address               | role           | requestedStatu<br>s | currentStatus | error                                                  | default |
|----------|-----------------------|----------------|---------------------|---------------|--------------------------------------------------------|---------|
| "neo4j"  | "localhost:2000<br>5" | "leader"       | "online"            | "online"      | 1111                                                   | true    |
| "neo4j"  | "localhost:2003<br>4" | "read_replica" | "online"            | "online"      |                                                        | true    |
| "system" | "localhost:2003<br>1" | "follower"     | "online"            | "online"      | 1111                                                   | false   |
| "system" | "localhost:2001<br>0" | "follower"     | "online"            | "online"      | ш                                                      | false   |
| "system" | "localhost:2000<br>5" | "leader"       | "online"            | "online"      | ш                                                      | false   |
| "system" | "localhost:2003<br>4" | "read_replica" | "online"            | "online"      | 1111                                                   | false   |
| "foo"    | "localhost:2003<br>1" | "unknown"      | "online"            | "initial"     | "An error<br>occurred!<br>Unable to start<br>database" | false   |
| "foo"    | "localhost:2001<br>0" | "leader"       | "online"            | "online"      | ш                                                      | false   |
| "foo"    | "localhost:2000<br>5" | "follower"     | "online"            | "online"      |                                                        | false   |
| "foo"    | "localhost:2003<br>4" | "unknown"      | "online"            | "initial"     | "An error<br>occurred!<br>Unable to start<br>database" | false   |

Note that different instances may have different roles for each database.

If a database is offline on a particular Neo4j instance, either because it was stopped by an operator or an error has occurred, its cluster role is "unknown". This is because the cluster role of a given instance/database combination cannot be assumed in advance. This differs from standalone Neo4j instances, where the role of that instance for each database can always be assumed to be "standalone".

The possible roles are "standalone", "leader", "follower", "read\_replica", and "unknown".

# 14.6.2. Listing a single database

The number of rows returned by SHOW DATABASES can be quite large, especially when run in a cluster. You can filter the rows returned by database name (e.g. "foo") by using the command SHOW DATABASE foo.

#### Syntax:

SHOW DATABASE databaseName

#### Arguments:

| Name         | Туре   | Description                                     |
|--------------|--------|-------------------------------------------------|
| databaseName | String | The name of the database whose status to report |

#### Returns:

| Name            | Туре   | Description                                                                                     |
|-----------------|--------|-------------------------------------------------------------------------------------------------|
| name            | String | The human-readable name of the database.                                                        |
| address         | String | The bolt address of the Neo4j instance hosting the database.                                    |
| role            | String | The cluster role which the Neo4j instance fulfils for this database.                            |
| requestedStatus | String | The state that an operator has requested the database to be in.                                 |
| currentStatus   | String | The state the database is actually in on this Neo4j instance.                                   |
| error           | String | Error encountered by Neo4j instance when transitioning the database to requestedStatus, if any. |
| default         | String | Whether this database is the default for this DBMS.                                             |

#### Example 91. Listing statuses for database foo

When running SHOW DATABASE foo in a Neo4j Causal Cluster, you should see output like the following:

| name  | address               | role       | requestedStatu<br>s | currentStatus | error                                                  | default |
|-------|-----------------------|------------|---------------------|---------------|--------------------------------------------------------|---------|
| "foo" | "localhost:2003<br>1" | "unknown"  | "online"            | "initial"     | "An error<br>occurred!<br>Unable to start<br>database" | false   |
| "foo" | "localhost:2001<br>0" | "leader"   | "online"            | "online"      | ""                                                     | false   |
| "foo" | "localhost:2000<br>5" | "follower" | "online"            | "online"      | ""                                                     | false   |
| "foo" | "localhost:2003<br>4" | "unknown"  | "online"            | "initial"     | "An error<br>occurred!<br>Unable to start<br>database" | false   |

<sup>[12]</sup> For details, see Cypher Manual → Cypher query options

<sup>[13]</sup> For details, see Cypher Manual -> Cypher runtime

# Chapter 15. Performance

The topics described in this chapter are:

- Memory configuration How to configure memory settings for efficient operations.
- Index configuration How to configure indexes.
- Garbage collector How to configure the Java Virtual Machine's garbage collector.
- Bolt thread pool configuration How to configure the Bolt thread pool.
- Linux file system tuning How to configure the Linux file system.
- Disks, RAM and other tips Disks, RAM and other tips.
- Statistics and execution plans How schema statistics and execution plans affect Cypher query performance.
- Space reuse Data deletion and storage space reuse.

# 15.1. Memory configuration

#### 15.1.1. Overview

The RAM of the Neo4j server has a number of usage areas, with some sub-areas:

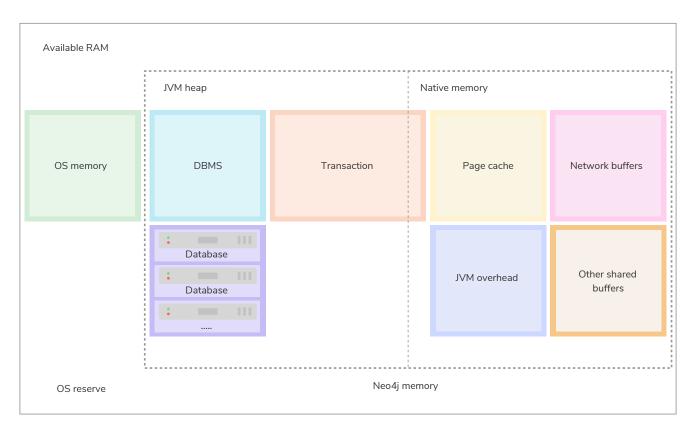

Figure 13. Neo4j memory management

#### OS memory

Some memory must be reserved for running the processes of the operating system itself. It is not possible to explicitly configure the amount of RAM that should be reserved for the operating system, as

this is what RAM remains available after configuring Neo4j. If you do not leave enough space for the OS, it will start to swap memory to disk, which will heavily affect performance.

1GB is a good starting point for a server that is dedicated to running Neo4j. However, there are cases where the amount reserved for the OS is significantly larger than 1GB, such as servers with exceptionally large RAM.

#### JVM Heap

The JVM heap is a separate dynamic memory allocation that Neoj4 uses to store instantiated Java objects. The memory for the Java objects are managed automatically by a garbage collector. Particularly important is that a garbage collector automatically handles the deletion of unused objects. For more information on how the garbage collector works and how to tune it, see Tuning of the garbage collector.

The heap memory size is determined by the parameters dbms.memory.heap.initial\_size and dbms.memory.heap.max\_size. It is recommended to set these two parameters to the same value to avoid unwanted full garbage collection pauses.

Generally, to aid performance, you should configure a large enough heap to sustain concurrent operations.

#### Native memory

Native memory, sometimes referred to as off-heap memory, is memory directly allocated by Neo4j from the OS. This memory will grow dynamically as needed and is not subject to the garbage collector.

#### **DBMS**

The database management system, or DBMS, contains the global components of the Neo4j instance. For example, the bolt server, logging service, monitoring service, etc.

#### Database

Each database in the system comes with an overhead. In deployments with multiple databases, this overhead needs to be accounted for.

#### Transaction

When executing a transaction, Neo4j holds not yet committed data, the result, and intermediate states of the queries in memory. The size needed for this is very dependent on the nature of the usage of Neo4j. For example, long-running queries, or very complicated queries, are likely to require more memory. Some parts of the transactions can optionally be placed off-heap, but for the best performance, it is recommended to keep the default with everything on-heap.

This memory group can be limited with the setting dbms.memory.transaction.global\_max\_size.

#### Page cache

The page cache is used to cache the Neo4j data stored on disk. The caching of graph data and indexes into memory helps avoid costly disk access and result in optimal performance.

The parameter for specifying how much memory Neo4j is allowed to use for the page cache is: dbms.memory.pagecache.size.

#### Network buffers

Direct buffers are used by Neo4j to send and receive data. Direct byte buffers are important for improving performance because they allow native code and Java code to share data without copying it. However, they are expensive to create, which means byte buffers are usually reused once they are created.

#### Other shared buffers

This includes unspecified shared direct buffers.

#### JVM overhead

The JVM will require some memory to function correctly. For example, this can be:

- Thread stacks Each thread has its own call stack. The stack stores primitive local variables and object references along with the call stack (list of method invocations) itself. The stack is cleaned up as stack frames move out of context, so there is no GC performed here.
- Metaspace Metaspace stores the java class definitions and some other metadata.
- Code cache The JIT compiler stores the native code it generates in the code cache to improve performance by reusing it.

For more details and means of limiting the memory used by the JVM please consult your JVM documentation.

#### 15.1.2. Considerations

#### Always use explicit configuration

To have good control of the system behavior, it is recommended to always define the page cache and heap size parameters explicitly in neo4j.conf. Otherwise, Neo4j computes some heuristic values at startup based on the available system resources.

#### Initial memory recommendation

Use the neo4j-admin memrec command to get an initial recommendation for how to distribute a certain amount of memory. The values may need to be adjusted to cater for each specific use case.

#### Inspect the memory settings of all databases in a DBMS

The neo4j-admin memrec command is useful for inspecting the current distribution of data and indexes.

Estimate the total size of the database files.

```
$neo4j-home> bin/neo4j-admin memrec
...
...
# Total size of lucene indexes in all databases: 6690m
# Total size of data and native indexes in all databases: 17050m
```

You can see that the Lucene indexes take up approximately 6.7GB of data, and that the data volume and native indexes combined take up approximately 17GB.

Using this information, you can do a sanity check of your memory configuration:

- Compare the value for data volume and native indexes to the value of dbms.memory.pagecache.size.
- For cases when off-heap transaction state is used, estimate transactional workload and how much memory is left to the value of dbms.tx\_state.max\_off\_heap\_memory.
- Compare the value for Lucene indexes to how much memory is left after assigning dbms.memory.pagecache.size and dbms.memory.heap.initial\_size.

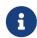

In some production systems the access to memory is limited and must be negotiated between different areas. Therefore, it is recommended to perform a certain amount of testing and tuning of these settings to figure out the optimal division of the available memory.

# 15.1.3. Capacity planning

In many use cases, it is advantageous to try to cache as much of the data and indexes as possible. The following examples illustrate methods for estimating the page cache size, depending on whether you are already running in production or planning for a future deployment:

First, estimate the total size of data and indexes, and then multiply with some factor, for example 20%, to allow for growth.

```
$neo4j-home> bin/neo4j-admin memrec
...
...
# Total size of lucene indexes in all databases: 6690m
# Total size of data and native indexes in all databases: 35050m
```

You can see that the data volume and native indexes combined take up approximately 35GB. In your specific use case, you estimate that 20% will provide sufficient head room for growth.

```
dbms.memory.pagecache.size = 1.2 * (35GB) = 42GB
```

You configure the page cache by adding the following to neo4j.conf:

```
dbms.memory.pagecache.size=42GB
```

When planning for a future database, it is useful to run an import with a fraction of the data, and then multiply the resulting store size delta by that fraction plus some percentage for growth.

1. Run the memrec command to see the total size of the data and indexes in all current databases.

```
$neo4j-home> bin/neo4j-admin memrec
...
...
# Total size of lucene indexes in all databases: 6690m
# Total size of data and native indexes in all databases: 35050m
```

2. Import 1/100th of the data and again measure the data volume and native indexes of all databases.

```
$neo4j-home> bin/neo4j-admin memrec
...
...
# Total size of lucene indexes in all databases: 6690m
# Total size of data and native indexes in all databases: 35400m
```

You can see that the data volume and native indexes combined take up approximately 35.4GB.

3. Multiply the resulting store size delta by that fraction.

```
35.4GB - 35GB = 0.4GB * 100 = 40GB
```

4. Multiply that number by 1.2 to size up the result, and allow for 20% growth.

```
dbms.memory.pagecache.size = 1.2 * (40GB) = 48GB
```

5. Configure the page cache by adding the following to neo4j.conf:

```
dbms.memory.pagecache.size=48G
```

# 15.1.4. Limit transaction memory usage

By using the dbms.memory.transaction.global\_max\_size setting you can configure a global maximum memory usage for all of the transactions running on the server. This setting must be configured low enough so that you do not run out of memory. If you are experiencing OutOfMemory messages during high transaction load, try to lower this limit.

Neo4j also offers the following settings to provide fairness, which can help improve stability in multitenant deployments.

- The setting dbms.memory.transaction.datababase\_max\_size limits the transaction memory usage per database.
- The setting dbms.memory.transaction.max\_size constrains each transaction.

When any of the limits are reached, the transaction is terminated without affecting the overall health of the database.

To help configure these settings you can use the following commands to list the current usage:

```
CALL dbms.listPools()
CALL dbms.listTransactions()
CALL dbms.listQueries()
```

Or alternatively, you can enable dbms.logs.query.allocation\_logging\_enabled and monitor the memory usage of each query in the query.log.

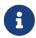

The heap-usage is only an estimate and the actual heap utilization might be slightly bigger or slightly smaller than the estimated value.

# 15.2. Index configuration

#### 15.2.1. Introduction

In Neo4j there are two different index types: b-tree and full-text.

B-tree indexes can be created and dropped using Cypher. Users typically do not have to know about the index in order to use it, since Cypher's query planner decides which index to use in which situation. B-tree indexes are good at exact look-ups on all types of values, and range scans, full scans, and prefix searches.

For details on the configuration aspects of b-tree indexes, see B-tree indexes.

Full-text indexes differ from b-tree indexes, in that they are optimised for indexing and searching text. They are used for queries that demand an understanding of language, and they only index string data. They must also be queried explicitly via procedures, as Cypher will not make plans that rely on them.

An example of a use case for full-text indexes is parsing a book for a certain term, and taking advantage of the knowledge that the book is written in a certain language. The use of an analyzer for that language will, among other things, enable you to exclude words that are not relevant for the search (for example "if" and "and"), and include conjugations of words that are.

Another use case example is indexing the various address fields and text data in a corpus of emails. Indexing this data using the email analyzer would enable someone to find all emails that are sent from, or to, or mentions, an email account.

In contrast to b-tree indexes, full-text indexes are created, queried, and dropped using built-in procedures. The use of full-text indexes do require a familiarity with how the indexes operate.

For details on the configuration aspects of full-text indexes, see Full-text indexes.

For details on creating, querying and dropping full-text indexes, see Cypher Manual → Indexes to support full-text search.

The type of an index can be identified according to the table below:

| Index type      | Procedure           | Core API                                        |
|-----------------|---------------------|-------------------------------------------------|
| B-tree index    | db.indexes#BTREE    | org.neo4j.graphdb.schema.IndexType#B<br>TREE    |
| Full-text index | db.indexes#FULLTEXT | org.neo4j.graphdb.schema.IndexType#F<br>ULLTEXT |

#### 15.2.2. B-tree indexes

B-tree indexes can be backed by two different index providers, native-btree-1.0 and lucene+native-3.0. If not explicitly set, native-btree-1.0 will be used.

For more information on the different index types, refer to Cypher Manual → Indexes to support full-text search.

#### Limitations

In this section a few limitations for b-tree indexes are described, together with suggested workarounds.

Limitations for queries using CONTAINS and ENDS WITH

The index provider native-btree-1.0 has limited support for ENDS WITH and CONTAINS queries. These queries will not be able to do an optimized search as per queries that use STARTS WITH, =, and <>. Instead, the index result will be a stream of an index scan with filtering.

In the future, ENDS WITH and CONTAINS queries will be supported with full-text indexes, but for now the index provider lucene+native-3.0 can be used instead. Please note that lucene+native-3.0 only has support for ENDS WITH and CONTAINS for single property strings.

- For details about execution plans, refer to Cypher Manual > Execution plans.
- For details about string operators, refer to Cypher Manual → Operators.

#### Limitations on key size

The index provider native-btree-1.0 has a key size limit of around 8kB.

If a transaction reaches the key size limit for one or more of its changes, that transaction will fail before committing any changes. If the limit is reached during index population, the resulting index will be in a failed state, and as such will not be usable for any queries.

If this is an issue, you can use the index provider lucene+native-3.0 instead. This provider has a key size limit for single property strings of around 32kB.

#### Workarounds to address limitations

To workaround problems with key size, or performance issues related to ENDS WITH or CONTAINS, you can use the index provider lucene+native-3.0. This only works for single-property string indexes.

This can be done using either of the following methods:

#### Option 1. Use a built-in procedure (recommended)

There are built-in procedures that can be used to specify index provider on index creation, unique property constraint creation, and node key creation.

For details on constraints, see Procedures.

### Option 2. Change the config Deprecated

Please note that this option uses the index setting dbms.index.default\_schema\_provider, which has been deprecated and will be removed in a future release. It will be a fully internal concern which index provider an index is using.

- 1. Configure the setting dbms.index.default\_schema\_provider to the one required.
- 2. Restart Neo4j.
- 3. Drop and recreate the relevant index.
- 4. Change dbms.index.default\_schema\_provider back to the original value.
- 5. Restart Neo4j.

The recommended way to set index provider for an index is to use the built in procedures for index creation, unique property constraint creation, and node key creation.

For more information, see Procedures.

#### Index migration

When upgrading a 3.5 store to 4.1.12, all indexes will be upgraded to the latest index version, and rebuilt automatically, with the exception for the indexes that were previously using Lucene for single-property strings. They will be upgraded to a fallback version which still use Lucene for those properties. Please note that they will still need to be rebuilt. For more information, see Upgrade and Migration Guide → Neo4j indexes.

#### Procedures to create index and index backed constraint

Indexes and constraints are best created through Cypher, but when these indexes or constraints need to be more specifically configured than what is possible through Cypher, then you can use the procedures described in the example below.

The following procedures provide the option to specify both index provider and index settings (optional). Note that settings keys need to be escaped with back-ticks if they contain dots.

Use <a href="mailto:db.createIndex">db.createIndex</a> procedure to create an index:

```
CALL db.createIndex("MyIndex", ["Person"], ["name"], "native-btree-1.0", {`spatial.cartesian.max`:
[100.0,100.0], `spatial.cartesian.min`: [-100.0,-100.0]})
```

If a settings map is not provided, the settings will be picked up from the Neo4j config file, the same way as when creating an index or constraint through Cypher.

```
CALL db.createIndex("MyIndex", ["Person"], ["name"], "native-btree-1.0")
```

Use db.createUniquePropertyConstraint to create a node property uniqueness constraint (the example is without settings map, left out for abbreviation):

```
CALL db.createUniquePropertyConstraint("MyIndex", ["Person"], ["name"], "native-btree-1.0")
```

Use db.createNodeKey to create node key constraint (the example is without settings map, left out for abbreviation):

```
CALL db.createNodeKey("MyIndex", ["Person"], ["name"], "native-btree-1.0")
```

#### 15.2.3. Full-text indexes

Full-text indexes are powered by the Apache Lucene indexing and search library. A full description on how to create and use full-text indexes is provided in the Cypher Manual > Indexes to support full-text search.

### Configuration

The following options are available for configuring full-text indexes:

```
dbms.index.fulltext.default_analyzer
```

The name of the analyzer that the full-text indexes should use by default. This setting only has effect when a full-text index is created, and will be remembered as an index-specific setting from then on.

The list of possible analyzers is available through the db.index.fulltext.listAvailableAnalyzers() Cypher procedure.

Unless otherwise specified, the default analyzer is standard-no-stop-words, which is the same as the StandardAnalyzer from Lucene, except no stop-words are filtered out.

```
dbms.index.fulltext.eventually_consistent
```

Used to declare whether full-text indexes should be eventually consistent, or not. This setting only has effect when a full-text index is created, and will be remembered as an index-specific setting from then

Indexes are normally fully consistent, and the committing of a transaction does not return until both the store and the indexes have been updated. Eventually consistent full-text indexes, on the other hand, are not updated as part of commit, but instead have their updates queued up and applied in a background thread. This means that there can be a short delay between committing a change, and that change becoming visible via any eventually consistent full-text indexes. This delay is just an artifact of the queueing, and will usually be quite small since eventually consistent indexes are updated "as soon as possible".

By default, this is turned off, and full-text indexes are fully consistent.

#### dbms.index.fulltext.eventually\_consistent\_index\_update\_queue\_max\_length

Eventually consistent full-text indexes have their updates queued up and applied in a background thread, and this setting determines the maximum size of that update queue. If the maximum queue size is reached, then committing transactions will block and wait until there is more room in the queue, before adding more updates to it.

This setting applies to all eventually consistent full-text indexes, and they all use the same queue. The maximum queue length must be at least 1 index update, and must be no more than 50 million due to heap space usage considerations.

The default maximum queue length is 10.000 index updates.

# 15.3. Tuning of the garbage collector

The heap is separated into an old generation and a young generation. New objects are allocated in the young generation, and then later moved to the old generation, if they stay live (in use) for long enough. When a generation fills up, the garbage collector performs a collection, during which all other threads in the process are paused. The young generation is quick to collect since the pause time correlates with the live set of objects. In the old generation, pause times roughly correlates with the size of the heap. For this reason, the heap should ideally be sized and tuned such that transaction and query state never makes it to the old generation.

The heap size is configured with the dbms.memory.heap.max\_size (in MBs) setting in the neo4j.conf file. The initial size of the heap is specified by the dbms.memory.heap.initial\_size setting, or with the -Xms???m flag, or chosen heuristically by the JVM itself if left unspecified. The JVM will automatically grow the heap as needed, up to the maximum size. The growing of the heap requires a full garbage collection cycle. It is recommended to set the initial heap size and the maximum heap size to the same value. This way the pause that happens when the garbage collector grows the heap can be avoided.

If the new generation is too small, short-lived objects may be moved to the old generation too soon. This is called premature promotion and will slow the database down by increasing the frequency of old generation garbage collection cycles. If the new generation is too big, the garbage collector may decide that the old generation does not have enough space to fit all the objects it expects to promote from the new to the old generation. This turns new generation garbage collection cycles into old generation garbage collection cycles, again slowing the database down. Running more concurrent threads means that more allocations can take place in a given span of time, in turn increasing the pressure on the new generation in particular.

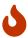

The Compressed OOPs feature in the JVM allows object references to be compressed to use only 32 bits. The feature saves a lot of memory but is only available for heaps up to 32 GB. The maximum applicable size varies from platform and JVM version. The -XX:+UseCompressedOops option can be used to verify whether the system can use the Compressed OOPs feature. If it cannot, this will will be logged in the default process output stream.

How to tune the specific garbage collection algorithm depends on both the JVM version and the workload. It is recommended to test the garbage collection settings under realistic load for days or weeks. Problems like heap fragmentation can take a long time to surface.

To gain good performance, these are the things to look into first:

- Make sure the JVM is not spending too much time performing garbage collection. The goal is to have a
  large enough heap to make sure that heavy/peak load will not result in so called GC-trashing.
   Performance can drop as much as two orders of magnitude when GC-trashing happens. Having too
  large heap may also hurt performance so you may have to try some different heap sizes.
- Neo4j needs enough heap memory for the transaction state and query processing, plus some headroom for the garbage collector. As heap memory requirements are so workload-dependent, it is common to see heap memory configurations from 1 GB, up to 32 GB.

Edit the following properties:

Table 75. neo4j.conf JVM tuning properties

| Property Name                 | Meaning                          |
|-------------------------------|----------------------------------|
| dbms.memory.heap.initial_size | initial heap size (in MB)        |
| dbms.memory.heap.max_size     | maximum heap size (in MB)        |
| dbms.jvm.additional           | additional literal JVM parameter |

# 15.4. Bolt thread pool configuration

The Bolt connector is backed by a thread pool on the server side. The thread pool is constructed as part of the server startup process.

# 15.4.1. How thread pooling works

The Bolt thread pool has a minimum and a maximum capacity. It starts with a minimum number of threads available, and grows up to the maximum count depending on the workload. Threads that sit idle for longer than a specified time period are stopped and removed from the pool in order to free up resources. However, the size of the pool will never go below the minimum.

Each connection being established is assigned to the connector's thread pool. Idle connections do not consume any resources on the server side, and they are monitored against messages arriving from the client. Each message arriving on a connection triggers the scheduling of a connection on an available thread in the thread pool. If all the available threads are busy, and there is still space to grow, a new thread is created and the connection is handed over to it for processing. If the pool capacity is filled up, and no

threads are available to process, the job submission is rejected and a failure message is generated to notify the client of the problem.

The default values assigned to the Bolt thread pool will fit most workloads, so it is generally not necessary to configure the connection pool explicitly. If the maximum pool size is set too low, an exception will be thrown with an error message indicating that there are no available threads to serve. The message will also be written to neo4j.log.

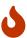

Any connection with an active explicit, or implicit, transaction will stick to the thread that starts the transaction, and will not return that thread to the pool until the transaction is closed. Therefore, in applications that are making use of explicit transactions, it is important to close the transactions appropriately. To learn more about transactions, refer to the Neo4j Driver Manual.

### 15.4.2. Configuration options

The following configuration options are available for configuring the Bolt connector:

Table 76. Thread pool options

| Option name                                            | Default | Description                                                                                                    |
|--------------------------------------------------------|---------|----------------------------------------------------------------------------------------------------|
| <pre>dbms.connector.bolt.thread_pool_min_ size</pre>   | 5       | The minimum number of threads that will always be up even if they are idle.                                                                                                    |
| <pre>dbms.connector.bolt.thread_pool_max_ size</pre>   | 400     | The maximum number of threads that will be created by the thread pool.                                                                                                    |
| <pre>dbms.connector.bolt.thread_pool_keep _alive</pre> | 5m      | The duration that the thread pool will wait before killing an idle thread from the pool. However, the number of threads will never go below dbms.connector.bolt.thread_pool_min_size. |

# 15.4.3. How to size your Bolt thread pool

Select values for thread pool sizing based on your workload. Since each active transaction will borrow a thread from the pool until the transaction is closed, it is basically the minimum and maximum active transaction at any given time that determine the values for pool configuration options. You can use the monitoring capabilities (see Monitoring) of the database to discover more about your workload.

Configure dbms.connector.bolt.thread\_pool\_min\_size based on your minimum or average workload. Since there will always be this many amount of threads in the thread pool, sticking with lower values may be more resource-friendly than having too many idle threads waiting for job submissions.

Configure dbms.connector.bolt.thread\_pool\_max\_size based on your maximum workload. This should basically be set after the maximum number of active transactions that is expected on the server. You should also account for non-transaction operations that will take place on the thread pool, such as connection and disconnection of clients.

In this example we configure the Bolt thread pool to be of minimum size 5, maximum size 100, and have a keep-alive time of 10 minutes.

```
dbms.connector.bolt.thread_pool_min_size=10
dbms.connector.bolt.thread_pool_max_size=100
dbms.connector.bolt.thread_pool_keep_alive=10m
```

# 15.5. Linux file system tuning

It is recommended to disable file and directory access time updates by setting the noatime, nodiratime mount options in fstab, or when issuing the disk mount command. This way, the file system will not have to issue writes that update this meta-data, thus improving write performance.

Since databases can put a high and consistent load on a storage system for a long time, it is recommended to use a file system that has good aging characteristics. The EXT4 and XFS file systems are both supported.

A high read and write I/O load can also degrade SSD performance over time. The first line of defense against SSD wear is to ensure that the working dataset fits in RAM. A database with a high write workload will, however, still cause wear on SSDs. The simplest way to combat this is to over-provision; use SSDs that are at least 20% larger than you strictly need them to be.

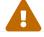

Neo4j does not recommend and support the usage of NFS or NAS as database storage.

# 15.6. Disks, RAM and other tips

As with any persistence solution, performance depends a lot on the persistence media used. In general, the faster storage you have, and the more of your data you can fit in RAM, the better performance you will get.

# 15.6.1. Storage

There are many performance characteristics to consider for your storage solutions. The performance can vary hugely in orders of magnitude. Generally, having all your data in RAM achieves maximum performance.

If you have multiple disks or persistence media available, it may be a good idea to divide the store files and transaction logs across those disks. Keeping the store files on disks with low seek time can do wonders for read operations.

Use tools like dstat or vmstat to gather information when your application is running. If the swap or paging numbers are high, that is a sign that the database does not quite fit in memory. In this case, database access can have high latencies.

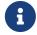

To achieve maximum performance, it is recommended to provide Neo4j with as much RAM as possible to avoid hitting the disk.

### 15.6.2. Page cache

When Neo4j starts up, its page cache is empty and needs to warm up. The pages, and their graph data contents, are loaded into memory on demand as queries need them. This can take a while, especially for large stores. It is not uncommon to see a long period with many blocks being read from the drive, and high IO wait times. This will show up in the page cache metrics as an initial spike in page faults. The page fault spike is then followed by a gradual decline of page fault activity, as the probability of queries needing a page that is not yet in memory drops.

# 15.6.3. Active page cache warmup Enterprise edition

Neo4j Enterprise Edition has a feature called active page cache warmup, which is enabled by default via the dbms.memory.pagecache.warmup.enable configuration setting.

#### How it works

It shortens the page fault spike and makes the page cache warm up faster. This is done by periodically recording cache profiles of the store files while the database is running. These profiles contain information about what data is and is not in memory and are stored in the data/databases/mydatabase/profiles directory. When Neo4j is restarted next time, it looks for these cache profiles and loads the same data that was in memory when the profile was created. The profiles are also copied as part of the online backup and cluster store-copy operations and help warm up new databases that join a cluster.

The setting should remain enabled for most scenarios. However, when the workload changes after the database restarts, the setting can be disabled to avoid spending time fetching data that will be directly evicted.

#### Configuration options

Load the entire database into memory

It is also possible to configure dbms.memory.pagecache.warmup.preload to load the entire database data into memory. This is useful when the size of the database store is smaller than the available memory for the page cache. When enabled, it disables warmup by profile and prefetches data into the page cache as part of the startup.

#### Load specified files into memory

The files that you want to prefetch can be filtered using the dbms.memory.pagecache.warmup.preload.whitelist setting. It takes a regular expression as a value to match the files.

For example, if you want to load only the nodes and relationships, you can use the regex .\*(node|relationship).\* to match the name of the store files. The active page cache warmup will prefetch the content of the following files:

```
neostore.nodestore.db.id
neostore.nodestore.db.labels
neostore.nodestore.db.labels.id
neostore.relationshipgroupstore.db
neostore.relationshipgroupstore.db
neostore.relationshipstore.db
neostore.relationshipstore.db
neostore.relationshipstore.db.id
neostore.relationshiptypestore.db
neostore.relationshiptypestore.db
neostore.relationshiptypestore.db.id
neostore.relationshiptypestore.db.names
Neostore.relationshiptypestore.db.names.id
```

And can be verified using unix grep:

```
ls neo4j/ | grep -E '.*(node|relationship).*'
```

#### Configure the profile frequency for the page cache

The profile frequency is the rate at which the profiles are re-generated. More frequent means more accurate. A profile contains information about those parts of the files that are currently loaded into memory. By default, it is set to dbms.memory.pagecache.warmup.profile.interval=1m. It takes some time to generate these profiles, and therefore 1m is a good interval. If the workload is very stable, then the profile will not change much. Accordingly, if the workload changes often, the profile will thus often become outdated.

# 15.6.4. Checkpoint IOPS limit Enterprise edition

Neo4j flushes its page cache in the background as part of its checkpoint process. This will show up as a period of elevated write IO activity. If the database is serving a write-heavy workload, the checkpoint can slow the database down by reducing the IO bandwidth that is available to query processing. Running the database on a fast SSD, which can service a lot of random IOs, significantly reduces this problem. If a fast SSD is not available in your environment, or if it is insufficient, then an artificial IOPS limit can be placed on the checkpoint process. The dbms. checkpoint.iops.limit restricts the IO bandwidth that the checkpoint process is allowed to use. Each IO is, in the case of the checkpoint process, an 8 KiB write. An IOPS limit of 600, for instance, would thus only allow the checkpoint process to write at a rate of roughly 5 MiB per second. This will, on the other hand, make checkpoints take longer to complete. A longer time between checkpoints can cause more transaction log data to accumulate, and can lengthen recovery times. See the transaction logs section for more details on the relationship between checkpoints and log pruning. The IOPS limit can be changed at runtime, making it possible to tune it until you have the right balance between IO usage and checkpoint time.

# 15.7. Statistics and execution plans

When a Cypher query is issued, it gets compiled to an execution plan that can run and answer the query. The Cypher query engine uses the available information about the database, such as schema information about which indexes and constraints exist in the database. Neo4j also uses statistical information about the database to optimize the execution plan. For more information, see Cypher Manual > Execution plans.

## 15.7.1. Configure statistics collection

The Cypher query planner depends on accurate statistics to create efficient plans. Therefore, these statistics are kept up-to-date as the database evolves.

For each database in the DBMS, Neo4j collects the following statistical information and keeps it up-todate:

#### For graph entities

- The number of nodes with a certain label.
- The number of relationships by type.
- The number of relationships by type between nodes with a specific label.

These numbers are updated whenever you set or remove a label from a node.

#### For database schema

• Selectivity per index.

To produce a selectivity number, Neo4j runs a full index scan in the background. Because this could potentially be a very time-consuming operation, a full index scan is triggered only when the changed data reaches a specified threshold.

#### Automatic statistics collection

You can control whether and how often statistics are collected automatically by configuring the following settings:

| Parameter name                         | Default value | Description                                                                                             |
|----------------------------------------|---------------|----------------------------------------------------------------------------------------------------|
| dbms.index_sampling.background_enabled | true          | Enable the automatic (background) index sampling.                                                       |
| dbms.index_sampling.update_percentage  | 5             | Percentage of index updates of total index size required before sampling of a given index is triggered. |

#### Manual statistics collection

You can manually trigger index resampling by using the built-in procedures db.resampleIndex() and db.resampleOutdatedIndexes().

#### db.resampleIndex()

Trigger resampling of a specified index.

```
CALL db.resampleIndex("indexName")
```

#### db.resampleOutdatedIndexes()

Trigger resampling of all outdated indexes.

CALL db.resampleOutdatedIndexes()

# 15.7.2. Configure the replanning of execution plans

Execution plans are cached and are not replanned until the statistical information used to produce the plan changes.

### Automatic replanning

You can control how sensitive the replanning should be to database updates by configuring the following settings:

| Parameter name                                    | Default value | Description                                                                                                    |
|---------------------------------------------------|---------------|----------------------------------------------------------------------------------------------------|
| <pre>cypher.statistics_divergence_threshold</pre> | 0.75          | The threshold for statistics above which a plan is considered stale.  When the changes to the underlying statistics of an execution plan meet the specified threshold, the plan is considered stale and is replanned. Change is calculated as abs(a-b)/max(a,b).  This means that a value of 0.75 requires the database to approximately quadruple in size before replanning occurs. A value of 0 means that the query is replanned as soon as there is a change in the statistics and the replan interval elapses. |
| cypher.min_replan_interval                        | 10s           | The minimum amount of time between two query replanning executions. After this time, the graph statistics are evaluated, and if they have changed more than the value set in cypher.statistics_divergence_threshold, the query is replanned. Each time the statistics are evaluated, the divergence threshold is reduced until it reaches 10% after about 7h. This ensures that even moderately changing databases see query replanning after a sufficiently long time interval.                                    |

### Manual replanning

You can manually force the database to replan the execution plans that are already in the cache by using the following built-in procedures:

#### db.clearQueryCaches()

Clear all query caches. Does not change the database statistics.

CALL db.clearQueryCaches()

#### db.prepareForReplanning()

Completely recalculates all database statistics to be used for any subsequent query planning.

The procedure triggers an index resampling, waits for it to complete, and clears all query caches. Afterwards, queries are planned based on the latest database statistics.

CALL db.prepareForReplanning()

You can use Cypher replanning to specify whether you want to force a replan, even if the plan is valid according to the planning rules, or skip replanning entirely should you wish to use a valid plan that already exists.

For more information, see:

- Cypher manual → Cypher replanning
- Cypher manual → Execution plans
- Procedures

# 15.8. Space reuse

Neo4j uses logical deletes to remove data from the database to achieve maximum performance and scalability. A logical delete means that all relevant records are marked as deleted, but the space they occupy is not immediately returned to the operating system. Instead, it is subsequently reused by the transactions creating data.

Marking a record as deleted requires writing a record update command to the transaction log, as when something is created or updated. Therefore, when deleting large amounts of data, this leads to a storage usage growth of that particular database, because Neo4j writes records for all deleted nodes, their properties, and relationships to the transaction log.

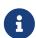

Keep in mind that when doing DETACH DELETE on many nodes, those deletes can take up more space in the in-memory transaction state and the transaction log than you might expect.

Transactions are eventually pruned out of the transaction log, bringing the storage usage of the log back down to the expected level. The store files, on the other hand, do not shrink when data is deleted. The space that the deleted records take up is kept in the store files. Until the space is reused, the store files are sparse and fragmented, but the performance impact of this is usually minimal.

### 15.8.1. ID files

Neo4j uses .id files for managing the space that can be reused. These files contain the set of IDs for all the deleted records in their respective files. The ID of the record uniquely identifies it within the store file. For instance, the neostore.nodestore.db.id contains the IDs of all deleted nodes.

These .id files are maintained as part of the write transactions that interact with them. When a write transaction commits a deletion, the record's ID is buffered in memory. The buffer keeps track of all overlapping unfinished transactions. When they complete, the ID becomes available for reuse.

The buffered IDs are flushed to the .id files as part of the checkpointing. Concurrently, the .id file changes (the ID additions and removals) are inferred from the transaction commands. This way, the recovery process ensures that the .id files are always in-sync with their store files. The same process also ensures that clustered databases have precise and transactional space reuse.

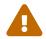

If you want to shrink the size of your database, do not delete the .id files. The store files must only be modified by the Neo4j database and the neo4j-admin tools.

# 15.8.2. Reclaim unused space

You can use the neo4j-admin copy command to create a defragmented copy of your database. The copy command creates and entirely new and independent database. If you want to run that database in a cluster, you have to re-seed the existing cluster, or seed a new cluster from that copy.

The following is a detailed example on how to check your database store usage and how to reclaim space.

Let's use the Cypher Shell command-line tool to add 100k nodes and then see how much store they occupy.

1. In a running Neo4j standalone instance, log in to the Cypher Shell command-line tool with your credentials.

```
$neo4j-home/bin$> ./cypher-shell -u neo4j -p <password>

Connected to Neo4j at neo4j://localhost:7687 as user neo4j.
Type :help for a list of available commands or :exit to exit the shell.
Note that Cypher queries must end with a semicolon.
```

2. Add 100k nodes to the neo4j database using the following command:

```
neo4j@neo4j> foreach (x in range (1,100000) | create (n:testnode1 {id:x}));

0 rows available after 1071 ms, consumed after another 0 ms
Added 100000 nodes, Set 100000 properties, Added 100000 labels
```

3. Check the allocated ID range:

```
neo4j@neo4j> MATCH (n:testnode1) RETURN ID(n) as ID order by ID limit 5;

+----+
| ID |
+----+
| 0 |
| 1 |
| 2 |
| 3 |
| 4 |
+----+

5 rows available after 171 ms, consumed after another 84 ms
```

4. Run call db.checkpoint() procedure to force a checkpoint.

5. In Neo4j Browser, run: sysinfo to check the total store size of neo4j.

The reported output for the store size is 791.92 KiB, ID Allocation: Node ID 100000, Property ID 100000.

6. Delete the above created nodes.

```
neo4j@neo4j> Match (n) detach delete n;
```

7. Run call db.checkpoint() procedure again.

```
neo4j@neo4j> call db.checkpoint();
```

8. In Neo4j Browser, run: sysinfo to check the total store size of neo4j.

The reported output for the store size is 31.01 MiB, ID Allocation: Node ID 100000, Property ID 100000.

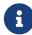

By default, a checkpoint flushes any cached updates in pagecache to store files. Thus, the allocated IDs remain unchanged, and the store size increases or does not alter (if the instance restarts) despite the deletion. In a production database, where numerous load/deletes are frequently performed, the result is a significant unused space occupied by store files.

To reclaim that unused space, you can use the neo4j-admin copy command to create a defragmented copy of your database. Use the system database and stop the neo4j database before running the command.

1. Invoke the neo4j-admin copy command to create a copy of your neo4j database.

```
$neo4j-home/bin$> ./neo4j-admin copy --to-database=neo4jcopy1 --from-database=neo4j --force
--verbose
```

```
Starting to copy store, output will be saved to: $neo4j_home/logs/neo4j-admin-copy-2020-11-
04.11.30.57.log
2020-10-23 11:40:00.749+0000 INFO [StoreCopy] ### Copy Data ###
2020-10-23 11:40:00.750+0000 INFO [StoreCopy] Source: $neo4j_home/data/databases/neo4j (page
cache 8m) (page cache 8m)
2020-10-23 11:40:00.750+0000 INFO [StoreCopy] Target: $neo4j_home/data/databases/neo4jcopy1 (page
cache 8m)
2020-10-23 11:40:00.750+0000 INFO [StoreCopy] Empty database created, will start importing
readable data from the source.
2020-10-23 11:40:02.397+0000 INFO [o.n.i.b.ImportLogic] Import starting
Nodes, started 2020-11-04 11:31:00.088+0000
[*Nodes:?? 7.969MiB------]
100K ∆ 100K
Done in 632ms
Prepare node index, started 2020-11-04 11:31:00.735+0000
0 Δ 0
Done in 79ms
Relationships, started 2020-11-04 11:31:00.819+0000
[*Relationships:?? 7.969MiB-----]
Done in 37ms
Node Degrees, started 2020-11-04 11:31:01.162+0000
[*>:??----
0 Δ 0
Done in 12ms
Relationship --> Relationship 1/1, started 2020-11-04 11:31:01.207+0000
[*>:??----
0 Δ 0
Done in 0ms
RelationshipGroup 1/1, started 2020-11-04 11:31:01.232+0000
[*>:??---
     a
0 Δ
Done in 10ms
Node --> Relationship, started 2020-11-04 11:31:01.245+0000
0 Δ
Done in 10ms
Relationship <-- Relationship 1/1, started 2020-11-04 11:31:01.287+0000
[*>:??------]
     0
0 Δ
Done in 0ms
Count groups, started 2020-11-04 11:31:01.549+0000
[*>:??---
0 Δ 0
Done in 0ms
Node --> Group, started 2020-11-04 11:31:01.579+0000
[*>:??---
0Δ
Done in 1ms
Node counts and label index build, started 2020-11-04 11:31:01.986+0000
[*>:??----
0 Δ
Done in 11ms
Relationship counts, started 2020-11-04 11:31:02.034+0000
[*>:??----
0 Δ
Done in 0ms
IMPORT DONE in 3s 345ms.
Imported:
 0 nodes
 0 relationships
 0 properties
Peak memory usage: 7.969MiB
2020-11-04 11:31:02.835+0000 INFO [o.n.i.b.ImportLogic] Import completed successfully, took 3s
345ms. Imported:
 0 nodes
 0 relationships
 0 properties
2020-11-04 11:31:03.330+0000 INFO [StoreCopy] Import summary: Copying of 100704 records took 5
seconds (20140 rec/s). Unused Records 100704 (100%) Removed Records 0 (0%)
2020-11-04 11:31:03.330+0000 INFO [StoreCopy] ### Extracting schema ###
2020-11-04 11:31:03.330+0000 INFO [StoreCopy] Trying to extract schema...
2020-11-04 11:31:03.338+0000 INFO [StoreCopy] ... found 0 schema definitions.
```

The example resulted in a compact and consistent store (any inconsistent nodes, properties, relationships are not copied over to the newly created store).

2. Use the system database and create the neo4jcopy1 database.

```
neo4j@system> create database neo4jcopy1;

0 rows available after 60 ms, consumed after another 0 ms
```

3. Verify that the <a href="neo4jcopy1">neo4jcopy1</a> database is online.

4. In Neo4j Browser, run: sysinfo to check the total store size of neo4jcopy1.

The reported output for the store size after the compaction is 800.68 KiB, ID Allocation: Node ID 0, Property ID 0.

# Chapter 16. Tools

This chapter comprises the following topics:

- Neo4j Admin A description of the Neo4j Admin tool.
- Consistency checker How to check the consistency of a Neo4j database using Neo4j Admin.
- Neo4j Admin report How to collect the most common information needed for remote assessments.
- Display store information How to display information about a database store.
- Memory recommendations How to get an initial recommendation for Neo4j memory settings.
- Import How to import data into Neo4j using the command neo4j-admin import.
- Unbind a Core Server How to remove cluster state data from a Neo4j server.
- Push to Neo4j AuraDB How to push an existing Neo4j graph to Neo4j AuraDB.
- Cypher Shell How to use the Cypher Shell.

# 16.1. Neo4j Admin

### 16.1.1. Introduction

Neo4j Admin is the primary tool for managing your Neo4j instance. It is a command-line tool that is installed as part of the product and can be executed with a number of commands. Some of the commands are described in more detail in separate sections.

# 16.1.2. Syntax and commands

#### **Syntax**

Neo4j Admin is located in the bin directory and is invoked as:

neo4j-admin <command>

#### Commands

| Functionality area | Command              | Description                                                                 |
|--------------------|----------------------|-----------------------------------------------------------------------------|
| General            | help <command/>      | Display help text for <command/>                                            |
|                    | check-consistency    | Check the consistency of a database.                                        |
|                    |                      | For details, see Consistency checker.                                       |
|                    | report               | Collect the most common information needed for remote assessments.          |
|                    |                      | For details, see Neo4j Admin report.                                        |
|                    | store-info           | Print information about a Neo4j database store.                             |
|                    |                      | For details, see Display store information.                                 |
|                    | memrec               | Print Neo4j heap and pagecache memory settings recommendations.             |
|                    |                      | For details, see Memory recommendations.                                    |
|                    | import               | Import from a collection of CSV files or a pre-3.0 database.                |
|                    |                      | For details, see Import.                                                    |
|                    | сору                 | Copy data from an existing database to a new database.                      |
|                    |                      | For details, see Copy a database store.                                     |
|                    | push-to-cloud        | Dumps a local database, and imports into a specified Neo4j AuraDB instance. |
|                    |                      | For details, see Push to Neo4j AuraDB.                                      |
| Authentication     | set-default-admin    | Sets the default admin user when no roles are present.                      |
|                    | set-initial-password | Sets the initial password of the initial admin user (neo4j).                |
|                    |                      | For details, see Set an initial password.                                   |

| Functionality area                                                   | Command | Description                                                                                     |
|----------------------------------------------------------------------|---------|-------------------------------------------------------------------------------------------------|
| Offline backup  For details see Back up an                           | dump    | Dump a database into a single-file archive.                                                     |
| offline database and Restore a database dump.                        | load    | Load a database from an archive created with the dump command.                                  |
| Online backup  For details see Back up an online database and Backup | backup  | Perform an online backup from a running Neo4j server.                                           |
| and restore.                                                         | restore | Restore a backed-up database.                                                                   |
| Clustering                                                           | unbind  | Removes cluster state data from a stopped Neo4j server.  For details, see Unbind a Core Server. |

#### Limitations

neo4j-admin must be invoked as the neo4j user in order to ensure the appropriate file permissions.

### 16.1.3. Environment variables

Neo4j Admin can utilize the following environment variables:

| NEO4J_DEBUG | Set to anything to enable debug output.                                                          |
|-------------|--------------------------------------------------------------------------------------------------|
| NEO4J_HOME  | Neo4j home directory.                                                                            |
| NEO4J_CONF  | Path to directory which contains neo4j.conf.                                                     |
| HEAP_SIZE   | Set JVM maximum heap size during command execution. Takes a number and a unit, for example 512m. |
| JAVA_OPTS   | Additional JVM arguments.                                                                        |

# 16.1.4. Exit codes

If neo4j-admin finishes as expected it will return an exit code of 0. A non-zero exit code means something undesired happened during command execution. The non-zero exit code can contain further information about the error, such as the backup command's exit codes.

# 16.2. Consistency checker

The consistency of a database or a backup can be checked using the check-consistency argument to the neo4j-admin tool. The neo4j-admin tool is located in the bin directory. If checking the consistency of a database, note that it has to be stopped first or else the consistency check will result in an error.

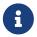

It is not recommended to use an NFS to check the consistency of a database or a backup as this slows the process down significantly.

#### Syntax

#### **Options**

| Option                 | Default | Description                                                                                       |
|------------------------|---------|---------------------------------------------------------------------------------------------------|
| database               | neo4j   | Name of database.                                                                                 |
| backup                 |         | Path to backup to check consistency of. Cannot be used together withdatabase.                     |
| additional-config      |         | Configuration file to supply additional configuration in.                                         |
| verbose                | false   | Enable verbose output.                                                                            |
| report-dir             |         | Directory to write report file in.                                                                |
| check-graph            | true    | Perform checks between nodes, relationships, properties, types and tokens.                        |
| check-indexes          | true    | Perform checks on indexes by comparing content with the store.                                    |
| check-index-structure  | true    | Perform physical structure check on indexes. No comparison with the store takes place.            |
| check-label-scan-store | true    | Perform checks on the label scan store.                                                           |
| check-property-owners  | false   | Perform additional checks on property ownership. This check is very expensive in time and memory. |

#### Output

If the consistency checker does not find errors, it will exit cleanly and not produce a report. If the

consistency checker finds errors, it will exit with an exit code of 1 and write a report file with a name on the format inconsistencies-YYYY-MM-DD.HH24.MI.SS.report. The location of the report file is the current working directory, or as specified by the parameter report-dir.

#### Example 99. Run the consistency checker

Run with the --database option to check the consistency of a database. Note that the database must be stopped first.

```
$neo4j-home> bin/neo4j-admin check-consistency --database=neo4j
2019-11-13\ 12:42:14.479+0000\ INFO\ [o.n.k.i.s.f.RecordFormatSelector]\ Selected
RecordFormat:StandardV4_0[SF4.0.b] record format from store /data/databases/neo4j
2019-11-13 12:42:14.481+0000 INFO [o.n.k.i.s.f.RecordFormatSelector] Format not configured for store
/data/databases/neo4j. Selected format from the store files: RecordFormat:StandardV4_0[SF4.0.b]
Index structure consistency check
. . . . . . . . . . . . . . . . . . . .
Full Consistency Check
20%
..... 50%
...... 70%
               90%
.Checking node and relationship counts
40%
               70%
               80%
```

Run with the --backup option to check the consistency of a backup.

```
bin/neo4j-admin check-consistency --backup backup/neo4j-backup
```

# 16.3. Neo4j Admin report

Use the report command of neo4j-admin to gather information about a Neo4j installation and save it to an archive.

```
neo4j-admin report [--force] [--list] [--verbose] [--pid=<pid>] [--to=<path>] [<classifier>...]
```

The intended usage of the report tool is to simplify the support process by collecting the relevant information in a standard way. This tool does not send any information automatically. To share this

information with the Neo4j Support organization, you will have to send it manually.

#### Options

| Option  | Default  | Description                                                                                                    |
|---------|----------|----------------------------------------------------------------------------------------------------|
| to      | reports/ | Specifies to target directory where the report should be written to.                                                                      |
| list    |          | Will list available classifiers.                                                                                                    |
| verbose |          | Will instruct the tool to print more verbose output.                                                                                      |
| force   |          | Will disable the available disk space check.                                                                                              |
| pid     |          | Specify process id of running Neo4j instance. Only applicable when used together with classifiers indicated as Online in the table below. |

By default, the tool tries to estimate the final size of the report and use that to assert that there is enough disk space available for it. If there is not enough available space the tool will abort. However, this estimation is pessimistic and does not take the compression into consideration, so if you are confident that you do have enough disk space, you can disable this check with the option --force.

#### Classifiers

| Classifier | Online | Description                                                           |
|------------|--------|-----------------------------------------------------------------------|
| all        |        | Include all of the available classifiers listed below.                |
| ccstate    |        | Include the current cluster state.                                    |
| config     |        | Include the neo4j.conf file.                                          |
| heap       | X      | Include a heap dump.                                                  |
| logs       |        | Include log files, e.g debug.log, neo4j.log etc.                      |
| metrics    |        | Include the collected metrics.                                        |
| plugins    |        | Include a text view of the plugin directory (no files are collected). |
| ps         |        | include a list of running processes.                                  |
| raft       |        | Include the raft log.                                                 |
| sysprop    | X      | Include a list of Java system properties.                             |
| threads    | X      | Include a thread dump of the running instance.                        |

| Classifier | Online | Description                                                                                 |
|------------|--------|---------------------------------------------------------------------------------------------|
| tree       |        | Include a text view of the folder structure of the data directory (no files are collected). |
| tx         |        | Include transaction logs.                                                                   |

The classifiers indicated as Online only work when you have a running Neo4j instance that the tool can find.

If no classifiers are specified, the following classifiers will be used: logs, config, plugins, tree, metrics, threads, sysprop and ps.

The report tool does not read any data from your database. However, the heap, the raft logs, and the transaction logs may contain data. Additionally while the standard neo4j.conf file does not contain password information, for certain configurations it may have this type of information. Therefore, be aware of your organization's data security rules before using the classifiers heap, tx, raft and config.

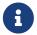

This tool uses the Java Attach API to gather data from a running Neo4j instance. Therefore, it requires the Java JDK in order to execute properly.

# 16.4. Display store information

The neo4j-admin store-info command outputs information about the store format for a given database store.

- 1. The store format version.
- 2. When the store format version was introduced.
- 3. Whether the store format needs to be migrated to a newer version.

The store format can be set with the dbms.record\_format configuration setting.

The store formats are:

- aligned
- standard
- high\_limit Enterprise edition

# 16.4.1. Syntax

The neo4j-admin store-info command is located in the bin directory. It is invoked against an offline database store or a backup as follows:

```
neo4j-admin store-info [--verbose] <path>
```

<path> — Path to database store.

## 16.4.2. Options

#### Table 77. Options

| Name    | Description            |
|---------|------------------------|
| verbose | Enable verbose output. |

### 16.4.3. Examples

Example 100. Invoke neo4j-admin store-info against a database store

```
bin/neo4j-admin store-info data/databases/mygraph.db

Output:

Store format version: SF4.0.0
Store format introduced in: 4.0.0
```

#### Example 101. Invoke neo4j-admin store-info against a database backup

You can run the **store-info** command to see if the store format of the backup that you want to restore, is compatible with your running Neo4j instance. For example, if you want to restore the database backup /tmp/3518/mygraph.db into a 4.x Neo4j instance:

```
bin/neo4j-admin store-info /tmp/3518/mygraph.db
```

#### Output:

```
Store format version: vE.H.4 ①
Store format introduced in: 3.4.0 ②
Store format superseded in: 4.0.0 ③
```

- ① The store format version reveals that the database is configured to use the high\_limit, see dbms.record\_format.
- 2 The store format version was introduced in Neo4j 3.4.0.
- 3 The store format of the current instance is 4.0.0, which means that a format migration must be performed if you want to restore this backup into the current instance.

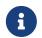

For more information on how to migrate a single database, see Upgrade and Migration Guide  $\Rightarrow$  Tutorial: Back up and copy a database in a standalone instance.

## 16.4.4. Store format — aligned

Table 78. Store versions — aligned

| Store Format Name | Store Format Version | Neo4j Version |
|-------------------|----------------------|---------------|
| ALIGNED_V4_1      | AF4.1.a              | 4.1.0         |

### Table 79. Store limits — aligned

| Name                | Limit                 |
|---------------------|-----------------------|
| Property keys       | 2^24 (16 777 216)     |
| Nodes               | 2^35 (34 359 738 368) |
| Relationships       | 2^35 (34 359 738 368) |
| Properties          | 2^36 (68 719 476 736) |
| Labels              | 2^32 (4 294 967 296)  |
| Relationship types  | 2^16 (65 536)         |
| Relationship groups | 2^35 (34 359 738 368) |

# 16.4.5. Store format — standard

#### Table 80. Store versions — standard

| Store Format Name | Store Format Version | Neo4j Version |
|-------------------|----------------------|---------------|
| STANDARD_V4_0     | SF4.0.0              | 4.0.0         |
| STANDARD_V3_4     | v0.A.9               | 3.4.0         |

#### Table 81. Store limits — standard

| Name                | Limit                 |
|---------------------|-----------------------|
| Property keys       | 2^24 (16 777 216)     |
| Nodes               | 2^35 (34 359 738 368) |
| Relationships       | 2^35 (34 359 738 368) |
| Properties          | 2^36 (68 719 476 736) |
| Labels              | 2^32 (4 294 967 296)  |
| Relationship types  | 2^16 (65 536)         |
| Relationship groups | 2^35 (34 359 738 368) |

# 16.4.6. Store format — high\_limit Enterprise edition

#### Table 82. Store versions — high\_limit

| Store Format Name | Store Format Version | Neo4j Version |
|-------------------|----------------------|---------------|
| HIGH_LIMIT_V4_0_0 | HL4.0.0              | 4.0.0         |
| HIGH_LIMIT_V3_4_0 | vE.H.4               | 3.4.0         |
| HIGH_LIMIT_V3_2_0 | vE.H.3               | 3.2.0         |

| Store Format Name | Store Format Version | Neo4j Version |
|-------------------|----------------------|---------------|
| HIGH_LIMIT_V3_1_0 | vE.H.2               | 3.1.0         |
| HIGH_LIMIT_V3_0_6 | vE.H.0b              | 3.0.6         |
| HIGH_LIMIT_V3_0_0 | vE.H.0               | 3.0.0         |

Table 83. Store limits — high\_limit

| Name                | Limit                           |
|---------------------|---------------------------------|
| Property keys       | 2^24 (16 777 216)               |
| Nodes               | 2 <sup>50</sup> (1 Quadrillion) |
| Relationships       | 2 <sup>50</sup> (1 Quadrillion) |
| Properties          | 2 <sup>50</sup> (1 Quadrillion) |
| Labels              | 2^32 (4 294 967 296)            |
| Relationship types  | 2^24 (16 777 216)               |
| Relationship groups | 2 <sup>50</sup> (1 Quadrillion) |

# 16.5. Memory recommendations

Use the memrec command of neo4j-admin to get an initial recommendation on how to configure memory parameters for Neo4j:

neo4j-admin memrec --memory=<memory dedicated to Neo4j>, --verbose

The command gives heuristic memory setting recommendations for the Neo4j JVM heap and pagecache. The heuristic is based on the total memory of the system the command is running on, or on the amount of memory specified with the --memory argument. The heuristic assumes that the system is dedicated to running Neo4j. If this is not the case, then use the --memory argument to specify how much memory can be expected to be dedicated to Neo4j. The output is formatted as such that it can be copy-pasted into neo4j.conf.

#### **Options**

| Option                | Default                             | Description                                                                   |
|-----------------------|-------------------------------------|-------------------------------------------------------------------------------|
| memory= <size></size> | The memory capacity of the machine. | The amount of memory to allocate to Neo4j. Valid units are: k, K, m, M, g, G. |
| verbose               |                                     | Enable verbose output.                                                        |

#### Considerations

The neo4j-admin memrec command calculates a valid starting point for Neo4j memory settings, based on the provided memory. The specific conditions for your use case may warrant adjustment of these values. See Memory configuration for a description of the memory settings in Neo4j.

The following example illustrates how neo4j-admin memrec provides a recommendation on how to use 16g of memory:

```
$neo4j-home> bin/neo4j-admin memrec --memory=16g
...
...
# Based on the above, the following memory settings are recommended:
dbms.memory.heap.initial_size=5g
dbms.memory.heap.max_size=5g
dbms.memory.pagecache.size=7g
```

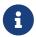

For an example on how to use the neo4j-admin memrec command, see Inspect the memory settings of all databases in a DBMS.

# 16.6. Import

There are two ways to import data from CSV files into Neo4j: via neo4j-admin import or LOAD CSV.

If you want to do batch imports of large amounts of data into a Neo4j database from CSV files, use the import command of neo4j-admin. This command can only be used to load data into a previously unused database and can only be performed once per database. By default, this database is set to graph.db but can be configured to other names and locations.

If you wish to import small to medium-sized CSV files into an existing database, use LOAD CSV. LOAD CSV can be run as many times as needed and does not require an empty database.

However, using the import command of neo4j-admin is generally faster since it is run against a stopped and empty database. This section describes the neo4j-admin import option. For information on LOAD CSV, see the Cypher Manual > LOAD CSV.

These are some things you will need to keep in mind when creating your input files:

- Fields are comma-separated by default but a different delimiter can be specified.
- All files must use the same delimiter.
- Multiple data sources can be used for both nodes and relationships.
- A data source can optionally be provided using multiple files.
- A separate file with a header that provides information on the data fields, must be the first specified file of each data source.
- Fields without corresponding information in the header will not be read.
- UTF-8 encoding is used.
- By default, the importer will trim extra whitespace at the beginning and end of strings. Quote your data to preserve leading and trailing whitespaces.

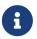

#### Indexes and constraints

Indexes and constraints are not created during the import. Instead, you will need to add these afterwards (see Cypher Manual > Indexes).

If you wish to see in-depth examples of using the command neo4j-admin import, refer to the Tutorials → Neo4j Admin import.

# 16.6.1. Syntax

The syntax for importing a set of CSV files is:

```
neo4j-admin import [--verbose]
                      [--cache-on-heap[=<true/false>]]
                     [--high-io[=<true/false>]]
                     [--ignore-empty-strings[=<true/false>]]
                     [--ignore-extra-columns[=<true/false>]]
                     [--legacy-style-quoting[=<true/false>]]
                     [--multiline-fields[=<true/false>]]
                     [--normalize-types[=<true/false>]]
                     [--skip-bad-entries-logging[=<true/false>]]
[--skip-bad-relationships[=<true/false>]]
                     [--skip-duplicate-nodes[=<true/false>]]
                     [--trim-strings[=<true/false>]]
                     [--additional-config=<path>]
[--array-delimiter=<char>]
                     [--bad-tolerance=<num>]
                     [--database=<database>]
                     [--delimiter=<char>]
[--id-type=<STRING|INTEGER|ACTUAL>]
                     [--input-encoding=<character-set>]
                     [--max-memory=<size>]
                     [--processors=<num>]
[--quote=<char>]
                     [--read-buffer-size=<size>]
                     [--report-file=<path>]
                      --nodes=[<label>[:<label>]...=]<files>...
                     [--nodes=[<label>[:<label>]...=]<files>...]...
                     [--relationships=[<type>=]<files>...]...
```

Assume that we have formatted our data as per CSV header format so that we have it in six different files:

- 1. movies\_header.csv
- 2. movies.csv
- actors\_header.csv
- 4. actors.csv
- 5. roles\_header.csv
- 6. roles.csv

The following command will import the three datasets:

```
neo4j_home$ bin/neo4j-admin import --nodes import/movies_header.csv,import/movies.csv \
--nodes import/actors_header.csv,import/actors.csv \
--relationships import/roles_header.csv,import/roles.csv
```

### Example 104. Import data from CSV files using regular expression

Assume that we want to include a header and then multiple files that matches a pattern, e.g. containing numbers. In this case a regular expression can be used. It is guaranteed that groups of digits will be sorted in numerical order, as opposed to lexicographic order.

For example:

```
neo4j_home$ bin/neo4j-admin import --nodes import/node_header.csv,import/node_data_\d+\.csv
```

### Example 105. Import data from CSV files using a more complex regular expression

For regular expression patterns containing commas, which is also the delimiter between files in a group, the pattern can be quoted to preserve the pattern.

For example:

```
neo4j_home$ bin/neo4j-admin import --nodes import/node_header.csv,'import/node_data_\d{1,5}.csv'
```

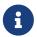

If importing to a database that has not explicitly been created prior to the import, it must be created subsequently in order to be used.

# 16.6.2. Options

Table 84. neo4j-admin import options

# name --verbose --cache-on-heap --high-io --ignore-empty-strings --ignore-extra-columns --legacy-style-quoting --multiline-fields --normalize-types --skip-bad-entries-logging --skip-bad-relationships --skip-duplicate-nodes --trim-strings --additional-config --array-delimiter --bad-tolerance --database --delimiter --id-type --input-encoding --max-memory --processors --quote --read-buffer-size --report-file --nodes --relationships

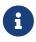

Some of the options below are marked as **Advanced**. These options should not be used for experimentation.

For more information, please contact Neo4j Professional Services.

#### --verbose

Enable verbose output.

### --cache-on-heap[=<true/false>] Advanced

Determines whether or not to allow allocating memory for the cache on heap.

If false, then caches will still be allocated off-heap, but the additional free memory inside the JVM will not be allocated for the caches.

Use this to have better control over the heap memory.

Default: false

### --high-io[=<true/false>]

Ignore environment-based heuristics, and specify whether the target storage subsystem can support parallel IO with high throughput.

Typically this is true for SSDs, large raid arrays and network-attached storage.

Default: false

#### --ignore-empty-strings[=<true/false>]

Determines whether or not empty string fields, such as "", from input source are ignored (treated as null).

Default: false

#### --ignore-extra-columns[=<true/false>]

If unspecified columns should be ignored during the import.

Default: false

### --legacy-style-quoting[=<true/false>]

Determines whether or not backslash-escaped quote e.g. \" is interpreted as inner quote.

Default: false

#### --multiline-fields[=<true/false>]

Determines whether or not fields from input source can span multiple lines, i.e. contain newline characters.

Setting --multiline-fields=true can severely degrade performance of the importer. Therefore, use it with care, especially with large imports.

Default: false

### --normalize-types[=<true/false>]

Determines whether or not to normalize property types to Cypher types, e.g. int becomes long and float becomes double.

Default: true

### --skip-bad-entries-logging[=<true/false>]

Determines whether or not to skip logging bad entries detected during import.

Default: false

### --skip-bad-relationships[=<true/false>]

Determines whether or not to skip importing relationships that refer to missing node IDs, i.e. either start

or end node ID/group referring to node that was not specified by the node input data.

Skipped relationships will be logged, containing at most the number of entities specified by --bad -tolerance, unless otherwise specified by the --skip-bad-entries-logging option.

Default: false

#### --skip-duplicate-nodes[=<true/false>]

Determines whether or not to skip importing nodes that have the same ID/group.

In the event of multiple nodes within the same group having the same ID, the first encountered will be imported, whereas consecutive such nodes will be skipped.

Skipped nodes will be logged, containing at most the number of entities specified by --bad-tolerance, unless otherwise specified by the --skip-bad-entries-logging option.

Default: false

#### --trim-strings[=<true/false>]

Determines whether or not strings should be trimmed for whitespaces.

Default: false

#### --additional-config=<config-file-path>

Path to a configuration file that contain additional configuration options.

#### --array-delimiter=<char>

Delimiter character between array elements within a value in CSV data.

For horizontal tabulation (HT) use \t or the unicode character encoding \9.

Unicode character encoding can be used if prepended by \. For example, \59 is equivalent to ;.

Default: ;

#### --bad-tolerance=<num>

Number of bad entries before the import is considered failed.

This tolerance threshold is about relationships referring to missing nodes. Format errors in input data are still treated as errors.

Default: 1000

#### --database=<name>

Name of the database to import.

Default: neo4j

#### --delimiter=<char>

Delimiter character between values in CSV data.

For horizontal tabulation (HT) use \t or the unicode character encoding \9.

Unicode character encoding can be used if prepended by \. For example, \44 is equivalent to ,.

Default:,

#### --id-type=<STRING|INTEGER|ACTUAL>

Each node must provide a unique ID in order to be used for creating relationships during the import.

Possible values are:

- STRING arbitrary strings for identifying nodes.
- INTEGER arbitrary integer values for identifying nodes.
- ACTUAL actual node IDs. (Advanced)

**Default: STRING** 

### --input-encoding=<character-set>

Character set that input data is encoded in.

Default: UTF-8

#### --max-memory=<size>

Maximum memory that neo4j-admin can use for various data structures and caching to improve performance.

Values can be plain numbers such as 10000000, or 20G for 20 gigabyte. It can also be specified as a percentage of the available memory, for example 70%.

Default: 90%

### --processors=<num> Advanced

Max number of processors used by the importer.

Defaults to the number of available processors reported by the JVM. There is a certain amount of minimum threads needed, so for that reason there is no lower bound for this value.

For optimal performance, this value shouldn't be greater than the number of available processors.

#### --quote=<char>

Character to treat as quotation character for values in CSV data.

Quotes can be escaped as per RFC 4180 by doubling them, for example "" would be interpreted as a literal ".

You cannot escape using \.

Default: "

#### --read-buffer-size=<size>

Size of each buffer for reading input data.

It has to at least be large enough to hold the biggest single value in the input data. Value can be a plain number or byte units string, e.g. 128k, 1m.

Default: 4m

#### --report-file=<filename>

File in which to store the report of the csv-import.

Default: import.report

The location of the import log file can be controlled using the --report-file option. If you run large imports of CSV files that have low data quality, the import log file can grow very large. For example, CSV files that contain duplicate node IDs, or that attempt to create relationships between non-existent nodes, could be classed as having low data quality. In these cases, you may wish to direct the output to a location that can handle the large log file.

If you are running on a UNIX-like system and you are not interested in the output, you can get rid of it altogether by directing the report file to /dev/null.

If you need to debug the import, it might be useful to collect the stack trace. This is done by using --verbose option.

#### --nodes=[<label>[:<label>]...=]<files>...

Node CSV header and data.

- Multiple files will be logically seen as one big file from the perspective of the importer.
- The first line must contain the header.
- Multiple data sources like these can be specified in one import, where each data source has its own header.
- Files can also be specified using regular expressions.

For an example, see Import data from CSV files using regular expression.

#### --relationships=[<type>=]<files>...

Relationship CSV header and data.

- Multiple files will be logically seen as one big file from the perspective of the importer.
- The first line must contain the header.
- Multiple data sources like these can be specified in one import, where each data source has its own header.
- Files can also be specified using regular expressions.

For an example, see Import data from CSV files using regular expression.

#### @<arguments-file-path>

File containing all arguments, used as an alternative to supplying all arguments on the command line directly.

Each argument can be on a separate line, or multiple arguments per line and separated by space.

Arguments containing spaces must be quoted.

Heap size for the import

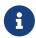

You want to set the maximum heap size to a relevant value for the import. This is done by defining the HEAP\_SIZE environment parameter before starting the import. For example, 2G is an appropriate value for smaller imports.

If doing imports in the order of magnitude of 100 billion entities, 20G will be an appropriate value.

#### Record format

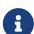

If your import data will result in a graph that is larger than 34 billion nodes, 34 billion relationships, or 68 billion properties you will need to configure the importer to use the high limit record format. This is achieved by setting the parameters dbms.record\_format=high\_limit and dbms.allow\_upgrade=true in a configuration file, and supplying that file to the importer with --additional-config. The format is printed in the debug.log file.

The high\_limit format is available for Enterprise Edition only.

# 16.6.3. CSV header format

The header file of each data source specifies how the data fields should be interpreted. You must use the same delimiter for the header file and for the data files.

The header contains information for each field, with the format <name>:<field\_type>. The <name> is used for properties and node IDs. In all other cases, the <name> part of the field is ignored.

### 16.6.4. Node files

Files containing node data can have an ID field, a LABEL field as well as properties.

ID

Each node must have a unique ID if it is to be connected by any relationships created in the import. The IDs are used to find the correct nodes when creating relationships. Note that the ID has to be unique across all nodes in the import; even for nodes with different labels. The unique ID can be persisted in a property whose name is defined by the <name> part of the field definition <name>: ID. If no such property name is defined, the unique ID will be used for the purpose of the import but not be available for reference later. If no ID is specified, the node will be imported but it will not be able to be connected by any relationships during the import.

#### LABEL

Read one or more labels from this field. Like array values, multiple labels are separated by ;, or by the character specified with --array-delimiter.

### Example 106. Define nodes files

We define the headers for movies in the movies\_header.csv file. Movies have the properties movieId, year and title. We also specify a field for labels.

```
movieId:ID,title,year:int,:LABEL
```

We define three movies in the movies.csv file. They contain all the properties defined in the header file. All the movies are given the label Movie. Two of them are also given the label Sequel.

```
tt0133093,"The Matrix",1999,Movie
tt0234215,"The Matrix Reloaded",2003,Movie;Sequel
tt0242653,"The Matrix Revolutions",2003,Movie;Sequel
```

Similarly, we also define three actors in the actors\_header.csv and actors.csv files. They all have the properties personId and name, and the label Actor.

```
personId:ID,name,:LABEL
```

```
keanu,"Keanu Reeves",Actor
laurence,"Laurence Fishburne",Actor
carrieanne,"Carrie-Anne Moss",Actor
```

# 16.6.5. Relationship files

Files containing relationship data have three mandatory fields and can also have properties. The mandatory fields are:

#### **TYPE**

The relationship type to use for this relationship.

#### START\_ID

The ID of the start node for this relationship.

#### END\_ID

The ID of the end node for this relationship.

The START\_ID and END\_ID refer to the unique node ID defined in one of the node data sources, as explained in the previous section. None of these takes a name, e.g. if <name>: START\_ID or <name>: END\_ID is defined, the <name> part will be ignored.

In this example we assume that the two nodes files from the previous example are used together with the following relationships file.

We define relationships between actors and movies in the files roles\_header.csv and roles.csv. Each row connects a start node and an end node with a relationship of relationship type ACTED\_IN. Notice how we use the unique identifiers personId and movieId from the nodes files above. The name of character that the actor is playing in this movie is stored as a role property on the relationship.

```
keanu, "Neo", tt0133093, ACTED_IN
keanu, "Neo", tt0234215, ACTED_IN
keanu, "Neo", tt0242653, ACTED_IN
laurence, "Morpheus", tt0133093, ACTED_IN
laurence, "Morpheus", tt0234215, ACTED_IN
laurence, "Morpheus", tt0234215, ACTED_IN
laurence, "Morpheus", tt0242653, ACTED_IN
carrieanne, "Trinity", tt0133093, ACTED_IN
carrieanne, "Trinity", tt0234215, ACTED_IN
carrieanne, "Trinity", tt0242653, ACTED_IN
```

# 16.6.6. Properties

For properties, the <name> part of the field designates the property key, while the <field\_type> part assigns a data type (see below). You can have properties in both node data files and relationship data files.

#### Data types

Use one of int, long, float, double, boolean, byte, short, char, string, point, date, localtime, time, localdatetime, datetime, and duration to designate the data type for properties. If no data type is given, this defaults to string. To define an array type, append [] to the type. By default, array values are separated by ;. A different delimiter can be specified with --array-delimiter. Boolean values are true if they match exactly the text true. All other values are false. Values that contain the delimiter character need to be escaped by enclosing in double quotation marks, or by using a different delimiter character with the --delimiter option.

#### Example 108. Header format with data types

This example illustrates several different data types specified in the CSV header.

```
:ID,name,joined:date,active:boolean,points:int
user01,Joe Soap,2017-05-05,true,10
user02,Jane Doe,2017-08-21,true,15
user03,Moe Know,2018-02-17,false,7
```

#### Special considerations for the point data type

A point is specified using the Cypher syntax for maps. The map allows the same keys as the input to the Cypher Manual  $\rightarrow$  Point function. The point data type in the header can be amended with a map of default values used for all values of that column, e.g. point{crs: 'WGS-84'}. Specifying the header this

way allows you to have an incomplete map in the value position in the data file. Optionally, a value in a data file may override default values from the header.

#### Example 109. Property format for point data type

This example illustrates various ways of using the **point** data type in the import header and the data files.

We are going to import the name and location coordinates for cities. First, we define the header as:

```
:ID,name,location:point{crs:WGS-84}
```

We then define cities in the data file.

- The first city's location is defined using latitude and longitude, as expected when using the coordinate system defined in the header.
- The second city uses x and y instead. This would normally lead to a point using the coordinate reference system cartesian. Since the header defines crs: WGS-84, that coordinate reference system will be used.
- The third city overrides the coordinate reference system defined in the header, and sets it explicitly to WGS-84-3D.

```
:ID,name,location:point{crs:WGS-84}
city01,"Malmö","{latitude:55.6121514, longitude:12.9950357}"
city02,"London","{y:51.507222, x:-0.1275}"
city03,"San Mateo","{latitude:37.554167, longitude:-122.313056, height: 100, crs:'WGS-84-3D'}"
```

Note that all point maps are within double quotation marks " in order to prevent the enclosed , character from being interpreted as a column separator. An alternative approach would be to use --delimiter='\t' and reformat the file with tab separators, in which case the " characters are not required.

```
:ID name location:point{crs:WGS-84} city01 Malmö {latitude:55.6121514, longitude:12.9950357} city02 London {y:51.507222, x:-0.1275} city03 San Mateo {latitude:37.554167, longitude:-122.313056, height: 100, crs:'WGS-84-3D'}
```

#### Special considerations for temporal data types

The format for all temporal data types must be defined as described in Cypher Manual > Durations syntax. Two of the temporal types, Time and DateTime, take a time zone parameter which might be common between all or many of the values in the data file. It is therefor possible to specify a default time zone for Time and DateTime values in the header, for example: time{timezone:+02:00} and: datetime{timezone:Europe/Stockholm}. If no default time zone is specified, the default timezone is determined by the db.temporal.timezone configuration setting. The default time zone can be explicitly overridden in the values in the data file.

This example illustrates various ways of using the datetime data type in the import header and the data files.

First, we define the header with two DateTime columns. The first one defines a time zone, but the second one does not:

```
:ID,date1:datetime{timezone:Europe/Stockholm},date2:datetime
```

We then define dates in the data file.

- The first row has two values that do not specify an explicit timezone. The value for date1 will use the Europe/Stockholm time zone that was specified for that field in the header. The value for date2 will use the configured default time zone of the database.
- In the second row, both date1 and date2 set the time zone explicitly to be Europe/Berlin. This overrides the header definition for date1, as well as the configured default time zone of the database.

```
1,2018-05-10T10:30,2018-05-10T12:30
2,2018-05-10T10:30[Europe/Berlin],2018-05-10T12:30[Europe/Berlin]
```

# 16.6.7. Using ID spaces

By default, the import tool assumes that node identifiers are unique across node files. In many cases the ID is only unique across each entity file, for example when our CSV files contain data extracted from a relational database and the ID field is pulled from the primary key column in the corresponding table. To handle this situation we define ID spaces. ID spaces are defined in the ID field of node files using the syntax ID(<ID space identifier>). To reference an ID of an ID space in a relationship file, we use the syntax START\_ID(<ID space identifier>) and END\_ID(<ID space identifier>).

Define a Movie-ID ID space in the movies\_header.csv file.

```
movieId:ID(Movie-ID),title,year:int,:LABEL
```

```
1,"The Matrix",1999,Movie
2,"The Matrix Reloaded",2003,Movie;Sequel
3,"The Matrix Revolutions",2003,Movie;Sequel
```

Define an Actor-ID ID space in the header of the actors\_header.csv file.

```
personId:ID(Actor-ID),name,:LABEL
```

```
1, "Keanu Reeves", Actor
2, "Laurence Fishburne", Actor
3, "Carrie-Anne Moss", Actor
```

Now use the previously defined ID spaces when connecting the actors to movies.

```
:START_ID(Actor-ID),role,:END_ID(Movie-ID),:TYPE
```

```
1, "Neo", 1, ACTED_IN
1, "Neo", 2, ACTED_IN
1, "Neo", 3, ACTED_IN
2, "Morpheus", 1, ACTED_IN
2, "Morpheus", 2, ACTED_IN
2, "Morpheus", 3, ACTED_IN
3, "Trinity", 1, ACTED_IN
3, "Trinity", 2, ACTED_IN
3, "Trinity", 2, ACTED_IN
3, "Trinity", 3, ACTED_IN
```

# 16.6.8. Skipping columns

#### **IGNORE**

If there are fields in the data that we wish to ignore completely, this can be done using the IGNORE keyword in the header file. IGNORE must be prepended with a :.

#### Example 112. Skip a column

In this example, we are not interested in the data in the third column of the nodes file and wish to skip over it. Note that the IGNORE keyword is prepended by a :.

```
personId:ID,name,:IGNORE,:LABEL
```

```
keanu, "Keanu Reeves", "male", Actor
laurence, "Laurence Fishburne", "male", Actor
carrieanne, "Carrie-Anne Moss", "female", Actor
```

If all your superfluous data is placed in columns located to the right of all the columns that you wish to import, you can instead use the command line option --ignore-extra-columns.

# 16.6.9. Import compressed files

The import tool can handle files compressed with zip or gzip. Each compressed file must contain a single file.

#### Example 113. Perform an import using compressed files

```
neo4j_home$ ls import
actors-header.csv actors.csv.zip movies-header.csv movies.csv.gz roles-header.csv roles.csv.gz

neo4j_home$ bin/neo4j-admin import --nodes import/movies-header.csv,import/movies.csv.gz --nodes
import/actors-header.csv,import/actors.csv.zip --relationships import/roles-
header.csv,import/roles.csv.gz
```

# 16.6.10. Resuming a stopped or cancelled import **Enterprise edition**

An import that is stopped or fails before completing can be resumed from a point closer to where it was stopped. An import can be resumed from the following points:

- Linking of relationships
- Post-processing

# 16.7. Unbind a Core Server

The cluster state of a Causal Cluster member can be removed by using the following command:

neo4j-admin unbind

### Limitations

The Neo4j server process should be shutdown before running the unbind command.

#### Examples of usage

• When transforming a Causal Cluster member to a standalone server:

The <u>unbind</u> command can be used to turn a Causal Cluster server into a standalone server. To start the database in single (standalone) mode after unbinding it from the cluster, first set <u>dbms.mode=SINGLE</u> in neo4j.conf.

When seeding a Causal Cluster with existing store files:

If you wish to seed a new Causal Cluster using the store files of a previous cluster, you must first run neo4j-admin unbind on each server. For more information about seeding Causal Clusters, see Seed a cluster.

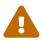

If a cluster holds a previous version of any of the databases being seeded, you must DROP those databases before seeding. Alternatively, you can stop every instance, unbind them from the cluster using neo4j-admin unbind and then forcefully restore the correct seeds (backups) for the databases in question. If you do not DROP or unbind before seeding, either with neo4j-admin restore or neo4j-admin load, the database's store files and cluster state will be out of sync, potentially leading to logical corruptions.

• When recovering a Causal Cluster:

In the event of serious failures you may need to recover an entire Causal Cluster from backups. Before restoring those backups, you must first run neo4j-admin unbind on each server. For more information about recovering databases from online backups, see Restore a database backup.

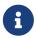

Unlike versions of Neo4j prior to v4.0.0, you must run the unbind command on both Read Replicas and Core members.

# 16.8. Push to Neo4j AuraDB

You can use the neo4j-admin database upload command to upload a local Neo4j database dump into a Neo4j Aura instance.

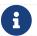

This operation is secured and TLS encrypted end to end.

# 16.8.1. Import database to Neo4j AuraDB Aura

The neo4j-admin tool is located in the bin directory. Run it with the push-to-cloud argument in order to push your local database to a Neo4j AuraDB instance.

#### **Syntax**

### **Options**

| Option   | Default | Description                                                                                       |
|----------|---------|---------------------------------------------------------------------------------------------------|
| database | neo4j   | Name of the database to push.                                                                     |
|          |         | This argument cannot be used together withdump.                                                   |
| dump     |         | Path to an existing database dump for upload, in the format /path/to/my-neo4j-database-dump-file. |
|          |         | This argument cannot be used together withdatabase.                                               |

| Option    | Default | Description                                                                                                    |
|-----------|---------|----------------------------------------------------------------------------------------------------|
| dump-to   |         | Optional.                                                                                                    |
|           |         | Target path for temporary database dump file to be uploaded,                                                      |
|           |         | in the format /path/to/temp-file.                                                                                 |
|           |         | Used in combination with thedatabase argument.                                                                    |
| bolt-uri  |         | Bolt URI of the target database. For example,                                                                     |
|           |         | <pre>neo4j://mydatabaseid.databases.neo4j.io.</pre>                                                               |
| username  |         | Optional.                                                                                                    |
|           |         | Username of the target database to push this database to. If                                                      |
|           |         | you do not provide a username, you will be prompted to provide one. Alternatively, the NEO4J_USERNAME environment |
|           |         | variable can be used.                                                                                             |
| password  |         | Optional.                                                                                                    |
|           |         | Password of the target database to push this database to. If                                                      |
|           |         | you do not provide a password, you will be prompted to provide one. Alternatively, the NEO4J_PASSWORD environment |
|           |         | variable can be used.                                                                                             |
| overwrite |         | Optional.                                                                                                    |
|           |         | Overwrite the data in the target database.                                                                        |
| verbose   |         | Optional.                                                                                                    |
|           |         | Enable verbose output.                                                                                            |

### Limitations

- A Neo4j AuraDB database must already be provisioned and running.
- Your local database must be stopped before you run the <a href="push-to-cloud">push-to-cloud</a> command with the --database argument. The <a href="push-to-cloud">push-to-cloud</a> function cannot be used with a source database which is currently in use.
- If used with a running source database, it will exit and print an error.

### Output

If the push-to-cloud function completes successfully, it will exit with the following log line:

```
"Your data was successfully pushed to cloud and is now running".
```

If the push-to-cloud function encounters an error at any point, you will be provided with instructions on how to try again, or to contact Neo4j Aura support.

#### Example 114. Run the push-to-cloud command

Run with the --database option to dump a specific database name. Note that the local database must be stopped first.

```
$neo4j-home> bin/neo4j stop
$neo4j-home> bin/neo4j-admin push-to-cloud --database=graph.db --bolt-uri=<neo4j-cloud-bolt-uri>
Neo4j cloud database user name: neo4j
Neo4j cloud database password:
Dumped contents of database 'graph.db' into '$neo4j-home/dump-of-graph.db-1569931327069'
Upload
                   30%
                   40%
                   70%
                   80%
  We have received your export and it is currently being loaded into your cloud instance.
You can wait here, or abort this command and head over to the console to be notified of when your
database is running.
Import status
                   10%
20%
60%
                   80%
..... 100%
Your data was successfully pushed to cloud and is now running.
```

# 16.9. Cypher Shell

# 16.9.1. About Cypher Shell CLI

Cypher Shell is a command-line tool that comes with the Neo4j installation. It can also be downloaded from Neo4j Download Center and installed separately.

Cypher Shell CLI is used to run queries and perform administrative tasks against a Neo4j instance. By default, the shell is interactive, but you can also use it for scripting, by passing cypher directly on the command line or by piping a file with cypher statements (requires PowerShell on Windows). It communicates via the Bolt protocol.

# 16.9.2. Syntax

The Cypher Shell CLI is located in the bin directory if installed as part of the product.

### The syntax is:

## Arguments

| Argument                         | Туре                | Description                                                                                  | Default value                                                                                                    |
|----------------------------------|---------------------|----------------------------------------------------------------------------------------------|----------------------------------------------------------------------------------------------------|
| -u USERNAME,username<br>USERNAME | Connection argument | Username to connect as. It can also be specified by the environment variable NEO4J_USERNAME. |                                                                                                    |
| cypher                           | Positional argument | An optional string of cypher to execute and then exit.                                       |                                                                                                    |
| -h,help                          | Optional argument   | Show help message and exit.                                                                  |                                                                                                    |
| fail-fast                        | Optional argument   | Exit and report failure on first error when reading from file.                               | This is the default behavior.                                                                                                    |
| fail-at-end                      | Optional argument   | Exit and report failures at end of input when reading from file.                             |                                                                                                    |
| format {auto,verbose,plain}      | Optional argument   | Desired output format.                                                                       | auto (default) displays results in tabular format if you use the shell interactively and with minimal formatting if you use it for scripting.  verbose displays results in tabular format and prints statistics.  plain displays data with minimal formatting. |
| debug                            | Optional argument   | Print additional debug information.                                                          | false                                                                                                    |
| non-interactive                  | Optional argument   | Force non-interactive mode; only useful if auto-detection fails (e.g. Windows).              | false                                                                                                    |

| Argument                          | Туре                | Description                                                                                                    | Default value                                                                                                    |
|-----------------------------------|---------------------|----------------------------------------------------------------------------------------------------|----------------------------------------------------------------------------------------------------|
| -v,version                        | Optional argument   | Print version of cypher-shell and exit.                                                                                                 | false                                                                                                    |
| -a ADDRESS,address ADDRESS        | Connection argument | Address and port to connect to.                                                                                                    | neo4j://localhost:7687                                                                                                    |
| -p PASSWORD,password PASSWORD     | Connection argument | Password to connect with. It can also be specified by the environment variable NEO4J_PASSWORD.                                          |                                                                                                    |
| encryption {true, false, default} | Connection argument | Whether the connection to<br>Neo4j should be encrypted;<br>must be consistent with<br>Neo4j's configuration.                            | default - the encryption setting is deduced from the specified address. For example, the neo4j+ssc protocol would use encryption. |
| -d DATABASE,database<br>DATABASE  | Connection argument | Database to connect to. It can also be specified by the environment variable NEO4J_DATABASE.                                            |                                                                                                    |
| P PARAM,param PARAM               | Optional argument   | Add a parameter to this session. For example, -P "number ⇒ 3" or -P "country ⇒ 'Spain'". This argument can be specified multiple times. |                                                                                                    |
| sample-rows SAMPLE-ROWS           | Optional argument   | Number of rows sampled to compute table widths (only for format=VERBOSE).                                                               | 1000                                                                                                    |
| wrap {true,false}                 | Optional argument   | Wrap table column values if column is too narrow (only for format=VERBOSE).                                                             | true                                                                                                    |
| driver-version                    | Optional argument   | Print version of the Neo4j<br>Driver used and exit.                                                                                     | false                                                                                                    |
| -f FILE,file FILE                 | Optional argument   | Pass a file with cypher statements to be executed. After the statements have been executed cypher-shell shuts down.                     |                                                                                                    |

#### Example 115. Invoke cypher-shell with username and password

```
$neo4j-home> bin/cypher-shell -u neo4j -p <password>

Connected to Neo4j at neo4j://localhost:7687 as user neo4j.
Type :help for a list of available commands or :exit to exit the shell.
Note that Cypher queries must end with a semicolon.
neo4j>
```

#### Example 116. Invoke help

### Example 117. Execute a query

The contents of a file called examples.cypher:

```
MATCH (n) RETURN n;

MATCH (batman:Person {name: 'Bruce Wayne'}) RETURN batman;
```

Invoke the examples.cypher script from the command-line. All the examples in the remainder of this section use the --format plain flag for a simple output.

Using cat (UNIX)

```
$neo4j-home> cat examples.cypher | bin/cypher-shell -u neo4j -p <password> --format plain
```

Using type (Windows)

```
$neo4j-home> type examples.cypher | bin/cypher-shell.bat -u neo4j -p <password> --format plain
```

#### Result

```
n
(:Person {name: "Bruce Wayne", alias: "Batman"})
(:Person {name: "Selina Kyle", alias: ["Catwoman", "The Cat"]})
batman
(:Person {name: "Bruce Wayne", alias: "Batman"})
```

# 16.9.3. Query parameters

Cypher Shell CLI supports querying based on parameters. This is often used while scripting.

Set the parameter thisAlias to Robin using the :param keyword. Check the parameter using the :params keyword.

```
neo4j> :param thisAlias => 'Robin'
neo4j> :params
:param thisAlias => 'Robin'
```

Now use the parameter this Alias in a Cypher query. Verify the result.

## 16.9.4. Transactions

Cypher Shell supports explicit transactions. Transaction states are controlled using the keywords :begin, :commit, and :rollback.

Start a transaction in your first Cypher Shell session:

If you open a second Cypher Shell session, you will notice no changes from the latest CREATE statement.

Go back to the first session and commit the transaction.

### 16.9.5. Procedures

Cypher Shell supports running any procedures for which the current user is authorized.

#### Example 121. Call the dbms.showCurrentUser procedure

## 16.9.6. Supported operating systems

You can use the Cypher Shell CLI via cmd on Windows systems, and bash on Unix systems.

Other shells may work as intended, but there is no test coverage to guarantee compatibility.

# Appendix A: Reference

This appendix contains the following:

- Configuration settings
- Procedures

# 16.A.1. Configuration settings

Configuration settings can be set in neo4j.conf. Refer to The neo4j.conf file for details on how to use configuration settings.

#### All settings

- browser.allow\_outgoing\_connections: Configure the policy for outgoing Neo4j Browser connections.
- browser.credential\_timeout: Configure the Neo4j Browser to time out logged in users after this idle period.
- browser.post\_connect\_cmd: Commands to be run when Neo4j Browser successfully connects to this server.
- browser.remote\_content\_hostname\_whitelist: Whitelist of hosts for the Neo4j Browser to be allowed to fetch content from.
- browser.retain\_connection\_credentials: Configure the Neo4j Browser to store or not store user credentials.
- causal\_clustering.catch\_up\_client\_inactivity\_timeout: The catch up protocol times out if the given duration elapses with no network activity.
- causal\_clustering.catchup\_batch\_size: The maximum batch size when catching up (in unit of entries).
- causal\_clustering.cluster\_allow\_reads\_on\_followers: Configure if the dbms.routing.getRoutingTable() procedure should include followers as read endpoints or return only read replicas.
- causal\_clustering.cluster\_binding\_timeout: The time allowed for a database on a Neo4j server to either

join a cluster or form a new cluster with the other Neo4j Core Servers provided by causal\_clustering.initial\_discovery\_members.

- causal\_clustering.cluster\_topology\_refresh: Time between scanning the cluster to refresh current server's view of topology.
- causal\_clustering.command\_applier\_parallelism: Limits amount of global threads for applying commands.
- causal\_clustering.connect-randomly-to-server-group: Comma separated list of groups to be used by the connect-randomly-to-server-group selection strategy.
- causal\_clustering.discovery\_advertised\_address: Advertised cluster member discovery management communication.
- causal\_clustering.discovery\_listen\_address: Host and port to bind the cluster member discovery management communication.
- causal\_clustering.discovery\_type: Configure the discovery type used for cluster name resolution.
- causal\_clustering.election\_failure\_detection\_window: The rate at which leader elections happen.
- causal\_clustering.enable\_pre\_voting: Enable pre-voting extension to the Raft protocol (this is breaking
  and must match between the core cluster members).
- causal\_clustering.global\_session\_tracker\_state\_size: The maximum file size before the global session tracker state file is rotated (in unit of entries).
- causal\_clustering.handshake\_timeout: Time out for protocol negotiation handshake.
- causal\_clustering.in\_flight\_cache.max\_bytes: The maximum number of bytes in the in-flight cache.
- causal\_clustering.in\_flight\_cache.max\_entries: The maximum number of entries in the in-flight cache.
- causal\_clustering.in\_flight\_cache.type: Type of in-flight cache.
- causal\_clustering.initial\_discovery\_members: A comma-separated list of other members of the cluster to join.
- causal\_clustering.join\_catch\_up\_max\_lag: Maximum amount of lag accepted for a new follower to join the Raft group.
- causal\_clustering.join\_catch\_up\_timeout: Time out for a new member to catch up.
- causal\_clustering.kubernetes.address: Address for Kubernetes API.
- causal\_clustering.kubernetes.ca\_crt: File location of CA certificate for Kubernetes API.
- causal\_clustering.kubernetes.label\_selector: LabelSelector for Kubernetes API.
- causal\_clustering.kubernetes.namespace: File location of namespace for Kubernetes API.
- causal\_clustering.kubernetes.service\_port\_name: Service port name for discovery for Kubernetes API.
- causal\_clustering.kubernetes.token: File location of token for Kubernetes API.
- causal\_clustering.last\_applied\_state\_size: The maximum file size before the storage file is rotated (in unit of entries).
- causal\_clustering.leader\_election\_timeout: This setting is moved and enhanced into causal\_clustering.leader\_failure\_detection\_window and causal\_clustering.election\_failure\_detection\_window.

- causal\_clustering.leader\_failure\_detection\_window: The time window within which the loss of the leader is detected and the first re-election attempt is held. The window should be significantly larger than typical communication delays to make conflicts unlikely.
- causal\_clustering.leadership\_balancing: Which strategy to use when transferring database leaderships around a cluster.
- causal\_clustering.load\_balancing.plugin: The load balancing plugin to use.
- causal\_clustering.load\_balancing.shuffle: Enables shuffling of the returned load balancing result.
- causal\_clustering.log\_shipping\_max\_lag: The maximum lag allowed before log shipping pauses (in unit
  of entries).
- causal\_clustering.log\_shipping\_retry\_timeout: Retry time for log shipping to followers after a stall.
- causal\_clustering.middleware.logging.level: The level of middleware logging.
- causal\_clustering.minimum\_core\_cluster\_size\_at\_formation: Minimum number of Core machines initially required to form a cluster.
- causal\_clustering.minimum\_core\_cluster\_size\_at\_runtime: The minimum size of the dynamically adjusted voting set (which only core members may be a part of).
- causal\_clustering.multi\_dc\_license: Enable multi-data center features.
- causal\_clustering.protocol\_implementations.catchup: Catchup protocol implementation versions that this instance will allow in negotiation as a comma-separated list.
- causal\_clustering.protocol\_implementations.compression: Network compression algorithms that this
  instance will allow in negotiation as a comma-separated list.
- causal\_clustering.protocol\_implementations.raft: Raft protocol implementation versions that this instance will allow in negotiation as a comma-separated list.
- causal\_clustering.pull\_interval: Interval of pulling updates from cores.
- causal\_clustering.raft\_advertised\_address: Advertised hostname/IP address and port for the RAFT server.
- causal\_clustering.raft\_handler\_parallelism: Limits amount of global threads shared by raft groups for handling bathing of messages and timeout events.
- causal\_clustering.raft\_in\_queue\_max\_batch\_bytes: Largest batch processed by RAFT in bytes.
- causal\_clustering.raft\_in\_queue\_max\_bytes: Maximum number of bytes in the RAFT in-queue.
- causal\_clustering.raft\_listen\_address: Network interface and port for the RAFT server to listen on.
- causal\_clustering.raft\_log\_implementation: RAFT log implementation.
- causal\_clustering.raft\_log\_prune\_strategy: RAFT log pruning strategy.
- causal\_clustering.raft\_log\_pruning\_frequency: RAFT log pruning frequency.
- causal\_clustering.raft\_log\_reader\_pool\_size: RAFT log reader pool size.
- causal\_clustering.raft\_log\_rotation\_size: RAFT log rotation size.
- causal\_clustering.raft\_membership\_state\_size: The maximum file size before the membership state file is rotated (in unit of entries).
- causal\_clustering.raft\_term\_state\_size: The maximum file size before the term state file is rotated (in

unit of entries).

- causal\_clustering.raft\_vote\_state\_size: The maximum file size before the vote state file is rotated (in unit of entries).
- causal\_clustering.refuse\_to\_be\_leader: Prevents the current instance from volunteering to become Raft leader.
- causal\_clustering.replicated\_lease\_state\_size: The maximum file size before the replicated lease state file is rotated (in unit of entries).
- causal\_clustering.replication\_leader\_await\_timeout: The duration for which the replicator will await a new leader.
- causal\_clustering.replication\_retry\_timeout\_base: The initial timeout until replication is retried.
- causal\_clustering.replication\_retry\_timeout\_limit: The upper limit for the exponentially incremented retry timeout.
- causal\_clustering.server\_groups: A list of group names for the server used when configuring load balancing and replication policies.
- causal\_clustering.state\_machine\_apply\_max\_batch\_size: The maximum number of operations to be batched during applications of operations in the state machines.
- causal\_clustering.state\_machine\_flush\_window\_size: The number of operations to be processed before the state machines flush to disk.
- causal\_clustering.status\_throughput\_window: Sampling window for throughput estimate reported in the status endpoint.
- causal\_clustering.store\_copy\_chunk\_size: Store copy chunk size.
- causal\_clustering.store\_copy\_max\_retry\_time\_per\_request: Maximum retry time per request during store copy.
- causal\_clustering.transaction\_advertised\_address: Advertised hostname/IP address and port for the transaction shipping server.
- causal\_clustering.transaction\_listen\_address: Network interface and port for the transaction shipping server to listen on.
- causal\_clustering.unknown\_address\_logging\_throttle: Throttle limit for logging unknown cluster member address.
- causal\_clustering.upstream\_selection\_strategy: An ordered list in descending preference of the strategy which read replicas use to choose the upstream server from which to pull transactional updates.
- causal\_clustering.user\_defined\_upstream\_strategy: Configuration of a user-defined upstream selection strategy.
- cypher.default\_language\_version: Set this to specify the default parser (language version).
- cypher.forbid\_exhaustive\_shortestpath: This setting is associated with performance optimization.
- cypher.forbid\_shortestpath\_common\_nodes: This setting is associated with performance optimization.
- cypher.hints\_error: Set this to specify the behavior when Cypher planner or runtime hints cannot be fulfilled.

- cypher.lenient\_create\_relationship: Set this to change the behavior for Cypher create relationship when the start or end node is missing.
- cypher.min\_replan\_interval: The minimum time between possible cypher query replanning events.
- cypher.planner: Set this to specify the default planner for the default language version.
- cypher.statistics\_divergence\_threshold: The threshold for statistics above which a plan is considered stale. If any of the underlying statistics used to create the plan have changed more than this value, the plan will be considered stale and will be replanned.
- db.temporal.timezone: Database timezone for temporal functions.
- dbms.allow\_single\_automatic\_upgrade: Whether to allow a system graph upgrade to happen automatically in single instance mode (dbms.mode=SINGLE).
- dbms.allow\_upgrade: Whether to allow a store upgrade in case the current version of the database starts against an older version of the store.
- dbms.backup.enabled: Enable support for running online backups.
- dbms.backup.listen\_address: Network interface and port for the backup server to listen on.
- dbms.checkpoint: Configures the general policy for when check-points should occur.
- dbms.checkpoint.interval.time: Configures the time interval between check-points.
- dbms.checkpoint.interval.tx: Configures the transaction interval between check-points.
- dbms.checkpoint.iops.limit: Limit the number of IOs the background checkpoint process will consume
  per second.
- dbms.config.strict\_validation: A strict configuration validation will prevent the database from starting up if unknown configuration options are specified in the neo4j settings namespace (such as dbms., cypher., etc).
- dbms.connector.bolt.advertised\_address: Advertised address for this connector.
- dbms.connector.bolt.enabled: Enable the bolt connector.
- dbms.connector.bolt.listen\_address: Address the connector should bind to.
- dbms.connector.bolt.thread\_pool\_keep\_alive: The maximum time an idle thread in the thread pool bound to this connector will wait for new tasks.
- dbms.connector.bolt.thread\_pool\_max\_size: The maximum number of threads allowed in the thread pool bound to this connector.
- dbms.connector.bolt.thread\_pool\_min\_size: The number of threads to keep in the thread pool bound to this connector, even if they are idle.
- dbms.connector.bolt.tls\_level: Encryption level to require this connector to use.
- dbms.connector.bolt.unsupported\_thread\_pool\_shutdown\_wait\_time: The maximum time to wait for the thread pool to finish processing its pending jobs and shutdown.
- dbms.connector.http.advertised\_address: Advertised address for this connector.
- dbms.connector.http.enabled: Enable the http connector.
- dbms.connector.http.listen\_address: Address the connector should bind to.
- dbms.connector.https.advertised\_address: Advertised address for this connector.

- dbms.connector.https.enabled: Enable the https connector.
- dbms.connector.https.listen\_address: Address the connector should bind to.
- dbms.db.timezone: Database timezone.
- dbms.default\_advertised\_address: Default hostname or IP address the server uses to advertise itself.
- dbms.default\_database: Name of the default database.
- dbms.default\_listen\_address: Default network interface to listen for incoming connections.
- dbms.directories.data: Path of the data directory.
- dbms.directories.dumps.root: Root location where Neo4j will store database dumps optionally produced when dropping said databases.
- dbms.directories.import: Sets the root directory for file URLs used with the Cypher LOAD CSV clause.
- dbms.directories.lib: Path of the lib directory.
- dbms.directories.logs: Path of the logs directory.
- dbms.directories.metrics: The target location of the CSV files: a path to a directory wherein a CSV file per reported field will be written.
- dbms.directories.neo4j\_home: Root relative to which directory settings are resolved.
- dbms.directories.plugins: Location of the database plugin directory.
- dbms.directories.run: Path of the run directory.
- dbms.directories.transaction.logs.root: Root location where Neo4j will store transaction logs for configured databases.
- dbms.dynamic.setting.whitelist: A list of setting name patterns (comma separated) that are allowed to be dynamically changed.
- dbms.filewatcher.enabled: Allows the enabling or disabling of the file watcher service.
- dbms.import.csv.buffer\_size: The size of the internal buffer in bytes used by LOAD CSV.
- dbms.import.csv.legacy\_quote\_escaping: Selects whether to conform to the standard https://tools.ietf.org/html/rfc4180 for interpreting escaped quotation characters in CSV files loaded using LOAD CSV.
- dbms.index.default\_schema\_provider: Index provider to use for newly created schema indexes.
- dbms.index.fulltext.default\_analyzer: The name of the analyzer that the fulltext indexes should use by default.
- dbms.index.fulltext.eventually\_consistent: Whether or not fulltext indexes should be eventually consistent by default or not.
- dbms.index.fulltext.eventually\_consistent\_index\_update\_queue\_max\_length: The
   eventually\_consistent mode of the fulltext indexes works by queueing up index updates to be applied
   later in a background thread.
- dbms.index\_sampling.background\_enabled: Enable or disable background index sampling.
- dbms.index\_sampling.sample\_size\_limit: Index sampling chunk size limit.
- dbms.index\_sampling.update\_percentage: Percentage of index updates of total index size required before sampling of a given index is triggered.

- dbms.index\_searcher\_cache\_size: The maximum number of open Lucene index searchers.
- dbms.jvm.additional: Additional JVM arguments.
- dbms.lock.acquisition.timeout: The maximum time interval within which lock should be acquired.
- dbms.logs.debug.level: Debug log level threshold.
- dbms.logs.debug.path: Path to the debug log file.
- dbms.logs.debug.rotation.delay: Minimum time interval after last rotation of the debug log before it may be rotated again.
- dbms.logs.debug.rotation.keep\_number: Maximum number of history files for the debug log.
- dbms.logs.debug.rotation.size: Threshold for rotation of the debug log.
- dbms.logs.gc.enabled: Enable GC Logging.
- dbms.logs.gc.options: GC Logging Options.
- dbms.logs.gc.rotation.keep\_number: Number of GC logs to keep.
- dbms.logs.gc.rotation.size: Size of each GC log that is kept.
- dbms.logs.http.enabled: Enable HTTP request logging.
- dbms.logs.http.path: Path to HTTP request log.
- dbms.logs.http.rotation.keep\_number: Number of HTTP logs to keep.
- dbms.logs.http.rotation.size: Size of each HTTP log that is kept.
- dbms.logs.query.allocation\_logging\_enabled: Log allocated bytes for the executed queries being logged.
- dbms.logs.query.early\_raw\_logging\_enabled: Log query text and parameters without obfuscating passwords.
- dbms.logs.query.enabled: Log executed queries.
- dbms.logs.query.page\_logging\_enabled: Log page hits and page faults for the executed queries being logged.
- dbms.logs.query.parameter\_full\_entities: Log complete parameter entities including id, labels or relationship type, and properties.
- dbms.logs.query.parameter\_logging\_enabled: Log parameters for the executed queries being logged.
- dbms.logs.query.path: Path to the query log file.
- dbms.logs.query.rotation.keep\_number: Maximum number of history files for the query log.
- dbms.logs.query.rotation.size: The file size in bytes at which the query log will auto-rotate.
- dbms.logs.query.runtime\_logging\_enabled: Logs which runtime that was used to run the query.
- dbms.logs.query.threshold: If the execution of query takes more time than this threshold, the query is logged once completed provided query logging is set to INFO.
- dbms.logs.query.time\_logging\_enabled: Log detailed time information for the executed queries being logged.
- dbms.logs.security.level: Security log level threshold.

- dbms.logs.security.path: Path to the security log file.
- dbms.logs.security.rotation.delay: Minimum time interval after last rotation of the security log before it may be rotated again.
- dbms.logs.security.rotation.keep\_number: Maximum number of history files for the security log.
- dbms.logs.security.rotation.size: Threshold for rotation of the security log.
- dbms.logs.user.path: Path to the user log file.
- dbms.logs.user.rotation.delay: Minimum time interval after last rotation of the user log (neo4j.log) before it may be rotated again.
- dbms.logs.user.rotation.keep\_number: Maximum number of history files for the user log (neo4j.log).
- dbms.logs.user.rotation.size: Threshold for rotation of the user log (neo4j.log).
- dbms.logs.user.stdout\_enabled: Send user logs to the process stdout.
- dbms.max\_databases: The maximum number of databases.
- dbms.memory.heap.initial\_size: Initial heap size.
- dbms.memory.heap.max\_size: Maximum heap size.
- dbms.memory.off\_heap.block\_cache\_size: Defines the size of the off-heap memory blocks cache.
- dbms.memory.off\_heap.max\_cacheable\_block\_size: Defines the maximum size of an off-heap memory block that can be cached to speed up allocations.
- dbms.memory.off\_heap.max\_size: The maximum amount of off-heap memory that can be used to store transaction state data; it's a total amount of memory shared across all active transactions.
- dbms.memory.pagecache.directio: Use direct I/O for page cache.
- dbms.memory.pagecache.scan.prefetchers: The maximum number of worker threads to use for prefetching data when doing sequential scans.
- dbms.memory.pagecache.size: The amount of memory to use for mapping the store files, in bytes (or kilobytes with the 'k' suffix, megabytes with 'm' and gigabytes with 'g').
- dbms.memory.pagecache.swapper: This setting is not used anymore.
- dbms.memory.pagecache.warmup.enable: Page cache can be configured to perform usage sampling of loaded pages that can be used to construct active load profile.
- dbms.memory.pagecache.warmup.preload: Page cache warmup can be configured to prefetch files, preferably when cache size is bigger than store size.
- dbms.memory.pagecache.warmup.preload.whitelist: Page cache warmup prefetch file whitelist regex.
- dbms.memory.pagecache.warmup.profile.interval: The profiling frequency for the page cache.
- dbms.memory.tracking.enable: Enable off heap and on heap memory tracking.
- dbms.memory.transaction.datababase\_max\_size: Limit the amount of memory that all transaction in
  one database can consume, in bytes (or kilobytes with the 'k' suffix, megabytes with 'm' and gigabytes
  with 'g').
- dbms.memory.transaction.global\_max\_size: Limit the amount of memory that all of the running transactions can consume, in bytes (or kilobytes with the 'k' suffix, megabytes with 'm' and gigabytes with 'g').

- dbms.memory.transaction.max\_size: Limit the amount of memory that a single transaction can consume, in bytes (or kilobytes with the 'k' suffix, megabytes with 'm' and gigabytes with 'g').
- dbms.mode: Configure the operating mode of the database 'SINGLE' for stand-alone operation, 'CORE' for operating as a core member of a Causal Cluster, or 'READ\_REPLICA' for operating as a read replica member of a Causal Cluster.
- dbms.netty.ssl.provider: Netty SSL provider.
- dbms.query\_cache\_size: The number of Cypher query execution plans that are cached.
- dbms.read\_only: Only allow read operations from this Neo4j instance.
- dbms.reconciler.max\_backoff: Defines the maximum amount of time to wait before retrying after the dbms fails to reconcile a database to its desired state.
- dbms.reconciler.max\_parallelism: Defines the level of parallelism employed by the reconciler.
- dbms.reconciler.may\_retry: Defines whether the dbms may retry reconciling a database to its desired state.
- dbms.reconciler.min\_backoff: Defines the minimum amount of time to wait before retrying after the dbms fails to reconcile a database to its desired state.
- dbms.record\_format: Database record format.
- dbms.recovery.fail\_on\_missing\_files: If true, Neo4j will abort recovery if transaction log files are missing.
- dbms.relationship\_grouping\_threshold: Relationship count threshold for considering a node to be dense.
- dbms.rest.transaction.idle\_timeout: Timeout for idle transactions in the REST endpoint.
- dbms.routing.advertised\_address: The advertised address for the intra-cluster routing connector.
- dbms.routing.driver.api: Determines which driver API will be used.
- dbms.routing.driver.connection.connect\_timeout: Socket connection timeout. A timeout of zero is treated as an infinite timeout and will be bound by the timeout configured on the operating system level.
- dbms.routing.driver.connection.max\_lifetime: Pooled connections older than this threshold will be
  closed and removed from the pool. Setting this option to a low value will cause a high connection
  churn and might result in a performance hit. It is recommended to set maximum lifetime to a slightly
  smaller value than the one configured in network equipment (load balancer, proxy, firewall, etc.
- dbms.routing.driver.connection.pool.acquisition\_timeout: Maximum amount of time spent attempting
  to acquire a connection from the connection pool. This timeout only kicks in when all existing
  connections are being used and no new connections can be created because maximum connection
  pool size has been reached. Error is raised when connection can't be acquired within configured time.
  Negative values are allowed and result in unlimited acquisition timeout.
- dbms.routing.driver.connection.pool.idle\_test: Pooled connections that have been idle in the pool for longer than this timeout will be tested before they are used again, to ensure they are still alive. If this option is set too low, an additional network call will be incurred when acquiring a connection, which causes a performance hit. If this is set high, no longer live connections might be used which might lead to errors. Hence, this parameter tunes a balance between the likelihood of experiencing connection problems and performance Normally, this parameter should not need tuning. Value 0 means

connections will always be tested for validity.

- dbms.routing.driver.connection.pool.max\_size: Maximum total number of connections to be managed by a connection pool. The limit is enforced for a combination of a host and user.
- dbms.routing.driver.logging.level: Sets level for driver internal logging.
- dbms.routing.enabled: Enable intra-cluster routing using an additional bolt connector.
- dbms.routing.listen\_address: The address the routing connector should bind to.
- dbms.routing\_ttl: How long callers should cache the response of the routing procedure dbms.routing.getRoutingTable().
- dbms.security.allow\_csv\_import\_from\_file\_urls: Determines if Cypher will allow using file URLs when loading data using LOAD CSV.
- dbms.security.auth\_cache\_max\_capacity: The maximum capacity for authentication and authorization caches (respectively).
- dbms.security.auth\_cache\_ttl: The time to live (TTL) for cached authentication and authorization info when using external auth providers (LDAP or plugin).
- dbms.security.auth\_cache\_use\_ttl: Enable time-based eviction of the authentication and authorization info cache for external auth providers (LDAP or plugin).
- dbms.security.auth\_enabled: Enable auth requirement to access Neo4j.
- dbms.security.auth\_lock\_time: The amount of time user account should be locked after a configured number of unsuccessful authentication attempts.
- dbms.security.auth\_max\_failed\_attempts: The maximum number of unsuccessful authentication attempts before imposing a user lock for the configured amount of time, as defined by dbms.security.auth\_lock\_time.The locked out user will not be able to log in until the lock period expires, even if correct credentials are provided.
- dbms.security.authentication\_providers: A list of security authentication providers containing the users and roles.
- dbms.security.authorization\_providers: A list of security authorization providers containing the users and roles.
- dbms.security.causal\_clustering\_status\_auth\_enabled: Require authorization for access to the Causal Clustering status endpoints.
- dbms.security.http\_access\_control\_allow\_origin: Value of the Access-Control-Allow-Origin header sent over any HTTP or HTTPS connector.
- dbms.security.http\_auth\_whitelist: Defines a whitelist of http paths where Neo4j authentication is not required.
- dbms.security.http\_strict\_transport\_security: Value of the HTTP Strict-Transport-Security (HSTS)
  response header.
- dbms.security.ldap.authentication.cache\_enabled: Determines if the result of authentication via the LDAP server should be cached or not.
- dbms.security.ldap.authentication.mechanism: LDAP authentication mechanism.
- dbms.security.ldap.authentication.use\_samaccountname: Perform authentication with sAMAccountName instead of DN. Using this setting requires

#### dbms.security.ldap.authorization.system\_username and

dbms.security.ldap.authorization.system\_password to be used since there is no way to log in through Idap directly with the sAMAccountName, instead the login name will be resolved to a DN that will be used to log in with.

- dbms.security.ldap.authentication.user\_dn\_template: LDAP user DN template.
- dbms.security.ldap.authorization.group\_membership\_attributes: A list of attribute names on a user object that contains groups to be used for mapping to roles when LDAP authorization is enabled.
- dbms.security.ldap.authorization.group\_to\_role\_mapping: An authorization mapping from LDAP group names to Neo4j role names.
- dbms.security.ldap.authorization.system\_password: An LDAP system account password to use for authorization searches when dbms.security.ldap.authorization.use\_system\_account is true.
- dbms.security.ldap.authorization.system\_username: An LDAP system account username to use for authorization searches when dbms.security.ldap.authorization.use\_system\_account is true.
- dbms.security.ldap.authorization.use\_system\_account: Perform LDAP search for authorization info
  using a system account instead of the user's own account. If this is set to false (default), the search for
  group membership will be performed directly after authentication using the LDAP context bound with
  the user's own account.
- dbms.security.ldap.authorization.user\_search\_base: The name of the base object or named context to search for user objects when LDAP authorization is enabled.
- dbms.security.ldap.authorization.user\_search\_filter: The LDAP search filter to search for a user principal when LDAP authorization is enabled.
- dbms.security.ldap.connection\_timeout: The timeout for establishing an LDAP connection.
- dbms.security.ldap.host: URL of LDAP server to use for authentication and authorization.
- dbms.security.ldap.read\_timeout: The timeout for an LDAP read request (i.e.
- dbms.security.ldap.referral: The LDAP referral behavior when creating a connection.
- dbms.security.ldap.use\_starttls: Use secure communication with the LDAP server using opportunistic TLS.
- dbms.security.log\_successful\_authentication: Set to log successful authentication events to the security log.
- dbms.security.procedures.default\_allowed: The default role that can execute all procedures and user-defined functions that are not covered by the dbms.security.procedures.roles setting.
- dbms.security.procedures.roles: This provides a finer level of control over which roles can execute procedures than the dbms.security.procedures.default\_allowed setting.
- dbms.security.procedures.unrestricted: A list of procedures and user defined functions (comma separated) that are allowed full access to the database.
- dbms.security.procedures.whitelist: A list of procedures (comma separated) that are to be loaded.
- dbms.shutdown\_transaction\_end\_timeout: The maximum amount of time to wait for running transactions to complete before allowing initiated database shutdown to continue.
- dbms.threads.worker\_count: Number of Neo4j worker threads.
- dbms.track\_query\_allocation: Enables or disables tracking of how many bytes are allocated by the

execution of a query.

- dbms.track\_query\_cpu\_time: Enables or disables tracking of how much time a query spends actively
  executing on the CPU.
- dbms.transaction.bookmark\_ready\_timeout: The maximum amount of time to wait for the database state represented by the bookmark.
- dbms.transaction.concurrent.maximum: The maximum number of concurrently running transactions.
- dbms.transaction.monitor.check.interval: Configures the time interval between transaction monitor checks.
- dbms.transaction.sampling.percentage: Transaction sampling percentage.
- dbms.transaction.timeout: The maximum time interval of a transaction within which it should be completed.
- dbms.transaction.tracing.level: Transaction creation tracing level.
- dbms.tx\_log.preallocate: Specify if Neo4j should try to preallocate the logical log file in advance. It
  optimizes the filesystem by ensuring there is room to accommodate newly generated files and avoid
  file-level fragmentation.
- dbms.tx\_log.rotation.retention\_policy: Make Neo4j keep the logical transaction logs for being able to backup the database.
- dbms.tx\_log.rotation.size: Specifies at which file size the logical log will auto-rotate.
- dbms.tx\_state.memory\_allocation: Defines whether memory for transaction state should be allocated on- or off-heap.
- dbms.unmanaged\_extension\_classes: Comma-separated list of <classname>=<mount point> for unmanaged extensions.
- dbms.upgrade\_max\_processors: Max number of processors used when upgrading the store.
- dbms.windows\_service\_name: Name of the Windows Service.
- fabric.database.name: Name of the Fabric database.
- fabric.driver.api: Determines which driver API will be used.
- fabric.driver.connection.connect\_timeout: Socket connection timeout. A timeout of zero is treated as an infinite timeout and will be bound by the timeout configured on the operating system level.
- fabric.driver.connection.max\_lifetime: Pooled connections older than this threshold will be closed and
  removed from the pool. Setting this option to a low value will cause a high connection churn and might
  result in a performance hit. It is recommended to set maximum lifetime to a slightly smaller value than
  the one configured in network equipment (load balancer, proxy, firewall, etc.
- fabric.driver.connection.pool.acquisition\_timeout: Maximum amount of time spent attempting to acquire a connection from the connection pool. This timeout only kicks in when all existing connections are being used and no new connections can be created because maximum connection pool size has been reached. Error is raised when connection can't be acquired within configured time. Negative values are allowed and result in unlimited acquisition timeout.
- fabric.driver.connection.pool.idle\_test: Pooled connections that have been idle in the pool for longer than this timeout will be tested before they are used again, to ensure they are still alive. If this option is set too low, an additional network call will be incurred when acquiring a connection, which causes a

performance hit. If this is set high, no longer live connections might be used which might lead to errors. Hence, this parameter tunes a balance between the likelihood of experiencing connection problems and performance Normally, this parameter should not need tuning. Value 0 means connections will always be tested for validity.

- fabric.driver.connection.pool.max\_size: Maximum total number of connections to be managed by a connection pool. The limit is enforced for a combination of a host and user.
- fabric.driver.logging.level: Sets level for driver internal logging.
- fabric.routing.servers: A comma-separated list of Fabric instances that form a routing group.
- fabric.routing.ttl: The time to live (TTL) of a routing table for fabric routing group.
- fabric.stream.buffer.low\_watermark: Number of records in prefetching buffer that will trigger prefetching again.
- fabric.stream.buffer.size: Maximal size of a buffer used for pre-fetching result records of remote queries. To compensate for latency to remote databases, the Fabric execution engine pre-fetches records needed for local executions. This limit is enforced per fabric query.
- fabric.stream.concurrency: Maximal concurrency within Fabric queries. Limits the number of iterations of each subquery that are executed concurrently.
- metrics.bolt.messages.enabled: Enable reporting metrics about Bolt Protocol message processing.
- metrics.csv.enabled: Set to true to enable exporting metrics to CSV files.
- metrics.csv.interval: The reporting interval for the CSV files.
- metrics.csv.rotation.keep\_number: Maximum number of history files for the csv files.
- metrics.csv.rotation.size: The file size in bytes at which the csv files will auto-rotate.
- metrics.cypher.replanning.enabled: Enable reporting metrics about number of occurred replanning events.
- metrics.enabled: Enable metrics.
- metrics.graphite.enabled: Set to true to enable exporting metrics to Graphite.
- metrics.graphite.interval: The reporting interval for Graphite.
- metrics.graphite.server: The hostname or IP address of the Graphite server.
- metrics.jmx.enabled: Set to true to enable the JMX metrics endpoint.
- metrics.jvm.buffers.enabled: Enable reporting metrics about the buffer pools.
- metrics.jvm.file.descriptors.enabled: Enable reporting metrics about the number of open file descriptors.
- metrics.jvm.gc.enabled: Enable reporting metrics about the duration of garbage collections.
- metrics.jvm.heap.enabled: Enable reporting metrics about the heap memory usage.
- metrics.jvm.memory.enabled: Enable reporting metrics about the memory usage.
- metrics.jvm.pause\_time.enabled: Enable reporting metrics about the VM pause time.
- metrics.jvm.threads.enabled: Enable reporting metrics about the current number of threads running.
- metrics.neo4j.causal\_clustering.enabled: Enable reporting metrics about Causal Clustering mode.

- metrics.neo4j.checkpointing.enabled: Enable reporting metrics about Neo4j check pointing.
- metrics.neo4j.counts.enabled: Enable reporting metrics about approximately how many entities are in the database.
- metrics.neo4j.data.counts.enabled: Enable reporting metrics about number of entities in the database.
- metrics.neo4j.database\_operation\_count.enabled: Enable reporting metrics for Neo4j dbms operations.
- metrics.neo4j.logs.enabled: Enable reporting metrics about the Neo4j transaction logs.
- metrics.neo4j.pagecache.enabled: Enable reporting metrics about the Neo4j page cache.
- metrics.neo4j.pools.enabled: Enable reporting metrics about Neo4j memory pools.
- metrics.neo4j.server.enabled: Enable reporting metrics about Server threading info.
- metrics.neo4j.size.enabled: Enable reporting metrics about the store size of each database.
- metrics.neo4j.tx.enabled: Enable reporting metrics about transactions.
- metrics.prefix: A common prefix for the reported metrics field names.
- metrics.prometheus.enabled: Set to true to enable the Prometheus endpoint.
- metrics.prometheus.endpoint: The hostname and port to use as Prometheus endpoint.

#### Table 85. browser.allow\_outgoing\_connections

| Description   | Configure the policy for outgoing Neo4j Browser connections. |
|---------------|--------------------------------------------------------------|
| Valid values  | browser.allow_outgoing_connections, a boolean                |
| Default value | true                                                         |

#### Table 86. browser.credential\_timeout

| Description   | Configure the Neo4j Browser to time out logged in users after this idle period.  Setting this to 0 indicates no limit. |
|---------------|----------------------------------------------------------------------------------------------------|
| Valid values  | browser.credential_timeout, a duration (Valid units are: 'ns', 'µs', 'ms', 's', 'm', 'h' and 'd'; default unit is 's') |
| Default value | 0s                                                                                                    |

#### Table 87. browser.post\_connect\_cmd

| Description   | Commands to be run when Neo4j Browser successfully connects to this server.  Separate multiple commands with semi-colon. |
|---------------|----------------------------------------------------------------------------------------------------|
| Valid values  | browser.post_connect_cmd, a string                                                                                       |
| Default value |                                                                                                    |

#### Table 88. browser.remote\_content\_hostname\_whitelist

| Description   | Whitelist of hosts for the Neo4j Browser to be allowed to fetch content from. |
|---------------|-------------------------------------------------------------------------------|
| Valid values  | browser.remote_content_hostname_whitelist, a string                           |
| Default value | guides.neo4j.com,localhost                                                    |

### Table 89. browser.retain\_connection\_credentials

| Description   | Configure the Neo4j Browser to store or not store user credentials. |
|---------------|---------------------------------------------------------------------|
| Valid values  | browser.retain_connection_credentials, a boolean                    |
| Default value | true                                                                |

### Table 90. causal\_clustering.catch\_up\_client\_inactivity\_timeout

| Description   | The catch up protocol times out if the given duration elapses with no network activity. Every message received by the client from the server extends the time out duration. |
|---------------|----------------------------------------------------------------------------------------------------|
| Valid values  | causal_clustering.catch_up_client_inactivity_timeout, a duration (Valid units are: 'ns', 'µs', 'ms', 's', 'm', 'h' and 'd'; default unit is 's')                            |
| Default value | 10m                                                                                                    |

### Table 91. causal\_clustering.catchup\_batch\_size

| Description   | The maximum batch size when catching up (in unit of entries) |
|---------------|--------------------------------------------------------------|
| Valid values  | causal_clustering.catchup_batch_size, an integer             |
| Default value | 64                                                           |

### Table 92. causal\_clustering.cluster\_allow\_reads\_on\_followers

| Description   | Configure if the dbms.routing.getRoutingTable() procedure should include followers as read endpoints or return only read replicas. Note: if there are no read replicas in the cluster, followers are returned as read end points regardless the value of this setting. Defaults to true so that followers are available for read-only queries in a typical heterogeneous setup. |
|---------------|----------------------------------------------------------------------------------------------------|
| Valid values  | causal_clustering.cluster_allow_reads_on_followers, a boolean                                                                                                    |
| Default value | true                                                                                                    |

## Table 93. causal\_clustering.cluster\_binding\_timeout

| Description   | The time allowed for a database on a Neo4j server to either join a cluster or form a new cluster with the other Neo4j Core Servers provided by causal_clustering.initial_discovery_members. |
|---------------|----------------------------------------------------------------------------------------------------|
| Valid values  | causal_clustering.cluster_binding_timeout, a duration (Valid units are: 'ns', 'µs', 'ms', 's', 'm', 'h' and 'd'; default unit is 's')                                                       |
| Default value | 5m                                                                                                    |

# Table 94. causal\_clustering.cluster\_topology\_refresh

| Description   | Time between scanning the cluster to refresh current server's view of topology.                                                                            |
|---------------|----------------------------------------------------------------------------------------------------|
| Valid values  | causal_clustering.cluster_topology_refresh, a duration (Valid units are: 'ns', 'µs', 'ms', 's', 'm', 'h' and 'd'; default unit is 's') which is minimum 1s |
| Default value | 5s                                                                                                    |

### Table 95. causal\_clustering.command\_applier\_parallelism

| Description   | Limits amount of global threads for applying commands.                       |
|---------------|------------------------------------------------------------------------------|
| Valid values  | causal_clustering.command_applier_parallelism, an integer which is minimum 1 |
| Default value | 8                                                                            |

# Table 96. causal\_clustering.connect-randomly-to-server-group

| Description   | Comma separated list of groups to be used by the connect-randomly-to-server-group selection strategy. The connect-randomly-to-server-group strategy is used if the list of strategies (causal_clustering.upstream_selection_strategy) includes the value connect-randomly-to-server-group. |
|---------------|----------------------------------------------------------------------------------------------------|
| Valid values  | causal_clustering.connect-randomly-to-server-group, a ',' separated list with elements of type 'a string identifying a Server Group'.                                                                                                    |
| Default value |                                                                                                    |

### Table 97. causal\_clustering.discovery\_advertised\_address

| Description   | Advertised cluster member discovery management communication.                                                                                     |
|---------------|----------------------------------------------------------------------------------------------------|
| Valid values  | causal_clustering.discovery_advertised_address, a socket address. If missing port or hostname it is acquired from dbms.default_advertised_address |
| Default value | :5000                                                                                                    |

### Table 98. causal\_clustering.discovery\_listen\_address

| Description   | Host and port to bind the cluster member discovery management communication.                                                              |
|---------------|----------------------------------------------------------------------------------------------------|
| Valid values  | causal_clustering.discovery_listen_address, a socket address. If missing port or hostname it is acquired from dbms.default_listen_address |
| Default value | :5000                                                                                                    |

## Table 99. causal\_clustering.discovery\_type

| Description   | Configure the discovery type used for cluster name resolution.                                                                                                    |
|---------------|----------------------------------------------------------------------------------------------------|
| Valid values  | causal_clustering.discovery_type, one of [DNS, LIST, SRV, K8S] which depends on dbms.mode. If dbms.mode is CORE or is READ_REPLICA then it may require different settings depending on the discovery type: DNS requires [causal_clustering.initial_discovery_members], LIST requires [causal_clustering.initial_discovery_members], SRV requires [causal_clustering.initial_discovery_members], K8S requires [causal_clustering.kubernetes.label_selector, causal_clustering.kubernetes.service_port_name] otherwise it is unconstrained. |
| Default value | LIST                                                                                                    |

### Table 100. causal\_clustering.election\_failure\_detection\_window

| Description   | The rate at which leader elections happen. Note that due to election conflicts it might take several attempts to find a leader. The window should be significantly larger than typical communication delays to make conflicts unlikely. |
|---------------|----------------------------------------------------------------------------------------------------|
| Valid values  | causal_clustering.election_failure_detection_window, a duration-range <min-max> (Valid units are: 'ns', 'µs', 'ms', 's', 'm', 'h' and 'd'; default unit is 's')</min-max>                                                               |
| Default value | 3s-6s                                                                                                    |

## Table 101. causal\_clustering.enable\_pre\_voting

| Description   | Enable pre-voting extension to the Raft protocol (this is breaking and must match between the core cluster members) |
|---------------|----------------------------------------------------------------------------------------------------|
| Valid values  | causal_clustering.enable_pre_voting, a boolean                                                                      |
| Default value | true                                                                                                    |

### Table 102. causal\_clustering.global\_session\_tracker\_state\_size

| Description   | The maximum file size before the global session tracker state file is rotated (in unit of entries) |
|---------------|----------------------------------------------------------------------------------------------------|
| Valid values  | causal_clustering.global_session_tracker_state_size, an integer                                    |
| Default value | 1000                                                                                               |

# Table 103. causal\_clustering.handshake\_timeout

| Description   | Time out for protocol negotiation handshake. This configuration is applicable to: Raft (communication between CORE instances only), Catchup (communication between any instances: CORE → CORE, RR → CORE, RR → RR, CORE → RR, including RR → SINGLE in a replica-only cluster). Backup (communication between any instance and a backup client that lives in the neo4j-admin command, such as BackupClient → SINGLE, BackupClient → CORE, BackupClient → RR). |
|---------------|----------------------------------------------------------------------------------------------------|
| Valid values  | causal_clustering.handshake_timeout, a duration (Valid units are: 'ns', 'µs', 'ms', 's', 'm', 'h' and 'd'; default unit is 's')                                                                                                    |
| Default value | 20s                                                                                                    |

## Table 104. causal\_clustering.in\_flight\_cache.max\_bytes

| Description   | The maximum number of bytes in the in-flight cache.                                                                                                    |
|---------------|----------------------------------------------------------------------------------------------------|
| Valid values  | causal_clustering.in_flight_cache.max_bytes, a byte size (valid multipliers are B, KiB, KB, K, kB, kb, k, MiB, MB, M, mB, mb, m, GiB, GB, G, gB, gb, g, TiB, TB, PiB, PB, EiB, EB) |
| Default value | 2GiB                                                                                                    |

## Table 105. causal\_clustering.in\_flight\_cache.max\_entries

| Description   | The maximum number of entries in the in-flight cache.     |
|---------------|-----------------------------------------------------------|
| Valid values  | causal_clustering.in_flight_cache.max_entries, an integer |
| Default value | 1024                                                      |

## Table 106. causal\_clustering.in\_flight\_cache.type

| Description   | Type of in-flight cache.                                                      |
|---------------|-------------------------------------------------------------------------------|
| Valid values  | causal_clustering.in_flight_cache.type, one of [NONE, CONSECUTIVE, UNBOUNDED] |
| Default value | CONSECUTIVE                                                                   |

### Table 107. causal\_clustering.initial\_discovery\_members

| Description  | A comma-separated list of other members of the cluster to join.                                             |
|--------------|----------------------------------------------------------------------------------------------------|
| Valid values | causal_clustering.initial_discovery_members, a ',' separated list with elements of type 'a socket address'. |

## Table 108. causal\_clustering.join\_catch\_up\_max\_lag

| Description   | Maximum amount of lag accepted for a new follower to join the Raft group.                                                           |
|---------------|----------------------------------------------------------------------------------------------------|
| Valid values  | causal_clustering.join_catch_up_max_lag, a duration (Valid units are: 'ns', 'µs', 'ms', 's', 'm', 'h' and 'd'; default unit is 's') |
| Default value | 10s                                                                                                    |

## Table 109. causal\_clustering.join\_catch\_up\_timeout

| Description   | Time out for a new member to catch up.                                                                                              |
|---------------|----------------------------------------------------------------------------------------------------|
| Valid values  | causal_clustering.join_catch_up_timeout, a duration (Valid units are: 'ns', 'µs', 'ms', 's', 'm', 'h' and 'd'; default unit is 's') |
| Default value | 10m                                                                                                    |

### Table 110. causal\_clustering.kubernetes.address

| Description   | Address for Kubernetes API.                            |
|---------------|--------------------------------------------------------|
| Valid values  | causal_clustering.kubernetes.address, a socket address |
| Default value | kubernetes.default.svc:443                             |

### Table 111. causal\_clustering.kubernetes.ca\_crt

| Description   | File location of CA certificate for Kubernetes API.  |
|---------------|------------------------------------------------------|
| Valid values  | causal_clustering.kubernetes.ca_crt, a path          |
| Default value | /var/run/secrets/kubernetes.io/serviceaccount/ca.crt |

### Table 112. causal\_clustering.kubernetes.label\_selector

| Description | LabelSelector for Kubernetes API. |
|-------------|-----------------------------------|
|             |                                   |

| Valid values | causal_clustering.kubernetes.label_selector, a string |
|--------------|-------------------------------------------------------|
|              |                                                       |

### Table 113. causal\_clustering.kubernetes.namespace

| Description   | File location of namespace for Kubernetes API.          |
|---------------|---------------------------------------------------------|
| Valid values  | causal_clustering.kubernetes.namespace, a path          |
| Default value | /var/run/secrets/kubernetes.io/serviceaccount/namespace |

## Table 114. causal\_clustering.kubernetes.service\_port\_name

| Description  | Service port name for discovery for Kubernetes API.      |
|--------------|----------------------------------------------------------|
| Valid values | causal_clustering.kubernetes.service_port_name, a string |

## Table 115. causal\_clustering.kubernetes.token

| Description   | File location of token for Kubernetes API.          |
|---------------|-----------------------------------------------------|
| Valid values  | causal_clustering.kubernetes.token, a path          |
| Default value | /var/run/secrets/kubernetes.io/serviceaccount/token |

### Table 116. causal\_clustering.last\_applied\_state\_size

| Description   | The maximum file size before the storage file is rotated (in unit of entries) |
|---------------|-------------------------------------------------------------------------------|
| Valid values  | causal_clustering.last_applied_state_size, an integer                         |
| Default value | 1000                                                                          |

### Table 117. causal\_clustering.leader\_election\_timeout

| Description   | This setting is moved and enhanced into causal_clustering.leader_failure_detection_window and causal_clustering.election_failure_detection_window. |
|---------------|----------------------------------------------------------------------------------------------------|
| Valid values  | causal_clustering.leader_election_timeout, a duration (Valid units are: 'ns', 'µs', 'ms', 's', 'm', 'h' and 'd'; default unit is 's')              |
| Default value | 7s                                                                                                    |
| Deprecated    | The <pre>causal_clustering.leader_election_timeout configuration setting has been deprecated.</pre>                                                |

Table 118. causal\_clustering.leader\_failure\_detection\_window

| Description   | The time window within which the loss of the leader is detected and the first re-<br>election attempt is held. The window should be significantly larger than typical<br>communication delays to make conflicts unlikely. |
|---------------|----------------------------------------------------------------------------------------------------|
| Valid values  | causal_clustering.leader_failure_detection_window, a duration-range <min-max> (Valid units are: 'ns', 'µs', 'ms', 's', 'm', 'h' and 'd'; default unit is 's')</min-max>                                                   |
| Default value | 20s-23s                                                                                                    |

## Table 119. causal\_clustering.leadership\_balancing

| Description   | Which strategy to use when transferring database leaderships around a cluster. This can be one of equal_balancing or no_balancing. equal_balancing automatically ensures that each Core server holds the leader role for an equal number of databases.no_balancing prevents any automatic balancing of the leader role.Note that if a leadership_priority_group is specified for a given database, the value of this setting will be ignored for that database. |
|---------------|----------------------------------------------------------------------------------------------------|
| Valid values  | causal_clustering.leadership_balancing, one of [NO_BALANCING, EQUAL_BALANCING]                                                                                                    |
| Default value | EQUAL_BALANCING                                                                                                    |

### Table 120. causal\_clustering.load\_balancing.plugin

| Description   | The load balancing plugin to use.                                                                                                    |
|---------------|----------------------------------------------------------------------------------------------------|
| Valid values  | causal_clustering.load_balancing.plugin, a string which depends on dbms.mode. If dbms.mode is CORE or is READ_REPLICA then it specified load balancer plugin exist. otherwise it is unconstrained. |
| Default value | server_policies                                                                                                    |

## Table 121. causal\_clustering.load\_balancing.shuffle

| Description   | Enables shuffling of the returned load balancing result. |
|---------------|----------------------------------------------------------|
| Valid values  | causal_clustering.load_balancing.shuffle, a boolean      |
| Default value | true                                                     |

## Table 122. causal\_clustering.log\_shipping\_max\_lag

| Description | The maximum lag allowed before log shipping pauses (in unit of entries) |
|-------------|-------------------------------------------------------------------------|
|             |                                                                         |

| Valid values  | causal_clustering.log_shipping_max_lag, an integer |
|---------------|----------------------------------------------------|
| Default value | 256                                                |

### Table 123. causal\_clustering.log\_shipping\_retry\_timeout

| Description   | Retry time for log shipping to followers after a stall.                                                                                  |
|---------------|----------------------------------------------------------------------------------------------------|
| Valid values  | causal_clustering.log_shipping_retry_timeout, a duration (Valid units are: 'ns', 'µs', 'ms', 's', 'm', 'h' and 'd'; default unit is 's') |
| Default value | 5s                                                                                                    |

### Table 124. causal\_clustering.middleware.logging.level

| Description   | The level of middleware logging.                                                    |
|---------------|-------------------------------------------------------------------------------------|
| Valid values  | causal_clustering.middleware.logging.level, one of [DEBUG, INFO, WARN, ERROR, NONE] |
| Default value | WARN                                                                                |

## Table 125. causal\_clustering.minimum\_core\_cluster\_size\_at\_formation

| Description   | Minimum number of Core machines initially required to form a cluster. The cluster will form when at least this many Core members have discovered each other. |
|---------------|----------------------------------------------------------------------------------------------------|
| Valid values  | causal_clustering.minimum_core_cluster_size_at_formation, an integer which is minimum 2                                                                      |
| Default value | 3                                                                                                    |

### Table 126. causal\_clustering.minimum\_core\_cluster\_size\_at\_runtime

| Description | The minimum size of the dynamically adjusted voting set (which only core members may be a part of). Adjustments to the voting set happen automatically as the availability of core members changes, due to explicit operations such as starting or stopping a member, or unintended issues such as network partitions. Note that this dynamic scaling of the voting set is generally desirable as under some circumstances it can increase the number of instance failures which may be tolerated. A majority of the voting set must be available before voting in or out members. |
|-------------|----------------------------------------------------------------------------------------------------|
|-------------|----------------------------------------------------------------------------------------------------|

| Valid values  | causal_clustering.minimum_core_cluster_size_at_runtime, an integer which is minimum 2 and depends on dbms.mode. If dbms.mode is CORE or is READ_REPLICA then it Must be set less than or equal to value of 'causal_clustering.minimum_core_cluster_size_at_formation' otherwise it is unconstrained. |
|---------------|----------------------------------------------------------------------------------------------------|
| Default value | 3                                                                                                    |

### Table 127. causal\_clustering.multi\_dc\_license

| Description   | Enable multi-data center features. Requires appropriate licensing. |
|---------------|--------------------------------------------------------------------|
| Valid values  | causal_clustering.multi_dc_license, a boolean                      |
| Default value | false                                                              |

### Table 128. causal\_clustering.protocol\_implementations.catchup

| Description   | Catchup protocol implementation versions that this instance will allow in negotiation as a comma-separated list. Order is not relevant: the greatest value will be preferred. An empty list will allow all supported versions. Example value: "1.1, 1.2, 2.1, 2.2" |
|---------------|----------------------------------------------------------------------------------------------------|
| Valid values  | causal_clustering.protocol_implementations.catchup, a ',' separated list with elements of type 'an application protocol version'.                                                                                                    |
| Default value |                                                                                                    |

### Table 129. causal\_clustering.protocol\_implementations.compression

| Description   | Network compression algorithms that this instance will allow in negotiation as a comma-separated list. Listed in descending order of preference for incoming connections. An empty list implies no compression. For outgoing connections this merely specifies the allowed set of algorithms and the preference of the remote peer will be used for making the decision. Allowable values: [Gzip, Snappy, Snappy_validating, LZ4, LZ4_high_compression, LZ_validating, LZ4_high_compression_validating] |
|---------------|----------------------------------------------------------------------------------------------------|
| Valid values  | causal_clustering.protocol_implementations.compression, a ',' separated list with elements of type 'a string'.                                                                                                    |
| Default value |                                                                                                    |

 $Table\ 130.\ causal\_clustering.protocol\_implementations.raft$ 

| Description   | Raft protocol implementation versions that this instance will allow in negotiation as a comma-separated list. Order is not relevant: the greatest value will be preferred. An empty list will allow all supported versions. Example value: "1.0, 1.3, 2.0, 2.1" |
|---------------|----------------------------------------------------------------------------------------------------|
| Valid values  | causal_clustering.protocol_implementations.raft, a ',' separated list with elements of type 'an application protocol version'.                                                                                                    |
| Default value |                                                                                                    |

## Table 131. causal\_clustering.pull\_interval

| Description   | Interval of pulling updates from cores.                                                                                     |
|---------------|----------------------------------------------------------------------------------------------------|
| Valid values  | causal_clustering.pull_interval, a duration (Valid units are: 'ns', 'µs', 'ms', 's', 'm', 'h' and 'd'; default unit is 's') |
| Default value | 1s                                                                                                    |

### Table 132. causal\_clustering.raft\_advertised\_address

| Description   | Advertised hostname/IP address and port for the RAFT server.                                                                                 |
|---------------|----------------------------------------------------------------------------------------------------|
| Valid values  | causal_clustering.raft_advertised_address, a socket address. If missing port or hostname it is acquired from dbms.default_advertised_address |
| Default value | :7000                                                                                                    |

### Table 133. causal\_clustering.raft\_handler\_parallelism

| Description   | Limits amount of global threads shared by raft groups for handling bathing of messages and timeout events. |
|---------------|----------------------------------------------------------------------------------------------------|
| Valid values  | causal_clustering.raft_handler_parallelism, an integer which is minimum 1                                  |
| Default value | 8                                                                                                    |

# Table 134. causal\_clustering.raft\_in\_queue\_max\_batch\_bytes

| Description   | Largest batch processed by RAFT in bytes.                                                                                                    |
|---------------|----------------------------------------------------------------------------------------------------|
| Valid values  | causal_clustering.raft_in_queue_max_batch_bytes, a byte size (valid multipliers are B, KiB, KB, K, kB, kb, k, MiB, MB, M, mB, mb, m, GiB, GB, G, gB, gb, g, TiB, TB, PiB, PB, EiB, EB) |
| Default value | 8MiB                                                                                                    |

## Table 135. causal\_clustering.raft\_in\_queue\_max\_bytes

| Description   | Maximum number of bytes in the RAFT in-queue.                                                                                                    |
|---------------|----------------------------------------------------------------------------------------------------|
| Valid values  | causal_clustering.raft_in_queue_max_bytes, a byte size (valid multipliers are B, KiB, KB, K, kB, kb, k, MiB, MB, M, mB, mb, m, GiB, GB, G, gB, gb, g, TiB, TB, PiB, PB, EiB, EB) |
| Default value | 2GiB                                                                                                    |

# Table 136. causal\_clustering.raft\_listen\_address

| Description   | Network interface and port for the RAFT server to listen on.                                                                         |
|---------------|----------------------------------------------------------------------------------------------------|
| Valid values  | causal_clustering.raft_listen_address, a socket address. If missing port or hostname it is acquired from dbms.default_listen_address |
| Default value | :7000                                                                                                    |

### Table 137. causal\_clustering.raft\_log\_implementation

| Description   | RAFT log implementation.                            |
|---------------|-----------------------------------------------------|
| Valid values  | causal_clustering.raft_log_implementation, a string |
| Default value | SEGMENTED                                           |

## Table 138. causal\_clustering.raft\_log\_prune\_strategy

| Description   | RAFT log pruning strategy.                          |
|---------------|-----------------------------------------------------|
| Valid values  | causal_clustering.raft_log_prune_strategy, a string |
| Default value | 1g size                                             |

## Table 139. causal\_clustering.raft\_log\_pruning\_frequency

| Description   | RAFT log pruning frequency.                                                                                                    |
|---------------|----------------------------------------------------------------------------------------------------|
| Valid values  | causal_clustering.raft_log_pruning_frequency, a duration (Valid units are: 'ns', 'µs', 'ms', 's', 'm', 'h' and 'd'; default unit is 's') |
| Default value | 10m                                                                                                    |

## Table 140. causal\_clustering.raft\_log\_reader\_pool\_size

| Description | RAFT log reader pool size. |  |
|-------------|----------------------------|--|
|             |                            |  |

| Valid values  | causal_clustering.raft_log_reader_pool_size, an integer |
|---------------|---------------------------------------------------------|
| Default value | 8                                                       |

### Table 141. causal\_clustering.raft\_log\_rotation\_size

| Description   | RAFT log rotation size.                                                                                                    |
|---------------|----------------------------------------------------------------------------------------------------|
| Valid values  | causal_clustering.raft_log_rotation_size, a byte size (valid multipliers are B, KiB, KB, K, kB, kb, k, MiB, MB, M, mB, mb, m, GiB, GB, G, gB, gb, g, TiB, TB, PiB, PB, EiB, EB) which is minimum 1KiB |
| Default value | 250MiB                                                                                                    |

## Table 142. causal\_clustering.raft\_membership\_state\_size

| Description   | The maximum file size before the membership state file is rotated (in unit of entries) |
|---------------|----------------------------------------------------------------------------------------|
| Valid values  | causal_clustering.raft_membership_state_size, an integer                               |
| Default value | 1000                                                                                   |

### Table 143. causal\_clustering.raft\_term\_state\_size

| Description   | The maximum file size before the term state file is rotated (in unit of entries) |
|---------------|----------------------------------------------------------------------------------|
| Valid values  | causal_clustering.raft_term_state_size, an integer                               |
| Default value | 1000                                                                             |

### Table 144. causal\_clustering.raft\_vote\_state\_size

| Description   | The maximum file size before the vote state file is rotated (in unit of entries) |
|---------------|----------------------------------------------------------------------------------|
| Valid values  | causal_clustering.raft_vote_state_size, an integer                               |
| Default value | 1000                                                                             |

## Table 145. causal\_clustering.refuse\_to\_be\_leader

| Description  | Prevents the current instance from volunteering to become Raft leader. Defaults to false, and should only be used in exceptional circumstances by expert users. Using this can result in reduced availability for the cluster. |
|--------------|----------------------------------------------------------------------------------------------------|
| Valid values | causal_clustering.refuse_to_be_leader, a boolean                                                                                                    |

|--|

## Table 146. causal\_clustering.replicated\_lease\_state\_size

| Description   | The maximum file size before the replicated lease state file is rotated (in unit of entries) |
|---------------|----------------------------------------------------------------------------------------------|
| Valid values  | causal_clustering.replicated_lease_state_size, an integer                                    |
| Default value | 1000                                                                                         |

### Table 147. causal\_clustering.replication\_leader\_await\_timeout

| Description   | The duration for which the replicator will await a new leader.                                                                                 |
|---------------|----------------------------------------------------------------------------------------------------|
| Valid values  | causal_clustering.replication_leader_await_timeout, a duration (Valid units are: 'ns', 'µs', 'ms', 's', 'm', 'h' and 'd'; default unit is 's') |
| Default value | 10s                                                                                                    |

#### Table 148. causal\_clustering.replication\_retry\_timeout\_base

| Description   | The initial timeout until replication is retried. The timeout will increase exponentially.                                                   |
|---------------|----------------------------------------------------------------------------------------------------|
| Valid values  | causal_clustering.replication_retry_timeout_base, a duration (Valid units are: 'ns', 'µs', 'ms', 's', 'm', 'h' and 'd'; default unit is 's') |
| Default value | 10s                                                                                                    |

## Table 149. causal\_clustering.replication\_retry\_timeout\_limit

| Description   | The upper limit for the exponentially incremented retry timeout.                                                                              |
|---------------|----------------------------------------------------------------------------------------------------|
| Valid values  | causal_clustering.replication_retry_timeout_limit, a duration (Valid units are: 'ns', 'µs', 'ms', 's', 'm', 'h' and 'd'; default unit is 's') |
| Default value | 1m                                                                                                    |

### Table 150. causal\_clustering.server\_groups

| Description   | A list of group names for the server used when configuring load balancing and replication policies.                |
|---------------|----------------------------------------------------------------------------------------------------|
| Valid values  | causal_clustering.server_groups, a ',' separated list with elements of type 'a string identifying a Server Group'. |
| Default value |                                                                                                    |

### Table 151. causal\_clustering.state\_machine\_apply\_max\_batch\_size

| Description   | The maximum number of operations to be batched during applications of operations in the state machines. |
|---------------|----------------------------------------------------------------------------------------------------|
| Valid values  | causal_clustering.state_machine_apply_max_batch_size, an integer                                        |
| Default value | 16                                                                                                    |

## Table 152. causal\_clustering.state\_machine\_flush\_window\_size

| Description   | The number of operations to be processed before the state machines flush to disk. |
|---------------|-----------------------------------------------------------------------------------|
| Valid values  | causal_clustering.state_machine_flush_window_size, an integer                     |
| Default value | 4096                                                                              |

#### Table 153. causal\_clustering.status\_throughput\_window

| Description   | Sampling window for throughput estimate reported in the status endpoint.                                                                                              |
|---------------|----------------------------------------------------------------------------------------------------|
| Valid values  | causal_clustering.status_throughput_window, a duration (Valid units are: 'ns', 'µs', 'ms', 's', 'm', 'h' and 'd'; default unit is 's') which is in the range 1s to 5m |
| Default value | 5s                                                                                                    |

### Table 154. causal\_clustering.store\_copy\_chunk\_size

| Description   | Store copy chunk size.                                                                    |
|---------------|-------------------------------------------------------------------------------------------|
| Valid values  | causal_clustering.store_copy_chunk_size, an integer which is in the range 4096 to 1048576 |
| Default value | 32768                                                                                     |

# Table 155. causal\_clustering.store\_copy\_max\_retry\_time\_per\_request

| Description   | Maximum retry time per request during store copy. Regular store files and indexes are downloaded in separate requests during store copy. This configures the maximum time failed requests are allowed to resend. |
|---------------|----------------------------------------------------------------------------------------------------|
| Valid values  | causal_clustering.store_copy_max_retry_time_per_request, a duration (Valid units are: 'ns', 'µs', 'ms', 's', 'm', 'h' and 'd'; default unit is 's')                                                              |
| Default value | 20m                                                                                                    |

### Table 156. causal\_clustering.transaction\_advertised\_address

| Description   | Advertised hostname/IP address and port for the transaction shipping server.                                                                        |
|---------------|----------------------------------------------------------------------------------------------------|
| Valid values  | causal_clustering.transaction_advertised_address, a socket address. If missing port or hostname it is acquired from dbms.default_advertised_address |
| Default value | :6000                                                                                                    |

# Table 157. causal\_clustering.transaction\_listen\_address

| Description   | Network interface and port for the transaction shipping server to listen on. Please note that it is also possible to run the backup client against this port so always limit access to it via the firewall and configure an ssl policy. |
|---------------|----------------------------------------------------------------------------------------------------|
| Valid values  | causal_clustering.transaction_listen_address, a socket address. If missing port or hostname it is acquired from dbms.default_listen_address                                                                                             |
| Default value | :6000                                                                                                    |

### Table 158. causal\_clustering.unknown\_address\_logging\_throttle

| Description   | Throttle limit for logging unknown cluster member address.                                                                                     |
|---------------|----------------------------------------------------------------------------------------------------|
| Valid values  | causal_clustering.unknown_address_logging_throttle, a duration (Valid units are: 'ns', 'µs', 'ms', 's', 'm', 'h' and 'd'; default unit is 's') |
| Default value | 10s                                                                                                    |

### Table 159. causal\_clustering.upstream\_selection\_strategy

| Description   | An ordered list in descending preference of the strategy which read replicas use to choose the upstream server from which to pull transactional updates. |
|---------------|----------------------------------------------------------------------------------------------------|
| Valid values  | causal_clustering.upstream_selection_strategy, a ',' separated list with elements of type 'a string'.                                                    |
| Default value | default                                                                                                    |

## Table 160. causal\_clustering.user\_defined\_upstream\_strategy

| Description  | Configuration of a user-defined upstream selection strategy. The user-defined strategy is used if the list of strategies (causal_clustering.upstream_selection_strategy) includes the value user_defined. |
|--------------|----------------------------------------------------------------------------------------------------|
| Valid values | causal_clustering.user_defined_upstream_strategy, a string                                                                                                    |

|--|

Table 161. cypher.default\_language\_version

| Description   | Set this to specify the default parser (language version).       |
|---------------|------------------------------------------------------------------|
| Valid values  | cypher.default_language_version, one of [default, 3.5, 4.0, 4.1] |
| Default value | default                                                          |

Table 162. cypher.forbid\_exhaustive\_shortestpath

| Description   | This setting is associated with performance optimization. Set this to true in situations where it is preferable to have any queries using the 'shortestPath' function terminate as soon as possible with no answer, rather than potentially running for a long time attempting to find an answer (even if there is no path to be found). For most queries, the 'shortestPath' algorithm will return the correct answer very quickly. However there are some cases where it is possible that the fast bidirectional breadth-first search algorithm will find no results even if they exist. This can happen when the predicates in the WHERE clause applied to 'shortestPath' cannot be applied to each step of the traversal, and can only be applied to the entire path. When the query planner detects these special cases, it will plan to perform an exhaustive depth-first search if the fast algorithm finds no paths. However, the exhaustive search may be orders of magnitude slower than the fast algorithm. If it is critical that queries terminate as soon as possible, it is recommended that this option be set to true, which means that Neo4j will never consider using the exhaustive search for shortestPath queries. However, please note that if no paths are found, an error will be thrown at run time, which will need to be handled by the application. |
|---------------|----------------------------------------------------------------------------------------------------|
| Valid values  | cypher.forbid_exhaustive_shortestpath, a boolean                                                                                                    |
| Default value | false                                                                                                    |

Table 163. cypher.forbid\_shortestpath\_common\_nodes

| Description   | This setting is associated with performance optimization. The shortest path algorithm does not work when the start and end nodes are the same. With this setting set to false no path will be returned when that happens. The default value of true will instead throw an exception. This can happen if you perform a shortestPath search after a cartesian product that might have the same start and end nodes for some of the rows passed to shortestPath. If it is preferable to not experience this exception, and acceptable for results to be missing for those rows, then set this to false. If you cannot accept missing results, and really want the shortestPath between two common nodes, then re-write the query using a standard Cypher variable length pattern expression followed by ordering by path length and limiting to one result. |
|---------------|----------------------------------------------------------------------------------------------------|
| Valid values  | cypher.forbid_shortestpath_common_nodes, a boolean                                                                                                    |
| Default value | true                                                                                                    |

## Table 164. cypher.hints\_error

| Description   | Set this to specify the behavior when Cypher planner or runtime hints cannot be fulfilled. If true, then non-conformance will result in an error, otherwise only a warning is generated. |
|---------------|----------------------------------------------------------------------------------------------------|
| Valid values  | cypher.hints_error, a boolean                                                                                                    |
| Default value | false                                                                                                    |

# Table 165. cypher.lenient\_create\_relationship

| Description   | Set this to change the behavior for Cypher create relationship when the start or end node is missing. By default this fails the query and stops execution, but by setting this flag the create operation is simply not performed and execution continues. |
|---------------|----------------------------------------------------------------------------------------------------|
| Valid values  | cypher.lenient_create_relationship, a boolean                                                                                                    |
| Default value | false                                                                                                    |

## Table 166. cypher.min\_replan\_interval

| The minimum time between possible cypher query replanning events. After this time, the graph statistics will be evaluated, and if they have changed by more that the value set by cypher.statistics_divergence_threshold, the query will be replanned if the statistics have not changed sufficiently, the same interval will need to pass before the statistics will be evaluated again. Each time they are evaluated, the divergence threshold will be reduced slightly until it reaches 10% after 7h, so that even moderately changing databases will see query replanning after a sufficiently long time interval. | ed. |
|----------------------------------------------------------------------------------------------------|-----|
|----------------------------------------------------------------------------------------------------|-----|

| Valid values  | cypher.min_replan_interval, a duration (Valid units are: 'ns', 'µs', 'ms', 's', 'm', 'h' and 'd'; default unit is 's') |
|---------------|----------------------------------------------------------------------------------------------------|
| Default value | 10s                                                                                                    |

# Table 167. cypher.planner

| Description   | Set this to specify the default planner for the default language version. |
|---------------|---------------------------------------------------------------------------|
| Valid values  | cypher.planner, one of [DEFAULT, COST]                                    |
| Default value | DEFAULT                                                                   |

# Table 168. cypher.statistics\_divergence\_threshold

| Description   | The threshold for statistics above which a plan is considered stale.  If any of the underlying statistics used to create the plan have changed more than this value, the plan will be considered stale and will be replanned. Change is calculated as abs(a-b)/max(a,b).  This means that a value of 0.75 requires the database to quadruple in size before query replanning. A value of 0 means that the query will be replanned as soon as there is any change in statistics and the replan interval has elapsed. |
|---------------|----------------------------------------------------------------------------------------------------|
|               | This interval is defined by cypher.min_replan_interval and defaults to 10s. After this interval, the divergence threshold will slowly start to decline, reaching 10% after about 7h. This will ensure that long running databases will still get query replanning on even modest changes, while not replanning frequently unless the changes are very large.                                                                                                    |
| Valid values  | cypher.statistics_divergence_threshold, a double which is in the range 0.0 to 1.0                                                                                                    |
| Default value | 0.75                                                                                                    |

### Table 169. db.temporal.timezone

| Description   | Database timezone for temporal functions. All Time and DateTime values that are created without an explicit timezone will use this configured default timezone. |
|---------------|----------------------------------------------------------------------------------------------------|
| Valid values  | db.temporal.timezone, a string describing a timezone, either described by offset (e.g. '+02:00') or by name (e.g. 'Europe/Stockholm')                           |
| Default value | Z                                                                                                    |

Table 170. dbms.allow\_single\_automatic\_upgrade

| Description   | Whether to allow a system graph upgrade to happen automatically in single instance mode (dbms.mode=SINGLE). Default is true. In clustering environments no automatic upgrade will happen (dbms.mode=CORE or dbms.mode=READ_REPLICA). If set to false, or when in a clustering environment, it is necessary to call the procedure dbms.upgrade() to complete the upgrade. |
|---------------|----------------------------------------------------------------------------------------------------|
| Valid values  | dbms.allow_single_automatic_upgrade, a boolean                                                                                                    |
| Dynamic       | true                                                                                                    |
| Default value | true                                                                                                    |

# Table 171. dbms.allow\_upgrade

| Description   | Whether to allow a store upgrade in case the current version of the database starts against an older version of the store. |
|---------------|----------------------------------------------------------------------------------------------------|
| Valid values  | dbms.allow_upgrade, a boolean                                                                                              |
| Dynamic       | true                                                                                                    |
| Default value | false                                                                                                    |

### Table 172. dbms.backup.enabled

| Description   | Enable support for running online backups. |
|---------------|--------------------------------------------|
| Valid values  | dbms.backup.enabled, a boolean             |
| Default value | true                                       |

# Table 173. dbms.backup.listen\_address

| Description   | Network interface and port for the backup server to listen on. |
|---------------|----------------------------------------------------------------|
| Valid values  | dbms.backup.listen_address, a socket address                   |
| Default value | 127.0.0.1:6362                                                 |

# Table 174. dbms.checkpoint

| Description   | Configures the general policy for when check-points should occur. The default policy is the 'periodic' check-point policy, as specified by the 'dbms.checkpoint.interval.tx' and 'dbms.checkpoint.interval.time' settings. The Neo4j Enterprise Edition provides two alternative policies: The first is the 'continuous' check-point policy, which will ignore those settings and run the check-point process all the time. The second is the 'volumetric' check-point policy, which makes a best-effort at check-pointing often enough so that the database doesn't get too far behind on deleting old transaction logs in accordance with the 'dbms.tx_log.rotation.retention_policy' setting. |
|---------------|----------------------------------------------------------------------------------------------------|
| Valid values  | dbms.checkpoint, one of [PERIODIC, CONTINUOUS, VOLUMETRIC]                                                                                                    |
| Default value | PERIODIC                                                                                                    |

Table 175. dbms.checkpoint.interval.time

| Description   | Configures the time interval between check-points. The database will not check-point more often than this (unless check pointing is triggered by a different event), but might check-point less often than this interval, if performing a check-point takes longer time than the configured interval. A check-point is a point in the transaction logs, from which recovery would start from. Longer check-point intervals typically means that recovery will take longer to complete in case of a crash. On the other hand, a longer check-point interval can also reduce the I/O load that the database places on the system, as each check-point implies a flushing and forcing of all the store files. |
|---------------|----------------------------------------------------------------------------------------------------|
| Valid values  | dbms.checkpoint.interval.time, a duration (Valid units are: 'ns', 'µs', 'ms', 's', 'm', 'h' and 'd'; default unit is 's')                                                                                                    |
| Default value | 15m                                                                                                    |

# Table 176. dbms.checkpoint.interval.tx

| Description  | Configures the transaction interval between check-points. The database will not        |
|--------------|----------------------------------------------------------------------------------------|
|              | check-point more often than this (unless check pointing is triggered by a different    |
|              | event), but might check-point less often than this interval, if performing a check-    |
|              | point takes longer time than the configured interval. A check-point is a point in the  |
|              | transaction logs, from which recovery would start from. Longer check-point             |
|              | intervals typically means that recovery will take longer to complete in case of a      |
|              | crash. On the other hand, a longer check-point interval can also reduce the I/O load   |
|              | that the database places on the system, as each check-point implies a flushing and     |
|              | forcing of all the store files. The default is '100000' for a check-point every 100000 |
|              | transactions.                                                                          |
|              |                                                                                        |
| Valid values | dbms.checkpoint.interval.tx, an integer which is minimum 1                             |
|              |                                                                                        |

|--|

# Table 177. dbms.checkpoint.iops.limit

| Description   | Limit the number of IOs the background checkpoint process will consume per second. This setting is advisory, is ignored in Neo4j Community Edition, and is followed to best effort in Enterprise Edition. An IO is in this case a 8 KiB (mostly sequential) write. Limiting the write IO in this way will leave more bandwidth in the IO subsystem to service random-read IOs, which is important for the response time of queries when the database cannot fit entirely in memory. The only drawback of this setting is that longer checkpoint times may lead to slightly longer recovery times in case of a database or system crash. A lower number means lower IO pressure, and consequently longer checkpoint times. Set this to -1 to disable the IOPS limit and remove the limitation entirely; this will let the checkpointer flush data as fast as the hardware will go. Removing the setting, or commenting it out, will set the default value of 300. |
|---------------|----------------------------------------------------------------------------------------------------|
| Valid values  | dbms.checkpoint.iops.limit, an integer                                                                                                    |
| Dynamic       | true                                                                                                    |
| Default value | 300                                                                                                    |

## Table 178. dbms.config.strict\_validation

| Description   | A strict configuration validation will prevent the database from starting up if unknown configuration options are specified in the neo4j settings namespace (such as dbms., cypher., etc). |
|---------------|----------------------------------------------------------------------------------------------------|
| Valid values  | dbms.config.strict_validation, a boolean                                                                                                    |
| Default value | false                                                                                                    |

### Table 179. dbms.connector.bolt.advertised\_address

| Description   | Advertised address for this connector.                                                                                                    |
|---------------|----------------------------------------------------------------------------------------------------|
| Valid values  | dbms.connector.bolt.advertised_address, a socket address. If missing port or hostname it is acquired from dbms.default_advertised_address |
| Default value | :7687                                                                                                    |

### Table 180. dbms.connector.bolt.enabled

| Description | Enable the bolt connector. |
|-------------|----------------------------|
|             |                            |

| Valid values  | dbms.connector.bolt.enabled, a boolean |
|---------------|----------------------------------------|
| Default value | true                                   |

# Table 181. dbms.connector.bolt.listen\_address

| Description   | Address the connector should bind to.                                                                                             |
|---------------|----------------------------------------------------------------------------------------------------|
| Valid values  | dbms.connector.bolt.listen_address, a socket address. If missing port or hostname it is acquired from dbms.default_listen_address |
| Default value | :7687                                                                                                    |

### Table 182. dbms.connector.bolt.thread\_pool\_keep\_alive

| Description   | The maximum time an idle thread in the thread pool bound to this connector will wait for new tasks.                                    |
|---------------|----------------------------------------------------------------------------------------------------|
| Valid values  | dbms.connector.bolt.thread_pool_keep_alive, a duration (Valid units are: 'ns', 'µs', 'ms', 's', 'm', 'h' and 'd'; default unit is 's') |
| Default value | 5m                                                                                                    |

### Table 183. dbms.connector.bolt.thread\_pool\_max\_size

| Description   | The maximum number of threads allowed in the thread pool bound to this connector. |
|---------------|-----------------------------------------------------------------------------------|
| Valid values  | dbms.connector.bolt.thread_pool_max_size, an integer                              |
| Default value | 400                                                                               |

### Table 184. dbms.connector.bolt.thread\_pool\_min\_size

| Description   | The number of threads to keep in the thread pool bound to this connector, even if they are idle. |
|---------------|--------------------------------------------------------------------------------------------------|
| Valid values  | dbms.connector.bolt.thread_pool_min_size, an integer                                             |
| Default value | 5                                                                                                |

### Table 185. dbms.connector.bolt.tls\_level

| Description  | Encryption level to require this connector to use.                   |
|--------------|----------------------------------------------------------------------|
| Valid values | dbms.connector.bolt.tls_level, one of [REQUIRED, OPTIONAL, DISABLED] |

| Default value DISABLED |  |
|------------------------|--|
|------------------------|--|

## $Table~186.~dbms.connector.bolt.unsupported\_thread\_pool\_shutdown\_wait\_time$

| Description   | The maximum time to wait for the thread pool to finish processing its pending jobs and shutdown.                                                           |
|---------------|----------------------------------------------------------------------------------------------------|
| Valid values  | dbms.connector.bolt.unsupported_thread_pool_shutdown_wait_time, a duration (Valid units are: 'ns', 'µs', 'ms', 's', 'm', 'h' and 'd'; default unit is 's') |
| Default value | 5s                                                                                                    |

### Table 187. dbms.connector.http.advertised\_address

| Description   | Advertised address for this connector.                                                                                                    |
|---------------|----------------------------------------------------------------------------------------------------|
| Valid values  | dbms.connector.http.advertised_address, a socket address. If missing port or hostname it is acquired from dbms.default_advertised_address |
| Default value | :7474                                                                                                    |

## Table 188. dbms.connector.http.enabled

| Description   | Enable the http connector.             |
|---------------|----------------------------------------|
| Valid values  | dbms.connector.http.enabled, a boolean |
| Default value | true                                   |

## Table 189. dbms.connector.http.listen\_address

| Description   | Address the connector should bind to.                                                                                             |
|---------------|----------------------------------------------------------------------------------------------------|
| Valid values  | dbms.connector.http.listen_address, a socket address. If missing port or hostname it is acquired from dbms.default_listen_address |
| Default value | :7474                                                                                                    |

## Table 190. dbms.connector.https.advertised\_address

| Description   | Advertised address for this connector.                                                                                                    |
|---------------|----------------------------------------------------------------------------------------------------|
| Valid values  | dbms.connector.https.advertised_address, a socket address. If missing port or hostname it is acquired from dbms.default_advertised_address |
| Default value | :7473                                                                                                    |

### Table 191. dbms.connector.https.enabled

| Description   | Enable the https connector.             |
|---------------|-----------------------------------------|
| Valid values  | dbms.connector.https.enabled, a boolean |
| Default value | false                                   |

### Table 192. dbms.connector.https.listen\_address

| Description   | Address the connector should bind to.                                                                                              |
|---------------|----------------------------------------------------------------------------------------------------|
| Valid values  | dbms.connector.https.listen_address, a socket address. If missing port or hostname it is acquired from dbms.default_listen_address |
| Default value | :7473                                                                                                    |

# Table 193. dbms.db.timezone

| Description   | Database timezone. Among other things, this setting influences which timezone the logs and monitoring procedures use. |
|---------------|----------------------------------------------------------------------------------------------------|
| Valid values  | dbms.db.timezone, one of [UTC, SYSTEM]                                                                                |
| Default value | итс                                                                                                    |

### Table 194. dbms.default\_advertised\_address

| Description   | Default hostname or IP address the server uses to advertise itself.           |
|---------------|-------------------------------------------------------------------------------|
| Valid values  | dbms.default_advertised_address, a socket address which has no specified port |
| Default value | localhost                                                                     |

### Table 195. dbms.default\_database

| Description   | Name of the default database.                                                                                                    |
|---------------|----------------------------------------------------------------------------------------------------|
| Valid values  | dbms.default_database, A valid database name. Containing only alphabetic characters, numbers, dots and dashes, with a length between 3 and 63 characters. It should be starting with an alphabetic character but not with the name 'system'. |
| Default value | neo4j                                                                                                    |

### Table 196. dbms.default\_listen\_address

| Description   | Default network interface to listen for incoming connections. To listen for connections on all interfaces, use "0.0.0.0". |
|---------------|----------------------------------------------------------------------------------------------------|
| Valid values  | dbms.default_listen_address, a socket address which has no specified port                                                 |
| Default value | localhost                                                                                                    |

## Table 197. dbms.directories.data

| Description   | Path of the data directory. You must not configure more than one Neo4j installation to use the same data directory. |
|---------------|----------------------------------------------------------------------------------------------------|
| Valid values  | dbms.directories.data, a path. If relative it is resolved from dbms.directories.neo4j_home                          |
| Default value | data                                                                                                    |

# Table 198. dbms.directories.dumps.root

| Description   | Root location where Neo4j will store database dumps optionally produced when dropping said databases. |
|---------------|----------------------------------------------------------------------------------------------------|
| Valid values  | dbms.directories.dumps.root, a path. If relative it is resolved from dbms.directories.data            |
| Default value | dumps                                                                                                 |

### Table 199. dbms.directories.import

| Description  | Sets the root directory for file URLs used with the Cypher LOAD CSV clause. This should be set to a directory relative to the Neo4j installation path, restricting access to only those files within that directory and its subdirectories. For example the value "import" will only enable access to files within the 'import' folder. Removing this setting will disable the security feature, allowing all files in the local system to be imported. Setting this to an empty field will allow access to all files within the Neo4j installation folder. |
|--------------|----------------------------------------------------------------------------------------------------|
| Valid values | dbms.directories.import, a path. If relative it is resolved from dbms.directories.neo4j_home                                                                                                    |

## Table 200. dbms.directories.lib

| Description | Path of the lib directory. |
|-------------|----------------------------|
|             |                            |

| Valid values  | dbms.directories.lib, a path. If relative it is resolved from dbms.directories.neo4j_home |
|---------------|-------------------------------------------------------------------------------------------|
| Default value | lib                                                                                       |

## Table 201. dbms.directories.logs

| Description   | Path of the logs directory.                                                                |
|---------------|--------------------------------------------------------------------------------------------|
| Valid values  | dbms.directories.logs, a path. If relative it is resolved from dbms.directories.neo4j_home |
| Default value | logs                                                                                       |

### Table 202. dbms.directories.metrics

| Description   | The target location of the CSV files: a path to a directory wherein a CSV file per reported field will be written. |
|---------------|----------------------------------------------------------------------------------------------------|
| Valid values  | dbms.directories.metrics, a path. If relative it is resolved from dbms.directories.neo4j_home                      |
| Default value | metrics                                                                                                    |

# Table 203. dbms.directories.neo4j\_home

| Description   | Root relative to which directory settings are resolved. |
|---------------|---------------------------------------------------------|
| Valid values  | dbms.directories.neo4j_home, a path which is absolute   |
| Default value | Defaults to current working directory                   |

## Table 204. dbms.directories.plugins

| Description   | Location of the database plugin directory. Compiled Java JAR files that contain database procedures will be loaded if they are placed in this directory. |
|---------------|----------------------------------------------------------------------------------------------------|
| Valid values  | dbms.directories.plugins, a path. If relative it is resolved from dbms.directories.neo4j_home                                                            |
| Default value | plugins                                                                                                    |

## Table 205. dbms.directories.run

| Description   | Path of the run directory. This directory holds Neo4j's runtime state, such as a pidfile when it is running in the background. The pidfile is created when starting neo4j and removed when stopping it. It may be placed on an in-memory filesystem such as tmpfs. |
|---------------|----------------------------------------------------------------------------------------------------|
| Valid values  | dbms.directories.run, a path. If relative it is resolved from dbms.directories.neo4j_home                                                                                                    |
| Default value | run                                                                                                    |

# Table 206. dbms.directories.transaction.logs.root

| Description   | Root location where Neo4j will store transaction logs for configured databases.                       |
|---------------|----------------------------------------------------------------------------------------------------|
| Valid values  | dbms.directories.transaction.logs.root, a path. If relative it is resolved from dbms.directories.data |
| Default value | transactions                                                                                          |

# Table 207. dbms.dynamic.setting.whitelist

| Description   | A list of setting name patterns (comma separated) that are allowed to be dynamically changed. The list may contain both full setting names, and partial names with the wildcard '*'. If this setting is left empty all dynamic settings updates will be blocked. |
|---------------|----------------------------------------------------------------------------------------------------|
| Valid values  | dbms.dynamic.setting.whitelist, a ',' separated list with elements of type 'a string'.                                                                                                    |
| Default value | *                                                                                                    |

## Table 208. dbms.filewatcher.enabled

| Description   | Allows the enabling or disabling of the file watcher service. This is an auxiliary service but should be left enabled in almost all cases. |
|---------------|----------------------------------------------------------------------------------------------------|
| Valid values  | dbms.filewatcher.enabled, a boolean                                                                                                    |
| Default value | true                                                                                                    |

# Table 209. dbms.import.csv.buffer\_size

| Description  | The size of the internal buffer in bytes used by LOAD CSV. If the csv file contains huge fields this value may have to be increased. |
|--------------|----------------------------------------------------------------------------------------------------|
| Valid values | dbms.import.csv.buffer_size, a long which is minimum 1                                                                               |

| 2097152 |
|---------|
|---------|

## Table 210. dbms.import.csv.legacy\_quote\_escaping

| Description   | Selects whether to conform to the standard <a href="https://tools.ietf.org/html/rfc4180">https://tools.ietf.org/html/rfc4180</a> for interpreting escaped quotation characters in CSV files loaded using LOAD CSV. Setting this to false will use the standard, interpreting repeated quotes """ as a single in-lined quote, while true will use the legacy convention originally supported in Neo4j 3.0 and 3.1, allowing a backslash to include quotes in-lined in fields. |
|---------------|----------------------------------------------------------------------------------------------------|
| Valid values  | dbms.import.csv.legacy_quote_escaping, a boolean                                                                                                    |
| Default value | true                                                                                                    |

## Table 211. dbms.index.default\_schema\_provider

| Description   | Index provider to use for newly created schema indexes. An index provider may store different value types in separate physical indexes. native-btree-1.0: All value types and arrays of all value types, even composite keys, are stored in one native index. lucene+native-3.0: Like native-btree-1.0 but single property strings are stored in Lucene. A native index has faster updates, less heap and CPU usage compared to a Lucene index. A native index has some limitations around key size and slower execution of CONTAINS and ENDS WITH string index queries, compared to a Lucene index. Deprecated: Which index provider to use will be a fully internal concern. |
|---------------|----------------------------------------------------------------------------------------------------|
| Valid values  | dbms.index.default_schema_provider, a string                                                                                                    |
| Default value | native-btree-1.0                                                                                                    |
| Deprecated    | The dbms.index.default_schema_provider configuration setting has been deprecated.                                                                                                    |

## Table 212. dbms.index.fulltext.default\_analyzer

| Description   | The name of the analyzer that the fulltext indexes should use by default. |
|---------------|---------------------------------------------------------------------------|
| Valid values  | dbms.index.fulltext.default_analyzer, a string                            |
| Default value | standard-no-stop-words                                                    |

#### Table 213. dbms.index.fulltext.eventually\_consistent

| Description  | Whether or not fulltext indexes should be eventually consistent by default or not. |
|--------------|------------------------------------------------------------------------------------|
| Valid values | dbms.index.fulltext.eventually_consistent, a boolean                               |

|--|

## $Table~214.~dbms.index.fulltext.eventually\_consistent\_index\_update\_queue\_max\_length$

| Description   | The eventually_consistent mode of the fulltext indexes works by queueing up index updates to be applied later in a background thread. This newBuilder sets an upper bound on how many index updates are allowed to be in this queue at any one point in time. When it is reached, the commit process will slow down and wait for the index update applier thread to make some more room in the queue. |
|---------------|----------------------------------------------------------------------------------------------------|
| Valid values  | dbms.index.fulltext.eventually_consistent_index_update_queue_max_length, an integer which is in the range 1 to 50000000                                                                                                    |
| Default value | 10000                                                                                                    |

## Table 215. dbms.index\_sampling.background\_enabled

| Description   | Enable or disable background index sampling.      |
|---------------|---------------------------------------------------|
| Valid values  | dbms.index_sampling.background_enabled, a boolean |
| Default value | true                                              |

### Table 216. dbms.index\_sampling.sample\_size\_limit

| Description   | Index sampling chunk size limit.                                                              |
|---------------|-----------------------------------------------------------------------------------------------|
| Valid values  | dbms.index_sampling.sample_size_limit, an integer which is in the range 1048576 to 2147483647 |
| Default value | 8388608                                                                                       |

### Table 217. dbms.index\_sampling.update\_percentage

| Description   | Percentage of index updates of total index size required before sampling of a given index is triggered. |
|---------------|----------------------------------------------------------------------------------------------------|
| Valid values  | dbms.index_sampling.update_percentage, an integer which is minimum 0                                    |
| Default value | 5                                                                                                    |

### Table 218. dbms.index\_searcher\_cache\_size

| Description  | The maximum number of open Lucene index searchers.            |
|--------------|---------------------------------------------------------------|
| Valid values | dbms.index_searcher_cache_size, an integer which is minimum 1 |

| Default value | 2147483647                                                                    |
|---------------|-------------------------------------------------------------------------------|
| Deprecated    | The dbms.index_searcher_cache_size configuration setting has been deprecated. |

### Table 219. dbms.jvm.additional

| Description   | Additional JVM arguments. Argument order can be significant. To use a Java commercial feature, the argument to unlock commercial features must precede the argument to enable the specific feature in the config value string. |
|---------------|----------------------------------------------------------------------------------------------------|
| Valid values  | dbms.jvm.additional, a string                                                                                                    |
| Default value |                                                                                                    |

# Table 220. dbms.lock.acquisition.timeout

| Description   | The maximum time interval within which lock should be acquired. Zero (default) means timeout is disabled.                 |
|---------------|----------------------------------------------------------------------------------------------------|
| Valid values  | dbms.lock.acquisition.timeout, a duration (Valid units are: 'ns', 'µs', 'ms', 's', 'm', 'h' and 'd'; default unit is 's') |
| Default value | 0s                                                                                                    |

# Table 221. dbms.logs.debug.level

| Description   | Debug log level threshold.                                     |
|---------------|----------------------------------------------------------------|
| Valid values  | dbms.logs.debug.level, one of [DEBUG, INFO, WARN, ERROR, NONE] |
| Dynamic       | true                                                           |
| Default value | INFO                                                           |

## Table 222. dbms.logs.debug.path

| Description   | Path to the debug log file.                                                         |
|---------------|-------------------------------------------------------------------------------------|
| Valid values  | dbms.logs.debug.path, a path. If relative it is resolved from dbms.directories.logs |
| Default value | debug.log                                                                           |

### Table 223. dbms.logs.debug.rotation.delay

| Description | Minimum time interval after last rotation of the debug log before it may be rotated |
|-------------|-------------------------------------------------------------------------------------|
|             | again.                                                                              |
|             |                                                                                     |

| Valid values  | dbms.logs.debug.rotation.delay, a duration (Valid units are: 'ns', 'µs', 'ms', 's', 'm', 'h' and 'd'; default unit is 's') |
|---------------|----------------------------------------------------------------------------------------------------|
| Default value | 5m                                                                                                    |

## Table 224. dbms.logs.debug.rotation.keep\_number

| Description   | Maximum number of history files for the debug log.                  |
|---------------|---------------------------------------------------------------------|
| Valid values  | dbms.logs.debug.rotation.keep_number, an integer which is minimum 1 |
| Default value | 7                                                                   |

## Table 225. dbms.logs.debug.rotation.size

| Description   | Threshold for rotation of the debug log.                                                                                                    |
|---------------|----------------------------------------------------------------------------------------------------|
| Valid values  | dbms.logs.debug.rotation.size, a byte size (valid multipliers are B, KiB, KB, K, kB, kb, k, MiB, MB, M, mB, mb, m, GiB, GB, G, gB, gb, g, TiB, TB, PiB, PB, EiB, EB) which is in the range 0B to 9223372036854775807B |
| Default value | 20MiB                                                                                                    |

## Table 226. dbms.logs.gc.enabled

| Description   | Enable GC Logging.              |
|---------------|---------------------------------|
| Valid values  | dbms.logs.gc.enabled, a boolean |
| Default value | false                           |

## Table 227. dbms.logs.gc.options

| Description  | GC Logging Options.            |
|--------------|--------------------------------|
| Valid values | dbms.logs.gc.options, a string |

### Table 228. dbms.logs.gc.rotation.keep\_number

| Description   | Number of GC logs to keep.                    |
|---------------|-----------------------------------------------|
| Valid values  | dbms.logs.gc.rotation.keep_number, an integer |
| Default value | 0                                             |

## Table 229. dbms.logs.gc.rotation.size

| Description  | Size of each GC log that is kept.                                                                                                    |
|--------------|----------------------------------------------------------------------------------------------------|
| Valid values | dbms.logs.gc.rotation.size, a byte size (valid multipliers are B, KiB, KB, K, kB, kb, k, MiB, MB, M, mB, mb, m, GiB, GB, G, gB, gb, g, TiB, TB, PiB, PB, EiB, EB) |

# Table 230. dbms.logs.http.enabled

| Description   | Enable HTTP request logging.      |
|---------------|-----------------------------------|
| Valid values  | dbms.logs.http.enabled, a boolean |
| Default value | false                             |

## Table 231. dbms.logs.http.path

| Description   | Path to HTTP request log.                                                          |
|---------------|------------------------------------------------------------------------------------|
| Valid values  | dbms.logs.http.path, a path. If relative it is resolved from dbms.directories.logs |
| Default value | http.log                                                                           |

# Table 232. dbms.logs.http.rotation.keep\_number

| Description   | Number of HTTP logs to keep.                    |
|---------------|-------------------------------------------------|
| Valid values  | dbms.logs.http.rotation.keep_number, an integer |
| Default value | 5                                               |

## Table 233. dbms.logs.http.rotation.size

| Description   | Size of each HTTP log that is kept.                                                                                                    |
|---------------|----------------------------------------------------------------------------------------------------|
| Valid values  | dbms.logs.http.rotation.size, a byte size (valid multipliers are B, KiB, KB, K, kB, kb, k, MiB, MB, M, mB, mb, m, GiB, GB, G, gB, gb, g, TiB, TB, PiB, PB, EiB, EB) which is in the range 0B to 9223372036854775807B |
| Default value | 20MiB                                                                                                    |

## Table 234. dbms.logs.query.allocation\_logging\_enabled

| Description | Log allocated bytes for the executed queries being logged. The logged number is cumulative over the duration of the query, i.e. for memory intense or long-running queries the value may be larger than the current memory allocation. Requires dbms.track_query_allocation=true |
|-------------|----------------------------------------------------------------------------------------------------|
|             |                                                                                                    |

| Valid values  | dbms.logs.query.allocation_logging_enabled, a boolean |
|---------------|-------------------------------------------------------|
| Dynamic       | true                                                  |
| Default value | true                                                  |

# Table 235. dbms.logs.query.early\_raw\_logging\_enabled

| Description   | Log query text and parameters without obfuscating passwords. This allows queries to be logged earlier before parsing starts. |
|---------------|----------------------------------------------------------------------------------------------------|
| Valid values  | dbms.logs.query.early_raw_logging_enabled, a boolean                                                                         |
| Dynamic       | true                                                                                                    |
| Default value | false                                                                                                    |

## Table 236. dbms.logs.query.enabled

| Description   | Log executed queries. Valid values are OFF, INFO, or VERBOSE.                                                                                      |
|---------------|----------------------------------------------------------------------------------------------------|
|               | OFF                                                                                                    |
|               | no logging.                                                                                                    |
|               | INFO                                                                                                    |
|               | log queries at the end of execution, that take longer than the configured threshold, dbms.logs.query.threshold.                                    |
|               | VERBOSE                                                                                                    |
|               | log queries at the start and end of execution, regardless of dbms.logs.query.threshold.                                                            |
|               | Log entries are by default written to the file query.log located in the Logs directory. This feature is available in the Neo4j Enterprise Edition. |
| Valid values  | dbms.logs.query.enabled, one of [OFF, INFO, VERBOSE]                                                                                               |
| Dynamic       | true                                                                                                    |
| Default value | VERBOSE                                                                                                    |

# Table 237. dbms.logs.query.page\_logging\_enabled

| Description | Log page hits and page faults for the executed queries being logged. |
|-------------|----------------------------------------------------------------------|
|             |                                                                      |

| Valid values  | dbms.logs.query.page_logging_enabled, a boolean |
|---------------|-------------------------------------------------|
| Dynamic       | true                                            |
| Default value | false                                           |

## Table 238. dbms.logs.query.parameter\_full\_entities

| Description   | Log complete parameter entities including id, labels or relationship type, and properties. If false, only the entity id will be logged. This only takes effect if dbms.logs.query.parameter_logging_enabled = true. |
|---------------|----------------------------------------------------------------------------------------------------|
| Valid values  | dbms.logs.query.parameter_full_entities, a boolean                                                                                                    |
| Dynamic       | true                                                                                                    |
| Default value | false                                                                                                    |

## Table 239. dbms.logs.query.parameter\_logging\_enabled

| Description   | Log parameters for the executed queries being logged. |
|---------------|-------------------------------------------------------|
| Valid values  | dbms.logs.query.parameter_logging_enabled, a boolean  |
| Dynamic       | true                                                  |
| Default value | true                                                  |

## Table 240. dbms.logs.query.path

| Description   | Path to the query log file.                                                         |
|---------------|-------------------------------------------------------------------------------------|
| Valid values  | dbms.logs.query.path, a path. If relative it is resolved from dbms.directories.logs |
| Default value | query.log                                                                           |

## Table 241. dbms.logs.query.rotation.keep\_number

| Description   | Maximum number of history files for the query log.                  |
|---------------|---------------------------------------------------------------------|
| Valid values  | dbms.logs.query.rotation.keep_number, an integer which is minimum 1 |
| Dynamic       | true                                                                |
| Default value | 7                                                                   |

### Table 242. dbms.logs.query.rotation.size

| Description   | The file size in bytes at which the query log will auto-rotate. If set to zero then no rotation will occur. Accepts a binary suffix k, m or g.                                                                        |
|---------------|----------------------------------------------------------------------------------------------------|
| Valid values  | dbms.logs.query.rotation.size, a byte size (valid multipliers are B, KiB, KB, K, kB, kb, k, MiB, MB, M, mB, mb, m, GiB, GB, G, gB, gb, g, TiB, TB, PiB, PB, EiB, EB) which is in the range 0B to 9223372036854775807B |
| Dynamic       | true                                                                                                    |
| Default value | 20MiB                                                                                                    |

## Table 243. dbms.logs.query.runtime\_logging\_enabled

| Description   | Logs which runtime that was used to run the query. |
|---------------|----------------------------------------------------|
| Valid values  | dbms.logs.query.runtime_logging_enabled, a boolean |
| Dynamic       | true                                               |
| Default value | true                                               |

### Table 244. dbms.logs.query.threshold

| Description   | If the execution of query takes more time than this threshold, the query is logged once completed - provided query logging is set to INFO. Defaults to 0 seconds, that is all queries are logged. |
|---------------|----------------------------------------------------------------------------------------------------|
| Valid values  | dbms.logs.query.threshold, a duration (Valid units are: 'ns', 'µs', 'ms', 's', 'm', 'h' and 'd'; default unit is 's')                                                                             |
| Dynamic       | true                                                                                                    |
| Default value | 0s                                                                                                    |

# Table 245. dbms.logs.query.time\_logging\_enabled

| Description   | Log detailed time information for the executed queries being logged. Requires dbms.track_query_cpu_time=true |
|---------------|----------------------------------------------------------------------------------------------------|
| Valid values  | dbms.logs.query.time_logging_enabled, a boolean                                                              |
| Dynamic       | true                                                                                                    |
| Default value | false                                                                                                    |

### Table 246. dbms.logs.security.level

| Description   | Security log level threshold.                                     |
|---------------|-------------------------------------------------------------------|
| Valid values  | dbms.logs.security.level, one of [DEBUG, INFO, WARN, ERROR, NONE] |
| Default value | INFO                                                              |

### Table 247. dbms.logs.security.path

| Description   | Path to the security log file.                                                         |
|---------------|----------------------------------------------------------------------------------------|
| Valid values  | dbms.logs.security.path, a path. If relative it is resolved from dbms.directories.logs |
| Default value | security.log                                                                           |

### Table 248. dbms.logs.security.rotation.delay

| Description   | Minimum time interval after last rotation of the security log before it may be rotated again.                                 |
|---------------|----------------------------------------------------------------------------------------------------|
| Valid values  | dbms.logs.security.rotation.delay, a duration (Valid units are: 'ns', 'µs', 'ms', 's', 'm', 'h' and 'd'; default unit is 's') |
| Default value | 5m                                                                                                    |

## Table 249. dbms.logs.security.rotation.keep\_number

| Description   | Maximum number of history files for the security log.                  |
|---------------|------------------------------------------------------------------------|
| Valid values  | dbms.logs.security.rotation.keep_number, an integer which is minimum 1 |
| Default value | 7                                                                      |

### Table 250. dbms.logs.security.rotation.size

| Description   | Threshold for rotation of the security log.                                                                                                    |
|---------------|----------------------------------------------------------------------------------------------------|
| Valid values  | dbms.logs.security.rotation.size, a byte size (valid multipliers are B, KiB, KB, K, kB, kb, k, MiB, MB, M, mB, mb, m, GiB, GB, G, gB, gb, g, TiB, TB, PiB, PB, EiB, EB) which is in the range 0B to 9223372036854775807B |
| Default value | 20MiB                                                                                                    |

## Table 251. dbms.logs.user.path

| Description   | Path to the user log file. Note that if dbms.logs.user.stdout_enabled is enabled this setting will be ignored. |
|---------------|----------------------------------------------------------------------------------------------------|
| Valid values  | dbms.logs.user.path, a path. If relative it is resolved from dbms.directories.logs                             |
| Default value | neo4j.log                                                                                                    |

## Table 252. dbms.logs.user.rotation.delay

| Description   | Minimum time interval after last rotation of the user log (neo4j.log) before it may be rotated again. Note that if dbms.logs.user.stdout_enabled is enabled this setting will be ignored. |
|---------------|----------------------------------------------------------------------------------------------------|
| Valid values  | dbms.logs.user.rotation.delay, a duration (Valid units are: 'ns', 'µs', 'ms', 's', 'm', 'h' and 'd'; default unit is 's')                                                                 |
| Default value | 5m                                                                                                    |

## Table 253. dbms.logs.user.rotation.keep\_number

| Description   | Maximum number of history files for the user log (neo4j.log). Note that if dbms.logs.user.stdout_enabled is enabled this setting will be ignored. |
|---------------|----------------------------------------------------------------------------------------------------|
| Valid values  | dbms.logs.user.rotation.keep_number, an integer which is minimum 1                                                                                |
| Default value | 7                                                                                                    |

### Table 254. dbms.logs.user.rotation.size

| Description   | Threshold for rotation of the user log (neo4j.log). If set to 0, log rotation is disabled. Note that if dbms.logs.user.stdout_enabled is enabled this setting will be ignored.                                       |
|---------------|----------------------------------------------------------------------------------------------------|
| Valid values  | dbms.logs.user.rotation.size, a byte size (valid multipliers are B, KiB, KB, K, kB, kb, k, MiB, MB, M, mB, mb, m, GiB, GB, G, gB, gb, g, TiB, TB, PiB, PB, EiB, EB) which is in the range 0B to 9223372036854775807B |
| Default value | 0B                                                                                                    |

## Table 255. dbms.logs.user.stdout\_enabled

| Description   | Send user logs to the process stdout. If this is disabled then logs will instead be sent to the file neo4j.log located in the logs directory. |
|---------------|----------------------------------------------------------------------------------------------------|
| Valid values  | dbms.logs.user.stdout_enabled, a boolean                                                                                                    |
| Default value | true                                                                                                    |

### Table 256. dbms.max\_databases

| Description   | The maximum number of databases.              |
|---------------|-----------------------------------------------|
| Valid values  | dbms.max_databases, a long which is minimum 2 |
| Default value | 100                                           |

### Table 257. dbms.memory.heap.initial\_size

| Description   | Initial heap size. By default it is calculated based on available system resources. (valid units are k, K, m, M, g, G). |
|---------------|----------------------------------------------------------------------------------------------------|
| Valid values  | dbms.memory.heap.initial_size, a string                                                                                 |
| Default value |                                                                                                    |

## Table 258. dbms.memory.heap.max\_size

| Description   | Maximum heap size. By default it is calculated based on available system resources. (valid units are k, K, m, M, g, G). |
|---------------|----------------------------------------------------------------------------------------------------|
| Valid values  | dbms.memory.heap.max_size, a string                                                                                     |
| Default value |                                                                                                    |

## Table 259. dbms.memory.off\_heap.block\_cache\_size

| Description   | Defines the size of the off-heap memory blocks cache. The cache will contain this number of blocks for each block size that is power of two. Thus, maximum amount of memory used by blocks cache can be calculated as 2 * dbms.memory.off_heap.max_cacheable_block_size * dbms.memory.off_heap.block_cache_size |
|---------------|----------------------------------------------------------------------------------------------------|
| Valid values  | dbms.memory.off_heap.block_cache_size, an integer which is minimum 16                                                                                                    |
| Default value | 128                                                                                                    |

## Table 260. dbms.memory.off\_heap.max\_cacheable\_block\_size

| Description  | Defines the maximum size of an off-heap memory block that can be cached to speed up allocations. The value must be a power of 2.                                                                                             |
|--------------|----------------------------------------------------------------------------------------------------|
| Valid values | dbms.memory.off_heap.max_cacheable_block_size, a byte size (valid multipliers are B, KiB, KB, K, kB, kb, k, MiB, MB, M, mB, mb, m, GiB, GB, G, gB, gb, g, TiB, TB, PiB, PB, EiB, EB) which is minimum 4KiB and is power of 2 |

|--|--|

## Table 261. dbms.memory.off\_heap.max\_size

| Description   | The maximum amount of off-heap memory that can be used to store transaction state data; it's a total amount of memory shared across all active transactions. Zero means 'unlimited'. Used when dbms.tx_state.memory_allocation is set to 'OFF_HEAP'. |
|---------------|----------------------------------------------------------------------------------------------------|
| Valid values  | dbms.memory.off_heap.max_size, a byte size (valid multipliers are B, KiB, KB, K, kB, kb, k, MiB, MB, M, mB, mb, m, GiB, GB, G, gB, gb, g, TiB, TB, PiB, PB, EiB, EB) which is minimum 0B                                                             |
| Default value | 2GiB                                                                                                    |

## Table 262. dbms.memory.pagecache.directio

| Description   | Use direct I/O for page cache. Setting is supported only on Linux and only for a subset of record formats that use platform aligned page size. |
|---------------|----------------------------------------------------------------------------------------------------|
| Valid values  | dbms.memory.pagecache.directio, a boolean                                                                                                    |
| Default value | false                                                                                                    |

## Table 263. dbms.memory.pagecache.scan.prefetchers

| Description   | The maximum number of worker threads to use for pre-fetching data when doing sequential scans. Set to '0' to disable pre-fetching for scans. |
|---------------|----------------------------------------------------------------------------------------------------|
| Valid values  | dbms.memory.pagecache.scan.prefetchers, an integer which is in the range 0 to 255                                                            |
| Default value | 4                                                                                                    |

### Table 264. dbms.memory.pagecache.size

| Description  | The amount of memory to use for mapping the store files, in bytes (or kilobytes with the 'k' suffix, megabytes with 'm' and gigabytes with 'g'). If Neo4j is running on a dedicated server, then it is generally recommended to leave about 2-4 gigabytes for the operating system, give the JVM enough heap to hold all your transaction state and query context, and then leave the rest for the page cache. If no page cache memory is configured, then a heuristic setting is computed based on available system resources. |
|--------------|----------------------------------------------------------------------------------------------------|
| Valid values | dbms.memory.pagecache.size, a string                                                                                                    |

### Table 265. dbms.memory.pagecache.swapper

| Description  | This setting is not used anymore.                                            |
|--------------|------------------------------------------------------------------------------|
| Valid values | dbms.memory.pagecache.swapper, a string                                      |
| Deprecated   | The dbms.memory.pagecache.swapper configuration setting has been deprecated. |

## Table 266. dbms.memory.pagecache.warmup.enable

| Description   | Page cache can be configured to perform usage sampling of loaded pages that can be used to construct active load profile. According to that profile pages can be reloaded on the restart, replication, etc. This setting allows disabling that behavior. This feature available in Neo4j Enterprise Edition. |
|---------------|----------------------------------------------------------------------------------------------------|
| Valid values  | dbms.memory.pagecache.warmup.enable, a boolean                                                                                                    |
| Default value | true                                                                                                    |

## Table 267. dbms.memory.pagecache.warmup.preload

| Description   | Page cache warmup can be configured to prefetch files, preferably when cache size is bigger than store size. Files to be prefetched can be filtered by 'dbms.memory.pagecache.warmup.preload.whitelist'. Enabling this disables warmup by profile. |
|---------------|----------------------------------------------------------------------------------------------------|
| Valid values  | dbms.memory.pagecache.warmup.preload, a boolean                                                                                                    |
| Default value | false                                                                                                    |

## Table 268. dbms.memory.pagecache.warmup.preload.whitelist

| Description   | Page cache warmup prefetch file whitelist regex. By default matches all files. |
|---------------|--------------------------------------------------------------------------------|
| Valid values  | dbms.memory.pagecache.warmup.preload.whitelist, a string                       |
| Default value | .*                                                                             |

## Table 269. dbms.memory.pagecache.warmup.profile.interval

| Description  | The profiling frequency for the page cache. Accurate profiles allow the page cache to do active warmup after a restart, reducing the mean time to performance. This feature available in Neo4j Enterprise Edition. |
|--------------|----------------------------------------------------------------------------------------------------|
| Valid values | dbms.memory.pagecache.warmup.profile.interval, a duration (Valid units are: 'ns', 'µs', 'ms', 's', 'm', 'h' and 'd'; default unit is 's')                                                                          |

|--|--|

## Table 270. dbms.memory.tracking.enable

| Description   | Enable off heap and on heap memory tracking. Should not be set to false for clusters. |
|---------------|---------------------------------------------------------------------------------------|
| Valid values  | dbms.memory.tracking.enable, a boolean                                                |
| Default value | true                                                                                  |

### $Table\ 271.\ dbms.memory.transaction.datababase\_max\_size$

| Description   | Limit the amount of memory that all transaction in one database can consume, in bytes (or kilobytes with the 'k' suffix, megabytes with 'm' and gigabytes with 'g'). Zero means 'unlimited'.                       |
|---------------|----------------------------------------------------------------------------------------------------|
| Valid values  | dbms.memory.transaction.datababase_max_size, a byte size (valid multipliers are B, KiB, KB, K, kB, kb, k, MiB, MB, M, mB, mb, m, GiB, GB, G, gB, gb, g, TiB, TB, PiB, PB, EiB, EB) which is minimum 10MiB or is 0B |
| Dynamic       | true                                                                                                    |
| Default value | 0B                                                                                                    |

## Table 272. dbms.memory.transaction.global\_max\_size

| Description   | Limit the amount of memory that all of the running transactions can consume, in bytes (or kilobytes with the 'k' suffix, megabytes with 'm' and gigabytes with 'g'). Zero means 'unlimited'.                   |
|---------------|----------------------------------------------------------------------------------------------------|
| Valid values  | dbms.memory.transaction.global_max_size, a byte size (valid multipliers are B, KiB, KB, K, kB, kb, k, MiB, MB, M, mB, mb, m, GiB, GB, G, gB, gb, g, TiB, TB, PiB, PB, EiB, EB) which is minimum 10MiB or is 0B |
| Dynamic       | true                                                                                                    |
| Default value | 0B                                                                                                    |

## Table 273. dbms.memory.transaction.max\_size

| Description | Limit the amount of memory that a single transaction can consume, in bytes (or        |
|-------------|---------------------------------------------------------------------------------------|
|             | kilobytes with the 'k' suffix, megabytes with 'm' and gigabytes with 'g'). Zero means |
|             | 'unlimited' if dbms.mode=SINGLE, otherwise '2 GB'.                                    |
|             |                                                                                       |

| Valid values  | dbms.memory.transaction.max_size, a byte size (valid multipliers are B, KiB, KB, K, kB, kb, k, MiB, MB, M, mB, mb, m, GiB, GB, G, gB, gb, g, TiB, TB, PiB, PB, EiB, EB) which is minimum 1MiB or is 0B and depends on dbms.mode. If dbms.mode is CORE or is READ_REPLICA then it is maximum 2GiB otherwise it is unconstrained. |
|---------------|----------------------------------------------------------------------------------------------------|
| Dynamic       | true                                                                                                    |
| Default value | 0B                                                                                                    |

### Table 274. dbms.mode

| Description   | Configure the operating mode of the database — 'SINGLE' for stand-alone operation, 'CORE' for operating as a core member of a Causal Cluster, or 'READ_REPLICA' for operating as a read replica member of a Causal Cluster. Only SINGLE mode is allowed in Community. |
|---------------|----------------------------------------------------------------------------------------------------|
| Valid values  | dbms.mode, one of [SINGLE, CORE, READ_REPLICA]                                                                                                    |
| Default value | SINGLE                                                                                                    |

## Table 275. dbms.netty.ssl.provider

| Description   | Netty SSL provider.                                            |
|---------------|----------------------------------------------------------------|
| Valid values  | dbms.netty.ssl.provider, one of [JDK, OPENSSL, OPENSSL_REFCNT] |
| Default value | JDK                                                            |

## Table 276. dbms.query\_cache\_size

| Description   | The number of Cypher query execution plans that are cached. |
|---------------|-------------------------------------------------------------|
| Valid values  | dbms.query_cache_size, an integer which is minimum 0        |
| Default value | 1000                                                        |

## Table 277. dbms.read\_only

| Description   | Only allow read operations from this Neo4j instance. This mode still requires write access to the directory for lock purposes. |
|---------------|----------------------------------------------------------------------------------------------------|
| Valid values  | dbms.read_only, a boolean                                                                                                    |
| Default value | false                                                                                                    |

# Table 278. dbms.reconciler.max\_backoff

| Description   | Defines the maximum amount of time to wait before retrying after the dbms fails to reconcile a database to its desired state.               |
|---------------|----------------------------------------------------------------------------------------------------|
| Valid values  | dbms.reconciler.max_backoff, a duration (Valid units are: 'ns', 'µs', 'ms', 's', 'm', 'h' and 'd'; default unit is 's') which is minimum 1m |
| Default value | 1h                                                                                                    |

## Table 279. dbms.reconciler.max\_parallelism

| Description   | Defines the level of parallelism employed by the reconciler. By default the parallelism equals the number of available processors or 8 (whichever is smaller). If configured as 0, the parallelism of the reconciler will be unbounded. |
|---------------|----------------------------------------------------------------------------------------------------|
| Valid values  | dbms.reconciler.max_parallelism, an integer which is minimum 0                                                                                                    |
| Default value | 8                                                                                                    |

## Table 280. dbms.reconciler.may\_retry

| Description   | Defines whether the dbms may retry reconciling a database to its desired state. |
|---------------|---------------------------------------------------------------------------------|
| Valid values  | dbms.reconciler.may_retry, a boolean                                            |
| Default value | false                                                                           |

## Table 281. dbms.reconciler.min\_backoff

| Description   | Defines the minimum amount of time to wait before retrying after the dbms fails to reconcile a database to its desired state.               |
|---------------|----------------------------------------------------------------------------------------------------|
| Valid values  | dbms.reconciler.min_backoff, a duration (Valid units are: 'ns', 'µs', 'ms', 's', 'm', 'h' and 'd'; default unit is 's') which is minimum 1s |
| Default value | 2s                                                                                                    |

## Table 282. dbms.record\_format

| Description   | Database record format. Valid values: standard, aligned, and high_limit. The aligned format is essentially the standard format with some minimal padding at the end of pages such that a single record will never cross a page boundary. The high_limit format is available for Enterprise Edition only. It is required if you have a graph that is larger than 34 billion nodes, 34 billion relationships, or 68 billion properties. A change of the record format is irreversible. Certain operations may suffer from a performance penalty of up to 10%, which is why this format is not switched on by default. However, if you want to change the configured record format value, you must also set dbms.allow_upgrade=true, because the setting implies a one-way store format migration. |
|---------------|----------------------------------------------------------------------------------------------------|
| Valid values  | dbms.record_format, a string                                                                                                    |
| Default value | standard for new databases, latest version of current format for existing databases                                                                                                    |

## Table 283. dbms.recovery.fail\_on\_missing\_files

| Description   | If true, Neo4j will abort recovery if transaction log files are missing. Setting this to false will allow Neo4j to create new empty missing files for the already existing database, but the integrity of the database might be compromised. |
|---------------|----------------------------------------------------------------------------------------------------|
| Valid values  | dbms.recovery.fail_on_missing_files, a boolean                                                                                                    |
| Default value | true                                                                                                    |

## Table 284. dbms.relationship\_grouping\_threshold

| Description   | Relationship count threshold for considering a node to be dense.    |
|---------------|---------------------------------------------------------------------|
| Valid values  | dbms.relationship_grouping_threshold, an integer which is minimum 1 |
| Default value | 50                                                                  |

## Table 285. dbms.rest.transaction.idle\_timeout

| Description   | Timeout for idle transactions in the REST endpoint.                                                                            |
|---------------|----------------------------------------------------------------------------------------------------|
| Valid values  | dbms.rest.transaction.idle_timeout, a duration (Valid units are: 'ns', 'µs', 'ms', 's', 'm', 'h' and 'd'; default unit is 's') |
| Default value | 1m                                                                                                    |

## Table 286. dbms.routing.advertised\_address

| Description | The advertised address for the intra-cluster routing connector. |
|-------------|-----------------------------------------------------------------|
|             |                                                                 |

| Valid values  | dbms.routing.advertised_address, a socket address. If missing port or hostname it is acquired from dbms.default_advertised_address |
|---------------|----------------------------------------------------------------------------------------------------|
| Default value | :7688                                                                                                    |

## Table 287. dbms.routing.driver.api

| Description   | Determines which driver API will be used. ASYNC must be used when the remote instance is 3.5. |
|---------------|-----------------------------------------------------------------------------------------------|
| Valid values  | dbms.routing.driver.api, one of [RX, ASYNC]                                                   |
| Default value | RX                                                                                            |

## Table 288. dbms.routing.driver.connection.connect\_timeout

| Description   | Socket connection timeout. A timeout of zero is treated as an infinite timeout and will be bound by the timeout configured on the operating system level. |
|---------------|----------------------------------------------------------------------------------------------------|
| Valid values  | dbms.routing.driver.connection.connect_timeout, a duration (Valid units are: 'ns', 'µs', 'ms', 's', 'm', 'h' and 'd'; default unit is 's')                |
| Default value | 5s                                                                                                    |

## Table 289. dbms.routing.driver.connection.max\_lifetime

| Description   | Pooled connections older than this threshold will be closed and removed from the pool. Setting this option to a low value will cause a high connection churn and might result in a performance hit. It is recommended to set maximum lifetime to a slightly smaller value than the one configured in network equipment (load balancer, proxy, firewall, etc. can also limit maximum connection lifetime). Zero and negative values result in lifetime not being checked. |
|---------------|----------------------------------------------------------------------------------------------------|
| Valid values  | dbms.routing.driver.connection.max_lifetime, a duration (Valid units are: 'ns', 'µs', 'ms', 's', 'm', 'h' and 'd'; default unit is 's')                                                                                                    |
| Default value | 1h                                                                                                    |

Table 290. dbms.routing.driver.connection.pool.acquisition\_timeout

| Description   | Maximum amount of time spent attempting to acquire a connection from the connection pool. This timeout only kicks in when all existing connections are being used and no new connections can be created because maximum connection pool size has been reached. Error is raised when connection can't be acquired within configured time. Negative values are allowed and result in unlimited acquisition timeout. Value of 0 is allowed and results in no timeout and immediate failure when connection is unavailable. |
|---------------|----------------------------------------------------------------------------------------------------|
| Valid values  | dbms.routing.driver.connection.pool.acquisition_timeout, a duration (Valid units are: 'ns', 'µs', 'ms', 's', 'm', 'h' and 'd'; default unit is 's')                                                                                                    |
| Default value | 1m                                                                                                    |

Table 291. dbms.routing.driver.connection.pool.idle\_test

| Description   | Pooled connections that have been idle in the pool for longer than this timeout will be tested before they are used again, to ensure they are still alive. If this option is set too low, an additional network call will be incurred when acquiring a connection, which causes a performance hit. If this is set high, no longer live connections might be used which might lead to errors. Hence, this parameter tunes a balance between the likelihood of experiencing connection problems and performance Normally, this parameter should not need tuning. Value 0 means connections will always be tested for validity. |
|---------------|----------------------------------------------------------------------------------------------------|
| Valid values  | dbms.routing.driver.connection.pool.idle_test, a duration (Valid units are: 'ns', 'µs', 'ms', 's', 'm', 'h' and 'd'; default unit is 's')                                                                                                    |
| Default value | No connection liveliness check is done by default.                                                                                                    |

## $Table\ 292.\ dbms.routing.driver.connection.pool.max\_size$

| Description   | Maximum total number of connections to be managed by a connection pool. The limit is enforced for a combination of a host and user. Negative values are allowed and result in unlimited pool. Value of 0is not allowed. |
|---------------|----------------------------------------------------------------------------------------------------|
| Valid values  | dbms.routing.driver.connection.pool.max_size, an integer                                                                                                    |
| Default value | Unlimited                                                                                                    |

## Table 293. dbms.routing.driver.logging.level

| Description   | Sets level for driver internal logging.                                    |
|---------------|----------------------------------------------------------------------------|
| Valid values  | dbms.routing.driver.logging.level, one of [DEBUG, INFO, WARN, ERROR, NONE] |
| Default value | Value of dbms.logs.debug.level                                             |

### Table 294. dbms.routing.enabled

| Description   | Enable intra-cluster routing using an additional bolt connector. |
|---------------|------------------------------------------------------------------|
| Valid values  | dbms.routing.enabled, a boolean                                  |
| Default value | false                                                            |

### Table 295. dbms.routing.listen\_address

| Description   | The address the routing connector should bind to.                                                                          |
|---------------|----------------------------------------------------------------------------------------------------|
| Valid values  | dbms.routing.listen_address, a socket address. If missing port or hostname it is acquired from dbms.default_listen_address |
| Default value | :7688                                                                                                    |

## Table 296. dbms.routing\_ttl

| Description   | How long callers should cache the response of the routing procedure dbms.routing.getRoutingTable()                               |
|---------------|----------------------------------------------------------------------------------------------------|
| Valid values  | dbms.routing_ttl, a duration (Valid units are: 'ns', 'µs', 'ms', 's', 'm', 'h' and 'd'; default unit is 's') which is minimum 1s |
| Default value | 5m                                                                                                    |

## Table 297. dbms.security.allow\_csv\_import\_from\_file\_urls

| Description   | Determines if Cypher will allow using file URLs when loading data using LOAD CSV. Setting this value to false will cause Neo4j to fail LOAD CSV clauses that load data from the file system. |
|---------------|----------------------------------------------------------------------------------------------------|
| Valid values  | dbms.security.allow_csv_import_from_file_urls, a boolean                                                                                                    |
| Default value | true                                                                                                    |

### Table 298. dbms.security.auth\_cache\_max\_capacity

| Description   | The maximum capacity for authentication and authorization caches (respectively). |
|---------------|----------------------------------------------------------------------------------|
| Valid values  | dbms.security.auth_cache_max_capacity, an integer                                |
| Default value | 10000                                                                            |

## Table 299. dbms.security.auth\_cache\_ttl

| Description   | The time to live (TTL) for cached authentication and authorization info when using external auth providers (LDAP or plugin). Setting the TTL to 0 will disable auth caching. Disabling caching while using the LDAP auth provider requires the use of an LDAP system account for resolving authorization information. |
|---------------|----------------------------------------------------------------------------------------------------|
| Valid values  | dbms.security.auth_cache_ttl, a duration (Valid units are: 'ns', 'µs', 'ms', 's', 'm', 'h' and 'd'; default unit is 's')                                                                                                    |
| Default value | 10m                                                                                                    |

## Table 300. dbms.security.auth\_cache\_use\_ttl

| Description   | Enable time-based eviction of the authentication and authorization info cache for external auth providers (LDAP or plugin). Disabling this setting will make the cache live forever and only be evicted when dbms.security.auth_cache_max_capacity is exceeded. |
|---------------|----------------------------------------------------------------------------------------------------|
| Valid values  | dbms.security.auth_cache_use_ttl, a boolean                                                                                                    |
| Default value | true                                                                                                    |

## Table 301. dbms.security.auth\_enabled

| Description   | Enable auth requirement to access Neo4j. |
|---------------|------------------------------------------|
| Valid values  | dbms.security.auth_enabled, a boolean    |
| Default value | true                                     |

## Table 302. dbms.security.auth\_lock\_time

| Description   | The amount of time user account should be locked after a configured number of unsuccessful authentication attempts. The locked out user will not be able to log in until the lock period expires, even if correct credentials are provided. Setting this configuration option to a low value is not recommended because it might make it easier for an attacker to brute force the password. |
|---------------|----------------------------------------------------------------------------------------------------|
| Valid values  | dbms.security.auth_lock_time, a duration (Valid units are: 'ns', 'µs', 'ms', 's', 'm', 'h' and 'd'; default unit is 's') which is minimum 0s                                                                                                    |
| Default value | 5s                                                                                                    |

 $Table~303.~dbms.security.auth\_max\_failed\_attempts$ 

| Description   | The maximum number of unsuccessful authentication attempts before imposing a user lock for the configured amount of time, as defined by dbms.security.auth_lock_time.The locked out user will not be able to log in until the lock period expires, even if correct credentials are provided. Setting this configuration option to values less than 3 is not recommended because it might make it easier for an attacker to brute force the password. |
|---------------|----------------------------------------------------------------------------------------------------|
| Valid values  | dbms.security.auth_max_failed_attempts, an integer which is minimum 0                                                                                                    |
| Default value | 3                                                                                                    |

## Table 304. dbms.security.authentication\_providers

| Description   | A list of security authentication providers containing the users and roles. This can be any of the built-in native or ldap providers, or it can be an externally provided plugin, with a custom name prefixed by plugin-, i.e. plugin- <auth_provider_name>. They will be queried in the given order when login is attempted.</auth_provider_name> |
|---------------|----------------------------------------------------------------------------------------------------|
| Valid values  | dbms.security.authentication_providers, a ',' separated list with elements of type 'a string'.                                                                                                    |
| Default value | native                                                                                                    |

### Table 305. dbms.security.authorization\_providers

| Description   | A list of security authorization providers containing the users and roles. This can be any of the built-in <a href="mailto:native">native</a> or <a href="mailto:ldap">ldap</a> providers, or it can be an externally provided plugin, with a custom name prefixed by <a href="mailto:plugin-&lt;a href=" mail<="" mailto:plugin-<a="" th=""></a> |
|---------------|----------------------------------------------------------------------------------------------------|
| Valid values  | dbms.security.authorization_providers, a ',' separated list with elements of type 'a string'.                                                                                                    |
| Default value | native                                                                                                    |

## Table 306. dbms.security.causal\_clustering\_status\_auth\_enabled

| Description   | Require authorization for access to the Causal Clustering status endpoints. |
|---------------|-----------------------------------------------------------------------------|
| Valid values  | dbms.security.causal_clustering_status_auth_enabled, a boolean              |
| Default value | true                                                                        |

## Table 307. dbms.security.http\_access\_control\_allow\_origin

| Description   | Value of the Access-Control-Allow-Origin header sent over any HTTP or HTTPS connector. This defaults to '*', which allows broadest compatibility. Note that any URI provided here limits HTTP/HTTPS access to that URI only. |
|---------------|----------------------------------------------------------------------------------------------------|
| Valid values  | dbms.security.http_access_control_allow_origin, a string                                                                                                    |
| Default value | *                                                                                                    |

## Table 308. dbms.security.http\_auth\_whitelist

| Description   | Defines a whitelist of http paths where Neo4j authentication is not required.             |
|---------------|-------------------------------------------------------------------------------------------|
| Valid values  | dbms.security.http_auth_whitelist, a ',' separated list with elements of type 'a string'. |
| Default value | /,/browser.*                                                                              |

## Table 309. dbms.security.http\_strict\_transport\_security

| Description  | Value of the HTTP Strict-Transport-Security (HSTS) response header. This header tells browsers that a webpage should only be accessed using HTTPS instead of HTTP. It is attached to every HTTPS response. Setting is not set by default so 'Strict-Transport-Security' header is not sent. Value is expected to contain directives like 'max-age', 'includeSubDomains' and 'preload'. |
|--------------|----------------------------------------------------------------------------------------------------|
| Valid values | dbms.security.http_strict_transport_security, a string                                                                                                    |

### Table 310. dbms.security.ldap.authentication.cache\_enabled

| Description   | Determines if the result of authentication via the LDAP server should be cached or not. Caching is used to limit the number of LDAP requests that have to be made over the network for users that have already been authenticated successfully. A user can be authenticated against an existing cache entry (instead of via an LDAP server) as long as it is alive (see <a href="dbms.security.auth_cache_tt1">dbms.security.auth_cache_tt1</a> ). An important consequence of setting this to <a href="true">true</a> is that Neo4j then needs to cache a hashed version of the credentials in order to perform credentials matching. This hashing is done using a cryptographic hash function together with a random salt. Preferably a conscious decision should be made if this method is considered acceptable by the security standards of the organization in which this Neo4j instance is deployed. |
|---------------|----------------------------------------------------------------------------------------------------|
| Valid values  | dbms.security.ldap.authentication.cache_enabled, a boolean                                                                                                    |
| Default value | true                                                                                                    |

Table 311. dbms.security.ldap.authentication.mechanism

| Description   | LDAP authentication mechanism. This is one of simple or a SASL mechanism supported by JNDI, for example DIGEST-MD5. simple is basic username and password authentication and SASL is used for more advanced mechanisms. See RFC 2251 LDAPv3 documentation for more details. |
|---------------|----------------------------------------------------------------------------------------------------|
| Valid values  | dbms.security.ldap.authentication.mechanism, a string                                                                                                    |
| Default value | simple                                                                                                    |

## $Table\ 312.\ dbms. security. Idap. authentication. use\_samaccount name$

| Description   | Perform authentication with sAMAccountName instead of DN. Using this setting requires dbms.security.ldap.authorization.system_username and dbms.security.ldap.authorization.system_password to be used since there is no way to log in through Idap directly with the sAMAccountName, instead the login name will be resolved to a DN that will be used to log in with. |
|---------------|----------------------------------------------------------------------------------------------------|
| Valid values  | dbms.security.ldap.authentication.use_samaccountname, a boolean                                                                                                    |
| Default value | false                                                                                                    |

### Table 313. dbms.security.ldap.authentication.user\_dn\_template

| Description   | LDAP user DN template. An LDAP object is referenced by its distinguished name (DN), and a user DN is an LDAP fully-qualified unique user identifier. This setting is used to generate an LDAP DN that conforms with the LDAP directory's schema from the user principal that is submitted with the authentication token when logging in. The special token \{0} is a placeholder where the user principal will be substituted into the DN string. |
|---------------|----------------------------------------------------------------------------------------------------|
| Valid values  | dbms.security.ldap.authentication.user_dn_template, a string                                                                                                    |
| Default value | uid=\{0},ou=users,dc=example,dc=com                                                                                                    |

### Table 314. dbms.security.ldap.authorization.group\_membership\_attributes

| Description   | A list of attribute names on a user object that contains groups to be used for mapping to roles when LDAP authorization is enabled. |
|---------------|----------------------------------------------------------------------------------------------------|
| Valid values  | dbms.security.ldap.authorization.group_membership_attributes, a ',' separated list with elements of type 'a string'.                |
| Default value | memberOf                                                                                                    |

Table 315. dbms.security.ldap.authorization.group\_to\_role\_mapping

| Description  | An authorization mapping from LDAP group names to Neo4j role names. The map should be formatted as a semicolon separated list of key-value pairs, where the key is the LDAP group name and the value is a comma separated list of corresponding role names. For example: group1=role1;group2=role2;group3=role3,role4,role5 You could also use whitespaces and quotes around group names to make this mapping more readable, for example: |
|--------------|----------------------------------------------------------------------------------------------------|
|              | <pre>dbms.security.ldap.authorization.group_to_role_mapping=\     "cn=Neo4j Read Only,cn=users,dc=example,dc=com" = reader;     "cn=Neo4j Read-Write,cn=users,dc=example,dc=com" = publisher; \     "cn=Neo4j Schema Manager,cn=users,dc=example,dc=com" = architect; \     "cn=Neo4j Administrator,cn=users,dc=example,dc=com" = admin</pre>                                                                                             |
| Valid values | dbms.security.ldap.authorization.group_to_role_mapping, a string                                                                                                    |

## $Table\ 316.\ dbms. security. Idap. authorization. system\_password$

| Description  | An LDAP system account password to use for authorization searches when dbms.security.ldap.authorization.use_system_account is true. |
|--------------|----------------------------------------------------------------------------------------------------|
| Valid values | dbms.security.ldap.authorization.system_password, a secure string                                                                   |

## Table 317. dbms.security.ldap.authorization.system\_username

| Description  | An LDAP system account username to use for authorization searches when dbms.security.ldap.authorization.use_system_account is true. Note that the dbms.security.ldap.authentication.user_dn_template will not be applied to this username, so you may have to specify a full DN. |
|--------------|----------------------------------------------------------------------------------------------------|
| Valid values | dbms.security.ldap.authorization.system_username, a string                                                                                                    |

 $Table\ 318.\ dbms.security.ldap.authorization.use\_system\_account$ 

| Description   | Perform LDAP search for authorization info using a system account instead of the user's own account. If this is set to false (default), the search for group membership will be performed directly after authentication using the LDAP context bound with the user's own account. The mapped roles will be cached for the duration of dbms.security.auth_cache_ttl, and then expire, requiring re-authentication. To avoid frequently having to re-authenticate sessions you may want to set a relatively long auth cache expiration time together with this option. NOTE: This option will only work if the users are permitted to search for their own group membership attributes in the directory. If this is set to true, the search will be performed using a special system account user with read access to all the users in the directory. You need to specify the username and password using the settings dbms.security.ldap.authorization.system_username and dbms.security.ldap.authorization.system_password with this option. Note that this account only needs read access to the relevant parts of the LDAP directory and does not need to have access rights to Neo4j, or any other systems. |
|---------------|----------------------------------------------------------------------------------------------------|
| Valid values  | dbms.security.ldap.authorization.use_system_account, a boolean                                                                                                    |
| Default value | false                                                                                                    |

## Table 319. dbms.security.ldap.authorization.user\_search\_base

| Description   | The name of the base object or named context to search for user objects when LDAP authorization is enabled. A common case is that this matches the last part of dbms.security.ldap.authentication.user_dn_template. |
|---------------|----------------------------------------------------------------------------------------------------|
| Valid values  | dbms.security.ldap.authorization.user_search_base, a string                                                                                                    |
| Default value | ou=users,dc=example,dc=com                                                                                                    |

## Table 320. dbms.security.ldap.authorization.user\_search\_filter

| Description   | The LDAP search filter to search for a user principal when LDAP authorization is enabled. The filter should contain the placeholder token \{0} which will be substituted for the user principal. |
|---------------|----------------------------------------------------------------------------------------------------|
| Valid values  | dbms.security.ldap.authorization.user_search_filter, a string                                                                                                    |
| Default value | (&(objectClass=*)(uid=\{0}))                                                                                                    |

## Table 321. dbms.security.ldap.connection\_timeout

| Description | The timeout for establishing an LDAP connection. If a connection with the LDAP     |
|-------------|------------------------------------------------------------------------------------|
|             | server cannot be established within the given time the attempt is aborted. A value |
|             | of 0 means to use the network protocol's (i.e., TCP's) timeout value.              |
|             |                                                                                    |

| Valid values  | dbms.security.ldap.connection_timeout, a duration (Valid units are: 'ns', 'µs', 'ms', 's', 'm', 'h' and 'd'; default unit is 's') |
|---------------|----------------------------------------------------------------------------------------------------|
| Default value | 30s                                                                                                    |

## Table 322. dbms.security.ldap.host

| Description   | URL of LDAP server to use for authentication and authorization. The format of the setting is <pre>cyprtocol&gt;://<hostname>:<port></port></hostname></pre> , where hostname is the only required field. The supported values for protocol are <pre>ldap</pre> (default) and <pre>ldaps</pre> . The default port for <pre>ldap</pre> is 389 and for <pre>ldaps</pre> 636. For example: <pre>ldaps://ldap.example.com:10389</pre> . You may want to consider using STARTTLS (dbms.security.ldap.use_starttls) instead of LDAPS for secure connections, in which case the correct protocol is <pre>ldap</pre> . |
|---------------|----------------------------------------------------------------------------------------------------|
| Valid values  | dbms.security.ldap.host, a string                                                                                                    |
| Default value | localhost                                                                                                    |

## Table 323. dbms.security.ldap.read\_timeout

| Description   | The timeout for an LDAP read request (i.e. search). If the LDAP server does not respond within the given time the request will be aborted. A value of 0 means wait for a response indefinitely. |
|---------------|----------------------------------------------------------------------------------------------------|
| Valid values  | dbms.security.ldap.read_timeout, a duration (Valid units are: 'ns', 'µs', 'ms', 's', 'm', 'h' and 'd'; default unit is 's')                                                                     |
| Default value | 30s                                                                                                    |

### Table 324. dbms.security.ldap.referral

| Description   | The LDAP referral behavior when creating a connection. This is one of follow, ignore or throw. * follow automatically follows any referrals * ignore ignores any referrals * throw throws an exception, which will lead to authentication failure. |
|---------------|----------------------------------------------------------------------------------------------------|
| Valid values  | dbms.security.ldap.referral, a string                                                                                                    |
| Default value | follow                                                                                                    |

## Table 325. dbms.security.ldap.use\_starttls

| Description | Use secure communication with the LDAP server using opportunistic TLS. First an initial insecure connection will be made with the LDAP server, and a STARTTLS command will be issued to negotiate an upgrade of the connection to TLS before |
|-------------|----------------------------------------------------------------------------------------------------|
|             | initiating authentication.                                                                                                    |

| Valid values  | dbms.security.ldap.use_starttls, a boolean |
|---------------|--------------------------------------------|
| Default value | false                                      |

### Table 326. dbms.security.log\_successful\_authentication

| Description   | Set to log successful authentication events to the security log. If this is set to false only failed authentication events will be logged, which could be useful if you find that the successful events spam the logs too much, and you do not require full auditing capability. |
|---------------|----------------------------------------------------------------------------------------------------|
| Valid values  | dbms.security.log_successful_authentication, a boolean                                                                                                    |
| Default value | true                                                                                                    |

## Table 327. dbms.security.procedures.default\_allowed

| Description   | The default role that can execute all procedures and user-defined functions that are not covered by the dbms.security.procedures.roles setting. If the dbms.security.procedures.default_allowed setting is the empty string (default), procedures will be executed according to the same security rules as normal Cypher statements. |
|---------------|----------------------------------------------------------------------------------------------------|
| Valid values  | dbms.security.procedures.default_allowed, a string                                                                                                    |
| Default value |                                                                                                    |

## Table 328. dbms.security.procedures.roles

| Description   | This provides a finer level of control over which roles can execute procedures than the dbms.security.procedures.default_allowed setting. For example: dbms.security.procedures.roles=apoc.convert.*:reader;apoc.load.json*:write r;apoc.trigger.add:TriggerHappy will allow the role reader to execute all procedures in the apoc.convert namespace, the role writer to execute all procedures in the apoc.load namespace that starts with json and the role TriggerHappy to execute the specific procedure apoc.trigger.add. Procedures not matching any of these patterns will be subject to the dbms.security.procedures.default_allowed setting. |
|---------------|----------------------------------------------------------------------------------------------------|
| Valid values  | dbms.security.procedures.roles, a string                                                                                                    |
| Default value |                                                                                                    |

Table 329. dbms.security.procedures.unrestricted

| Description   | A list of procedures and user defined functions (comma separated) that are allowed full access to the database. The list may contain both fully-qualified procedure names, and partial names with the wildcard '*'. Note that this enables these procedures to bypass security. Use with caution. |
|---------------|----------------------------------------------------------------------------------------------------|
| Valid values  | dbms.security.procedures.unrestricted, a ',' separated list with elements of type 'a string'.                                                                                                    |
| Default value |                                                                                                    |

## Table 330. dbms.security.procedures.whitelist

| Description   | A list of procedures (comma separated) that are to be loaded. The list may contain both fully-qualified procedure names, and partial names with the wildcard '*'. If this setting is left empty no procedures will be loaded. |
|---------------|----------------------------------------------------------------------------------------------------|
| Valid values  | dbms.security.procedures.whitelist, a ',' separated list with elements of type 'a string'.                                                                                                    |
| Default value | *                                                                                                    |

## Table 331. dbms.shutdown\_transaction\_end\_timeout

| Description   | The maximum amount of time to wait for running transactions to complete before allowing initiated database shutdown to continue.  |
|---------------|----------------------------------------------------------------------------------------------------|
| Valid values  | dbms.shutdown_transaction_end_timeout, a duration (Valid units are: 'ns', 'µs', 'ms', 's', 'm', 'h' and 'd'; default unit is 's') |
| Default value | 10s                                                                                                    |

### Table 332. dbms.threads.worker\_count

| Description   | Number of Neo4j worker threads. This setting is only valid for REST, and does not influence bolt-server. It sets the amount of worker threads for the Jetty server used by neo4j-server. This option can be tuned when you plan to execute multiple, concurrent REST requests, with the aim of getting more throughput from the database. Your OS might enforce a lower limit than the maximum value specified here. |
|---------------|----------------------------------------------------------------------------------------------------|
| Valid values  | dbms.threads.worker_count, an integer which is in the range 1 to 44738                                                                                                    |
| Default value | Number of available processors, or 500 for machines which have more than 500 processors.                                                                                                    |

 $Table~333.~dbms.track\_query\_allocation$ 

| Description   | Enables or disables tracking of how many bytes are allocated by the execution of a query. If enabled, calling <a href="mailto:dbms.listQueries">dbms.listQueries</a> will display the allocated bytes. This can also be logged in the query log by using <a href="mailto:dbms.logs.query.allocation_logging_enabled">dbms.logs.query.allocation_logging_enabled</a> . |
|---------------|----------------------------------------------------------------------------------------------------|
| Valid values  | dbms.track_query_allocation, a boolean                                                                                                    |
| Dynamic       | true                                                                                                    |
| Default value | true                                                                                                    |

### Table 334. dbms.track\_query\_cpu\_time

| Description   | Enables or disables tracking of how much time a query spends actively executing on the CPU. Calling SHOW TRANSACTIONS will display the time, but not in the query.log. If you want the CPU time to be logged in the query.log, set db.track_query_cpu_time=true and db.logs.query.time_logging_enabled=true <a href="Enterprise">Enterprise</a> . |
|---------------|----------------------------------------------------------------------------------------------------|
| Valid values  | dbms.track_query_cpu_time, a boolean                                                                                                    |
| Dynamic       | true                                                                                                    |
| Default value | false                                                                                                    |

## $Table\ 335.\ dbms.transaction.bookmark\_ready\_timeout$

| Description   | The maximum amount of time to wait for the database state represented by the bookmark.                                                                  |
|---------------|----------------------------------------------------------------------------------------------------|
| Valid values  | dbms.transaction.bookmark_ready_timeout, a duration (Valid units are: 'ns', 'µs', 'ms', 's', 'm', 'h' and 'd'; default unit is 's') which is minimum 1s |
| Default value | 30s                                                                                                    |

## Table 336. dbms.transaction.concurrent.maximum

| Description   | The maximum number of concurrently running transactions. If set to 0, limit is disabled. |
|---------------|------------------------------------------------------------------------------------------|
| Valid values  | dbms.transaction.concurrent.maximum, an integer                                          |
| Dynamic       | true                                                                                     |
| Default value | 1000                                                                                     |

#### Table 337. dbms.transaction.monitor.check.interval

| Description   | Configures the time interval between transaction monitor checks. Determines how often monitor thread will check transaction for timeout. |
|---------------|----------------------------------------------------------------------------------------------------|
| Valid values  | dbms.transaction.monitor.check.interval, a duration (Valid units are: 'ns', 'µs', 'ms', 's', 'm', 'h' and 'd'; default unit is 's')      |
| Default value | 2s                                                                                                    |

### Table 338. dbms.transaction.sampling.percentage

| Description   | Transaction sampling percentage.                                                |
|---------------|---------------------------------------------------------------------------------|
| Valid values  | dbms.transaction.sampling.percentage, an integer which is in the range 1 to 100 |
| Dynamic       | true                                                                            |
| Default value | 5                                                                               |

### Table 339. dbms.transaction.timeout

| Description   | The maximum time interval of a transaction within which it should be completed.                                      |
|---------------|----------------------------------------------------------------------------------------------------|
| Valid values  | dbms.transaction.timeout, a duration (Valid units are: 'ns', 'µs', 'ms', 's', 'm', 'h' and 'd'; default unit is 's') |
| Dynamic       | true                                                                                                    |
| Default value | 0s                                                                                                    |

### Table 340. dbms.transaction.tracing.level

| Description   | Transaction creation tracing level.                            |
|---------------|----------------------------------------------------------------|
| Valid values  | dbms.transaction.tracing.level, one of [DISABLED, SAMPLE, ALL] |
| Dynamic       | true                                                           |
| Default value | DISABLED                                                       |

### Table 341. dbms.tx\_log.preallocate

| Description   | Specify if Neo4j should try to preallocate the logical log file in advance. It optimizes the filesystem by ensuring there is room to accommodate newly generated files and avoid file-level fragmentation. |
|---------------|----------------------------------------------------------------------------------------------------|
| Valid values  | dbms.tx_log.preallocate, a boolean                                                                                                    |
| Dynamic       | true                                                                                                    |
| Default value | true                                                                                                    |

Table 342. dbms.tx\_log.rotation.retention\_policy

| Description   | Make Neo4j keep the logical transaction logs for being able to backup the database. Can be used for specifying the threshold to prune logical logs after. For example "10 days" will prune logical logs that only contains transactions older than 10 days from the current time, or "100k txs" will keep the 100k latest transactions and prune any older transactions.                                                                                                    |
|---------------|----------------------------------------------------------------------------------------------------|
| Valid values  | dbms.tx_log.rotation.retention_policy, a string which matches the pattern ^(true keep_all false keep_none (\d+[KkMmGg]?( (files size txs entries hours days))))\$ (must be true, false or of format <number><optional unit=""> <type>. Valid units are k, M and G. Valid types are files, size, txs, entries, hours and days. For example, 100M size will limiting logical log space on disk to 100Mb, or 200k txs will limiting the number of transactions to keep to 200 000)</type></optional></number> |
| Dynamic       | true                                                                                                    |
| Default value | 7 days                                                                                                    |

Table 343. dbms.tx\_log.rotation.size

| Description   | Specifies at which file size the logical log will auto-rotate. Minimum accepted value is 128 KiB.                                                                                        |
|---------------|----------------------------------------------------------------------------------------------------|
| Valid values  | dbms.tx_log.rotation.size, a byte size (valid multipliers are B, KiB, KB, K, kB, kb, k, MiB, MB, M, mB, mb, m, GiB, GB, G, gB, gb, g, TiB, TB, PiB, PB, EiB, EB) which is minimum 128KiB |
| Dynamic       | true                                                                                                    |
| Default value | 250MiB                                                                                                    |

Table 344. dbms.tx\_state.memory\_allocation

| Description   | Defines whether memory for transaction state should be allocated on- or off-heap. Note that for small transactions you can gain up to 25% write speed by setting it to ON_HEAP. |
|---------------|----------------------------------------------------------------------------------------------------|
| Valid values  | dbms.tx_state.memory_allocation, one of [ON_HEAP, OFF_HEAP]                                                                                                    |
| Default value | OFF_HEAP                                                                                                    |

## Table 345. dbms.unmanaged\_extension\_classes

| Description   | Comma-separated list of <classname>=<mount point=""> for unmanaged extensions.</mount></classname>                                       |
|---------------|----------------------------------------------------------------------------------------------------|
| Valid values  | dbms.unmanaged_extension_classes, a ',' separated list with elements of type ' <classname>=<mount point=""> string'.</mount></classname> |
| Default value |                                                                                                    |

## Table 346. dbms.upgrade\_max\_processors

| Description   | Max number of processors used when upgrading the store. Defaults to the number of processors available to the JVM. There is a certain amount of minimum threads needed so for that reason there is no lower bound for this value. For optimal performance this value shouldn't be greater than the number of available processors. |
|---------------|----------------------------------------------------------------------------------------------------|
| Valid values  | dbms.upgrade_max_processors, an integer which is minimum 0                                                                                                    |
| Dynamic       | true                                                                                                    |
| Default value | 0                                                                                                    |

### Table 347. dbms.windows\_service\_name

| Description   | Name of the Windows Service.        |
|---------------|-------------------------------------|
| Valid values  | dbms.windows_service_name, a string |
| Default value | neo4j                               |

#### Table 348. fabric.database.name

| Description | Name of the Fabric database. Only one Fabric database is currently supported per |
|-------------|----------------------------------------------------------------------------------|
|             | Neo4j instance.                                                                  |
|             |                                                                                  |

| Valid values | fabric.database.name, A valid database name. Containing only alphabetic            |
|--------------|------------------------------------------------------------------------------------|
|              | characters, numbers, dots and dashes, with a length between 3 and 63 characters.   |
|              | It should be starting with an alphabetic character but not with the name 'system'. |
|              |                                                                                    |

### Table 349. fabric.driver.api

| Description   | Determines which driver API will be used. ASYNC must be used when the remote instance is 3.5. |
|---------------|-----------------------------------------------------------------------------------------------|
| Valid values  | fabric.driver.api, one of [RX, ASYNC]                                                         |
| Default value | RX                                                                                            |

#### Table 350. fabric.driver.connection.connect\_timeout

| Description   | Socket connection timeout. A timeout of zero is treated as an infinite timeout and will be bound by the timeout configured on the operating system level. |
|---------------|----------------------------------------------------------------------------------------------------|
| Valid values  | fabric.driver.connection.connect_timeout, a duration (Valid units are: 'ns', 'µs', 'ms', 's', 'm', 'h' and 'd'; default unit is 's')                      |
| Default value | 5s                                                                                                    |

### Table 351. fabric.driver.connection.max\_lifetime

| Description   | Pooled connections older than this threshold will be closed and removed from the pool. Setting this option to a low value will cause a high connection churn and might result in a performance hit. It is recommended to set maximum lifetime to a slightly smaller value than the one configured in network equipment (load balancer, proxy, firewall, etc. can also limit maximum connection lifetime). Zero and negative values result in lifetime not being checked. |
|---------------|----------------------------------------------------------------------------------------------------|
| Valid values  | fabric.driver.connection.max_lifetime, a duration (Valid units are: 'ns', 'µs', 'ms', 's', 'm', 'h' and 'd'; default unit is 's')                                                                                                    |
| Default value | 1h                                                                                                    |

Table 352. fabric.driver.connection.pool.acquisition\_timeout

| Description   | Maximum amount of time spent attempting to acquire a connection from the connection pool. This timeout only kicks in when all existing connections are being used and no new connections can be created because maximum connection pool size has been reached. Error is raised when connection can't be acquired within configured time. Negative values are allowed and result in unlimited acquisition timeout. Value of 0 is allowed and results in no timeout and immediate failure when connection is unavailable. |
|---------------|----------------------------------------------------------------------------------------------------|
| Valid values  | fabric.driver.connection.pool.acquisition_timeout, a duration (Valid units are: 'ns', 'µs', 'ms', 's', 'm', 'h' and 'd'; default unit is 's')                                                                                                    |
| Default value | 1m                                                                                                    |

## Table 353. fabric.driver.connection.pool.idle\_test

| Description   | Pooled connections that have been idle in the pool for longer than this timeout will be tested before they are used again, to ensure they are still alive. If this option is set too low, an additional network call will be incurred when acquiring a connection, which causes a performance hit. If this is set high, no longer live connections might be used which might lead to errors. Hence, this parameter tunes a balance between the likelihood of experiencing connection problems and performance Normally, this parameter should not need tuning. Value 0 means connections will always be tested for validity. |
|---------------|----------------------------------------------------------------------------------------------------|
| Valid values  | fabric.driver.connection.pool.idle_test, a duration (Valid units are: 'ns', 'µs', 'ms', 's', 'm', 'h' and 'd'; default unit is 's')                                                                                                    |
| Default value | No connection liveliness check is done by default.                                                                                                    |

## Table 354. fabric.driver.connection.pool.max\_size

| Description   | Maximum total number of connections to be managed by a connection pool. The limit is enforced for a combination of a host and user. Negative values are allowed and result in unlimited pool. Value of 0is not allowed. |
|---------------|----------------------------------------------------------------------------------------------------|
| Valid values  | fabric.driver.connection.pool.max_size, an integer                                                                                                    |
| Default value | Unlimited                                                                                                    |

## Table 355. fabric.driver.logging.level

| Description   | Sets level for driver internal logging.                              |
|---------------|----------------------------------------------------------------------|
| Valid values  | fabric.driver.logging.level, one of [DEBUG, INFO, WARN, ERROR, NONE] |
| Default value | Value of dbms.logs.debug.level                                       |

### Table 356. fabric.routing.servers

| Description  | A comma-separated list of Fabric instances that form a routing group. A driver will route transactions to available routing group members. A Fabric instance is represented by its Bolt connector address. |
|--------------|----------------------------------------------------------------------------------------------------|
| Valid values | fabric.routing.servers, a ',' separated list with elements of type 'a socket address'.                                                                                                    |
| Dynamic      | true                                                                                                    |

## Table 357. fabric.routing.ttl

| Description   | The time to live (TTL) of a routing table for fabric routing group.                                            |
|---------------|----------------------------------------------------------------------------------------------------|
| Valid values  | fabric.routing.ttl, a duration (Valid units are: 'ns', 'µs', 'ms', 's', 'm', 'h' and 'd'; default unit is 's') |
| Default value | 1m                                                                                                    |

## Table 358. fabric.stream.buffer.low\_watermark

| Description   | Number of records in prefetching buffer that will trigger prefetching again. This is strongly related to fabric.stream.buffer.size |
|---------------|----------------------------------------------------------------------------------------------------|
| Valid values  | fabric.stream.buffer.low_watermark, an integer which is minimum 0                                                                  |
| Default value | 300                                                                                                    |

### Table 359. fabric.stream.buffer.size

| Description   | Maximal size of a buffer used for pre-fetching result records of remote queries. To compensate for latency to remote databases, the Fabric execution engine prefetches records needed for local executions. This limit is enforced per fabric query. If a fabric query uses multiple remote stream at the same time, this setting represents the maximal number of pre-fetched records counted together for all such remote streams. |
|---------------|----------------------------------------------------------------------------------------------------|
| Valid values  | fabric.stream.buffer.size, an integer which is minimum 1                                                                                                    |
| Default value | 1000                                                                                                    |

## Table 360. fabric.stream.concurrency

| Description   | Maximal concurrency within Fabric queries. Limits the number of iterations of each subquery that are executed concurrently. Higher concurrency may consume more memory and network resources simultaneously, while lower concurrency may force sequential execution, requiring more time. |
|---------------|----------------------------------------------------------------------------------------------------|
| Valid values  | fabric.stream.concurrency, an integer which is minimum 1                                                                                                    |
| Default value | The number of remote graphs                                                                                                    |

## Table 361. metrics.bolt.messages.enabled

| Description   | Enable reporting metrics about Bolt Protocol message processing. |
|---------------|------------------------------------------------------------------|
| Valid values  | metrics.bolt.messages.enabled, a boolean                         |
| Default value | true                                                             |

### Table 362. metrics.csv.enabled

| Description   | Set to true to enable exporting metrics to CSV files. |
|---------------|-------------------------------------------------------|
| Valid values  | metrics.csv.enabled, a boolean                        |
| Default value | true                                                  |

### Table 363. metrics.csv.interval

| Description   | The reporting interval for the CSV files. That is, how often new rows with numbers are appended to the CSV files. |
|---------------|----------------------------------------------------------------------------------------------------|
| Valid values  | metrics.csv.interval, a duration (Valid units are: 'ns', 'µs', 'ms', 's', 'm', 'h' and 'd'; default unit is 's')  |
| Default value | 3s                                                                                                    |

## Table 364. metrics.csv.rotation.keep\_number

| Description   | Maximum number of history files for the csv files.              |
|---------------|-----------------------------------------------------------------|
| Valid values  | metrics.csv.rotation.keep_number, an integer which is minimum 1 |
| Default value | 7                                                               |

### Table 365. metrics.csv.rotation.size

| Description   | The file size in bytes at which the csv files will auto-rotate. If set to zero then no rotation will occur. Accepts a binary suffix k, m or g.                                                                    |
|---------------|----------------------------------------------------------------------------------------------------|
| Valid values  | metrics.csv.rotation.size, a byte size (valid multipliers are B, KiB, KB, K, kB, kb, k, MiB, MB, M, mB, mb, m, GiB, GB, G, gB, gb, g, TiB, TB, PiB, PB, EiB, EB) which is in the range 0B to 9223372036854775807B |
| Default value | 10MiB                                                                                                    |

## Table 366. metrics.cypher.replanning.enabled

| Description   | Enable reporting metrics about number of occurred replanning events. |
|---------------|----------------------------------------------------------------------|
| Valid values  | metrics.cypher.replanning.enabled, a boolean                         |
| Default value | true                                                                 |

### Table 367. metrics.enabled

| Description   | Enable metrics. Setting this to false will to turn off all metrics. |
|---------------|---------------------------------------------------------------------|
| Valid values  | metrics.enabled, a boolean                                          |
| Default value | true                                                                |

## Table 368. metrics.graphite.enabled

| Description   | Set to true to enable exporting metrics to Graphite. |
|---------------|------------------------------------------------------|
| Valid values  | metrics.graphite.enabled, a boolean                  |
| Default value | false                                                |

## Table 369. metrics.graphite.interval

| Description   | The reporting interval for Graphite. That is, how often to send updated metrics to Graphite.                          |
|---------------|----------------------------------------------------------------------------------------------------|
| Valid values  | metrics.graphite.interval, a duration (Valid units are: 'ns', 'µs', 'ms', 's', 'm', 'h' and 'd'; default unit is 's') |
| Default value | 3s                                                                                                    |

## Table 370. metrics.graphite.server

| Description | The hostname or IP address of the Graphite server. |
|-------------|----------------------------------------------------|
|             |                                                    |

| Valid values  | metrics.graphite.server, a socket address. If missing port or hostname it is acquired from dbms.default_listen_address |
|---------------|----------------------------------------------------------------------------------------------------|
| Default value | :2003                                                                                                    |

## Table 371. metrics.jmx.enabled

| Description   | Set to true to enable the JMX metrics endpoint. |
|---------------|-------------------------------------------------|
| Valid values  | metrics.jmx.enabled, a boolean                  |
| Default value | true                                            |

### Table 372. metrics.jvm.buffers.enabled

| Description   | Enable reporting metrics about the buffer pools. |
|---------------|--------------------------------------------------|
| Valid values  | metrics.jvm.buffers.enabled, a boolean           |
| Default value | true                                             |

# Table 373. metrics.jvm.file.descriptors.enabled

| Description   | Enable reporting metrics about the number of open file descriptors. |
|---------------|---------------------------------------------------------------------|
| Valid values  | metrics.jvm.file.descriptors.enabled, a boolean                     |
| Default value | true                                                                |

## Table 374. metrics.jvm.gc.enabled

| Description   | Enable reporting metrics about the duration of garbage collections. |
|---------------|---------------------------------------------------------------------|
| Valid values  | metrics.jvm.gc.enabled, a boolean                                   |
| Default value | true                                                                |

# Table 375. metrics.jvm.heap.enabled

| Description   | Enable reporting metrics about the heap memory usage. |
|---------------|-------------------------------------------------------|
| Valid values  | metrics.jvm.heap.enabled, a boolean                   |
| Default value | true                                                  |

### Table 376. metrics.jvm.memory.enabled

| Description   | Enable reporting metrics about the memory usage. |
|---------------|--------------------------------------------------|
| Valid values  | metrics.jvm.memory.enabled, a boolean            |
| Default value | true                                             |

## Table 377. metrics.jvm.pause\_time.enabled

| Description   | Enable reporting metrics about the VM pause time. |
|---------------|---------------------------------------------------|
| Valid values  | metrics.jvm.pause_time.enabled, a boolean         |
| Default value | true                                              |

### Table 378. metrics.jvm.threads.enabled

| Description   | Enable reporting metrics about the current number of threads running. |
|---------------|-----------------------------------------------------------------------|
| Valid values  | metrics.jvm.threads.enabled, a boolean                                |
| Default value | true                                                                  |

### Table 379. metrics.neo4j.causal\_clustering.enabled

| Description   | Enable reporting metrics about Causal Clustering mode. |
|---------------|--------------------------------------------------------|
| Valid values  | metrics.neo4j.causal_clustering.enabled, a boolean     |
| Default value | true                                                   |

## Table 380. metrics.neo4j.checkpointing.enabled

| Description   | Enable reporting metrics about Neo4j check pointing; when it occurs and how much time it takes to complete. |
|---------------|----------------------------------------------------------------------------------------------------|
| Valid values  | metrics.neo4j.checkpointing.enabled, a boolean                                                              |
| Default value | true                                                                                                    |

## Table 381. metrics.neo4j.counts.enabled

| Description  | Enable reporting metrics about approximately how many entities are in the database; nodes, relationships, properties, etc. |
|--------------|----------------------------------------------------------------------------------------------------|
| Valid values | metrics.neo4j.counts.enabled, a boolean                                                                                    |

|  | Default value | true |
|--|---------------|------|
|--|---------------|------|

## Table 382. metrics.neo4j.data.counts.enabled

| Description   | Enable reporting metrics about number of entities in the database. |
|---------------|--------------------------------------------------------------------|
| Valid values  | metrics.neo4j.data.counts.enabled, a boolean                       |
| Default value | true                                                               |

### Table 383. metrics.neo4j.database\_operation\_count.enabled

| Description   | Enable reporting metrics for Neo4j dbms operations; how many times databases have been created, started, stopped or dropped, and how many attempted operations have failed and recovered later. |
|---------------|----------------------------------------------------------------------------------------------------|
| Valid values  | metrics.neo4j.database_operation_count.enabled, a boolean                                                                                                    |
| Default value | true                                                                                                    |

#### Table 384. metrics.neo4j.logs.enabled

| Description   | Enable reporting metrics about the Neo4j transaction logs. |
|---------------|------------------------------------------------------------|
| Valid values  | metrics.neo4j.logs.enabled, a boolean                      |
| Default value | true                                                       |

## Table 385. metrics.neo4j.pagecache.enabled

| Description   | Enable reporting metrics about the Neo4j page cache; page faults, evictions, flushes, exceptions, etc. |
|---------------|----------------------------------------------------------------------------------------------------|
| Valid values  | metrics.neo4j.pagecache.enabled, a boolean                                                             |
| Default value | true                                                                                                   |

### Table 386. metrics.neo4j.pools.enabled

| Description   | Enable reporting metrics about Neo4j memory pools. |
|---------------|----------------------------------------------------|
| Valid values  | metrics.neo4j.pools.enabled, a boolean             |
| Default value | true                                               |

## Table 387. metrics.neo4j.server.enabled

| Description   | Enable reporting metrics about Server threading info. |
|---------------|-------------------------------------------------------|
| Valid values  | metrics.neo4j.server.enabled, a boolean               |
| Default value | true                                                  |

## Table 388. metrics.neo4j.size.enabled

| Description   | Enable reporting metrics about the store size of each database. |
|---------------|-----------------------------------------------------------------|
| Valid values  | metrics.neo4j.size.enabled, a boolean                           |
| Default value | true                                                            |

### Table 389. metrics.neo4j.tx.enabled

| Description   | Enable reporting metrics about transactions; number of transactions started, committed, etc. |
|---------------|----------------------------------------------------------------------------------------------|
| Valid values  | metrics.neo4j.tx.enabled, a boolean                                                          |
| Default value | true                                                                                         |

## Table 390. metrics.prefix

| Description   | A common prefix for the reported metrics field names. |
|---------------|-------------------------------------------------------|
| Valid values  | metrics.prefix, a string                              |
| Default value | neo4j                                                 |

#### Table 391. metrics.prometheus.enabled

| Description   | Set to true to enable the Prometheus endpoint. |
|---------------|------------------------------------------------|
| Valid values  | metrics.prometheus.enabled, a boolean          |
| Default value | false                                          |

## Table 392. metrics.prometheus.endpoint

| Description | The hostname and port to use as Prometheus endpoint. |
|-------------|------------------------------------------------------|
|             |                                                      |

| Valid values  | metrics.prometheus.endpoint, a socket address in the format hostname:port, hostname, or :port. If missing, port and hostname are acquired from dbms.default_listen_address. |
|---------------|----------------------------------------------------------------------------------------------------|
| Default value | localhost:2004                                                                                                    |

# 16.A.2. Procedures

#### Procedures, editions and modes

Available procedures depends on the type of installation you have:

- Neo4j Enterprise Edition provides a larger set of procedures than Neo4j Community Edition.
- Cluster members have procedures that are not available in standalone mode.

To check which procedures are available in your Neo4j instance, use dbms.procedures().

#### Example 122. List available procedures

To list the procedures available on your particular installation, run the following Cypher query:

CALL dbms.procedures()

#### List of procedures

#### Table 393. Neo4j procedures

| Name                                                                 |  |
|----------------------------------------------------------------------|--|
| <pre>db.awaitIndex()</pre>                                           |  |
| db.awaitIndexes()                                                    |  |
| <pre>db.checkpoint()</pre>                                           |  |
| <pre>db.clearQueryCaches()</pre>                                     |  |
| db.constraints()                                                     |  |
| <pre>db.createIndex()</pre>                                          |  |
| db.createLabel()                                                     |  |
| <pre>db.createNodeKey()</pre>                                        |  |
| db.createProperty()                                                  |  |
| <pre>db.createRelationshipType()</pre>                               |  |
| db.createUniquePropertyConstraint()                                  |  |
| <pre>db.index.fulltext.awaitEventuallyConsistentIndexRefresh()</pre> |  |
| <pre>db.index.fulltext.createNodeIndex()</pre>                       |  |
| <pre>db.index.fulltext.createRelationshipIndex()</pre>               |  |

| Name                                              |  |  |
|---------------------------------------------------|--|--|
| db.index.fulltext.drop()                          |  |  |
| db.index.fulltext.listAvailableAnalyzers()        |  |  |
| db.index.fulltext.queryNodes()                    |  |  |
| db.index.fulltext.queryRelationships()            |  |  |
| db.indexDetails()                                 |  |  |
| db.indexes()                                      |  |  |
| db.info()                                         |  |  |
| db.labels()                                       |  |  |
| db.listLocks()                                    |  |  |
| db.ping()                                         |  |  |
| db.prepareForReplanning()                         |  |  |
| db.propertyKeys()                                 |  |  |
| db.relationshipTypes()                            |  |  |
| <pre>db.resampleIndex()</pre>                     |  |  |
| db.resampleOutdatedIndexes()                      |  |  |
| <pre>db.schema.nodeTypeProperties()</pre>         |  |  |
| <pre>db.schema.relTypeProperties()</pre>          |  |  |
| db.schema.visualization()                         |  |  |
| db.schemaStatements()                             |  |  |
| db.stats.clear()                                  |  |  |
| db.stats.collect()                                |  |  |
| <pre>db.stats.retrieve()</pre>                    |  |  |
| db.stats.retrieveAllAnonymized()                  |  |  |
| db.stats.status()                                 |  |  |
| db.stats.stop()                                   |  |  |
| <pre>dbms.cluster.routing.getRoutingTable()</pre> |  |  |
| <pre>dbms.cluster.overview()</pre>                |  |  |
| dbms.cluster.protocols()                          |  |  |
| dbms.cluster.role()                               |  |  |
| <pre>dbms.cluster.setDefaultDatabase()</pre>      |  |  |
| dbms.components()                                 |  |  |
| dbms.database.state()                             |  |  |
| <pre>dbms.functions()</pre>                       |  |  |
| <pre>dbms.info()</pre>                            |  |  |
| <pre>dbms.killConnection()</pre>                  |  |  |
| dbms.killConnections()                            |  |  |
|                                                   |  |  |

| Name                                          |  |  |
|-----------------------------------------------|--|--|
| <pre>dbms.killQueries()</pre>                 |  |  |
| dbms.killQuery()                              |  |  |
| dbms.killTransaction()                        |  |  |
| dbms.killTransactions()                       |  |  |
| dbms.listActiveLocks()                        |  |  |
| <pre>dbms.listConfig()</pre>                  |  |  |
| <pre>dbms.listConnections()</pre>             |  |  |
| <pre>dbms.listPools()</pre>                   |  |  |
| <pre>dbms.listQueries()</pre>                 |  |  |
| <pre>dbms.listTransactions()</pre>            |  |  |
| dbms.procedures()                             |  |  |
| <pre>dbms.queryJmx()</pre>                    |  |  |
| <pre>dbms.routing.getRoutingTable()</pre>     |  |  |
| <pre>dbms.scheduler.groups()</pre>            |  |  |
| <pre>dbms.scheduler.profile()</pre>           |  |  |
| <pre>dbms.security.activateUser()</pre>       |  |  |
| <pre>dbms.security.addRoleToUser()</pre>      |  |  |
| <pre>dbms.security.changePassword()</pre>     |  |  |
| <pre>dbms.security.changeUserPassword()</pre> |  |  |
| <pre>dbms.security.clearAuthCache()</pre>     |  |  |
| <pre>dbms.security.createRole()</pre>         |  |  |
| <pre>dbms.security.createUser()</pre>         |  |  |
| <pre>dbms.security.deleteRole()</pre>         |  |  |
| <pre>dbms.security.deleteUser()</pre>         |  |  |
| <pre>dbms.security.listRoles()</pre>          |  |  |
| <pre>dbms.security.listRolesForUser()</pre>   |  |  |
| <pre>dbms.security.listUsers()</pre>          |  |  |
| <pre>dbms.security.listUsersForRole()</pre>   |  |  |
| <pre>dbms.security.removeRoleFromUser()</pre> |  |  |
| <pre>dbms.security.suspendUser()</pre>        |  |  |
| <pre>dbms.setConfigValue()</pre>              |  |  |
| dbms.showCurrentUser()                        |  |  |
| <pre>dbms.upgrade()</pre>                     |  |  |

| Name                        |  |
|-----------------------------|--|
| dbms.upgradeStatus()        |  |
| <pre>tx.getMetaData()</pre> |  |
| tx.setMetaData()            |  |

# Procedure descriptions

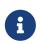

The role-based access control is an Enterprise Edition feature.

Each procedure lists the default roles that can access the procedure.

#### Table 394. db.awaitIndex()

| Description   | Wait for an index to come online.                                                        |
|---------------|------------------------------------------------------------------------------------------|
|               | <pre>Example: CALL db.awaitIndex("MyIndex", 300)</pre>                                   |
| Signature     | <pre>db.awaitIndex(indexName :: STRING?, timeOutSeconds = 300 :: INTEGER?) :: VOID</pre> |
| Mode          | READ                                                                                     |
| Default roles | reader, editor, publisher, architect, admin                                              |

#### Table 395. db.awaitIndexes()

| Description   | Wait for all indexes to come online.                                 |
|---------------|----------------------------------------------------------------------|
|               | Example: CALL db.awaitIndexes(300))                                  |
| Signature     | <pre>db.awaitIndexes(timeOutSeconds = 300 :: INTEGER?) :: VOID</pre> |
| Mode          | READ                                                                 |
| Default roles | reader, editor, publisher, architect, admin                          |

#### Table 396. db.checkpoint()

| Description   | Initiate and wait for a new check point, or wait any already on-going check point to complete.  Note that this temporarily disables the <a href="mailto:dbms.checkpoint.iops.limit">dbms.checkpoint.iops.limit</a> setting in order to make the check point complete faster. This might cause transaction throughput to degrade slightly, due to increased IO load. |
|---------------|----------------------------------------------------------------------------------------------------|
| Signature     | <pre>db.checkpoint() :: (success :: BOOLEAN?, message :: STRING?)</pre>                                                                                                    |
| Mode          | DBMS                                                                                                    |
| Default roles | reader, editor, publisher, architect, admin                                                                                                    |

# Table 397. db.clearQueryCaches()

| Description   | Clears all query caches.                               |
|---------------|--------------------------------------------------------|
| Signature     | <pre>db.clearQueryCaches() :: (value :: STRING?)</pre> |
| Mode          | DBMS                                                   |
| Default roles | admin                                                  |

### Table 398. db.constraints()

| Description   | List all constraints in the database.                                             |
|---------------|-----------------------------------------------------------------------------------|
| Signature     | db.constraints() :: (name :: STRING?, description :: STRING?, details :: STRING?) |
| Mode          | READ                                                                              |
| Default roles | reader, editor, publisher, architect, admin                                       |

# Table 399. db.createIndex()

| Description   | Create a named schema index with specified index provider and configuration (optional).  Yield: name, labels, properties, providerName, status                                                                                                    |
|---------------|----------------------------------------------------------------------------------------------------|
| Signature     | <pre>db.createIndex(indexName :: STRING?, labels :: LIST? OF STRING?, properties :: LIST? OF STRING?, providerName :: STRING?, config = {} :: MAP?) :: (name :: STRING?, labels :: LIST? OF STRING?, properties :: LIST? OF STRING?, providerName :: STRING?, status :: STRING?)</pre> |
| Mode          | SCHEMA                                                                                                    |
| Default roles | architect, admin                                                                                                    |

# Table 400. db.createLabel()

| Description   | Create a label                              |
|---------------|---------------------------------------------|
| Signature     | db.createLabel(newLabel :: STRING?) :: VOID |
| Mode          | WRITE                                       |
| Default roles | publisher, architect, admin                 |

# Table 401. db.createNodeKey()

| Description   | Create a named node key constraint. Backing index will use specified index provider and configuration (optional).  Yield: name, labels, properties, providerName, status                                                                                                    |
|---------------|----------------------------------------------------------------------------------------------------|
| Signature     | <pre>db.createNodeKey(constraintName :: STRING?, labels :: LIST? OF STRING?, properties :: LIST? OF STRING?, providerName :: STRING?, config = {} :: MAP?) :: (name :: STRING?, labels :: LIST? OF STRING?, properties :: LIST? OF STRING?, providerName :: STRING?, status :: STRING?)</pre> |
| Mode          | SCHEMA                                                                                                    |
| Default roles | architect, admin                                                                                                    |

#### Table 402. db.createProperty()

| Description   | Create a Property                                            |
|---------------|--------------------------------------------------------------|
| Signature     | <pre>db.createProperty(newProperty :: STRING?) :: VOID</pre> |
| Mode          | WRITE                                                        |
| Default roles | publisher, architect, admin                                  |

#### Table 403. db.createRelationshipType()

| Description   | Create a RelationshipType                                                    |
|---------------|------------------------------------------------------------------------------|
| Signature     | <pre>db.createRelationshipType(newRelationshipType :: STRING?) :: VOID</pre> |
| Mode          | WRITE                                                                        |
| Default roles | publisher, architect, admin                                                  |

#### Table 404. db.createUniquePropertyConstraint()

| Description   | Create a named unique property constraint.  Backing index will use specified index provider and configuration (optional).  Yield: name, labels, properties, providerName, status                                                                                                    |
|---------------|----------------------------------------------------------------------------------------------------|
| Signature     | <pre>db.createUniquePropertyConstraint(constraintName :: STRING?, labels :: LIST? OF STRING?, properties :: LIST? OF STRING?, providerName :: STRING?, config = {} :: MAP?) :: (name :: STRING?, labels :: LIST? OF STRING?, properties :: LIST? OF STRING?, providerName :: STRING?, status :: STRING?)</pre> |
| Mode          | SCHEMA                                                                                                    |
| Default roles | architect, admin                                                                                                    |

#### Table 405. db.index.fulltext.awaitEventuallyConsistentIndexRefresh()

| Description   | Wait for the updates from recently committed transactions to be applied to any eventually-consistent full-text indexes. |
|---------------|----------------------------------------------------------------------------------------------------|
| Signature     | <pre>db.index.fulltext.awaitEventuallyConsistentIndexRefresh() :: VOID</pre>                                            |
| Mode          | READ                                                                                                    |
| Default roles | reader, editor, publisher, architect, admin                                                                             |

#### Table 406. db.index.fulltext.createNodeIndex()

| Description | Create a node full-text index for the given labels and properties.  The optional 'config' map parameter can be used to supply settings to the index. Supported settings are 'analyzer', for specifying what analyzer to use when indexing and querying. Use the |
|-------------|----------------------------------------------------------------------------------------------------|
|-------------|----------------------------------------------------------------------------------------------------|

# Table 407. db.index.fulltext.createRelationshipIndex()

| Description   | Create a relationship full-text index for the given relationship types and properties.  The optional 'config' map parameter can be used to supply settings to the index. Supported settings are 'analyzer', for specifying what analyzer to use when indexing and querying. Use the db.index.fulltext.listAvailableAnalyzers procedure to see what options are available. And 'eventually_consistent' which can be set to 'true' to make this index eventually consistent, such that updates from committing transactions are applied in a background thread. |
|---------------|----------------------------------------------------------------------------------------------------|
| Signature     | <pre>db.index.fulltext.createRelationshipIndex(indexName :: STRING?, relationshipTypes :: LIST? OF STRING?, properties :: LIST? OF STRING?, config = {} :: MAP?) :: VOID</pre>                                                                                                    |
| Mode          | SCHEMA                                                                                                    |
| Default roles | architect, admin                                                                                                    |

# Table 408. db.index.fulltext.drop()

| Description   | Drop the specified index.                                       |
|---------------|-----------------------------------------------------------------|
| Signature     | <pre>db.index.fulltext.drop(indexName :: STRING?) :: VOID</pre> |
| Mode          | SCHEMA                                                          |
| Default roles | architect, admin                                                |

### Table 409. db.index.fulltext.listAvailableAnalyzers()

| Description   | List the available analyzers that the full-text indexes can be configured with.                                                           |
|---------------|----------------------------------------------------------------------------------------------------|
| Signature     | <pre>db.index.fulltext.listAvailableAnalyzers() :: (analyzer :: STRING?, description :: STRING?,<br/>stopwords :: LIST? OF STRING?)</pre> |
| Mode          | READ                                                                                                    |
| Default roles | reader, editor, publisher, architect, admin                                                                                               |

### Table 410. db.index.fulltext.queryNodes()

| Description   | Query the given full-text index.  Returns the matching nodes, and their Lucene query score, ordered by score.  Valid keys for the options map are: 'skip' to skip the top N results; 'limit' to limit the number of results returned. |
|---------------|----------------------------------------------------------------------------------------------------|
| Signature     | <pre>db.index.fulltext.queryNodes(indexName :: STRING?, queryString :: STRING?, options = {} :: MAP?) :: (node :: NODE?, score :: FLOAT?)</pre>                                                                                       |
| Mode          | READ                                                                                                    |
| Default roles | reader, editor, publisher, architect, admin                                                                                                    |

### Table 411. db.index.fulltext.queryRelationships()

| Description   | Query the given full-text index.  Returns the matching relationships, and their Lucene query score, ordered by score.  Valid keys for the options map are: 'skip' to skip the top N results; 'limit' to limit the number of results returned. |
|---------------|----------------------------------------------------------------------------------------------------|
| Signature     | <pre>db.index.fulltext.queryRelationships(indexName :: STRING?, queryString :: STRING?, options = {} :: MAP?) :: (relationship :: RELATIONSHIP?, score :: FLOAT?)</pre>                                                                       |
| Mode          | READ                                                                                                    |
| Default roles | reader, editor, publisher, architect, admin                                                                                                    |

### Table 412. db.indexDetails()

| Description   | Detailed description of specific index.                                                                                                    |
|---------------|----------------------------------------------------------------------------------------------------|
| Signature     | <pre>db.indexDetails(indexName :: STRING?) :: (id :: INTEGER?, name :: STRING?, state :: STRING?, populationPercent :: FLOAT?, uniqueness :: STRING?, type :: STRING?, entityType :: STRING?, labelsOrTypes :: LIST? OF STRING?, properties :: LIST? OF STRING?, provider :: STRING?, indexConfig :: MAP?, failureMessage :: STRING?)</pre> |
| Mode          | READ                                                                                                    |
| Default roles | reader, editor, publisher, architect, admin                                                                                                    |

### Table 413. db.indexes()

| Description   | List all indexes in the database.                                                                                                    |
|---------------|----------------------------------------------------------------------------------------------------|
| Signature     | <pre>db.indexes() :: (id :: INTEGER?, name :: STRING?, state :: STRING?, populationPercent :: FLOAT?, uniqueness :: STRING?, type :: STRING?, entityType :: STRING?, labelsOrTypes :: LIST? OF STRING?, properties :: LIST? OF STRING?, provider :: STRING?)</pre> |
| Mode          | READ                                                                                                    |
| Default roles | reader, editor, publisher, architect, admin                                                                                                    |

#### Table 414. db.info()

| Description   | Provides information regarding the database.                           |
|---------------|------------------------------------------------------------------------|
| Signature     | db.info() :: (id :: STRING?, name :: STRING?, creationDate :: STRING?) |
| Mode          | READ                                                                   |
| Default roles | reader, editor, publisher, architect, admin                            |

### Table 415. db.labels()

| Description   | List all available labels in the database.  |
|---------------|---------------------------------------------|
| Signature     | db.labels() :: (label :: STRING?)           |
| Mode          | READ                                        |
| Default roles | reader, editor, publisher, architect, admin |

# Table 416. db.listLocks()

| Description   | List all locks at this database.                                                            |
|---------------|---------------------------------------------------------------------------------------------|
| Signature     | db.listLocks() :: (resourceType :: STRING?, resourceId :: INTEGER?, description :: STRING?) |
| Mode          | DBMS                                                                                        |
| Default roles | admin                                                                                       |

# Table 417. db.ping()

| Description   | This procedure can be used by client side tooling to test whether they are correctly connected to a database. The procedure is available in all databases and always returns true. A faulty connection can be detected by not being able to call this procedure. |
|---------------|----------------------------------------------------------------------------------------------------|
| Signature     | db.ping() :: (success :: BOOLEAN?)                                                                                                    |
| Mode          | READ                                                                                                    |
| Default roles | reader, editor, publisher, architect, admin                                                                                                    |

#### Table 418. db.prepareForReplanning()

| Description   | Triggers an index resample and waits for it to complete, and after that clears query caches. After this procedure has finished queries will be planned using the latest database statistics. |
|---------------|----------------------------------------------------------------------------------------------------|
| Signature     | <pre>db.prepareForReplanning(timeOutSeconds = 300 :: INTEGER?) :: VOID</pre>                                                                                                    |
| Mode          | READ                                                                                                    |
| Default roles | admin                                                                                                    |

### Table 419. db.propertyKeys()

| Description   | List all property keys in the database.       |
|---------------|-----------------------------------------------|
| Signature     | db.propertyKeys() :: (propertyKey :: STRING?) |
| Mode          | READ                                          |
| Default roles | reader, editor, publisher, architect, admin   |

#### Table 420. db.relationshipTypes()

| Description   | List all available relationship types in the database.             |
|---------------|--------------------------------------------------------------------|
| Signature     | <pre>db.relationshipTypes() :: (relationshipType :: STRING?)</pre> |
| Mode          | READ                                                               |
| Default roles | reader, editor, publisher, architect, admin                        |

### Table 421. db.resampleIndex()

| Description   | Schedule resampling of an index.  Example: CALL db.resampleIndex("MyIndex")) |
|---------------|------------------------------------------------------------------------------|
| Signature     | <pre>db.resampleIndex(indexName :: STRING?) :: VOID</pre>                    |
| Mode          | READ                                                                         |
| Default roles | reader, editor, publisher, architect, admin                                  |

### Table 422. db.resampleOutdatedIndexes()

| Description   | Schedule resampling of all outdated indexes. |
|---------------|----------------------------------------------|
| Signature     | db.resampleOutdatedIndexes() :: VOID         |
| Mode          | READ                                         |
| Default roles | reader, editor, publisher, architect, admin  |

#### Table 423. db.schema.nodeTypeProperties()

| Description   | Show the derived property schema of the nodes in tabular form.                                                                                                    |
|---------------|----------------------------------------------------------------------------------------------------|
| Signature     | <pre>db.schema.nodeTypeProperties() :: (nodeType :: STRING?, nodeLabels :: LIST? OF STRING?, propertyName :: STRING?, propertyTypes :: LIST? OF STRING?, mandatory :: BOOLEAN?)</pre> |
| Mode          | READ                                                                                                    |
| Default roles | reader, editor, publisher, architect, admin                                                                                                    |

### Table 424. db.schema.relTypeProperties()

| Description | Show the derived property schema of the relationships in tabular form. |
|-------------|------------------------------------------------------------------------|
|             |                                                                        |

| Signature     | <pre>db.schema.relTypeProperties() :: (relType :: STRING?, propertyName :: STRING?, propertyTypes :: LIST? OF STRING?, mandatory :: BOOLEAN?)</pre> |
|---------------|----------------------------------------------------------------------------------------------------|
| Mode          | READ                                                                                                    |
| Default roles | reader, editor, publisher, architect, admin                                                                                                    |

### Table 425. db.schema.visualization()

| Description   | Visualize the schema of the data.                                                                          |
|---------------|----------------------------------------------------------------------------------------------------|
| Signature     | <pre>db.schema.visualization() :: (nodes :: LIST? OF NODE?, relationships :: LIST? OF RELATIONSHIP?)</pre> |
| Mode          | READ                                                                                                    |
| Default roles | reader, editor, publisher, architect, admin                                                                |

# Table 426. db.schemaStatements()

| Description   | List all statements for creating and dropping existing indexes and constraints.                                              |
|---------------|----------------------------------------------------------------------------------------------------|
| Signature     | <pre>db.schemaStatements() :: (name :: STRING?, type :: STRING?, createStatement :: STRING?, dropStatement :: STRING?)</pre> |
| Mode          | READ                                                                                                    |
| Default roles | reader, editor, publisher, architect, admin                                                                                  |

### Table 427. db.stats.clear()

| Description   | Clear collected data of a given data section.                                                                      |
|---------------|----------------------------------------------------------------------------------------------------|
|               | Valid sections are 'QUERIES'                                                                                       |
| Signature     | <pre>db.stats.clear(section :: STRING?) :: (section :: STRING?, success :: BOOLEAN?, message ::<br/>STRING?)</pre> |
| Mode          | READ                                                                                                    |
| Default roles | admin                                                                                                    |

# Table 428. db.stats.collect()

| Description   | Start data collection of a given data section.  Valid sections are 'QUERIES'                                                          |
|---------------|----------------------------------------------------------------------------------------------------|
| Signature     | <pre>db.stats.collect(section :: STRING?, config = {} :: MAP?) :: (section :: STRING?, success :: BOOLEAN?, message :: STRING?)</pre> |
| Mode          | READ                                                                                                    |
| Default roles | admin                                                                                                    |

#### Table 429. db.stats.retrieve()

| Description   | Retrieve statistical data about the current database.                                                       |
|---------------|----------------------------------------------------------------------------------------------------|
|               | Valid sections are 'GRAPH COUNTS', 'TOKENS', 'QUERIES', 'META'                                              |
| Signature     | <pre>db.stats.retrieve(section :: STRING?, config = {} :: MAP?) :: (section :: STRING?, data :: MAP?)</pre> |
| Mode          | READ                                                                                                    |
| Default roles | admin                                                                                                    |

### Table 430. db.stats.retrieveAllAnonymized()

| Description   | Retrieve all available statistical data about the current database, in an anonymized form.                                  |
|---------------|----------------------------------------------------------------------------------------------------|
| Signature     | <pre>db.stats.retrieveAllAnonymized(graphToken :: STRING?, config = {} :: MAP?) :: (section :: STRING?, data :: MAP?)</pre> |
| Mode          | READ                                                                                                    |
| Default roles | admin                                                                                                    |

### Table 431. db.stats.status()

| Description   | Retrieve the status of all available collector daemons, for this database. |
|---------------|----------------------------------------------------------------------------|
| Signature     | db.stats.status() :: (section :: STRING?, status :: STRING?, data :: MAP?) |
| Mode          | READ                                                                       |
| Default roles | admin                                                                      |

#### Table 432. db.stats.stop()

| Description   | Stop data collection of a given data section.  Valid sections are 'QUERIES'                        |
|---------------|----------------------------------------------------------------------------------------------------|
| Signature     | db.stats.stop(section :: STRING?) :: (section :: STRING?, success :: BOOLEAN?, message :: STRING?) |
| Mode          | READ                                                                                               |
| Default roles | admin                                                                                              |

# Table 433. dbms.cluster.routing.getRoutingTable()

| Description   | Returns endpoints of this instance.                                                                                                    |
|---------------|----------------------------------------------------------------------------------------------------|
| Signature     | <pre>dbms.cluster.routing.getRoutingTable(context :: MAP?, database = null :: STRING?) :: (ttl :: INTEGER?, servers :: LIST? OF MAP?)</pre> |
| Mode          | DBMS                                                                                                    |
| Default roles | reader, editor, publisher, architect, admin                                                                                                 |

### Table 434. dbms.cluster.overview()

| Description   | Overview of all currently accessible cluster members, their databases and roles.                                                    |
|---------------|----------------------------------------------------------------------------------------------------|
| Signature     | <pre>dbms.cluster.overview() :: (id :: STRING?, addresses :: LIST? OF STRING?, databases :: MAP?, groups :: LIST? OF STRING?)</pre> |
| Mode          | READ                                                                                                    |
| Default roles | reader, editor, publisher, architect, admin                                                                                         |

### Table 435. dbms.cluster.protocols()

| Description   | Overview of installed protocols.  Note that this can only be executed on a cluster core member.                                                                                                 |
|---------------|----------------------------------------------------------------------------------------------------|
| Signature     | <pre>dbms.cluster.protocols() :: (orientation :: STRING?, remoteAddress :: STRING?, applicationProtocol :: STRING?, applicationProtocolVersion :: INTEGER?, modifierProtocols :: STRING?)</pre> |
| Mode          | READ                                                                                                    |
| Default roles | reader, editor, publisher, architect, admin                                                                                                    |

### Table 436. dbms.cluster.role()

| Description   | The role of this instance in the cluster for the specified database.   |
|---------------|------------------------------------------------------------------------|
| Signature     | <pre>dbms.cluster.role(database :: STRING?) :: (role :: STRING?)</pre> |
| Mode          | READ                                                                   |
| Default roles | reader, editor, publisher, architect, admin                            |

### Table 437. dbms.cluster.setDefaultDatabase()

| Description   | Change the default database to the provided value.                              |
|---------------|---------------------------------------------------------------------------------|
|               | The database must exist and the old default database must be stopped.           |
|               | For more information see Change the default database.                           |
|               | Note that this can only be executed on a cluster core member.                   |
| Signature     | dbms.cluster.setDefaultDatabase(databaseName :: STRING?) :: (result :: STRING?) |
| Mode          | WRITE                                                                           |
| Default roles | admin                                                                           |

#### Table 438. dbms.components()

| Description | List DBMS components and their versions. |
|-------------|------------------------------------------|
|             |                                          |

| Signature     | dbms.components() :: (name :: STRING?, versions :: LIST? OF STRING?, edition :: STRING?) |
|---------------|------------------------------------------------------------------------------------------|
| Mode          | DBMS                                                                                     |
| Default roles | reader, editor, publisher, architect, admin                                              |

# Table 439. dbms.database.state()

| Description   | The actual status of the database with the provided name on this neo4j instance.                                                       |
|---------------|----------------------------------------------------------------------------------------------------|
| Signature     | <pre>dbms.database.state(databaseName :: STRING?) :: (role :: STRING?, address :: STRING?, status  :: STRING?, error :: STRING?)</pre> |
| Mode          | DBMS                                                                                                    |
| Default roles | reader, editor, publisher, architect, admin                                                                                            |

#### Table 440. dbms.functions()

| Description   | List all functions in the DBMS.                                                                                                    |
|---------------|----------------------------------------------------------------------------------------------------|
| Signature     | <pre>dbms.functions() :: (name :: STRING?, signature :: STRING?, description :: STRING?, aggregating :: BOOLEAN?, defaultBuiltInRoles :: LIST? OF STRING?)</pre> |
| Mode          | DBMS                                                                                                    |
| Default roles | reader, editor, publisher, architect, admin                                                                                                    |

### Table 441. dbms.info()

| Description   | Provides information regarding the DBMS.                                            |
|---------------|-------------------------------------------------------------------------------------|
| Signature     | <pre>dbms.info() :: (id :: STRING?, name :: STRING?, creationDate :: STRING?)</pre> |
| Mode          | DBMS                                                                                |
| Default roles | reader, editor, publisher, architect, admin                                         |

# Table 442. dbms.killConnection()

| Description   | Kill network connection with the given connection id.                                                               |
|---------------|----------------------------------------------------------------------------------------------------|
| Signature     | <pre>dbms.killConnection(id :: STRING?) :: (connectionId :: STRING?, username :: STRING?, message :: STRING?)</pre> |
| Mode          | DBMS                                                                                                    |
| Default roles | reader, editor, publisher, architect, admin                                                                         |

### Table 443. dbms.killConnections()

| Description | Kill all network connections with the given connection ids.                                                         |
|-------------|----------------------------------------------------------------------------------------------------|
| Signature   | dbms.killConnections(ids :: LIST? OF STRING?) :: (connectionId :: STRING?, username :: STRING?, message :: STRING?) |
| Mode        | DBMS                                                                                                    |

|--|--|

# Table 444. dbms.killQueries()

| Description   | Kill all transactions executing a query with any of the given query ids.                                   |
|---------------|----------------------------------------------------------------------------------------------------|
| Signature     | dbms.killQueries(ids :: LIST? OF STRING?) :: (queryId :: STRING?, username :: STRING?, message :: STRING?) |
| Mode          | DBMS                                                                                                    |
| Default roles | reader, editor, publisher, architect, admin                                                                |

### Table 445. dbms.killQuery()

| Description   | Kill all transactions executing the query with the given query id.                                            |
|---------------|----------------------------------------------------------------------------------------------------|
| Signature     | <pre>dbms.killQuery(id :: STRING?) :: (queryId :: STRING?, username :: STRING?, message ::<br/>STRING?)</pre> |
| Mode          | DBMS                                                                                                    |
| Default roles | reader, editor, publisher, architect, admin                                                                   |

#### Table 446. dbms.killTransaction()

| Description   | Kill transaction with provided id.                                                                                    |
|---------------|----------------------------------------------------------------------------------------------------|
| Signature     | <pre>dbms.killTransaction(id :: STRING?) :: (transactionId :: STRING?, username :: STRING?, message :: STRING?)</pre> |
| Mode          | DBMS                                                                                                    |
| Default roles | reader, editor, publisher, architect, admin                                                                           |

### Table 447. dbms.killTransactions()

| Description   | Kill transactions with provided ids.                                                                                                 |
|---------------|----------------------------------------------------------------------------------------------------|
| Signature     | <pre>dbms.killTransactions(ids :: LIST? OF STRING?) :: (transactionId :: STRING?, username ::<br/>STRING?, message :: STRING?)</pre> |
| Mode          | DBMS                                                                                                    |
| Default roles | reader, editor, publisher, architect, admin                                                                                          |

### Table 448. dbms.listActiveLocks()

| Description   | List the active lock requests granted for the transaction executing the query with the given query id.                    |
|---------------|----------------------------------------------------------------------------------------------------|
| Signature     | <pre>dbms.listActiveLocks(queryId :: STRING?) :: (mode :: STRING?, resourceType :: STRING?, resourceId :: INTEGER?)</pre> |
| Mode          | DBMS                                                                                                    |
| Default roles | reader, editor, publisher, architect, admin                                                                               |

### Table 449. dbms.listConfig()

| Description   | List the currently active config of Neo4j.                                                                                                 |
|---------------|----------------------------------------------------------------------------------------------------|
| Signature     | <pre>dbms.listConfig(searchString = :: STRING?) :: (name :: STRING?, description :: STRING?, value  :: STRING?, dynamic :: BOOLEAN?)</pre> |
| Mode          | DBMS                                                                                                    |
| Default roles | admin                                                                                                    |

# Table 450. dbms.listConnections()

| Description   | List all accepted network connections at this instance that are visible to the user.                                                                                                    |
|---------------|----------------------------------------------------------------------------------------------------|
| Signature     | <pre>dbms.listConnections() :: (connectionId :: STRING?, connectTime :: STRING?, connector :: STRING?, username :: STRING?, userAgent :: STRING?, serverAddress :: STRING?, clientAddress :: STRING?)</pre> |
| Mode          | DBMS                                                                                                    |
| Default roles | reader, editor, publisher, architect, admin                                                                                                    |

# Table 451. dbms.listPools()

| Description   | List all memory pools, including sub pools, currently registered at this instance that are visible to the user.                                                                                                    |
|---------------|----------------------------------------------------------------------------------------------------|
| Signature     | <pre>dbms.listPools() :: (pool :: STRING?, databaseName :: STRING?, heapMemoryUsed :: STRING?, heapMemoryUsedBytes :: STRING?, nativeMemoryUsed :: STRING?, nativeMemoryUsedBytes :: STRING?, freeMemory :: STRING?, freeMemoryBytes :: STRING?, totalPoolMemory :: STRING?, totalPoolMemoryBytes :: STRING?)</pre> |
| Mode          | DBMS                                                                                                    |
| Default roles | reader, editor, publisher, architect, admin                                                                                                    |

### Table 452. dbms.listQueries()

| Description   | List all queries currently executing at this instance that are visible to the user.                                                                                                    |
|---------------|----------------------------------------------------------------------------------------------------|
| Signature     | <pre>dbms.listQueries() :: (queryId :: STRING?, username :: STRING?, metaData :: MAP?, query :: STRING?, parameters :: MAP?, planner :: STRING?, runtime :: STRING?, indexes :: LIST? OF MAP?, startTime :: STRING?, protocol :: STRING?, clientAddress :: STRING?, requestUri :: STRING?, status :: STRING?, resourceInformation :: MAP?, activeLockCount :: INTEGER?, elapsedTimeMillis :: INTEGER?, cpuTimeMillis :: INTEGER?, waitTimeMillis :: INTEGER?, idleTimeMillis :: INTEGER?, allocatedBytes :: INTEGER?, pageHits :: INTEGER?, pageFaults :: INTEGER?, connectionId :: STRING?, database :: STRING?)</pre> |
| Mode          | DBMS                                                                                                    |
| Default roles | reader, editor, publisher, architect, admin                                                                                                    |

# Table 453. dbms.listTransactions()

| Description | List all transactions currently executing at this instance that are visible to the user. |
|-------------|------------------------------------------------------------------------------------------|
|             |                                                                                          |

| Signature     | <pre>dbms.listTransactions() :: (transactionId :: STRING?, username :: STRING?, metaData :: MAP?, startTime :: STRING?, protocol :: STRING?, clientAddress :: STRING?, requestUri :: STRING?, currentQueryId :: STRING?, currentQuery :: STRING?, activeLockCount :: INTEGER?, status :: STRING?, resourceInformation :: MAP?, elapsedTimeMillis :: INTEGER?, cpuTimeMillis :: INTEGER?, waitTimeMillis :: INTEGER?, idleTimeMillis :: INTEGER?, allocatedBytes :: INTEGER?, allocatedDirectBytes :: INTEGER?, pageHits :: INTEGER?, pageFaults :: INTEGER?, connectionId :: STRING?, initializationStackTrace :: STRING?, database :: STRING?, estimatedUsedHeapMemory :: INTEGER?)</pre> |
|---------------|----------------------------------------------------------------------------------------------------|
| Mode          | DBMS                                                                                                    |
| Default roles | reader, editor, publisher, architect, admin                                                                                                    |

### Table 454. dbms.procedures()

| Description   | List all procedures in the DBMS.                                                                                                    |
|---------------|----------------------------------------------------------------------------------------------------|
| Signature     | <pre>dbms.procedures() :: (name :: STRING?, signature :: STRING?, description :: STRING?, mode :: STRING?, defaultBuiltInRoles :: LIST? OF STRING?, worksOnSystem :: BOOLEAN?)</pre> |
| Mode          | DBMS                                                                                                    |
| Default roles | reader, editor, publisher, architect, admin                                                                                                    |

# Table 455. dbms.queryJmx()

| Description   | Query JMX management data by domain and name.                                                                                                    |
|---------------|----------------------------------------------------------------------------------------------------|
|               | Valid queries should use the syntax outlined in the javax.management.ObjectName API documentation.  For instance, use "*:*" to find all JMX beans. |
| Signature     | <pre>dbms.queryJmx(query :: STRING?) :: (name :: STRING?, description :: STRING?, attributes :: MAP?)</pre>                                        |
| Mode          | DBMS                                                                                                    |
| Default roles | reader, editor, publisher, architect, admin                                                                                                    |

### Table 456. dbms.routing.getRoutingTable()

| Description   | Returns endpoints of this instance.                                                                                                 |
|---------------|----------------------------------------------------------------------------------------------------|
| Signature     | <pre>dbms.routing.getRoutingTable(context :: MAP?, database = null :: STRING?) :: (ttl :: INTEGER?, servers :: LIST? OF MAP?)</pre> |
| Mode          | DBMS                                                                                                    |
| Default roles | reader, editor, publisher, architect, admin                                                                                         |

# Table 457. dbms.scheduler.groups()

| Description | List the job groups that are active in the database internal job scheduler.   |
|-------------|-------------------------------------------------------------------------------|
| Signature   | <pre>dbms.scheduler.groups() :: (group :: STRING?, threads :: INTEGER?)</pre> |
| Mode        | DBMS                                                                          |

|--|

### Table 458. dbms.scheduler.profile()

| Description   | Begin profiling all threads within the given job group, for the specified duration.                                     |
|---------------|----------------------------------------------------------------------------------------------------|
|               | Note that profiling incurs overhead to a system, and will slow it down.                                                 |
| Signature     | <pre>dbms.scheduler.profile(method :: STRING?, group :: STRING?, duration :: STRING?) :: (profile<br/>:: STRING?)</pre> |
| Mode          | DBMS                                                                                                    |
| Default roles | admin                                                                                                    |

### Table 459. dbms.security.activateUser()

| Description   | Activate a suspended user.                                                                                   |
|---------------|----------------------------------------------------------------------------------------------------|
| Signature     | <pre>dbms.security.activateUser(username :: STRING?, requirePasswordChange = true :: BOOLEAN?) :: VOID</pre> |
| Mode          | WRITE                                                                                                    |
| Default roles | admin                                                                                                    |

### Table 460. dbms.security.addRoleToUser()

| Description   | Assign a role to the user.                                                    |
|---------------|-------------------------------------------------------------------------------|
| Signature     | dbms.security.addRoleToUser(roleName :: STRING?, username :: STRING?) :: VOID |
| Mode          | WRITE                                                                         |
| Default roles | admin                                                                         |

#### Table 461. dbms.security.changePassword()

| Description   | Change the current user's password.                                                                             |
|---------------|----------------------------------------------------------------------------------------------------|
| Signature     | <pre>dbms.security.changePassword(password :: STRING?, requirePasswordChange = false :: BOOLEAN?) :: VOID</pre> |
| Mode          | WRITE                                                                                                    |
| Default roles | reader, editor, publisher, architect, admin                                                                     |

#### Table 462. dbms.security.changeUserPassword()

| Description | Change the given user's password.                                                                                                    |
|-------------|----------------------------------------------------------------------------------------------------|
| Signature   | <pre>dbms.security.changeUserPassword(username :: STRING?, newPassword :: STRING?, requirePasswordChange = true :: BOOLEAN?) :: VOID</pre> |
| Mode        | WRITE                                                                                                    |

|--|

### Table 463. dbms.security.clearAuthCache()

| Description   | Clears authentication and authorization cache.    |
|---------------|---------------------------------------------------|
| Signature     | <pre>dbms.security.clearAuthCache() :: VOID</pre> |
| Mode          | DBMS                                              |
| Default roles | admin                                             |

#### Table 464. dbms.security.createRole()

| Description   | Create a new role.                                               |
|---------------|------------------------------------------------------------------|
| Signature     | <pre>dbms.security.createRole(roleName :: STRING?) :: VOID</pre> |
| Mode          | WRITE                                                            |
| Default roles | admin                                                            |

### Table 465. dbms.security.createUser()

| Description   | Create a new user.                                                                                                    |
|---------------|----------------------------------------------------------------------------------------------------|
| Signature     | <pre>dbms.security.createUser(username :: STRING?, password :: STRING?, requirePasswordChange = true :: BOOLEAN?) :: VOID</pre> |
| Mode          | WRITE                                                                                                    |
| Default roles | admin                                                                                                    |

### Table 466. dbms.security.deleteRole()

| Description   | Delete the specified role. Any role assignments will be removed. |
|---------------|------------------------------------------------------------------|
| Signature     | dbms.security.deleteRole(roleName :: STRING?) :: VOID            |
| Mode          | WRITE                                                            |
| Default roles | admin                                                            |

#### Table 467. dbms.security.deleteUser()

| Description   | Delete the specified user.                            |
|---------------|-------------------------------------------------------|
| Signature     | dbms.security.deleteUser(username :: STRING?) :: VOID |
| Mode          | WRITE                                                 |
| Default roles | admin                                                 |

#### Table 468. dbms.security.listRoles()

| Description   | List all available roles.                                                            |
|---------------|--------------------------------------------------------------------------------------|
| Signature     | <pre>dbms.security.listRoles() :: (role :: STRING?, users :: LIST? OF STRING?)</pre> |
| Mode          | READ                                                                                 |
| Default roles | admin                                                                                |

#### Table 469. dbms.security.listRolesForUser()

| Description   | List all roles assigned to the specified user.                            |
|---------------|---------------------------------------------------------------------------|
| Signature     | dbms.security.listRolesForUser(username :: STRING?) :: (value :: STRING?) |
| Mode          | READ                                                                      |
| Default roles | admin                                                                     |

### Table 470. dbms.security.listUsers()

| Description   | List all native users.                                                                                              |
|---------------|----------------------------------------------------------------------------------------------------|
| Signature     | <pre>dbms.security.listUsers() :: (username :: STRING?, roles :: LIST? OF STRING?, flags :: LIST? OF STRING?)</pre> |
| Mode          | READ                                                                                                    |
| Default roles | admin                                                                                                    |

# Table 471. dbms.security.listUsersForRole()

| Description   | List all users currently assigned the specified role.                                |
|---------------|--------------------------------------------------------------------------------------|
| Signature     | <pre>dbms.security.listUsersForRole(roleName :: STRING?) :: (value :: STRING?)</pre> |
| Mode          | READ                                                                                 |
| Default roles | admin                                                                                |

#### Table 472. dbms.security.removeRoleFromUser()

| Description   | Unassign a role from the user.                                                     |
|---------------|------------------------------------------------------------------------------------|
| Signature     | dbms.security.removeRoleFromUser(roleName :: STRING?, username :: STRING?) :: VOID |
| Mode          | WRITE                                                                              |
| Default roles | admin                                                                              |

### Table 473. dbms.security.suspendUser()

| Description | Suspend the specified user.                                       |
|-------------|-------------------------------------------------------------------|
| Signature   | <pre>dbms.security.suspendUser(username :: STRING?) :: VOID</pre> |

| Mode          | WRITE |
|---------------|-------|
| Default roles | admin |

# Table 474. dbms.setConfigValue()

| Description   | Update a given setting value. Passing an empty value results in removing the configured value and falling back to the default value. Changes do not persist and are lost if the server is restarted. In a clustered environment, dbms.setConfigValue affects only the cluster member it is run against. |
|---------------|----------------------------------------------------------------------------------------------------|
| Signature     | <pre>dbms.setConfigValue(setting :: STRING?, value :: STRING?) :: VOID</pre>                                                                                                    |
| Mode          | DBMS                                                                                                    |
| Default roles | admin                                                                                                    |

# Table 475. dbms.showCurrentUser()

| Description   | Show the current user.                                                                                           |
|---------------|----------------------------------------------------------------------------------------------------|
| Signature     | <pre>dbms.showCurrentUser() :: (username :: STRING?, roles :: LIST? OF STRING?, flags :: LIST? OF STRING?)</pre> |
| Mode          | DBMS                                                                                                    |
| Default roles | reader, editor, publisher, architect, admin                                                                      |

### Table 476. dbms.upgrade()

| Description   | Upgrade the system database schema if it is not the current schema.        |
|---------------|----------------------------------------------------------------------------|
| Signature     | <pre>dbms.upgrade() :: (status :: STRING?, upgradeResult :: STRING?)</pre> |
| Mode          | WRITE                                                                      |
| Default roles | admin                                                                      |

### Table 477. dbms.upgradeStatus()

| Description   | Report the current status of the system database sub-graph schema.                         |
|---------------|--------------------------------------------------------------------------------------------|
| Signature     | dbms.upgradeStatus() :: (status :: STRING?, description :: STRING?, resolution :: STRING?) |
| Mode          | READ                                                                                       |
| Default roles | admin                                                                                      |

### Table 478. tx.getMetaData()

| Description | Provides attached transaction metadata.           |
|-------------|---------------------------------------------------|
| Signature   | <pre>tx.getMetaData() :: (metadata :: MAP?)</pre> |

| Mode          | DBMS                                        |
|---------------|---------------------------------------------|
| Default roles | reader, editor, publisher, architect, admin |

#### Table 479. tx.setMetaData()

| Description   | Attaches a map of data to the transaction. The data will be printed when listing queries, and inserted into the query log. |
|---------------|----------------------------------------------------------------------------------------------------|
| Signature     | tx.setMetaData(data :: MAP?) :: VOID                                                                                       |
| Mode          | DBMS                                                                                                    |
| Default roles | reader, editor, publisher, architect, admin                                                                                |

# Appendix B: Tutorials

The following step-by-step tutorials cover common operational tasks or otherwise exemplify working with Neo4j.

- Set up a local Causal Cluster This tutorial walks through the basics of setting up a Neo4j Causal Cluster.
- Back up and restore a database in Causal Cluster This tutorial provides a detailed example of how to back up and restore a database in a running Causal Cluster.
- Neo4j Admin import This tutorial provides detailed examples to illustrate the capabilities of importing data from CSV files with the command neo4j-admin import.
- Set up and use Fabric This tutorial walks through the basics of setting up and using Neo4j Fabric.

# 16.B.1. Set up a local Causal Cluster

#### Introduction

In this tutorial, you will learn how to deploy a Causal Cluster locally on a single machine.

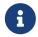

Keep in mind that a cluster on a single machine has no fault tolerance and is therefore not suitable for production use.

A typical Causal Cluster consists of three Core instances and three Read Replicas. The Core instances are responsible for keeping the data safe, and the Read Replicas are responsible for scaling the capacity of the cluster. For details on the number of servers required for a Causal Cluster, see Core Servers.

The Core of the Causal Cluster is intended to remain stable over time. The roles within the Core may change as needed, but the Core itself is long-lived and stable.

Read Replicas live at the edge of the cluster and can be brought up and taken down without affecting the Core. They can be added as needed to increase the operational capacity of the cluster as a whole.

For more information about Causal Clustering architecture, configuration, and operation, see Clustering.

#### Download Neo4j

You download Neo4j and prepare your local environment.

- 1. Create a local working directory.
- 2. Download a copy of the Neo4j Enterprise Edition from the Neo4j download site.
- 3. Unpack Neo4j in the working directory.

#### Set up the Core servers

You create and configure three Core instances.

#### Configure and start the first Core instance

You create and configure the first Core instance.

- 1. Make a copy of the neo4j-enterprise-4.1.12 directory and name it core-01. You have to keep the original directory for setting up the other Core instances and Read Replicas. The core-01 directory will contain the first Core instance.
- 2. Open the Neo4j configuration file, conf/neo4j.conf, and configure the following settings:

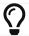

If you cannot find the configuration file, see File locations.

- a. Locate and uncomment the setting dbms.mode=CORE.
- b. Locate and uncomment the setting causal\_clustering.minimum\_core\_cluster\_size\_at\_formation=3.
- c. Locate and uncomment the setting causal\_clustering.minimum\_core\_cluster\_size\_at\_runtime=3.
- d. Locate and uncomment the setting causal\_clustering.initial\_discovery\_members=localhost:5000,localhost:5001,localhost:5002
- e. Locate and uncomment the setting causal\_clustering.discovery\_listen\_address=:5000.
- f. Locate and uncomment the setting causal\_clustering.transaction\_listen\_address=:6000.
- g. Locate and uncomment the setting causal\_clustering.raft\_listen\_address=:7000.
- h. Locate and uncomment the setting dbms.connector.bolt.listen\_address=:7687.
- i. Locate and uncomment the setting dbms.connector.http.listen\_address=:7474.
- j. Locate and uncomment the setting dbms.connector.https.listen\_address, and change the value to:6474.
- k. Locate and uncomment the setting dbms.backup.listen\_address=0.0.0.0:6362.
- 3. Save the file.
- 4. Open a command-line tool and navigate to core-01 directory.
- 5. Run the following command to start core-01:

#### Create and configure the second Core instance

You create and configure the second Core instance.

- 1. Make a new copy of the neo4j-enterprise-4.1.12 directory and name it core-02.
- 2. Overwrite core-02/conf/neo4j.conf with the just modified core-01/conf/neo4j.conf. Then in the new core-02 directory, open the conf/neo4j.conf file and configure the following settings:
  - a. Locate the setting causal\_clustering.discovery\_listen\_address and change the value to :5001.
  - b. Locate the setting causal\_clustering.transaction\_listen\_address and change the value to :6001.
  - c. Locate the setting causal\_clustering.raft\_listen\_address and change the value to :7001.
  - d. Locate the setting dbms.connector.bolt.listen\_address and change the value to :7688.
  - e. Locate the setting dbms.connector.http.listen\_address and change the value to :7475.
  - f. Locate the setting dbms.connector.https.listen\_address and change the value to :6475.
  - g. Locate the setting dbms.backup.listen\_address and change the value to 0.0.0.0:6363.
- 3. Save the file.
- 4. Open a command-line tool and navigate to core-02 directory.
- 5. Run the following command to start core-02:

```
core-02$ ./bin/neo4j start
```

#### Create and configure the third Core instance

You create and configure the third Core instance.

- 1. Make a new copy of the neo4j-enterprise-4.1.12 directory and name it core-03.
- 2. Overwrite core-03/conf/neo4j.conf with the just modified core-02/conf/neo4j.conf. Then in the new core-03 directory, open the conf/neo4j.conf file and configure the following settings:
  - a. Locate the setting causal\_clustering.discovery\_listen\_address and change the value to :5002.
  - b. Locate the setting causal\_clustering.transaction\_listen\_address and change the value to :6002.
  - c. Locate the setting causal\_clustering.raft\_listen\_address and change the value to :7002.
  - d. Locate the setting dbms.connector.bolt.listen\_address and change the value to :7689.
  - e. Locate the setting dbms.connector.http.listen\_address and change the value to :7476.
  - f. Locate the setting dbms.connector.https.listen\_address and change the value to :6476.

- g. Locate the setting dbms.backup.listen\_address and change the value to 0.0.0.0:6364.
- 3. Save the file.
- 4. Open a command-line tool and navigate to core-03 directory.
- 5. Run the following command to start core-03:

core-03\$ ./bin/neo4j start

#### Startup Time

To follow along with the startup of a server, check the messages in <instance-home>/logs/neo4j.log:

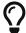

- On a Unix system, run the command tail -n100 logs/neo4j.log.
- On Windows Server, run Get-Content .\logs\neo4j.log -Tail 10 -Wait.

While an instance is joining the cluster, the server may appear unavailable. In the case where an instance is joining a cluster with lots of data, it may take a number of minutes for the new instance to download the data from the cluster and become available.

#### Check the status of the cluster

The minimal cluster of three Core servers is operational and is ready to serve requests.

Connect to any of the three Core instances to check the cluster status.

- 1. Open core-01 at http://localhost:7474.
- 2. Authenticate with the default neo4j/neo4j credentials, and set a new password when prompted.
- 3. Check the status of the cluster by running the following in Neo4j Browser:

:sysinfo

#### Example 123. A cluster of three Core instances.

| Name   | Address        | Role     | Status | Default | Error |
|--------|----------------|----------|--------|---------|-------|
| neo4j  | localhost:7689 | follower | online | true    | -     |
| neo4j  | localhost:7688 | follower | online | true    | -     |
| neo4j  | localhost:7687 | leader   | online | true    | -     |
| system | localhost:7689 | follower | online | -       | -     |
| system | localhost:7688 | follower | online | -       | -     |
| system | localhost:7687 | leader`  | online | -       | -     |

4. Run the following query to create nodes and relationships.

```
UNWIND range(0, 100) AS value
MERGE (person1:Person {id: value})
MERGE (person2:Person {id: toInteger(100.0 * rand())})
MERGE (person1)-[:FRIENDS]->(person2)
```

- 5. Open a new tab and point your web browser to a follower, for example, core-02 at http://localhost:7475.
- 6. Authenticate with the credentials you have set up for core-01.
- 7. Run the following query to verify that the data has been replicated:

```
MATCH path = (person:Person)-[:FRIENDS]-(friend)
RETURN path
LIMIT 10
```

#### Set up the Read Replicas

Because the Read Replicas do not participate in quorum decisions, their configuration is simpler than the configuration of the Core servers.

You configure a Read Replica by setting the address of a Core instance that it can bind to in order to discover the cluster. For details, see Discovery protocol.

After the initial discovery, the Read Replicas can choose a Core instance from which to catch up. For details, see Catchup protocol.

#### Configure and start the first Read Replica

You create and configure the first Read Replica.

- 1. Make a copy of the neo4j-enterprise-4.1.12 directory and name it replica-01.
- 2. In the new replica-01 directory, open the conf/neo4j.conf file and configure the following settings:
  - a. Locate and uncomment the setting dbms.mode, and change the value to READ\_REPLICA.
  - b. Locate and uncomment the setting causal\_clustering.initial\_discovery\_members=localhost:5000,localhost:5001,localhost:5002
  - c. Locate and uncomment the setting causal\_clustering.discovery\_listen\_address, and change the value to :5003.
  - d. Locate and uncomment the setting causal\_clustering.transaction\_listen\_address, and change the value to :6003.
  - e. Locate and uncomment the setting dbms.connector.bolt.listen\_address, and change the value to :7690.
  - f. Locate and uncomment the setting dbms.connector.http.listen\_address, and change the value to :7477.
  - g. Locate and uncomment the setting dbms.connector.https.listen\_address, and change the value to :6477.

- h. Locate and uncomment the setting dbms.backup.listen\_address, and change the values to 0.0.0.0:6365.
- 3. Save the file.
- 4. Open a command-line tool and navigate to replica-01 directory.
- 5. Run the following command to start replica-01:

```
replica-01$ ./bin/neo4j start
```

Configure and start the second Read Replica

You create and configure the second Read Replica.

- 1. Make a new copy of the neo4j-enterprise-4.1.12 directory and name it replica-02.
- 2. Overwrite replica-02/conf/neo4j.conf with the just modified replica-01/conf/neo4j.conf. Then in the new replica-02 directory, open the conf/neo4j.conf file and configure the following settings:
  - a. Locate the setting causal\_clustering.discovery\_listen\_address and change the value to :5004.
  - b. Locate the setting causal\_clustering.transaction\_listen\_address and change the value to :6004.
  - c. Locate the setting dbms.connector.bolt.listen\_address and change the value to :7691.
  - d. Locate the setting dbms.connector.http.listen\_address and change the value to :7478.
  - e. Locate the setting dbms.connector.https.listen\_address and change the value to :6478.
  - f. Locate the setting dbms.backup.listen\_address and change the value to 0.0.0.0:6366.
- 3. Save the file.
- 4. Open a command-line tool and navigate to replica-02 directory.
- 5. Run the following command to start replica-02:

```
replica-02$ ./bin/neo4j start
```

Configure and start the third Read Replica

You create and configure the third Read Replica.

- 1. Make a new copy of the neo4j-enterprise-4.1.12 directory and name it replica-03.
- 2. Overwrite replica-03/conf/neo4j.conf with the just modified replica-02/conf/neo4j.conf. Then in the new replica-03 directory, open the conf/neo4j.conf file and configure the following settings:
  - a. Locate the setting causal\_clustering.discovery\_listen\_address and change the value to :5005.
  - b. Locate the setting causal\_clustering.transaction\_listen\_address and change the value to :6005.

- c. Locate the setting dbms.connector.bolt.listen\_address and change the value to :7692.
- d. Locate the setting dbms.connector.http.listen\_address and change the value to :7479.
- e. Locate the setting dbms.connector.https.listen\_address and change the value to :6479.
- f. Locate the setting dbms.backup.listen\_address and change the value to 0.0.0.0:6367.
- 3. Save the file.
- 4. Open a command-line tool and navigate to replica-03 directory.
- 5. Run the following command to start replica-03:

```
replica-03$ ./bin/neo4j start
```

#### Check the status of the cluster

Your cluster of three Core servers and three Read Replicas is operational and is ready to serve requests.

In your core-01 browser, check the cluster status by running the following in Neo4j Browser:

:sysinfo

#### Example 124. A cluster of three Core instances and three Read Replicas.

| Name   | Address         | Role         | Status | Default | Error |
|--------|-----------------|--------------|--------|---------|-------|
| neo4j  | localhost:7689  | follower     | online | true    | -     |
| neo4j  | localhost:7688  | follower     | online | true    | -     |
| neo4j  | localhost:7687  | leader       | online | true    | -     |
| neo4j  | localhost:7692  | read_replica | online | true    | -     |
| neo4j  | localhost:7691  | read_replica | online | true    | -     |
| neo4j  | localhost:76890 | read_replica | online | true    | -     |
| system | localhost:7689  | follower     | online | -       | -     |
| system | localhost:7688  | follower     | online | -       | -     |
| system | localhost:7687  | leader       | online | -       | -     |
| system | localhost:7692  | read_replica | online | -       | -     |
| system | localhost:7691  | read_replica | online | -       | -     |
| system | localhost:7690  | read_replica | online | -       | -     |

- 1. Open a new tab and point your web browser to a Read Replica, for example, replica-01 at http://localhost:7477.
- 2. Login with neo4j and the previously set password and use the bolt:// schema.
- 3. Run the following query to verify that the data has been replicated:

```
MATCH path = (person:Person)-[:FRIENDS]-(friend)
RETURN path
LIMIT 10
```

# 16.B.2. Back up and restore a database in Causal Cluster

The following example assumes that your database has users and roles associated with it and describes how to back it up and then restore it in a running Causal Cluster. For more information on how to set up a Causal Cluster, see Set up a local Causal Cluster.

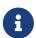

In a Neo4j DBMS, every database is backed up individually. Therefore, it is very important to plan your backup strategy for each of them. For more detailed information on how to design an appropriate backup strategy for your setup, see Backup and restore.

#### Prepare to back up your database

Before you perform the backup, it is good to take a note of the data and metadata of the database that you want to restore. You can use this information to later verify that the restore is successful and to recreate the database users and roles. In this example, the database is called movies1 and uses the Movie Graph dataset from the Neo4j Browser > Favorites > Example Graphs.

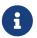

This tutorial uses the Linux or macOS tarball installation. It assumes that your current work directory is the <neo4j-home> directory of the tarball installation.

In the Neo4j instance, where the database is running, log in to the Cypher Shell command-line console
with your credentials. For more information about the Cypher Shell command-line interface (CLI) and
how to use it, see Cypher Shell.

```
bin/cypher-shell -u neo4j -p <password>

Connected to Neo4j at neo4j://localhost:7687 as user neo4j.

Type :help for a list of available commands or :exit to exit the shell.
```

Change the active database to movies1.

```
:use movies1
```

3. Run a query to count the number of nodes in the database.

Note that Cypher queries must end with a semicolon.

```
MATCH (n) RETURN count(n) AS countNode;
```

4. Run a query to count the number of relationships.

5. Change the active database to system, and run a query to see if there are any custom roles, associated with this database, and their privileges.

```
SHOW ALL PRIVILEGES;
```

| ccess    | action       | resource         | graph      | segment           | role        |
|----------|--------------|------------------|------------|-------------------|-------------|
| GRANTED" | access"      | "database"       | "DEFAULT"  | "database"        | "PUBLIC"    |
| GRANTED" | "match"      | "all_properties" | "*"        | "NODE(*)"         | "admin"     |
| GRANTED" | "write"      | "graph"          | "*"        | "NODE(*)"         | "admin"     |
| GRANTED" | "match"      | "all_properties" | "*"        | "RELATIONSHIP(*)" | "admin"     |
| GRANTED" | "write"      | graph"           | "*"        | "RELATIONSHIP(*)" | "admin"     |
| GRANTED" | "access"     | "database"       | "*"        | database"         | "admin"     |
| GRANTED" | "admin"      | "database"       | "*"        | database"         | "admin"     |
| GRANTED" | "constraint" | "database"       | "*"        | "database"        | "admin"     |
| GRANTED" | "index"      | "database"       | "*"        | "database"        | "admin"     |
| GRANTED" | "token"      | database"        | "*"        | "database"        | "admin"     |
| GRANTED" | "match"      | "all_properties" | "*"        | "NODE(*)"         | "architect" |
| GRANTED" | "write"      | graph"           | "*"        | "NODE(*)"         | "architect" |
| GRANTED" | "match"      | "all_properties" | "*"        | "RELATIONSHIP(*)" | "architect" |
| GRANTED" | "write"      | graph"           | "*"        | "RELATIONSHIP(*)" | "architect" |
| GRANTED" | "access"     | "database"       | "*"        | database"         | "architect" |
| GRANTED" | "constraint" | "database"       | "*"        | "database"        | "architect" |
| GRANTED" | "index"      | "database"       | "*"        | "database"        | "architect" |
| GRANTED" | "token"      | "database"       | "*"        | "database"        | "architect" |
| GRANTED" | "match"      | "all_properties" | "*"        | "NODE(*)"         | "editor"    |
| GRANTED" | "write"      | "graph"          | "*"        | "NODE(*)"         | "editor"    |
| GRANTED" | "match"      | "all_properties" | "*"        | "RELATIONSHIP(*)" | "editor"    |
| GRANTED" | "write"      | <br>  "graph"    | "*"        | "RELATIONSHIP(*)" | "editor"    |
| GRANTED" | "access"     | "database"       | "*"        | "database"        | "editor"    |
| GRANTED" | "match"      | "all_properties" | "*"        | "NODE(*)"         | "myrole"    |
| GRANTED" | "match"      | "all_properties" | "*"        | "RELATIONSHIP(*)" | "myrole"    |
| GRANTED" | "access"     | "database"       | "*"        | "database"        | "myrole"    |
| GRANTED" | "write"      | "graph"          | "movies1"  | "NODE(*)"         | "myrole"    |
| GRANTED" | "write"      | "graph"          | "movies1"  | "RELATIONSHIP(*)" | "myrole"    |
| GRANTED" | "match"      | "all_properties" | "*"        | "NODE(*)"         | "publisher" |
| GRANTED" | "write"      | "graph"          | "*"        | "NODE(*)"         | "publisher" |
| GRANTED" | "match"      | "all_properties" | '<br>  "*" | "RELATIONSHIP(*)" | "publisher" |
| GRANTED" | "write"      | "graph"          | '<br>  "*" | "RELATIONSHIP(*)" | "publisher" |
| GRANTED" | "access"     | "database"       | '<br>  "*" | "database"        | "publisher" |
| GRANTED" | "token"      | "database"       | '<br>  "*" | "database"        | "publisher" |
| GRANTED" | "match"      | "all_properties" | '          | "NODE(*)"         | "reader"    |
| GRANTED" | "match"      | "all_properties" | '          | "RELATIONSHIP(*)" | "reader"    |
| GRANTED" | access"      | "database"       | '          | "database"        | "reader"    |
|          |              |                  | ' '        |                   |             |

The result shows that there is one custom role myrole.

6. Run a query to see all users associated with this role.

7. Exit the Cypher Shell command-line console.

```
:exit
```

#### Back up your database

Now you are ready to back up the database.

Run the following command to back up the database in your targeted folder. If the folder where you want to place your backup does not exist, you have to create it. In this example, it is called /tmp/4.1.12.

```
bin/neo4j-admin backup --backup-dir=/tmp/4.1.12 --database=movies1
```

For details on performing a backup and the different command options, see Back up an online database.

#### Delete the database that you want to replace

Before you restore the database backup, you have to delete the database that you want to replace with that backup. If you want to restore the backup as an additional database in your DBMS, then you can proceed to Restore the database backup on all cluster members directly.

On one of the cluster members, run the Cypher command DROP DATABASE to delete the database that you want to replace. The command is automatically routed to the leader and from there to the other cluster members.

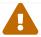

Dropping a database also deletes the users and roles associated with it.

1. In the Cypher Shell command-line console on one of the cluster members, change the active database to system, and run the command DROP DATABASE to delete the database that you want to replace. In this example, the database is called movies.

DROP DATABASE movies;

0 rows available after 82 ms, consumed after another 0 ms  $\,$ 

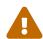

If you are unable to delete the database (e.g., because Neo4j is not running), you must run neo4j-admin unbind first instead. If you fail to do this, the store files you have (post restore) will be out of sync with the cluster state you have for that database, leading to logical corruption.

2. You can run SHOW DATABASES to verify that the database movies does not exist.

SHOW DATABASES;

```
| address
| name
                               | role
                                            | requestedStatus | currentStatus | error | default |
  "neo4j"
           | "localhost:7687" | "follower" | "online"
                                                                 "online"
                                                                                         TRUE
  "neo4j"
                                                                 "online"
             "localhost:7688"
                                "leader"
                                              "online"
                                                                                         TRUE
                              1
  "neo4j"
             "localhost:7689" |
                                "follower" |
                                                                                 11 11
                                              "online"
                                                                "online"
                                                                                         TRUE
                                "follower" |
                                                                                 11 11
  "system" | "localhost:7687" |
                                              "online"
                                                                 "online"
                                                                                         FALSE
                                                                                 11 11
  "system" | "localhost:7688"
                                "follower" |
                                              "online"
                                                                 "online"
                                                                                         FALSE
  "system" | "localhost:7689" | "leader"
                                              "online"
                                                                 "online"
                                                                                        I FALSE
6 rows available after 7 ms, consumed after another 3 ms
```

#### Restore the database backup on all cluster members

On each cluster member, run the following command to restore the database backup. For details on performing a restore and the different command options, see Restore a database backup.

```
bin/neo4j-admin restore --from=/tmp/4.1.12/movies1 --database=movies1
```

Then, on each cluster member, run the following command to verify that the database movies1 exists:

```
ls -al data/databases
```

```
total 0
drwxr-xr-x@ 7 username staff 224 17 Nov 15:50 .
drwxr-xr-x@ 8 username staff 256 17 Nov 15:50 ..
drwxr-xr-x 40 username staff 1280 17 Nov 15:50 movies1
drwxr-xr-x 37 username staff 1184 16 Nov 15:00 neo4j
-rw-r--r- 1 username staff 0 16 Nov 15:00 store_lock
drwxr-xr-x 38 username staff 1216 16 Nov 15:00 system
```

However, restoring a database does not automatically create it. Therefore, it will not be visible if you do SHOW DATABASES in Cypher Shell or Neo4j Browser.

#### Create the database backup on the cluster leader

You create the database backup only on one of your cluster members using the command CREATE DATABASE. The command is automatically routed to the leader and from there to the other cluster members.

1. In the Cypher Shell command-line console on one of the cluster members, use the system database and create the database movies1.

```
CREATE DATABASE movies1;

0 rows available after 132 ms, consumed after another 0 ms
```

2. Verify that the movies1 database is online on all members.

```
SHOW DATABASES;
```

| "movies1" | "localhost:7688" | "follower" | ī | "online" | "online" | ı | ""   | FALSE |
|-----------|------------------|------------|---|----------|----------|---|------|-------|
| "movies1" | "localhost:7687" | "leader"   | i | "online" | "online" | i | "" j | FALSE |
| "movies1" | "localhost:7689" | "follower" | i | "online" | "online" | i | "" j | FALSE |
| "neo4j"   | "localhost:7688" | "leader"   | i | "online" | "online" | İ | "" j | TRUE  |
| "neo4j"   | "localhost:7687" | "follower" | Ĺ | "online" | "online" | Ĺ | ""   | TRUE  |
| "neo4j"   | "localhost:7689" | "follower" | Ĺ | "online" | "online" | Ĺ | ""   | TRUE  |
| "system"  | "localhost:7688" | "follower" |   | "online" | "online" |   | ""   | FALSE |
| "system"  | "localhost:7687" | "leader"   |   | "online" | "online" |   | ""   | FALSE |
| "system"  | "localhost:7689" | "follower" | 1 | "online" | "online" | I | ""   | FALSE |

3. Change your active database to movies1 and verify the all the data has been successfully restored by completing the steps 1, 2, and 3 of the section Prepare to back up your database.

#### Recreate the database users and roles

On all cluster members, manually recreate all users and roles of the restored database using your notes from steps 4 and 5 of the section Prepare to back up your database and the Cypher Manual -> Cypher administration commands.

Example 125. Run the following commands against the system database to recreate the movies1 database's custom users, roles, and privileges.

1. Create the user user1.

```
neo4j@system> CREATE USER user1 IF NOT EXISTS
SET PASSWORD 'password'
SET STATUS ACTIVE;
```

2. Create the role myrole as a copy of the built-in role reader. You can see from the notes that myrole is a superset of reader. For more information on the Neo4j built-in roles, see Built-in roles.

```
CREATE ROLE myrole AS COPY OF reader;
```

3. Grant myrole the privilege to write on the graph movies1.

```
GRANT WRITE ON GRAPH movies1 TO myrole;
```

4. Grant the role myrole to the user user1.

```
GRANT ROLE myrole TO user1;
```

5. Verify that the role myrole has the same privileges as in the database backup.

```
SHOW ROLE myrole PRIVILEGES;
```

6. Verify that the user user1 has the same roles as in the database backup.

```
SHOW USERS;
```

```
| user | roles | passwordChangeRequired | suspended |
| "neo4j" | ["admin", "PUBLIC"] | FALSE |
| "user1" | ["myrole", "PUBLIC"] | TRUE | FALSE |
| tows available after 43 ms, consumed after another 1 ms
```

## 16.B.3. Neo4j Admin import

The neo4j-admin import is a command for loading large amounts of data from CSV files into an unused database. Importing data from CSV files with neo4j-admin import can only be done once into an unused database, it is used for initial graph population only. The neo4j-admin import command can be used on the local Neo4j instance even if the instance is running or not.

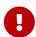

The neo4j-admin import command does not create a database, the command only imports data and make it available for the database. It is possible to create the given database either before or after the neo4j-admin import command have been executed. If the database already exists the given database needs to be in a state where no data have been introduced before.

Relationships are created by connecting node IDs, each node should have a unique ID to be able to be referenced when creating relationships between nodes. In the examples below, the node IDs are stored as properties on the nodes. If you do not want the IDs to persist as properties after the import completes, then do not specify a property name in the :ID field.

#### The examples use:

- The Neo4j tarball (Unix console application).
- \$NEO4J\_HOME as the current working directory.
- The default database neo4j.
- The import directory of the Neo4j installation to store all the CSV files. However, the CSV files can be located in any directory of your file system.
- UNIX styled paths.
- The neo4j-admin import command.

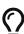

- The details of CSV file header format can be found at CSV header format.
- To show available databases, use the Cypher query SHOW DATABASES against the system database.
- To remove a database, use the Cypher query DROP DATABASE database\_name against the system database.
- To create a database, use the Cypher query CREATE DATABASE database\_name against the system database.

#### Import a small data set

In this example, you will import a small data set containing nodes and relationships. The data set is split into three CSV files, where each file has a header row describing the data.

#### The data

The data set contains information about movies, actors, and roles. Data for movies and actors are stored as

nodes and the roles are stored as relationships.

The files you want to import data from are:

- movies.csv
- actors.csv
- roles.csv

Each movie in movies.csv has an ID, a title and a year, stored as properties in the node. All the nodes in movies.csv also have the label Movie. A node can have several labels, as you can see in movies.csv there are nodes that also have the label Sequel. The node labels are optional, they are very useful for grouping nodes into sets where all nodes that have a certain label belongs to the same set.

#### movies.csv

```
movieId:ID,title,year:int,:LABEL
tt0133093,"The Matrix",1999,Movie
tt0234215,"The Matrix Reloaded",2003,Movie;Sequel
tt0242653,"The Matrix Revolutions",2003,Movie;Sequel
```

The actors data in actors.csv consist of an ID and a name, stored as properties in the node. The ID in this case a shorthand of the actors name. All the nodes in actors.csv have the label Actor.

#### actors.csv

```
personId:ID,name,:LABEL
keanu,"Keanu Reeves",Actor
laurence,"Laurence Fishburne",Actor
carrieanne,"Carrie-Anne Moss",Actor
```

The roles data in roles.csv have only one property, role. Roles are represented by relationship data that connects actor nodes with movie nodes.

There are three mandatory fields for relationship data:

- 1. :START\_ID ID refering to a node.
- 2. :END\_ID ID referring to a node.
- 3. :TYPE The relationship type.

In order to create a relationship between two nodes, the IDs defined in actors.csv and movies.csv are used for the :START\_ID and :END\_ID fields. You also need to provide a relationship type (in this case ACTED\_IN) for the :TYPE field.

#### roles.csv

```
:START_ID,role,:END_ID,:TYPE
keanu,"Neo",tt0133093,ACTED_IN
keanu,"Neo",tt0234215,ACTED_IN
keanu,"Neo",tt0242653,ACTED_IN
laurence,"Morpheus",tt0133093,ACTED_IN
laurence,"Morpheus",tt0234215,ACTED_IN
laurence,"Morpheus",tt0242653,ACTED_IN
carrieanne,"Trinity",tt0133093,ACTED_IN
carrieanne,"Trinity",tt0234215,ACTED_IN
carrieanne,"Trinity",tt0234215,ACTED_IN
carrieanne,"Trinity",tt0242653,ACTED_IN
```

### Importing the data

- Paths to node data is defined with the --nodes option.
- Paths to relationship data is defined with the --relationships option.

The call to neo4j-admin import would look like this:

#### shell

```
bin/neo4j-admin import --database=neo4j --nodes=import/movies.csv --nodes=import/actors.csv
--relationships=import/roles.csv
```

## Query the data

To query the data. Start Neo4j.

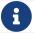

The default username and password is neo4j and neo4j.

#### shell

```
bin/neo4j start
```

To query the imported data in the graph, try a simple Cypher query.

### shell

```
bin/cypher-shell --database=neo4j "MATCH (n) RETURN count(n) as nodes"
```

Stop Neo4j.

### shell

```
bin/neo4j stop
```

### CSV file delimiters

You can customize the configuration options that the import tool uses (see Options) if your data does not fit the default format.

The details of CSV file header format can be found at CSV header format.

#### The data

The following CSV files have:

```
--delimiter=";"--array-delimiter="|"--quote="'"
```

#### movies2.csv

```
movieId:ID;title;year:int;:LABEL
tt0133093;'The Matrix';1999;Movie
tt0234215;'The Matrix Reloaded';2003;Movie|Sequel
tt0242653;'The Matrix Revolutions';2003;Movie|Sequel
```

#### actors2.csv

```
personId:ID;name;:LABEL
keanu;'Keanu Reeves';Actor
laurence;'Laurence Fishburne';Actor
carrieanne;'Carrie-Anne Moss';Actor
```

#### roles2.csv

```
:START_ID;role;:END_ID;:TYPE
keanu;'Neo';tt0133093;ACTED_IN
keanu;'Neo';tt0234215;ACTED_IN
keanu;'Neo';tt0242653;ACTED_IN
laurence;'Morpheus';tt0133093;ACTED_IN
laurence;'Morpheus';tt0234215;ACTED_IN
laurence;'Morpheus';tt0242653;ACTED_IN
carrieanne;'Trinity';tt0133093;ACTED_IN
carrieanne;'Trinity';tt0234215;ACTED_IN
carrieanne;'Trinity';tt0234215;ACTED_IN
```

### Importing the data

The call to neo4j-admin import would look like this:

#### shell

```
bin/neo4j-admin import --database=neo4j --delimiter=";" --array-delimiter="|" --quote="'"
--nodes=import/movies2.csv --nodes=import/actors2.csv --relationships=import/roles2.csv
```

# Using separate header files

When dealing with very large CSV files, it is more convenient to have the header in a separate file. This makes it easier to edit the header as you avoid having to open a huge data file just to change it. The header file must be specified before the rest of the files in each file group.

The import tool can also process single file compressed archives, for example:

- --nodes=import/nodes.csv.gz
- --relationships=import/relationships.zip

### The data

You will use the same data set as in the previous example but with the headers in separate files.

### movies3-header.csv

```
movieId:ID,title,year:int,:LABEL
```

#### movies3.csv

```
tt0133093,"The Matrix",1999,Movie
tt0234215,"The Matrix Reloaded",2003,Movie;Sequel
tt0242653,"The Matrix Revolutions",2003,Movie;Sequel
```

#### actors3-header.csv

```
personId:ID,name,:LABEL
```

### actors3.csv

```
keanu, "Keanu Reeves", Actor
laurence, "Laurence Fishburne", Actor
carrieanne, "Carrie-Anne Moss", Actor
```

#### roles3-header.csv

```
:START_ID,role,:END_ID,:TYPE
```

#### roles3.csv

```
keanu, "Neo", tt0133093, ACTED_IN
keanu, "Neo", tt0234215, ACTED_IN
keanu, "Neo", tt0242653, ACTED_IN
laurence, "Morpheus", tt0133093, ACTED_IN
laurence, "Morpheus", tt0234215, ACTED_IN
laurence, "Morpheus", tt0242653, ACTED_IN
carrieanne, "Trinity", tt0133093, ACTED_IN
carrieanne, "Trinity", tt0234215, ACTED_IN
carrieanne, "Trinity", tt0234215, ACTED_IN
carrieanne, "Trinity", tt0242653, ACTED_IN
```

### Importing the data

The call to neo4j-admin import would look as follows:

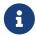

The header line for a file group, whether it is the first line of a file in the group or a dedicated header file, must be the first line in the file group.

### shell

```
bin/neo4j-admin import --database=neo4j --nodes=import/movies3-header.csv,import/movies3.csv
--nodes=import/actors3-header.csv,import/actors3.csv --relationships=import/roles3
-header.csv,import/roles3.csv
```

# Multiple input files

In addition to using a separate header file you can also provide multiple nodes or relationships files. Files within such an input group can be specified with multiple match strings, delimited by ,, where each match string can be either the exact file name or a regular expression matching one or more files. Multiple matching files will be sorted according to their characters and their natural number sort order for file names containing numbers.

#### The data

#### movies4-header.csv

```
movieId:ID, title, year:int,:LABEL
```

#### movies4-part1.csv

```
tt0133093,"The Matrix",1999,Movie tt0234215,"The Matrix Reloaded",2003,Movie;Sequel
```

### movies4-part2.csv

```
tt0242653, "The Matrix Revolutions", 2003, Movie; Sequel
```

#### actors4-header.csv

```
personId:ID,name,:LABEL
```

### actors4-part1.csv

```
keanu, "Keanu Reeves", Actor
laurence, "Laurence Fishburne", Actor
```

### actors4-part2.csv

```
carrieanne, "Carrie-Anne Moss", Actor
```

#### roles4-header.csv

```
:START_ID, role,:END_ID,:TYPE
```

#### roles4-part1.csv

```
keanu, "Neo", tt0133093, ACTED_IN
keanu, "Neo", tt0234215, ACTED_IN
keanu, "Neo", tt0242653, ACTED_IN
laurence, "Morpheus", tt0133093, ACTED_IN
laurence, "Morpheus", tt0234215, ACTED_IN
```

### roles4-part2.csv

```
laurence, "Morpheus", tt0242653, ACTED_IN
carrieanne, "Trinity", tt0133093, ACTED_IN
carrieanne, "Trinity", tt0234215, ACTED_IN
carrieanne, "Trinity", tt0242653, ACTED_IN
```

### Importing the data

The call to neo4j-admin import would look like this:

#### shell

```
bin/neo4j-admin import --database=neo4j --nodes=import/movies4-header.csv,import/movies4
-part1.csv,import/movies4-part2.csv --nodes=import/actors4-header.csv,import/actors4
-part1.csv,import/actors4-part2.csv --relationships=import/roles4-header.csv,import/roles4
-part1.csv,import/roles4-part2.csv
```

### Regular expressions

File names can be specified using regular expressions in order to simplify using the command line when there are many data source files. Each file name that matches the regular expression will be included.

If using separate header files, for the import to work correctly, the header file must be the first in the file group. When using regular expressions to specify the input files, the list of files will be sorted according to the names of the files that match the expression. The matching is aware of numbers inside the file names and will sort them accordingly, without the need for padding with zeros.

### Example 126. Match order

For example, let's assume that you have the following files:

- movies4-header.csv
- movies4-data1.csv
- movies4-data2.csv
- movies4-data12.csv

If you use the regular expression movies4.\*, the sorting will place the header file last and the import will fail. A better alternative would be to name the header file explicitly and use a regular expression that only matches the names of the data files. For example: --nodes "import/movies4-header.csv,movies-data.\*" will accomplish this.

Importing the data using regular expressions, the call to neo4j-admin import can be simplified to:

#### shell

```
bin/neo4j-admin import --database=neo4j --nodes="import/movies4-header.csv,import/movies4-part.*"
--nodes="import/actors4-header.csv,import/actors4-part.*" --relationships="import/roles4
-header.csv,import/roles4-part.*"
```

The use of regular expressions should not be confused with file globbing.

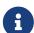

The expression .\* means: "zero or more occurrences of any character except line break". Therefore, the regular expression movies4.\* will list all files starting with movies4. Conversely, with file globbing, ls movies4.\* will list all files starting with movies4..

Another important difference to pay attention to is the sorting order. The result of a regular expression matching will place the file movies4-part2.csv before the file movies4-part12.csv. If doing ls movies4-part\* in a directory containing the above listed files, the file movies4-part12.csv will be listed before the file movies4-part2.csv.

# Using the same label for every node

If you want to use the same node label(s) for every node in your nodes file you can do this by specifying the appropriate value as an option to neo4j-admin import. There is then no need to specify the :LABEL column in the header file and each row (node) will apply the specified labels from the command line option.

#### Example 127. Specify node labels option

```
--nodes=LabelOne:LabelTwo=import/example-header.csv,import/example-data1.csv
```

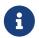

It is possible to apply both the label provided in the file and the one provided on the command line to the node.

#### The data

In this example you want to have the label Movie on every node specified in movies5a.csv, and you put the labels Movie and Sequel on the nodes specified in sequels5a.csv.

### movies5a.csv

```
movieId:ID,title,year:int
tt0133093,"The Matrix",1999
```

#### seguels5a.csv

```
movieId:ID,title,year:int
tt0234215,"The Matrix Reloaded",2003
tt0242653,"The Matrix Revolutions",2003
```

#### actors5a.csv

```
personId:ID,name
keanu,"Keanu Reeves"
laurence,"Laurence Fishburne"
carrieanne,"Carrie-Anne Moss"
```

#### roles5a.csv

```
:START_ID,role,:END_ID,:TYPE
keanu,"Neo",tt0133093,ACTED_IN
keanu,"Neo",tt0234215,ACTED_IN
keanu,"Neo",tt0242653,ACTED_IN
laurence,"Morpheus",tt0133093,ACTED_IN
laurence,"Morpheus",tt0234215,ACTED_IN
laurence,"Morpheus",tt0242653,ACTED_IN
carrieanne,"Trinity",tt0133093,ACTED_IN
carrieanne,"Trinity",tt0234215,ACTED_IN
carrieanne,"Trinity",tt0234215,ACTED_IN
carrieanne,"Trinity",tt0242653,ACTED_IN
```

### Importing the data

The call to neo4j-admin import would look like this:

#### shell

```
bin/neo4j-admin import --database=neo4j --nodes=Movie=import/movies5a.csv
--nodes=Movie:Sequel=import/sequels5a.csv --nodes=Actor=import/actors5a.csv
--relationships=import/roles5a.csv
```

# Using the same relationship type for every relationship

If you want to use the same relationship type for every relationship in your relationships file this can be done by specifying the appropriate value as an option to neo4j-admin import.

### Example 128. Specify relationship type option

```
--relationships=TYPE=import/example-header.csv,import/example-data1.csv
```

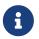

If you provide a relationship type both on the command line and in the relationships file, the one in the file will be applied.

### The data

In this example you want the relationship type ACTED\_IN to be applied on every relationship specified in roles5b.csv.

### movies5b.csv

```
movieId:ID,title,year:int,:LABEL
tt0133093,"The Matrix",1999,Movie
tt0234215,"The Matrix Reloaded",2003,Movie;Sequel
tt0242653,"The Matrix Revolutions",2003,Movie;Sequel
```

### actors5b.csv

```
personId:ID,name,:LABEL
keanu,"Keanu Reeves",Actor
laurence,"Laurence Fishburne",Actor
carrieanne,"Carrie-Anne Moss",Actor
```

#### roles5b.csv

```
:START_ID,role,:END_ID
keanu,"Neo",tt0133093
keanu,"Neo",tt0234215
keanu,"Neo",tt0242653
laurence,"Morpheus",tt0133093
laurence,"Morpheus",tt0234215
laurence,"Morpheus",tt0242653
carrieanne,"Trinity",tt0133093
carrieanne,"Trinity",tt0234215
carrieanne,"Trinity",tt0234215
```

### Importing the data

The call to neo4j-admin import would look like this:

#### shell

```
bin/neo4j-admin import --database=neo4j --nodes=import/movies5b.csv --nodes=import/actors5b.csv --relationships=ACTED_IN=import/roles5b.csv
```

# **Properties**

Nodes and relationships can have properties. The property type are specified in the CSV header row, see CSV header format.

### The data

The following example creates a small graph containing one actor and one movie connected by one relationship.

There is a roles property on the relationship which contains an array of the characters played by the actor in a movie:

#### movies6.csv

```
movieId:ID,title,year:int,:LABEL tt0099892,"Joe Versus the Volcano",1990,Movie
```

#### actors6.csv

```
personId:ID,name,:LABEL
meg,"Meg Ryan",Actor
```

#### roles6.csv

```
:START_ID,roles:string[],:END_ID,:TYPE
meg,"DeDe;Angelica Graynamore;Patricia Graynamore",tt0099892,ACTED_IN
```

### Importing the data

The call to neo4j-admin import would look like this:

#### shell

```
\label{limiting} bin/neo4j-admin\ import\ --database=neo4j\ --nodes=import/movies6.csv\ --nodes=import/actors6.csv\ --relationships=import/roles6.csv
```

# **ID** space

The import tool makes the assumption that identifiers are unique across node files. This may not be the case for data sets which use sequential, auto incremented or otherwise colliding identifiers. Those data sets can define ID spaces where identifiers are unique within their respective ID space.

In cases where the node ID is only unique within files, using ID spaces is a way to ensure uniqueness across all nodes files. See Using ID spaces.

Each node processed by neo4j-admin import must provide an ID if it is to be connected in any relationships. The node ID is used to find the start node and end node when creating a relationship.

### Example 129. ID space

```
To define a ID space Movie-ID for movieId:ID the syntax will be movieId:ID(Movie-ID).
```

### The data

For example, if movies and people both use sequential identifiers, then you would define Movie and Actor ID spaces.

#### movies7.csv

```
movieId:ID(Movie-ID),title,year:int,:LABEL
1,"The Matrix",1999,Movie
2,"The Matrix Reloaded",2003,Movie;Sequel
3,"The Matrix Revolutions",2003,Movie;Sequel
```

#### actors7.csv

```
personId:ID(Actor-ID),name,:LABEL
1,"Keanu Reeves",Actor
2,"Laurence Fishburne",Actor
3,"Carrie-Anne Moss",Actor
```

You also need to reference the appropriate ID space in your relationships file so it knows which nodes to

connect together.

#### roles7.csv

```
:START_ID(Actor-ID),role,:END_ID(Movie-ID)
1,"Neo",1
1,"Neo",2
1,"Neo",3
2,"Morpheus",1
2,"Morpheus",2
2,"Morpheus",3
3,"Trinity",1
3,"Trinity",1
3,"Trinity",3
```

### Importing the data

The call to neo4j-admin import would look like this:

shell

```
bin/neo4j-admin import --database=neo4j --nodes=import/movies7.csv --nodes=import/actors7.csv
--relationships=ACTED_IN=import/roles7.csv
```

# Skip relationships referring to missing nodes

The import tool has no tolerance for bad entities (relationships or nodes) and will fail the import on the first bad entity. You can specify explicitly that you want it to ignore rows that contain bad entities.

There are two different types of bad input:

- 1. Bad relationships.
- 2. Bad nodes.

Relationships that refer to missing node IDs, either for :START\_ID or :END\_ID are considered bad relationships. Whether or not such relationships are skipped is controlled with --skip-bad-relationships flag, which can have the values true or false or no value, which means true. The default is false, which means that any bad relationship is considered an error and will fail the import. For more information, see the --skip-bad-relationships option.

#### The data

In the following example there is a missing emil node referenced in the roles file.

#### movies8a.csv

```
movieId:ID,title,year:int,:LABEL
tt0133093,"The Matrix",1999,Movie
tt0234215,"The Matrix Reloaded",2003,Movie;Sequel
tt0242653,"The Matrix Revolutions",2003,Movie;Sequel
```

#### actors8a.csv

```
personId:ID,name,:LABEL
keanu,"Keanu Reeves",Actor
laurence,"Laurence Fishburne",Actor
carrieanne,"Carrie-Anne Moss",Actor
```

#### roles8a.csv

```
:START_ID,role,:END_ID,:TYPE
keanu,"Neo",tt0133093,ACTED_IN
keanu,"Neo",tt0234215,ACTED_IN
keanu,"Neo",tt0242653,ACTED_IN
laurence,"Morpheus",tt0133093,ACTED_IN
laurence,"Morpheus",tt0234215,ACTED_IN
laurence,"Morpheus",tt0242653,ACTED_IN
carrieanne,"Trinity",tt0133093,ACTED_IN
carrieanne,"Trinity",tt0234215,ACTED_IN
carrieanne,"Trinity",tt0242653,ACTED_IN
carrieanne,"Trinity",tt0242653,ACTED_IN
emil,"Emil",tt0133093,ACTED_IN
```

### Importing the data

The call to neo4j-admin import would look like this:

#### shell

```
bin/neo4j-admin import --database=neo4j --nodes=import/movies8a.csv --nodes=import/actors8a.csv
--relationships=import/roles8a.csv
```

Since there was a bad relationship in the input data, the import process will fail completely.

Let's see what happens if you append the --skip-bad-relationships flag:

#### shell

```
bin/neo4j-admin import --database=neo4j --skip-bad-relationships --nodes=import/movies8a.csv --nodes=import/actors8a.csv --relationships=import/roles8a.csv
```

The data files are successfully imported and the bad relationship is ignored. An entry is written to the import.report file.

#### ignore bad relationships

```
InputRelationship:
    source: roles8a.csv:11
    properties: [role, Emil]
    startNode: emil (global id space)
    endNode: tt0133093 (global id space)
    type: ACTED_IN
    referring to missing node emil
```

# Skip nodes with same ID

Nodes that specify: ID which has already been specified within the ID space are considered bad nodes. Whether or not such nodes are skipped is controlled with --skip-duplicate-nodes flag which can have

the values true or false or no value, which means true. The default is false, which means that any duplicate node is considered an error and will fail the import. For more information, see the --skip -duplicate-nodes option.

### The data

In the following example there is a node ID, laurence, that is specified twice within the same ID space.

#### actors8b.csv

```
personId:ID,name,:LABEL
keanu,"Keanu Reeves",Actor
laurence,"Laurence Fishburne",Actor
carrieanne,"Carrie-Anne Moss",Actor
laurence,"Laurence Harvey",Actor
```

### Importing the data

The call to neo4j-admin import would look like this:

#### shell

```
bin/neo4j-admin import --database=neo4j --nodes=import/actors8b.csv
```

Since there was a bad node in the input data, the import process will fail completely.

Let's see what happens if you append the --skip-duplicate-nodes flag:

#### shell

```
bin/neo4j-admin import --database=neo4j --skip-duplicate-nodes --nodes=import/actors8b.csv
```

The data files are successfully imported and the bad node is ignored. An entry is written to the import.report file.

#### ignore bad nodes

```
ID 'laurence' is defined more than once in global ID space, at least at actors8b.csv:3 and actors8b.csv:5
```

# 16.B.4. Set up and use Fabric

Neo4j Fabric is a tool for storing and retrieving data in multiple databases, located in one or many Neo4j DBMS(s), with a single Cypher query.

In this tutorial, you will learn how to:

- Model your data for Fabric
- Configure Fabric with three databases
- Import data in your databases

• Retrieve data with a single Cypher query

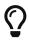

For more information on how to manage multiple active databases in Neo4j, see Manage databases.

For more details on Fabric, see Fabric.

# Model your data for Fabric

### Northwind data

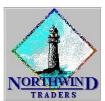

The example data in this tutorial is based on the Northwind dataset, created by Microsoft.

It contains the sales data of a fictitious small company called "Northwind Traders". The data includes customers, products, customer orders, warehouse stock, shipping, suppliers, employees, and sales territories.

### The model

The Northwind graph model consists of the following data:

- Node labels
  - °:Product
  - °:Category
  - °:Supplier
  - °:Order
  - °:Customer
- Relationship types
  - °:SUPPLIES
  - °:PART\_OF
  - °:ORDERS
  - °:PURCHASED

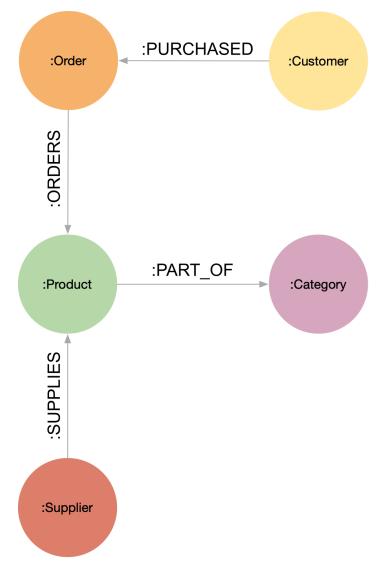

Figure 14. The Northwind data model

### Remodeling the Northwind dataset

In this scenario, you imagine that data privacy constraints require customers' data to be stored in their original region. For simplicity, there are two regions: the Americas (AME) and Europe (EU). The first step is to remodel the Northwind dataset, so that customer data can be separated from the Product catalog, which has no privacy constraints. You create two graphs: one for the Product catalog, which includes :Product, :Category, :Supplier, :PART\_OF, :SUPPLIES, and one partitioned graph in two databases for the Customer orders in EU and AME, with :Product, :Order, :Customer, :PURCHASED, and :ORDERS.

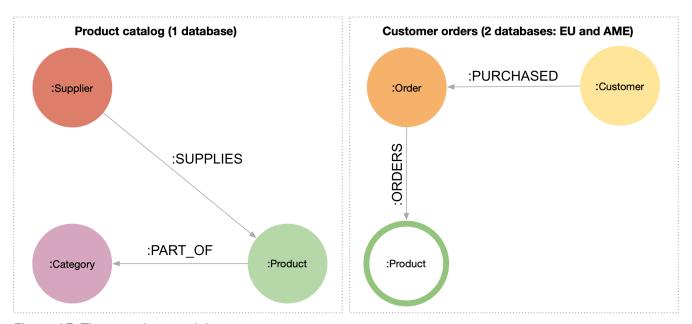

Figure 15. The new data model

#### **Data Federation**

This way, the Product and Customer data are in two disjointed graphs, with different labels and relationship types. This is called Data Federation. To query across them, you have to federate the graphs, because relationships cannot span across them. This is done by using a proxy node modeling pattern: nodes with the :Product label must be present in both federated domains. In the Product catalog graph, nodes with the :Product label contain all the data related to a product, while in the Customer graphs, the same label is associated to a proxy node, which only contains productID. The productID property allows you to link data across the graphs in this federation.

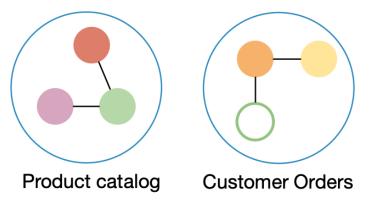

Figure 16. Data Federation

### **Data Sharding**

Since the Customer data is for two regions (EU and AME), you have to partition it into two databases. The resulting two graphs have the same model (same labels, same relationship types), but different data. This is called Data Sharding.

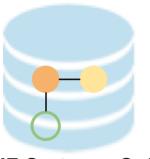

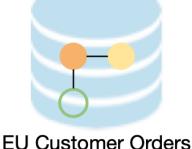

**AME Customer Orders** 

Figure 17. Data Sharding

In general, there are a couple of main use cases that require sharding. The most common is scalability, i.e., different shards can be deployed on different servers, splitting the load on different resources. Another reason could be data regulations: different shards can be deployed on servers, residing in different locations, and managed independently.

### Configure Fabric with three databases

Now that you have a new multi-database model defined, you can start to configure the Fabric infrastructure.

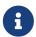

This tutorial uses the Linux or macOS tarball installation. It assumes that your current work directory is the <neo4j-home> directory of the tarball installation.

#### Create three databases

You need three databases: db0 for the Product catalog, db1 for the EU customer data, and db2 for the AME customers.

1. Start the Neo4j DBMS.

```
bin/neo4j start
```

2. Check all available databases.

```
total 0
drwxr-xr-x@ 5 username staff 160 9 Jun 12:53 .
drwxr-xr-x@ 5 username staff 160 9 Jun 12:53 .
drwxr-xr-x 37 username staff 1184 9 Jun 12:53 neo4j
-rw-r--r- 1 username staff 0 9 Jun 12:53 store_lock
drwxr-xr-x 38 username staff 1216 9 Jun 12:53 system
```

3. Connect to the Neo4j DBMS using cypher-shell with the default credentials and change the password when prompted. For more information about the Cypher Shell command-line interface (CLI) and how to use it, see Cypher Shell.

```
Password change required
new password: *****
Connected to Neo4j 4.1.x at neo4j://localhost:7687 as user neo4j.
Type :help for a list of available commands or :exit to exit the shell.
Note that Cypher queries must end with a semicolon.
```

4. Run the command SHOW DATABASES to list all available databases.

5. Run the command CREATE DATABASE <a href="https://database-name">databases.</a>

```
CREATE DATABASE db0;

0 rows available after 137 ms, consumed after another 0 ms

CREATE DATABASE db1;

0 rows available after 14 ms, consumed after another 0 ms

CREATE DATABASE db2;

0 rows available after 10 ms, consumed after another 0 ms
```

6. Again run the command SHOW DATABASES to verify that the new databases have been created.

```
SHOW DATABASES;
```

7. Exit the Cypher Shell command-line tool.

```
:exit
```

# Configure Fabric

You set up Fabric by configuring the fabric database and the graph names and IDs in the neo4j.conf file. In this example, the Fabric database is called fabricnw.

- 1. Navigate to the <neo4j-home>/conf/ folder and open the neo4j.conf file.
- 2. Add the following lines and save it.

3. Navigate back to the <neo4j-home> folder and restart the Neo4j DBMS.

```
bin/neo4j restart
```

4. Connect to the Neo4j DBMS using cypher-shell and your credentials.

```
bin/cypher-shell -u neo4j -p your-password
```

5. Run the command SHOW DATABASES to verify that the Fabric database has been configured and is online.

SHOW DATABASES;

```
| requestedStatus | currentStatus | error | default |
| name
               | address
                                     | role
           | "localhost:7687" | "standalone" | "online" | "online" | ""
| "localhost:7687" | "standalone" | "online" | "online" | ""
  "db0"
                                                                                                         | FALSE
  "db1"
                                                                                                         | FALSE
                                                                                               | ""
  "db2"
               | "localhost:7687" | "standalone" | "online"
                                                                             | "online"
                                                                                                         | FALSE
                                                                             | "online"
                                                                                                  11 11
 "fabricnw" | "localhost:7687" | "standalone" | "online"
                                                                                                         | FALSE
             | "localhost:7687" | "standalone" | "online"
| "localhost:7687" | "standalone" | "online"
                                                                                                  11 11
                                                                                                         | TRUE
                                                                             | "online"
 "neo4i"
                                                                             | "online"
  "system"
                                                                                                         | FALSE
6 rows available after 242 ms, consumed after another 18 ms
```

# Import data in your databases

You can use the command LOAD CSV WITH HEADERS FROM to import data in the databases.

### Load the Product catalog in db0

1. Run the following Cypher query to change the active database to db0, and add the product data.

```
:use db0;
LOAD CSV WITH HEADERS FROM "http://data.neo4j.com/northwind/products.csv" AS row
CREATE (n:Product)
SET n = row,
n.unitPrice = toFloat(row.unitPrice),
n.unitsInStock = toInteger(row.unitsInStock), n.unitsOnOrder = toInteger(row.unitsOnOrder),
n.reorderLevel = toInteger(row.reorderLevel), n.discontinued = (row.discontinued <> "0");
LOAD CSV WITH HEADERS FROM "http://data.neo4j.com/northwind/categories.csv" AS row
CREATE (n:Category)
SET n = row;
LOAD CSV WITH HEADERS FROM "http://data.neo4j.com/northwind/suppliers.csv" AS row
CREATE (n:Supplier)
SET n = row;
CREATE INDEX FOR (p:Product) ON (p.productID);
CREATE INDEX FOR (c:Category) ON (c.categoryID);
CREATE INDEX FOR (s:Supplier) ON (s.supplierID);
MATCH (p:Product),(c:Category)
WHERE p.categoryID = c.categoryID
CREATE (p)-[:PART_OF]->(c);
MATCH (p:Product),(s:Supplier)
WHERE p.supplierID = s.supplierID
CREATE (s)-[:SUPPLIES]->(p);
```

- 2. Press Enter.
- 3. Verify that the product data is loaded in db0.

```
MATCH (s:Supplier)-[:SUPPLIES]->(p:Product)-[:PART_OF]->(c:Category)
RETURN s.companyName AS Supplier, p.productName AS Product, c.categoryName AS Category
LIMIT 5;
```

```
| Product
| Supplier
                                                            | Category
                            | "Sasquatch Ale"
 "Bigfoot Breweries"
                                                         | "Beverages"
                              | "Outback Lager"
 "Pavlova"
                                                              "Beverages"
                              | "Laughing Lumberjack Lager" | "Beverages"
 "Bigfoot Breweries"
 "Bigfoot Breweries"
                              | "Steeleye Stout"
                                                            | "Beverages"
| "Aux joyeux ecclésiastiques" | "Côte de Blaye"
                                                             | "Beverages"
5 rows available after 202 ms, consumed after another 5 ms
```

### Load EU customers and related orders in db1

1. Run the following Cypher query to change the active database to db1, and add the EU customers and orders.

```
:use db1;
:param europe => ['Germany', 'UK', 'Sweden', 'France', 'Spain', 'Switzerland', 'Austria', 'Italy',
'Portugal', 'Ireland', 'Belgium', 'Norway', 'Denmark', 'Finland'];
LOAD CSV WITH HEADERS FROM "http://data.neo4j.com/northwind/customers.csv" AS row
WITH row
WHERE row.country IN $europe
CREATE (n:Customer)
SET n = row;
CREATE INDEX FOR (c:Customer) ON (c.customerID);
LOAD CSV WITH HEADERS FROM "http://data.neo4j.com/northwind/orders.csv" AS row
WITH row
MATCH (c:Customer)
WHERE row.customerID = c.customerID
CREATE (o:Order)
SET o = row;
CREATE INDEX FOR (o:Order) ON (o.orderID);
MATCH (c:Customer), (o:Order)
WHERE c.customerID = o.customerID
CREATE (c)-[:PURCHASED]->(o);
LOAD CSV WITH HEADERS FROM "http://data.neo4j.com/northwind/products.csv" AS row
CREATE (n:Product)
SET n.productID = row.productID;
CREATE INDEX FOR (p:Product) ON (p.productID);
LOAD CSV WITH HEADERS FROM "http://data.neo4j.com/northwind/order-details.csv" AS row
MATCH (p:Product), (o:Order)
WHERE p.productID = row.productID AND o.orderID = row.orderID
CREATE (o)-[details:ORDERS]->(p)
SET details = row, details.quantity = toInteger(row.quantity);
```

- 2. Press Enter.
- 3. Verify that the EU Customer orders data is loaded in db1.

```
MATCH (c:Customer)-[:PURCHASED]->(o:Order)-[:ORDERS]->(p:Product)
RETURN c.companyName AS Customer, c.country AS CustomerCountry, o.orderID AS Order, p.productID AS
Product
LIMIT 5;
```

### Load AME customers and related orders in db2

1. Run the following Cypher query to change the active database to db2 and add the AME customers and orders.

```
:use db2;
:param americas => ['Mexico', 'Canada', 'Argentina', 'Brazil', 'USA', 'Venezuela'];
LOAD CSV WITH HEADERS FROM "http://data.neo4j.com/northwind/customers.csv" AS row
WITH row
WHERE row.country IN $americas
CREATE (n:Customer)
SET n = row;
CREATE INDEX FOR (c:Customer) ON (c.customerID);
LOAD CSV WITH HEADERS FROM "http://data.neo4j.com/northwind/orders.csv" AS row
WITH row
MATCH (c:Customer)
WHERE row.customerID = c.customerID
CREATE (o:Order)
SET o = row;
CREATE INDEX FOR (o:Order) ON (o.orderID);
MATCH (c:Customer),(o:Order)
WHERE c.customerID = o.customerID
CREATE (c)-[:PURCHASED]->(o);
LOAD CSV WITH HEADERS FROM "http://data.neo4j.com/northwind/products.csv" AS row
CREATE (n:Product)
SET n.productID = row.productID;
CREATE INDEX FOR (p:Product) ON (p.productID);
LOAD CSV WITH HEADERS FROM "http://data.neo4j.com/northwind/order-details.csv" AS row
MATCH (p:Product), (o:Order)
WHERE p.productID = row.productID AND o.orderID = row.orderID
CREATE (o)-[details:ORDERS]->(p)
SET details = row,
details.quantity = toInteger(row.quantity);
```

- 2. Press Enter.
- 3. Verify that the AME Customer orders data is loaded in db2.

```
MATCH (c:Customer)-[:PURCHASED]->(o:Order)-[:ORDERS]->(p:Product)
RETURN c.companyName AS Customer, c.country AS CustomerCountry, o.orderID AS Order, p.productID AS
Product
LIMIT 5;
```

```
Customer | CustomerCountry | Order | Product |

"Ana Trujillo Emparedados y helados" | "Mexico" | "10759" | "32" |

"Ana Trujillo Emparedados y helados" | "Mexico" | "10926" | "72" |

"Ana Trujillo Emparedados y helados" | "Mexico" | "10926" | "13" |

"Ana Trujillo Emparedados y helados" | "Mexico" | "10926" | "19" |

"Ana Trujillo Emparedados y helados" | "Mexico" | "10926" | "11" |

"Ana Trujillo Emparedados y helados" | "Mexico" | "10926" | "11" |

**Tows available after 42 ms, consumed after another 1 ms
```

# Retrieve data with a single Cypher query

Fabric allows you to retrieve data from all your databases with a single Cypher query.

As the databases db0, db1, db2 in this tutorial are part of the same Neo4j DBMS, you can also access them directly, using their database names. This is especially useful when you want to set up Fabric locally for development or testing purposes. In this case, you only have to add fabric.database.name=fabricnw to the neo4j.conf file, and use queries as the following one.

```
:use fabricnw
```

```
USE db1
MATCH (c:Customer)
WHERE c.customerID STARTS WITH 'A'
RETURN c.customerID AS name, c.country AS country
UNION
USE db2
MATCH (c:Customer)
WHERE c.customerID STARTS WITH 'A'
RETURN c.customerID AS name, c.country AS country
LIMIT 5;
```

However, if your databases db0, db1, db2 are located in other Neo4j DBMSs, on completely different servers for example, then you must update the URI settings to connect to them.

In this tutorial, you will try the Fabric capabilities as if the data is deployed on different servers.

### Query a single database

You can retrieve data from a single database by using the cypher clause USE and the name of the Fabric graph. When querying a single database, you do not have to change the active database to Fabric.

```
USE fabricnw.product
MATCH (p:Product)
RETURN p.productName AS product
LIMIT 5;
```

### Query across multiple shards

Use Fabric to query both shards and get customers whose name starts with A.

When you want to retrieve data from multiple databases, you have to change the active database to fabrichw.

```
:use fabricnw
```

```
USE fabricnw.customerAME
MATCH (c:Customer)
WHERE c.customerID STARTS WITH 'A'
RETURN c.customerID AS name, c.country AS country
UNION
USE fabricnw.customerEU
MATCH (c:Customer)
WHERE c.customerID STARTS WITH 'A'
RETURN c.customerID AS name, c.country AS country
LIMIT 5;
```

Or, using a more common Fabric idiom:

```
UNWIND [1,2]AS gid
CALL {
    USE fabricnw.graph(gid)
    MATCH (c:Customer)
    WHERE c.customerID STARTS WITH 'A'
    RETURN c.customerID AS name, c.country
}
RETURN name, country
LIMIT 5;
```

### Query across federation and shards

Finally, a more complex query that uses all 3 databases to find all customers who have bought discontinued products in the Meat/Poultry category.

```
| customer | country
| "RICSU" | "Switzerland" |
 "PERIC" | "Mexico"
  "WARTH"
             "Finland"
 "WELLI"
             "Brazil"
 "DRACD"
             "Germany"
  "RATTC"
             "USA"
  "HUNGO"
             "Ireland"
           | "Brazil"
  "QUEDE"
 "SEVES"
             "UK"
  "ANTON"
             "Mexico"
  "BERGS"
             "Sweden"
 "SAVEA"
             "USA"
 "AROUT"
             "UK"
             "Brazil"
  "FAMIA"
  "WANDK"
             "Germany"
  "WHITC"
             "USA"
 "ISLAT"
             "UK"
  "LONEP"
             "USA"
  "QUICK"
             "Germany"
 "HILAA"
             "Venezuela"
20 rows available after 51 ms, consumed after another 2 ms
```

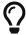

First, fabricom calls database db0 to retrieve all discontinued products in the Meat/Poultry category. Then, using the returned product IDs, it queries both db1 and db2 in parallel and gets the customers who have purchased these products and their country.

### The end

You have just learned how to store and retrieve data from multiple databases using a single Cypher query. For more details on the Neo4j Fabric, see Fabric.

# Appendix C: Advanced Causal Clustering

This section includes information about advanced deployments and configuration options for multi-data center operations.

- Causal Clustering lifecycle A walk-through of the lifecycle of a cluster.
- Multi-data center Overview of the multi-data center section.
  - Licensing for multi-data center operations Information about licensing for multi-data center operations.
  - ° Multi-data center design Patterns for multi-data center deployments.
  - ° Multi-data center operations Configuration options for multi-data center deployments.
  - Multi-data center load balancing Configuration options for making client applications aware of multi-data center topologies.
  - Data center disaster recovery How to recover a cluster to full working capability after data center loss.
- Embedded usage How to embed a Neo4j Causal Cluster in your application.

For details on the configuration and operation of a Neo4j Causal Cluster, see Clustering.

For descriptions of settings related to running a Neo4j Causal Cluster, see Settings reference.

# 16.C.1. Causal Clustering lifecycle

This section includes:

- Introduction
- Discovery protocol
- Core membership
- Read Replica membership
- Transacting via the Raft protocol
- Catchup protocol
- Read Replica shutdown

### • Core shutdown

### Introduction

In this section we will develop some deeper knowledge of how the cluster operates. By developing our understanding of how the cluster works we will be better equipped to design, deploy, and troubleshoot our production systems.

Our in-depth tour will follow the lifecycle of a cluster. We will boot a Core cluster and pick up key architectural foundations as the cluster forms and transacts. We will then add in Read Replicas and show how they bootstrap join the cluster and then catchup and remain caught up with the Core Servers. We will then see how backup is used in live cluster environments before shutting down Read Replicas and Core Servers.

# Discovery protocol

The discovery protocol is the first step in forming a Causal Cluster. It takes in some information about existing Core cluster servers, and uses this to initiate a network join protocol.

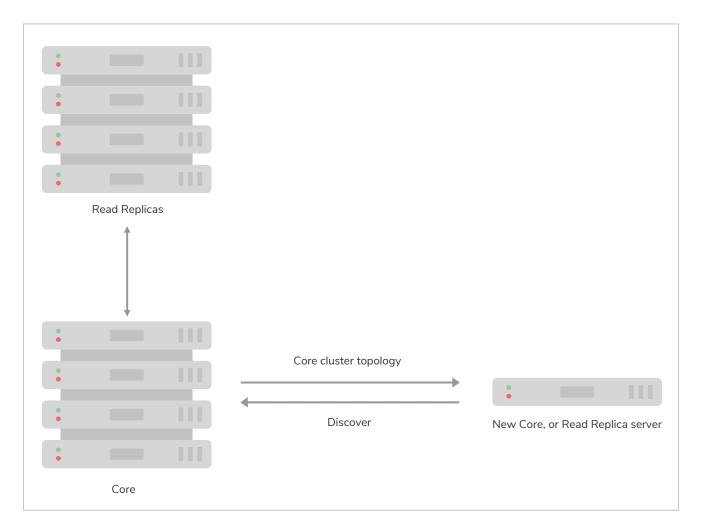

Figure 18. Causal Cluster discovery protocol: Core-to-Core or Read Replica-to-Core only.

Using this information, the server will either join an existing cluster or form one of its own.

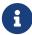

The discovery protocol targets Core Servers only regardless of whether it is a Core Server or Read Replica performing discovery. It is because we expect Read Replicas to be both numerous and, relatively speaking, transient whereas Core Servers will likely be fewer in number and relatively stable over time.

The discovery protocol takes information from causal\_clustering.initial\_discovery\_members in neo4j.conf, which lists which IP addresses and ports that form the cluster on startup. Detailed information about discovery and discovery configuration options is given in the Initial discovery of cluster members section. When consuming this information, the server will try to handshake with the other listed servers. On successful handshake with another server (or servers), the current server will discover the whole current topology.

The discovery protocol continues to run throughout the lifetime of the Causal Cluster and is used to maintain the current state of available servers and to help clients route queries to an appropriate server via the client-side drivers.

# Core membership

If it is a Core Server that is performing discovery, once it has made a connection to the one of the existing Core Servers, it then joins the Raft protocol. Each database is replicated by a logically separate Raft group, so the process below is repeated for every one.

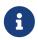

Raft is a distributed algorithm for maintaining a consistent log across multiple sharednothing servers designed by Diego Ongaro for his 2014 Ph.D. thesis. See the Raft thesis for details.

Raft handles cluster membership by making it a normal part of keeping a distributed log in sync. Joining a cluster involves the insertion of a cluster membership entry into the Raft log which is then reliably replicated around the existing cluster. Once that entry is applied to enough members of the Raft consensus group (those machines running the specific instance of the algorithm), they update their view of the cluster to include the new server. Thus membership changes benefit from the same safety properties as other data transacted via Raft (see Transacting via the Raft protocol for more information).

The new Core Server must also catch up its own Raft logs with respect to the other Core Servers as it initializes its internal Raft instance. This is the normal case when a cluster is first booted and has performed few operations. There will be a delay before the new Core Server becomes available if it also needs to catch up (as per Catchup protocol) graph data from other servers. This is the normal case for a long lived cluster where the servers holds a great deal of graph data.

Where a joining Neo4j instance has databases whose names match databases which already exist in the cluster, the database stores on the joining instance must be the same as their counterparts on cluster members (although they are allowed to be in previous states). For example, if a cluster contains a database named products, a new instance may join with a backup of products, but not a database named products with different contents. A new instance may also join a cluster if it does not contain any matching databases.

The described catchup process is repeated for each database which exists in the cluster.

# Read Replica membership

When a Read Replica performs discovery, once it has made a connection to any of the available Core clusters it proceeds to add itself into a shared whiteboard.

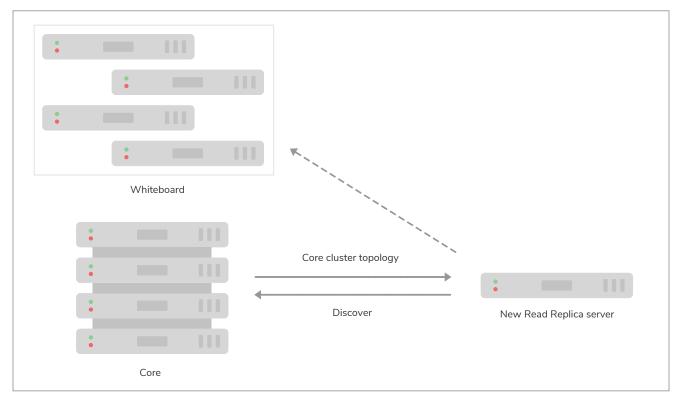

Figure 19. All Read Replicas registered with shared whiteboard.

This whiteboard provides a view of all live Read Replicas and is used both for routing requests from database drivers that support end-user applications and for monitoring the state of the cluster.

The Read Replicas are not involved in the Raft protocol, nor are they able to influence cluster topology. Hence a shared whiteboard outside of Raft comfortably scales to very large numbers of Read Replicas.

The whiteboard is kept up to date as Read Replicas join and leave the cluster, even if they fail abruptly rather than leaving gracefully.

# Transacting via the Raft protocol

Once bootstrapped, each Core Server spends its time processing database transactions. Updates are reliably replicated around Core Servers via the Raft protocol. Updates appear in the form of a (committed) Raft log entry containing transaction commands which is subsequently applied to update the database.

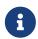

One of Raft's primary design goals is to be easily understandable so that there are fewer places for tricky bugs to hide in implementations. As a side-effect, it is also possible for database operators to reason about their Core Servers in their Causal Clusters.

The Raft Leader for the current term (a logical clock) appends the transaction (an 'entry' in Raft terminology) to the head of its local log and asks the other instances to do the same. When the Leader can see that a majority instances have appended the entry, it can be considered committed into the Raft log. The client application can now be informed that the transaction has safely committed since there is

sufficient redundancy in the system to tolerate any (non-pathological) faults.

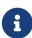

The Raft protocol describes three roles that an instance can be playing: Leader, Follower, and Candidate. These are transient roles and any Core Server can expect to play them throughout the lifetime of a cluster. While it is interesting from a computing science point of view to understand those states, operators should not be overly concerned: they are an implementation detail.

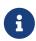

As each database operates within a logically separate Raft group, a core server can have multiple roles: one for each database. For example, it may be the Leader for database system and at the same time be a Follower for database neo4j.

For safety, within any Raft protocol instance there is only one Leader able to make forward progress in any given term. The Leader bears the responsibility for imposing order on Raft log entries and driving the log forward with respect to the Followers.

Followers maintain their logs with respect to the current Leader's log. Should any participant in the cluster suspect that the Leader has failed (not receiving new entries or heartbeats), then they can instigate a leadership election by entering the Candidate state. In Neo4j Core Servers this failure detection window is set by default above 20s to enable more stable leaders.

Whichever instance is in the best state (including the existing Leader, if it remains available) can emerge from the election as Leader. The "best state" for a Leader is decided by highest term, then by longest log, then by highest committed entry.

The ability to fail over roles without losing data allows forward progress even in the event of faults. Even where Raft instances fail, the protocol can rapidly piece together which of the remaining instances is best placed to take over from the failed instance (or instances) without data loss. This is the essence of a non-blocking consensus protocol which allows Neo4j Causal Clustering to provide continuous availability to applications.

### Catchup protocol

Read Replicas spend their time concurrently processing graph queries and applying a stream of transactions from the Core Servers to update their local graph store.

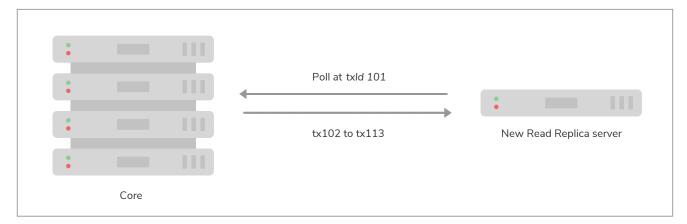

Figure 20. Transactions shipped from Core to Read Replica.

Updates from Core Servers to Read Replicas are propagated by transaction shipping. Transaction shipping is instigated by Read Replicas frequently polling any of the Core Servers specifying the ID of the last transaction they received and processed. The frequency of polling is an operational choice.

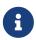

Neo4j transaction IDs are strictly monotonic integer values (they always increase). This makes it possible to determine whether or not a transaction has been applied to a Read Replica by comparing its last processed transaction ID with that of a Core Server.

If there is a large difference between an Read Replica's transaction history and that of a Core Server, polling may not result in any transactions being shipped. This is quite expected, for example when a new Read Replica is introduced to a long-running cluster or where a Read Replica has been down for some significant period of time. In such cases the catchup protocol will realize the gap between the Core Servers and Read Replica is too large to fill via transaction shipping and will fall back to copying the database store directly from Core Server to Read Replica. Since we are working with a live system, at the end of the database store copy the Core Server's database is likely to have changed. The Read Replica completes the catchup by asking for any transactions missed during the copy operation before becoming available.

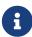

A very slow database store copy could conceivably leave the Read Replica too far behind to catch up via transaction log shipping as the Core Server has substantially moved on. In such cases the Read Replica server repeats the catchup protocol. In pathological cases the operator can intervene to snapshot, restore, or file copy recent store files from a fast backup.

# Read Replica shutdown

On clean shutdown, a Read Replica will invoke the discovery protocol to remove itself from the shared whiteboard overview of the cluster. It will also ensure that the database is cleanly shutdown and consistent, immediately ready for future use.

On an unclean shutdown such as a power outage, the Core Servers maintaining the overview of the cluster will notice that the Read Replica's connection has been abruptly been cut. The discovery machinery will initially hide the Read Replica's whiteboard entry, and if the Read Replica does not reappear quickly its modest memory use in the shared whiteboard will be reclaimed.

On unclean shutdown it is possible the Read Replica will not have entirely consistent store files or transaction logs. On subsequent reboot the Read Replica will rollback any partially applied transactions such that the database is in a consistent state.

### Core shutdown

A shutdown of a Core Server, like Core Server booting, is handled via the Raft protocol. When a member is shutdown, either cleanly or by force, it will eventually be voted out from the Raft group. All remaining instances accept that the cluster has grown smaller, and is therefore less fault tolerant. For any databases where the leaver was playing the Leader role, each of those leaderships will be transferred to other Core Servers. Once the new Leader is established, the Core cluster continues albeit with less redundancy.

If more members than the current fault tolerance leaves the cluster within a very short time period, the cluster cannot proceed and will lose quorum. However, if members are gradually lost, the cluster may have

time to reduce the size of the cluster. A Core cluster of 5 members reduced to 3 can still continue operate normally with a fault tolerance reduced from 2 to 0. After the Raft protocol votes out the lost members which reduces the cluster size to 3, our fault tolerance has been increased from 0 to 1, and can lose yet another member and keep operating. This is because the Raft protocol has had time to vote out the lost members, and changed the cluster size of 5 (fault tolerance of 2) to 3 (fault tolerance of 1).

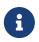

Raft may only reduce a cluster size to the configured causal\_clustering.minimum\_core\_cluster\_size\_at\_runtime. Once the cluster has reached this size, it will stop voting out members.

## 16.C.2. Multi-data center

Some use cases present high needs for availability, redundancy, locality of client applications, or simply scale. In these cases it is important that the cluster is aware of its physical topology so that it can optimize for workload. This makes configuring a single cluster to span multiple data centers a necessary proposition.

The following sections are dedicated to describing the different aspects of multi-data center operations of a Causal Cluster.

- Licensing for multi-data center operations
- Multi-data center design
  - Introduction
  - ° Core Server deployment scenarios
  - Allowing Read Replicas to catch up from other Read Replicas
- Multi-data center operations
  - ° Enable multi-data center operations
  - ° Server groups
  - Strategy plugins
- Multi-data center load balancing
  - Introduction
  - Prerequisite configuration
  - The load balancing framework
  - Load balancing examples
- Data center disaster recovery
  - Data center loss scenario
  - Procedure for recovering from data center loss

# Licensing for multi-data center operations

Multi-data center functionality is intended for very demanding users of Neo4j who typically operate under a commercial database license. As a result, multi-data center functionality is licensed separately from the

single-data center Causal Clustering features.

In order to confirm that you are operating under a suitable license, you must explicitly set the following in neo4j.conf:

### causal\_clustering.multi\_dc\_license=true

Without this configuration, all of the multi-data center features will remain disabled.

## Multi-data center design

This section describes the following:

- Introduction
- Core Server deployment scenarios
- Allowing Read Replicas to catch up from other Read Replicas
  - Hierarchical Read Replica deployment
  - ° Catch up (mostly) from peer Read Replicas
  - Maintaining causal consistency in scale-out topologies

#### Introduction

This section is based on a series of examples to illustrate the different considerations we should take into account when designing our Causal Cluster for a multi-data center environment. We'll come to understand the weaknesses and benefits of common multi-data center deployment scenarios. Each scenario is presented at a high architectural level for clarity. In subsequent sections we will go into more detail on how such deployments are configured.

### Core Server deployment scenarios

We will start with the conceptually simplest multi-data center scenario where we deploy the same number and kind of instances into each DC. This is a homogeneous deployment because each data center is identical to the other.

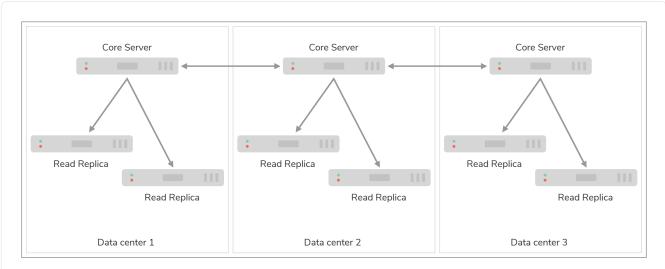

Figure 21. Homogeneous deployment across three data centers with one Core instance in each

In diagram above we have three data centers, each identically equipped with a single Core Server and a small number of Read Replicas.

Since Raft only requires a majority of the instances to acknowledge a write before it is safely committed, the latency of the commit path for this pattern involves only the two fastest data centers. As such the cost of committing to this setup is two WAN messages: one to send the transaction and one ACK message. In a non-failure case the other data center will not be far behind and will apply the transaction as well.

Within each of the data centers we can increase machine-level redundancy by adding more Core instances. For example we could add two more machines in each data center so that we can tolerate the spontaneous loss of up to four machines anywhere in the cluster or a single data center as a whole.

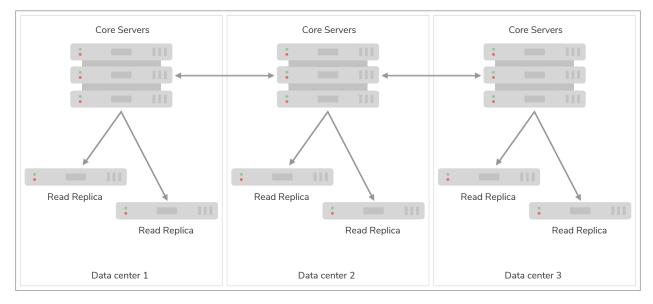

Figure 22. Homogeneous deployment across three data centers with three Core instances in each

To recap the strengths and weaknesses of this deployment pattern:

• We can lose an entire data center without losing availability and, depending on the number of

machines in each data center, we may still be able to tolerate the loss of individual servers regardless of which data center they are in.

- The commit path for transactions is short, just two WAN messages exchanged.
- While the loss of majority data centers will need to be recovered, the operational procedure is identical irrespective of which of the data centers are lost.

As will be shown in the section on multi-data center configuration the Read Replicas can be biased to catchup from their data center-local Core Servers to minimize catchup latency. Data center-local client applications would also likely be routed to those same Read Replicas both for topological locality and scaling. More details are available in the section on multi-data center load balancing.

In the two data center case, our first instinct is to balance the available servers for operational consistency. An example of a homogeneous deployment across two data centers with two Core instances in each is illustrated in the diagram below:

Example 131. Homogeneous two data center deployment

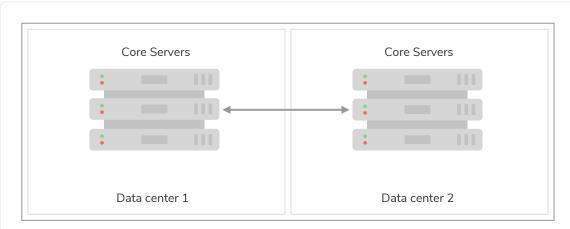

Figure 23. Homogeneous deployment across two data centers

The problem with this configuration is that while architecturally simple, it does not play to the strengths of the Raft protocol which is based on majority consensus. In the non-failure case, we incur two WAN messages to commit any transaction because a majority commit implies at least one response from the non-local data center instances. Worse, if we lose either data center the cluster will become read-only because it is impossible to achieve a majority.

As seen in the example above, the homogeneous deployment over two data centers does not take full advantage of the strengths of Causal Clustering. However it guarantees that the full Raft log will be present in either data center in the case of total data center loss.

The opposite of spreading Core Servers around our data centers, is to have them all hosted in a single one. This may be for technical or governance reasons, but either way has the advantage of LAN commit latencies for writes.

While our Core Servers are colocated, we spread out our Read Replicas close to the client applications to enable fan-out scaling.

The diagram below shows an example of a heterogeneous deployment directing writes to one data center, and reads to all. This pattern provides high survivability for data because of geo-replication. It also provides locality for client applications. However, if the Core Server data center is lost, we must immediately instigate recovery and turn one of the remaining Read Replica data centers into a new Core cluster.

It is possible that none of the Read Replicas have received all of the confirmed transactions prior to losing Data Center 1. While this is a convenient pattern for geo-replication, its semantics are best-effort. Cluster designers must take this aspect under consideration when deciding on recovery strategy.

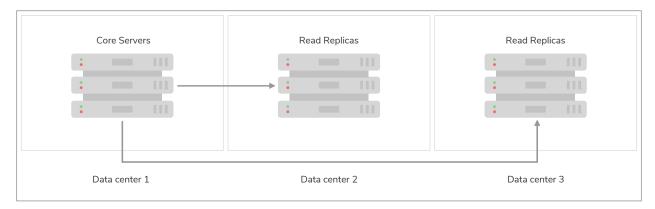

Figure 24. Heterogeneous deployment separating Read Replicas from the Core cluster

An operational tweak to this approach would be to host a Core Server in Data Center 2 and 3 as the starting point for recovery. During normal operations, these extra Core Servers should be configured with causal\_clustering.refuse\_to\_be\_leader=true. Should we lose Data Center 1, then we can use one of these Core Servers to quickly bootstrap a new Core cluster and return to full service rapidly.

To recap the strengths of this deployment pattern:

- Core Servers commit at LAN latencies if using the setup with Core Servers exclusively in one data center.
- Read Replicas provide scale and locality for client applications.
- Geo-replication provides high survivability for data.

### Allowing Read Replicas to catch up from other Read Replicas

With an understanding of the basic multi-data center patterns at our disposal, we can refine our deployment models to embrace local catchup within data centers. This means that any server, including Read Replicas, can act as a source of transactions for Read Replica server. When catching up from data center-local instances we aim to amortize the cost of WAN traffic catchup across many local replications.

Allowing Read Replicas to choose a data center-local Core Server or even another Read Replica gives us a great deal of design freedom, and importantly allows us to scale to truly huge numbers of Read Replicas. Using this feature we might choose to fan-out Read Replicas so that the catchup load on the Core Servers

grows (approximately) logarithmically rather than linearly.

#### Hierarchical Read Replica deployment

The primary motivation for Read Replicas catching up from other Read Replicas is to allow for fan-out scale. To achieve a fan-out we arrange the Read Replicas in a hierarchy, with each layer of the hierarchy being broader than the one above.

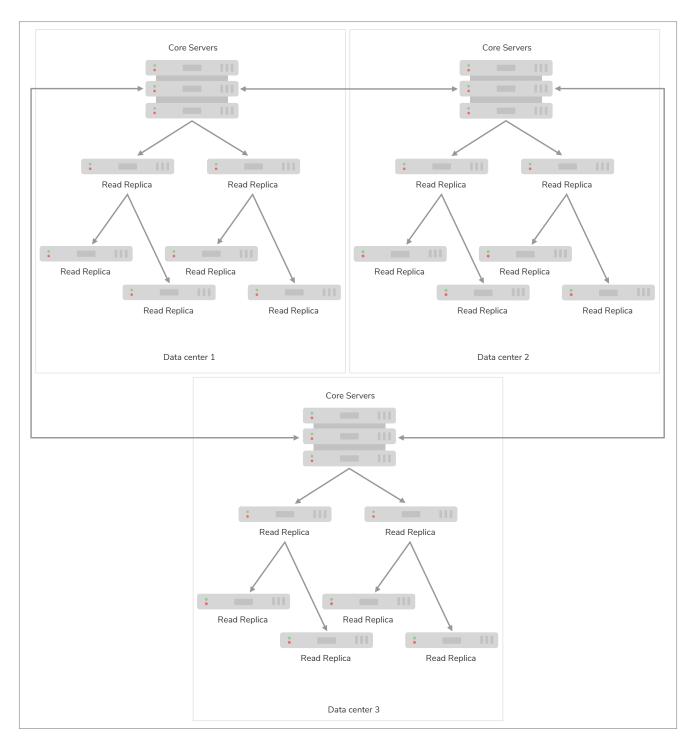

Figure 25. Fan out from Core Servers for scale at log cost

An illustrative hierarchy is presented in the diagram above. The Core Servers supply transactions to a relatively small number of Read Replicas at the first tier. This results in a relatively modest load on the Core Servers, freeing up resources to focus on the commit path. Those Read Replicas in the first tier in turn feed

a larger number of Read Replicas in the second tier. This pattern can be reasonably extended to several tiers to provide enormous fan-out.

At each tier we expand the scalability of the Read Replicas, but we add another level of catchup latency. By careful measurement we can ascertain the appropriate depth and breadth of the hierarchy to match the application requirements.

We should also take care that each tier in the hierarchy has sufficient redundancy so that failures do not compromise transmission of data from the Core Servers. A strategy for keeping Read Replicas current in the presence of failures is to occasionally have them subvert the hierarchy. That is, if a given Read Replica occasionally goes to its grandparents or even directly to the Core Servers then we can avoid pathologically high replication latencies under fault conditions.

#### Catch up (mostly) from peer Read Replicas

Another strategy for Read Replica catchup is to treat them all as peers and have peer-to-peer catchup. This avoids the need to manage tiers of replicas to maintain availability since the Read Replicas catch up from one another in a mesh.

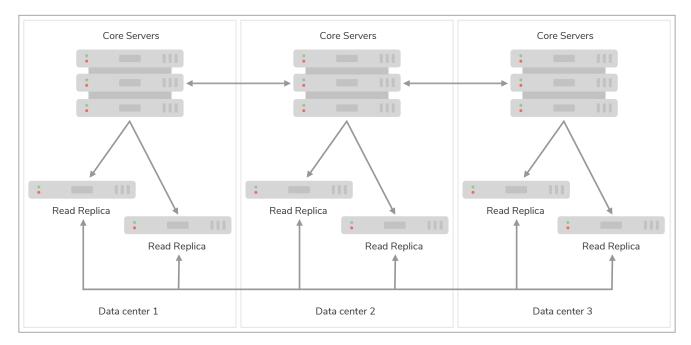

Figure 26. Peer-to-peer Read Replica catchup

Having a reduced load on the Core Servers allows us to scale out. For example if only one in ten catchup requests goes to the Core Servers, we could expand the number of Read Replicas by approximately a factor of 10.

To avoid groups of orphans in the mesh, Read Replicas will occasionally catch up directly from Core Servers. Having Read Replicas catch up with Core Servers ensures that no Read Replica is left behind indefinitely, placing an upper bound on replication latency. While this places some load on the Core Servers, it is far less than if all catch up attempts from Read Replicas were directed to a Core Server.

The upper bound on replication latency for this mode of operation is the number of catchup attempts served by Read Replicas before trying core. The average replication latency will be half the number of attempts to replicate. This is because on average half the Read Replicas will be ahead and half behind any

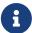

Connecting to a random Core Server on failure to retrieve updates from other sources is the default behavior of Read Replicas.

#### Maintaining causal consistency in scale-out topologies

Causal consistency is always maintained, even in extreme situations with chains of Read Replicas catching up from other upstream Read Replicas. The key trade-off to understand, as so often in distributed systems, is that of latency for scale.

In Fan out from Core Servers for scale at log cost", role="middle we see that number of hops required for a transaction to propagate to the lowest tier is 2: the highest latency in this topology. Equally we see how the bottommost tier has far more members than any other tier giving it scale advantages.

Correspondingly, in the middle tier we have better latency (one hop) but less scale. At the top most tier (Core Servers) we have very little latency (just the Raft commit path) but the fewest available servers. This means we should target queries at the most appropriate tier based on latency, scale, and locality.

#### Summary on latency versus scalability:

- Issuing read queries to a Core Server generally has the lowest latency in principle but may have the highest contention.
- Issuing read queries to a Read Replica topologically closest to Core Servers typically has higher latency but also higher scalability.
- Issuing read queries to a Read Replica topologically further from Core Servers typically has the highest latency but also the highest scalability.

In large systems like the scale-out hierarchy above, we are conventionally used to having relaxed or eventual consistency semantics. With Neo4j multi-data center setups, that is also possible. Where we don't care about causality we can read from any Read Replica and accept that we might see older values. However the causal consistency semantics are maintained.

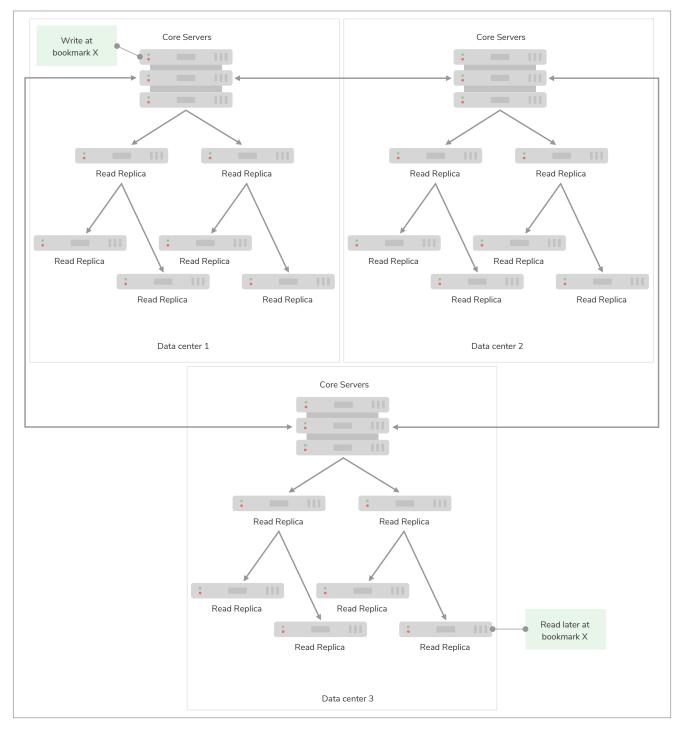

Figure 27. Each tier in the Read Replicas is further behind the source of truth, but offers greater scale-out

As we can see in diagram above, even if the client binds to a Read Replica that is multiple hops/data centers away from the source of truth, causal consistency is maintained. While the query may be suspended while the necessary transaction propagates to the Read Replica, the benefit is that there will be more Read Replicas available and so overall client throughput is higher than with a single-tier configuration.

## Multi-data center operations

This section describes the following:

• Enable multi-data center operations

- Server groups
- Strategy plugins
  - Configuring upstream selection strategy using pre-defined strategies
  - Configuring user-defined strategies
  - Building upstream strategy plugins using Java
  - Favoring data centers

## Enable multi-data center operations

Before doing anything else, we must enable the multi-data center functionality. This is described in Licensing for multi-data center operations.

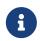

Licensing for multi-data center

The multi-data center functionality is separately licensed and must be specifically enabled.

## Server groups

In order to optimize the use of our Causal Cluster servers according to our specific requirements, we sort them into Server Groups. Server Group membership can map to data centers, availability zones, or any other significant topological elements from the operator's domain. Server Groups can also overlap.

Server Groups are defined as a key that maps onto a set of servers in a Causal Cluster. Server Group membership is defined on each server using the causal\_clustering.server\_groups parameter in neo4j.conf. Each server in a Causal Cluster can belong to zero or more server groups.

## Example 133. Definition of Server Group membership

The membership of a server group or groups can be set in neo4j.conf as in the following examples:

```
# Add the current instance to the groups `us` and `us-east`
causal_clustering.server_groups=us,us-east

# Add the current instance into the group `london`
causal_clustering.server_groups=london

# Add the current instance into the group `eu`
causal_clustering.server_groups=eu
```

We must be aware that membership of each server group is explicit. For example, a server in the gblondon group is not automatically part of some gb or eu group unless that server is explicitly added to those groups. That is, any (implied) relationship between groups is reified only when those groups are used as the basis for requesting data from upstream systems.

Server Groups are not mandatory, but unless they are present, we cannot set up specific upstream transaction dependencies for servers. In the absence of any specified server groups, the cluster defaults to its most pessimistic fall-back behavior: each Read Replica will catch up from a random Core Server.

## Strategy plugins

Strategy plugins are sets of rules that define how Read Replicas contact servers in the cluster in order to synchronize transaction logs. Neo4j comes with a set of pre-defined strategies, and also provides a Domain Specific Language, DSL, to flexibly create user-defined strategies. Finally, Neo4j supports an API which advanced users may use to enhance upstream recommendations.

Once a strategy plugin resolves a satisfactory upstream server, it is used for pulling transactions to update the local Read Replica for a single synchronization. For subsequent updates, the procedure is repeated so that the most preferred available upstream server is always resolved.

## Configuring upstream selection strategy using pre-defined strategies

Neo4j ships with the following pre-defined strategy plugins. These provide coarse-grained algorithms for choosing an upstream instance:

| Plugin name                              | Resulting behavior                                                                                                    |
|------------------------------------------|----------------------------------------------------------------------------------------------------|
| connect-to-random-core-server            | Connect to any Core Server selecting at random from those currently available.                                                                                        |
| typically-connect-to-random-read-replica | Connect to any available Read Replica, but around 10% of the time connect to any random Core Server.                                                                  |
| connect-randomly-to-server-group         | Connect at random to any available Read Replica in any of the server groups specified in the comma-separated list causal_clustering.connect-randomly-to-server-group. |
| leader-only                              | Connect only to the current Raft leader of the Core Servers.                                                                                                    |
| connect-randomly-within-server-group     | Connect at random to any available Read Replica in any of the server groups to which this server belongs. Deprecated, please use connect-randomly-to-server-group.    |

Pre-defined strategies are used by configuring the causal\_clustering.upstream\_selection\_strategy option. Doing so allows us to specify an ordered preference of strategies to resolve an upstream provider of transaction data. We provide a comma-separated list of strategy plugin names with preferred strategies earlier in that list. The upstream strategy is chosen by asking each of the strategies in list-order whether they can provide an upstream server from which transactions can be pulled.

Consider the following configuration example:

 ${\color{blue} \textbf{causal\_clustering.upstream\_selection\_strategy} = connect-randomly-to-server-group, typically-connect-to-random-read-replica}$ 

With this configuration the instance will first try to connect to any other instance in the group(s) specified in config\_causal\_clustering.connect-randomly-to-server-group. Should we fail to find any live instances in those groups, then we will connect to a random Read Replica.

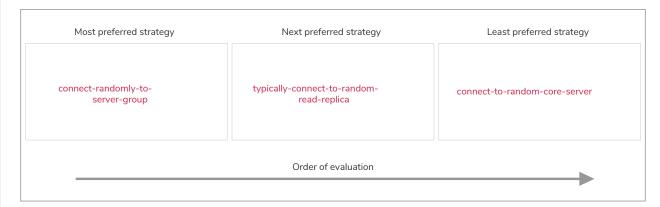

Figure 28. The first satisfactory response from a strategy will be used.

To ensure that downstream servers can still access live data in the event of upstream failures, the last resort of any instance is always to contact a random Core Server. This is equivalent to ending the causal\_clustering.upstream\_selection\_strategy configuration with connect-to-random-coreserver.

#### Configuring user-defined strategies

Neo4j Causal Clusters support a small DSL for the configuration of client-cluster load balancing. This is described in detail in Policy definitions and Filters. The same DSL is used to describe preferences for how an instance binds to another instance to request transaction updates.

The DSL is made available by selecting the user-defined strategy as follows:

causal\_clustering.upstream\_selection\_strategy=user-defined

Once the user-defined strategy has been specified, we can add configuration to the causal\_clustering.user\_defined\_upstream\_strategy setting based on the server groups that have been set for the cluster.

We will describe this functionality with two examples:

For illustrative purposes we propose four regions: north, south, east, and west and within each region we have a number of data centers such as north1 or west2. We configure our server groups so that each data center maps to its own server group. Additionally we will assume that each data center fails independently from the others and that a region can act as a supergroup of its constituent data centers. So an instance in the north region might have configuration like causal\_clustering.server\_groups=north2, north which puts it in two groups that match to our physical topology as shown in the diagram below.

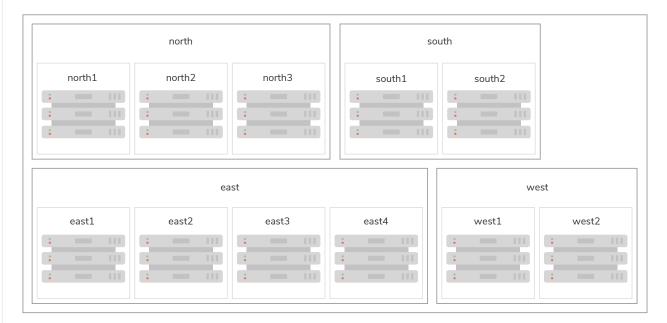

Figure 29. Mapping regions and data centers onto server groups

Once we have our server groups, our next task is to define some upstream selection rules based on them. For our design purposes, let's say that any instance in one of the north region data centers prefers to catchup within the data center if it can, but will resort to any northern instance otherwise. To configure that behavior we add:

```
causal_clustering.user_defined_upstream_strategy=groups(north2); groups(north); halt()
```

The configuration is in precedence order from left to right. The <code>groups()</code> operator yields a server group from which to catch up. In this case only if there are no servers in the <code>north2</code> server group will we proceed to the <code>groups(north)</code> rule which yields any server in the <code>north</code> server group. Finally, if we cannot resolve any servers in any of the previous groups, then we will stop the rule chain via <code>halt()</code>.

Note that the use of halt() will end the rule chain explicitly. If we don't use halt() at the end of the rule chain, then the all() rule is implicitly added. all() is expansive: it offers up all servers and so increases the likelihood of finding an available upstream server. However all() is indiscriminate and the servers it offers are not guaranteed to be topologically or geographically local, potentially increasing the latency of synchronization.

The example above shows a simple hierarchy of preferences. But we can be more sophisticated if we so choose. For example we can place conditions on the server groups from which we catch up.

In this example we wish to roughly qualify cluster health before choosing from where to catch up. For this we use the min() filter as follows:

```
causal_clustering.user_defined_upstream_strategy=groups(north2)->min(3), groups(north)->min(3);
all();
```

groups(north2)->min(3) states that we want to catch up from the north2 server group if it has three available machines, which we here take as an indicator of good health. If north2 can't meet that requirement (is not healthy enough) then we try to catch up from any server across the north region provided there are at least three of them available as per groups(north)->min(3). Finally, if we cannot catch up from a sufficiently healthy north region, then we'll (explicitly) fall back to the whole cluster with all().

The min() filter is a simple but reasonable indicator of server group health.

#### Building upstream strategy plugins using Java

Neo4j supports an API which advanced users may use to enhance upstream recommendations in arbitrary ways: load, subnet, machine size, or anything else accessible from the JVM. In such cases we are invited to build our own implementations of

org.neo4j.causalclustering.readreplica.UpstreamDatabaseSelectionStrategy to suit our own needs, and register them with the strategy selection pipeline just like the pre-packaged plugins.

We have to override the

org.neo4j.causalclustering.readreplica.UpstreamDatabaseSelectionStrategy#upstreamDatabase() method in our code. Overriding that class gives us access to the following items:

| Resource                                             | Description                                                                                                    |
|------------------------------------------------------|----------------------------------------------------------------------------------------------------|
| org.neo4j.causalclustering.discovery.TopologyService | This is a directory service which provides access to the addresses of all servers and server groups in the cluster.       |
| org.neo4j.kernel.configuration.Config                | This provides the configuration from neo4j.conf for the local instance. Configuration for our own plugin can reside here. |
| org.neo4j.causalclustering.identity.MemberId         | This provides the unique cluster MemberId of the current instance.                                                        |

Once our code is written and tested, we have to prepare it for deployment.

UpstreamDatabaseSelectionStrategy plugins are loaded via the Java Service Loader. This means when we package our code into a jar file, we'll have to create a file META-

INF.services/org.neo4j.causalclustering.readreplica.UpstreamDatabaseSelectionStrategy in which we write the fully qualified class name(s) of the plugins, e.g. org.example.myplugins.PreferServersWithHighIOPS.

To deploy this jar into the Neo4j server we copy it into the plugins directory and restart the instance.

#### Favoring data centers

In a multi-DC scenario, while it remains a rare occurrence, it is possible to bias where writes for the specified database should be directed. We can apply causal\_clustering.leadership\_priority\_group to specify a group of servers which should have priority when selecting the leader for a given database. The priority group can be set on one or multiple databases and it means that the cluster will attempt to keep the leadership for the configured database on an instance tagged with the configured server group.

A database for which <u>leadership\_priority\_group</u> has been configured will be excluded from the automatic balancing of leaderships across a cluster. It is therefore recommended to not use this configuration unless it is necessary.

## Multi-data center load balancing

This section describes the following:

- Introduction
- Prerequisite configuration
  - ° Enable multi-data center operations
  - Server groups
  - ° Cores for reading
- The load balancing framework
  - Policy definitions
  - Policy names
  - ° Filters
- Load balancing examples

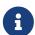

#### Enabling load balancing

The load balancing functionality is part of the separately licensed multi-data center package and must be specifically enabled. See Licensing for multi-data center operations for details.

#### Introduction

When deploying a multi-data center cluster we often wish to take advantage of locality to reduce latency and improve performance. For example, we would like our graph-intensive workloads to be executed in the local data center at LAN latencies rather than in a faraway data center at WAN latencies. Neo4j's enhanced load balancing for multi-data center scenarios facilitates precisely this and can also be used to define fall-back behaviors. This means that failures can be planned for upfront and persistent overload conditions be avoided.

The load balancing system is a cooperative system where the driver asks the cluster on a recurring basis where it should direct the different classes of its workload (e.g. writes and reads). This allows the driver to work independently for long stretches of time, yet check back from time to time to adapt to changes like

for example a new server having been added for increased capacity. There are also failure situations where the driver will ask again immediately, for example when it cannot use any of its allocated servers.

This is mostly transparent from the perspective of a client. On the server side we configure the load balancing behaviors and expose them under a named load balancing policy which the driver can bind to. All server-side configuration is performed on the Core Servers.

Use load balancing from Neo4j drivers

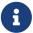

This chapter describes how to configure a Causal Cluster to use custom load balancing policies Once enabled and configured, the custom load balancing feature is used by drivers to route traffic as intended. See the Driver Manual for instructions on how to configure drivers to use custom load balancing.

Prerequisite configuration

## Enable multi-data center operations

In order to configure a cluster for load balancing we must enable the multi-data center functionality. This is described in Licensing for multi-data center operations.

#### Server groups

In common with server-to-server catchup, load balancing across multiple data centers is predicated on the server group concept. Servers can belong to one or more potentially overlapping server groups, and decisions about where to route requests from client to cluster member are parameterized based on that configuration. For details on server group configuration, refer to Server groups.

#### Cores for reading

Depending on the deployment and the available number of servers in the cluster different strategies make sense for whether or not the reading workload should be routed to the Core Servers. The following configuration will allow the routing of read workload to Core Servers. Valid values are true and false.

causal\_clustering.cluster\_allow\_reads\_on\_followers=true

#### The load balancing framework

The load balancing system is based on a plugin architecture for future extensibility and for allowing user customizations. The current version ships with exactly one such canned plugin called the server policies plugin.

The server policies plugin is selected by setting the following property:

causal\_clustering.load\_balancing.plugin=server\_policies

Under the server policies plugin, a number of load balancing policies can be configured server-side and be exposed to drivers under unique names. The drivers, in turn, must on instantiation select an appropriate policy by specifying its name. Common patterns for naming policies are after geographical regions or intended application groups.

It is of crucial importance to define the exact same policies on all core machines since this is to be regarded as cluster-wide configuration and failure to do so will lead to surprising behavior. Similarly, policies which are in active use should not be removed or renamed since it will break applications trying to use these policies. It is perfectly acceptable and expected however that policies be modified under the same name.

If a driver asks for a policy name which is not available, then it will not be able to use the cluster. A driver which does not specify any name at all will get the behavior of the default policy as configured. The default policy, if left unchanged, distributes the load across all servers. It is possible to change the default policy to any behavior that a named policy can have.

A misconfigured driver or load balancing policy will result in suboptimal routing choices or even prevent successful interactions with the cluster entirely.

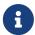

The details of how to write a custom plugin is not documented here. Please get in contact with Neo4j Professional Services if you think that you need a custom plugin.

#### Policy definitions

The configuration of load balancing policies is transparent to client applications and expressed via a simple DSL. The syntax consists of a set of rules which are considered in order. The first rule to produce a non-empty result will be the final result.

```
rule1; rule2; rule3
```

Each rule in turn consists of a set of filters which limit the considered servers, starting with the complete set. Note that the evaluation of each rule starts fresh with the complete set of available servers.

There is a fixed set of filters which compose a rule and they are chained together using arrows

```
filter1 -> filter2 -> filter3
```

If there are any servers still left after the last filter then the rule evaluation has produced a result and this will be returned to the driver. However, if there are no servers left then the next rule will be considered. If no rule is able to produce a usable result then the driver will be signalled a failure.

#### Policy names

The policies are configured under the namespace of the server policies plugin and named as desired. Policy names can contain alphanumeric characters and underscores, and they are case sensitive. Below is the

property key for a policy with the name mypolicy.

causal\_clustering.load\_balancing.config.server\_policies.mypolicy=

The actual policy is defined in the value part using the DSL.

The default policy name is reserved for the default policy. It is possible to configure this policy like any other and it will be used by driver clients which do not specify a policy.

Additionally, any number of policies can be created using unique policy names. The policy name can suggest a particular region or an application for which it is intended to be used.

## **Filters**

There are four filters available for specifying rules, detailed below. The syntax is similar to a method call with parameters.

- groups(name1, name2, ...)
  - ° Only servers which are part of any of the specified groups will pass the filter.
  - ° The defined names must match those of the server groups.
- min(count)
  - ° Only the minimum amount of servers will be allowed to pass (or none).
  - ° Allows overload conditions to be managed.
- all()
  - ° No need to specify since it is implicit at the beginning of each rule.
  - ° Implicitly the last rule (override this behavior using halt).
- halt()
  - ° Only makes sense as the last filter in the last rule.
  - ° Will stop the processing of any more rules.

The groups filter is essentially an OR-filter, e.g. groups(A,B) which will pass any server in either A, B or both (the union of the server groups). An AND-filter can also be created by chaining two filters as in groups(A) -> groups(B), which will only pass servers in both groups (the intersect of the server groups).

## Load balancing examples

In our discussion on multi-data center clusters we introduced a four region, multi-data center setup. We used the cardinal compass points for regions and numbered data centers within those regions. We'll use the same hypothetical setup here too.

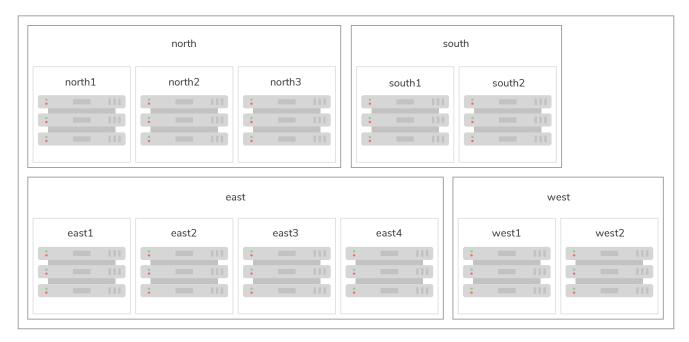

Figure 30. Mapping regions and data centers onto server groups

We configure the behavior of the load balancer in the property causal\_clustering.load\_balancing.config.server\_policies.<policy-name>. The rules we specify will allow us to fine tune how the cluster routes requests under load.

In the examples we will make use of the line continuation character \ for better readability. It is valid syntax in neo4j.conf as well and it is recommended to break up complicated rule definitions using this and a new rule on every line.

The most restrictive strategy would be to insist on a particular data center to the exclusion of all others:

## Example 137. Specific data center only

```
causal_clustering.load_balancing.config.server_policies.north1_only=\
groups(north1)->min(2); halt();
```

In this case we're stating that we are only interested in sending queries to servers in the north1 server group, which maps onto a specific physical data center, provided there are two of them available. If we cannot provide at least two servers in north1 then we should halt(), i.e. not try any other data center.

While the previous example demonstrates the basic form of our load balancing rules, we can be a little more expansive:

#### Example 138. Specific data center preferably

```
causal_clustering.load_balancing.config.server_policies.north1=\
groups(north1)->min(2);
```

In this case if at least two servers are available in the north1 data center then we will load balance across them. Otherwise we will use any server in the whole cluster, falling back to the implicit, final all() rule.

The previous example considered only a single data center before resorting to the whole cluster. If we have a hierarchy or region concept exposed through our server groups we can make the fall back more graceful:

#### Example 139. Gracefully falling back to neighbors

```
causal_clustering.load_balancing.config.server_policies.north_app1=\
groups(north1,north2)->min(2);\
groups(north);\
all();
```

In this case we're saying that the cluster should load balance across the north1 and north2 data centers provided there are at least two machines available across them. Failing that, we'll resort to any instance in the north region, and if the whole of the north is offline we'll resort to any instances in the cluster.

## Data center disaster recovery

This section describes the following:

- Data center loss scenario
- Procedure for recovering from data center loss

#### Data center loss scenario

This section describes how to recover a multi-data center deployment which owing to external circumstances has reduced the cluster below half of its members. It is most easily typified by a 2x2 deployment with 2 data centers each containing two instances. This deployment topology can either arise because of other data center failures, or be a deliberate choice to ensure the geographic survival of data for catastrophe planning. However, by distributing an instance over three data centers instead, you could avoid having the cluster lose quorum through a single data center failure. For example, in a 1x1x1 deployment.

Under normal operation this provides a stable majority quorum where the fastest three out of four machines will execute users' transactions, as we see highlighted in Two Data Center Deployment with Four Core Instances", role="middle."

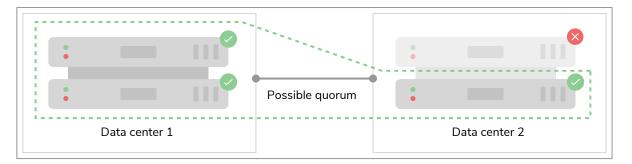

Figure 31. Two Data Center Deployment with Four Core Instances

However if an entire data center becomes offline because of some disaster, then a majority quorum cannot be formed in this case.

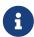

Neo4j Core clusters are based on the Raft consensus protocol for processing transactions. The Raft protocol requires a majority of cluster members to agree in order to ensure the safety of the cluster and data. As such, the loss of a majority quorum results in a read-only situation for the remaining cluster members.

When data center is lost abruptly in a disaster rather than having the instances cleanly shut down, the surviving members still believe that they are part of a larger cluster. This is different from even the case of rapid failures of individual instances in a live data center which can often be detected by the underlying cluster middleware, allowing the cluster to automatically reconfigure.

Conversely if we lose a data center, there is no opportunity for the cluster to automatically reconfigure. The loss appears instantaneous to other cluster members. However, because each remaining machine has only a partial view of the state of the cluster (its own), it is not safe to allow any individual machine to make an arbitrary decision to reform the cluster.

In this case we are left with two surviving machines which cannot form a quorum and thus make progress.

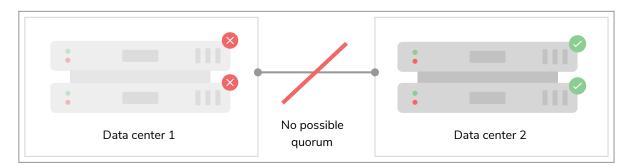

Figure 32. Data Center Loss Requires Guided Recovery

But, from a birds's eye view, it's clear we have surviving machines which are sufficient to allow a non-fault tolerant cluster to form under operator supervision.

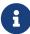

Groups of individual cluster members (e.g. those in a single data center) may become isolated from the cluster during network partition for example. If they arbitrarily reformed a new, smaller cluster there is a risk of split-brain. That is from the clients' point of view there may be two or more smaller clusters that are available for reads and writes depending on the nature of the partition. Such situations lead to divergence that is tricky and laborious to reconcile and so best avoided.

To be safe, an operator or other out-of-band agent (e.g. scripts triggered by well-understood, trustworthy alerts) that has a trusted view on the whole of the system estate must make that decision. In the surviving data center, the cluster can be rebooted into a smaller configuration whilst retaining all data committed to that point. While end users may experience unavailability during the switch over, no committed data will be lost.

## Procedure for recovering from data center loss

The following procedure for performing recovery of a data center should not be done lightly. It assumes that we are completely confident that a disaster has occurred and our previously data center-spanning cluster has been reduced to a read-only cluster in a single data center, where there is no possible way to repair a connection to the lost instances. Further it assumes that the remaining cluster members are fit to provide a seed from which a new cluster can be created from a data quality point of view.

Having acknowledged the above, the procedure for returning the cluster to full availability following catastrophic loss of all but one data centers can be done using one of the following options, depending on your infrastructure.

Please note that the main difference between the options is that Option 2 will allow read-availability during recovery.

#### Option 1.

If you are unable to add instances to the current data-center, and can only use the current read-only cluster, the following steps are recommended:

- 1. Verify that a catastrophe has occurred, and that access to the surviving members of the cluster in the surviving data center is possible. Then for each instance:
  - a. Stop the instance with bin/neo4j stop or shut down the service.
  - b. Change the configuration in neo4j.conf such that the causal\_clustering.initial\_discovery\_members property contains the DNS names or IP addresses of the other surviving instances.
  - c. Optional: you may need to update causal\_clustering.minimum\_core\_cluster\_size\_at\_formation, depending on the current size of the cluster (in the current example, two cores).
  - d. Unbind the instance using neo4j-admin unbind.
  - e. Start the instance with bin/neo4j start or start the neo4j service.

#### Option 2.

If it is possible to create a new cluster while the previous read-only cluster is still running, then the

following steps will enable you to keep read-availability during recovery:

- 1. Verify that a catastrophe has occurred, and that access to the surviving members of the cluster in the surviving data center is possible.
- 2. Perform an online backup of the currently running, read-only, cluster.
- 3. Seed a new cluster (in the current example, two new cores) using the backup from the read-only cluster, as described in Seed a cluster.
- 4. When the new cluster is up, load balance your workload over to the new cluster.
- 5. Shutdown the old, read-only, cluster.

Once your chosen recovery procedure is completed for each instance, they will form a cluster that is available for reads and writes. It recommended at this point that other cluster members are incorporated into the cluster to improve its load handling and fault tolerance. See Deploy a cluster for details of how to configure instances to join the cluster from scratch.

# 16.C.3. Embedded usage

For users coming to Causal Clustering from Neo4j HA embedded, there are a small number of changes required. The Neo4j routing driver is used for routing and load balancing queries in server deployments (other setups are possible with 3rd party load balancers).

The driver also handles bookmarks, which are essential for causal consistency, and as such is a fundamental part of the Causal Clustering architecture. In an embedded deployment the driver can be used either for routing queries externally from another application into the embedded cluster, or using an embedded driver internally within the cluster.

The workload must be comprised, in its entirety, of Cypher statements. If your workload depends on the Java Core API for writing, then you have to package those pieces as procedures which are (remotely) invoked using Cypher, via the driver. Read-only queries can still access the Core API directly.

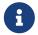

For a detailed tutorial on how to embed Neo4j in your Java application, see Neo4j Java Reference > Including Neo4j in your project.

# Appendix D: Deprecated security procedures

This appendix describes deprecated procedures for security management:

- Enterprise Edition
- Community Edition

The procedures described in this appendix have been deprecated and will be removed in a future release.

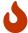

It is strongly recommended to migrate to the security features as described in Cypher Manual → Administration → Security

See also a worked example in Fine-grained access control.

# 16.D.1. Enterprise Edition

A subset of this functionality is also available in Community Edition. The table below includes an indication of which functions this is valid for. Refer to Community Edition for a complete description.

In Neo4j, native user and role management are managed by using built-in procedures through Cypher. This section gives a list of all the security procedures for user management along with some simple examples. Use Neo4j Browser or Neo4j Cypher Shell to run the examples provided.

The following table lists the available procedures:

| Procedure name                       | Description                                                     | Executable by role(s)                      | Available in Community Edition |
|--------------------------------------|-----------------------------------------------------------------|--------------------------------------------|--------------------------------|
| dbms.security.activateUser           | Activate a suspended user                                       | [admin]                                    |                                |
| dbms.security.addRoleToUse r         | Assign a role to the user                                       | [admin]                                    |                                |
| dbms.security.changePasswo rd        | Change the current user's password                              | [reader,editor,publisher,archit ect,admin] |                                |
| dbms.security.changeUserPa<br>ssword | Change the given user's password                                | [admin]                                    |                                |
| dbms.security.createRole             | Create a new role                                               | [admin]                                    |                                |
| dbms.security.createUser             | Create a new user                                               | [admin]                                    |                                |
| dbms.security.deleteRole             | Delete the specified role. Any role assignments will be removed | [admin]                                    |                                |
| dbms.security.deleteUser             | Delete the specified user                                       | [admin]                                    |                                |
| dbms.security.listRoles              | List all available roles                                        | [admin]                                    |                                |
| dbms.security.listRolesFor<br>User   | List all roles assigned to the specified user                   | [admin]                                    |                                |
| dbms.security.listUsers              | List all local users                                            | [admin]                                    |                                |
| dbms.security.listUsersFor Role      | List all users currently assigned the specified role            | [admin]                                    |                                |
| dbms.security.removeRoleFr omUser    | Unassign a role from the user                                   | [admin]                                    |                                |
| dbms.security.suspendUser            | Suspend the specified user                                      | [admin]                                    |                                |

# Activate a suspended user

An administrator is able to activate a suspended user so that the user is once again able to access the data in their original capacity.

#### Syntax:

CALL dbms.security.activateUser(username, requirePasswordChange)

## Arguments:

| Name                  | Туре    | Description                                                                                                    |
|-----------------------|---------|----------------------------------------------------------------------------------------------------|
| username              | String  | This is the username of the user to be activated.                                                                                                    |
| requirePasswordChange | Boolean | This is optional, with a default of true. If this is true, (i) the user will be forced to change their password when they next log in, and (ii) until the user has changed their password, they will be forbidden from performing any other operation. |

## **Exceptions:**

The current user is not an administrator.

The username does not exist in the system.

The username matches that of the current user (i.e. activating the current user is not permitted).

#### Considerations:

This is an idempotent procedure.

#### Example 140. Activate a suspended user

The following example activates a user with the username 'jackgreen'. When the user 'jackgreen' next logs in, he will be required to change his password.

CALL dbms.security.activateUser('jackgreen')

## Assign a role to the user

An administrator is able to assign a role to any user in the system, thus allowing the user to perform a series of actions upon the data.

## Syntax:

CALL dbms.security.addRoleToUser(roleName, username)

| Name     | Туре   | Description                                                      |
|----------|--------|------------------------------------------------------------------|
| roleName | String | This is the name of the role to be assigned to the user.         |
| username | String | This is the username of the user who is to be assigned the role. |

The current user is not an administrator.

The username does not exist in the system.

The username contains characters other than alphanumeric characters and the '\_' character.

The role name does not exist in the system.

The role name contains characters other than alphanumeric characters and the '\_' character.

#### Considerations:

This is an idempotent procedure.

## Example 141. Assign a role to the user

The following example assigns the role publisher to the user with username 'johnsmith'.

CALL dbms.security.addRoleToUser('publisher', 'johnsmith')

# Change the current user's password

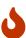

The procedure dbms.security.changePassword(newPassword, requirePasswordChange) has been entirely removed since the corresponding Cypher administration command also requires the old password, and thus is more secure. Please use ALTER CURRENT USER SET PASSWORD FROM 'oldPassword' TO 'newPassword', documented in the Cypher Manual, instead.

# Change the given user's password

An administrator is able to change the password of any user within the system. Alternatively, the current user may change their own password.

#### Syntax:

CALL dbms.security.changeUserPassword(username, newPassword, requirePasswordChange)

| Name                  | Туре    | Description                                                                                                    |
|-----------------------|---------|----------------------------------------------------------------------------------------------------|
| username              | String  | This is the username of the user whose password is to be changed.                                                                                                    |
| newPassword           | String  | This is the new password for the user.                                                                                                    |
| requirePasswordChange | Boolean | This is optional, with a default of true. If this is true, (i) the user will be forced to change their password when they next log in, and (ii) until the user has changed their password, they will be forbidden from performing any other operation. |

The current user is not an administrator and the username does not match that of the current user.

The username does not exist in the system.

The password is the empty string.

The password is the same as the user's previous password.

#### Considerations:

This procedure may be invoked by the current user to change their own password, irrespective of whether or not the current user is an administrator.

This procedure may be invoked by an administrator to change another user's password.

In addition to changing the user's password, this will terminate with immediate effect all of the user's sessions and roll back any running transactions.

## Example 142. Change a given user's password

The following example changes the password of the user with the username 'joebloggs' to 'h6u4%kr'. When the user 'joebloggs' next logs in, he will be required to change his password.

CALL dbms.security.changeUserPassword('joebloggs', 'h6u4%kr')

## Create a new role

An administrator is able to create custom roles in the system.

## Syntax:

CALL dbms.security.createRole(roleName)

| Name     | Туре   | Description                                 |
|----------|--------|---------------------------------------------|
| roleName | String | This is the name of the role to be created. |

The current user is not an administrator.

The role name already exists in the system.

The role name is empty.

The role name contains characters other than alphanumeric characters and the '\_' character.

The role name matches one of the native roles: reader, publisher, architect, and admin.

## Example 143. Create a new role

The following example creates a new custom role.

CALL dbms.security.createRole('operator')

## Create a new user

An administrator is able to create a new user. This action ought to be followed by assigning a role to the user, which is described here.

## Syntax:

CALL dbms.security.createUser(username, password, requirePasswordChange)

## Arguments:

| Name                  | Туре    | Description                                                                                                    |
|-----------------------|---------|----------------------------------------------------------------------------------------------------|
| username              | String  | This is the user's username.                                                                                                    |
| password              | String  | This is the user's password.                                                                                                    |
| requirePasswordChange | Boolean | This is optional, with a default of true. If this is true, (i) the user will be forced to change their password when they log in for the first time, and (ii) until the user has changed their password, they will be forbidden from performing any other operation. |

## **Exceptions:**

The current user is not an administrator.

The username either contains characters other than the ASCII characters between ! and  $\sim$ , or contains : and , .

The username is already in use within the system.

The password is the empty string.

#### Example 144. Create a new user

The following example creates a user with the username 'johnsmith' and password 'h6u4%kr'. When the user 'johnsmith' logs in for the first time, he will be required to change his password.

```
CALL dbms.security.createUser('johnsmith', 'h6u4%kr')
```

## Delete the specified role

An administrator is able to delete roles from the system.

#### Syntax:

CALL dbms.security.deleteRole(roleName)

#### Arguments:

| Name     | Туре   | Description                                 |
|----------|--------|---------------------------------------------|
| roleName | String | This is the name of the role to be deleted. |

#### **Exceptions:**

The current user is not an administrator.

The role name does not exist in the system.

The role name matches one of the native roles: reader, publisher, architect, and admin.

#### Considerations:

Any role assignments will be removed.

## Example 145. Delete the specified role

The following example deletes the custom role 'operator' from the system.

```
CALL dbms.security.deleteRole('operator')
```

# Delete the specified user

An administrator is able to delete permanently a user from the system. It is not possible to undo this action, so, if in any doubt, consider suspending the user instead.

## Syntax:

CALL dbms.security.deleteUser(username)

#### Arguments:

| Name     | Туре   | Description                                     |
|----------|--------|-------------------------------------------------|
| username | String | This is the username of the user to be deleted. |

## **Exceptions:**

The current user is not an administrator.

The username does not exist in the system.

The username matches that of the current user (i.e. deleting the current user is not permitted).

#### Considerations:

It is not necessary to remove any assigned roles from the user prior to deleting the user.

Deleting a user will terminate with immediate effect all of the user's sessions and roll back any running transactions.

As it is not possible for the current user to delete themselves, there will always be at least one administrator in the system.

## Example 146. Delete the specified user

The following example deletes a user with the username 'janebrown'.

CALL dbms.security.deleteUser('janebrown')

## List all available roles

An administrator is able to view all assigned users for each role in the system.

## Syntax:

CALL dbms.security.listRoles()

#### Returns:

| Name  | Туре                   | Description                                                                   |
|-------|------------------------|-------------------------------------------------------------------------------|
| role  | String                 | This is the name of the role.                                                 |
| users | List <string></string> | This is a list of the usernames of all users who have been assigned the role. |

## **Exceptions:**

The current user is not an administrator.

#### Example 147. List all available roles

The following example shows, for each role in the system, the name of the role and the usernames of all assigned users.

```
CALL dbms.security.listRoles()
```

# List all roles assigned to the specified user

Any active user is able to view all of their assigned roles. An administrator is able to view all assigned roles for any user in the system.

## Syntax:

CALL dbms.security.listRolesForUser(username)

## Arguments:

| Name     | Туре   | Description                       |
|----------|--------|-----------------------------------|
| username | String | This is the username of the user. |

## Returns:

| Name  | Туре   | Description                                            |
|-------|--------|--------------------------------------------------------|
| value | String | This returns all roles assigned to the requested user. |

## **Exceptions:**

The current user is not an administrator and the username does not match that of the current user.

The username does not exist in the system.

#### Considerations:

This procedure may be invoked by the current user to view their roles, irrespective of whether or not the current user is an administrator.

This procedure may be invoked by an administrator to view the roles for another user.

## Example 148. List all roles assigned to the specified user

The following example lists all the roles for the user with username 'johnsmith', who has the roles reader and publisher.

# List all local users

An administrator is able to view the details of every user in the system.

## Syntax:

CALL dbms.security.listUsers()

#### Returns:

| Name     | Туре                   | Description                                                                                           |
|----------|------------------------|----------------------------------------------------------------------------------------------------|
| username | String                 | This is the user's username.                                                                          |
| roles    | List <string></string> | This is a list of roles assigned to the user.                                                         |
| flags    | List <string></string> | This is a series of flags indicating whether the user is suspended or needs to change their password. |

## **Exceptions:**

The current user is not an administrator.

#### Example 149. List all local users

The following example shows, for each user in the system, the username, the roles assigned to the user, and whether the user is suspended or needs to change their password.

# List all users currently assigned the specified role

An administrator is able to view all assigned users for a role.

#### Syntax:

CALL dbms.security.listUsersForRole(roleName)

## Arguments:

| Name     | Туре   | Description                   |
|----------|--------|-------------------------------|
| roleName | String | This is the name of the role. |

#### Returns:

| Name  | Туре   | Description                                             |
|-------|--------|---------------------------------------------------------|
| value | String | This returns all assigned users for the requested role. |

## **Exceptions:**

The current user is not an administrator.

The role name does not exist in the system.

#### Example 150. List all users currently assigned the specified role

The following example lists all the assigned users - 'bill' and 'anne' - for the role publisher.

CALL dbms.security.listUsersForRole('publisher')

+----+
| value |
+-----+
| "bill" |
| "anne" |
+-----+
2 rows

# Unassign a role from the user

An administrator is able to remove a role from any user in the system, thus preventing the user from performing upon the data any actions prescribed by the role.

#### Syntax:

CALL dbms.security.removeRoleFromUser(roleName, username)

#### Arguments:

| Name     | Туре   | Description                                                            |
|----------|--------|------------------------------------------------------------------------|
| roleName | String | This is the name of the role which is to be removed from the user.     |
| username | String | This is the username of the user from which the role is to be removed. |

## **Exceptions:**

The current user is not an administrator.

The username does not exist in the system.

The role name does not exist in the system.

The username is that of the current user and the role is admin.

## Considerations:

If the username is that of the current user and the role name provided is admin, an error will be thrown; i.e. the current user may not be demoted from being an administrator.

As it is not possible for the current user to remove the admin role from themselves, there will always be at least one administrator in the system.

This is an idempotent procedure.

#### Example 151. Unassign a role from the user

The following example removes the role publisher from the user with username 'johnsmith'.

```
CALL dbms.security.removeRoleFromUser('publisher', 'johnsmith')
```

# Suspend the specified user

An administrator is able to suspend a user from the system. The suspended user may be activated at a later stage.

## Syntax:

CALL dbms.security.suspendUser(username)

#### Arguments:

| Name     | Туре   | Description                                       |
|----------|--------|---------------------------------------------------|
| username | String | This is the username of the user to be suspended. |

#### **Exceptions:**

The current user is not an administrator.

The username does not exist in the system.

The username matches that of the current user (i.e. suspending the current user is not permitted).

#### Considerations:

Suspending a user will terminate with immediate effect all of the user's sessions and roll back any running transactions.

All of the suspended user's attributes — assigned roles and password — will remain intact.

A suspended user will not be able to log on to the system.

As it is not possible for the current user to suspend themselves, there will always be at least one active administrator in the system.

This is an idempotent procedure.

#### Example 152. Suspend the specified user

The following example suspends a user with the username 'billjones'.

```
CALL dbms.security.suspendUser('billjones')
```

# 16.D.2. Community Edition

User and password management for Community Edition is a subset of the functionality available in Enterprise Edition. The following is true for user management in Community Edition:

- It is possible to create multiple users.
- All users assume the privileges of an admin for the available functionality.

Users are managed by using built-in procedures through Cypher. This section gives a list of all the security procedures for user management along with some simple examples. Use Neo4j Browser or Neo4j Cypher Shell to run the examples provided. Unless stated otherwise, all arguments to the procedures described in this section must be supplied.

| Name                         | Description                        |
|------------------------------|------------------------------------|
| dbms.security.changePassword | Change the current user's password |
| dbms.security.createUser     | Add a user                         |
| dbms.security.deleteUser     | Delete a user                      |
| dbms.security.listUsers      | List all users                     |

## Change the current user's password

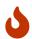

The procedure dbms.security.changePassword(newPassword, requirePasswordChange) has been entirely removed since the corresponding Cypher administration command also requires the old password, and thus is more secure. Please use ALTER CURRENT USER SET PASSWORD FROM 'oldPassword' TO 'newPassword', documented in the Cypher Manual, instead.

## Add a user

The current user is able to add a user to the system.

#### Syntax:

CALL dbms.security.createUser(username, password, requirePasswordChange)

| Name     | Туре   | Description                  |
|----------|--------|------------------------------|
| username | String | This is the user's username. |
| password | String | This is the user's password. |

| Name                  | Туре    | Description                                                                                                    |
|-----------------------|---------|----------------------------------------------------------------------------------------------------|
| requirePasswordChange | Boolean | This is optional, with a default of true. If this is true, (i) the user will be forced to change their password when they log in for the first time, and (ii) until the user has changed their password, they will be forbidden from performing any other operation. |

The username either contains characters other than the ASCII characters between ! and ~, or contains : and ,.

The username is already in use within the system.

The password is the empty string.

#### Example 153. Add a user

The following example creates a user with the username 'johnsmith' and password 'h6u4%kr'. When the user 'johnsmith' logs in for the first time, he will be required to change his password.

CALL dbms.security.createUser('johnsmith', 'h6u4%kr', true)

## Delete a user

The current user is able to delete permanently a user from the system.

## Syntax:

CALL dbms.security.deleteUser(username)

## Arguments:

| Name     | Туре   | Description                                     |
|----------|--------|-------------------------------------------------|
| username | String | This is the username of the user to be deleted. |

## **Exceptions:**

The username does not exist in the system.

The username matches that of the current user (i.e. deleting the current user is not permitted).

## Considerations:

Deleting a user will terminate with immediate effect all of the user's sessions and roll back any running transactions.

As it is not possible for the current user to delete themselves, there will always be at least one user in the system.

## Example 154. Delete a user

The following example deletes a user with the username 'janebrown'.

```
CALL dbms.security.deleteUser('janebrown')
```

# List all native users

The current user is able to view the details of every user in the system.

## Syntax:

```
CALL dbms.security.listUsers()
```

#### Returns:

| Name     | Туре                   | Description                                                                |
|----------|------------------------|----------------------------------------------------------------------------|
| username | String                 | This is the user's username.                                               |
| flags    | List <string></string> | This is a flag indicating whether the user needs to change their password. |

## Example 155. List all users

The following example shows the username for each user in the system, and whether the user needs to change their password.

```
CALL dbms.security.listUsers()
```

# License

Creative Commons Attribution-NonCommercial-ShareAlike 4.0 International (CC BY-NC-SA 4.0)

#### You are free to

#### Share

copy and redistribute the material in any medium or format

#### Adapt

remix, transform, and build upon the material

The licensor cannot revoke these freedoms as long as you follow the license terms.

## Under the following terms

#### Attribution

You must give appropriate credit, provide a link to the license, and indicate if changes were made. You may do so in any reasonable manner, but not in any way that suggests the licensor endorses you or your use.

#### **NonCommercial**

You may not use the material for commercial purposes.

#### ShareAlike

If you remix, transform, or build upon the material, you must distribute your contributions under the same license as the original.

## No additional restrictions

You may not apply legal terms or technological measures that legally restrict others from doing anything the license permits.

## **Notices**

You do not have to comply with the license for elements of the material in the public domain or where your use is permitted by an applicable exception or limitation.

No warranties are given. The license may not give you all of the permissions necessary for your intended use. For example, other rights such as publicity, privacy, or moral rights may limit how you use the material.

See https://creativecommons.org/licenses/by-nc-sa/4.0/ for further details. The full license text is available at https://creativecommons.org/licenses/by-nc-sa/4.0/legalcode.